Danfoss

Sommario Guida alla Programmazione FC 300

### Sommario

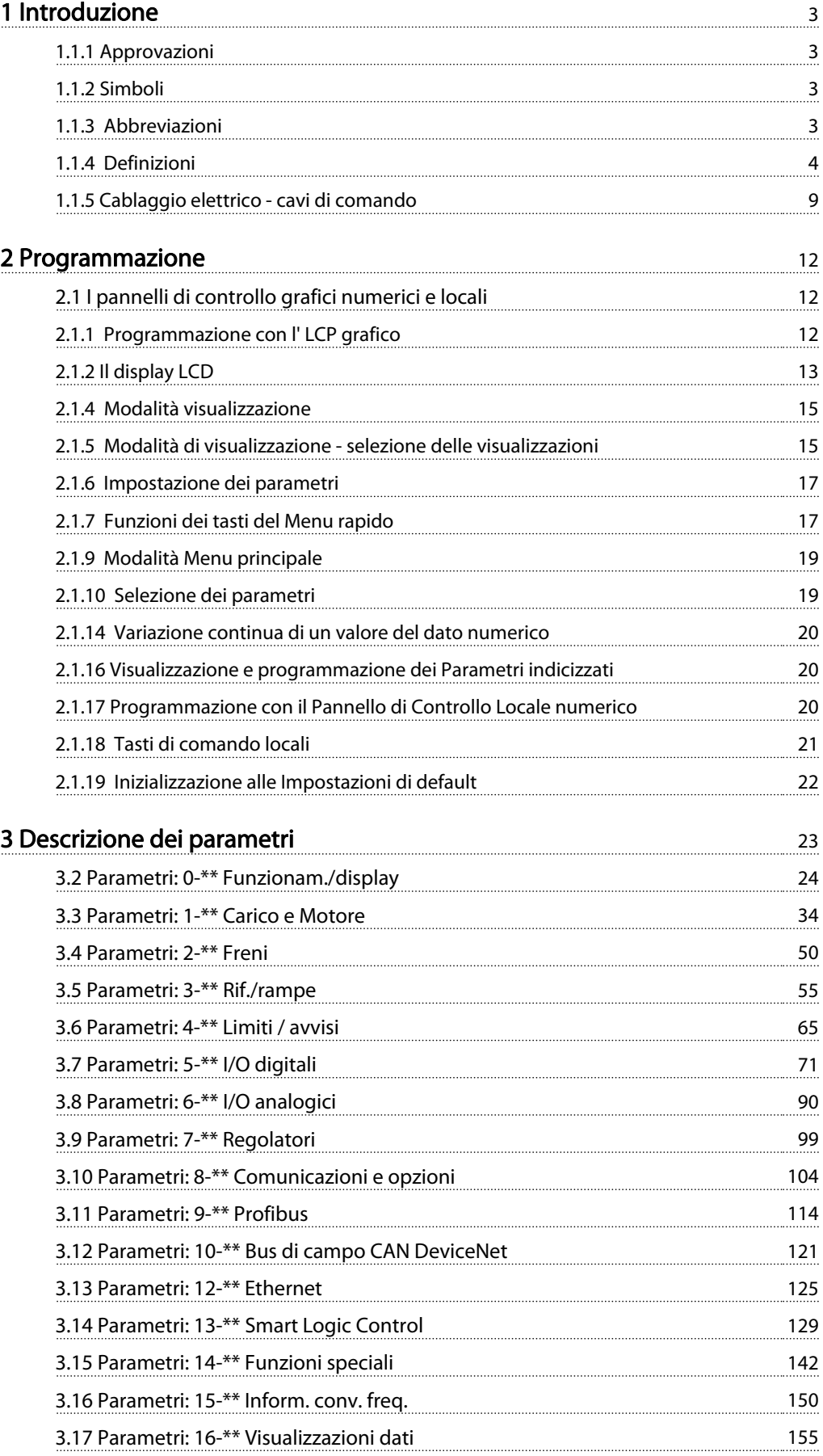

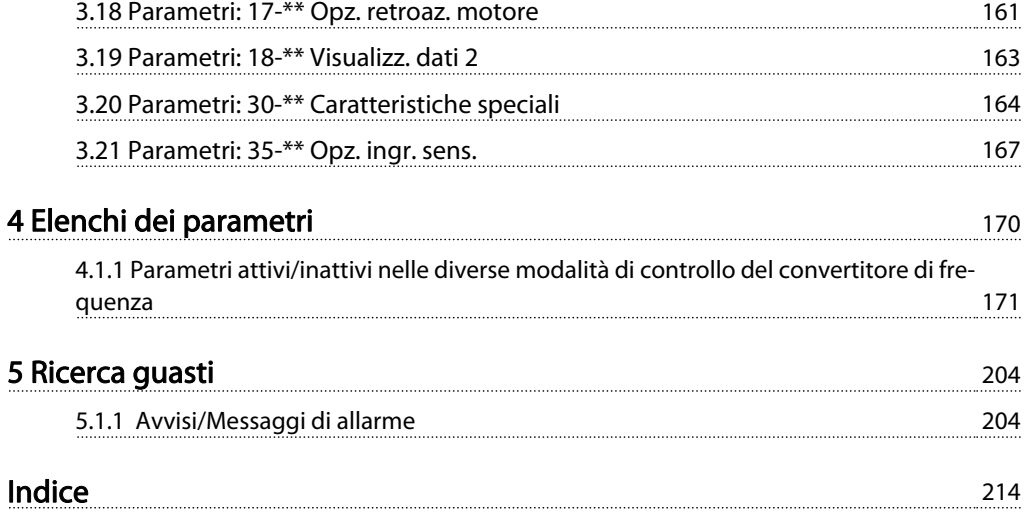

#### <span id="page-2-0"></span>Introduzione Guida alla Programmazione FC 300

Danfoss

#### Guida alla programmazione Versione software: 6.2x

Questa Guida alla Programmazione può essere utilizzata per tutti i convertitori di frequenza FC 300 con versioni software 6.2x. Il numero della versione software è indicato nel [15-43 Vers.](#page-152-0) [software](#page-152-0)

### 1.1.1 Approvazioni

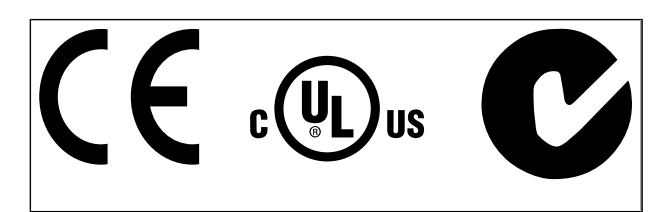

### 1.1.2 Simboli

Simboli utilizzati in questa guida.

### NOTA!

Indica qualcosa cui il lettore dovrà prestare particolare attenzione

# **AATTENZIONE**

Indica una situazione potenzialmente rischiosa che, se non evitata, può causare lesioni lievi o moderate.

# **AAVVISO**

Indica una situazione potenzialmente rischiosa che, se non evitata, potrebbe causare morte o lesioni gravi.

Indica un'impostazione di default

### 1.1.3 Abbreviazioni

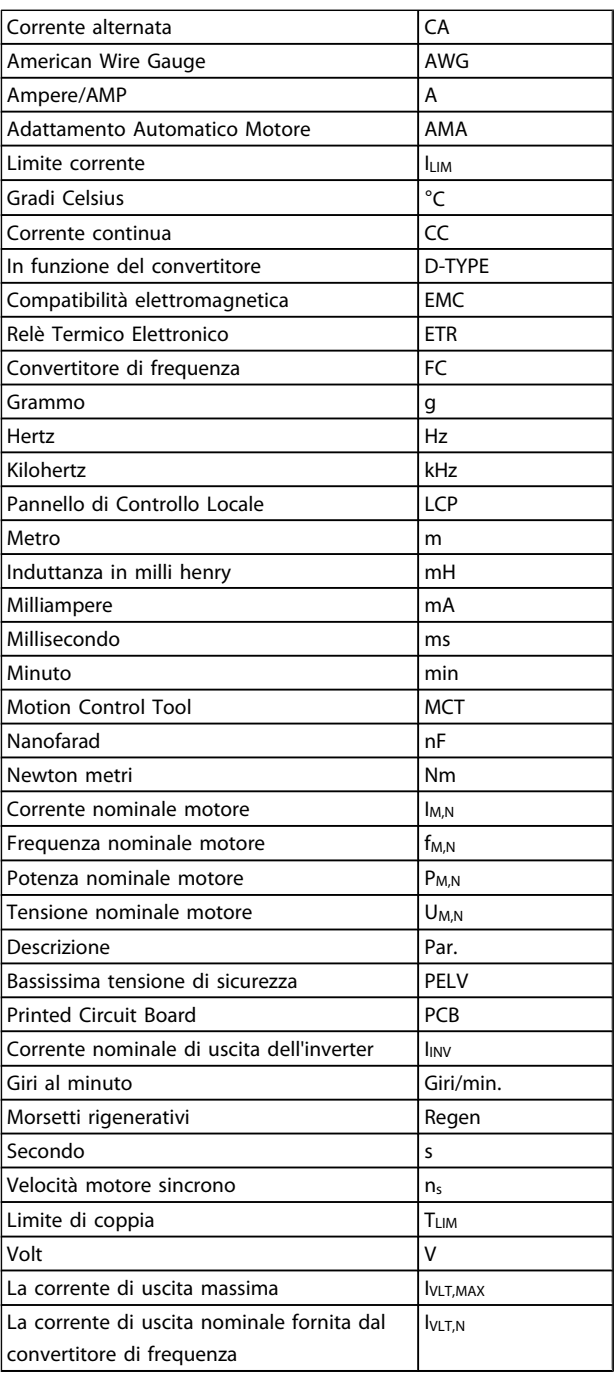

<span id="page-3-0"></span>1 1

### 1.1.4 Definizioni

#### Convertitore di frequenza:

IVLT,MAX

Corrente di uscita massima.

IVLT,N Corrente di uscita nominale fornita dal convertitore di frequenza.

UVLT, MAX Tensione in uscita massima.

#### Ingresso:

Comando di controllo

Il motore collegato può essere avviato ed arrestato mediante LCP e ingressi digitali.

Le funzioni sono divise in due gruppi.

Le funzioni nel gruppo 1 hanno una priorità maggiore rispetto alle funzioni nel gruppo 2.

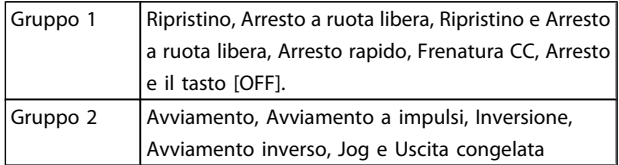

#### Motore:

Motore in funzione

Coppia generata sull'albero di trasmissione e velocità da zero giri/minuto alla velocità massima sul motore.

fJog

Frequenza del motore quando viene attivata la funzione jog (mediante i morsetti digitali).

fM

Frequen. motore.

f<sub>MAX</sub>

Frequenza massima del motore.

f<sub>MIN</sub>

Frequenza minima del motore.

fM,N

Frequenza nominale del motore (dati di targa).

IM

Corrente motore (effettiva).

IM,N

Corrente nominale del motore (dati di targa).

 $n_{M,N}$ 

Velocità nominale del motore (dati di targa).

 $\underline{n}$ s Vel. motore sincrono

 $n_{\sf s}^{} = \frac{2 \times \textit{par.}~1 - 23 \times 60~\textit{s}}{\textit{par.}~1 - 39}$ 

PM,N

Potenza nominale del motore (dati di targa in kW o HP).

TM,N Coppia nominale (motore).

UM Tensione istantanea del motore.

 $U<sub>MN</sub>$ Tensione nominale del motore (dati di targa).

Coppia di spunto

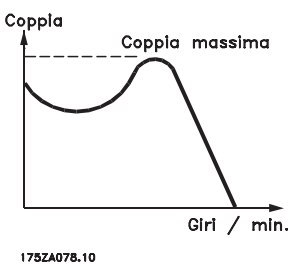

ηVLT

Le prestazioni del convertitore di frequenza vengono definite come il rapporto tra la potenza di uscita e quella di entrata.

#### Comando di disabilitazione dell'avviamento

Un comando di arresto appartenente ai comandi di controllo del gruppo 1, vedere questo gruppo.

#### Comando di arresto

Vedere Comandi di controllo.

#### Riferimenti:

Riferimento Analogico

Un segnale trasmesso agli ingressi analogici 53 o 54, può essere in tensione o in corrente.

Riferimento Binario

Un segnale trasmesso alla porta di comunicazione seriale.

#### Riferimento preimpostato

Un riferimento preimpostato definito che può essere impostato tra -100% e +100% dell'intervallo di riferimento. Selezione di otto riferimenti preimpostati mediante i morsetti digitali.

#### Rif. impulsi

Un segnale a impulsi di frequenza trasmesso agli ingressi digitali (morsetto 29 o 33).

#### Ref<sub>MAX</sub>

Determina la relazione tra l'ingresso di riferimento al 100% del valore di fondo scala (tipicamente 10 V, 20 mA) e il riferimento risultante. Il valore di riferimento massimo è impostato nel 3-03 Riferimento max..

# Danford

#### Ref<sub>MIN</sub>

Determina la relazione tra l'ingresso di riferimento al 0% del valore di fondo scala (tipicamente 0V, 0mA, 4mA) e il riferimento risultante. Il valore di riferimento minimo è impostato nel 3-02 Riferimento minimo.

#### Varie:

#### Ingressi analogici

Gli ingressi analogici vengono utilizzati per controllare varie funzioni del convertitore di frequenza. Esistono due tipi di ingressi analogici: Ingresso di corrente, 0-20 mA e 4-20 mA Ingresso di tensione, 0-10 V CC (FC 301) Ingresso di tensione, -10 - +10 V CC (FC 302).

#### Uscite analogiche

Le uscite analogiche sono in grado di fornire un segnale di 0-20 mA, 4-20 mA.

#### L'Adattamento Automatico Motore, AMA

AMA misura i parametri elettrici del motore quando questo non è in funzione.

### Resistenza di frenatura

La resistenza di frenatura è un modulo in grado di assorbire la potenza freno generata nella fase di frenatura rigenerativa. Questa potenza di frenatura rigenerativa (a recupero di potenza frenante) aumenta la tensione del circuito intermedio e un chopper di frenatura assicura che la potenza venga trasmessa alla resistenza di frenatura.

#### Caratteristiche CT

Caratteristiche di coppia costante, usate per tutte le applicazioni, quali nastri trasportatori, pompe agenti per trasporto meccanico e gru.

#### Ingressi digitali

Gli ingressi digitali consentono di controllare varie funzioni del convertitore di frequenza.

#### Uscite digitali

Il convertitore di frequenza dispone di due stadi di uscita a stato solido che sono in grado di fornire un segnale a 24 V CC (max. 40 mA).

#### DSP

Processore Digitale di Segnali.

#### ETR

Relè termico elettronico è un calcolo del carico termico basato sul carico corrente e sul tempo. Lo scopo consiste nello stimare la temperatura del motore.

#### Hiperface<sup>®</sup>

Hiperface® è un marchio registrato da Stegmann.

#### Inizializzazione

Se viene eseguita un'inizializzazione ([14-22 Modo di funzio](#page-144-0)[namento](#page-144-0)), il convertitore di frequenza ritorna all'impostazione di default.

#### Duty cycle intermittente

Un tasso di utilizzo intermittente fa riferimento a una sequenza di duty cycle. Ogni ciclo è costituito da un periodo a carico e di un periodo a vuoto. Il funzionamento può

avvenire sia con servizio (intermittente) periodico sia aperiodico.

#### LCP

Il Pannello di controllo locale offre un'interfaccia completa per il controllo e la programmazione del convertitore di frequenza. Il pannello di controllo è estraibile e può essere installato fino a 3 metri di distanza dal convertitore di frequenza, per esempio su un pannello frontale, per mezzo del kit di montaggio opzionale.

#### lsb

Bit meno significativo.

### msb

Bit più significativo.

#### MCM

Abbreviazione per Mille Circular Mil, un'unità di misura americana della sezione trasversale dei cavi. 1 MCM = 0,5067  $mm<sup>2</sup>$ .

#### Parametri on-line/off-line

I passaggi ai parametri on-line vengono attivati immediatamente dopo la variazione del valore dei dati. I passaggi ai parametri off-line non vengono attivati finché non si immette [OK] sull'LCP.

#### PID di Processo

Il controllo PID mantiene la velocità, pressione, temperatura ecc. desiderata, regolando la frequenza di uscita in base alle variazioni del carico.

#### PCD

Dati del controllo di processo

#### Spegnere e riaccendere

Spegnere l'alimentazione di rete fino a quando il display (LCP) si spegne e quindi riaccendere.

#### Ingresso digitale/encoder incrementale

Un generatore di impulsi esterno usato per retroazionare informazioni sulla velocità del motore. L'encoder viene usato nelle applicazioni che richiedono una grande precisione nella regolazione della velocità.

#### RCD

Dispositivo a Corrente Residua.

#### Setup

Le impostazioni parametri possono essere salvate in quattro setup. Esiste la possibilità di passare da uno dei quattro setup parametri ad un altro e modificarne uno mentre è attivo un altro.

#### SFAVM

Modello di commutazione chiamato Stator Flux oriented Asynchronous Vector Modulation (Controllo vettoriale asincrono a orientamento di campo nello statore) ([14-00 Modello di commutaz.](#page-141-0)).

#### Compens. scorrim.

Il convertitore di frequenza compensa lo scorrimento del motore integrando la frequenza in base al carico rilevato del motore, mantenendo costante la velocità del motore.

### Smart Logic Control (SLC)

Lo SLC è una sequenza di azioni definite dall'utente le quali vengono eseguite quando gli eventi associati definiti dall'utente sono valutati come TRUE dallo Smart Logic Controller. (Gruppo par. 13-\*\* Smart Logic Control (SLC).

#### STW

1 1

Parola di stato

#### Bus standard FC

Include bus RS 485 con protocollo FC o protocollo MC. Vedere [8-30 Protocollo](#page-106-0).

#### Termistore:

Una resistenza dipendente dalla temperatura, installata nei punti in cui deve essere controllata la temperatura (convertitore di frequenza o motore).

#### **Scatto**

Uno stato che si verifica in situazioni di guasto, ad esempio se il convertitore di frequenza è soggetto a un surriscaldamento o quando il convertitore di frequenza interviene per proteggere il motore, un processo o un meccanismo. Il riavviamento viene impedito finché la causa del guasto non è stata eliminata e lo stato di scatto viene annullato attivando il ripristino oppure, in alcuni casi, tramite programmazione di ripristino automatico. Lo scatto non deve essere utilizzato per ragioni di sicurezza personale.

#### Scatto bloccato

Uno stato che si verifica in situazioni di guasto quando il convertitore di frequenza entra in autoprotezione e che richiede un intervento manuale, ad es. se nel convertitore di frequenza si verifica un corto circuito sull'uscita. Uno scatto bloccato può essere annullato scollegando la rete, eliminando la causa del guasto e ricollegando il convertitore di frequenza all'alimentazione. Il riavviamento viene impedito fino a che lo stato di scatto non viene eliminato attivando il ripristino o, in alcuni casi, tramite programmazione di ripristino automatico. Lo scatto non deve essere utilizzato per ragioni di sicurezza personale.

#### Caratteristiche del VT

Caratteristiche di coppia variabili, utilizzate per pompe e ventilatori.

#### VVCplus

Rispetto a una regolazione a rapporto tensione/frequenza tradizionale, il Controllo Vettoriale della Tensione (VVC<sup>plus</sup>) migliora sia la dinamica che la stabilità, anche nel caso di variazioni della velocità di riferimento e della coppia di carico.

#### 60° AVM

Modello di commutazione chiamato 60°Asynchronous Vector Modulation (Modulazione vettoriale asincrona a 60°) ([14-00 Modello di commutaz.](#page-141-0)).

Fattore di potenza

Il fattore di potenza indica la relazione fra I<sub>1</sub> e IRMS.

*Factoré di potenza* = 
$$
\frac{\sqrt{3} \times U \times I_1 \cos\varphi}{\sqrt{3} \times U \times I_{RMS}}
$$

Fattore di potenza per regolazione trifase:

$$
= \frac{11 \times cos\varphi 1}{I_{RMS}} = \frac{I_1}{I_{RMS}} \, da \, cui \, cos\varphi 1 = 1
$$

Il fattore di potenza indica in che misura il convertitore di frequenza impone un carico sull'alimentazione di rete. Quanto minore è il fattore di potenza, tanto maggiore è la corrente di ingresso IRMS per lo stesso rendimento in kW.

$$
I_{RMS} = \sqrt{I_1^2 + I_5^2 + I_7^2} + \ldots + I_n^2
$$

Un fattore di potenza elevato indica inoltre che le differenti correnti armoniche sono basse.

Le bobine CC incorporati nei convertitori di frequenza producono un elevato fattore di potenza, il quale minimizza il carico applicato sull'alimentazione di rete.

# AVVISO

Il convertitore di frequenza, se collegato alla rete, è soggetto a tensioni pericolose. L'errata installazione di motore, convertitore di frequenza o bus di campo può essere causa di anomalie alle apparecchiature e di lesioni gravi o mortali alle persone. Di conseguenza è necessario osservate le istruzioni del presente manuale, nonché le norme di sicurezza locali e nazionali.

#### Norme di sicurezza

- 1. Scollegare il convertitore di frequenza dalla rete ogniqualvolta debbano essere effettuati interventi di riparazione. Accertarsi che la rete di alimentazione sia stata disinserita e che sia trascorso il tempo necessario prima di rimuovere i connettori di alimentazione.
- 2. Il pulsante [OFF] sul quadro di comando sul pannello di controllo del convertitore di frequenza non disinserisce l'alimentazione di rete e di conseguenza non può essere utilizzato come interruttore di sicurezza.
- 3. L'unità deve essere correttamente collegata a massa, l'utente deve essere protetto dalla tensione di alimentazione e il motore deve essere protetto dal sovraccarico in conformità con le norme locali e nazionali vigenti in materia.
- 4. La corrente di dispersione a terra supera 3,5 mA.
- 5. La protezione da sovraccarico motore non è inclusa fra le impostazioni di fabbrica. Se si desidera questa funzione, impostare [1-90 Protezione termica motore](#page-45-0) al valore del dato scatto 1 [4] ETR o al valore del dato avviso 1 [3] ETR.

- 6. Non rimuovere i connettori del motore e dell'alimentazione di rete mentre il convertitore di frequenza è collegato alla rete. Accertarsi che la rete di alimentazione sia stata disinserita e che sia trascorso il tempo necessario prima di rimuovere i connettori.
- 7. Notare che il convertitore di frequenza dispone di più sorgenti di tensione oltre a L1, L2 ed L3, quando sono installati condivisione del carico (collegamento del circuito intermedio CC) e alimentazione 24 V CC esterna. Controllare che tutte le sorgenti di tensione siano stati scollegati e che sia trascorso il tempo necessario prima di cominciare i lavori di riparazione.

#### Avviso contro l'avviamento involontario

- 1. Quando il convertitore di frequenza è collegato alla rete di alimentazione, il motore può essere arrestato mediante i comandi digitali, i comandi bus, i riferimenti o un arresto locale. Se per considerazioni di sicurezza personale (ad es. il rischio di infortunio del personale causato dal contatto con parti della macchina in movimento in seguito ad un avviamento non intenzionale) risulta necessario per assicurare che non avvenga alcun avviamento involontario, tali funzioni di arresto non sono sufficienti. In tali casi l'alimentazione di rete deve essere scollegata o è necessario attivare la funzione Arresto di sicurezza.
- 2. Il motore potrebbe avviarsi durante l'impostazione dei parametri. Se questo significa che la sicurezza personale potrebbe essere compromessa (ad es. rischio di infortunio del personale causato dal contatto con parti della macchina in movimento), è necessario prevenire un avviamento del motore, ad esempio utilizzando la funzione di Arresto di sicurezza o in modo sicuro il collegamento del motore.
- 3. Un motore arrestato con l'alimentazione di rete collegata può avviarsi in seguito al guasto di componenti elettronici del convertitore di frequenza a causa di un sovraccarico temporaneo oppure se un guasto della rete di alimentazione o un collegamento difettoso del motore vengono corretti. Un avviamento involontario deve essere impedito per motivi di sicurezza personale (ad es. rischio di lesioni causate dal contatto con parti della macchina in movimento), poiché le normali funzioni di arresto del convertitore di frequenza non sono sufficienti. In tali casi l'alimentazione di rete deve essere scollegata o è necessario attivare la funzione Arresto di sicurezza.

### NOTA!

Quando si usa la funzione di Arresto di sicurezza, seguire sempre le istruzioni riportate nella sezione Arresto di sicurezza della VLT AutomationDrive FC 300 Guida alla Progettazione.

4. I segnali di controllo provenienti dal convertitore di frequenza (anche dal suo interno) possono in casi rari essere attivati per errore, essere ritardati o non ricorrere per niente. Se utilizzati in situazioni in cui la sicurezza è un fattore critico, ad es. quando si controlla la funzione freno elettromagnetico di un'applicazione di sollevamento, non è necessario affidarsi esclusivamente a questi segnali di controllo.

# **AAVVISO**

#### Alta tensione

Toccare le parti elettriche può avere conseguenze fatali anche dopo aver scollegato l'apparecchiatura dalla rete. Verificare anche che siano stati scollegati gli altri ingressi in tensione quali 24 V CC esterna, condivisione del carico (collegamento del circuito CC intermedio) e il collegamento del motore per il backup cinetico.

I sistemi nei quali sono installati convertitori di frequenza devono, se necessario, essere dotati di un monitoraggio supplementare e con dispositivi protettivi in base alle regolazioni di sicurezza in vigore, ad es. la legge sugli utensili meccanici, le regolazioni per la prevenzione degli infortuni ecc. Le modifiche ai convertitori di frequenza effettuati per mezzo del software di funzionamento sono consentite.

### NOTA!

Le situazioni rischiose dovranno essere identificate dal costruttore della macchina / integratore che è responsabile per prendere in considerazione le necessarie misure preventive. Potrebbero essere inclusi dispositivi di monitoraggio supplementare e protettivi in base alle regolazioni di sicurezza in vigore, ad es. la legge sugli utensili meccanici, le regolazioni per la prevenzione degli infortuni ecc.

### NOTA!

Gru, ascensori e montacarichi: Il controllo di freni esterni deve sempre disporre di un sistema ridondante. Il convertitore di frequenza non può essere il circuito di sicurezza primario in nessuna circostanza. Conforme alle normative standard, ad es. Montacarichi e gru: IEC 60204-32 Ascensori: EN 81

Danford

### Protezione:

1 1

Se viene superato un limite hardware relativo alla corrente motore o una tensione dc-link, il convertitore di frequenza entrerà in "Modalità di protezione". "Modalità di protezione" significa un cambiamento della strategia di modulazione PWM e una bassa frequenza di commutazione per minimizzare le perdite. Questo continua 10 sec. dopo l'ultimo guasto e aumenta l'affidabilità e robustezza del convertitore di frequenza mentre ristabilisce il pieno controllo del motore.

Nelle applicazioni di sollevamento, la "Modalità di protezione" non è utilizzabile perché di solito il convertitore di frequenza non è in grado di uscire da questa modalità e

pertanto estenderà il tempo prima di attivare il freno - il che non è raccomandabile.

La "Modalità di protezione" può essere disattivata impostando il [14-26 Ritardo scatto al guasto inverter](#page-145-0) su zero, il che significa che il convertitore di frequenza scatterà immediatamente se viene superato uno dei limiti hardware.

### NOTA!

Si raccomanda di non disabilitare modo protezione nelle applicazioni di sollevamento (par. [14-26 Ritardo scatto al](#page-145-0)  $guasto$  inverter = 0)

### <span id="page-8-0"></span>1.1.5 Cablaggio elettrico - cavi di comando

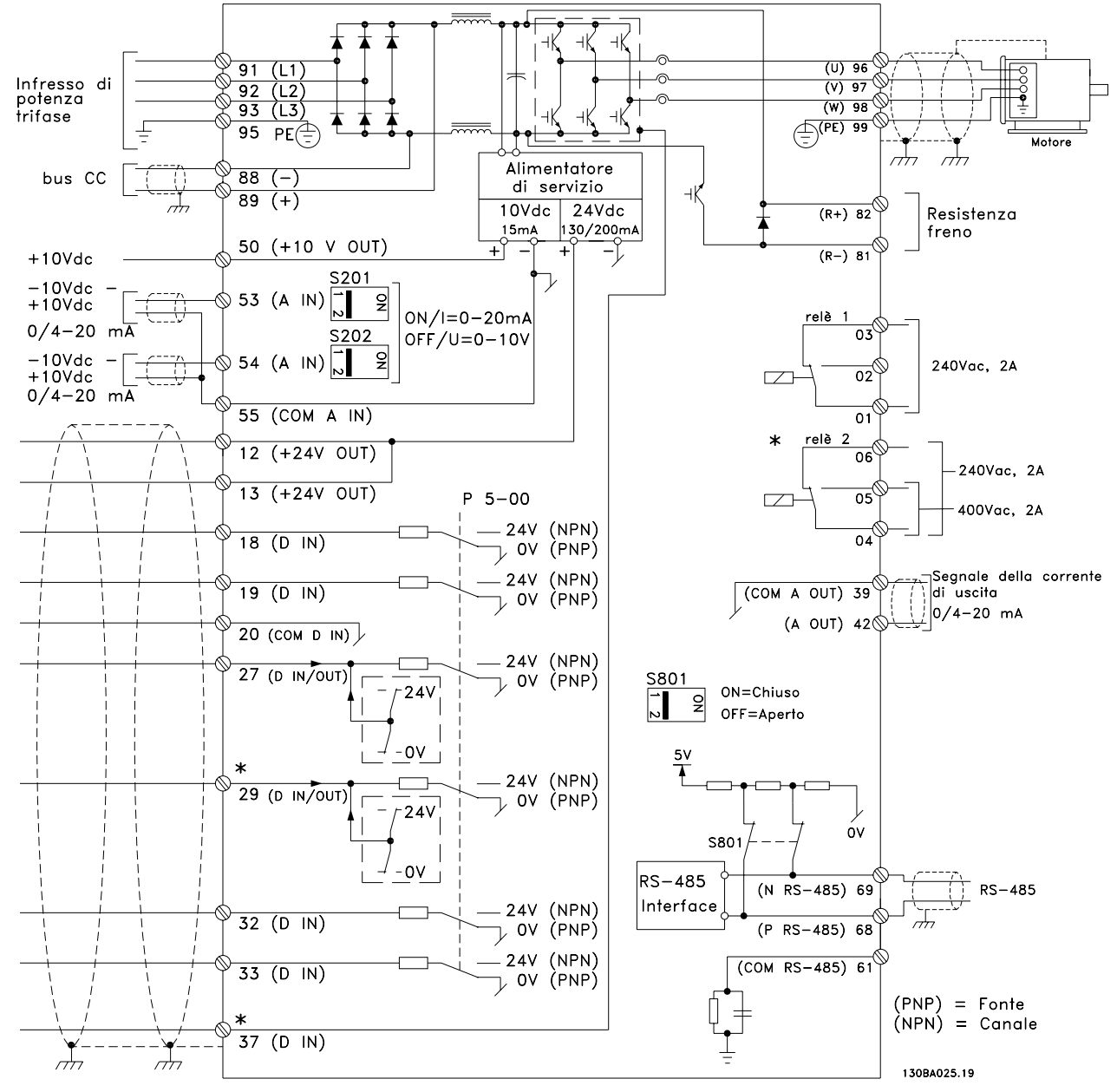

Disegno 1.1 La figura mostra tutti i morsetti elettrici senza opzioni.

Il morsetto 37 è l'ingresso da utilizzare per l'Arresto di Sicurezza. Per le istruzioni per l'installazione dell'Arresto di sicurezza, consultare la sezione Installazione dell'Arresto di sicurezza nella Guida alla Progettazione.

\* Il morsetto 37 non è compreso in FC 301 (Eccetto FC 301A1, che include l'Arresto di sicurezza).

Il morsetto 29 e il relè 2 non sono inclusi in FC 301.

Con cavi di comando molto lunghi e segnali analogici, si possono verificare raramente e a seconda dell'installazione anelli di ondulazione a 50/60 Hz, causati dai disturbi trasmessi dai cavi di rete.

In tali circostanze può essere necessario interrompere la schermatura o inserire un condensatore da 100 nF fra la schermatura ed il telaio.

Gli ingressi e le uscite digitali e analogiche vanno collegate separatamente agli ingressi comuni del convertitore di frequenza (morsetto 20, 55, 39) per evitare che le correnti di terra provenienti da entrambi i gruppi incidano su altri gruppi. Per esempio, commutazioni sull'ingresso digitale possono disturbare il segnale d'ingresso analogico.

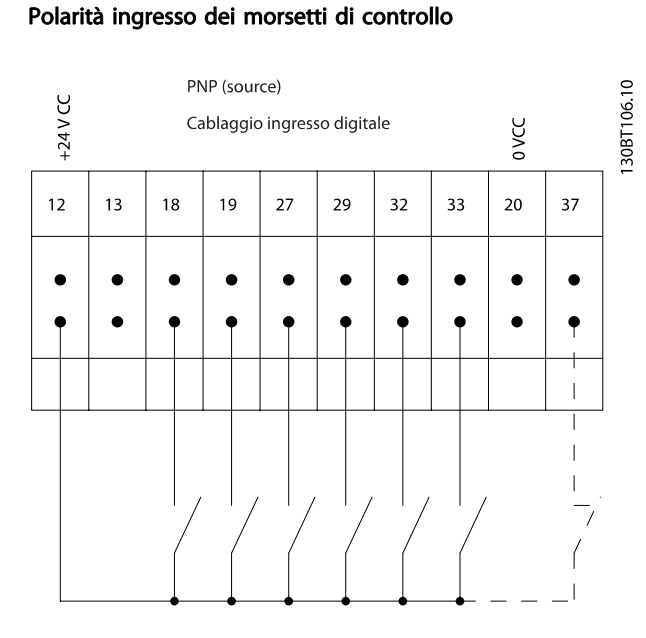

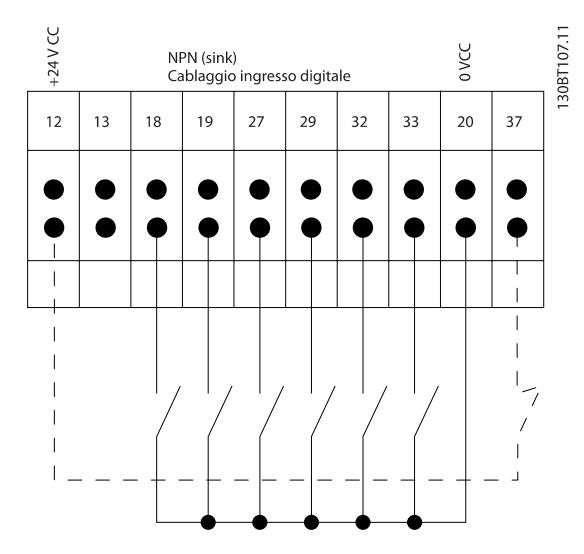

### NOTA! I cavi di comando devono essere schermati.

Vedere la sezione intitolata Messa a terra di cavi di controllo schermati/armati per la corretta terminazione dei cavi di controllo.

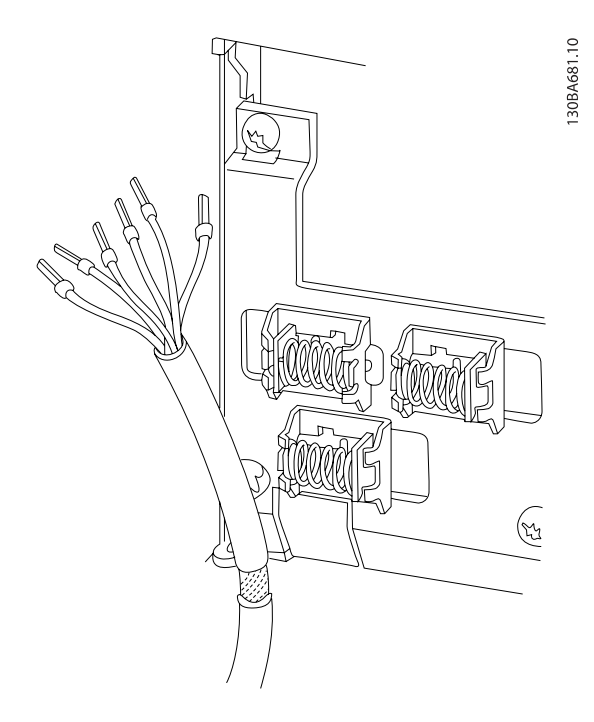

### 1.1.6 Avviamento/Arresto

Morsetto 18 = 5-10 Ingr. digitale morsetto 18 [8] Avviamento Morsetto 27 = 5-12 Ingr. Digitale morsetto 27 [0] Nessuna funzione (default Evol. libera neg.) Morsetto 37 = arresto di sicurezza (dove disponibile!)

 $\boxed{0}$  $[8]$ 130BA155.12  $5 - 10$  $5 - 12$  $+24V$  $\alpha$  $\alpha$  $\overline{12}$  $13|18|$ H Avvlamento/arresto Arresto sicuro .<br>Velocità

Avviamento/arresto<br>(18)

### 1.1.7 Avviamento/arresto impulsi

Morsetto 18 = 5-10 Ingr. digitale morsetto 18avviamento su impulso, [9]

Morsetto 27 = 5-12 Ingr. Digitale morsetto 27arresto, comando attivo basso, [6]

Morsetto 37 = arresto di sicurezza (dove disponibile!)

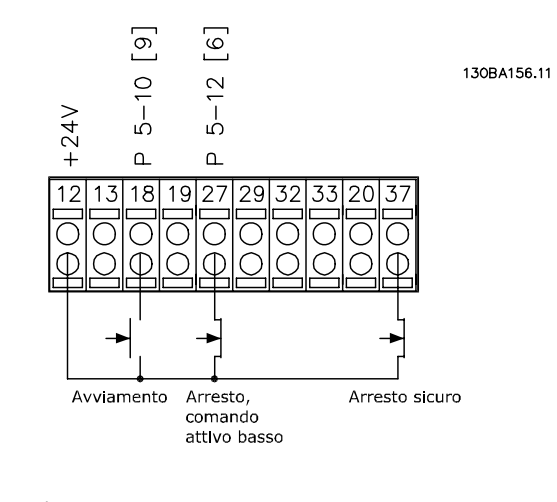

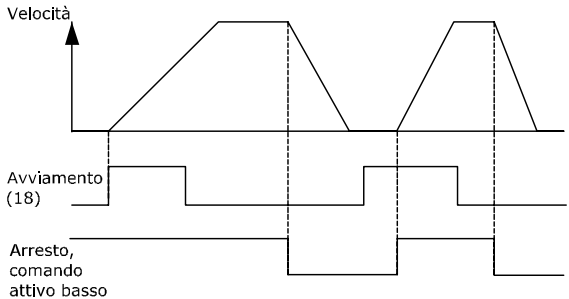

### 1.1.8 Speed Up/Down

#### Morsetti 29/32 = Speed up/down:

Morsetto 18 = 5-10 Ingr. digitale morsetto 18 Avviamento [9] (default)

Morsetto 27 = 5-12 Ingr. Digitale morsetto 27 Blocco riferimento [19]

Morsetto 29 = 5-13 Ingr. digitale morsetto 29 Accelerazione [21]

Morsetto 32 = 5-14 Ingr. digitale morsetto 32 Decelerazione [22]

NOTA: Morsetto 29 solo in FC x02 (x=tipo di serie).

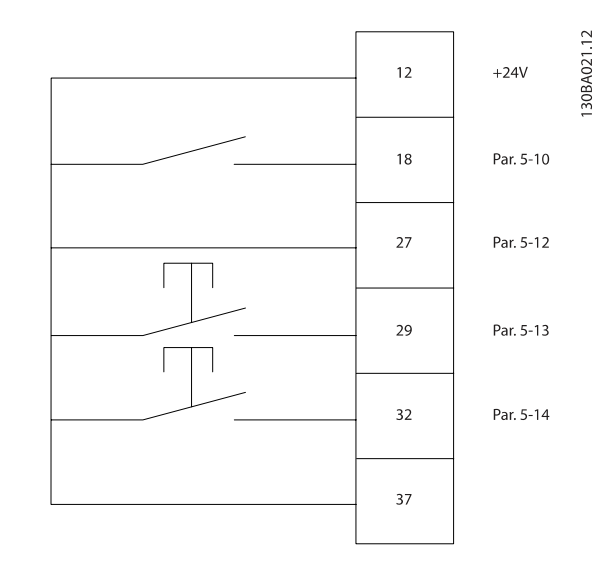

1.1.9 Riferimento del potenziometro

#### Riferimento tensione mediante potenziometro:

Risorsa di riferimento  $1 = [1]$  Ingr. analog. 53 (default)

Morsetto 53, bassa tensione = 0 Volt

Morsetto 53, tensione alta = 10 Volt

Morsetto 53, Rif.basso/val.retroaz. = 0 giri/min.

Morsetto 53, valore rif/retroaz.alto =  $1.500$  giri/ minuto

Interruttore  $S201 =$  OFF (U)

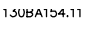

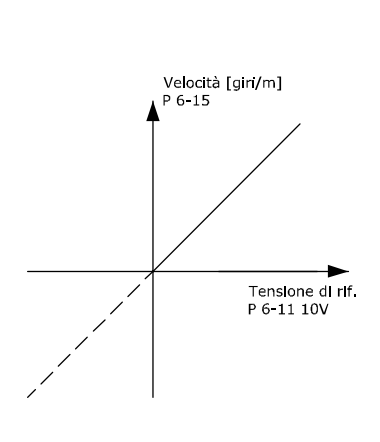

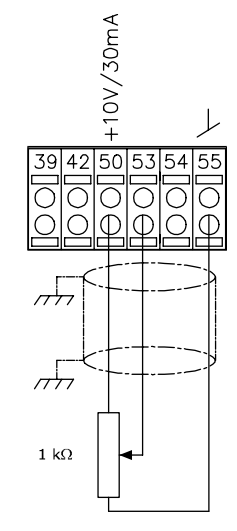

Danfoss

2 2

# <span id="page-11-0"></span>2 Programmazione

### 2.1 I pannelli di controllo grafici numerici e locali

Il metodo più semplice per programmare il convertitore di frequenza è tramite l'LCP grafico (LCP 102). Si consiglia di fare riferimento alla Guida alla Progettazione del convertitore di frequenza quando si utilizza il Pannello di Controllo Locale Numerico (LCP 101).

#### 2.1.1 Programmazione con l' LCP grafico

Le seguenti istruzioni valgono per l'LCP grafico (LCP grafico 102):

#### Il quadro di comando è diviso in quattro gruppi funzionali:

- 1. Display grafico con linee di stato.
- 2. Tasti menu e spie luminose modifica dei parametri e selezione delle funzioni di visualizzazione.
- 3. Tasti di navigazione e spie (LED).
- 4. Tasti funzione e spie luminose (LED).

Tutti i dati appaiono su un LCP display grafico, in grado di mostrare fino a cinque elementi di dati di funzionamento durante la visualizzazione [Status].

#### Linee di visualizzazione:

- a. Riga di stato: Messaggi di stato con visualizzazione di icone e grafici.
- b. Riga 1-2: Righe dei dati dell'operatore con visualizzazione dei dati definiti o scelti dall'utente. Premendo il tasto [Status], è possibile aggiungere un'ulteriore riga.
- c. Riga di stato: Messaggi di stato che visualizzano il testo.

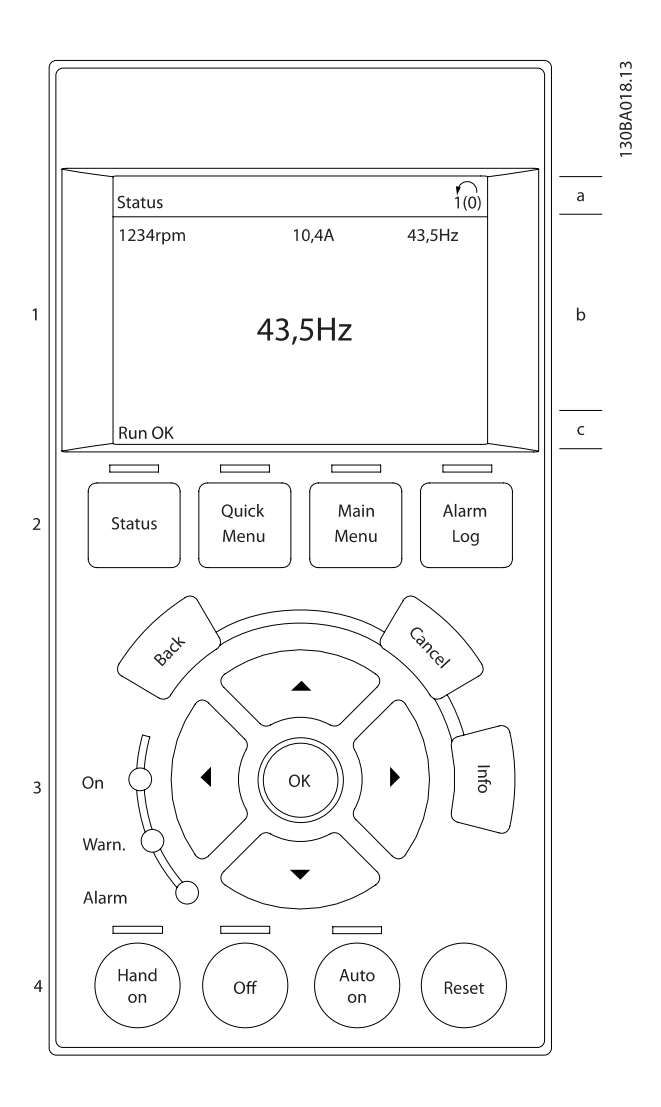

Danfoss

### <span id="page-12-0"></span>2.1.2 Il display LCD

Il display LCD è dotato di retroilluminazione e di un totale di 6 righe alfanumeriche. Le righe del display indicano il senso di rotazione (freccia), il setup prescelto nonché il setup di programmazione. Il display è suddiviso in 3 sezioni:

La sezione superiore visualizza fino a 2 misure nello stato operativo normale.

La riga superiore nella Sezione centrale visualizza fino a 5 misure con la relativa unità di misura, indipendentemente dallo stato (tranne nel caso di un allarme/avviso).

La sezione inferiore visualizza sempre lo stato del convertitore di frequenza nella modalità Stato.

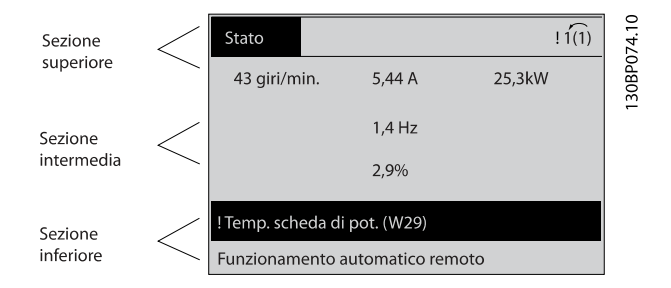

Viene visualizzata la programmazione attiva (selezionata come Setup attivo nel par. [0-10 Setup attivo](#page-24-0)). Se si programma un setup diverso da quello attivo, il numero del setup programmato appare sulla destra.

#### Regolazione del contrasto del display

Premere [status] e [▲] per ridurre la luminosità del display Premere [status] e [▼] per aumentare la luminosità

La maggior parte delle impostazioni dei parametri possono essere modificate immediatamente mediante il LCP, a meno che non sia stata creata una password mediante [0-60 Passw.](#page-32-0) [menu princ.](#page-32-0) o [0-65 Password menu rapido](#page-32-0).

#### Spie luminose (LED):

Se vengono superati determinati valori di soglia, il LED di allarme e/o di avviso si illumina. Sull'LCP vengono visualizzati un testo di stato e un testo d'allarme.

Il LED di attivazione (ON) si accende quando il convertitore di frequenza riceve tensione da un morsetto del bus CC o da un'alimentazione esterna a 24 V. Allo stesso tempo si accende la retroilluminazione.

- LED verde/On: La sezione di comando è in funzione.
- LED giallo/Avviso: indica un avviso.

LED rosso lampeggiante/Allarme: indica un allarme.

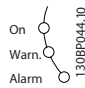

#### LCP Tasti

I tasti di comando sono divisi per funzioni. I tasti sotto il display e le luci spia sono usati per la programmazione dei parametri, inclusa la selezione delle indicazioni del display durante il funzionamento normale.

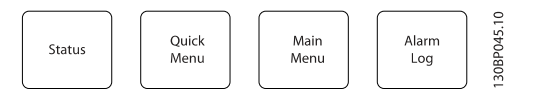

[Stato] indica lo stato del convertitore di frequenza e/o del motore. È possibile scegliere tra 3 visualizzazioni diverse premendo il tasto [Status]:

Visualizzazione a 5 righe, visualizzazione a 4 righe o Smart Logic Control.

[Status] viene usato per selezionare la modalità visualizzazione o per tornare in modalità visualizzazione dalla modalità Menu rapido, dalla modalità Menu principale o dalla modalità Allarme. Il tasto [Status] viene anche usato per commutare tra le modalità visualizzazione singola o doppia.

[Quick Menu] consente un accesso rapido ai diversi Menu rapidi quali:

- Menu personale
- Setup rapido
- Modifiche effettuate
- **Registrazioni**

Utilizzare [Quick Menu] per programmare i parametri relativi al Menu rapido. È possibile alternare direttamente tra modalità Menu rapido e modalità Menu principale.

[Main Menu] viene usato per programmare tutti i parametri. È possibile passare direttamente dalla modalità Menu principale alla modalità Menu rapido. La scelta rapida di un parametro è possibile premendo il

tasto [Main Menu] per 3 secondi. Il tasto di scelta rapida parametri consente di accedere direttamente a qualsiasi parametro.

[Alarm Log] visualizza una lista degli ultimi cinque allarmi (numerati da A1 a A5). Per ottenere ulteriori dettagli su un allarme, utilizzare i tasti freccia per passare al rispettivo numero di allarme e premere [OK]. Verranno fornite informazioni circa la condizione del vostro convertitore di frequenza prima di accedere alla modalità allarme.

[Back] consente di ritornare alla fase o al livello precedente nella struttura di navigazione.

[Cancel] annulla l'ultima modifica o l'ultimo comando, sempre che la visualizzazione non sia stata cambiata.

[Info] fornisce informazioni circa un comando, un parametro o una funzione in qualsiasi finestra del display. [Info] fornisce informazioni dettagliate ogni qualvolta è necessario un aiuto.

Premendo [Info], [Back], oppure [Cancel] si esce dalla modalità informazione.

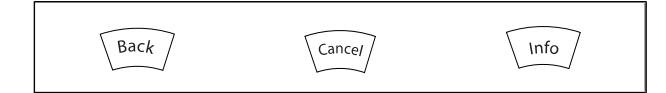

#### Tasti di navigazione

Le quattro frecce di navigazione vengono usate per navigare tra le diverse selezioni disponibili in [Quick Menu], [Main Menu] e [Alarm Log]. Utilizzare i tasti per spostare il cursore.

[OK] viene usato per selezionare un parametro puntato dal cursore e per consentire la modifica di un parametro.

I Tasti di Comando Locale per il comando locale si trovano nella parte inferiore del LCP.

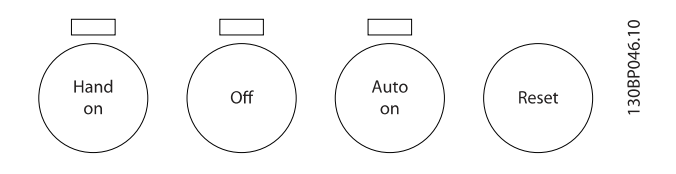

[Hand On] consente il controllo del convertitore di frequenza mediante l'LCP. [Hand on] inoltre avvia il motore ed ora è possibile inserire i dati sulla velocità del motore per mezzo dei tasti freccia. Il tasto può essere selezionato come Abilitato [1] o Disattivato [0] mediante 0-40 Tasto [Hand on] sull'I CP

I segnali di arresto esterni attivati per mezzo di segnali di comando o di un bus seriale annulleranno un comando di 'avvio' mediante LCP.

Quando viene attivato [Hand on], rimarranno attivi i seguenti segnali di comando:

- [Hand on] [Off] [Auto on]
- **Ripristino**
- Arresto a ruota libera, comando attivo basso
- **Inversione**
- Selez. setup bit 0- Selez. setup bit 1
- Comando di arresto da comunicazione seriale
- Arresto rapido

• Freno CC

[Off] arresta il motore collegato. Il tasto può essere selezionato come Abilitato [1] o Disattivato [0] mediante [0-41 Tasto \[Off\] sull'LCP](#page-31-0). Se non viene selezionata alcuna funzione di arresto esterna e il tasto [Off] è inattivo, il motore può essere arrestato togliendo la tensione.

[Auto On] consente di controllare il convertitore di frequenza tramite i morsetti di controllo e/o la comunicazione seriale. Quando sui morsetti di comando e/o sul bus viene applicato un segnale di avviamento, il convertitore di frequenza si avvia. Il tasto può essere selezionato come Abilitato [1] o Disattivato [0] mediante [0-42 Tasto \[Auto on\] sull'LCP](#page-31-0).

### NOTA!

Un segnale HAND-OFF-AUTO attivo sugli ingressi digitali ha una priorità maggiore rispetto ai tasti di comando [Hand on] – [Auto on].

[Reset] viene utilizzato per ripristinare il convertitore di frequenza dopo un allarme (scatto). Può essere selezionato come Abilitato [1] o Disattivato [0] mediante [0-43 Tasto](#page-31-0) [\[Reset\] sull'LCP](#page-31-0).

La scelta rapida di un parametro è possibile premendo il tasto [Main Menu] per 3 secondi. Il tasto di scelta rapida parametri consente di accedere direttamente a qualsiasi parametro.

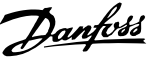

### <span id="page-14-0"></span>2.1.3 Trasferimento rapido delle impostazioni dei parametri tra diversi convertitori di frequenza

Una volta completata la programmazione di un convertitore di frequenza, si consiglia di memorizzare i dati nell' LCP o su un PC mediante il Tool software di configurazione MCT 10.

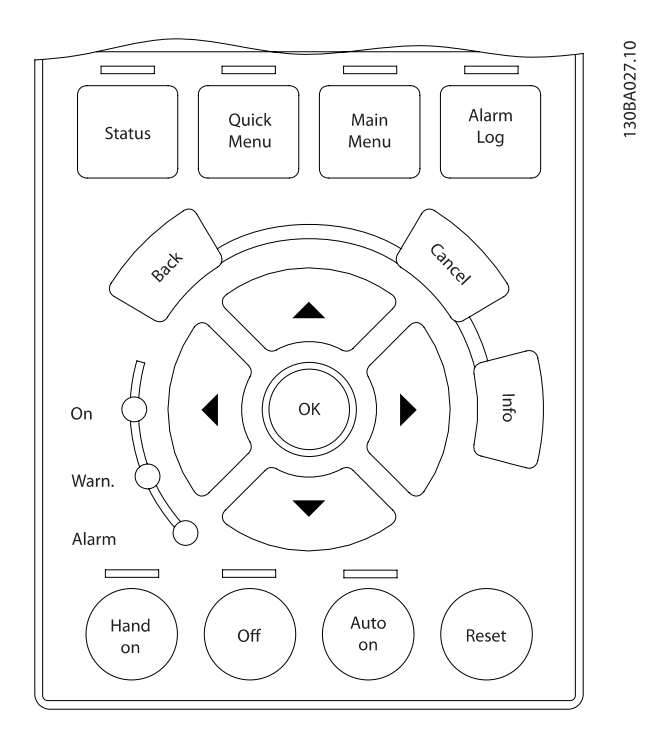

#### Memorizzazione dei dati nell'LCP:

- 1. Vai a 0-50 Copia LCP
- 2. Premere il tasto [OK]
- 3. Selezionare "Tutti a LCP"
- 4. Premere il tasto [OK]

Ora tutte le impostazioni dei parametri vengono memorizzate nell'LCP. Il processo di memorizzazione viene visualizzato sulla barra di avanzamento. Quando viene raggiunto il 100%, premere [OK].

### NOTA!

#### Arrestare il motore prima di effettuare questa operazione.

Ora è possibile collegare l'LCP a un altro convertitore di frequenza e copiare le impostazioni dei parametri anche su questo convertitore.

#### Trasferimento di dati dall'LCP al convertitore di frequenza:

- 1. Vai a 0-50 Copia LCP
- 2. Premere il tasto [OK]
- 3. Selezionare "Tutti da LCP"
- 4. Premere il tasto [OK]

Ora le impostazioni dei parametri memorizzate nel LCP vengono trasferite al convertitore di frequenza. Il processo di trasferimento viene visualizzato sulla barra di avanzamento. Quando viene raggiunto il 100%, premere [OK].

### NOTA!

#### Arrestare il motore prima di effettuare questa operazione.

### 2.1.4 Modalità visualizzazione

In condizioni di funzionamento normale, nella sezione centrale possono essere visualizzate in modo continuo fino a 5 diverse variabili operative: 1.1, 1.2 e 1.3 nonché 2 e 3.

### 2.1.5 Modalità di visualizzazione - selezione delle visualizzazioni

È possibile commutare tra tre schermate di visualizzazione dello stato premendo il tasto [Status]. Le variabili operative con un formato diverso vengono visualizzate in ciascuna schermata di stato - vedere in basso.

La tabella mostra le misure che possono essere riferite a ciascuna delle variabili operative. Quando le Opzioni sono montate, sono disponibili misurazioni supplementari. Definire i collegamenti mediante [0-20 Visualiz.ridotta del](#page-26-0) [display- riga 1,1](#page-26-0), 0-21 Visualiz.ridotta del display- riga 1,2, 0-22 Visualiz.ridotta del display- riga 1,3, 0-23 Visual.completa del display-riga 2 e 0-24 Visual.completa del display-riga 3.

Ogni parametro di lettura selezionato nei par. da [0-20 Visualiz.ridotta del display- riga 1,1](#page-26-0) a 0-24 Visual.completa del display-riga 3 presenta una propria scala e un determinato numero di cifre dopo la virgola decimale. In caso di un valore numerico più grande di un parametro, vengono visualizzate meno cifre dopo la virgola decimale. Ad es.: Lettura corrente 5,25 A; 15,2 A 105 A.

#### Programmazione Guida alla Programmazione FC 300

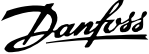

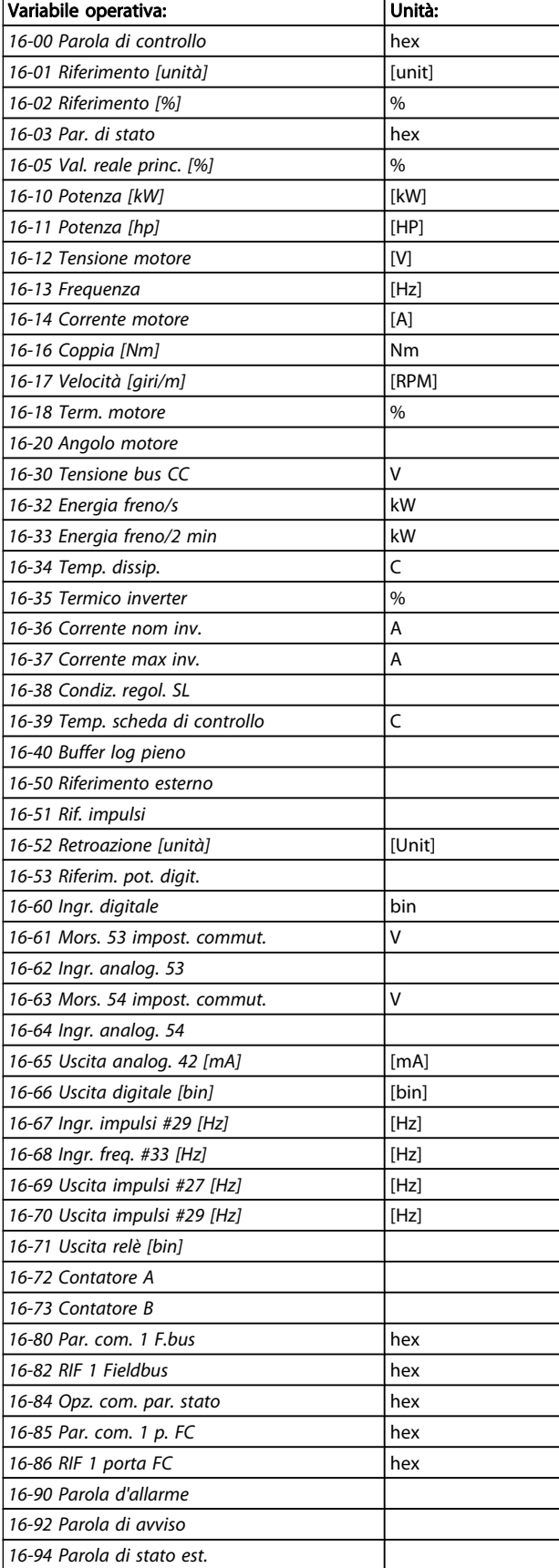

#### Schermata di stato I:

Questo stato di visualizzazione è standard dopo l'avviamento oppure dopo l'inizializzazione.

Utilizzare [INFO] per ottenere informazioni sulle misure riferite alle variabili di funzionamento visualizzate (1.1, 1.2, 1.3, 2 e 3).

Vedere le variabili operative visualizzate sullo schermo in questa figura.

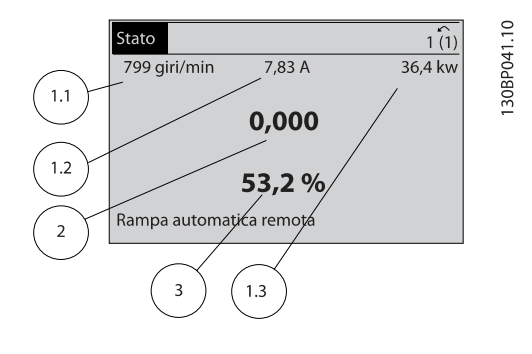

#### Schermata di stato II:

Vedere le variabili operative (1.1, 1.2, 1.3 e 2) visualizzate sullo schermo in questa figura.

Nell'esempio, Velocità, Corrente motore, Potenza motore e Frequenza vengono selezionate come variabili nella prima e nella seconda riga.

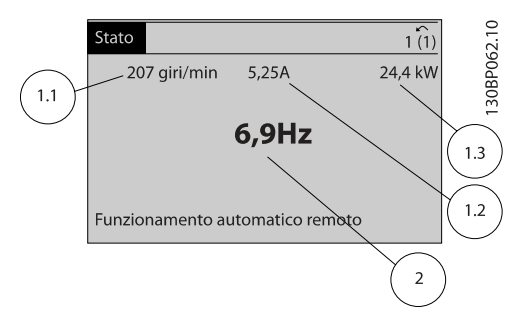

#### Schermata di stato III:

Questo stato visualizza l'evento e l'azione per Smart Logic Control. Per ulteriori informazioni, consultare la sezione Smart Logic Control.

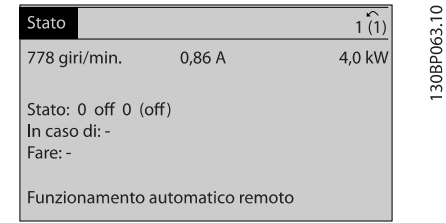

### <span id="page-16-0"></span>2.1.6 Impostazione dei parametri

Il convertitore di frequenza può essere usato praticamente per numerosissimi scopi ed è per questo motivo che il numero di parametri è piuttosto elevato. Il convertitore di frequenza consente di scegliere tra due modalità di programmazione - una modalità Menu principale e una modalità Menu rapido.

La prima consente l'accesso a tutti i parametri. La seconda conduce l'utente attraverso alcuni parametri che consentono di mettere in funzione il convertitore di frequenza. Indipendentemente dal modo di programmazione, è possibile modificare un parametro sia nella modalità Menu principale che nella modalità Menu rapido.

### 2.1.7 Funzioni dei tasti del Menu rapido

Se si preme [Quick Menus], la lista indica le varie aree comprese nel Menu rapido.

Selezionare Menu personale per visualizzare i parametri personali scelti. Questi parametri sono selezionati in [0-25 Menu personale](#page-29-0). In questo menu possono essere aggiunti fino a 20 parametri diversi.

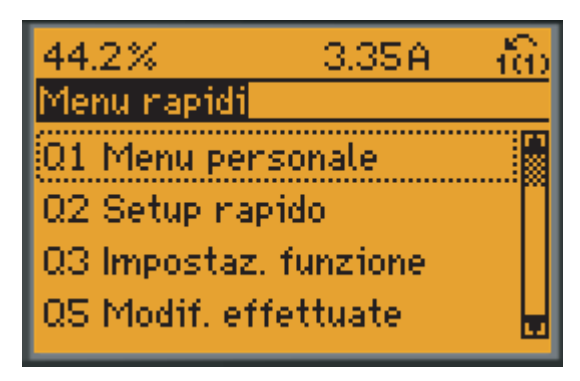

130BP064.11

Selezionare setup rapido per esaminare un numero limitato di parametri che possono essere sufficienti per garantire che il motore funzioni in modo quasi ottimale. L'impostazione di default degli altri parametri riguarda le funzioni di controllo desiderate e la configurazione degli ingressi/uscite di segnale (morsetti di controllo).

La selezione del parametro viene effettuata tramite i tasti freccia. È possibile accedere ai parametri nella seguente tabella.

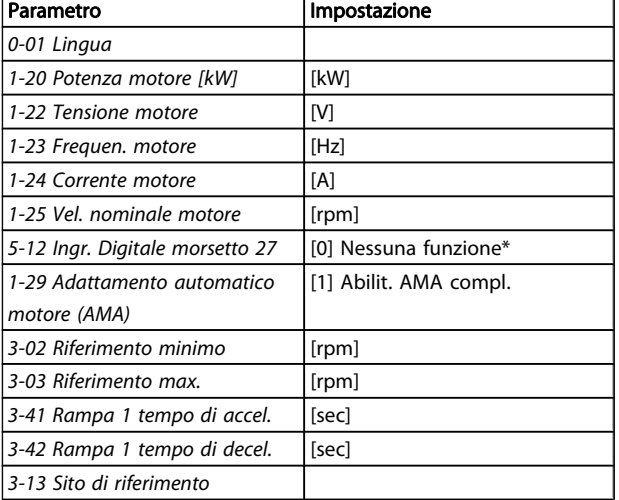

\* Se il morsetto 27 è impostato su "nessuna funzione", sul morsetto 27 non è necessario alcun collegamento a +24 V.

Selezionare Modif. effettuate per avere informazioni su:

- le ultime 10 modifiche. Utilizzare i tasti di navigazione [▲] [▼] per scorre gli ultimi 10 parametri modificati.
- le modifiche effettuate rispetto all'impostazione di default.

Selezionare Registrazioni per ottenere informazioni sulle visualizzazioni a display. L'informazione viene visualizzata sotto forma di grafici.

Possono essere visualizzati solo i parametri selezionati in [0-20 Visualiz.ridotta del display- riga 1,1](#page-26-0) e 0-24 Visual.completa del display-riga 3. È possibile memorizzare fino a 120 campionamenti nella memoria per riferimenti futuri.

Danfort

2 2

Danfoss

### 2.1.8 Messa in funzione iniziale

Il metodo più semplice di eseguire la messa in funzione iniziale è con il tasto Menu rapido seguendo la procedura di Setup Rapido utilizzando LCP 102 (leggere la tabella da sinistra a destra). Questo esempio è valido per le applicazioni ad anello aperto

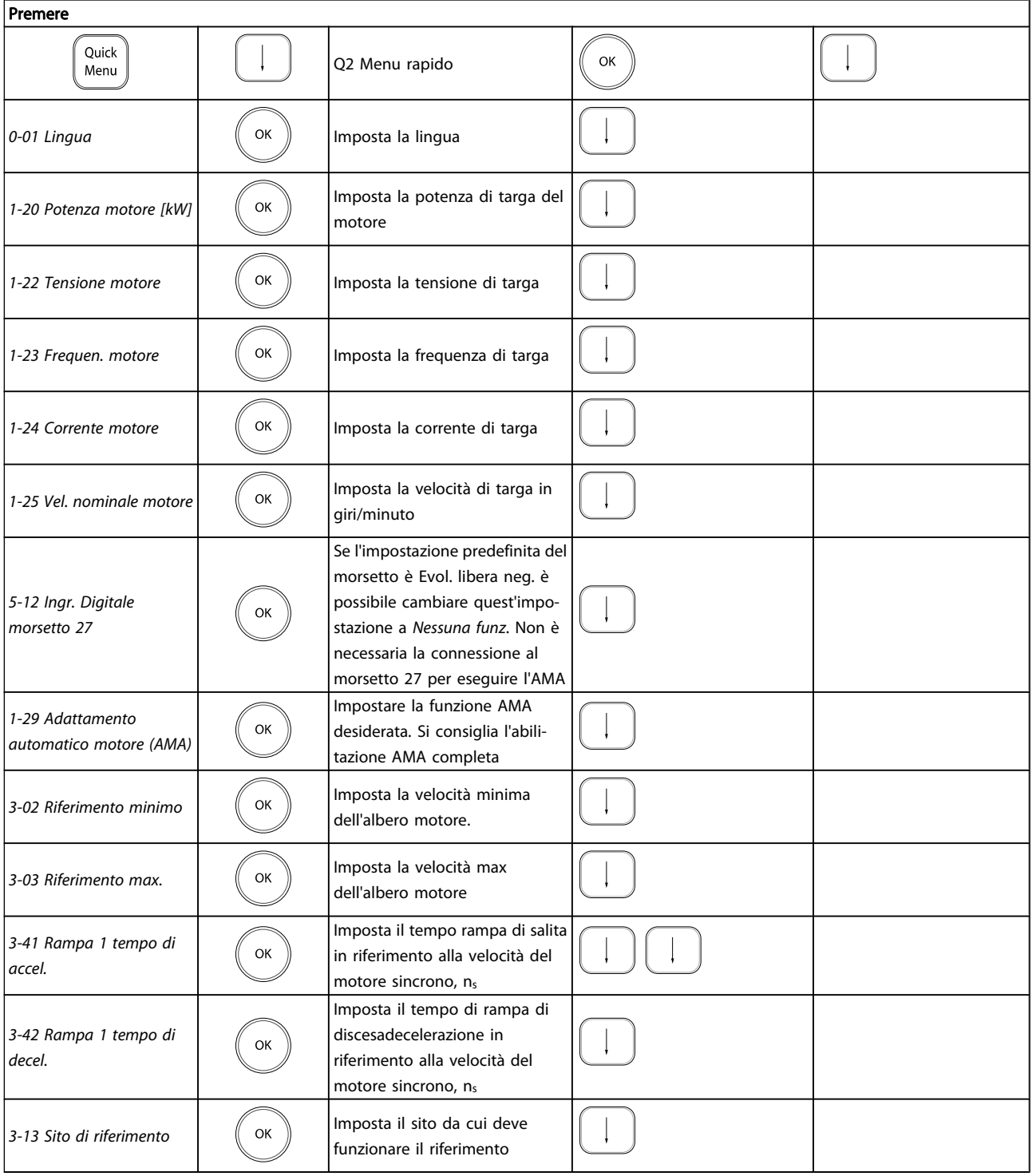

### <span id="page-18-0"></span>2.1.9 Modalità Menu principale

Avviare la modalità Menu principale premendo il tasto [Main Menu]. La visualizzazione mostrata sulla destra appare sul display.

Le sezioni centrale e inferiore sul display mostrano una lista di gruppi di par. che possono essere selezionati premendo alternativamente i pulsanti di scorrimento.

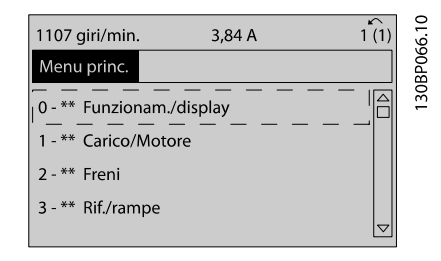

Ogni parametro possiede un nome e un numero che è sempre lo stesso indipendentemente dalla modalità di programmazione. Nel modo Menu principale i parametri sono suddivisi in gruppi. La prima cifra del numero del parametro (da sinistra) indica il numero del gruppo di appartenenza del par.

Tutti i parametri possono essere modificati nel Menu principale. Tuttavia, a seconda della scelta di configurazione ([1-00 Modo configurazione](#page-33-0)), alcuni parametri possono mancare. Ad es. "Anello aperto" nasconde tutti i parametri PID, mentre altre opzioni attivate rendono visibili un maggior numero di parametri.

### 2.1.10 Selezione dei parametri

In modalità Menu principale i parametri sono suddivisi in gruppi. La selezione di un gruppo di par. viene effettuata mediante i tasti di navigazione.

È possibile accedere ai seguenti gruppi di par.:

Dopo aver selezionato un gruppo di par., selezionare un parametro mediante i tasti di navigazione.

La sezione centrale del display visualizza il numero del parametro e il nome nonché il valore del parametro selezionato.

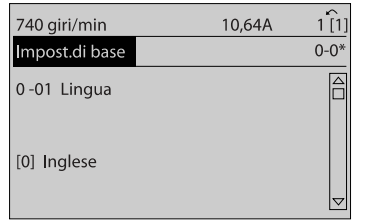

### 2.1.11 Modifica dei dati

La procedura per la modifica dei dati è la stessa, sia che si selezioni un parametro nella modalità Menu rapido che in quella Menu principale. Premere [OK] per modificare il parametro selezionato.

La procedura per la modifica dei dati dipende dal fatto che il parametro selezionato rappresenti un valore del dato numerico o un valore di testo.

### 2.1.12 Modifica di un valore di testo

Se il parametro selezionato è un valore di testo, il valore viene modificato per mezzo dei tasti di navigazione [▲] [▼]. Il tasto Su aumenta il valore, mentre il tasto Giù riduce il valore. Posizionare il cursore sul valore che deve essere salvato e premere [OK].

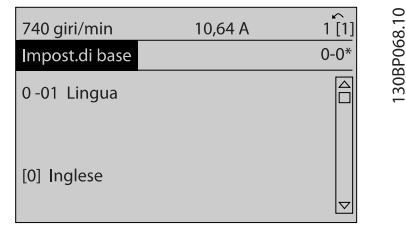

### 2.1.13 Modifica di un gruppo di valori di dati numerici

Se il parametro selezionato rappresenta un valore del dato numerico, modificare il valore dato selezionato mediante i tasti di navigazione [◀] [▶] nonché i tasti di navigazione [▲] [▼]. Usare i tasti di navigazione [◀] [▶] per muovere il cursore orizzontalmente.

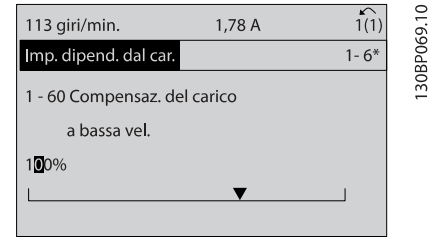

Utilizzare i tasti di navigazione [▲] [▼] per modificare il valore del dato. Il tasto Su aumenta il valore del dato, mentre il tasto Giù riduce il valore del dato. Posizionare il cursore sul valore che deve essere salvato e premere [OK].

30BP067.10

30BP070.10

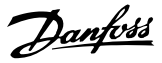

<span id="page-19-0"></span>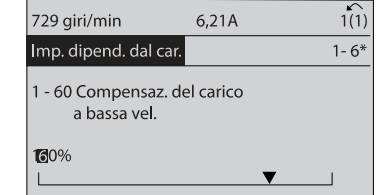

### 2.1.14 Variazione continua di un valore del dato numerico

Se il parametro selezionato rappresenta un valore del dato numerico, selezionare una cifra mediante i tasti di navigazione [◀] [▶].

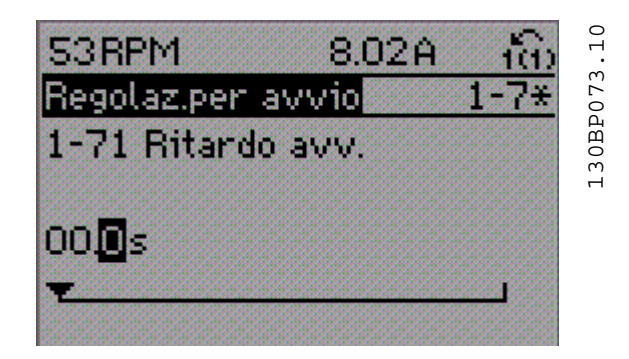

Modificare la cifra selezionata in modo continuo mediante i tasti di navigazione [▲] [▼].

La cifra selezionata è indicata dal cursore. Posizionare il cursore sulla cifra che deve essere salvata e premere [OK].

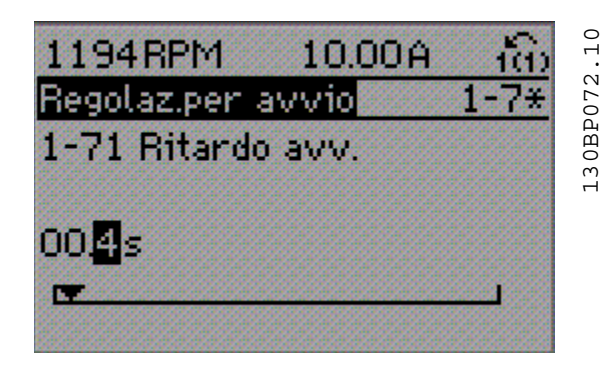

### 2.1.15 Valore, passo-passo

Determinati parametri possono essere modificati passopasso o in modo continuo. Ciò vale per 1-20 Potenza motore [kW], 1-22 Tensione motore e 1-23 Frequen. motore. I parametri possono essere modificati a piacere sia come gruppo di valori di dati numerici che come valori di dati numerici.

### 2.1.16 Visualizzazione e programmazione dei Parametri indicizzati

I parametri vengono indicizzati quando inseriti in una pila. [15-30 Log guasti: Codice guasto](#page-152-0) - [15-32 Log allarme: Tempo](#page-152-0) contiene un log dei guasti che può essere letto. Scegliere un parametro, premere [OK] e utilizzare i tasti di navigazione [▲] [▼] per scorrere il registro dei valori.

Utilizzare [3-10 Riferim preimp.](#page-55-0) per un altro esempio: Scegliere il parametro, premere [OK] e utilizzare i tasti di navigazione [▲] [▼] per scorrere i valori indicizzati. Per modificare il valore del parametro, selezionare il valore indicizzato e premere [OK]. Cambiare il valore utilizzando i tasti [▲] [▼]. Premere [OK] per accettare la nuova impostazione. Premere [CANCEL] per annullare. Premere [Back] per uscire dal parametro.

### 2.1.17 Programmazione con il Pannello di Controllo Locale numerico

Le seguenti istruzioni valgono per l'LCP numerico (LCP 101). Il quadro di comando è diviso in quattro gruppi funzionali:

- 1. Display numerico.
- 2. Tasti menu e spie luminose modifica dei parametri e selezione delle funzioni di visualizzazione.
- 3. Tasti di navigazione e spie (LED).
- 4. Tasti funzione e spie luminose (LED).

#### Linea di visualizzazione: I messaggi di stato visualizzano icone e grafici.

#### Spie luminose (LED):

- LED verde/On: indica il funzionamento della sezione di comando.
- LED giallo/avviso: indica un avviso.
- LED rosso lampeggiante/allarme: indica un allarme.

### Tasti LCP

[Menu] Selezionare una delle seguenti modalità:

- Stato
- Impostazione rapida
- Menu principale

30BA191.10

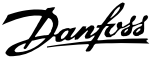

<span id="page-20-0"></span>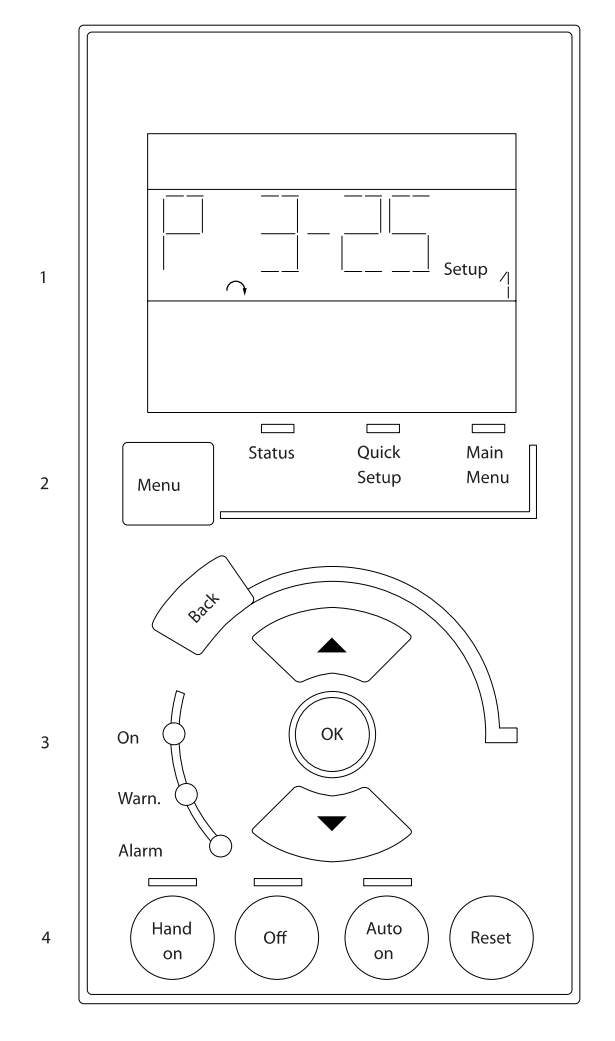

Modalità di stato: Visualizza lo stato del convertitore di frequenza o il motore.

Se si verifica un allarme, l'NLCP passa automaticamente alla modalità di stato.

Si possono visualizzare diversi allarmi.

### NOTA!

La copia di parametri non è possibile con il Pannello di Controllo Locale Numerico LCP 101.

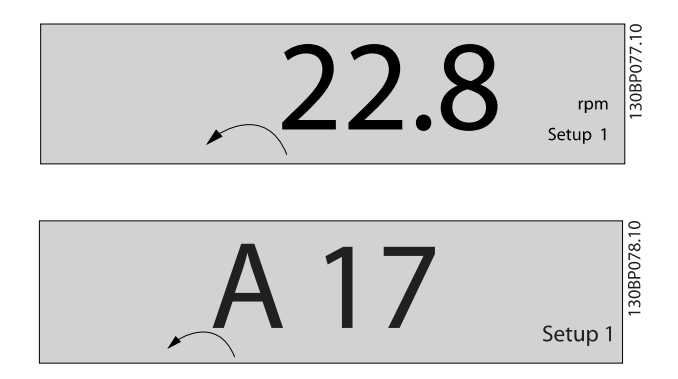

Menu principale/ Programmazione rapida è utilizzato per programmare tutti i parametri o solo quelli del Menu rapido (vedere anche la descrizione dell'LCP 102 all'inizio del capitolo).

I valori dei parametri possono essere modificati usando i tasti di navigazione [▲] [▼] quando il valore sta lampeggiando. Selezionare il Menu principale premendo più volte il tasto [Menu].

Selezionare il gruppo par. [xx-\_\_] e premere [OK] Selezionare il parametro [\_\_-xx] e premere [OK] Se il parametro è un parametro array, selezionare il numero di array e premere [OK]

Selezionare il valore dei dati desiderato e premere [OK] I parametri con selezioni funzionali visualizzano valori come [1], [2], ecc. Per una descrizione delle diverse selezioni, consultare la descrizione singola dei parametri nella sezione Selezione dei parametri

[Back] viene utilizzato per tornare indietro

I tasti Freccia [▲] [▼] vengono utilizzati per spostarsi tra i comandi e tra i parametri.

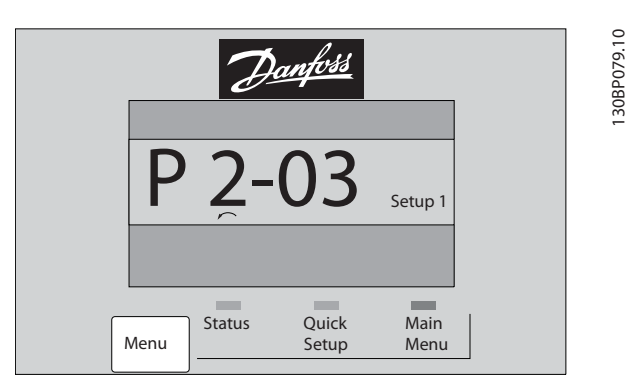

### 2.1.18 Tasti di comando locali

I tasti di comando locale si trovano nella parte inferiore dell'LCP.

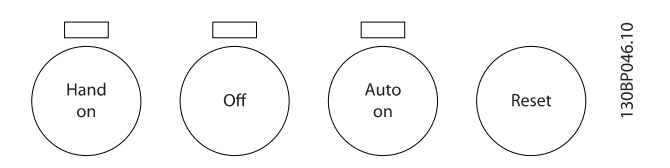

[Hand on] consente il controllo del convertitore di frequenza mediante l'LCP. [Hand on] inoltre avvia il motore ed ora è possibile inserire i dati sulla velocità del motore per mezzo dei tasti freccia. Il tasto può essere selezionato come Abilitato [1] o Disattivato [0] mediante il par. 0-40 Tasto [Hand on] sull'LCP.

I segnali di arresto esterni attivati per mezzo di segnali di comando o di un bus seriale annulleranno un comando di 'avvio' mediante LCP.

Quando viene attivato [Hand on], rimarranno attivi i seguenti segnali di comando:

- <span id="page-21-0"></span>[Hand on] - [Off] - [Auto on]
- **Ripristino**
- Arresto a ruota libera, comando attivo basso
- **Inversione**
- Selezione setup Isb Selezione setup msb
- Comando di arresto da comunicazione seriale
- Arresto rapido
- Freno CC

[Off] arresta il motore collegato. Il tasto può essere selezionato come Abilitato [1] o Disattivato [0] mediante [0-41 Tasto \[Off\] sull'LCP](#page-31-0).

Se non viene selezionata alcuna funzione di arresto esterna e il tasto [Off] è inattivo, il motore può essere arrestato togliendo la tensione.

[Auto on] consente di controllare il convertitore di frequenza tramite i morsetti di controllo e/o la comunicazione seriale. Quando sui morsetti di comando e/o sul bus viene applicato un segnale di avviamento, il convertitore di frequenza si avvia. Il tasto può essere selezionato come Abilitato [1] o Disattivato [0] mediante [0-42 Tasto \[Auto on\] sull'LCP](#page-31-0).

### NOTA!

Un segnale HAND-OFF-AUTO attivo sugli ingressi digitali ha una priorità maggiore rispetto ai tasti di comando [Hand on] [Auto on].

[Reset] si utilizza per ripristinare il convertitore di frequenza dopo un allarme (scatto). Può essere selezionato come Abilitato [1] o Disabilitato [0] mediante [0-43 Tasto \[Reset\]](#page-31-0) [sull'LCP](#page-31-0).

#### 2.1.19 Inizializzazione alle Impostazioni di default

inizializzare il convertitore di frequenza alle impostazioni di fabbrica alle impostazione di fabbrica:

Inizializzazione raccomandata (mediante 14-22 [Modo](#page-144-0) di [funzionamento](#page-144-0))

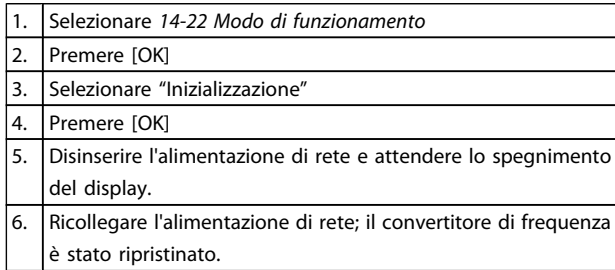

### 14-22 Modo di funzionamento inizializza tutti, eccetto: [14-50 Filtro RFI](#page-146-0) [8-30 Protocollo](#page-106-0) 8-31 Indirizzo [8-32 Baud rate porta FC](#page-106-0) [8-35 Ritardo minimo risposta](#page-106-0) 8-36 Ritardo max. risposta 8-37 Ritardo max. intercar. da [15-00 Ore di funzionamento](#page-149-0) a [15-05 Sovratensioni](#page-149-0) da [15-20 Log storico: Evento](#page-151-0) a [15-22 Log storico: Tempo](#page-151-0) da [15-30 Log guasti: Codice guasto](#page-152-0) a [15-32 Log allarme: Tempo](#page-152-0)

<u>Danfoss</u>

Inizializzazione manuale

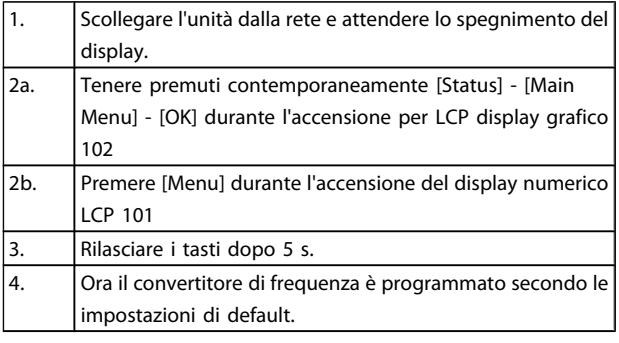

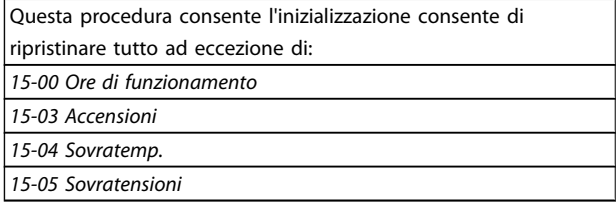

## NOTA!

Quando si esegue un'inizializzazione manuale, vengono ripristinati anche la comunicazione seriale, le impostazioni del filtro RFI ([14-50 Filtro RFI](#page-146-0)) e del log guasti.

Danfoss

## <span id="page-22-0"></span>3 Descrizione dei parametri

#### 3.1 Selezione dei parametri

I parametri per l' FC 300 sono raggruppati in vari gruppi di parametri per semplificare la selezione dei parametri corretti e assicurare un funzionamento ottimizzato del convertitore di frequenza.

0-\*\* Parametri di funzionamento e di display

- Impostazioni di base, gestione setup
- Parametri di visualizzazione e del Pannello di Controllo Locale per la selezione delle visualizzazioni, la programmazione di selezioni e le funzioni di duplicazione

1-\*\* I parametri Carico e Motore includono tutti i parametri relativi al carico e al motore

2-\*\* Parametri freno

- Freno CC
- Freno dinamico (Resistenza freno)
- Freno meccanico
- Controllo di sovratensione

3-\*\* I riferimenti e i parametri di rampa includono la funzione DigiPot

4-\*\* Limiti / avvisi; impostazione dei limiti e dei parametri di avviso

5-\*\* Ingressi e uscite digitali, inclusi i controlli relè

6-\*\* Ingressi e uscite analogiche

7-\*\* Regolatori; parametri di impostazione per il controllo della velocità e dei processi

8-\*\* Parametri di comunicazione e opzionali per impostare i parametri delle porte FC RS485 e FC USB.

- 9-\*\* Parametri Profibus
- 10-\*\* Parametri bus di campo DeviceNet e CAN

12-\*\* Parametri Ethernet

13-\*\* Parametri Smart Logic Control

14-\*\* Parametri per funzioni speciali

15-\*\* Parametri per informazioni sul convertitore di frequenza

- 16-\*\* Parametri di visualizzazione
- 17-\*\* Parametri per l'Opzione Encoder
- 18-\*\* Parametri di visualizzazione 2
- 30-\*\* Caratteristiche speciali
- 32-\*\* Parametri impost. di base MCO
- 33-\*\* Parametri impostaz. avv. MCO
- 34-\*\* Visualizz. dati MCO
- 35-\*\* Parametri opz. ingr. sens.

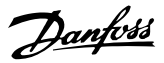

### <span id="page-23-0"></span>3.2 Parametri: 0-\*\* Funzionam./display

Parametri associati alle funzioni fondamentali del convertitore di frequenza, alla funzione dei pulsanti LCP e alla configurazione del display LCP.

### 3.2.1 0-0\* Impost.di base

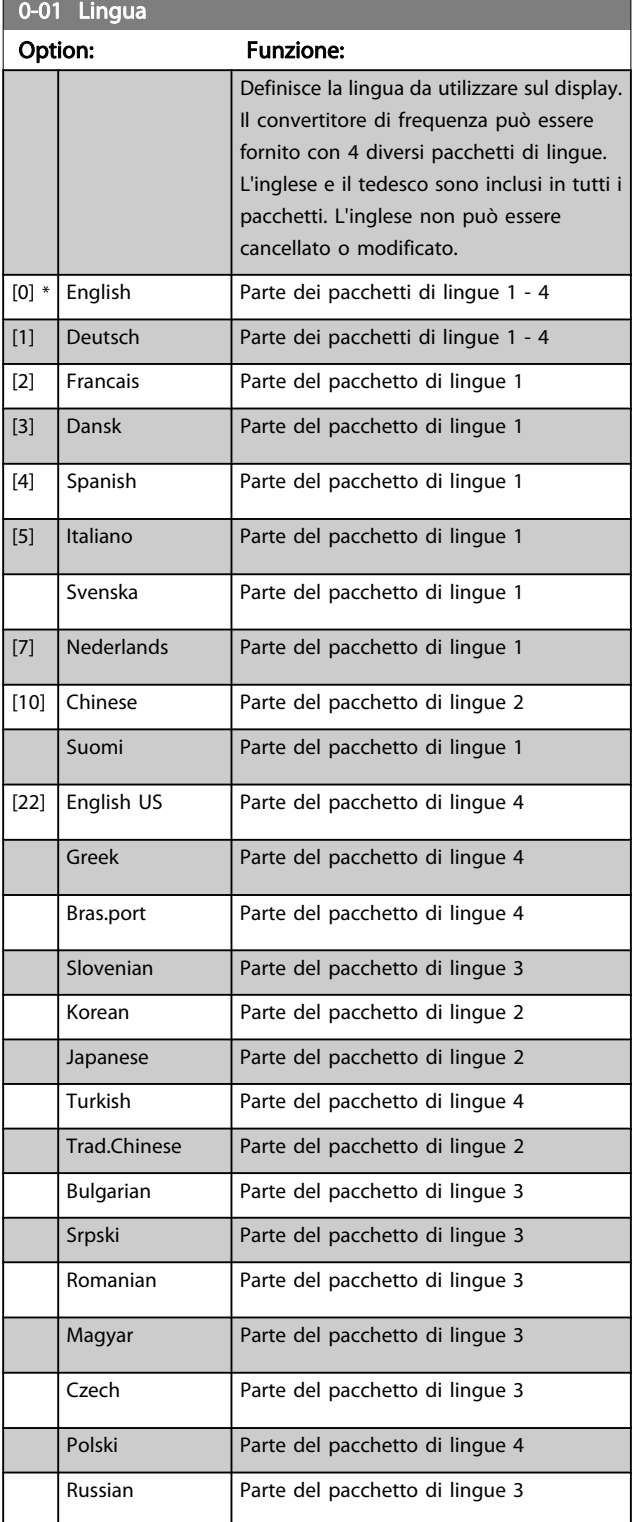

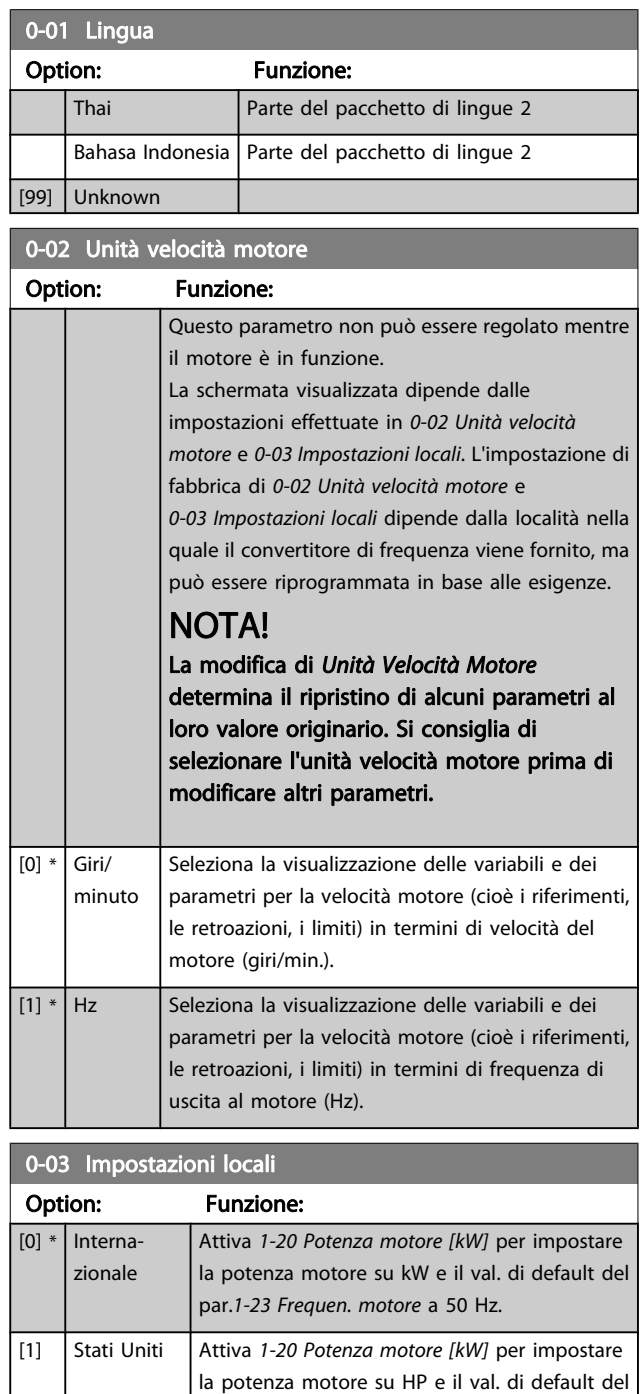

Questo parametro non può essere regolato mentre il motore è in funzione.

par. [1-23 Frequen. motore](#page-35-0) su 60 Hz.

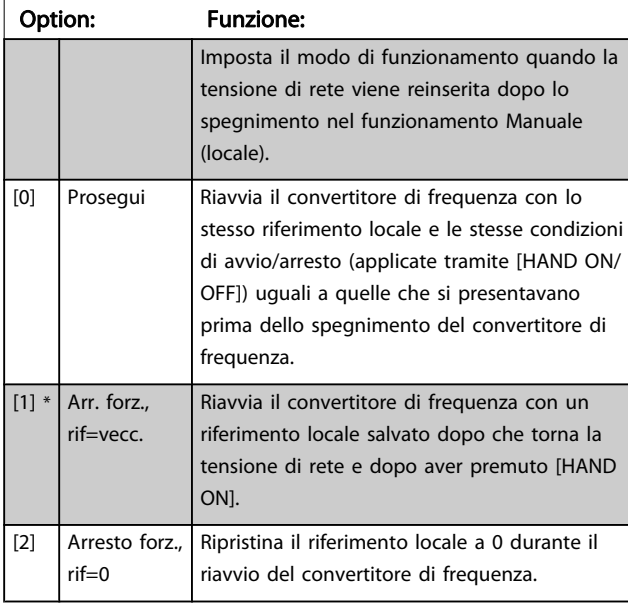

#### <span id="page-24-0"></span>0-04 Stato di funz. all'accens. (manuale)

### 3.2.2 0-1\* Operazioni di setup

Def. e controllo delle singole impostaz. dei parametri. Il convertitore di frequenza possiede quattro setup di parametri programmabili indipendentemente l'uno dall'altro. Ciò rende il convertitore di frequenza molto flessibile e in grado di risolvere problemi di funzionalità dei controlli avanzati, risparmiando il costo per apparecchiature di controllo esterne. Ad esempio possono essere utilizzati per programmare il convertitore di frequenza in modo che funzioni secondo uno schema di controllo in una programmazione (ad es., motore 1 per movimento orizzontale) e un altro schema di controllo in un'altra programmazione (ad es., motore 2 per movimento verticale). In alternativa possono essere utilizzati da un fabbricante di macchinari OEM per programmare in modo identico tutti i convertitori di frequenza assemblati in fabbrica per diversi tipi di macchinari in un determinato campo affinché abbiano gli stessi parametri e durante la produzione/messa in funzione sia possibile selezionare semplicemente una programmazione specifica in base a su quale macchinario è installato il convertitore di frequenza.

La programmazione attiva (vale a dire il setup in cui funziona attualmente il convertitore di frequenza) può essere selezionata in 0-10 Setup attivo ed è visualizzata nell'LCP. Utilizzando il Multi setup è possibile passare da una programmazione all'altra con il convertitore di frequenza in funzione o arrestato, mediante i comandi di ingresso digitale o comunicazione seriale. Se è necessario modificare le programmazioni durante il funzionamento, assicurarsi che [0-12 Questo setup collegato a](#page-25-0) sia programmato come richiesto. Mediante 0-11 Edita setup è possibile modificare i parametri in una delle programmazioni senza alterare il funzionamento del convertitore di frequenza nella sua Programmazione attiva, che può essere una programmazione diversa da quella modificata. Mediante il parametro

[0-51 Copia setup](#page-31-0) è possibile copiare le impostazioni dei parametri tra le programmazioni per consentire una messa in funzione più rapida se sono necessarie impostazioni di parametri simili in programmazioni differenti.

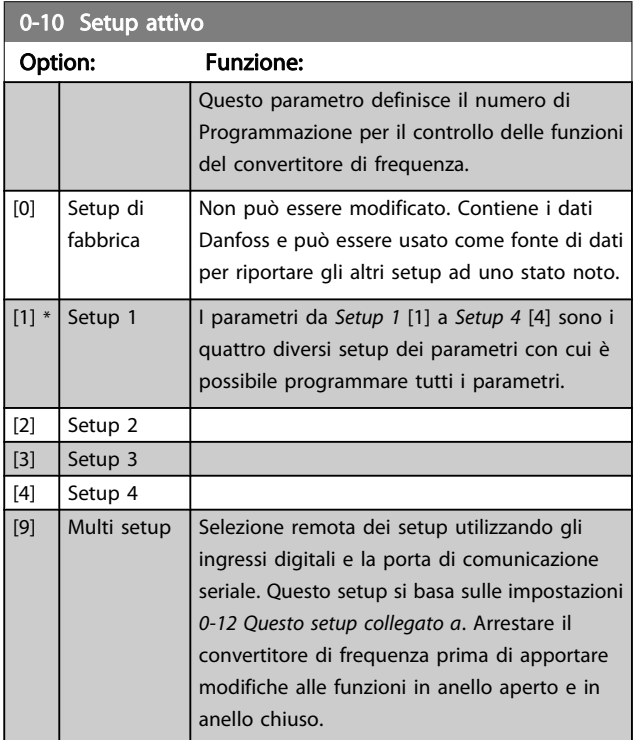

Utilizzare [0-51 Copia setup](#page-31-0) per copiare un setup su un altro o su tutti gli altri setup. Applicare un segnale di arresto quando si commuta tra i setup, nei quali i parametri segnati come "non modificabili durante il funz." hanno valori diversi. Per evitare conflitti di setup dello stesso parametri in due setup diversi, collegare tra di loro i setup utilizzando [0-12 Questo](#page-25-0) [setup collegato a](#page-25-0). I parametri che sono 'non modificabile durante il funz.' sono contrassegnati FALSE negli elenchi dei parametri nella sezione Elenchi dei parametri.

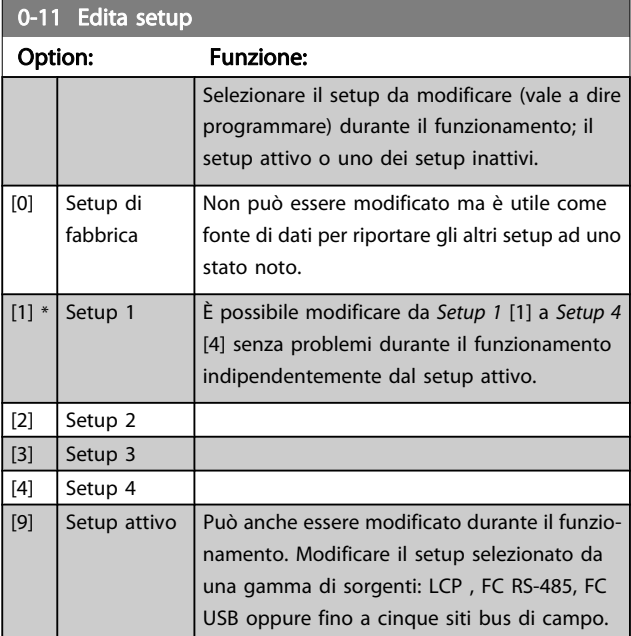

3 3

0-12 Questo setup collegato a

Danfoss

<span id="page-25-0"></span>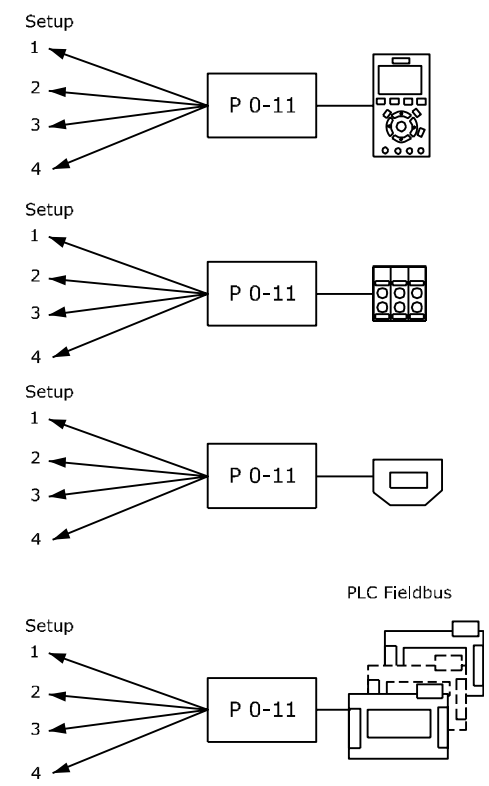

130BA199.10

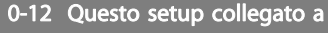

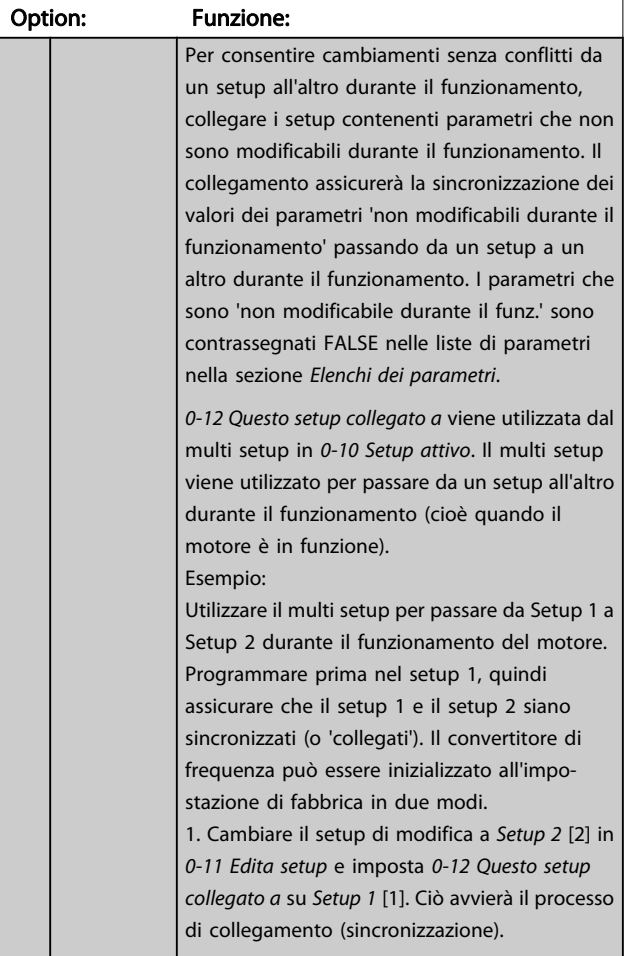

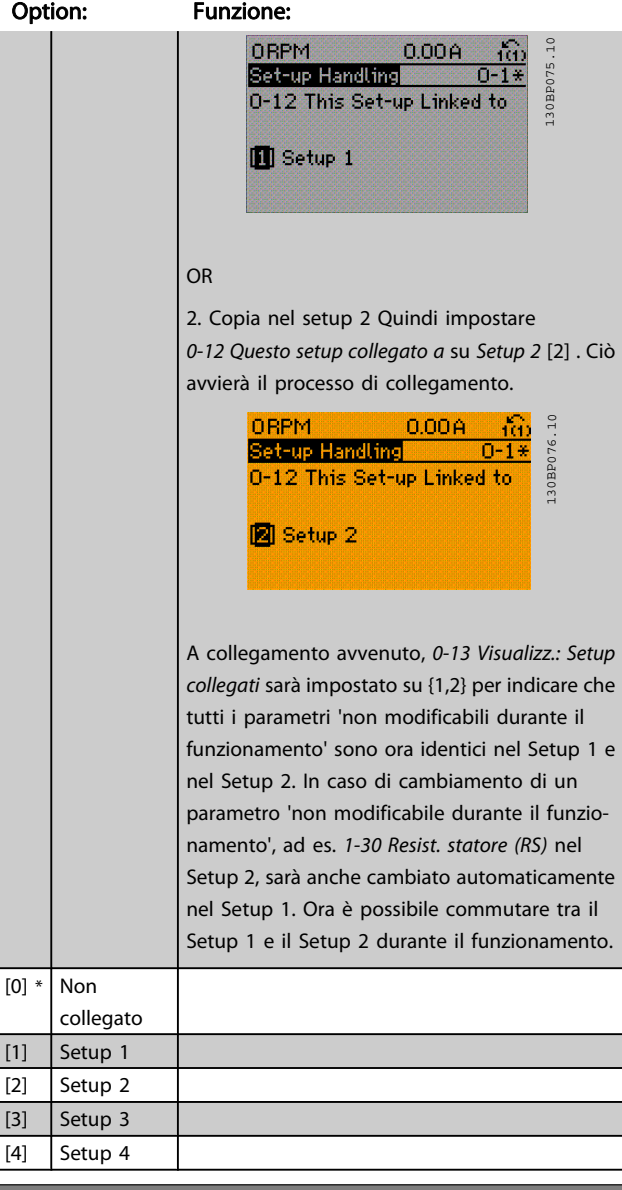

0-13 Visualizz.: Setup collegati

Array [5]

#### Range: Funzione:

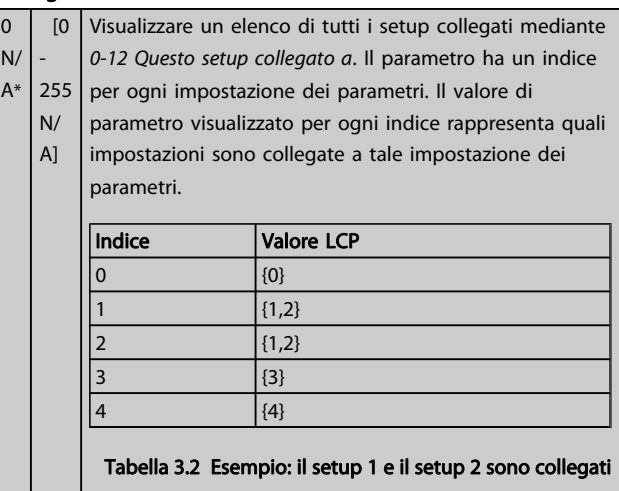

<span id="page-26-0"></span>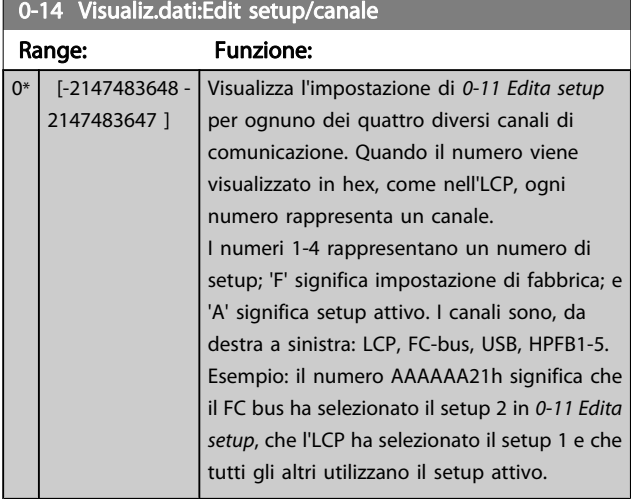

## 3.2.3 0-2\* LCP Display

Definisce le variabili visual. nel Pannello di Controllo Locale Grafico.

## NOTA!

Fare riferimento a 0-37 Testo display 1, 0-38 Testo display 2 e 0-39 Testo 3 del display per informazioni su come scrivere i testi del display.

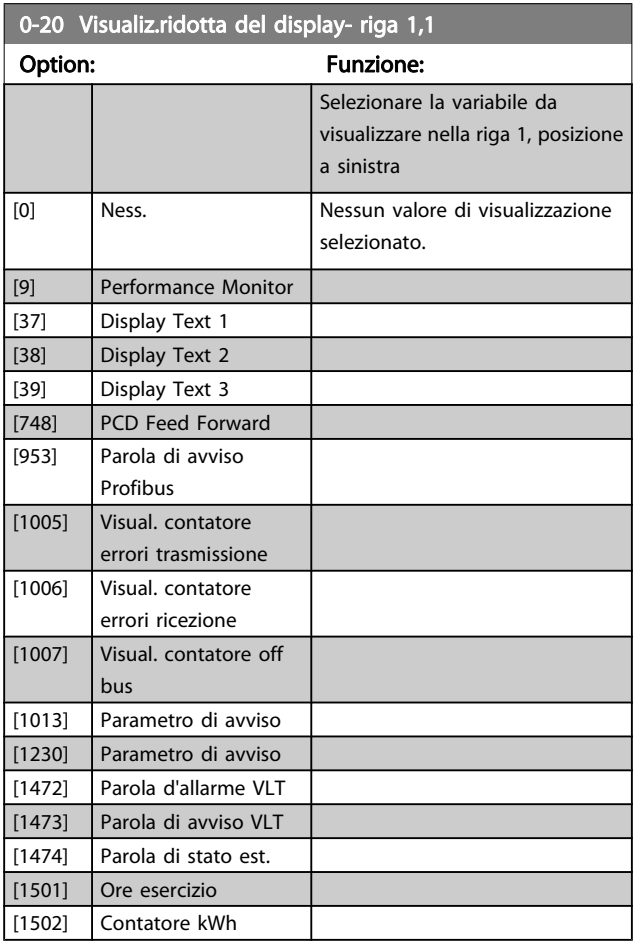

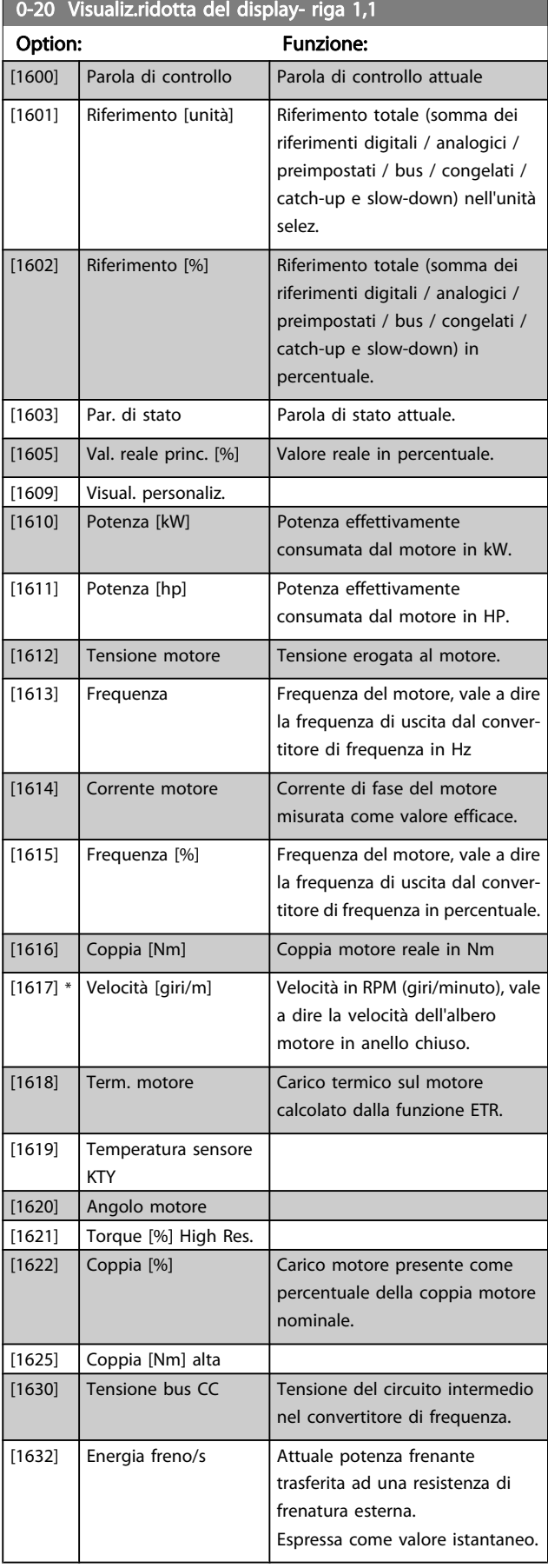

Danfoss

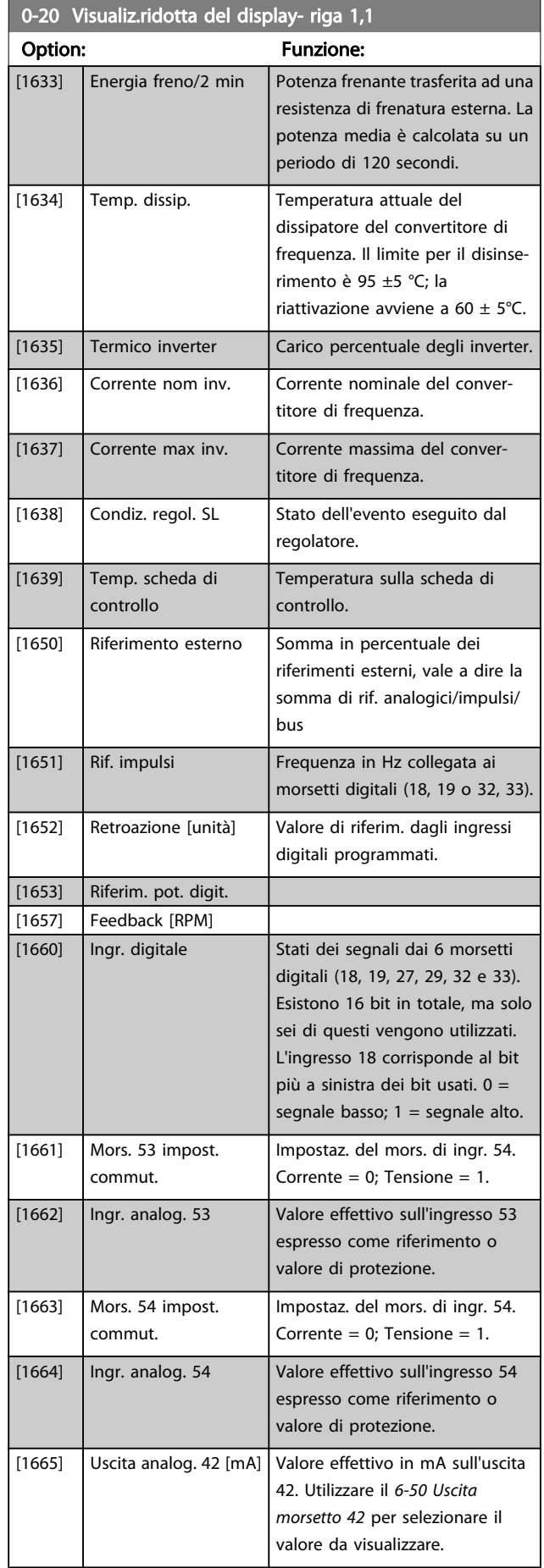

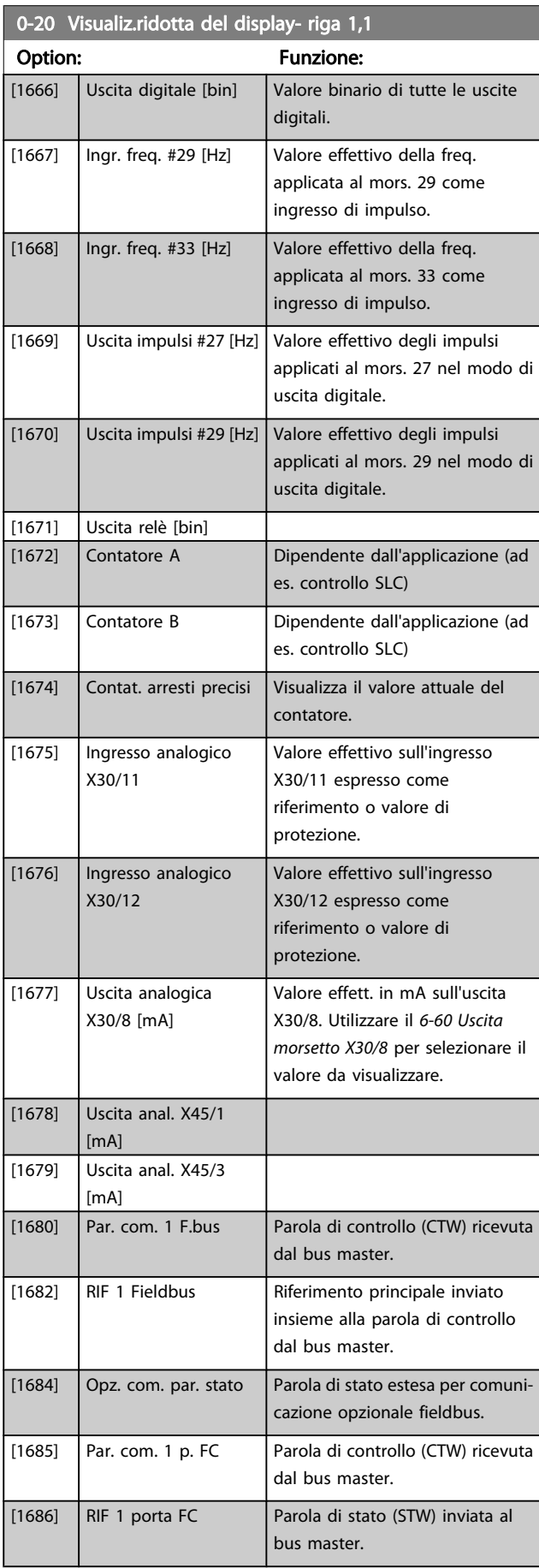

#### Descrizione dei parametri Guida alla Programmazione FC 300

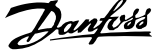

3 3

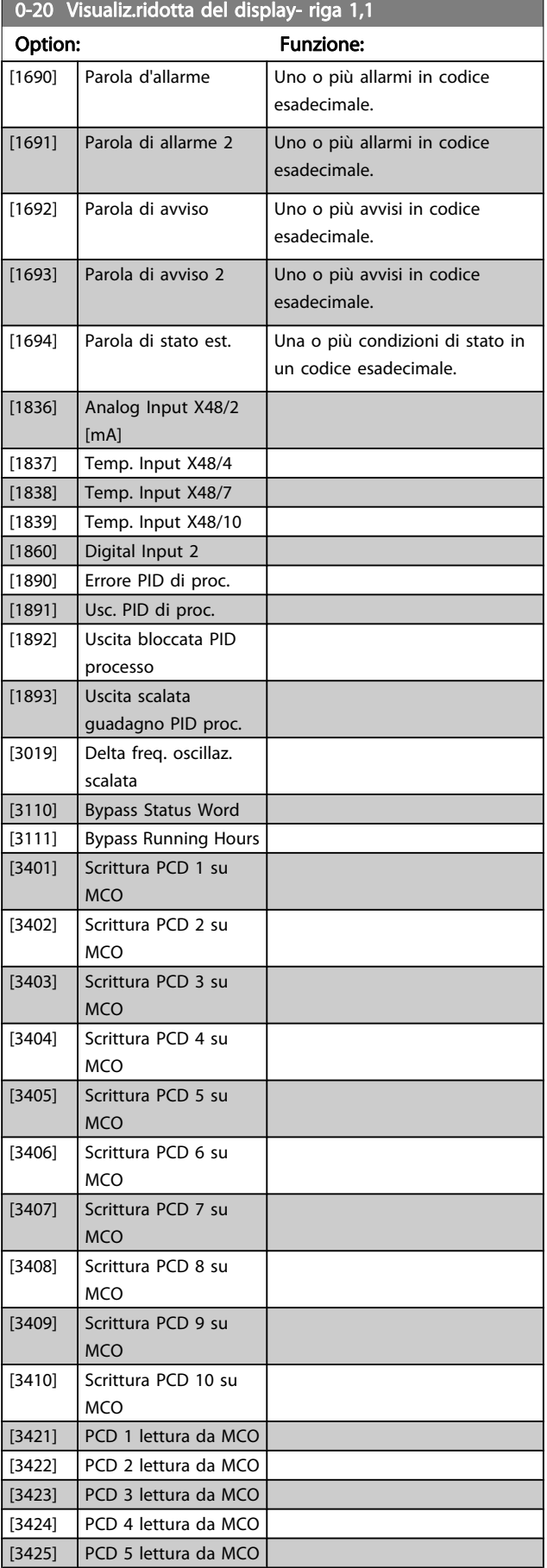

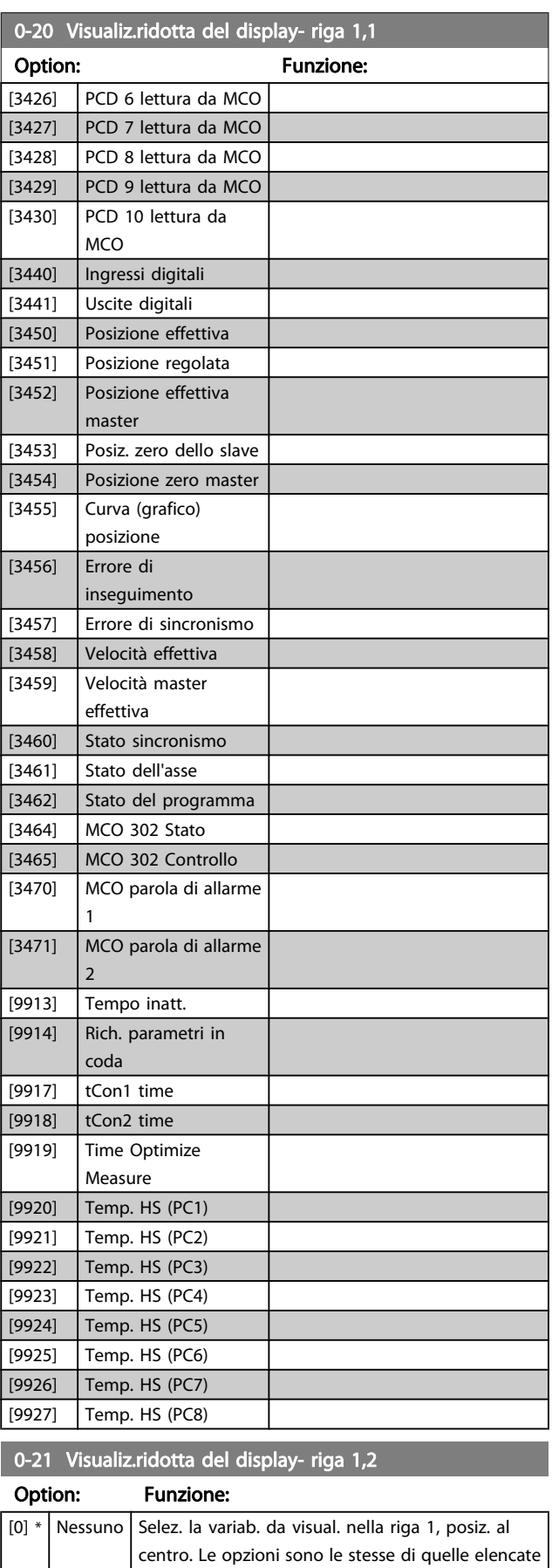

per il par. 0-20.

#### <span id="page-29-0"></span>Descrizione dei parametri Guida alla Programmazione FC 300

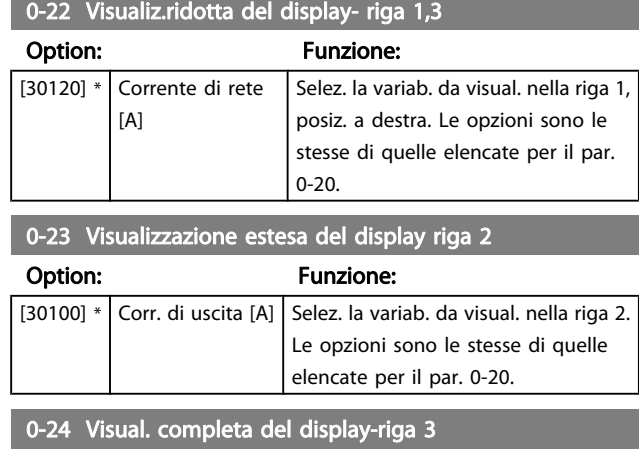

Selez. la variab. da visual. nella riga 3.

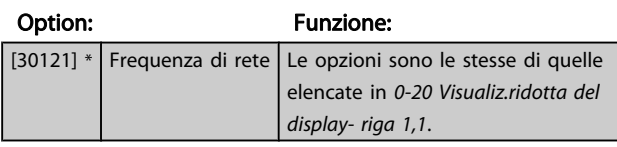

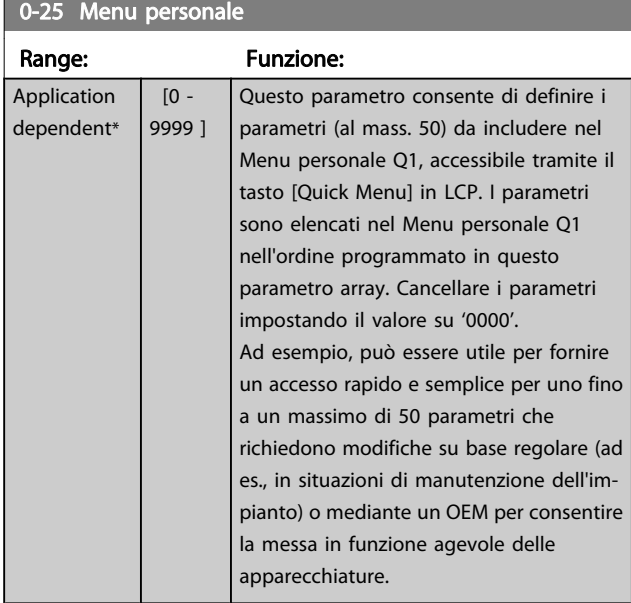

### 3.2.4 0-3\* LCP Visual. personaliz.

È possibile personalizzare gli elementi del display per vari scopi: \*Visual. personaliz. Valore proporzionale alla velocità (Lineare, quadrato o cubico a seconda dell'unità selezionata in 0-30 Unità visual. person.) \*Testo del display. Stringa di testo memorizzata in un parametro.

#### Visual. personaliz.

Il valore calcolato per la visualizzazione si basa sulle impostazioni visualizzate in 0-30 Unità visual. person., 0-31 Valore min. visual. person. (solo lineare), [0-32 Valore max.](#page-30-0) [visual. person.](#page-30-0), 4-13 Lim. alto vel. motore [giri/min], 4-14 Limite alto velocità motore [Hz] e la velocità effettiva.

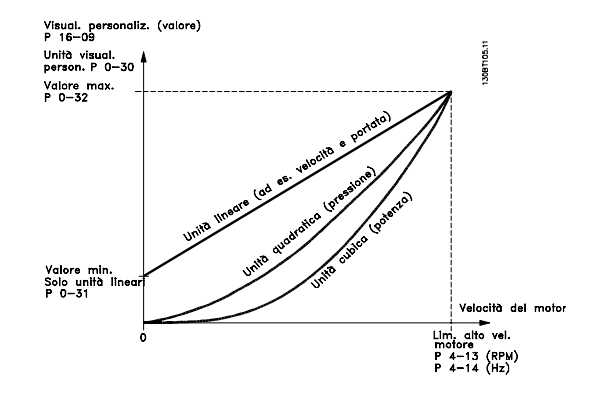

La relazione dipenderà dal tipo di unità selezionata in 0-30 Unità visual. person.:

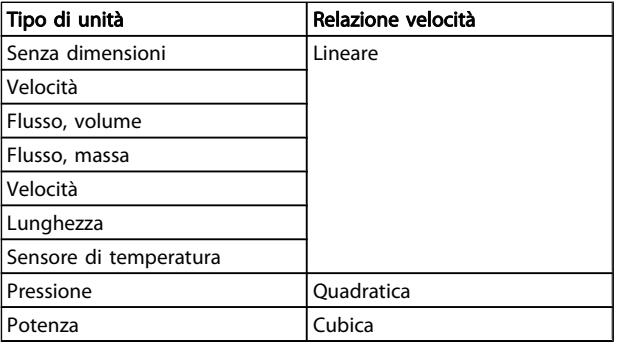

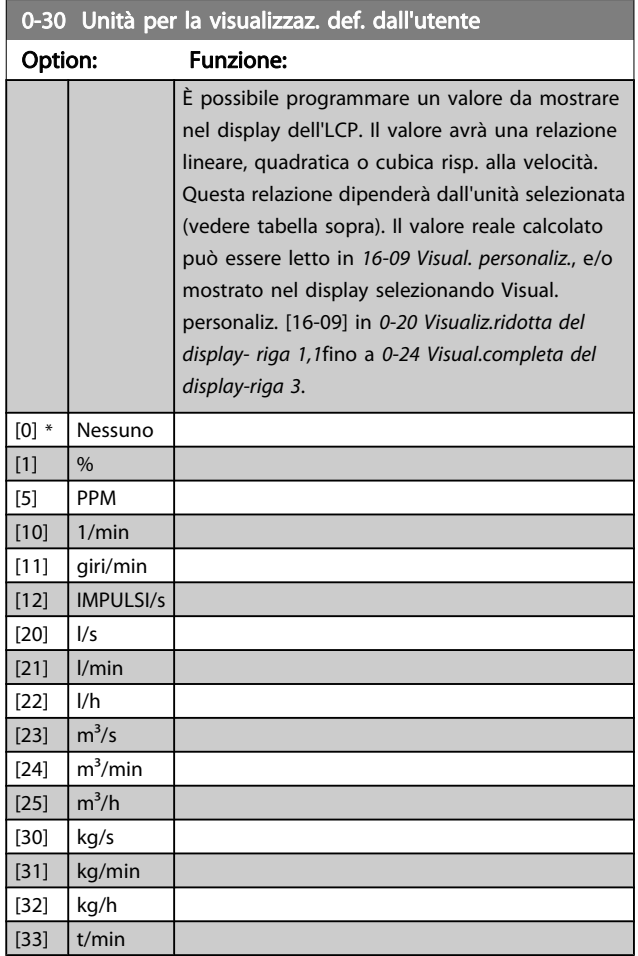

# Danfoss

#### <span id="page-30-0"></span>Descrizione dei parametri Guida alla Programmazione FC 300

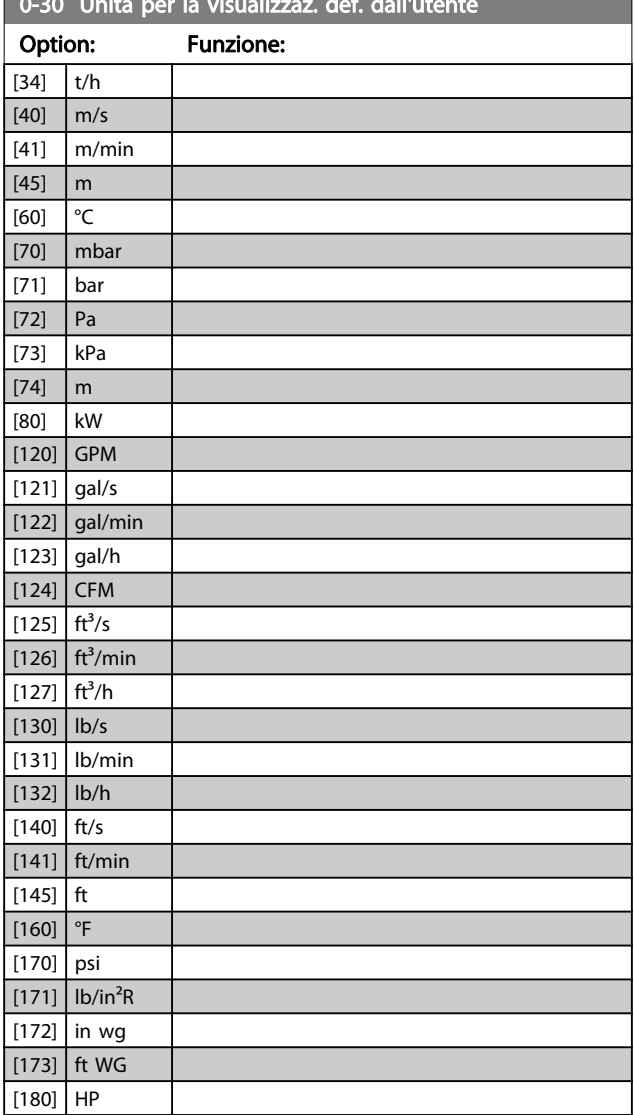

0-30 Unità per la visualizzaz. def. dall'utente

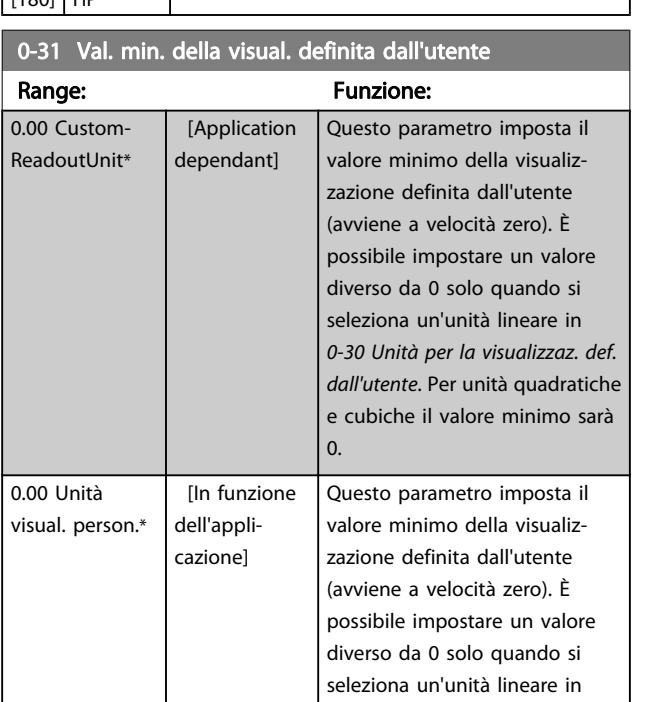

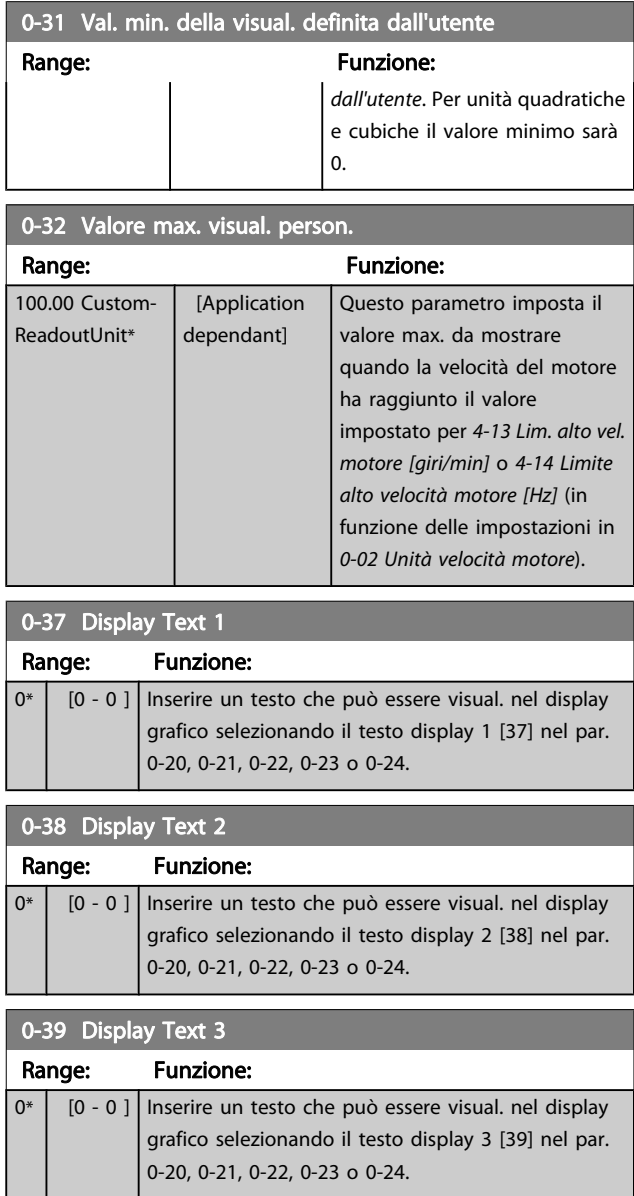

### 3.2.5 0-4\* LCP Tastierino

Attiva, disattiva e protegge tramite password singoli tasti sull'LCP.

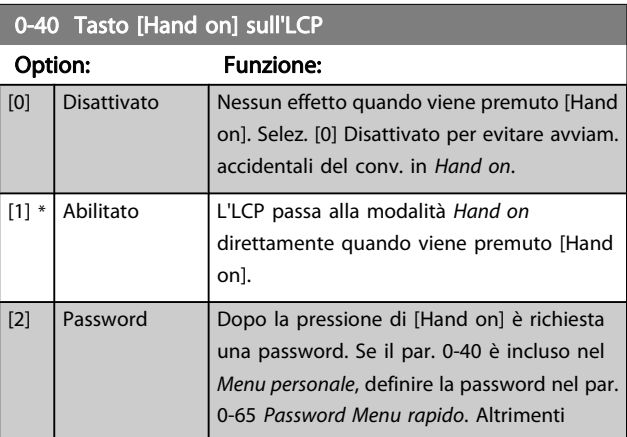

[0-30 Unità per la visualizzaz. def.](#page-29-0)

<span id="page-31-0"></span>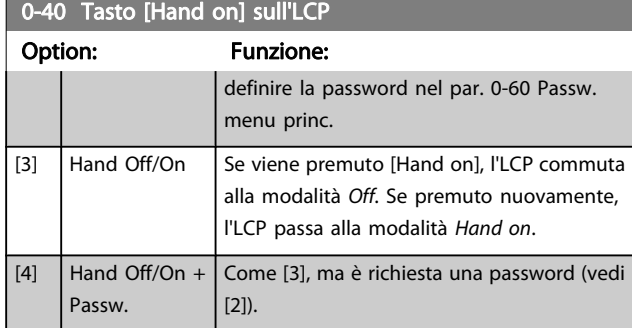

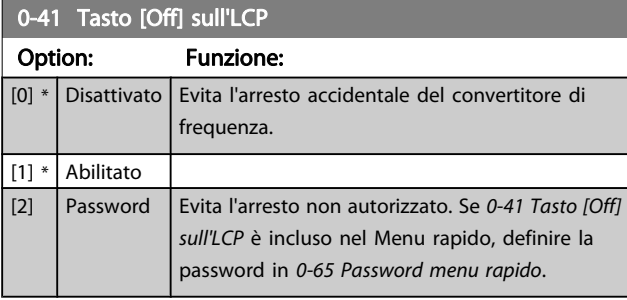

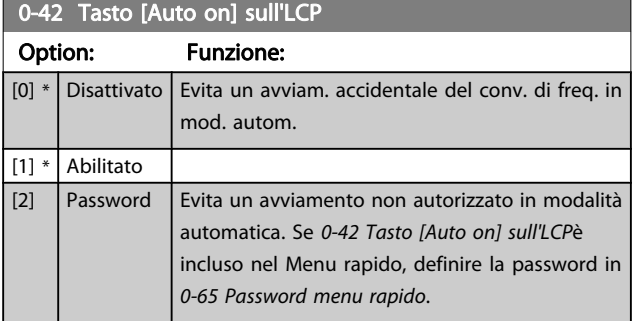

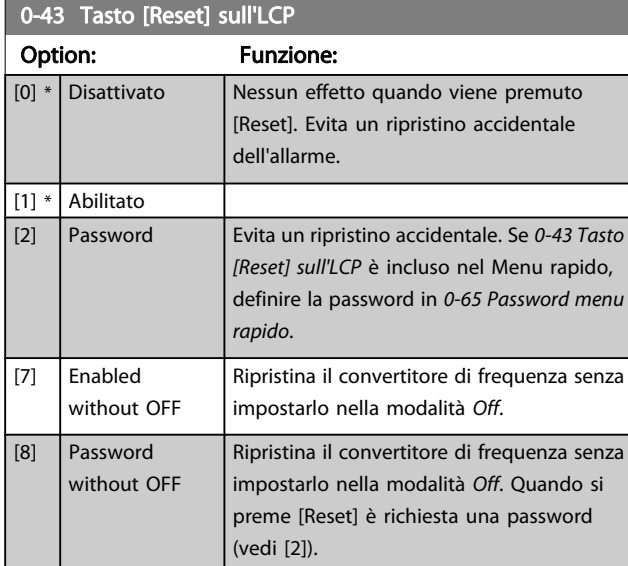

### 3.2.6 0-5\* Copia/Salva

Parametri per copiare le impostazioni dei parametri fra i setup e a/da LCP.

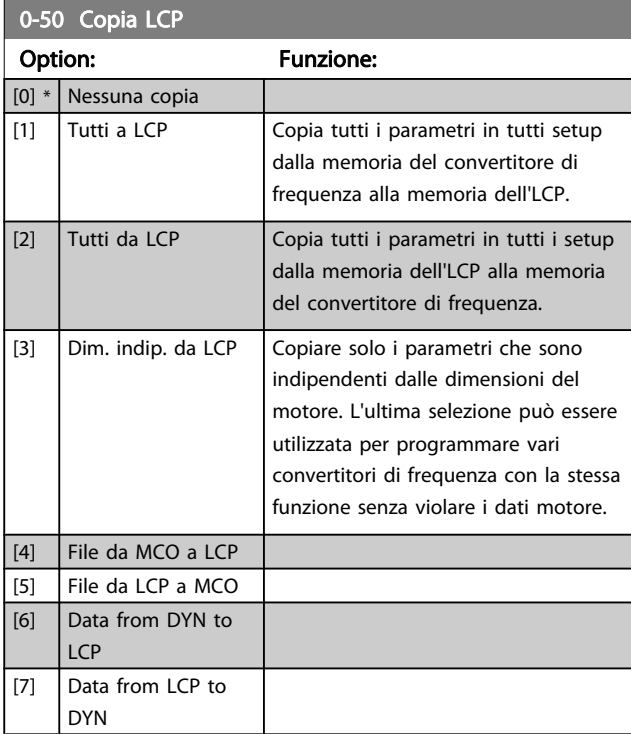

Questo parametro non può essere regolato mentre il motore è in funzione.

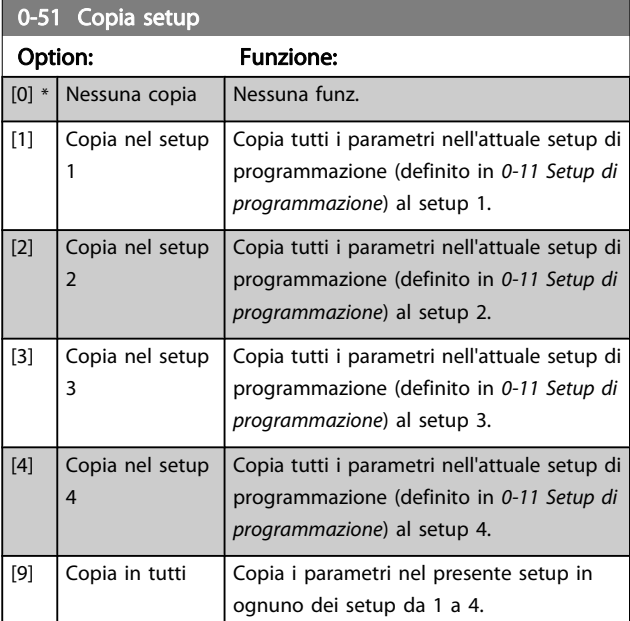

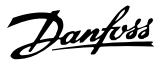

### <span id="page-32-0"></span>3.2.7 0-6\* Password

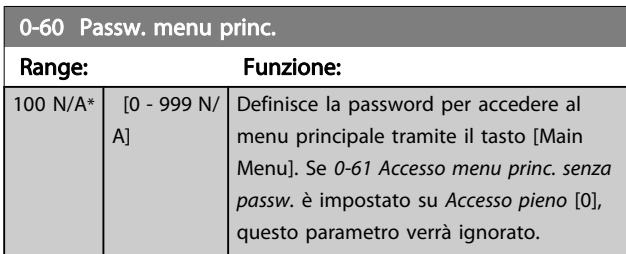

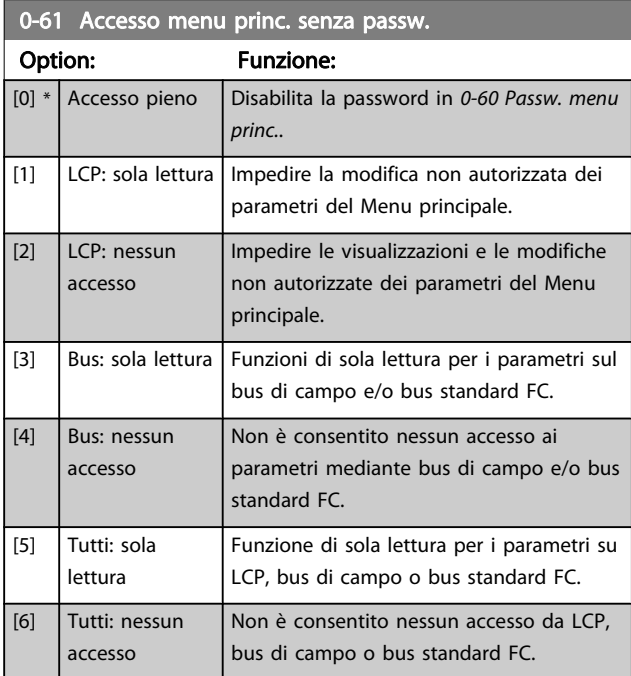

Se è selezionato Accesso pieno [0], 0-60 Passw. menu princ., 0-65 Password menu personale e 0-66 Accesso al menu pers. senza passw. verranno ignorati.

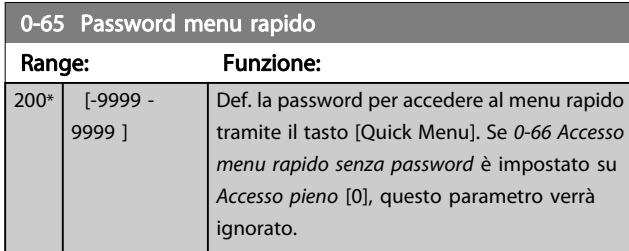

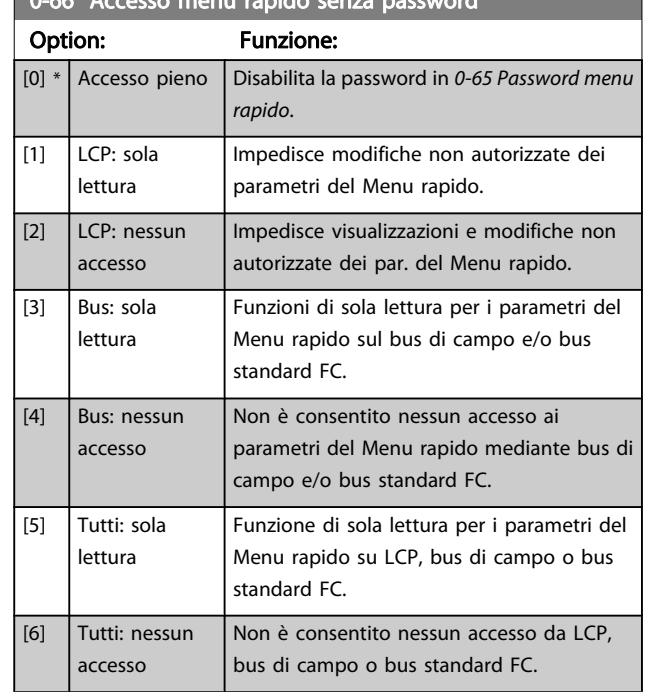

Se 0-61 Accesso menu princ. senza passw. è impostato su Accesso pieno [0], il parametro verrà ignorato.

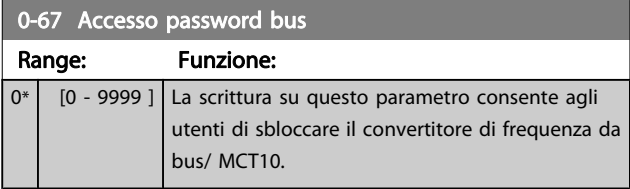

3 3

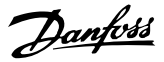

# <span id="page-33-0"></span>3.3 Parametri: 1-\*\* Carico e Motore

### 3.3.1 1-0\* Impost. generali

Determina se il convertitore di frequenza deve trovarsi nel modo velocità o nel modo coppia. e se il regolatore PID interno deve essere attivo o no.

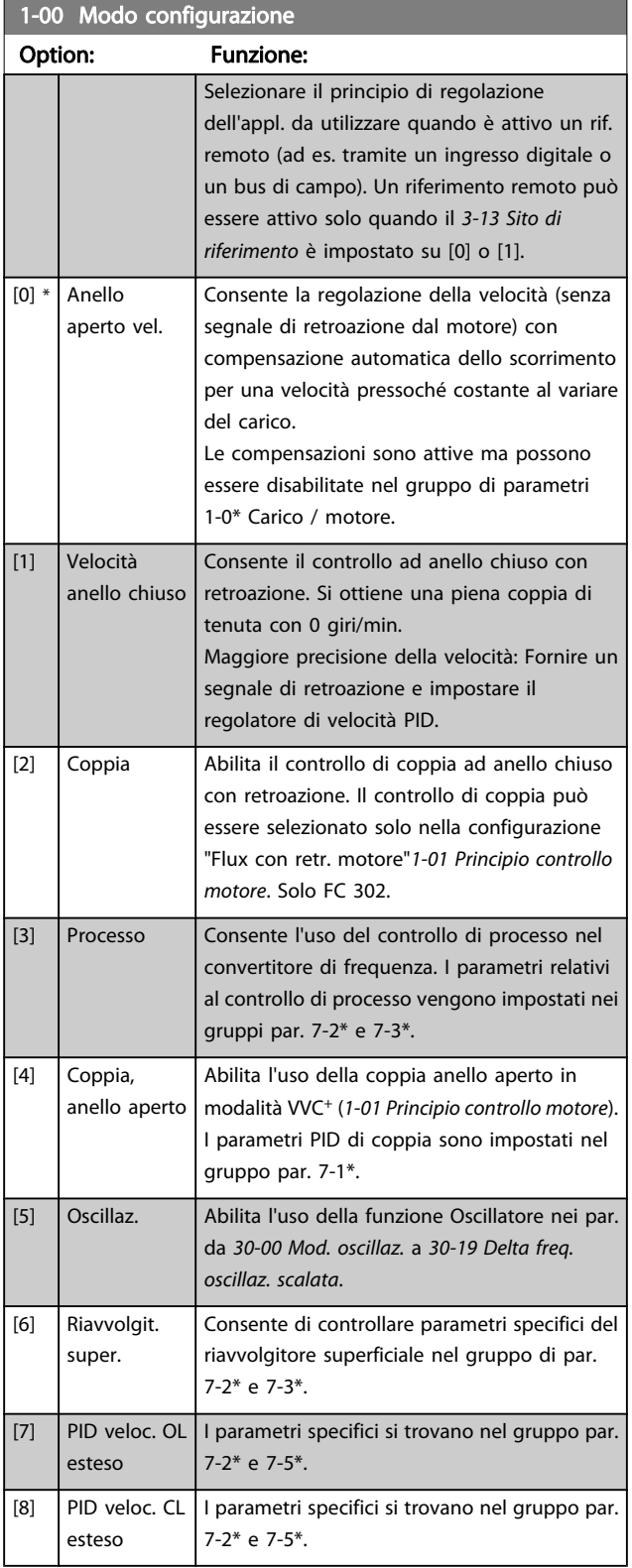

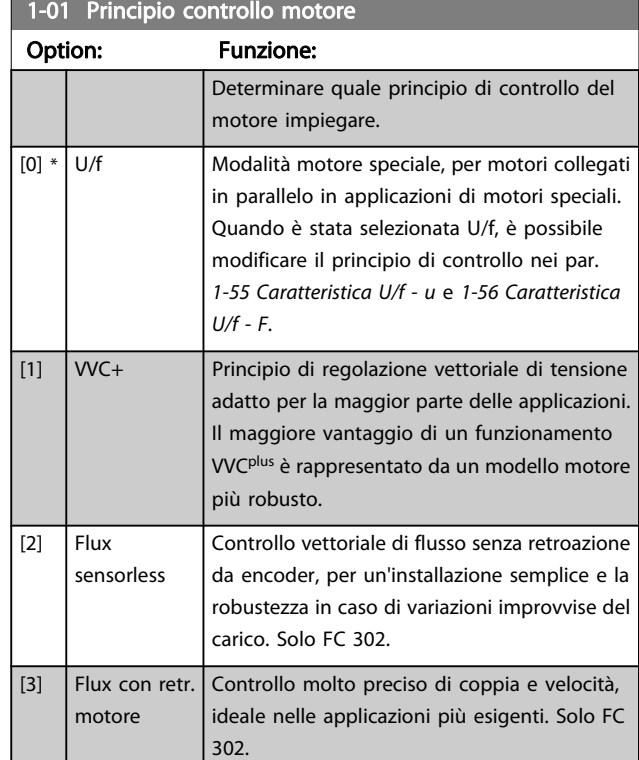

La migliore prestazione dell'albero viene normalmente ottenuto con una delle due modalità di controllo vettoriale di flusso Flux sensorless [2] e Flux con retroaz. encod. [3].

Questo parametro non può essere regolato mentre il motore è in funzione.

### NOTA!

Una panoramica delle possibili combinazioni delle impostazioni in 1-00 Modo configurazione e 1-01 Principio controllo motore è disponibile nella sezione 4.1.1.

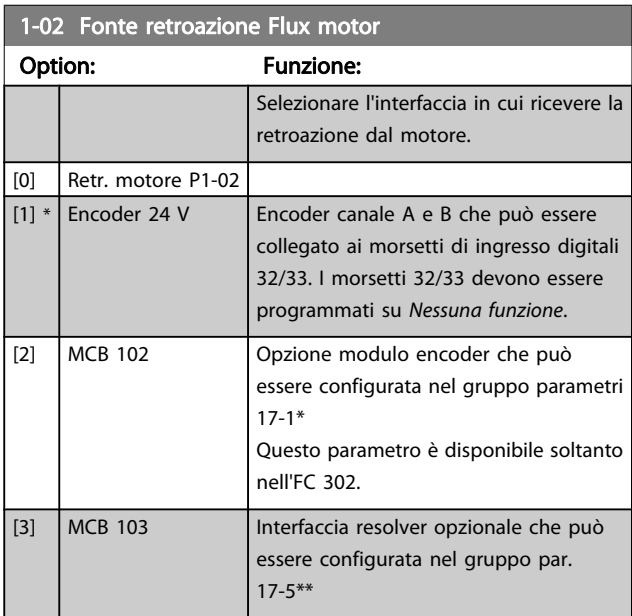

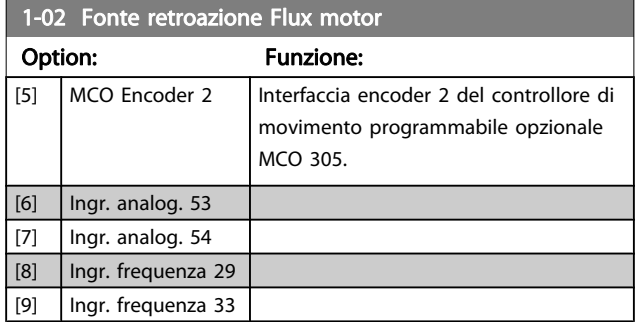

Questo parametro non può essere regolato mentre il motore è in funzione.

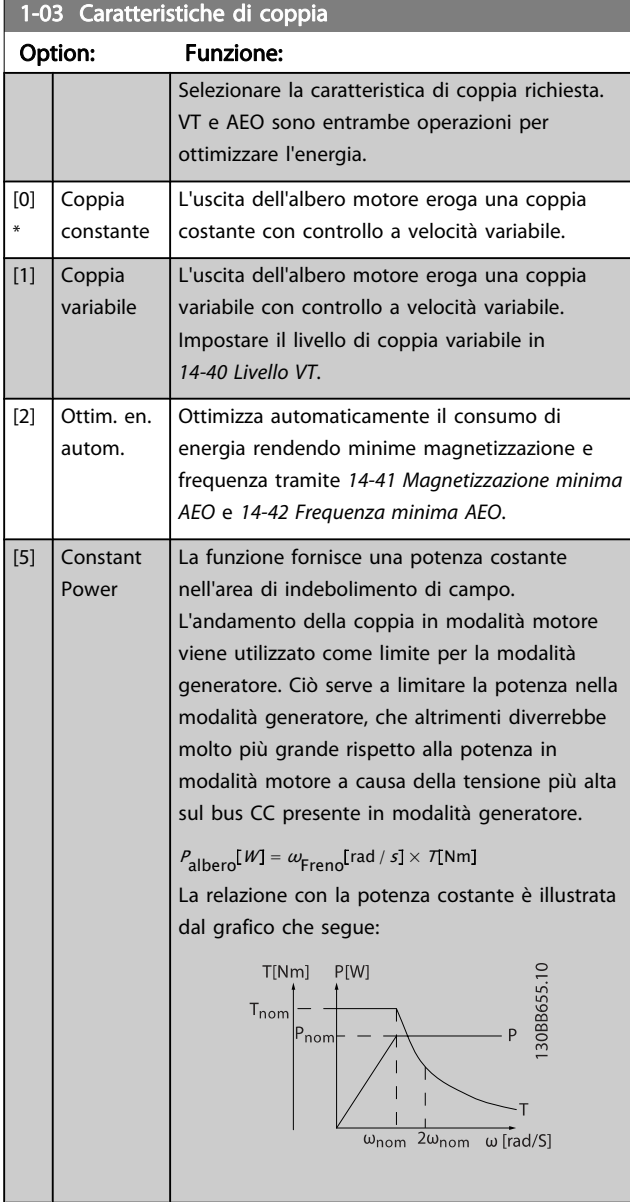

Questo parametro non può essere regolato mentre il motore è in funzione.

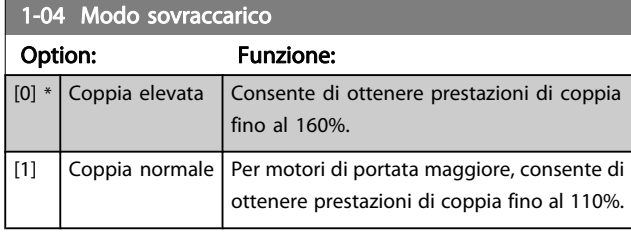

Questo parametro non può essere regolato mentre il motore è in funzione.

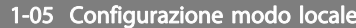

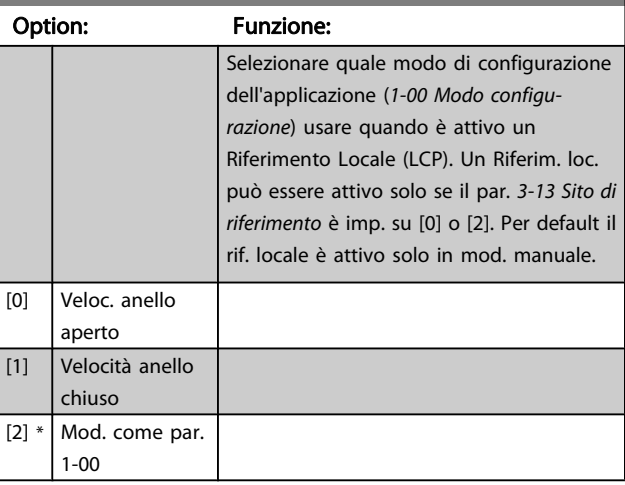

#### 1-06 Clockwise Direction

Questo parametro definisce il termine "orario" corrispondente alla freccia di direzione dell'LCP. Utilizzato per cambiare il verso di rotazione dell'albero senza scambiare i fili del motore. (Valido dalla versione SW 5.84)

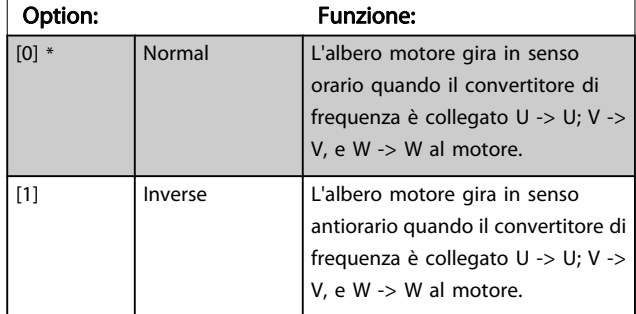

Questo parametro non può essere modificato mentre il motore è in funzione.

### <span id="page-35-0"></span>3.3.2 1-1\* Selezione motore

Questo gruppo par. non può essere regolato mentre il motore è in funzione.

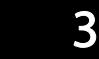

1-10 Struttura motore Option: Funzione: Selezionare il tipo di struttura motore.  $[0] * |$  Asincrono Per motori asincroni.  $[1]$  | PM, SPM non saliente Per motori a magneti permanenti (PM). I motori MP si dividono in due gruppi con magneti montati sulla superficie (non

Il motore può essere asincrono o a magneti permanenti (MP).

salienti) o interni (salienti).

### 3.3.3 1-2\* Dati motore

Il gruppo parametri 1-2\* contiene i dati che servono per impostare i dati di targa del motore collegato.

### NOTA!

#### Il cambiamento del valore di questi par. avrà effetto sull'impostaz. di altri parametri.

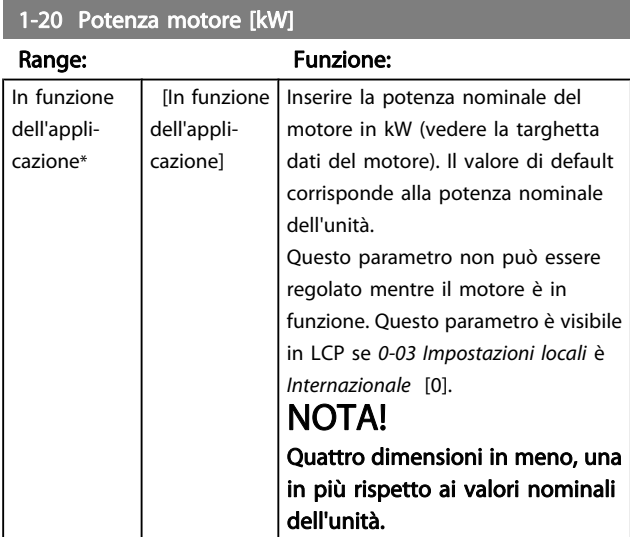

1-21 Potenza motore [HP]

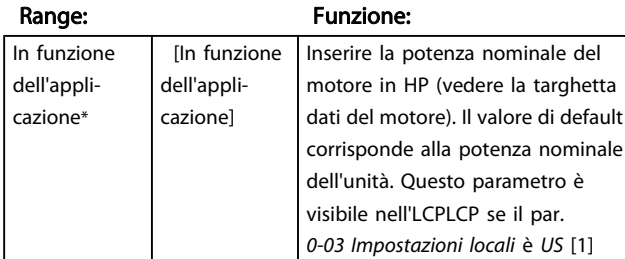

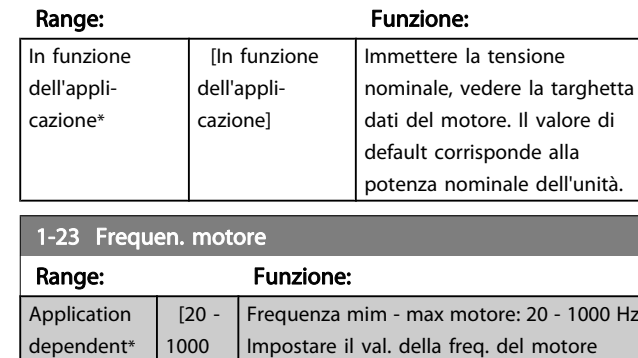

1-22 Tensione motore

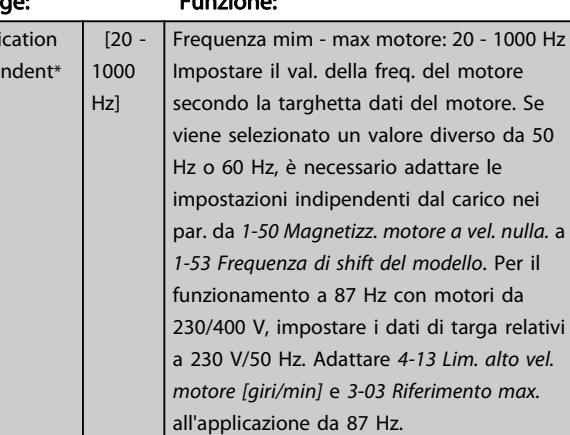

## 1-24 Corrente motore

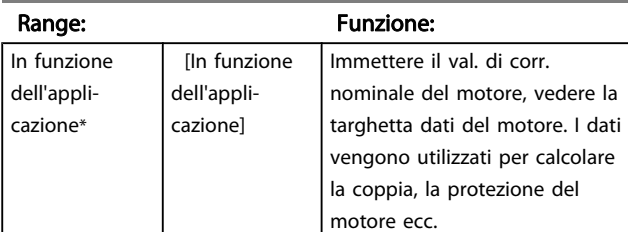

### 1-25 Vel. nominale motore

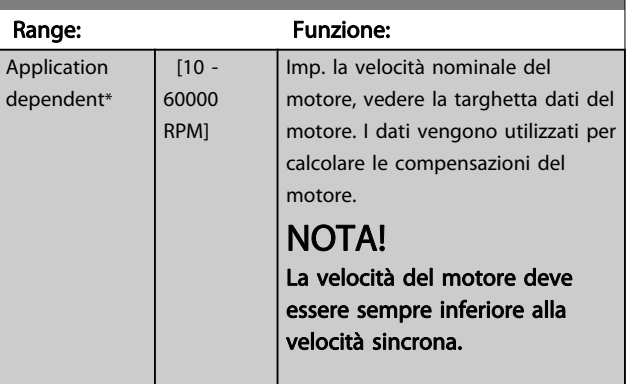

# Danfoss
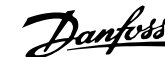

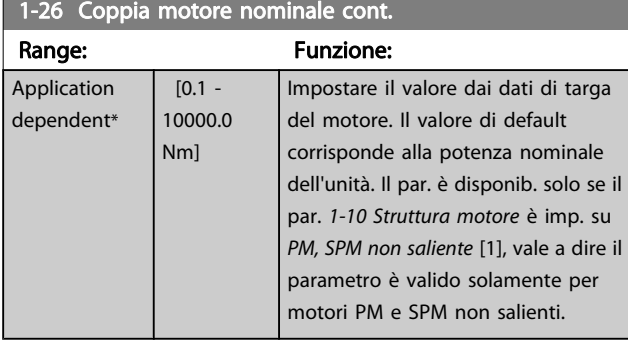

#### 1-29 Adattamento automatico motore (AMA)

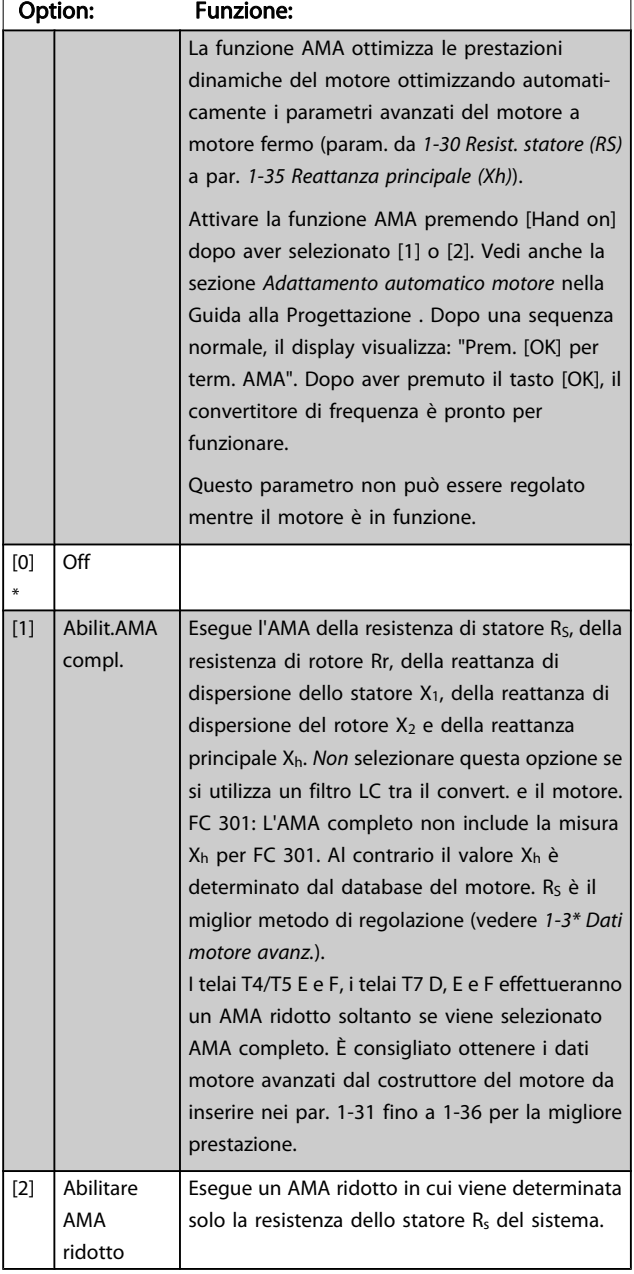

Nota:

- Per un adattamento ottimale del convertitore di frequenza, eseguire AMA su un motore freddo.
- AMA non può essere effettuato quando il motore è in funzione.
- La funzione AMA non può essere eseguita su motori a magneti permanenti.

## NOTA!

È importante impostare i par. del motore 1-2\* correttamente, in quanto questi fanno parte dell'algoritmo AMA. Per ottenere prestazioni dinamiche del motore ideali è necessario eseguire AMA. Questo può richiedere fino a 10 minuti, in base alla potenza nominale del motore.

## NOTA!

Evitare una coppia rigenerativa esterna durante AMA.

## NOTA!

Se una delle impostazioni nei par. 1-2\* viene modificata, 1-30 Resist. statore (RS)a [1-39 Poli motore](#page-38-0), i param. avanzati del motore torneranno alle impostazione di fabbrica.

## NOTA!

L'AMA funzionerà senza problemi su motori inferiori di 1 taglia, funzionerà tipicamente su motori inferiori di 2 taglie, raramente su motori inferiori di 3 taglie e mai su motori inferiori di 4 taglie. È necessario tenere presente che la precisione dei dati motore misurati sarà minore quando si lavora con motori inferiori alla taglia VLT nominale.

#### 3.3.4 1-3\* Dati motore avanz.

Parametri per immettere i dati nominali del motore. I dati motore in 1-30 Resist. statore (RS) fino a [1-39 Poli motore](#page-38-0) devono essere corrispondenti al motore specifico, in modo da consentirne il corretto funzionamento. Le impostazioni di default sono valori basati sui valori di parametro comuni dei motori standard. Se i parametri del motore non vengono impostati correttamente, può verificarsi un guasto del sistema del convertitore di frequenza. Se i dati motore non sono noti, si consiglia di eseguire un adattamento automatico del motore (AMA). Vedere la sezione Adattamento automatico del motore nella Guida alla progettazione. La sequenza AMA regolerà tutti i parametri motore, ad eccezione del momento di inerzia del rotore e delle resistenze nelle perdite del ferro (1-36 Resist. perdite ferro). I par. 1-3\* e 1-4\* non possono essere regolati mentre il motore è in funzione.

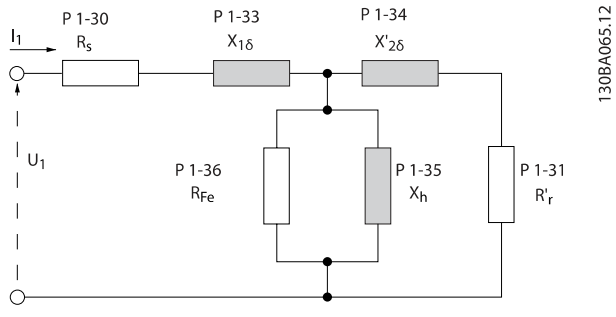

Disegno 3.1 Grafico equivalente di un motore asincrono

## NOTA!

un modo semplice per controllare il valore della somma X1 + Xh è quello di dividere il valore della tensione fase-fase del motore per la radice di 3 e poi dividere ancora il risultato per il valore della corrente a vuoto: VL-L/sqrt(3)]/INL =  $X1 + Xh$ . Questi valori sono importanti per magnetizzare correttamente il motore. Si consiglia vivamente di eseguire sempre questo controllo per i motori ad elevato numero di poli.

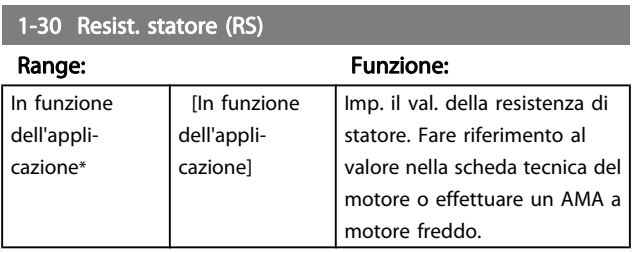

#### 1-31 Resistenza rotore (Rr)

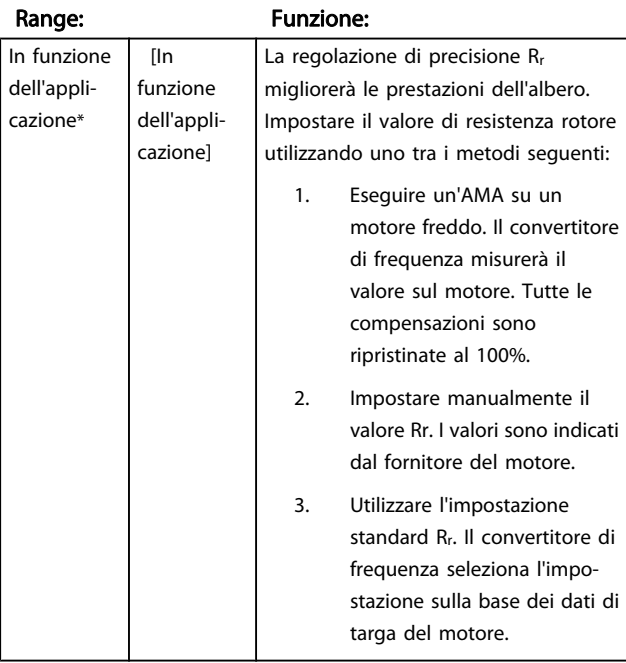

#### 1-33 Reatt. dispers. statore (X1)

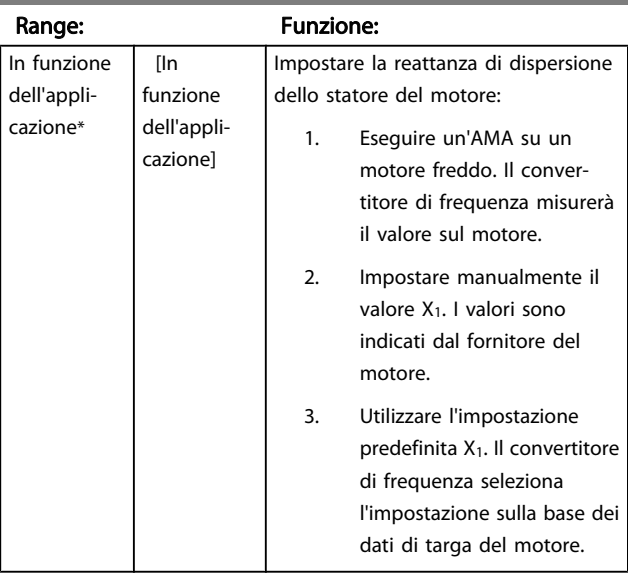

#### 1-34 Reattanza dispers. rotore (X2)

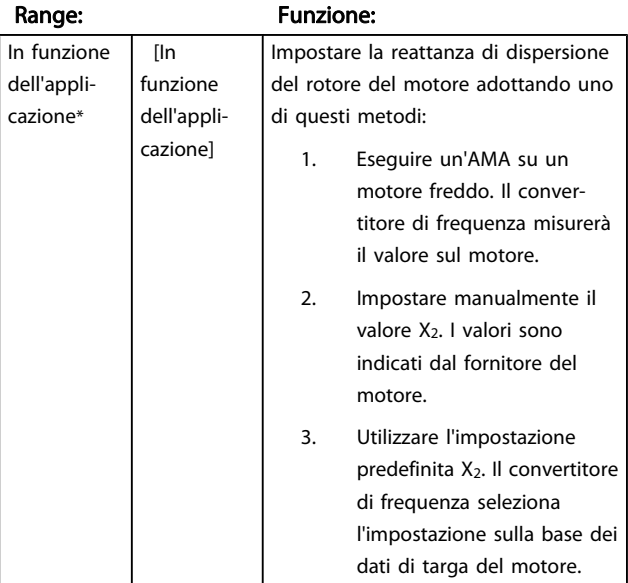

## 1-35 Reattanza principale (Xh)

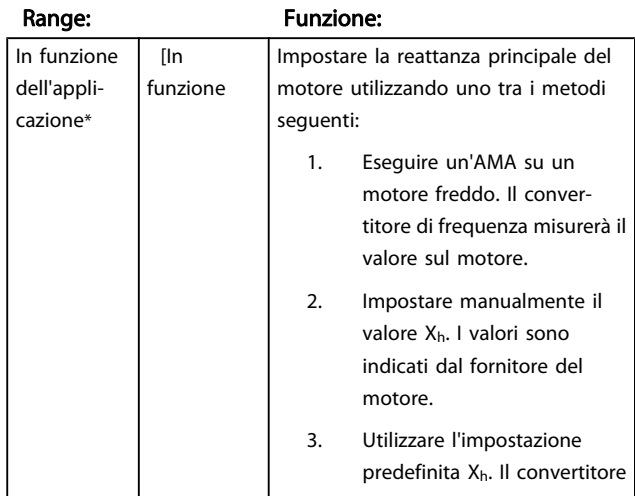

<span id="page-38-0"></span>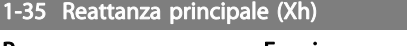

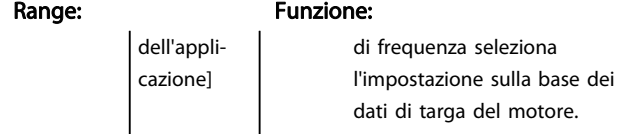

## 1-36 Resist. perdite ferro

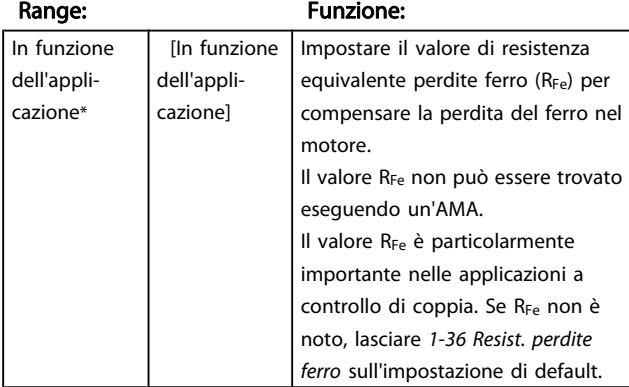

1-37 Induttanza asse d (Ld)

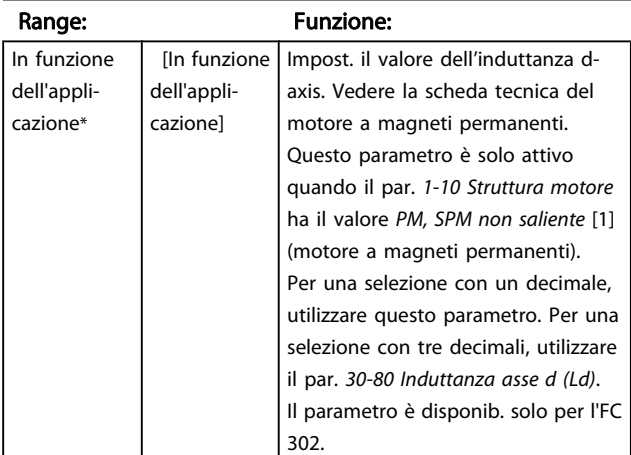

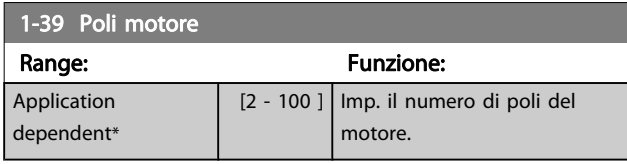

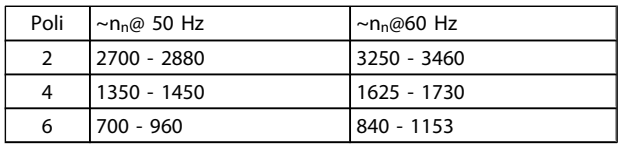

La tabella indica gli intervalli di velocità normali per i diversi tipi di motore. Definire separatamente i motori progettati per altre frequenze. Il valore indicato deve essere un numero pari perché fa rif. al numero tot. di poli del motore (non alla coppia di poli). Il convertitore di frequenza esegue l'impostazione iniziale di 1-39 Poli motore sulla base di [1-23 Frequen.](#page-35-0) [motore](#page-35-0) e [1-25 Vel. nominale motore](#page-35-0).

1-40 Forza c.e.m. a 1000 giri/minuto

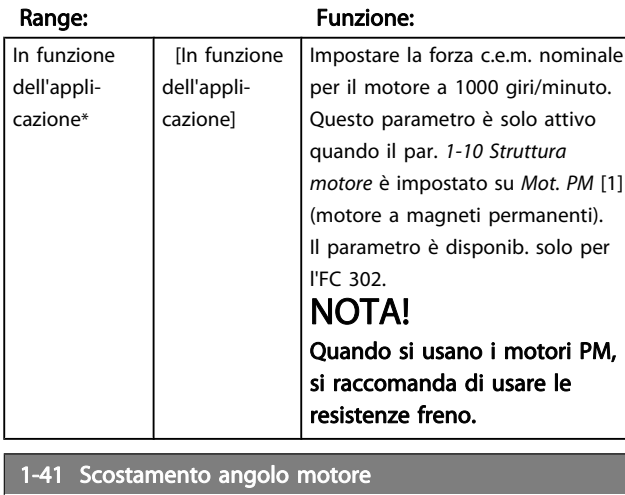

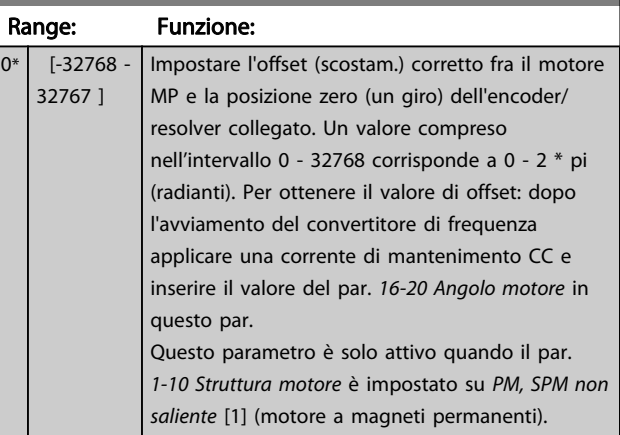

## 3.3.5 1-5\* Impos.indip. Impostazione

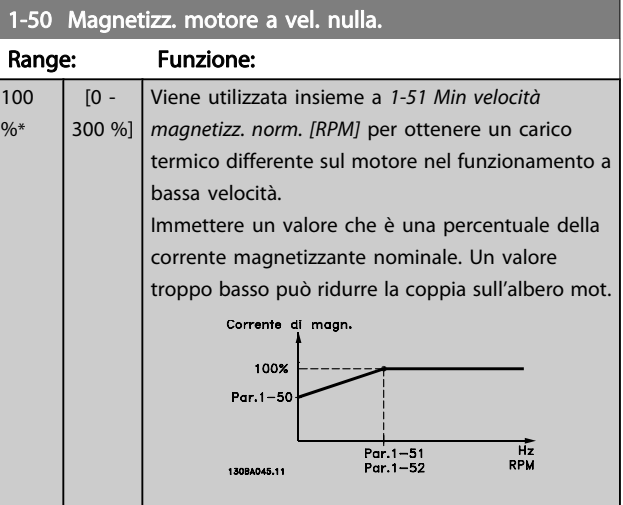

<span id="page-39-0"></span>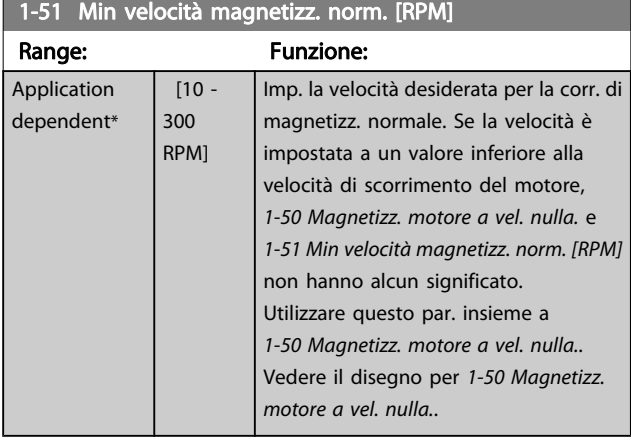

#### 1-52 Min velocità magnetizz. normale [Hz]

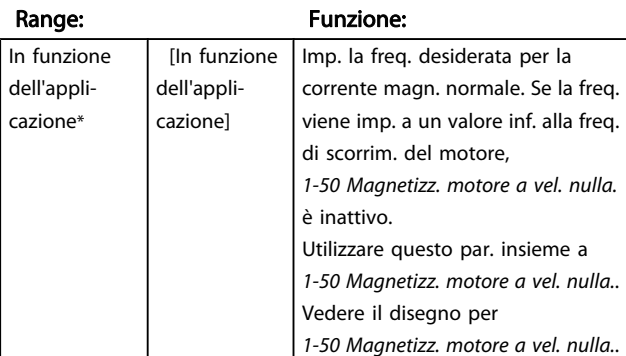

#### 1-53 Frequenza di shift del modello

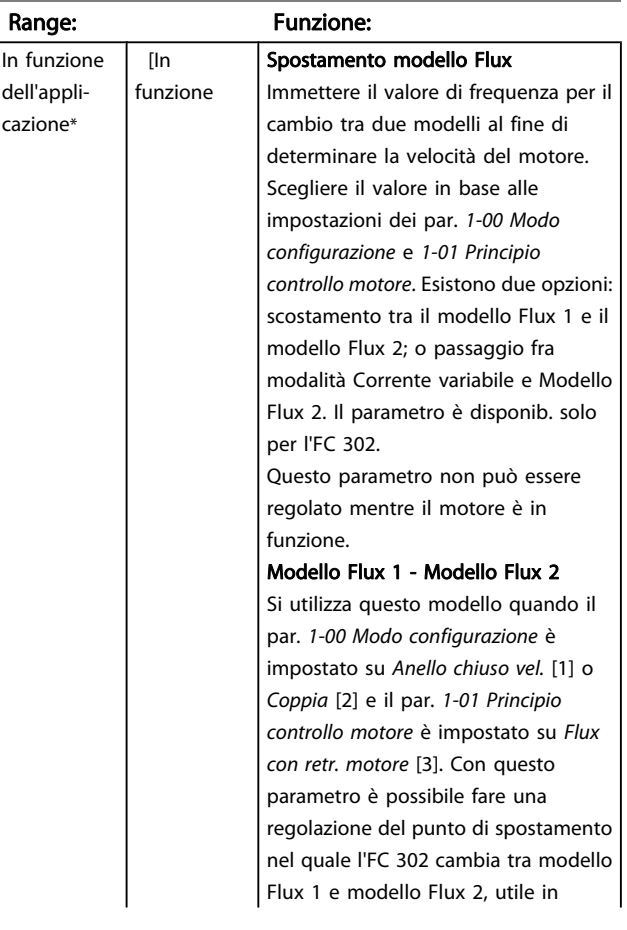

## 1-53 Frequenza di shift del modello Range: Funzione: dell'appliapplicazioni di regolazione di coppia e cazione] velocità sensibili. 13084146.10 Disegno 3.2 [1-00 Modo configu](#page-33-0)[razione](#page-33-0) = [1] Anello chiuso vel. o [2] Coppia e [1-01 Principio controllo](#page-33-0) [motore](#page-33-0) = Flux con retr. motore Funzione corrente variabile - modo Flux - Sensorless Si utilizza questo modello quando il par. [1-00 Modo configurazione](#page-33-0) è impostato su Anello aperto vel. [0] e il par. [1-01 Principio controllo motore](#page-33-0) è impostato su Flux sensorless [2]. Nel caso di regolazione della velocità ad anello aperto mediante controllo vettoriale a orientamento di campo (Flux), la velocità deve essere determinata in base alla misura di corrente. Al di sotto di f<sub>norm</sub> x 0,1, il convertitore funziona da un modello di corrente costante. Sopra f<sub>norm</sub> x 0,125, il convertitore funziona secondo il modello Flux. Modello a<br>corrente Disegno 3.3 [1-00 Modo configu](#page-33-0)[razione](#page-33-0) = [0] Veloc. anello aperto, [1-01 Principio controllo motore](#page-33-0) = [2] Flux sensorless

#### 1-54 Voltage reduction in fieldweakening

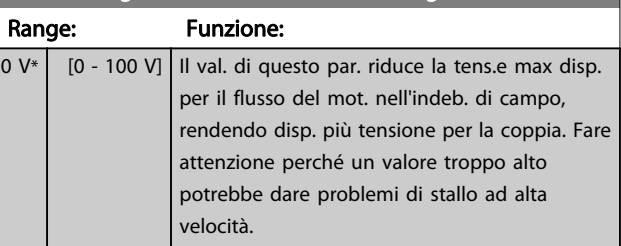

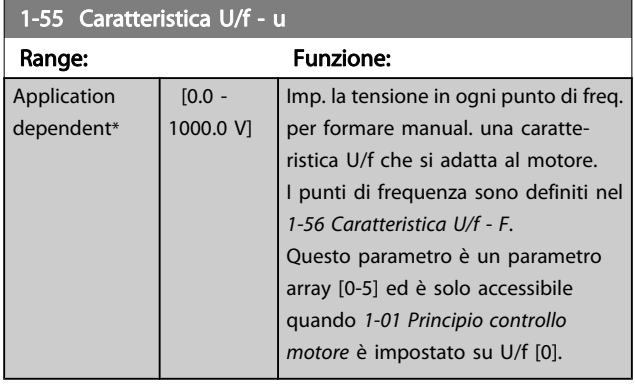

#### 1-56 Caratteristica U/f - F

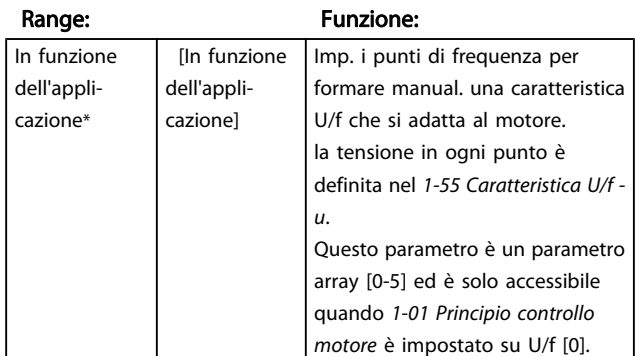

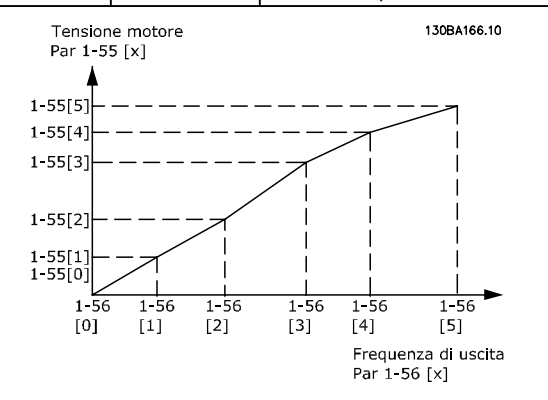

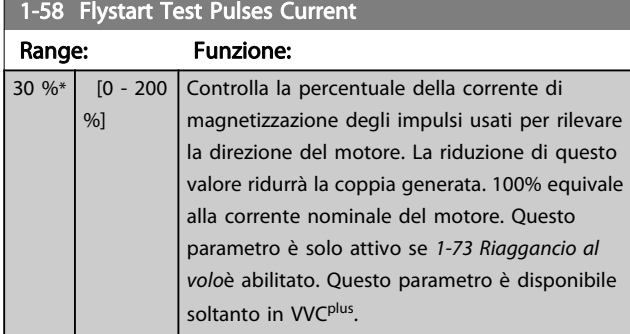

# 1-59 Flystart Test Pulses Frequency Range: Funzione:

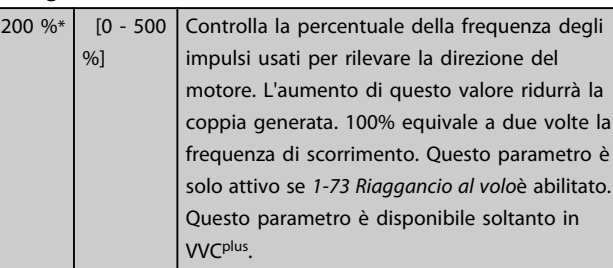

## 3.3.6 1-6\* Imp. dipend. Impostazione

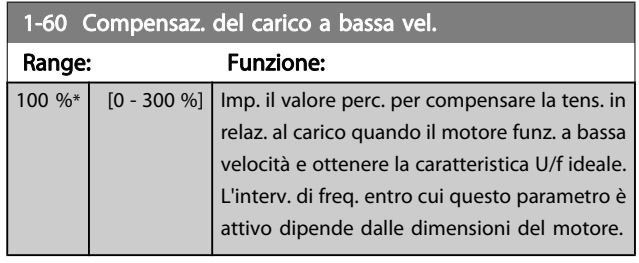

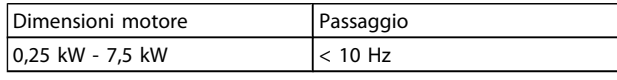

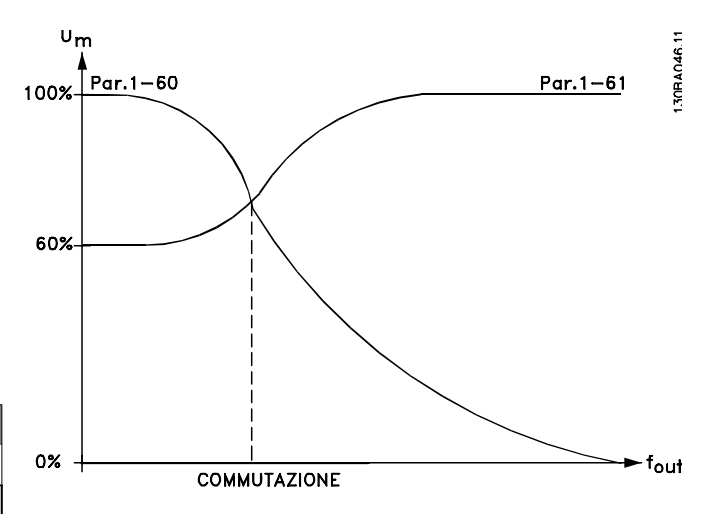

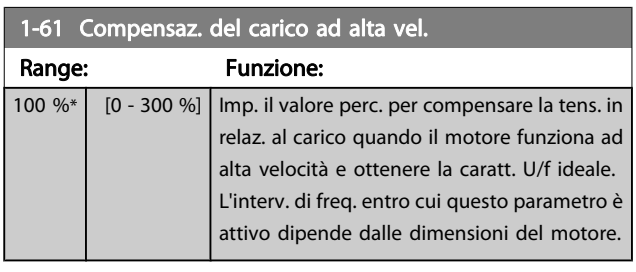

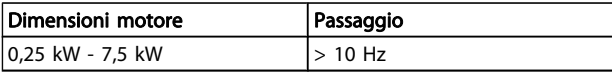

Modo

Danfoss

<span id="page-41-0"></span>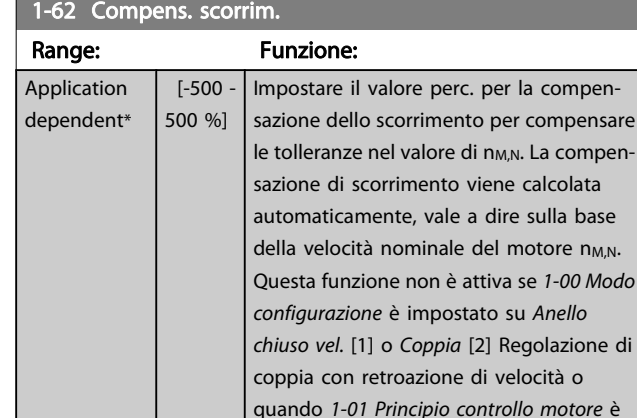

speciale.

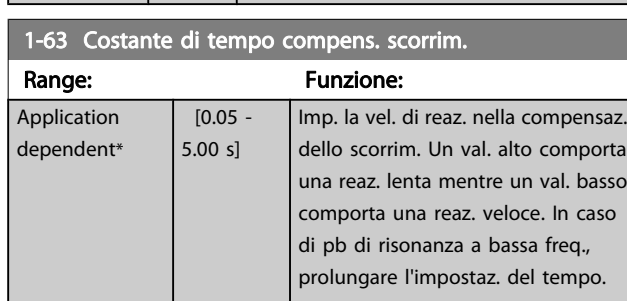

impostato su U/f [0] modalità motore

## 1-64 Smorzamento risonanza

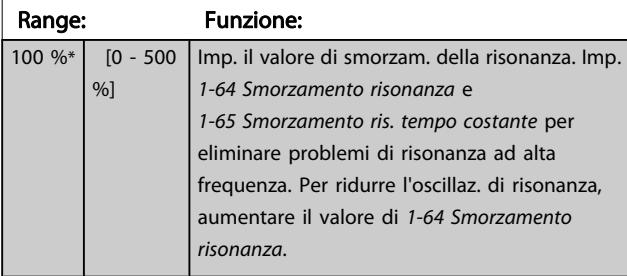

1-65 Smorzamento ris. tempo costante Range: Funzione:

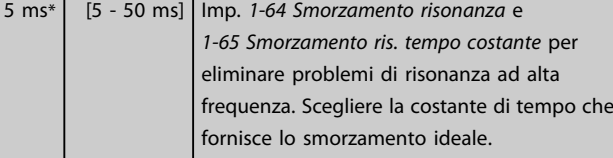

## 1-66 Corr. min. a velocità bassa

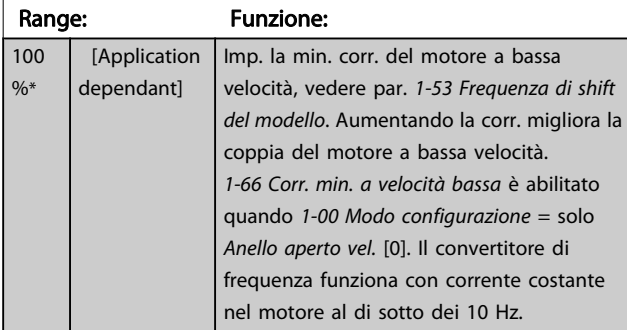

## 1-66 Corr. min. a velocità bassa

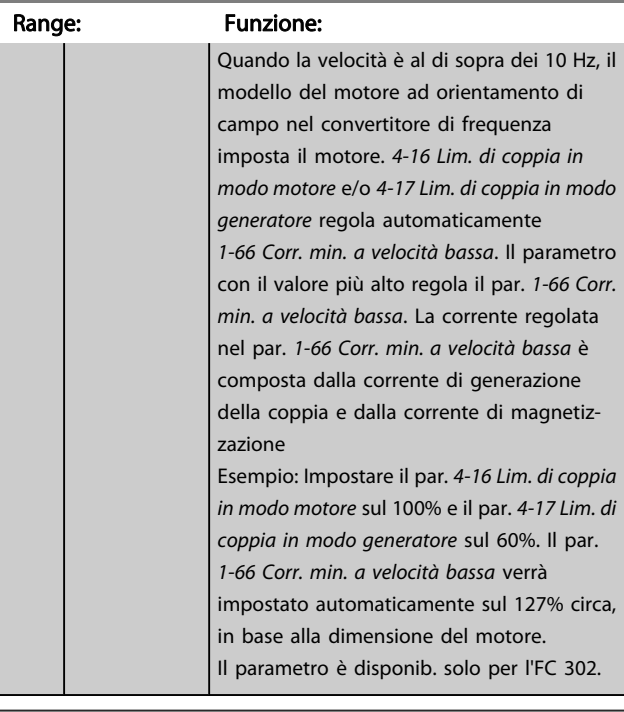

#### 1-67 tipo di carico

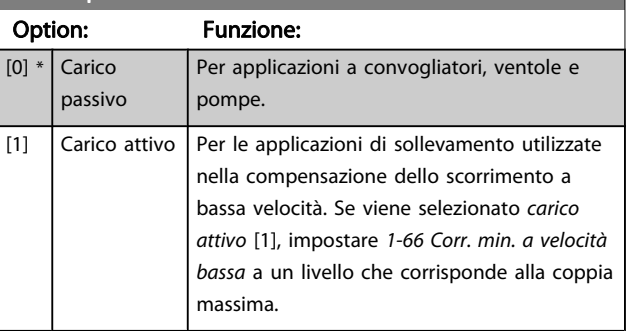

#### Il parametro è disponib. solo per l'FC 302.

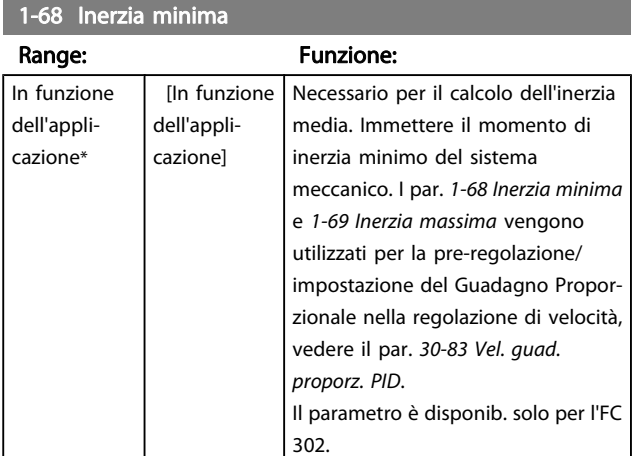

Questo parametro non può essere regolato mentre il motore è in funzione.

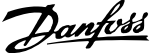

<span id="page-42-0"></span>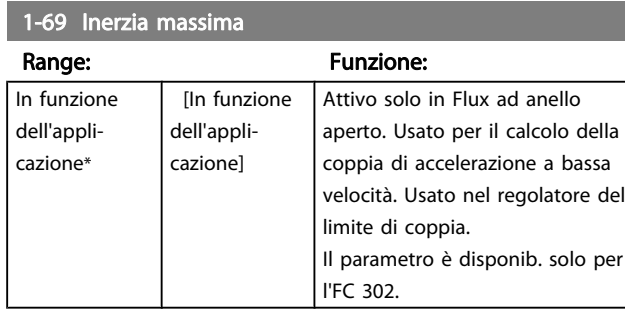

Questo parametro non può essere regolato mentre il motore è in funzione.

## 3.3.7 1-7\* Regolaz.per avvio

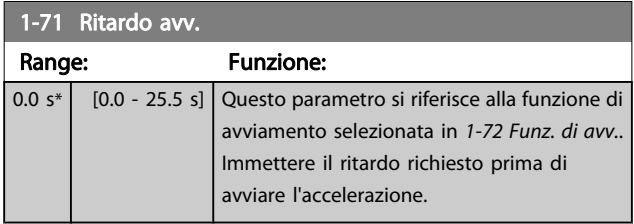

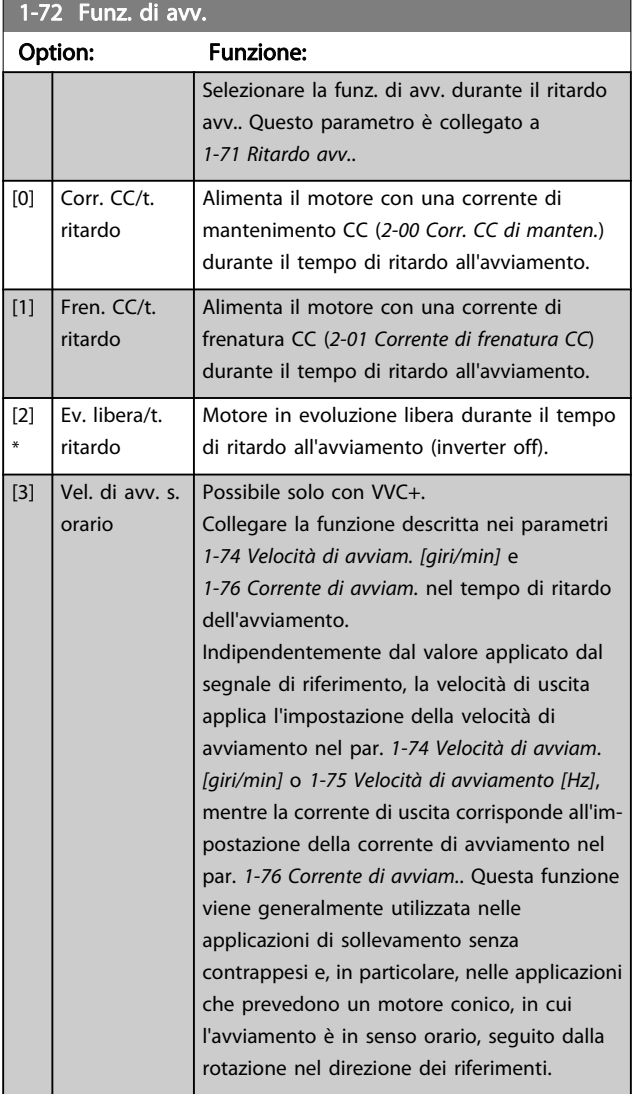

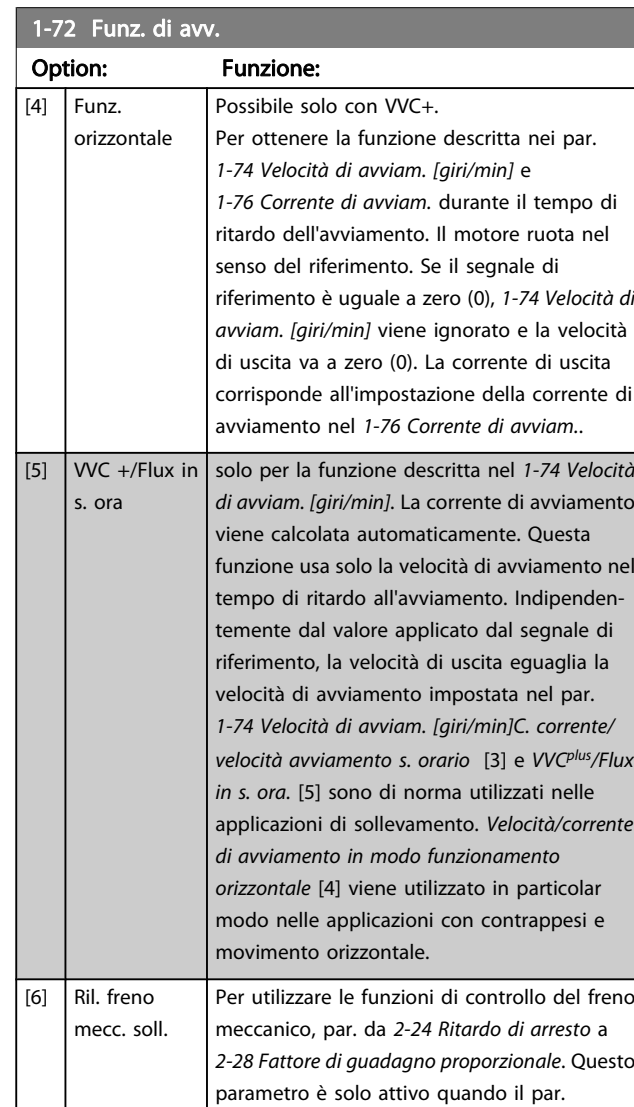

[1-01 Principio controllo motore](#page-33-0) è impostato su [3] Flux con retr. motore (solo FC 302).  $|7]$  WC+/Flux counter-cw

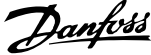

<span id="page-43-0"></span>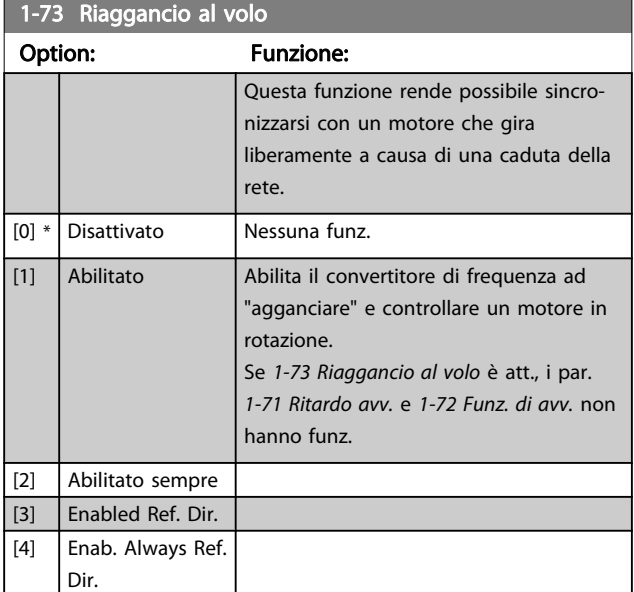

Questo parametro non può essere regolato mentre il motore è in funzione.

## NOTA!

Questa funzione non è consigliata per applicazioni di sollevamento.

Per i livelli di potenza superiori a 55 kW, la modalità Flux deve essere usata per ottenere la migliore prestazione.

## NOTA!

Per ottimizzare le prestazioni del riaggancio al volo occorre impostare correttamente i parametri da 1-30 a 1-35 e i dati per la configurazione avanzata del motore.

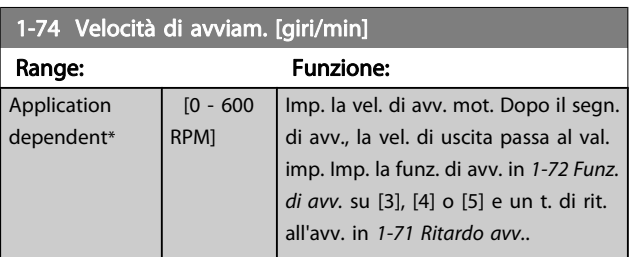

1-75 Velocità di avviamento [Hz]

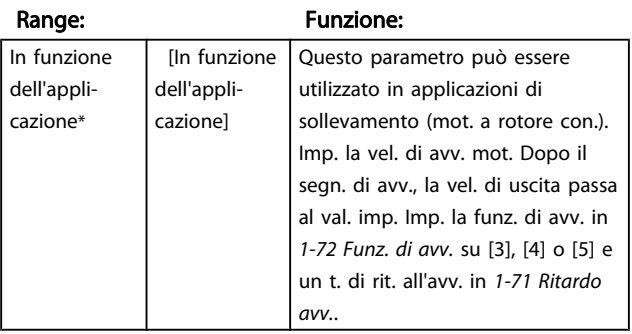

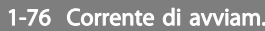

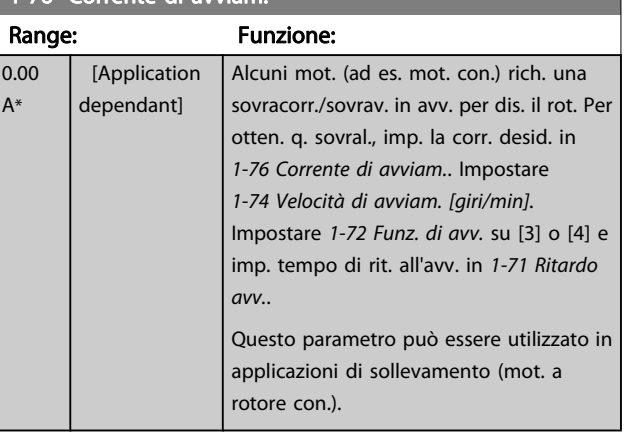

## 3.3.8 1-8\* Adattam. arresto

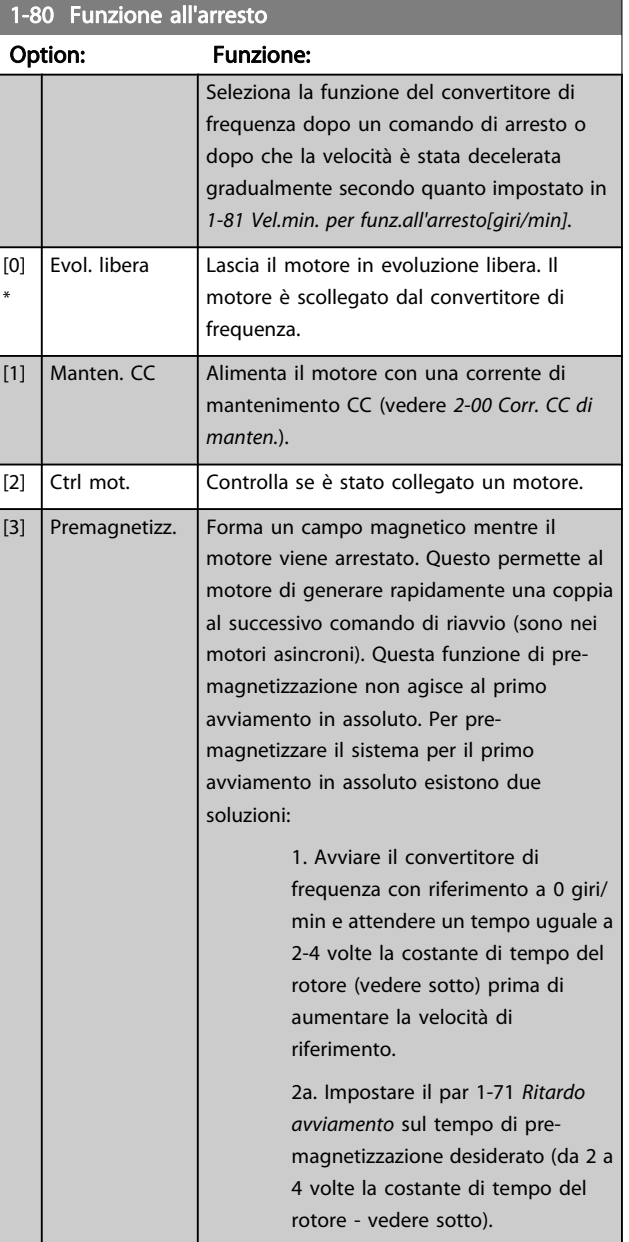

3 3

<span id="page-44-0"></span>1-80 Funzione all'arresto

3 3

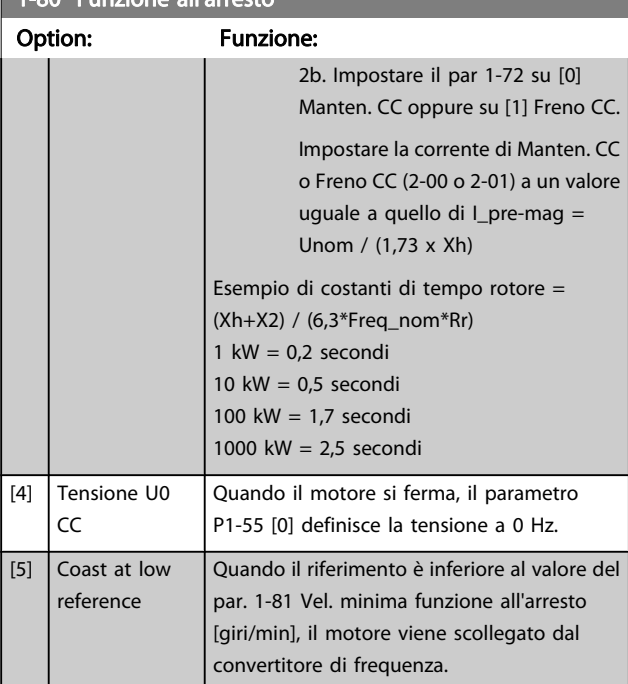

#### 1-81 Vel.min. per funz.all'arresto[giri/min]

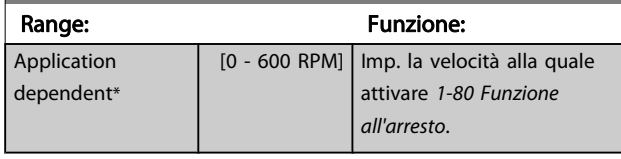

#### 1-82 V. min. funz. all'arr. [Hz]

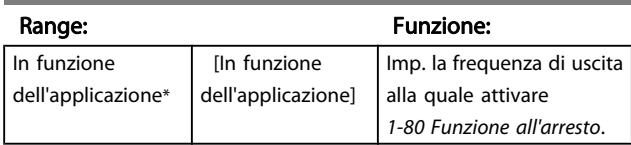

La funzione Arresto preciso è utile nelle applicazioni che richiedono elevata precisione.

Utilizzando un comando di arresto normale, l'accuratezza dell'operazione dipende dal tempo interno di esecuzione. Quando si usa la funzione Arresto preciso la situazione è ben diversa; la dipendenza dal tempo di esecuzione interno è eliminata e l'accuratezza aumenta sensibilmente. La tolleranza del convertitore di frequenza normalmente e data dal suo tempo di esecuzione del singolo task. Utilizzando la funzione Arresto preciso la tolleranza non dipende più dal tempo di esecuzione, perché il segnale di arresto interrompe immediatamente l'esecuzione di qualsiasi programma del convertitore di frequenza. La funzione Arresto preciso genera un ritardo chiaramente definito e ripetibile che va dal momento del segnale di arresto al momento di avvio della rampa di decelerazione. Tale ritardo va misurato sperimentalmente poiché è la somma degli effetti dovuti al sensore, al PLC, al convertitore e alle varie componenti meccaniche.

Per garantire la massima accuratezza occorre avere almeno 10 cicli durante la rampa di decelerazione, vedere 3-42 Rampa 1 tempo di decel., 3-52 Rampa 2 tempo di decel.,

#### 3-62 Rampa 3 tempo di decel. e 3-72 Rampa 4 tempo di decel. .

La funzione Arresto preciso viene impostata in questo parametro e attivata dagli ingressi DI T29 o T33.

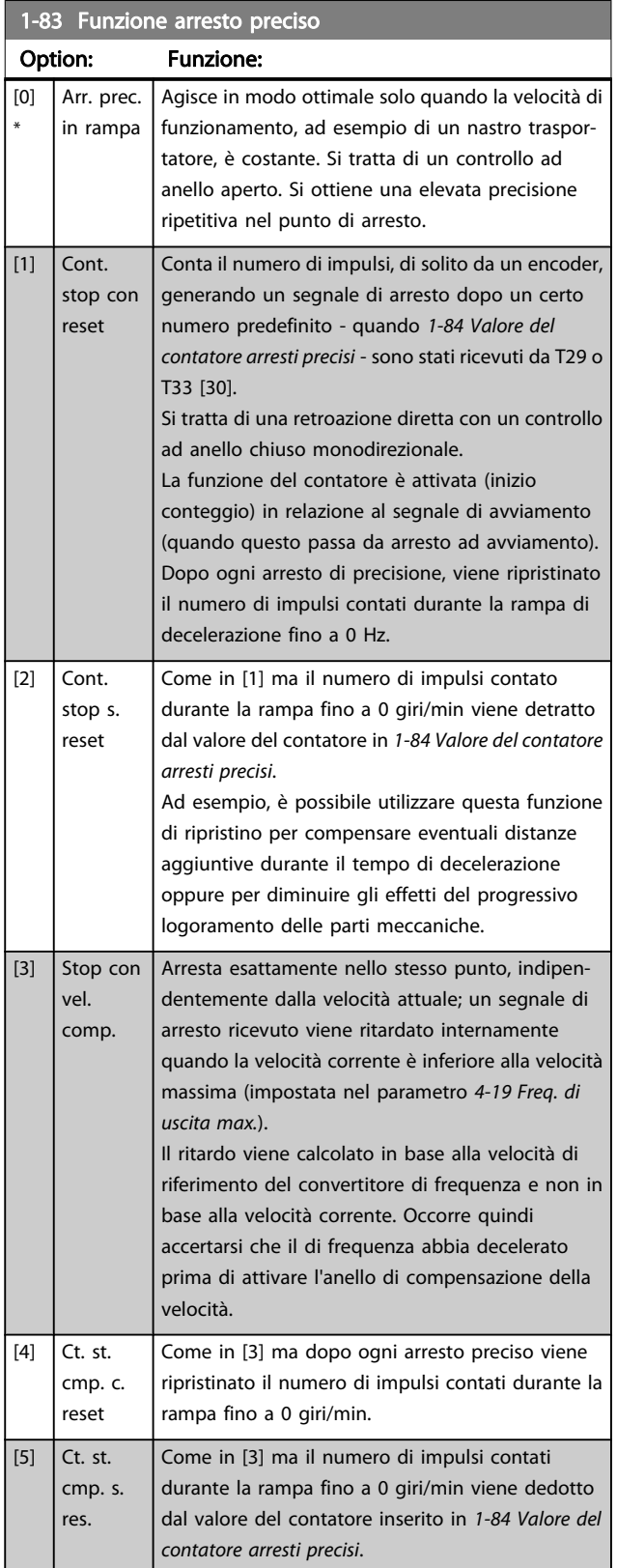

1-83 Funzione arresto preciso preciso preciso preciso preciso preciso preciso preciso preciso preciso preciso

#### <span id="page-45-0"></span>Descrizione dei parametri Guida alla Programmazione FC 300

Danfoss

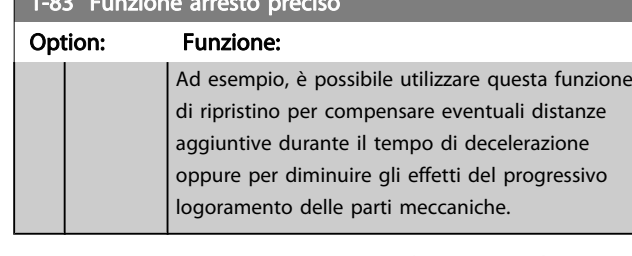

Questo parametro non può essere regolato mentre il motore è in funzione.

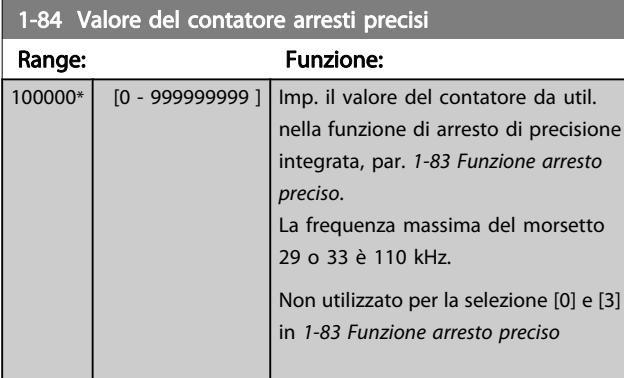

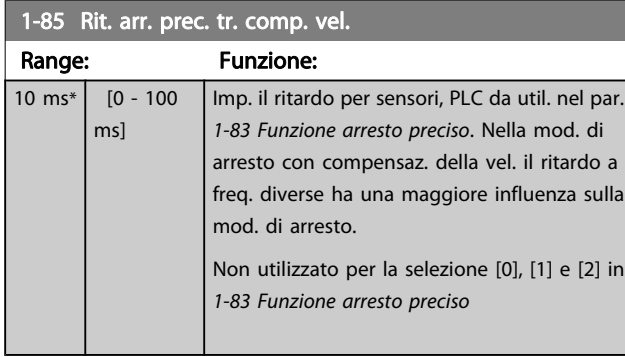

# 3.3.9 1-9\* Temp. motore

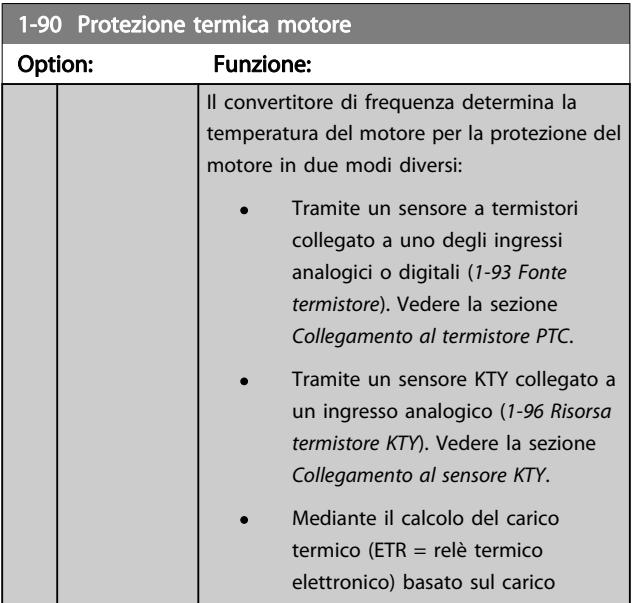

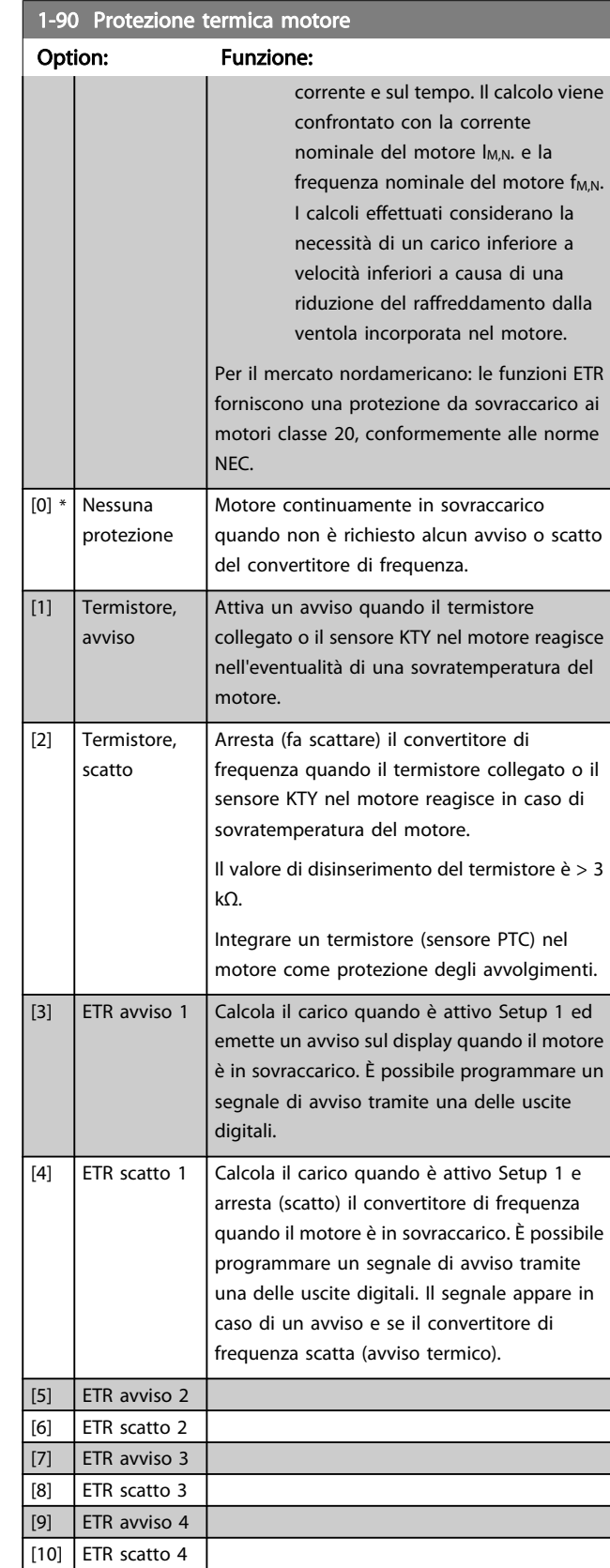

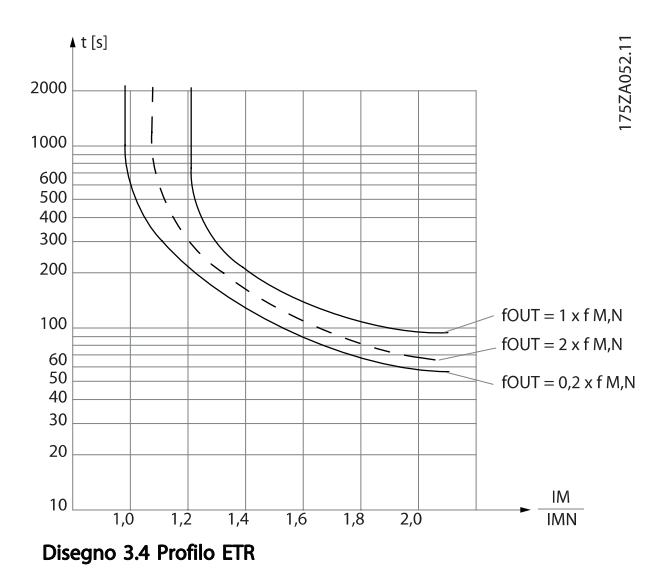

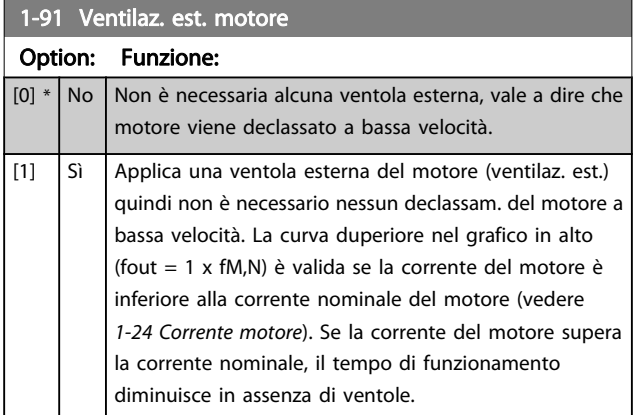

# Danfoss

## 3.3.10 Collegamento termistore PTC

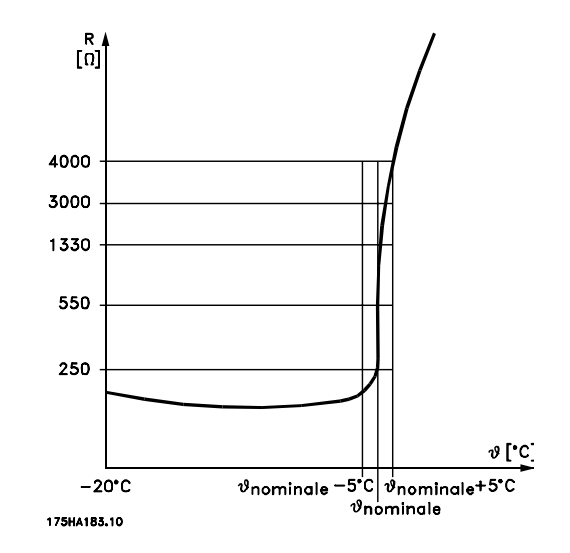

La protezione del motore può essere implementata con una gamma di tecniche: Sensore PTC o KTY negli avvolgimenti del motore (vedere anche Collegamento sensore KTY); interruttore termomeccanica (tipo Klixon ); o Relè (ETR) termico elettronico.

Utilizzando un ingresso digitale e 24 V come alimentazione elettrica:

Esempio: il convertitore di frequenza scatta quando la temperatura del motore è eccessiva Impostazione parametri:

Impostare [1-90 Protezione termica motore](#page-45-0) su Termistore, scatto [2]

Impostare [1-93 Fonte termistore](#page-47-0) su Ingresso digitale [6]

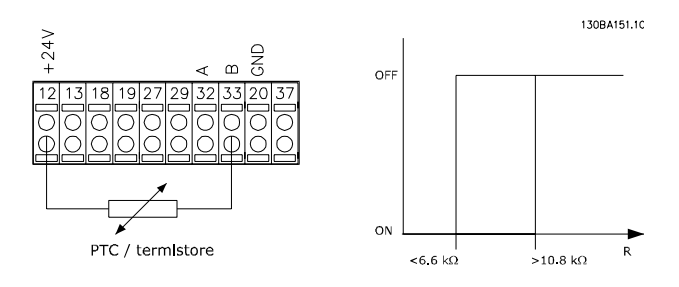

Utilizzando un ingresso digitale e 10 V come alimentazione elettrica:

Esempio: il convertitore di frequenza scatta quando la temperatura del motore è eccessiva.

Impostazione parametri:

Impostare [1-90 Protezione termica motore](#page-45-0) su Termistore, scatto [2]

Impostare [1-93 Fonte termistore](#page-47-0) su Ingresso digitale [6]

<span id="page-47-0"></span>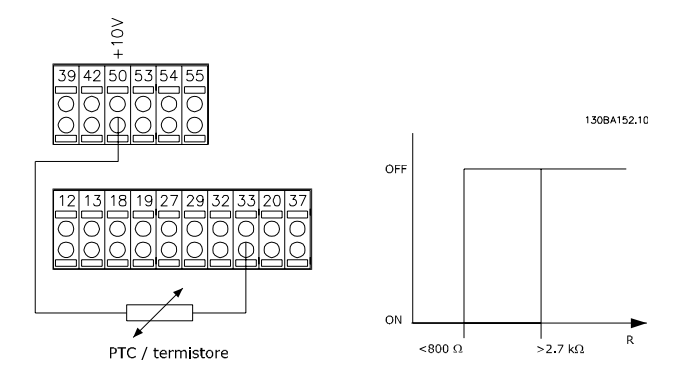

Utilizzando un ingresso analogico e 10 V come alimentazione elettrica:

Esempio: il convertitore di frequenza scatta quando la temperatura del motore è eccessiva.

Impostazione parametri:

Impostare [1-90 Protezione termica motore](#page-45-0) su Termistore, scatto [2]

Impostare 1-93 Fonte termistore su Ingresso analogico 54 [2]

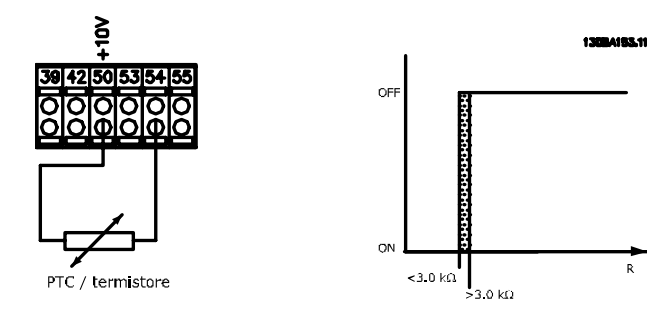

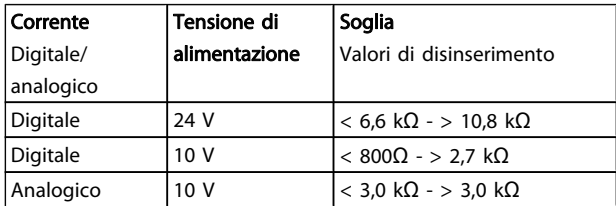

## NOTA!

Verificare che la tensione di alimentazione utilizzata sia adeguata alle specifiche del termistore

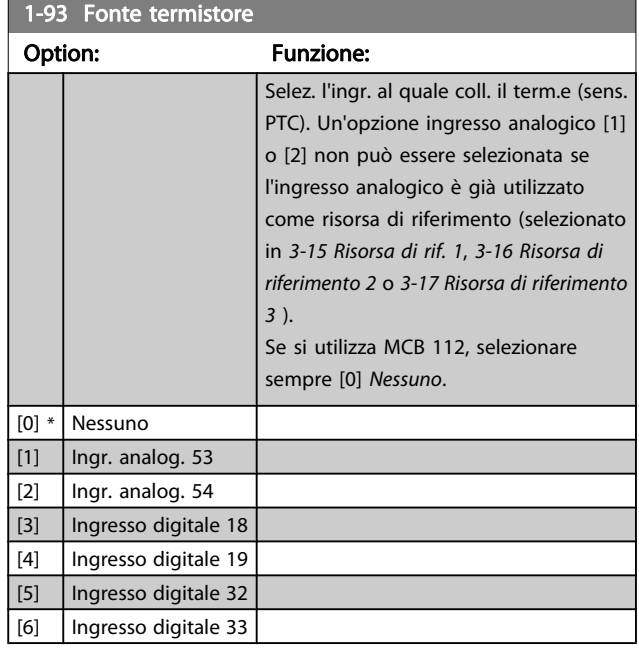

Danfoss

## NOTA!

Questo parametro non può essere regolato mentre il motore è in funzione.

## NOTA!

L'ingresso digitale dovrebbe essere impostato su [0] PNP - Attivo a 24V in 5-00 Modo I/O digitale.

## <span id="page-48-0"></span>3.3.11 Collegamento sensore KTY

#### (Solo FC 302)

I sensori KTY vengono impiegati in modo particolare nei Servomotori a magneti permanenti (Motori PM) per la regolazione dinamica dei parametri motore, come resistenza di statore (par. 1-30 Resist. statore (RS)) per i motori PM e anche la resistenza rotore (par. 1-31 Resistenza rotore (Rr)) per i motori asincroni, in base alla temperatura di avvolgimento. Il calcolo è:

 $Rs = Rs_{20^{\circ}} C \times (1 + \alpha_{cu} \times \Delta T)$  [Ω] dove  $\alpha_{cu} = 0.00393$ 

I sensori KTY sono utilizzabili per la protezione motore (1-97 Livello soglia KTY).

FC 302 può gestire tre tipi di sensori KTY, definiti in 1-95 Tipo di sensore KTY. La temperatura effettiva del sensore può essere desunta dal par. [16-19 Temperatura sensore KTY](#page-155-0).

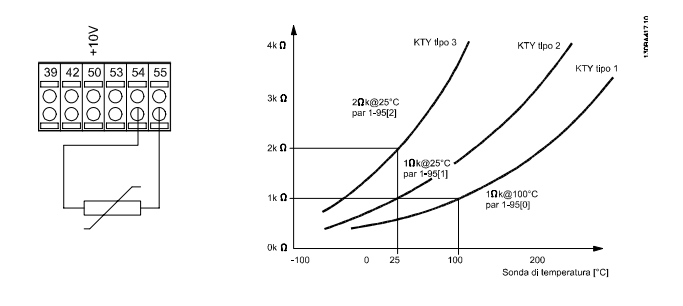

## NOTA!

Se la temperatura del motore è utilizzata per mezzo di un termistore o di un sensore KTY, in caso di corto circuiti tra gli avvolgimenti motore e il sensore, non è garantita la conformità PELV. Per assicurare la conformità allo standard PELV, il sensore deve essere dotato di un isolamento supplementare.

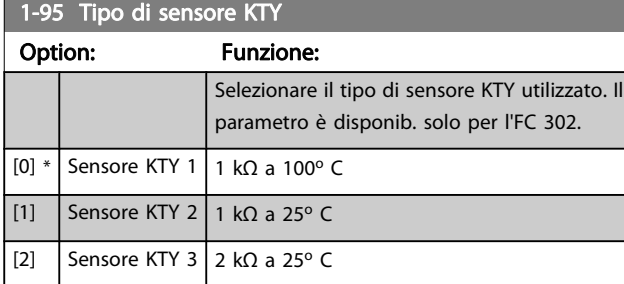

#### 1-96 Risorsa termistore KTY

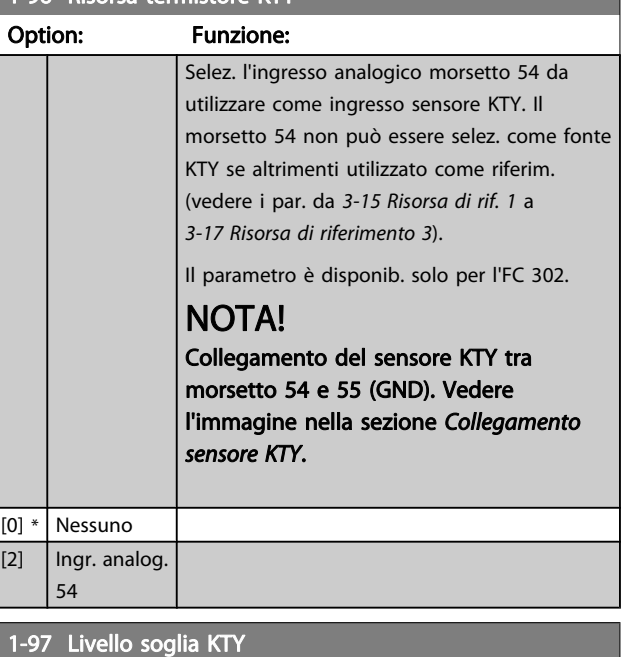

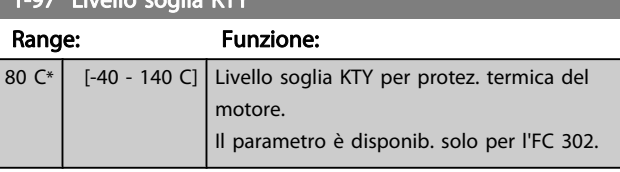

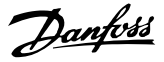

## <span id="page-49-0"></span>3.4 Parametri: 2-\*\* Freni

## 3.4.1 2-0\* Freno CC

Gruppo di par. per configurare il freno CC e le funz. di mantenimento CC.

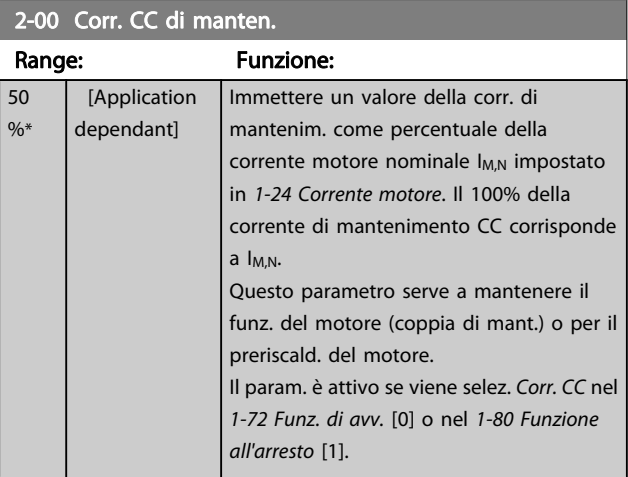

## NOTA!

Il valore massimo dipende dalla corrente nominale del motore.

Evitare di applicare il 100 % della corrente per troppo tempo. Potrebbe danneggiare il motore.

Valori ridotti di mantenimento CC produrranno correnti più elevate del previsto con taglie di potenza del motore più grandi. Questo errore aumenterà di pari passo con l'aumento di potenza del motore.

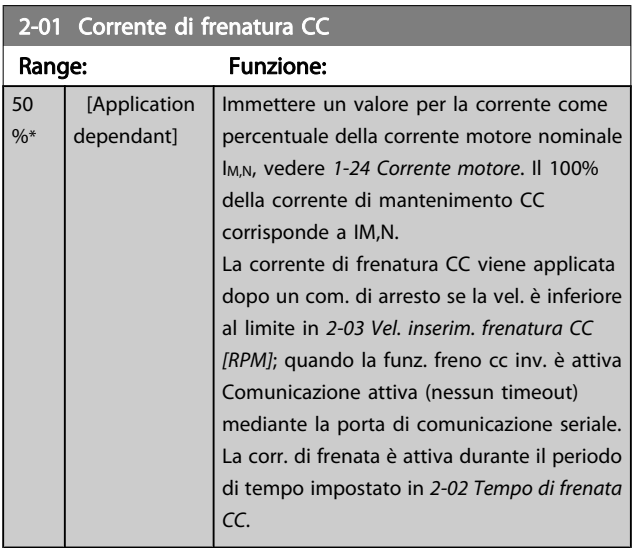

## NOTA!

Il valore massimo dipende dalla corrente nominale del motore.

Evitare di applicare il 100 % della corrente per troppo tempo. Potrebbe danneggiare il motore.

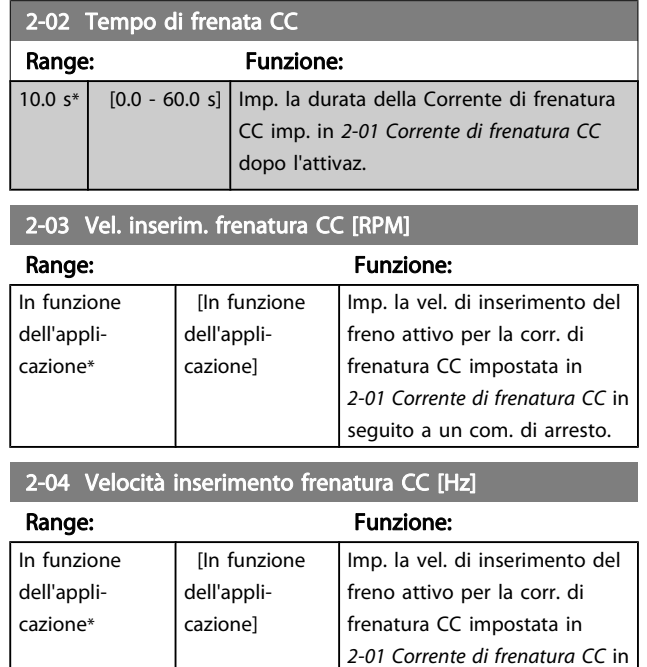

## 3.4.2 2-1\* Funz. energia freno

Gruppo di par. per la selez. dei par. di frenatura dinamica. Valido solo per i convertitori di frequenza con chopper di frenatura.

seguito a un com. di arresto.

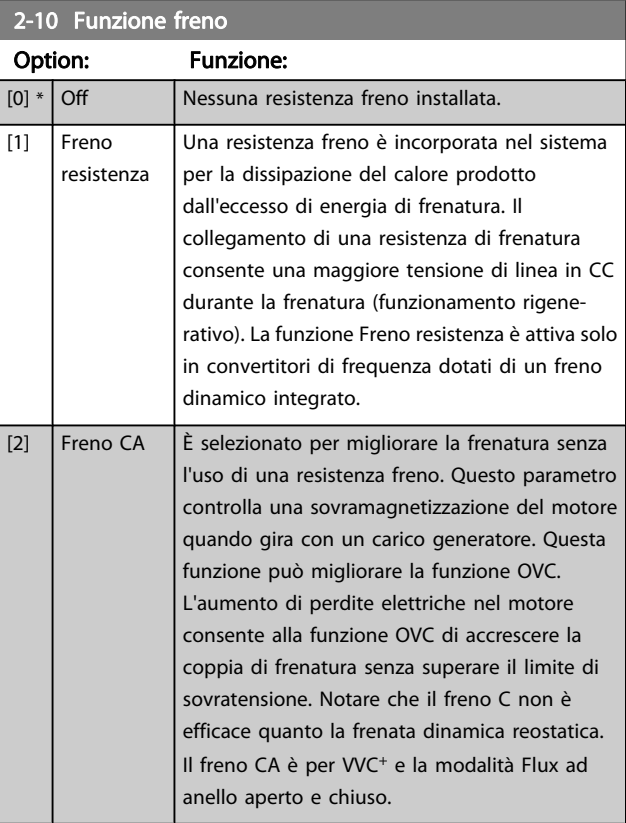

2-11 Resistenza freno (ohm)

#### Descrizione dei parametri Guida alla Programmazione FC 300

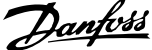

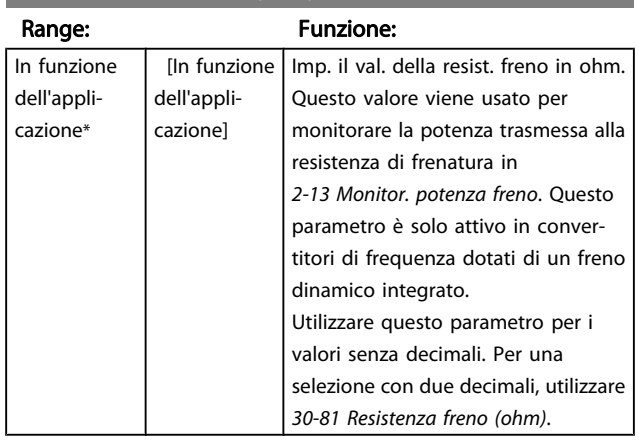

#### 2-12 Limite di potenza freno (kW)

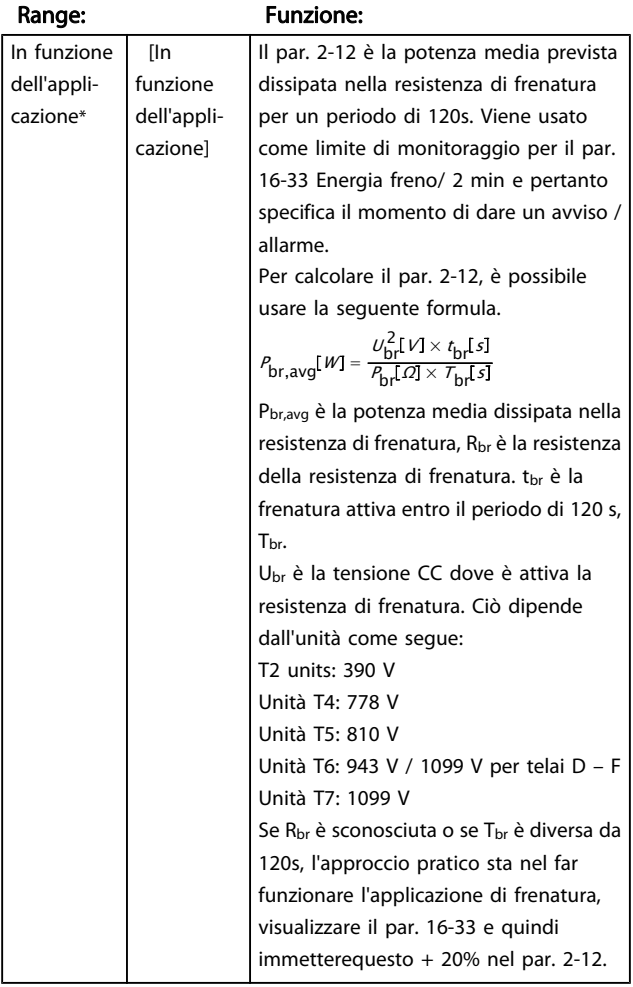

#### 2-13 Monitor. potenza freno

#### Option: Funzione: Questo parametro è solo attivo in convertitori di frequenza dotati di un freno dinamico integrato. Questo parametro consente il monitoraggio della potenza trasmessa alla resistenza freno. La pot. è calcolata sulla base della res. (2-11 Resistenza freno (ohm)), della tensione bus CC e del tempo di funz. della resistenza.

#### 2-13 Monitor. potenza freno Option: Funzione:  $[0] * |$  Off  $\Box$  Non è necessario alcun monitoraggio della potenza freno. [1]  $\vert$  Avviso  $\vert$  Attiva un avviso sul display quando la potenza trasmessa per 120 sec. supera il 100% del limite di monitoraggio (2-12 Limite di potenza freno (kW)). L'avviso non sarà più visualizzato se la potenza trasmessa scende al di sotto dell'80% del limite di monitoraggio. [2]  $\vert$  Allarme  $\vert$  Fa scattare il convertitore di frequenza e visualizza un allarme quando la potenza calcolata supera il 100% del limite di monitoraggio. [3] Avviso e Attiva entrambi, incluso avviso, scatto e allarme.

Se il monitoraggio della potenza è impostato su Off [0] o Avviso [1], la funzione di frenatura rimane attivata, anche se il limite di monitoraggio è stato superato. Ciò può causare un sovraccarico termico del convertitore. Inoltre è possibile ricevere un avviso mediante il relè o le uscite digitali. La precisione di misurazione del monitoraggio della potenza dipende dalla precisione della resistenza (minore di  $\pm$  20%).

allarme

## 2-15 Controllo freno Option: Funzione: Selezionare il tipo di test e la funzione di monitoraggio per controllare il collegamento alla resistenza freno o la presenza di una resistenza freno e quindi visualizzare un avviso o un allarme in caso di guasto. NOTA! La funzione di disconnessione resistenza freno è testata durante l'accensione. Comunque il test dell'IGBT freno è eseguito in assenza di frenatura. Un avviso o scatto disinserisce la funzione di frenatura. La sequenza di prova è la seguente: 1. L'ampiezza dell'ondulazione della tensione nel bus CC viene misurata per 300 ms senza frenare. 2. L' ampiezza dell'ondulazione della tensione nel bus CC viene misurata per 300 ms con il freno inserito.

3. Se l'ampiezza dell'oscillazione della tensione del bus CC durante la frenatura è inferiore all'ampiezza dell'oscillazione della tensione del bus CC prima della frenatura di + 1 %: Il controllo freno è fallito restituendo un avviso o un allarme.

2-15 Controllo freno

#### Descrizione dei parametri Guida alla Programmazione FC 300

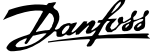

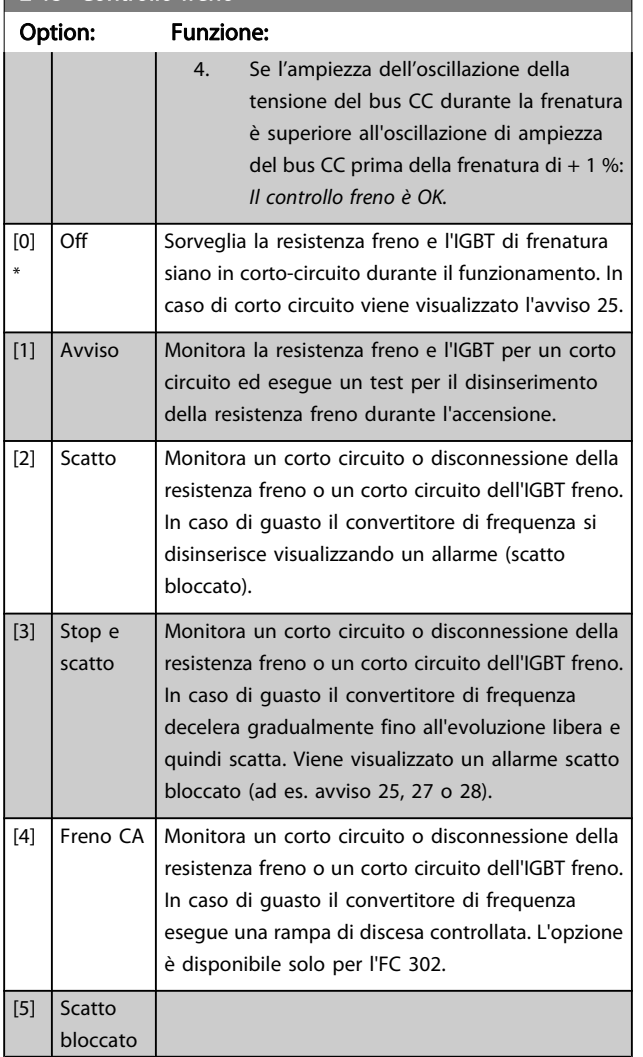

## NOTA!

Rimuovere un avviso emesso in relazione a Off [0] o Avviso [1] scollegando e ricollegando il cavo di alimentazione. Prima è necessario eliminare il guasto. Con Off [0] o Avviso [1], il convertitore di frequenza continua a funzionare anche se è stato rilevato un guasto.

Questo parametro è solo attivo in convertitori di frequenza dotati di un freno dinamico integrato.

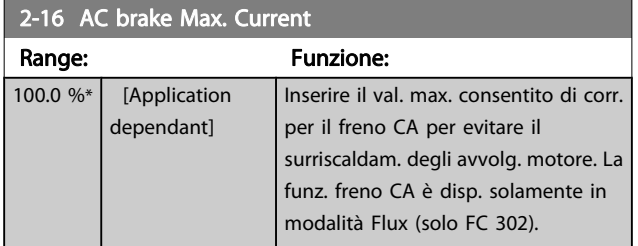

#### 2-17 Controllo sovratensione

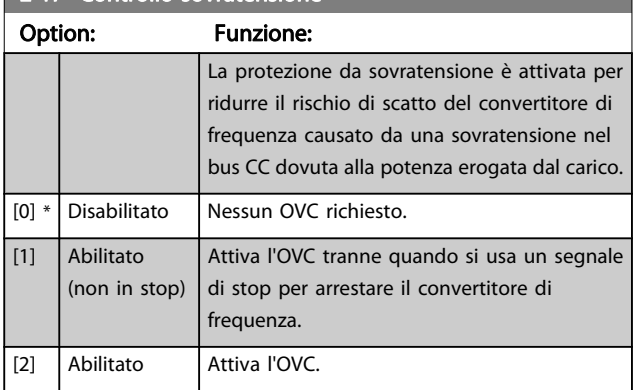

## NOTA!

OVC deve essere disabilitato nelle applicazioni di sollevamento.

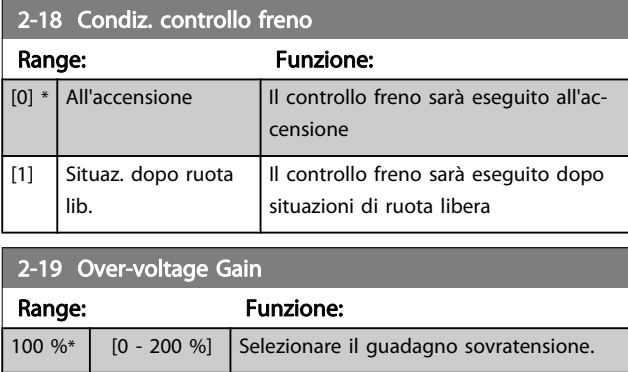

## 3.4.3 2-2\* Freno meccanico

I parametri per controllare il funzionamento di un freno elettromagnetico (meccanico), di norma necessario in applicazioni di sollevamento.

Per controllare il freno, è necessaria un'uscita relè (relè 01 o relè 02) o un'uscita digitale programmata (morsetto 27 o 29). Di norma, questa uscita va tenuta chiusa per il tempo in cui il convertitore di frequenza non è in grado di 'tenere' il motore, ad es. per via di un carico troppo elevato. Selezionare Com. freno mecc. [32] per le applicazioni con un freno elettromagnetico in [5-40 Funzione relè](#page-80-0), 5-30 Uscita dig. morsetto 27, o 5-31 Uscita dig. morsetto 29. Quando viene selezionato Com. freno mecc. [32], il freno meccanico è chiuso durante l'avviamento finché la corrente di uscita supera il livello selezionato in 2-20 Corrente rilascio freno. Durante l'arresto, il freno meccanico viene attivato quando la velocità è inferiore al livello selezionato in [2-21 Vel. attivazione freno \[giri/min\]](#page-52-0). Se il convertitore di frequenza entra in una condizione di allarme, o in una situazione di sovracorrente o sovratensione, il freno meccanico si inserisce immediatamente. Ciò avviene anche durante un arresto di sicurezza.

Danfoss

## <span id="page-52-0"></span>NOTA!

La modalità di protezione e le caratteristiche di ritardo scatto ([14-25 Ritardo scatto al lim. di coppia](#page-145-0) e [14-26 Ritardo scatto al](#page-145-0) [guasto inverter](#page-145-0)) possono ritardare l'attivazione del freno meccanico in una condizione di allarme. Queste caratteristiche devono essere disattivate nelle applicazioni di sollevamento.

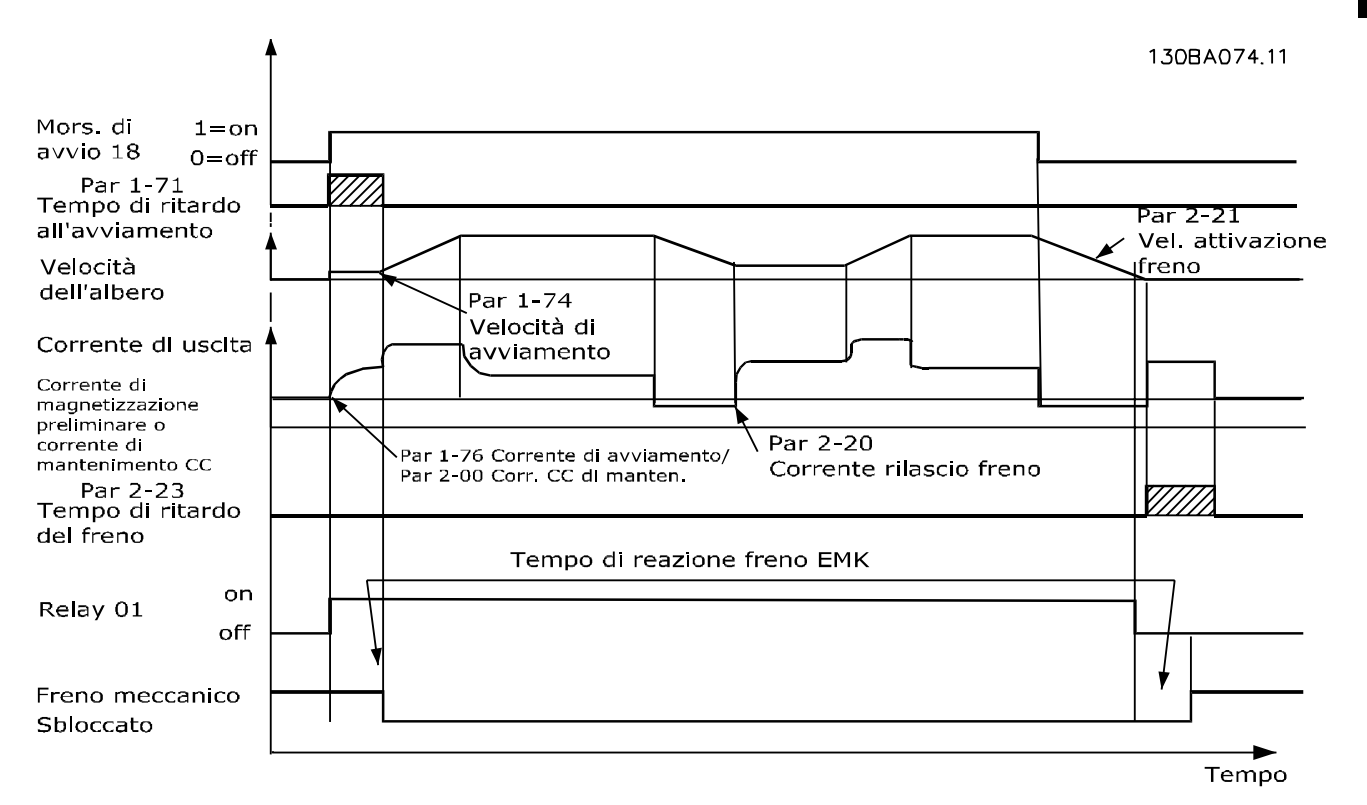

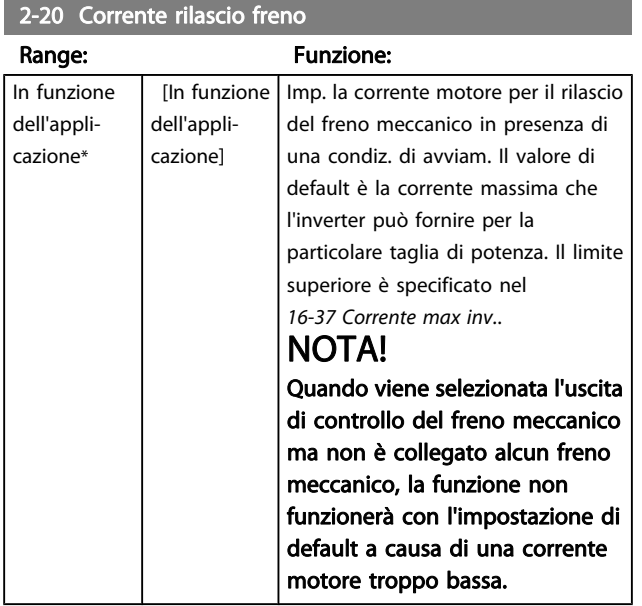

## 2-21 Vel. attivazione freno [giri/min]

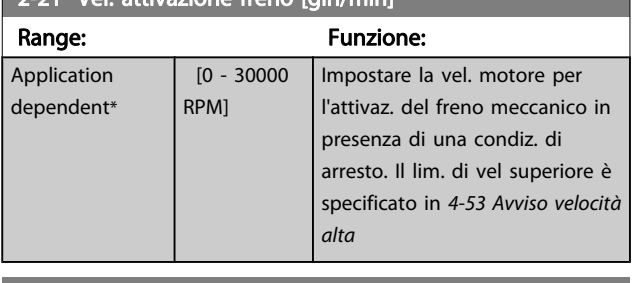

2-22 Velocità di attivazione del freno [Hz]

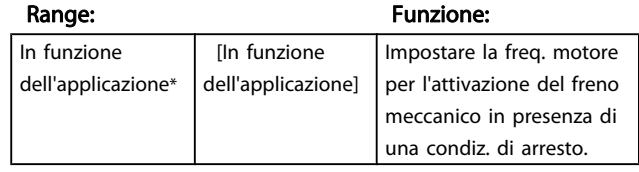

<span id="page-53-0"></span> $2-23$  Ditardo attivaz fre

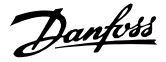

30BA642.12

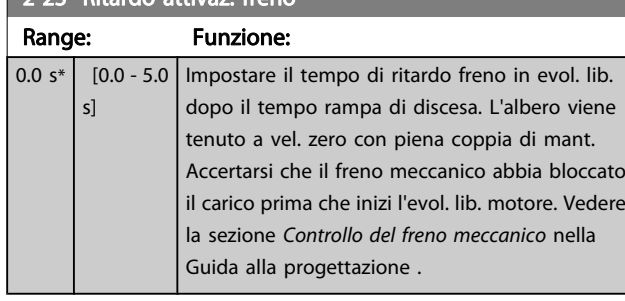

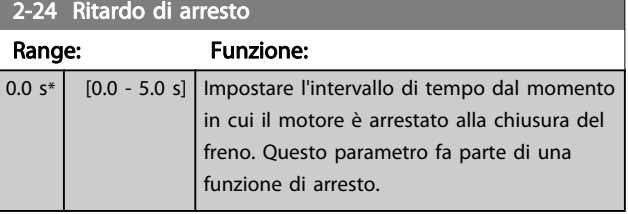

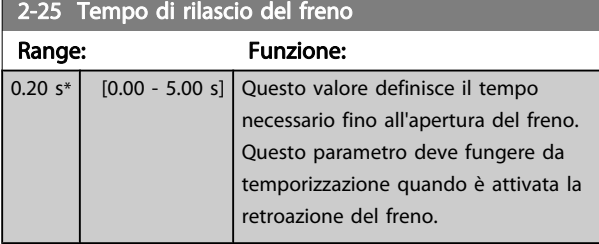

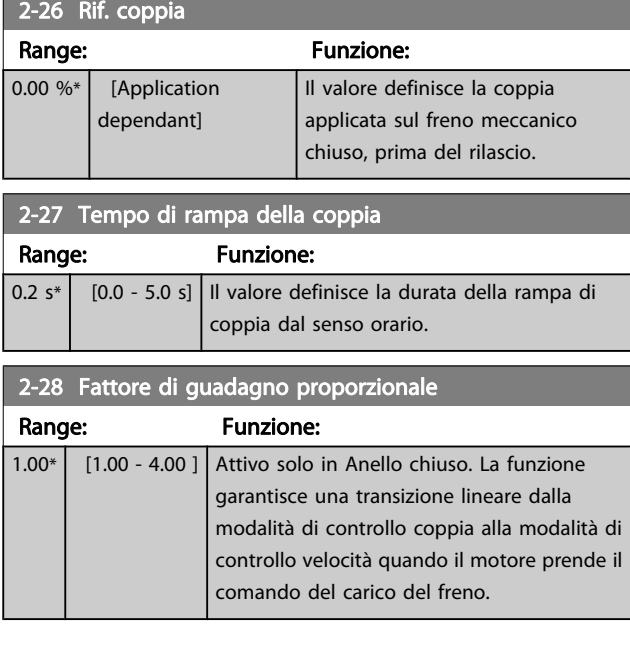

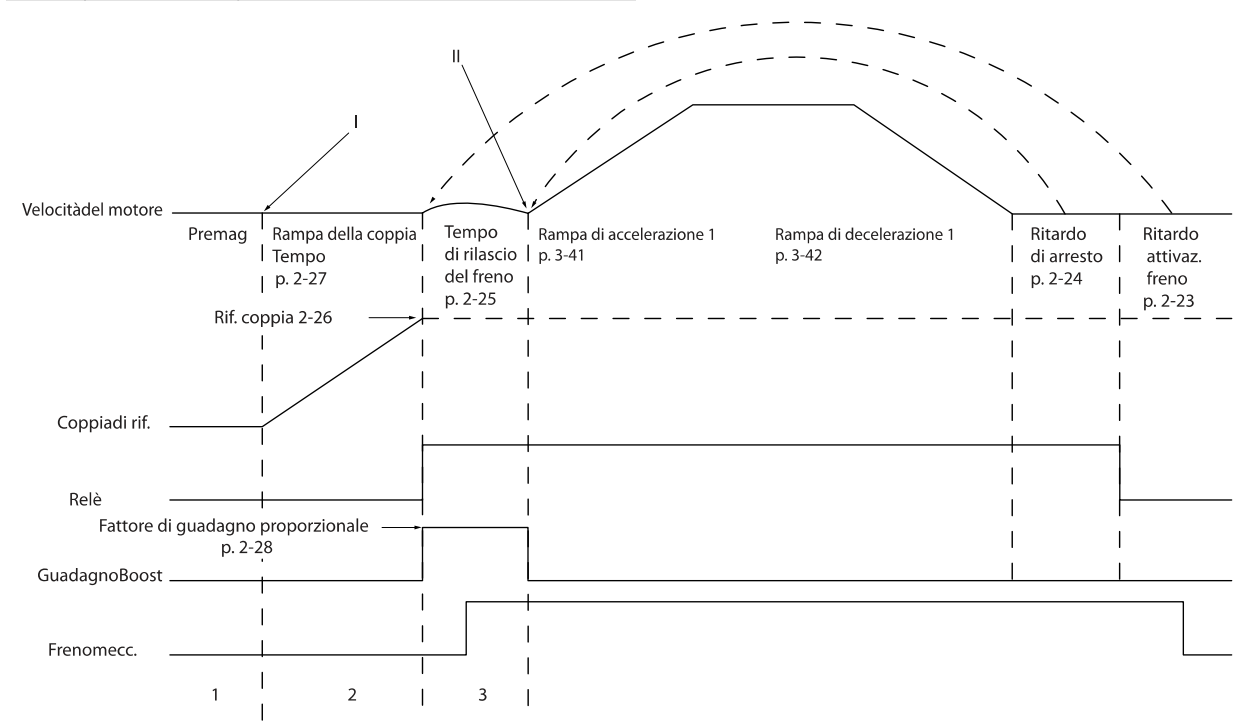

Disegno 3.5 Sequenza di rilascio del freno per il controllo del freno meccanico di sollevamento

I) Ritardo attivaz. freno: Il convertitore di frequenza ricomincia dalla posizione di freno meccanico innestato.

II) Ritardo di arresto: Quando il tempo fra gli avviamenti successivi è inferiore all'impostazione in 2-24 Ritardo di arresto, il convertitore di frequenza si avvia senza applicare il freno meccanico (cioè inversione).

3 3

54 MG.33.MA.06 - VLT® è un marchio registrato di Danfoss

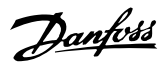

## <span id="page-54-0"></span>3.5 Parametri: 3-\*\* Rif./rampe

Parametri per gestire, definire o limitare i riferimenti e per configurare la risposta del convertitore di frequenza alle variazioni.

## 3.5.1 3-0\* Limiti riferimento

п

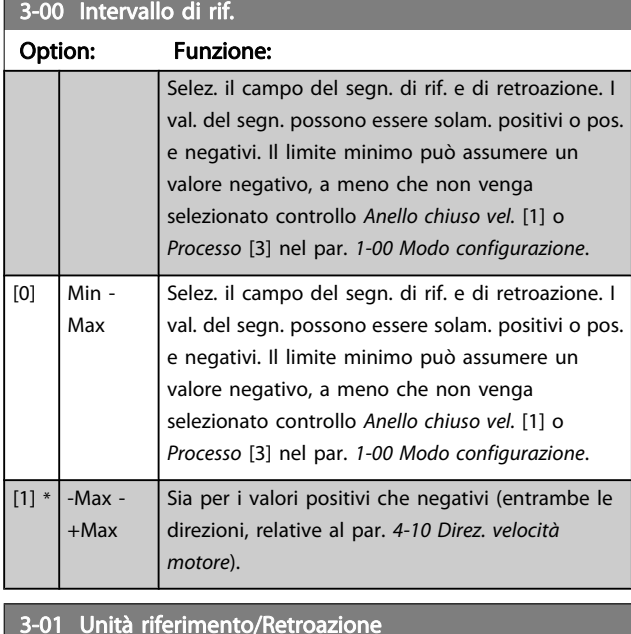

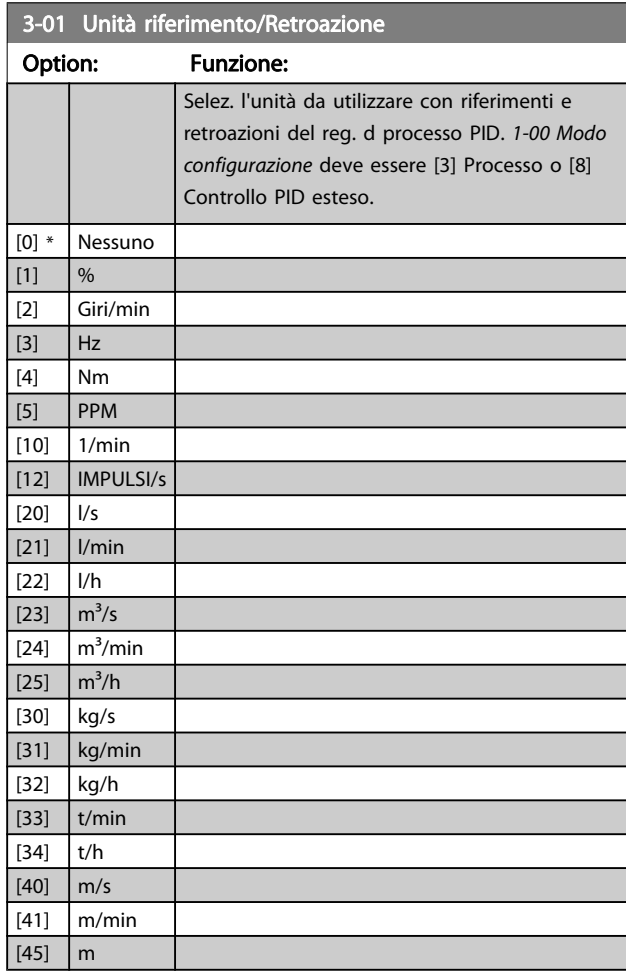

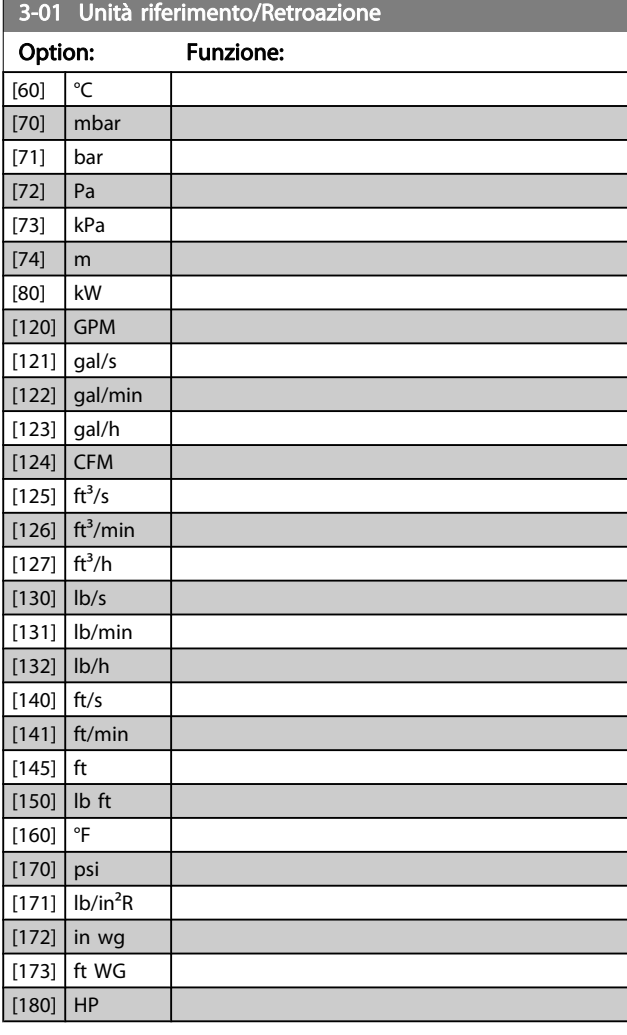

## 3-02 Riferimento minimo

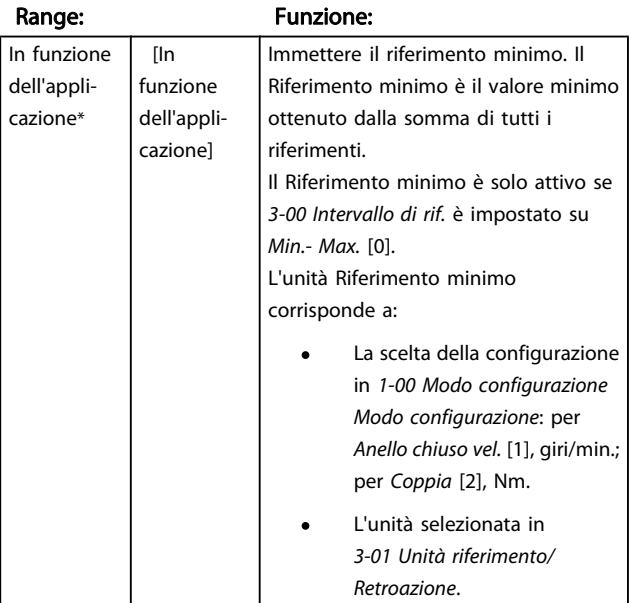

Danfoss

## <span id="page-55-0"></span>3-03 Riferimento max.

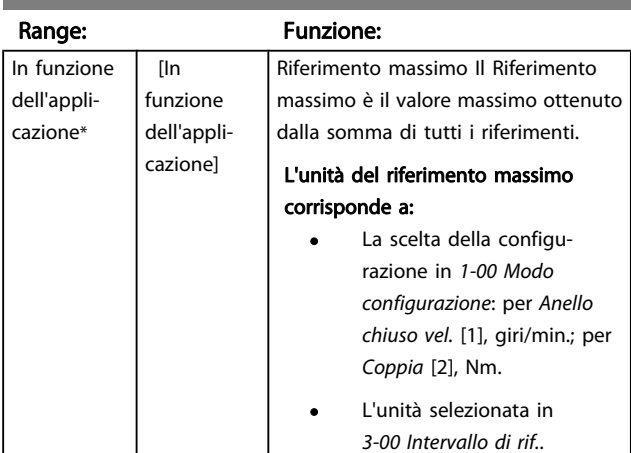

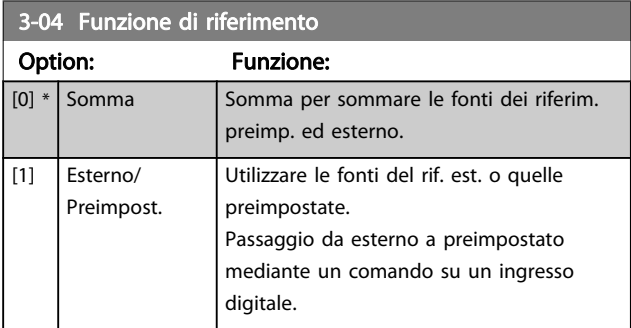

## 3.5.2 3-1\* Riferimenti

Selezionare i riferimenti preimpostati. Selez. rif. preimp. bit 0 / 1 / 2 [16], [17] o [18] per gli ingressi digitali corrispondenti nel gruppo di par. 5.1\*.

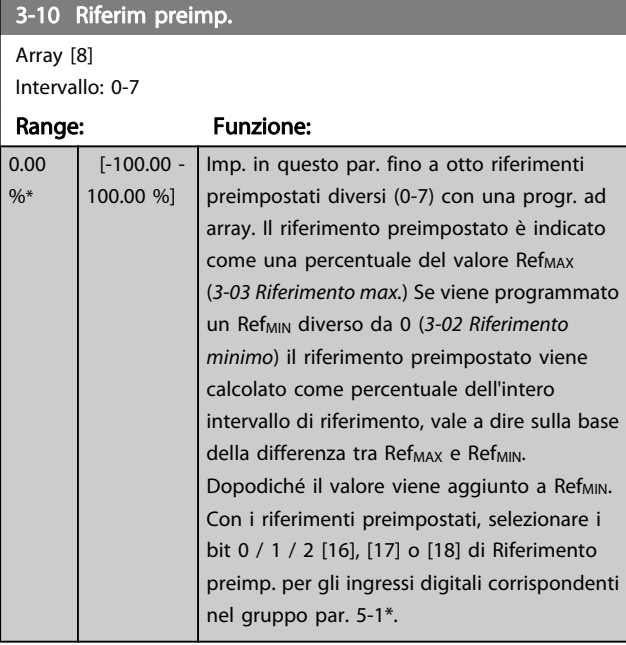

#### 130BA149.10

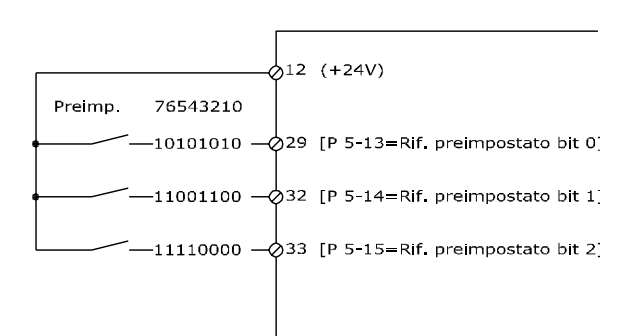

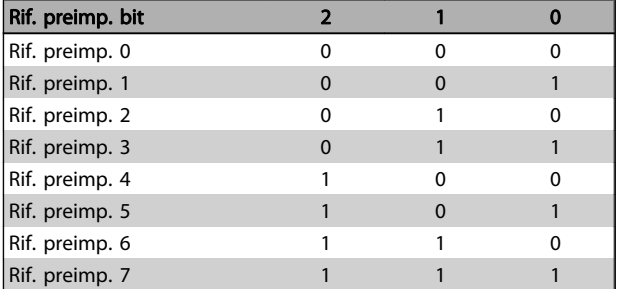

## 3-11 Velocità di jog [Hz]

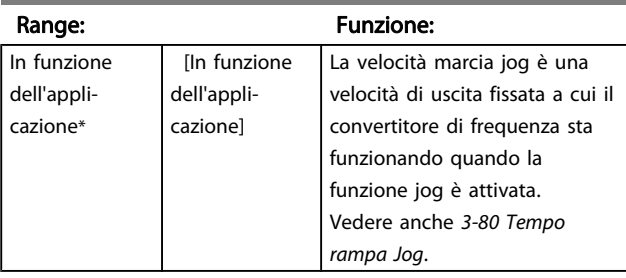

## 3-12 Valore di catch-up/slow down

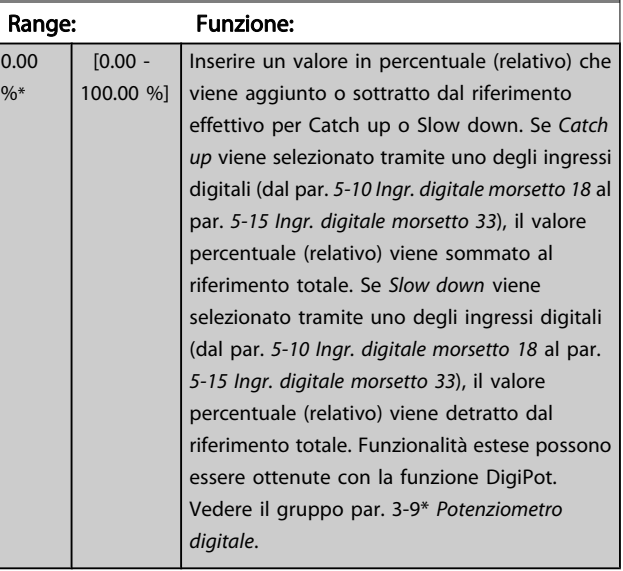

 $3-13$  Sito di riferimento

#### <span id="page-56-0"></span>Descrizione dei parametri Guida alla Programmazione FC 300

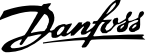

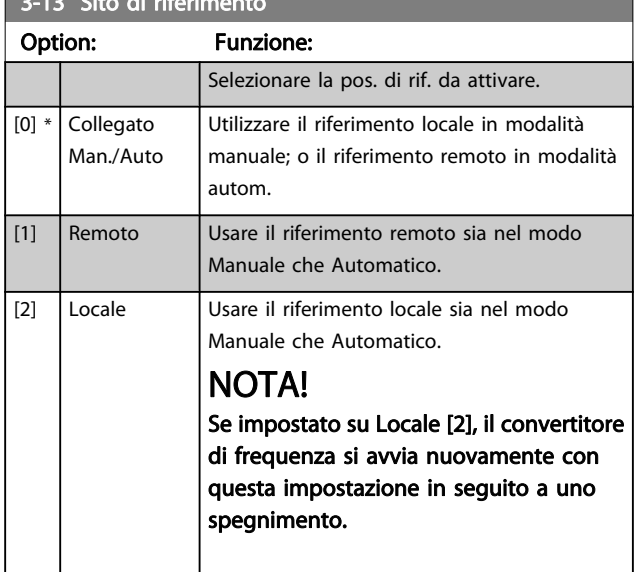

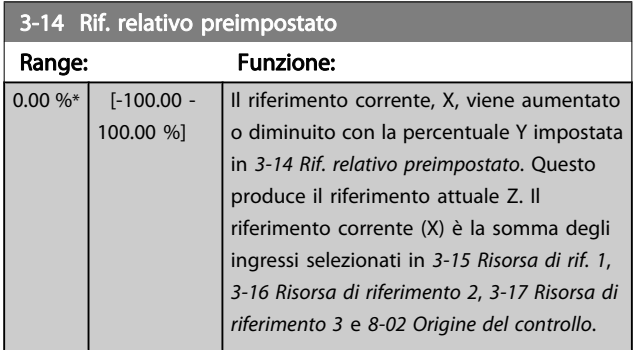

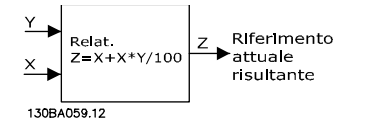

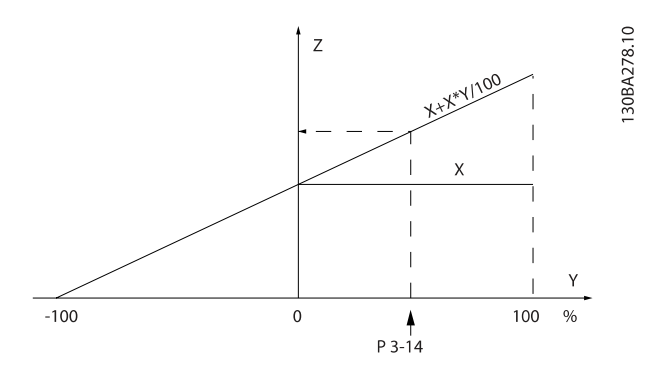

## 3-15 Risorsa di rif. 1

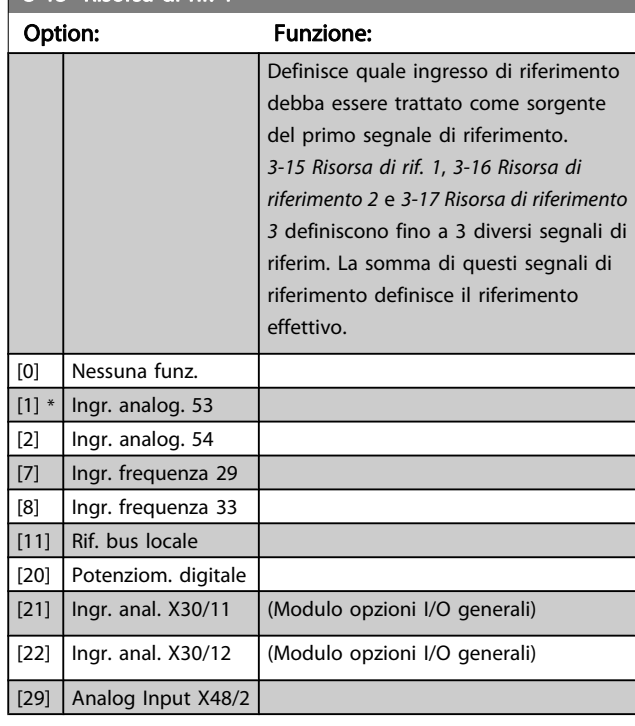

## 3-16 Risorsa di riferimento 2

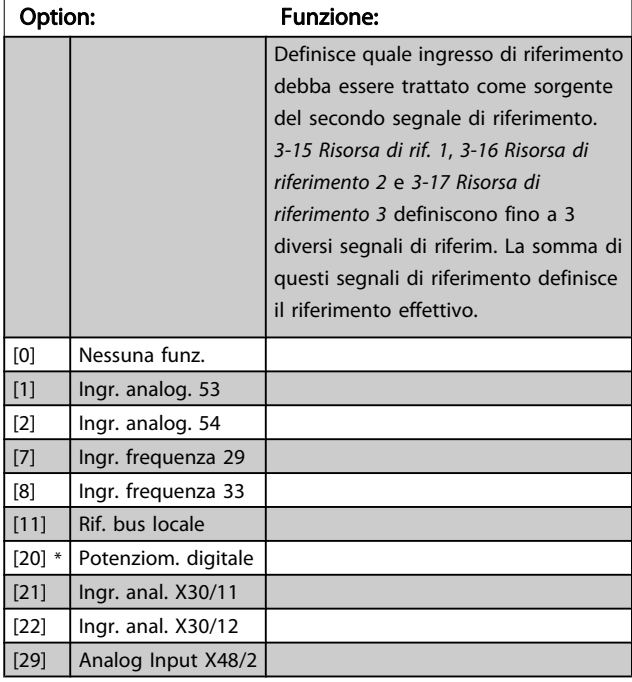

3-17 Risorsa di riferimento 3

#### <span id="page-57-0"></span>Descrizione dei parametri Guida alla Programmazione FC 300

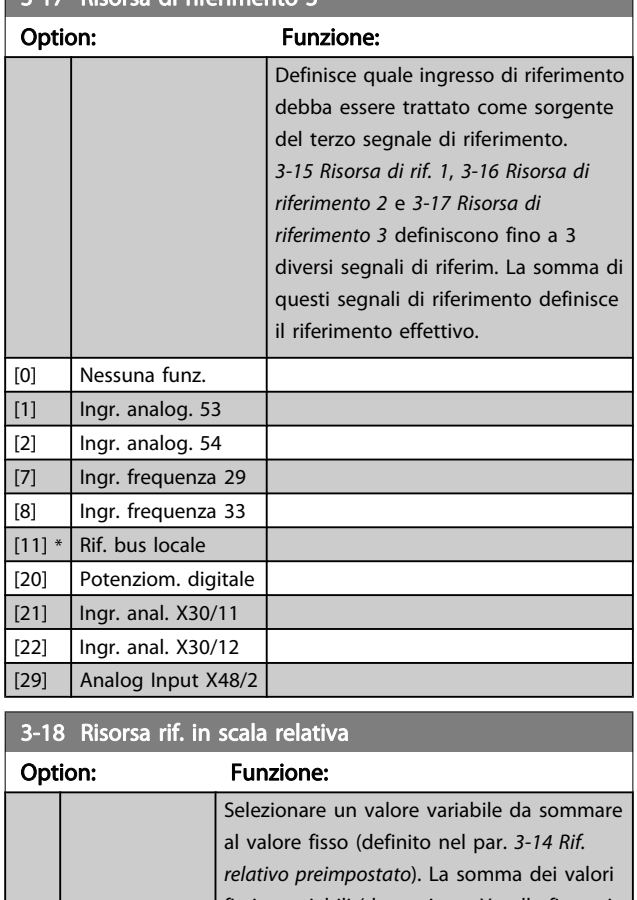

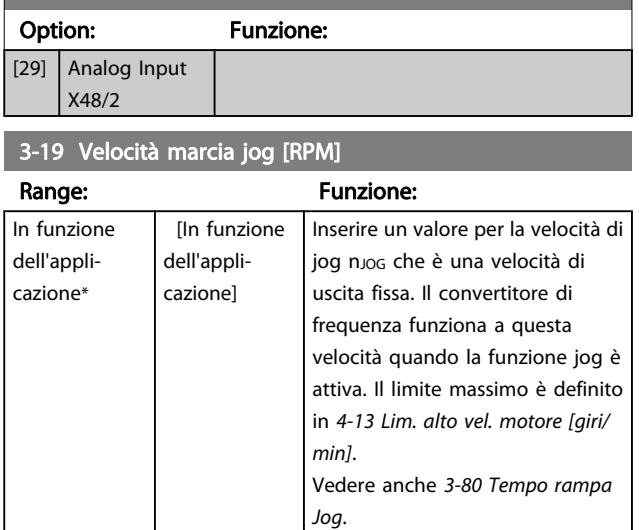

### 3.5.3 Rampe 3-4\* Rampa 1

3-18 Risorsa rif. in scala relativa

Per ciascuna delle quattro rampe (gruppo par. 3-4\*, 3-5\*, 3-6\* e 3-7\*) configurare i parametri della rampa: Selezione del tipo di rampa, dei tempi di rampa (tempi di accelerazione e decelerazione) e impostazione della percentuale del jerk (derivata dell'accelerazione) nelle rampe S.

Iniziare impostando i tempi di rampa lineare corrispondenti ai dati.

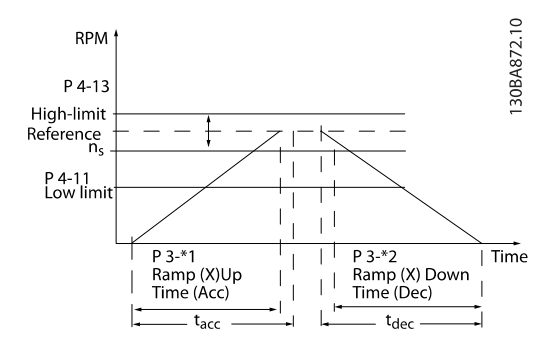

Se sono selezionate rampe S, è necessario impostare il livello di compensazione del jerk non lineare. Impostare la compensazione del jerk definendo la proporzione di tempi di accelerazione e di decelerazione in cui l'accelerazione e la decelerazione sono variabili (cioè aumentano o diminuiscono). Le impostazioni vengono effettuate immettendo una percentuale del tempo rampa effettivo.

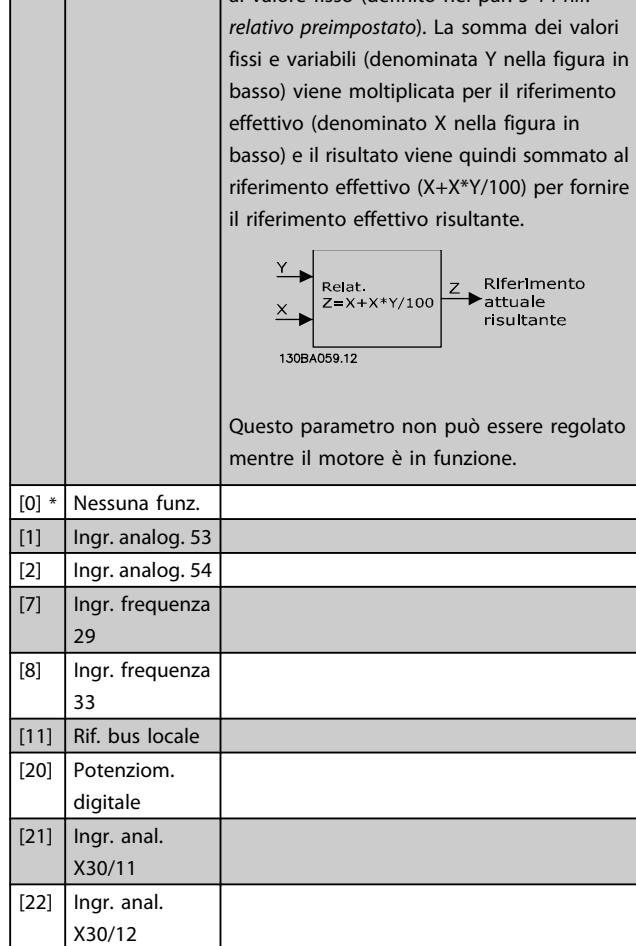

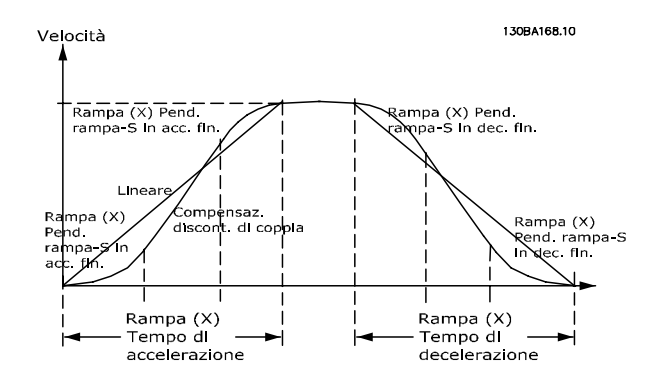

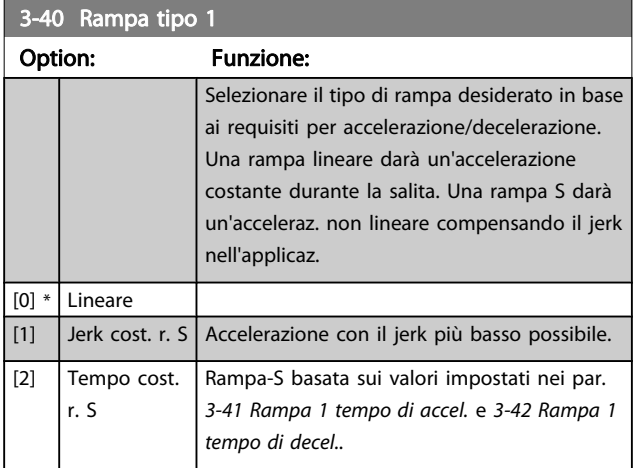

## NOTA!

Se si seleziona Rampa S [1] e si modifica il riferimento durante la rampa, il tempo di rampa può essere prolungato per ottenere un movimento privo di jerk che può a sua volta portare a un tempo di avviamento o arresto prolungato. Può essere necessaria una regolazione ulteriore dei rapporti della rampa S o la commutazione degli attivatori.

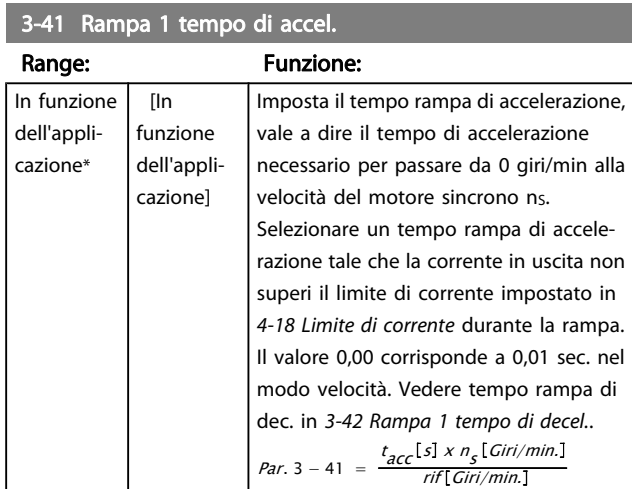

## 3-42 Rampa 1 tempo di decel.

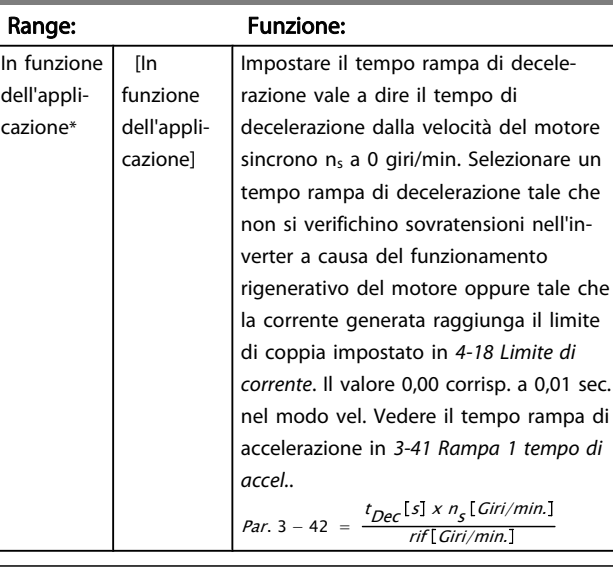

## 3-45 Rampa 1 Pend. rampa-S in acc. in.

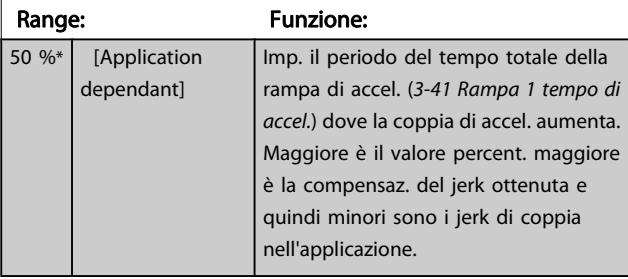

### 3-46 Rampa 1 Pend. rampa-S in acc. fin.

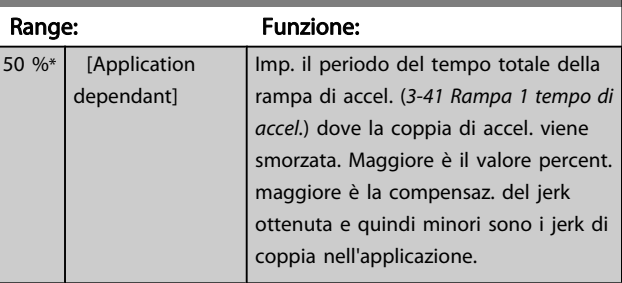

#### 3-47 Rampa 1 Pend. rampa-S in dec. in.

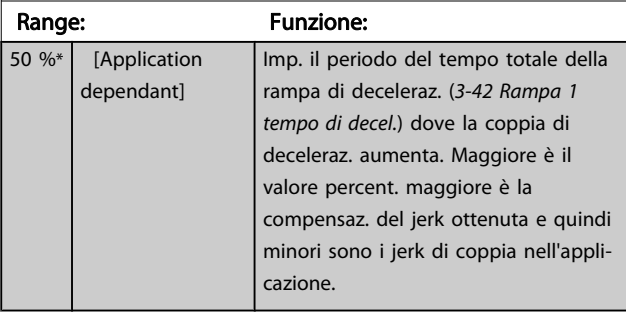

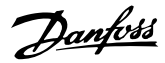

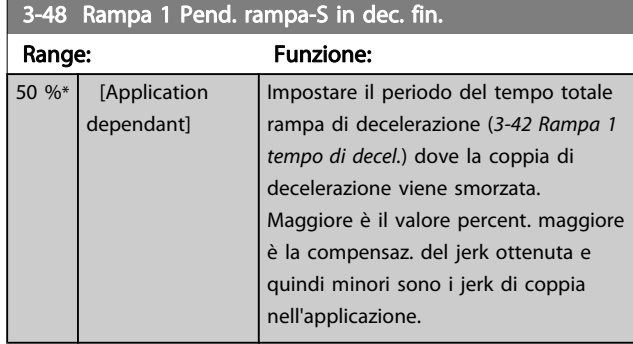

## 3.5.4 3-5\* Rampa 2

Per la scelta dei parametri di rampa, vedi il gruppo di parametri 3-4\*.

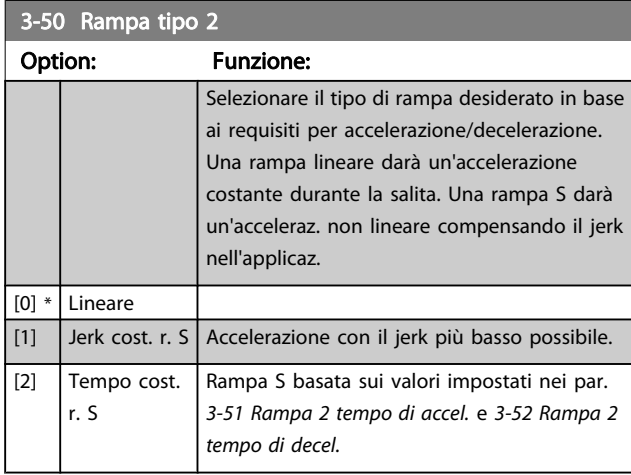

## NOTA!

Se si seleziona Rampa S [1] e si modifica il riferimento durante la rampa, il tempo di rampa può essere prolungato per ottenere un movimento privo di jerk che può a sua volta portare a un tempo di avviamento o arresto prolungato. Può essere necessaria una regolazione ulteriore dei rapporti della rampa S o la commutazione degli attivatori.

#### 3-51 Rampa 2 tempo di accel

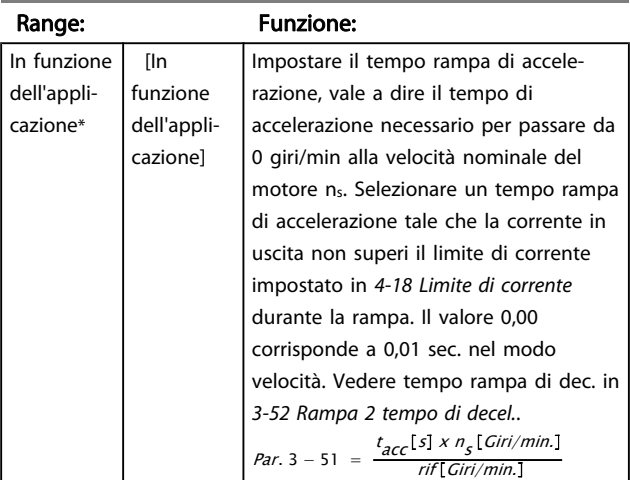

#### 3-52 Rampa 2 tempo di decel.

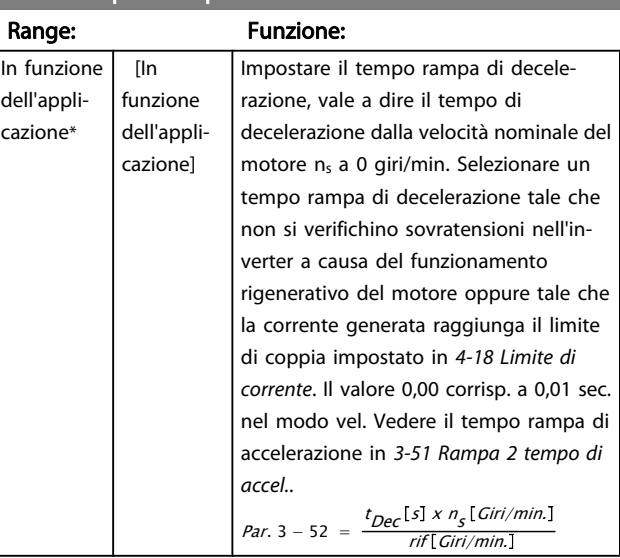

## 3-55 Rampa 2 Pend. rampa-S in acc. in.

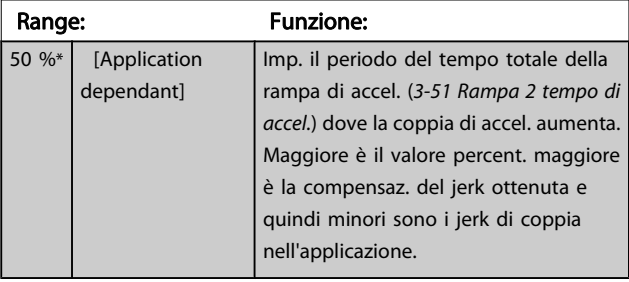

### 3-56 Rampa 2 Pend. rampa-S in acc. fin.

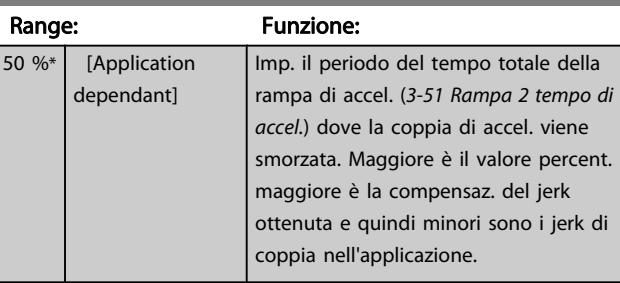

### 3-57 Rampa 2 Pend. rampa-S in dec. in.

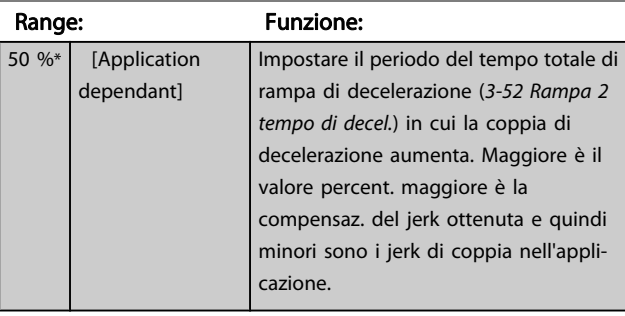

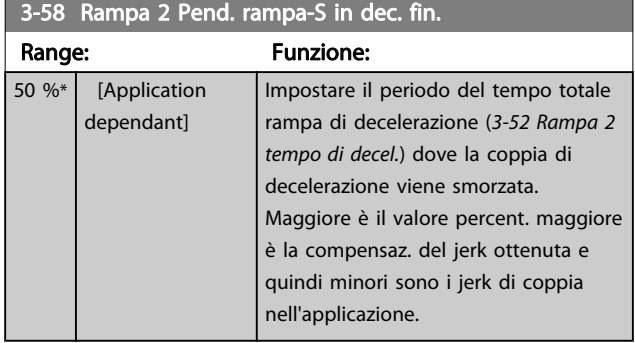

## 3.5.5 3-6\* Rampa 3

Per la scelta dei parametri di rampa, vedi 3-4\*.

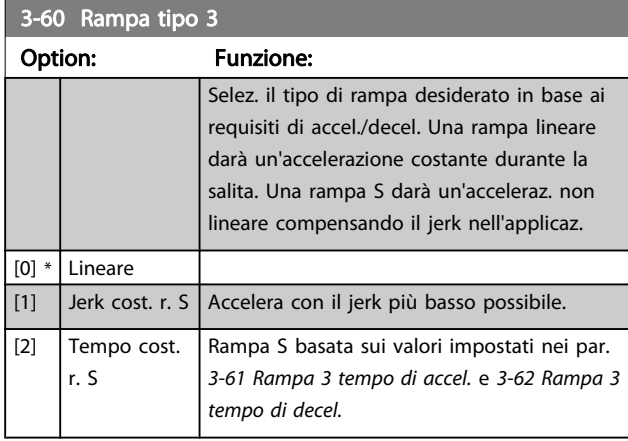

## NOTA!

Se si seleziona Rampa S [1] e si modifica il riferimento durante la rampa, il tempo di rampa può essere prolungato per ottenere un movimento privo di jerk che può a sua volta portare a un tempo di avviamento o arresto prolungato. Può essere necessaria una regolazione ulteriore dei rapporti della rampa S o la commutazione degli attivatori.

## 3-61 Rampa 3 tempo di accel.

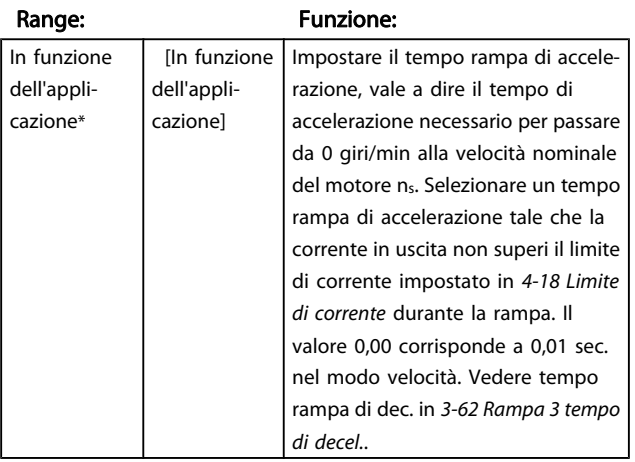

## 3-62 Rampa 3 tempo di decel.

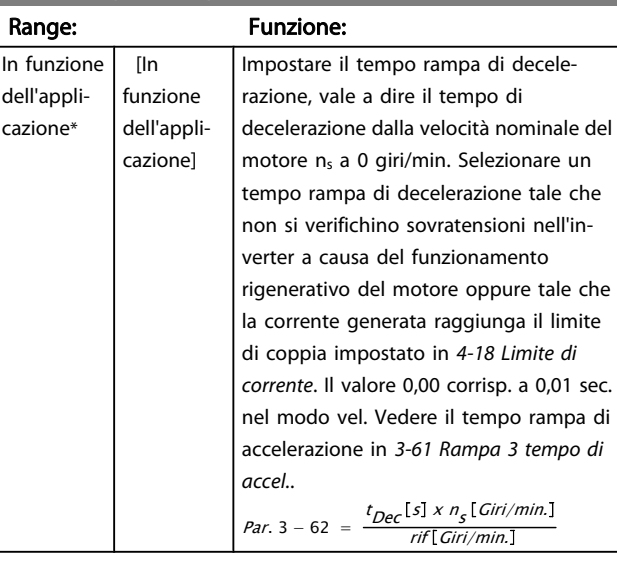

## 3-65 Rampa 3 Pend. rampa-S in acc. in.

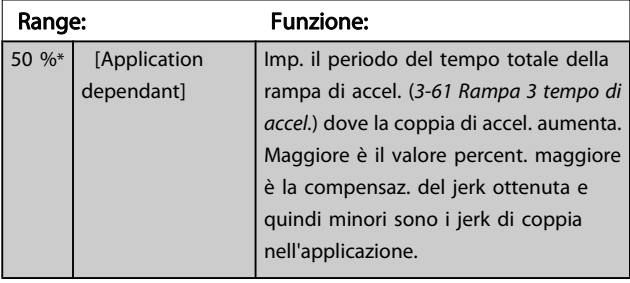

## 3-66 Rampa 3 Pend. rampa-S in acc. fin.

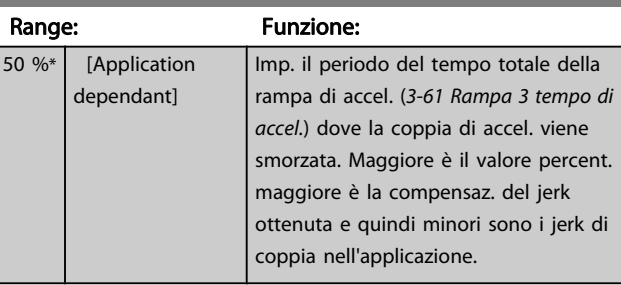

## 3-67 Rampa 3 Pend. rampa-S in dec. in.

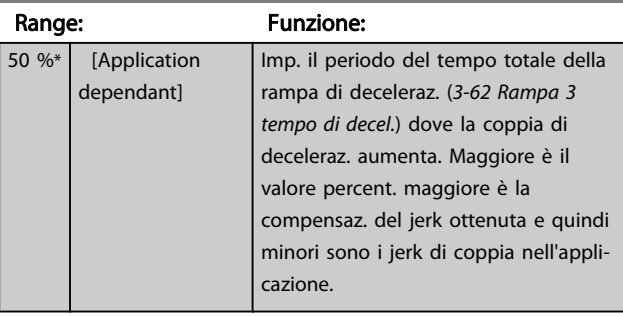

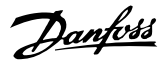

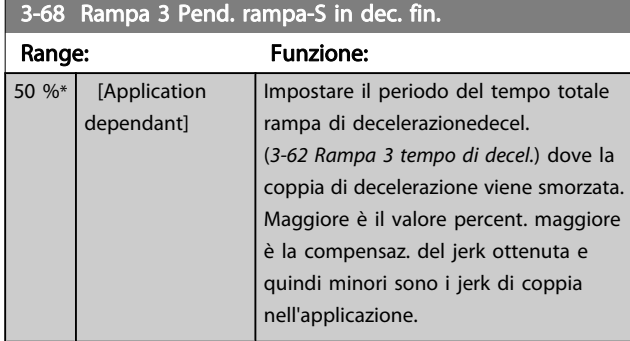

## 3.5.6 3-7\* Rampa 4

Per la scelta dei parametri di rampa, vedi 3-4\*.

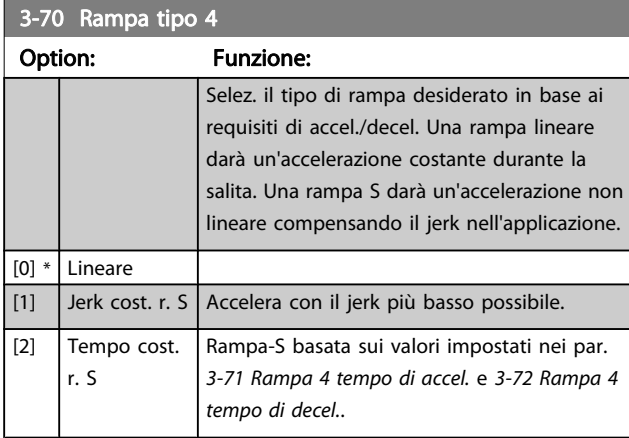

## NOTA!

Se si seleziona Rampa S [1] e si modifica il riferimento durante la rampa, il tempo di rampa può essere prolungato per ottenere un movimento privo di jerk che può a sua volta portare a un tempo di avviamento o arresto prolungato. Può essere necessaria una regolazione ulteriore dei rapporti della rampa S o la commutazione degli attivatori.

## 3-71 Rampa 4 tempo di accel.

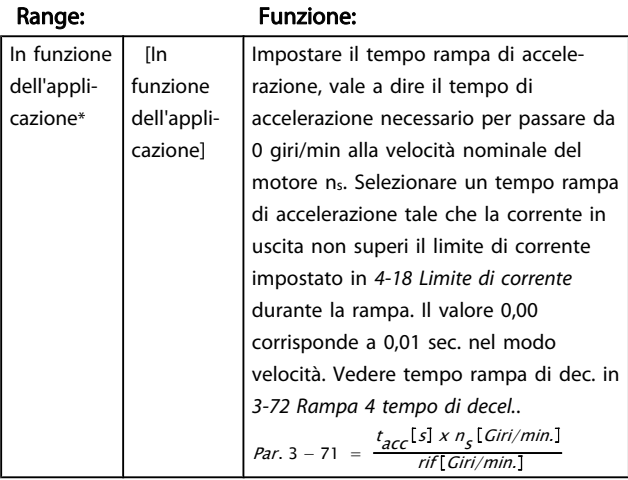

#### 3-72 Rampa 4 tempo di decel.

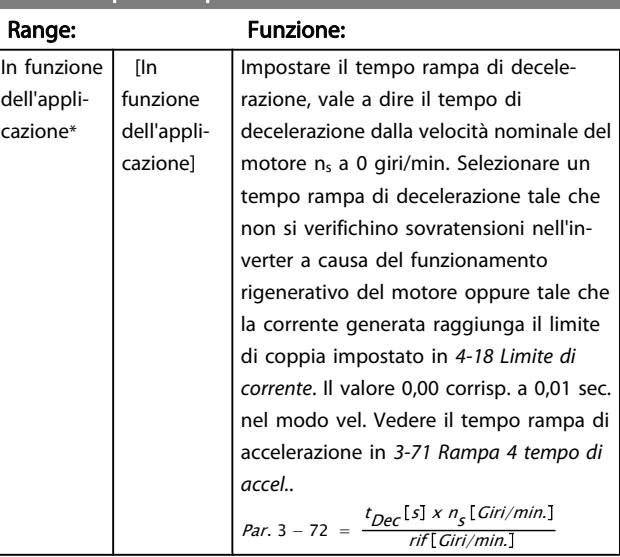

## 3-75 Rampa 4 Pend. rampa-S in acc. in.

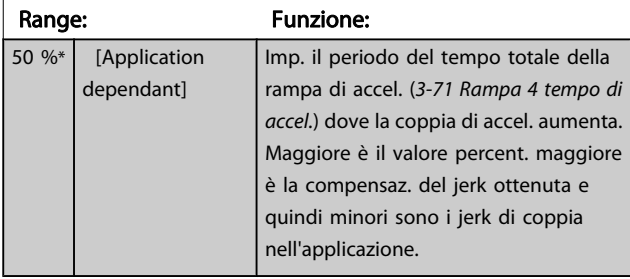

## 3-76 Rampa 4 Pend. rampa-S in acc. fin.

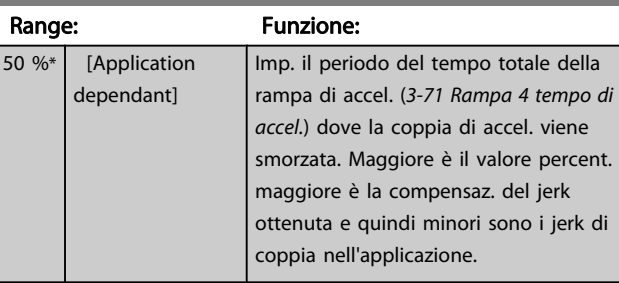

### 3-77 Rampa 4 Pend. rampa-S in dec. in.

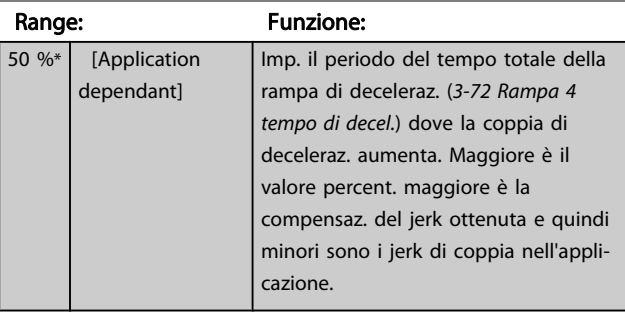

3 3

<span id="page-62-0"></span>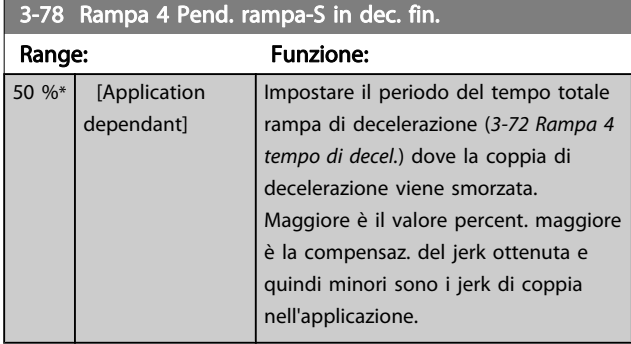

## 3.5.7 3-8\* Altre rampe

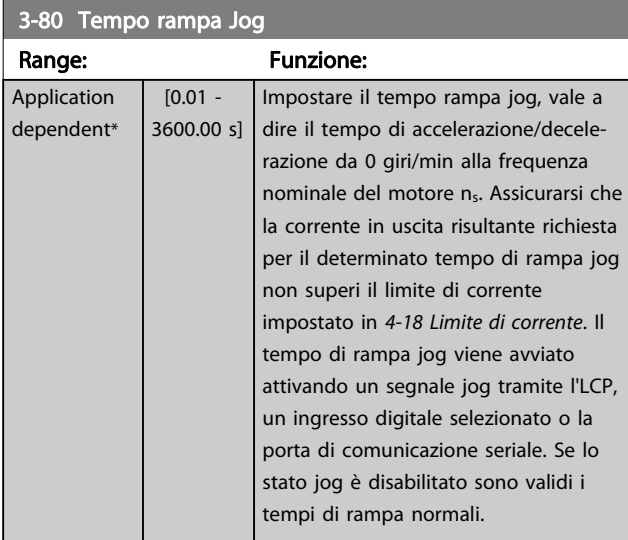

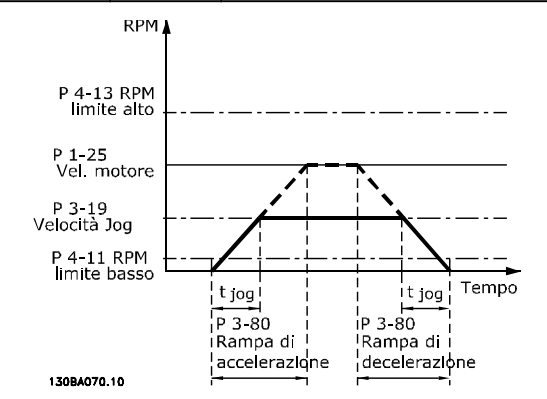

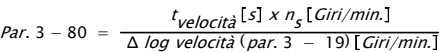

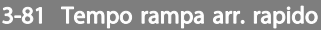

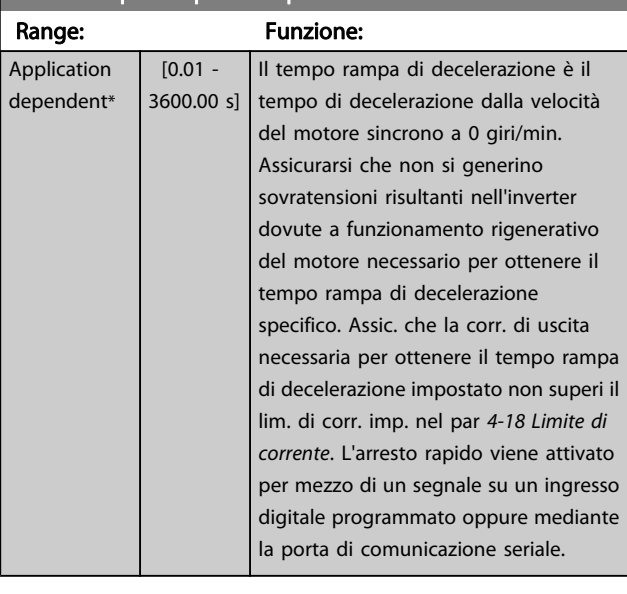

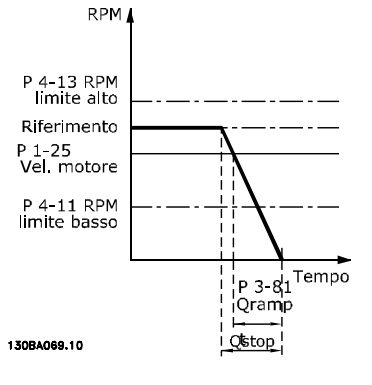

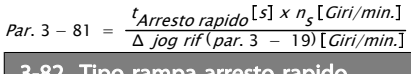

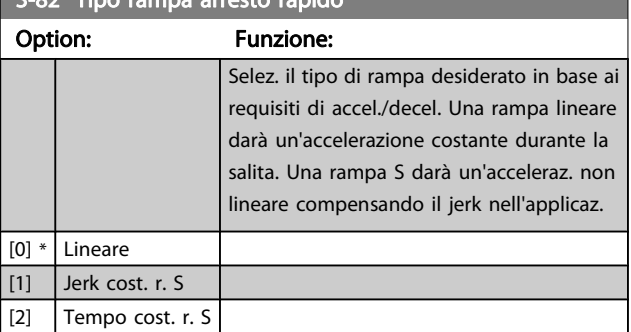

## 3-83 Rapp. rampa S arr. rap. a in. dec.

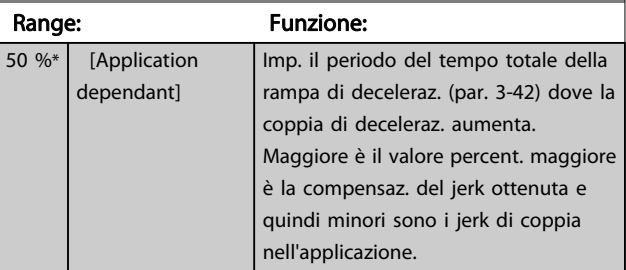

3 3

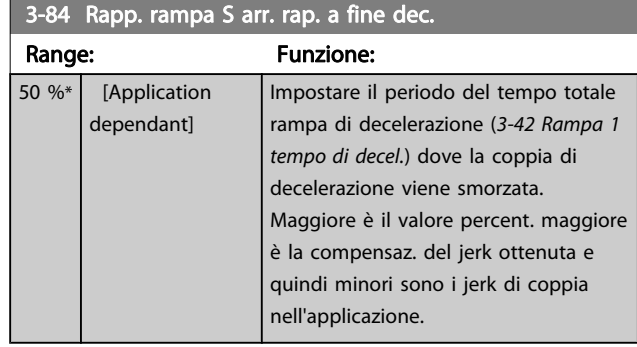

## 3.5.8 3-9\* Pot.metro dig.

La funzione potenziometro digitale consente all'utente di aumentare o diminuire il riferimento corrente regolando le impostazioni degli ingressi digitali tramite le funzioni Aumenta, Diminuisci o Cancella. Per attivare la funzione, almeno un ingresso digitale deve essere impostato su Aumenta o Diminuisci.

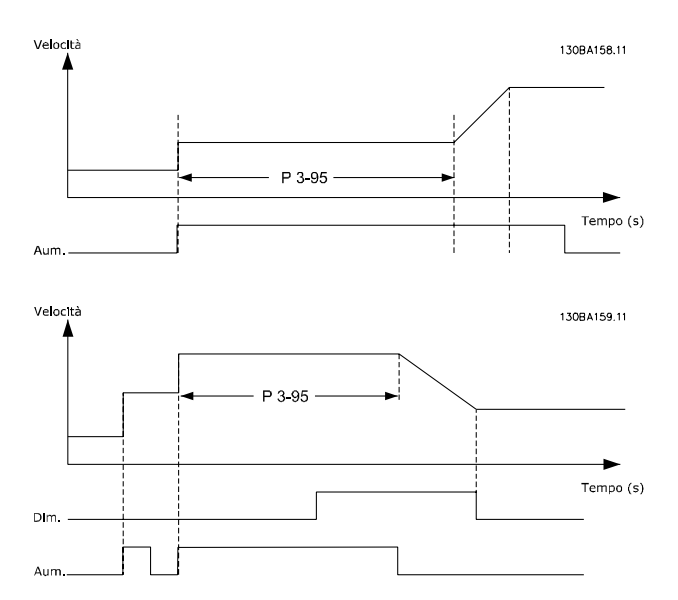

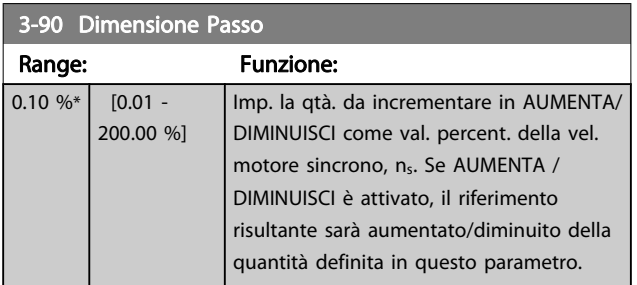

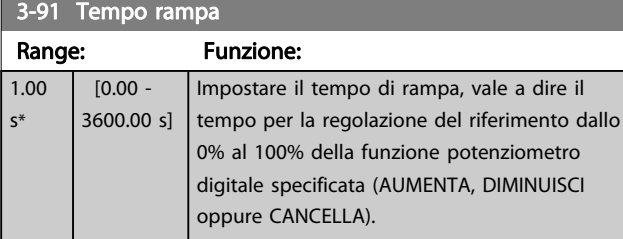

## 3-91 Tempo rampa

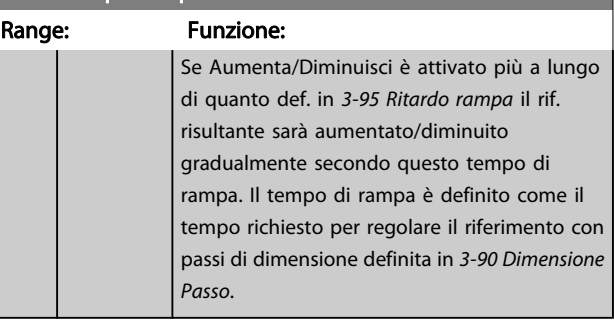

#### 3-92 Rispristino della potenza

#### Option: Funzione:

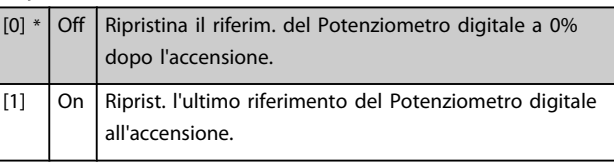

#### 3-93 Limite massimo

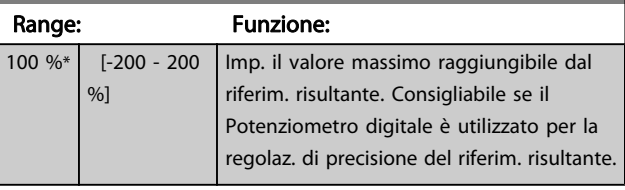

#### 3-94 Limite minimo

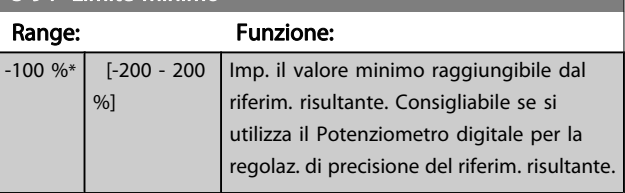

#### 3-95 Ritardo rampa

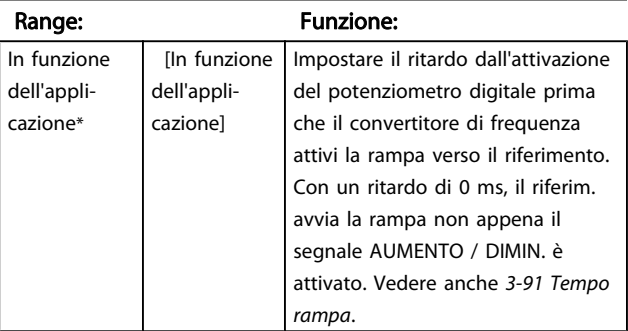

## <span id="page-64-0"></span>3.6 Parametri: 4-\*\* Limiti / avvisi

## 3.6.1 4-1\* Limiti motore

Definisce i limiti di coppia, di corrente e di velocità per il motore e la risposta del convertitore di frequenza al superamento dei limiti.

Un limite può generare un messaggio sul display. Un avviso genererà sempre un messaggio sul display o nel bus di campo. Una funzione di monitoraggio può essere attivata da un avviso o da uno scatto. Il convertitore di frequenza si arresterà e genererà un messaggio di allarme.

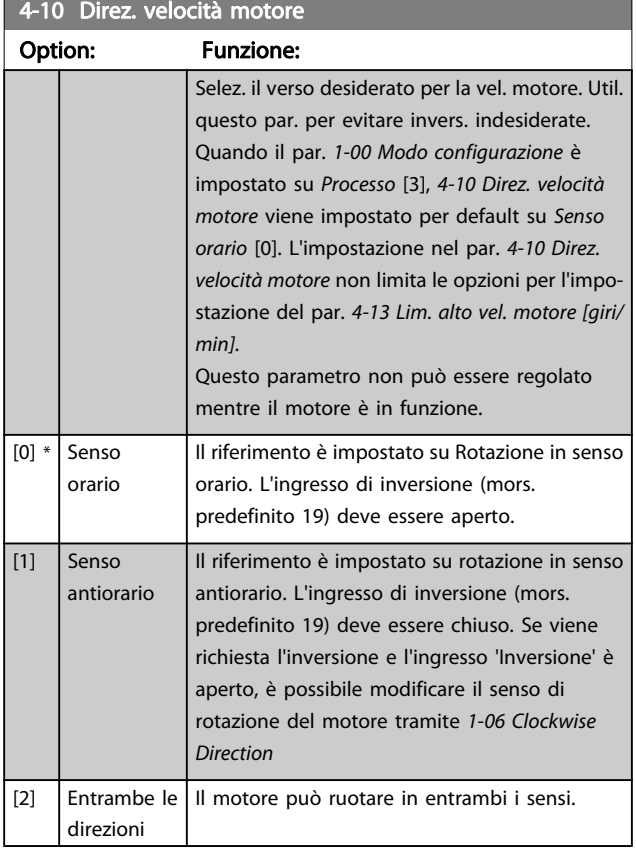

4-11 Lim. basso vel. motore [giri/min]

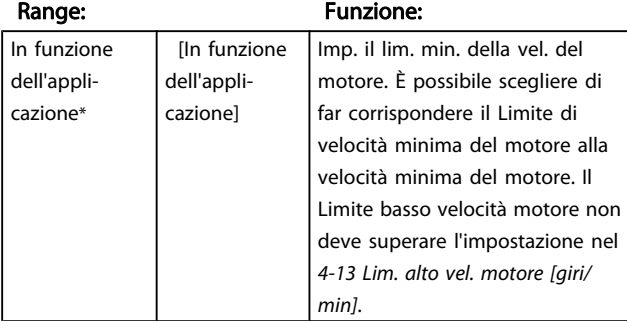

## 4-12 Limite basso velocità motore [Hz]

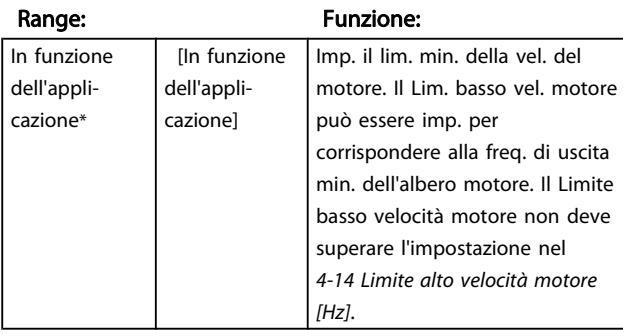

#### 4-13 Lim. alto vel. motore [giri/min]

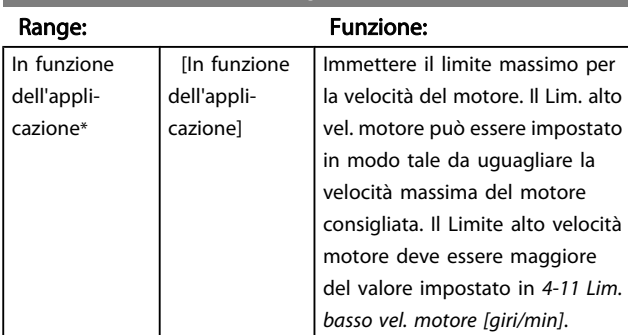

## NOTA!

La frequenza di uscita max. non può superare il 10% della frequenza di commutazione dell'inverter ([14-01 Freq. di](#page-141-0) [commutaz.](#page-141-0)).

## 4-14 Limite alto velocità motore [Hz]

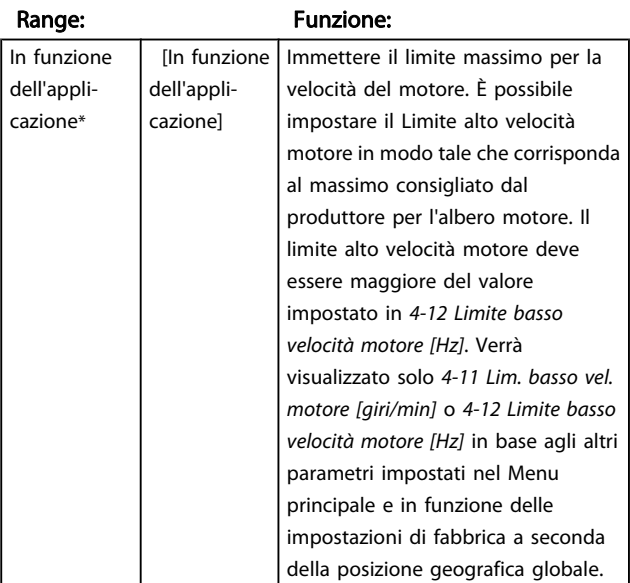

## NOTA!

La frequenza di uscita max. non può superare il 10% della frequenza di commutazione dell'inverter (14-01 Freq. di commutaz.).

<span id="page-65-0"></span>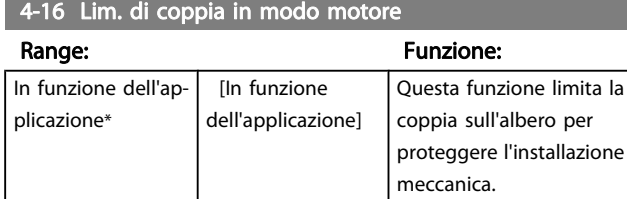

## NOTA!

Modificando 4-16 Lim. di coppia in modo motore quando il par. [1-00 Modo configurazione](#page-33-0) è impostato su Anello aperto vel. [0], il par. [1-66 Corr. min. a velocità bassa](#page-41-0) viene automaticamente ritarato.

## NOTA!

Il limite di coppia reagisce alla coppia effettiva, non filtrata, inclusi i picchi di coppia. Questa non è la coppia vista sull'LCP o il bus di campo poiché quella è filtrata.

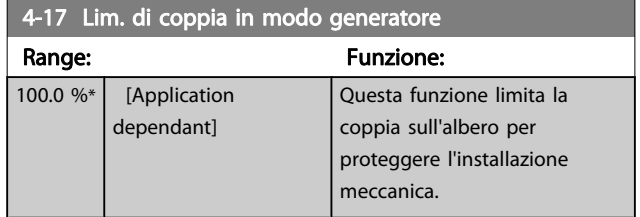

## NOTA!

Il limite di coppia reagisce alla coppia effettiva, non filtrata, inclusi i picchi di coppia. Questa non è la coppia vista sull'LCP o il bus di campo poiché quella è filtrata.

### 4-18 Limite di corrente

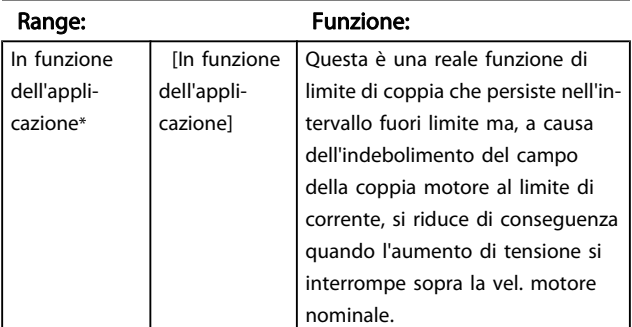

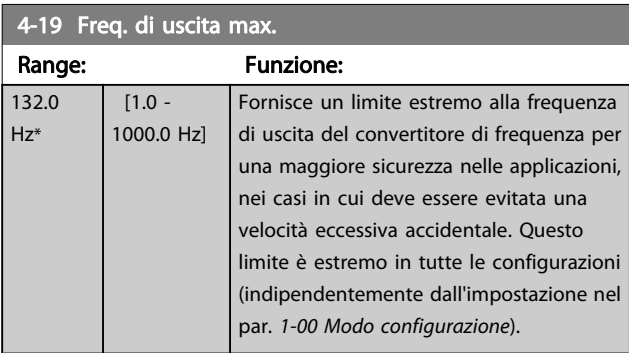

## NOTA!

La frequenza di uscita max non può superare il 10% della frequenza di commutazione dell'inverter ([14-01 Freq. di](#page-141-0) [commutaz.](#page-141-0)).

4-19 Freq. di uscita max. non può essere regolato mentre il motore è in funzione.

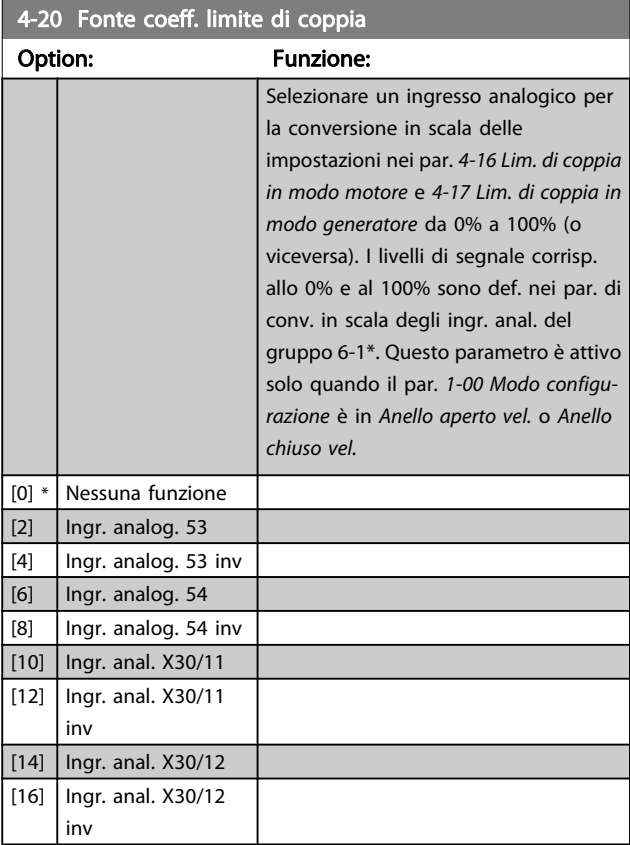

## 4-21 Fonte fattore limite velocità

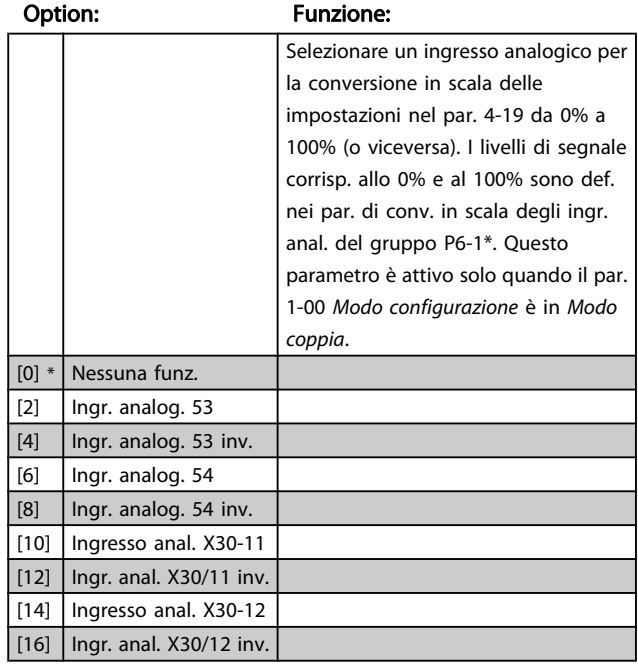

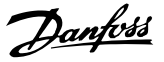

## 3.6.2 4-3\* Monitoraggio retrazione motore

Il gruppo di par. include il monitoraggio e la gestione dei disp. di retroaz. motore quali encoder, resolver ecc.

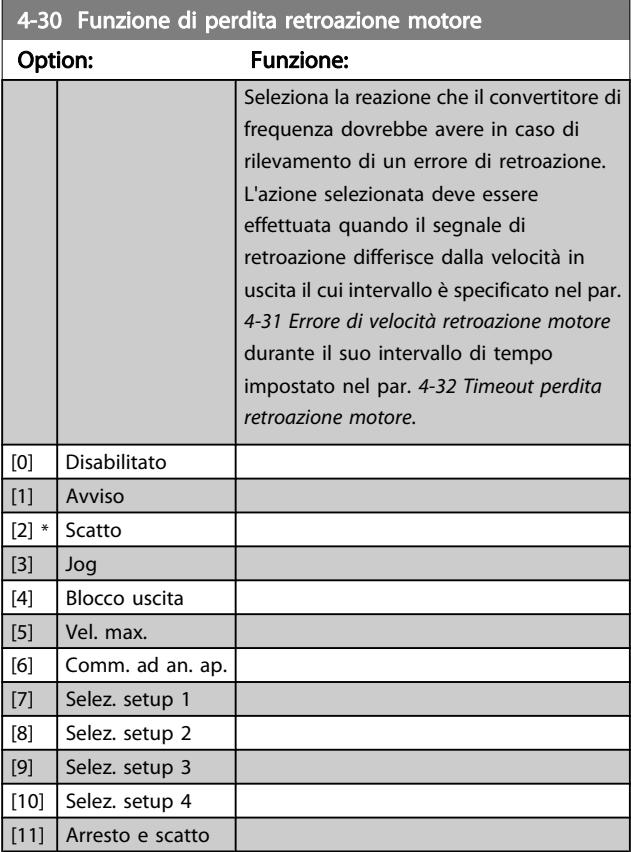

4-31 Errore di velocità retroazione motore Range: Funzione: 300 RPM\* [1 - 600 RPM] Selezionare l'errore di inseguimento mass. consentito tra la velocità in uscita albero mecc. effettiva e quella calcolata.

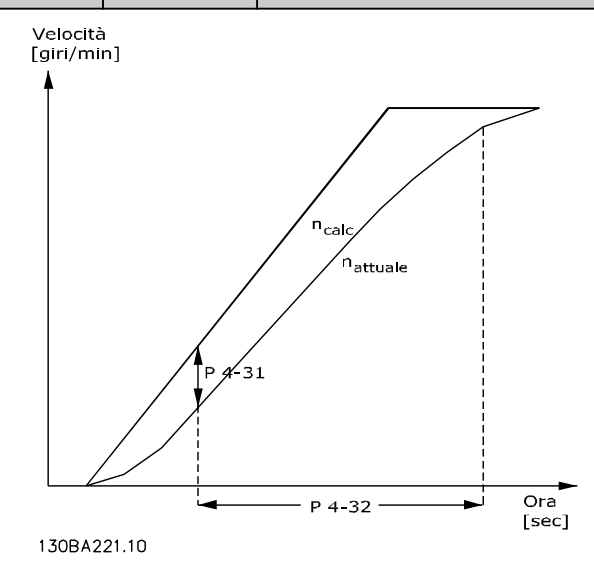

#### 4-32 Timeout perdita retroazione motore

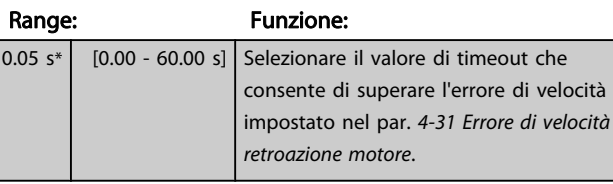

#### 4-34 Funz. errore di inseguim.

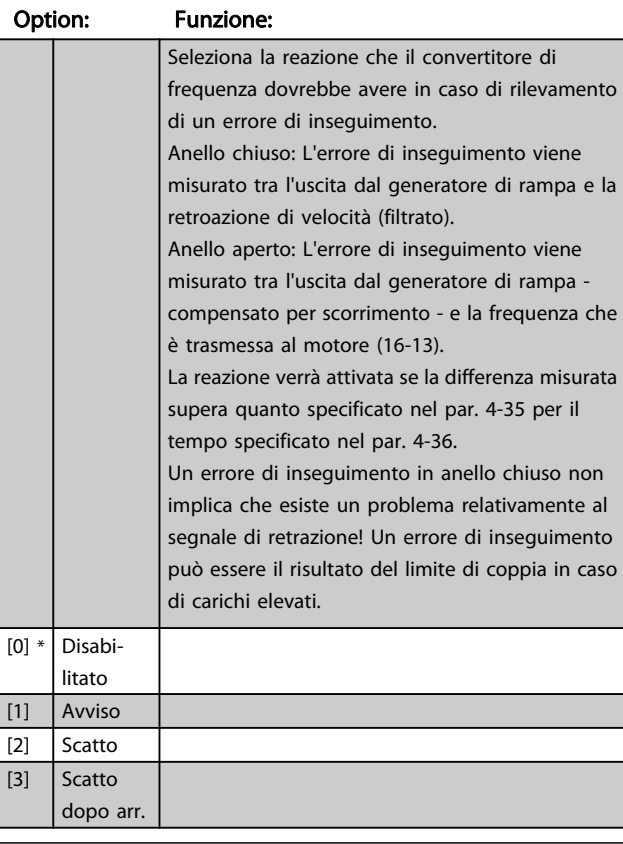

#### 4-35 Err. di inseg. Range: Funzione: 10 RPM\* [1 - 600 RPM] Imp. il massimo err. di velocità consentito tra la vel. del motore e l'uscita della rampa non durante la rampa. Ad anello ap. la veloc. del motore è stimata e ad an. chiuso è la retroazione da encoder/resolver.

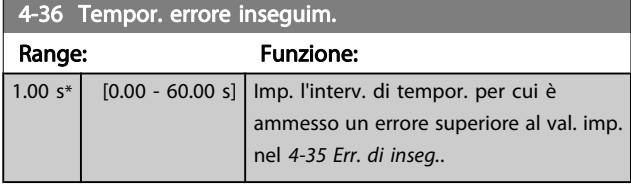

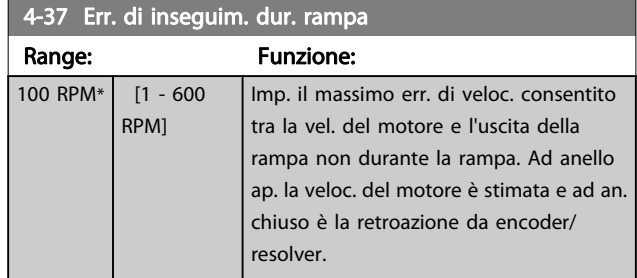

## 4-38 Tempor. err. inseg. durante la rampa Range: Funzione: 1.00 s\* [0.00 - 60.00 s] Imp. l'interv. di timeout per cui è ammesso un errore superiore al val. imp. in 4-37 Err. di inseguim. dur. rampa durante la rampa.

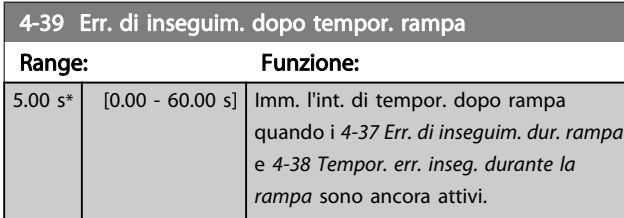

## 3.6.3 4-5\* Adattam. avvisi

Usare questi parametri per impostare i limiti di avviso per corrente, velocità, riferimento e retroazione. Gli avvisi che sono visuali. sul display possono essere programmati come un'uscita o inviati mediante bus seriale.

Gli avvisi vengono visualizzati sul display, sull'uscita programmata o sul bus seriale.

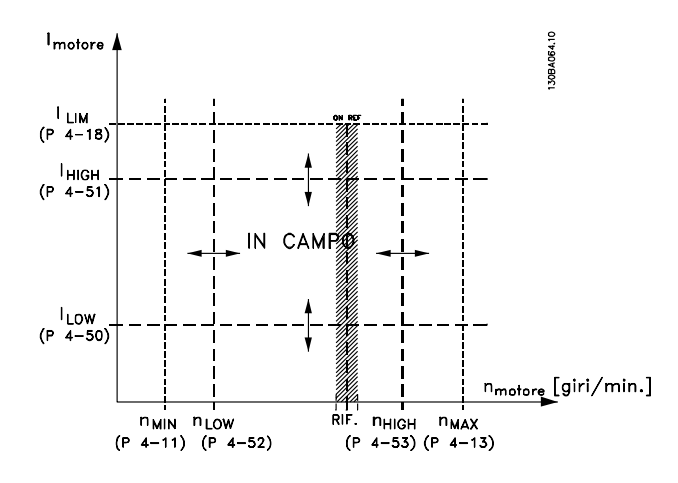

#### 4-50 Avviso corrente bassa

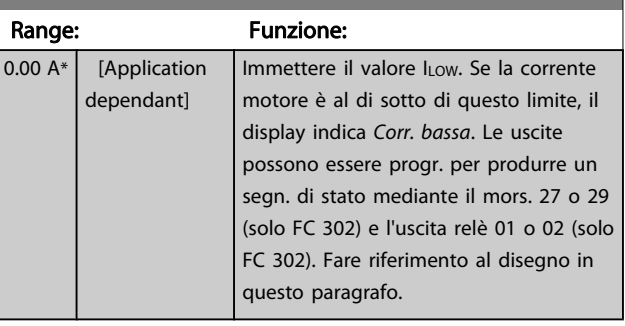

## 4-51 Avviso corrente alta

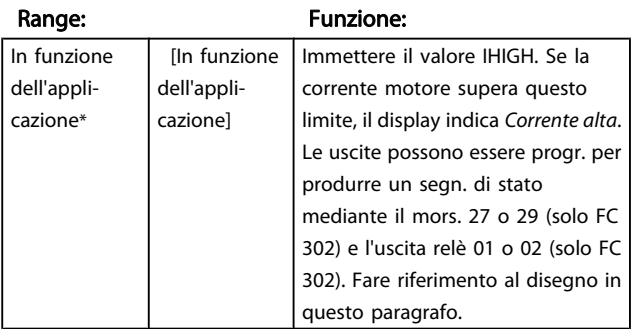

#### 4-52 Avviso velocità bassa

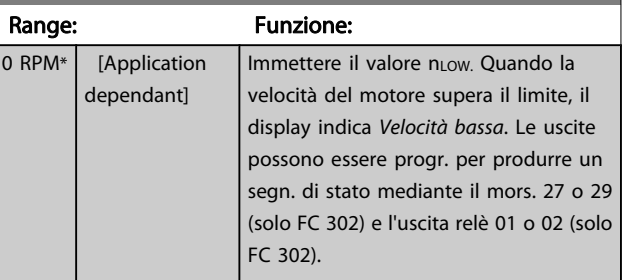

#### 4-53 Avviso velocità alta

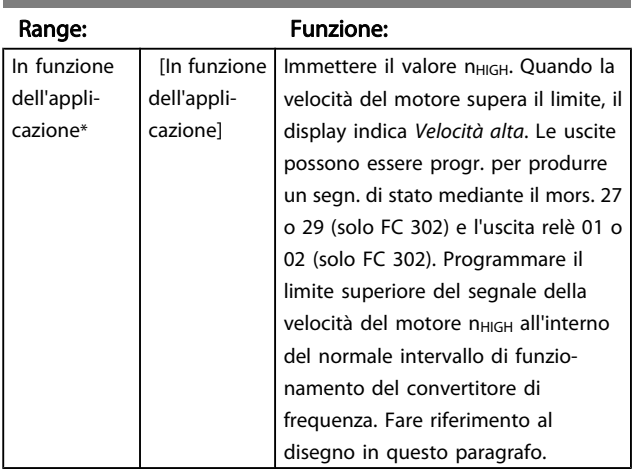

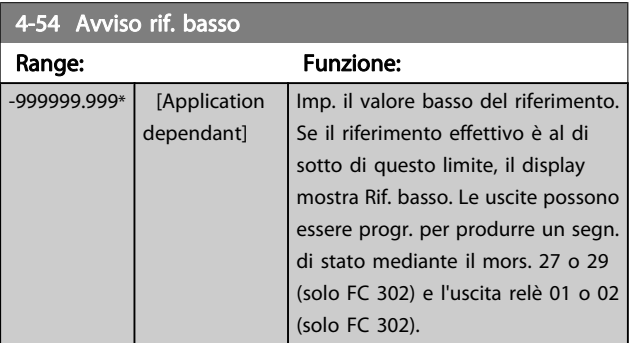

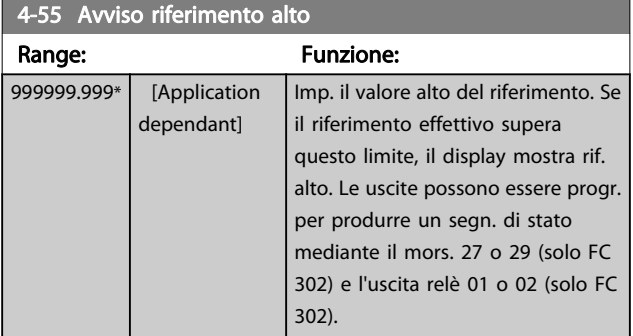

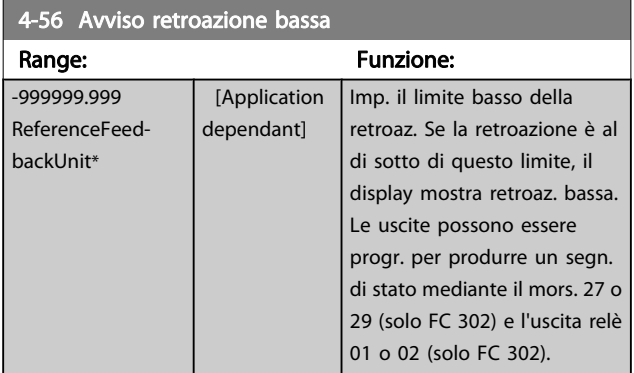

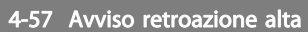

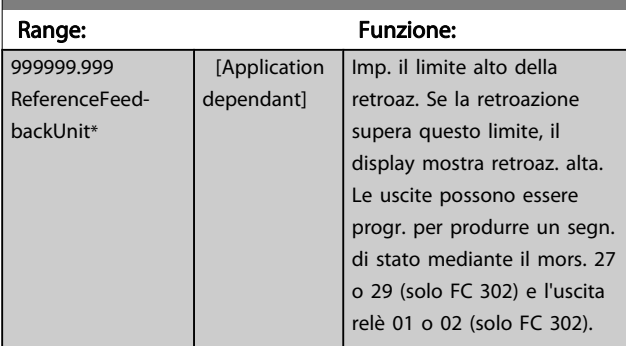

## 4-58 Funzione fase motore mancante

Visualizza un allarme in caso di fase del motore mancante (allarme 30, 31 o 32). Sel. Dis. se non si desid. un all. per fase del mot. manc. Si cons. l'imp. On per ev. danni al mot.

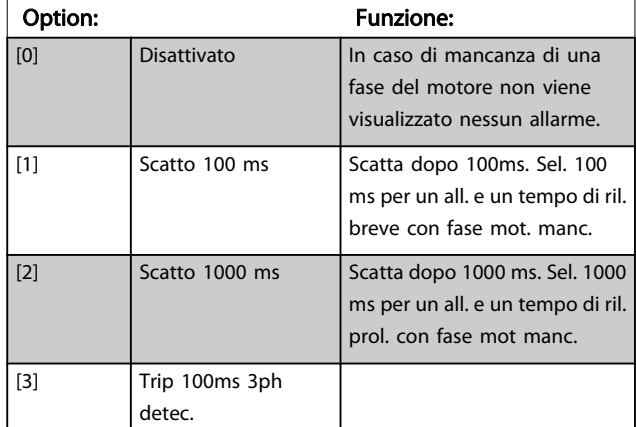

## NOTA!

Questo parametro non può essere regolato mentre il motore è in funzione.

## 3.6.4 4-6\* Bypass di velocità

Alcuni sistemi richiedono di evitare determinate frequenze / velocità di uscita per problemi di risonanza nel sistema. È possibile evitare fino a 4 intervalli di frequenza o velocità.

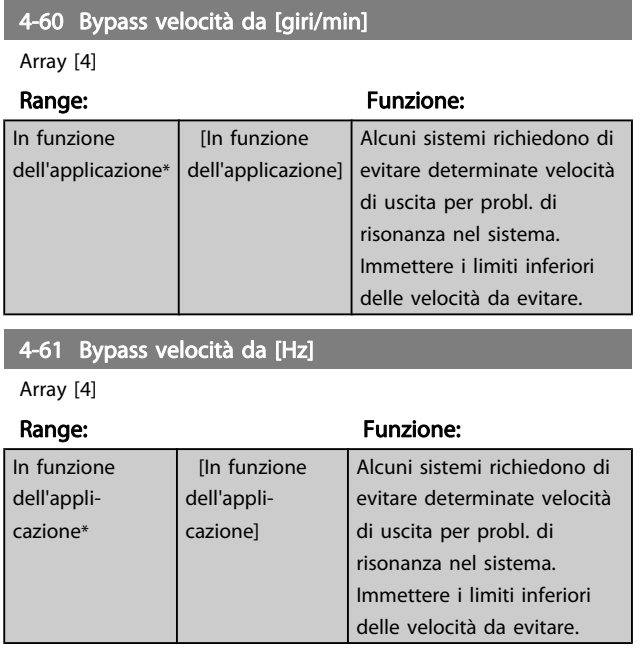

Danfoss

4-62 Bypass velocità a [giri/min]

#### Descrizione dei parametri Guida alla Programmazione FC 300

Danfoss

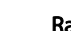

3 3

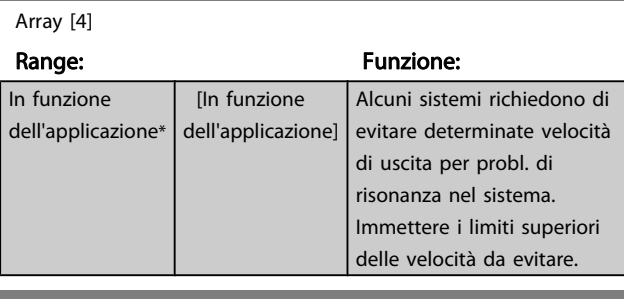

4-63 Bypass velocità a [Hz]

Array [4]

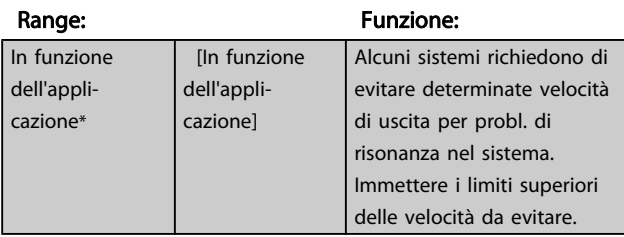

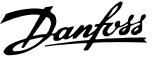

## 3.7 Parametri: 5-\*\* I/O digitali

## 3.7.1 5-0\* Modalità I/O digitali

Parametri per configurare l'ingresso e l'uscita mediante NPN e PNP.

Questi parametri non possono essere regolati mentre il motore è in funzione.

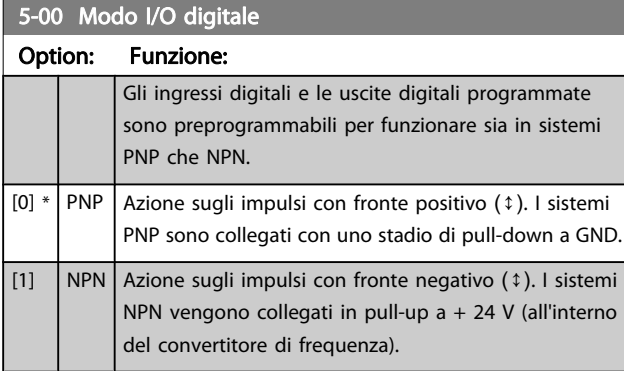

## NOTA!

Dopo che questo parametro è stato modificato, deve essere attivato eseguendo un ciclo di accensione.

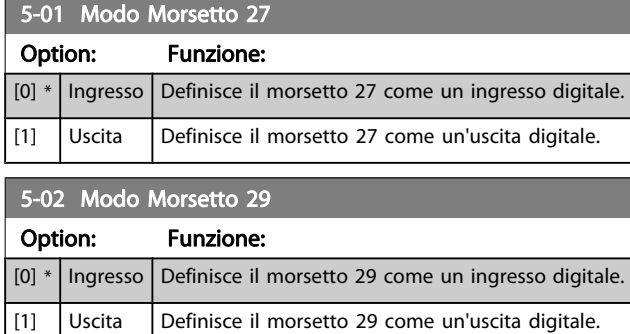

Il parametro è disponib. solo per l'FC 302.

## 3.7.2 5-1\* Ingr. digitali

Gli ingressi digitali vengono utilizzati per selezionare varie funzioni nel convertitore di frequenza. Tutti gli ingressi digitali possono essere impostati sulle seguenti funzioni:

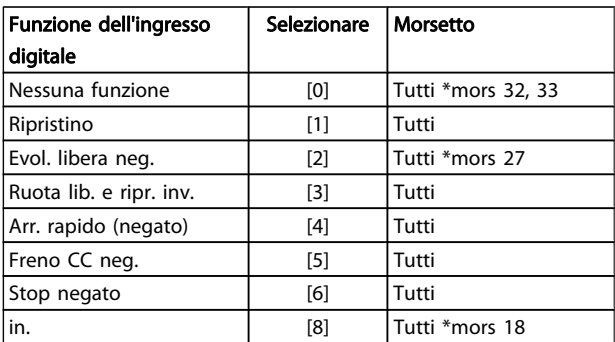

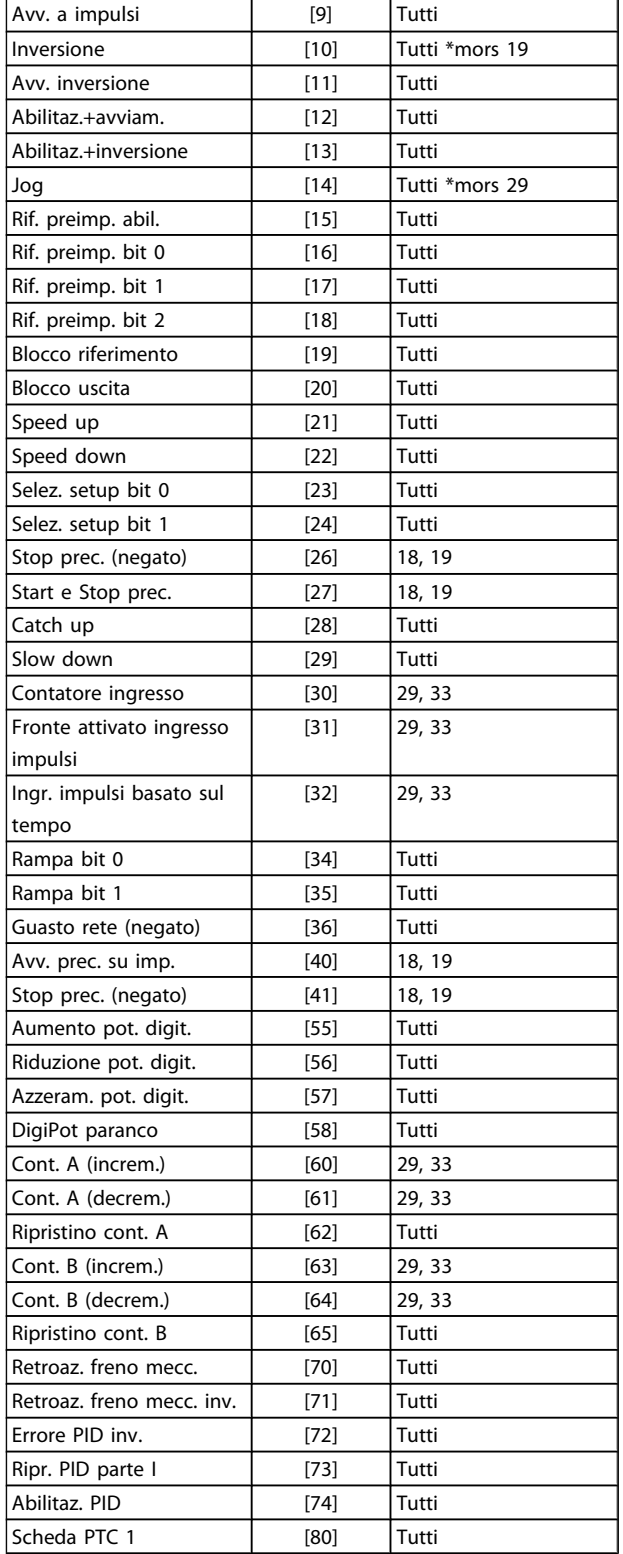

I morsetti standard di FC 300 sono 18, 19, 27, 29, 32 e 33. I morsetti MCB 101 sono X30/2, X30/3 e X30/4. Il morsetto 29 funziona come un'uscita solo in FC 302.

Le funzioni dedicate a un singolo ingresso digitale sono indicate nel parametro relativo.

Danfoss

Tutti gli ingressi digitali possono essere impostati sulle seguenti funzioni:

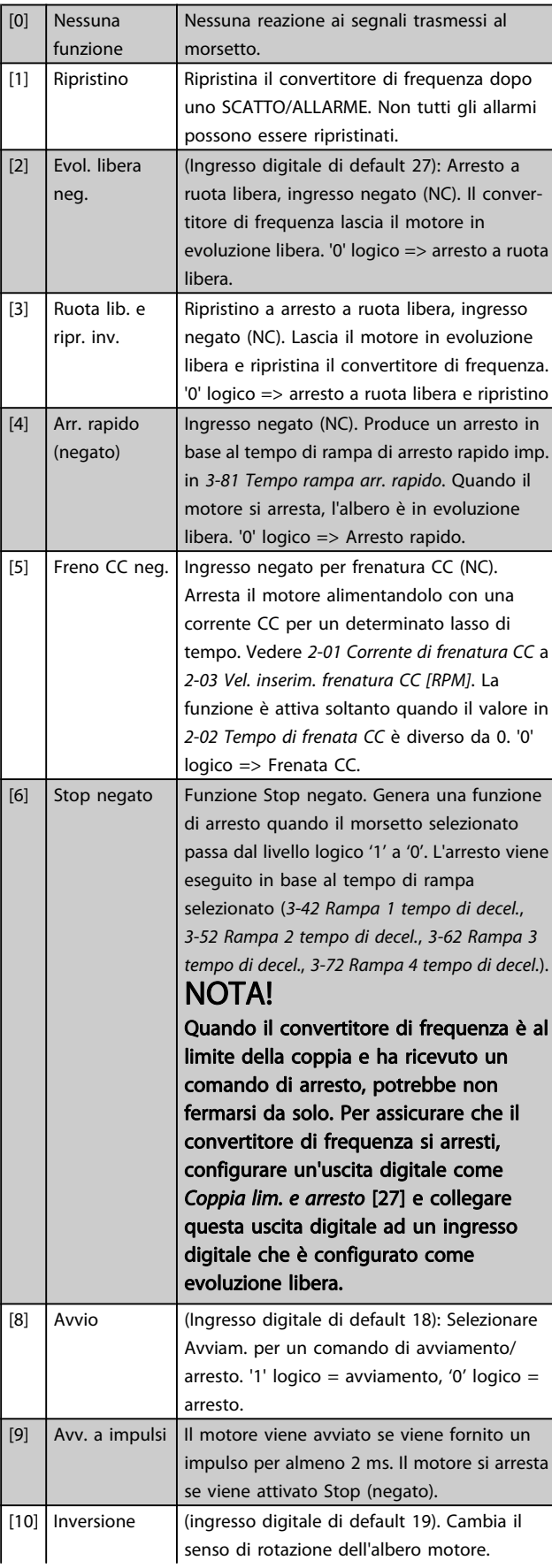

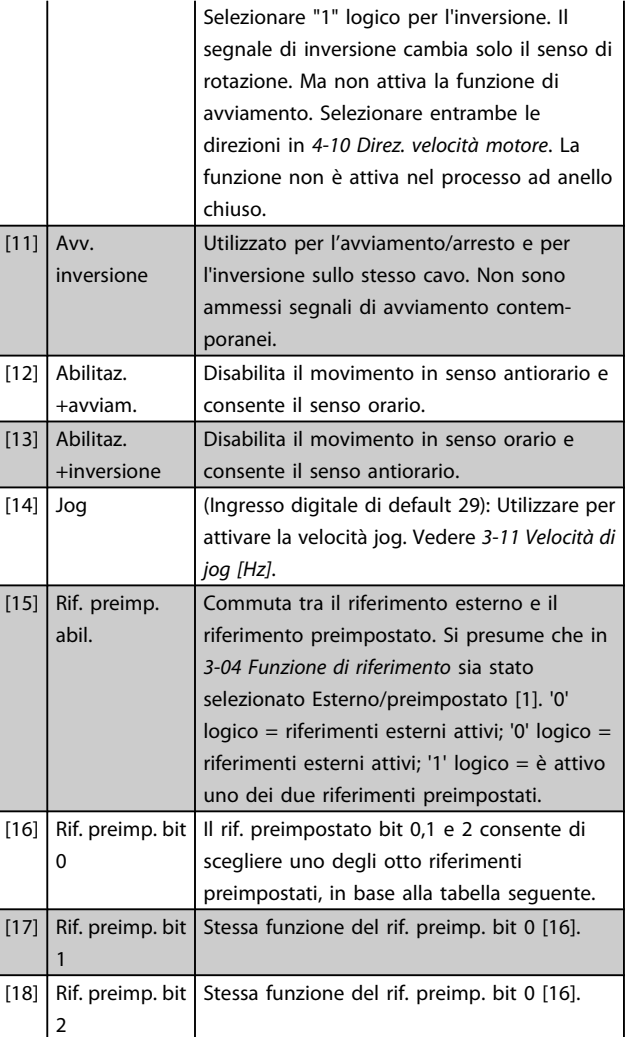

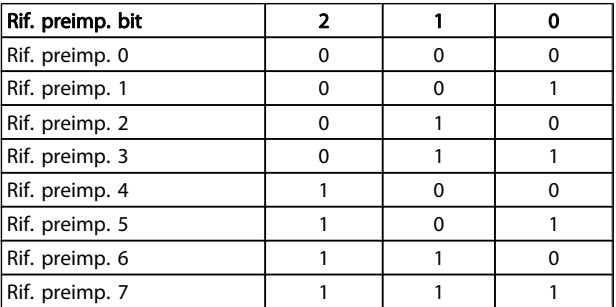

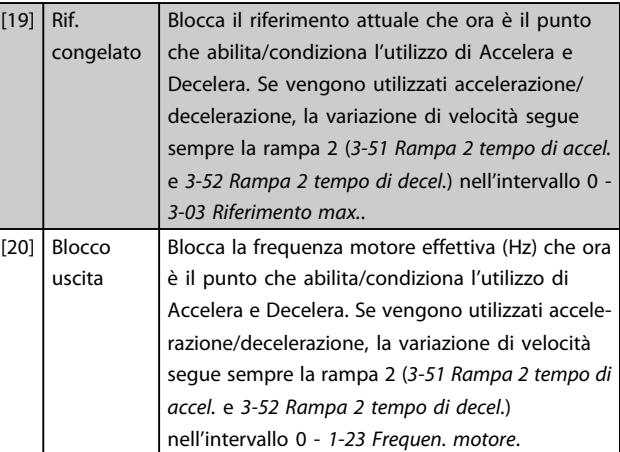
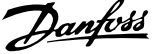

# NOTA!

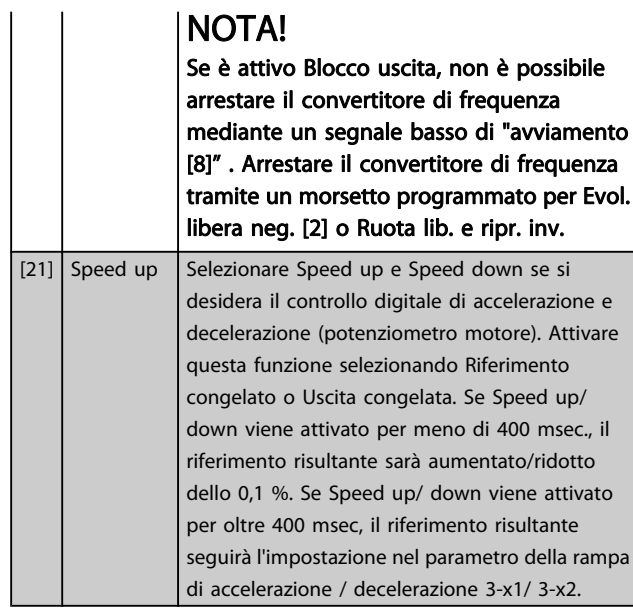

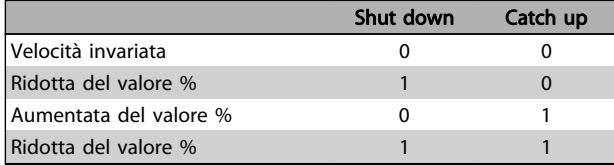

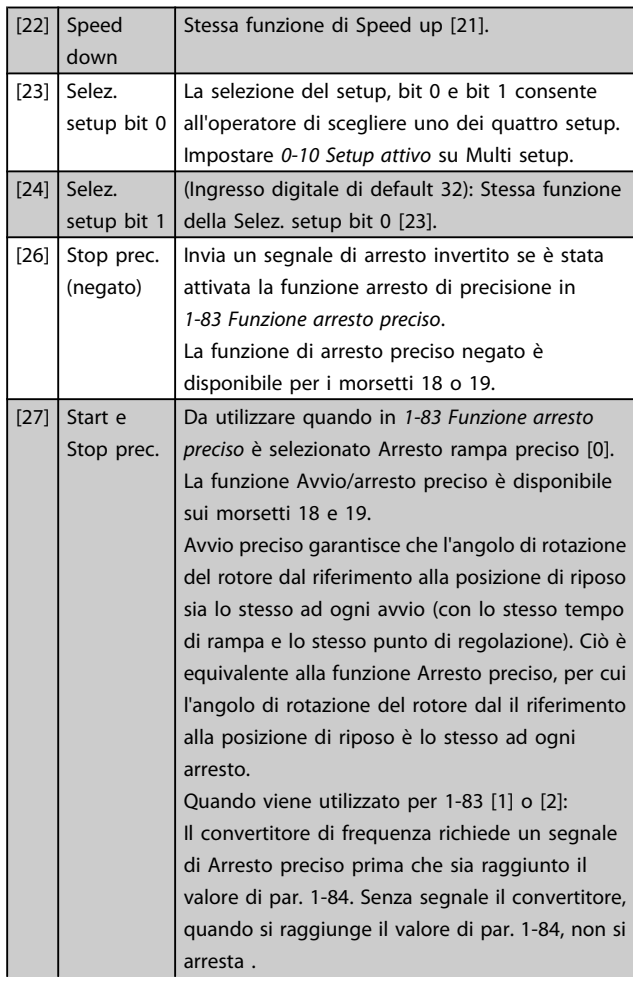

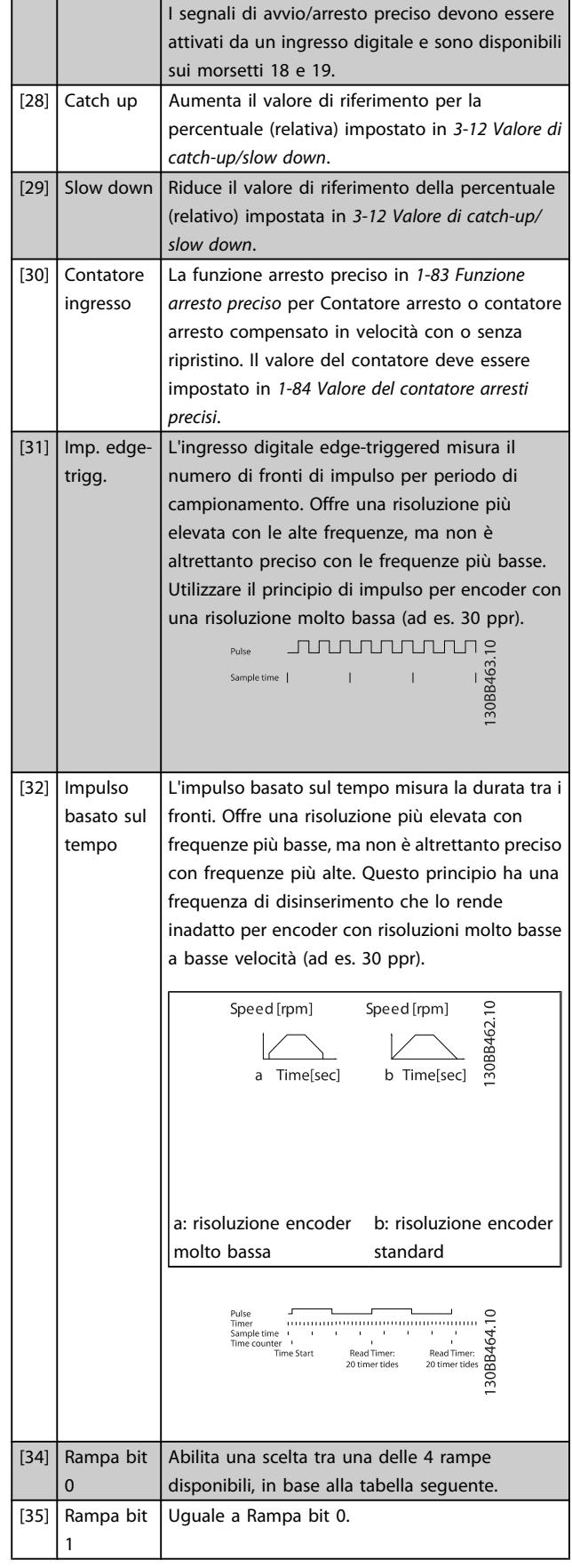

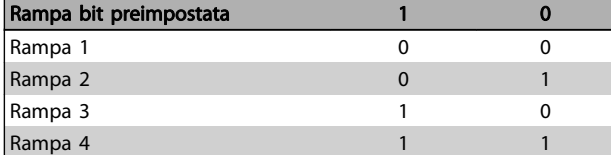

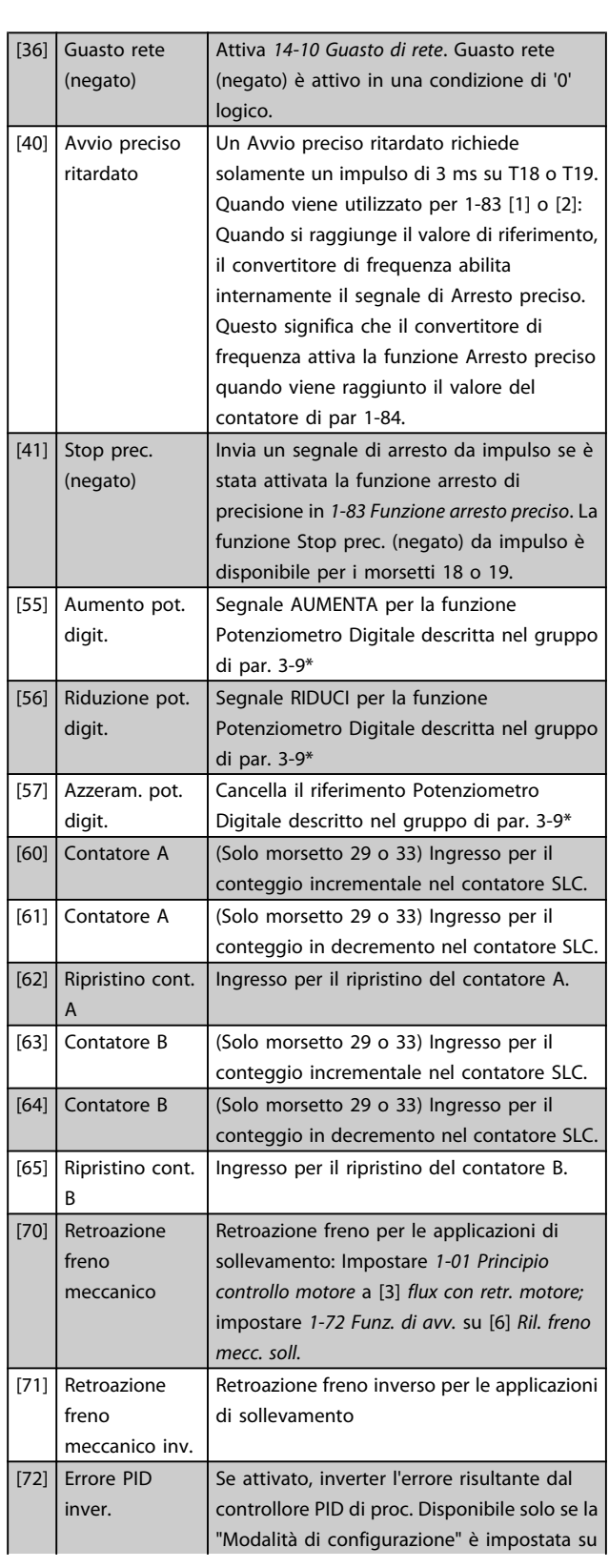

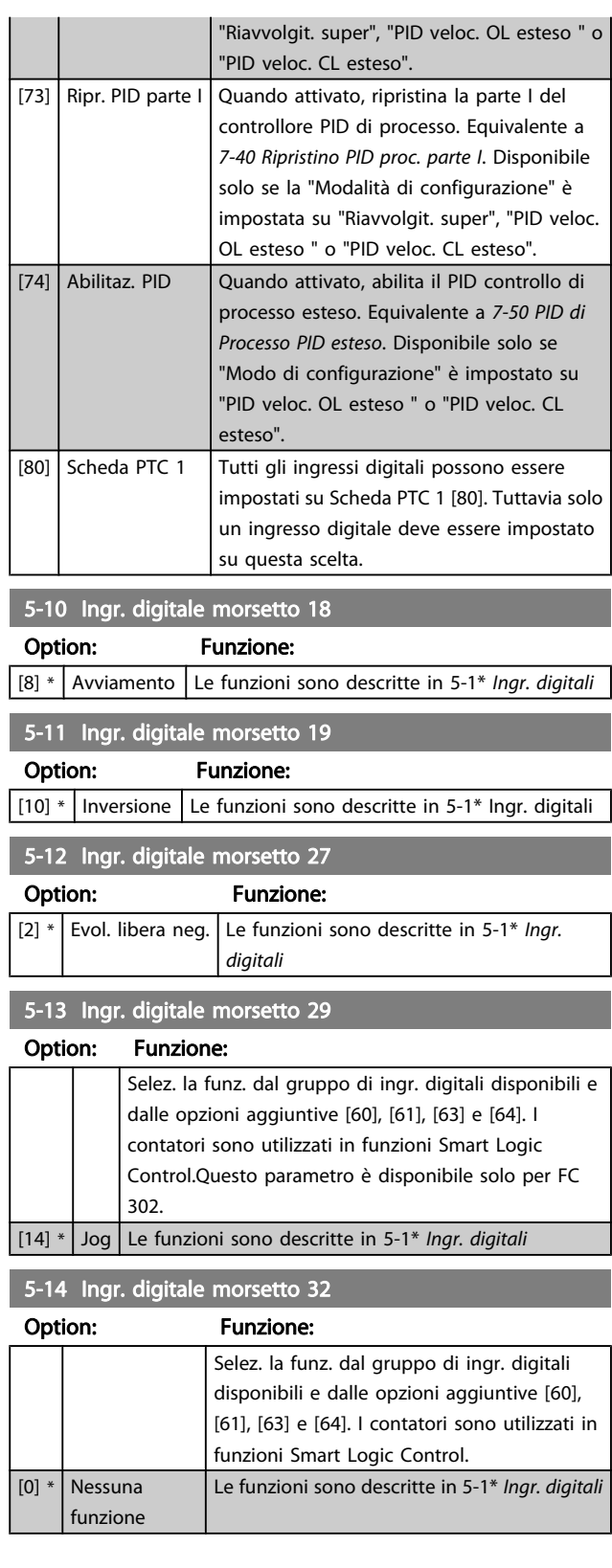

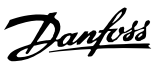

# 3 3

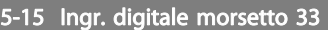

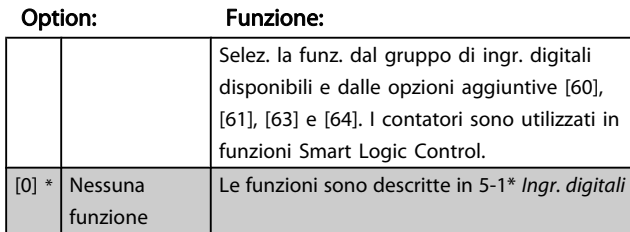

5-16 Ingr. digitale morsetto X30/2

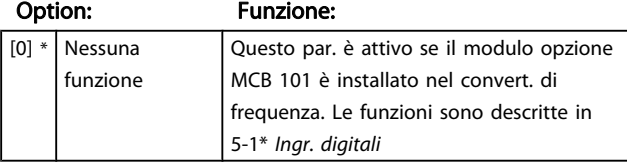

5-17 Ingr. digitale morsetto X30/3

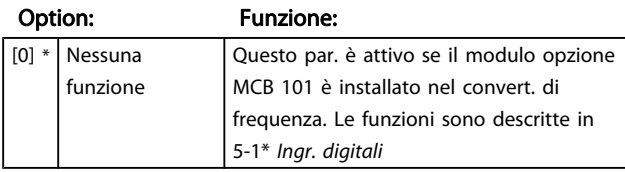

5-18 Ingr. digitale morsetto X30/4

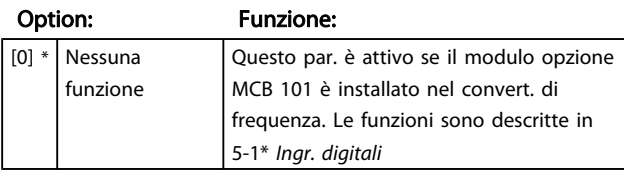

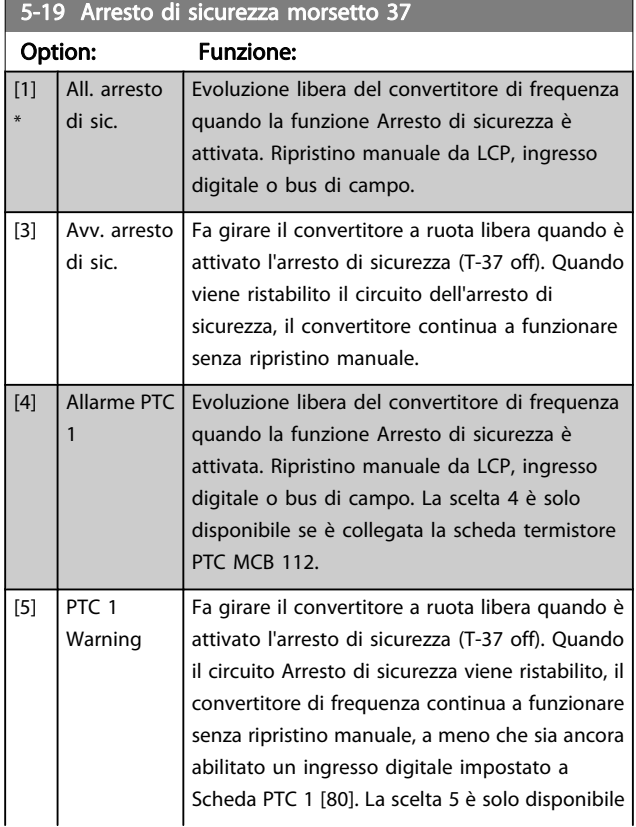

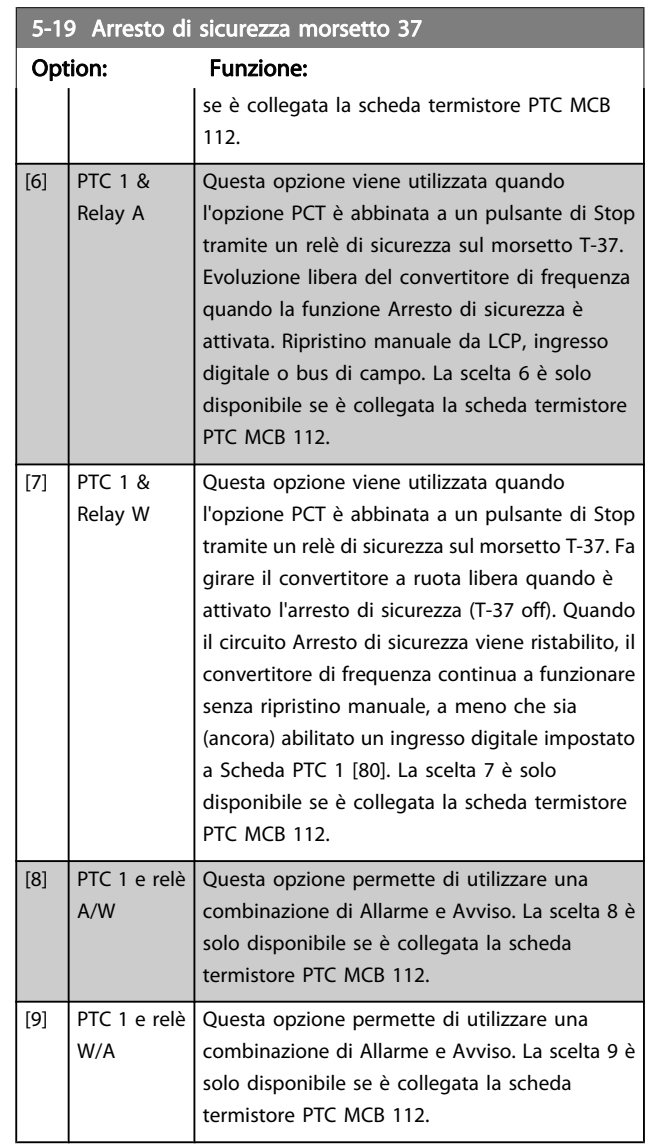

Le scelte 4 - 9 sono solo disponibili se è collegata la scheda termistore PTC MCB 112.

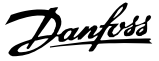

# NOTA!

Quando si seleziona Autoripristino/Avviso, il convertitore di frequenza si predispone per un riavviamento automatico.

#### Descrizione delle funzioni, allarmi e avvisi

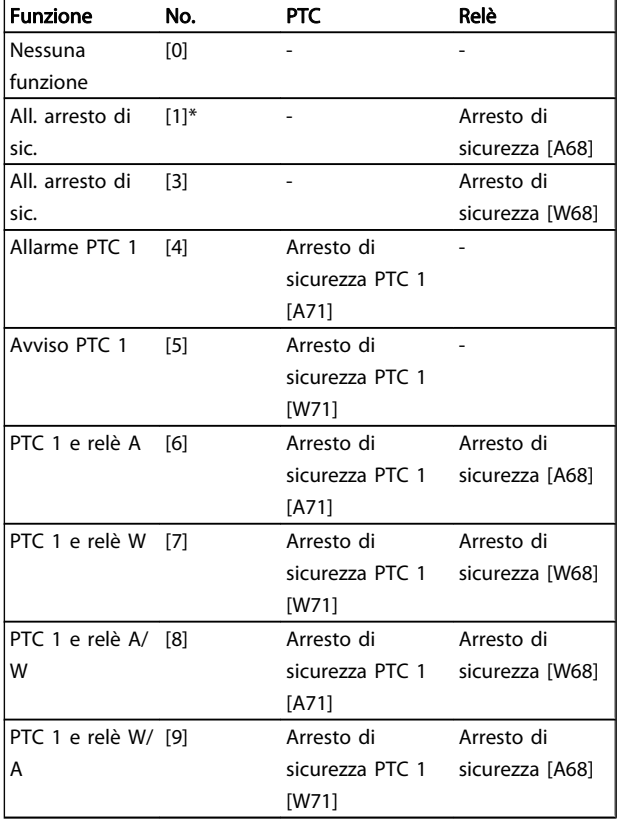

La lettera W significa Avviso e la lettera A significa Allarme. Per ulteriori informazioni, vedere Allarmi e Avvisi nella sezione della Guida alla progettazione o nel Manuale di funzionamento

Un guasto pericoloso relativo all'Arresto di sicurezza farà scattare un allarme: Guasto pericoloso [A72].

Fare riferimento alla sezione Descrizione di parola di allarme, parola di avviso e parola di stato estesa nel capitolo Ricerca guasti.

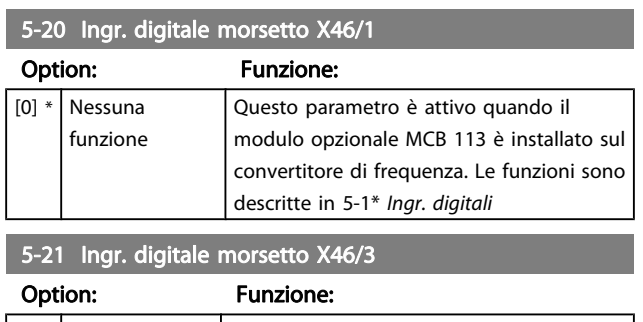

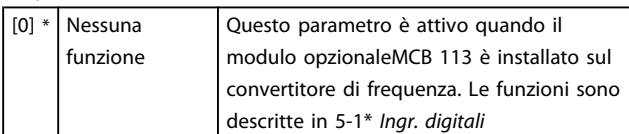

# 5-22 Ingr. digitale morsetto X46/5

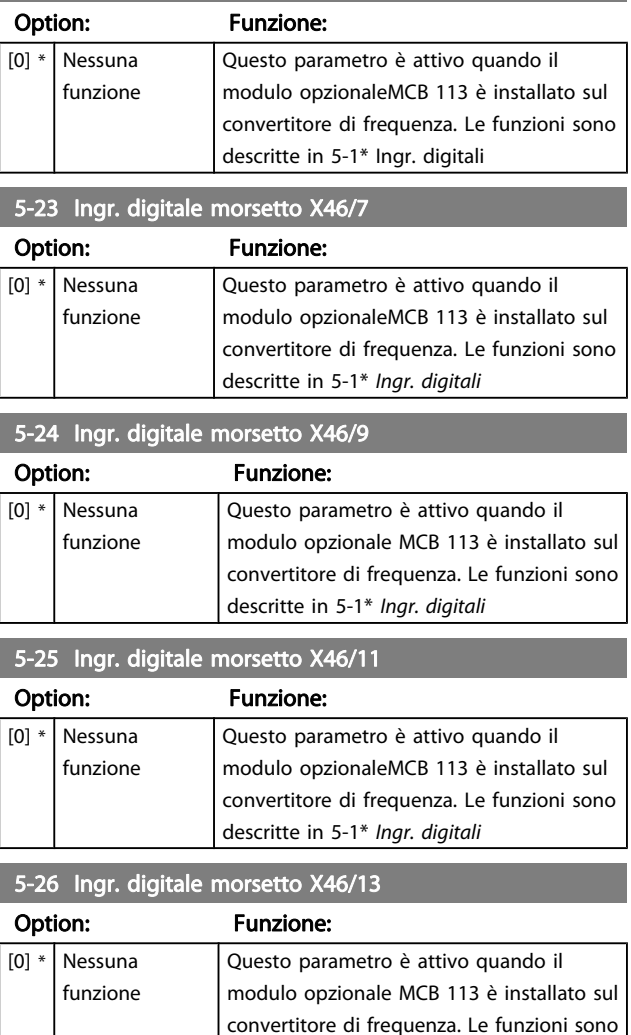

# 3.7.3 5-3\* Uscite digitali

Le 2 uscite digitali a stato solido sono comuni per i morsetti 27 e 29. Impostare la funz. I/O per il mors. 27 in [5-01 Modo](#page-70-0) [Morsetto 27](#page-70-0) e la funzione I/O per il morsetto 29 in [5-02 Modo](#page-70-0) [Morsetto 29](#page-70-0). Questi parametri non possono essere regolati mentre il motore è in funzione.

descritte in 5-1\* Ingr. digitali

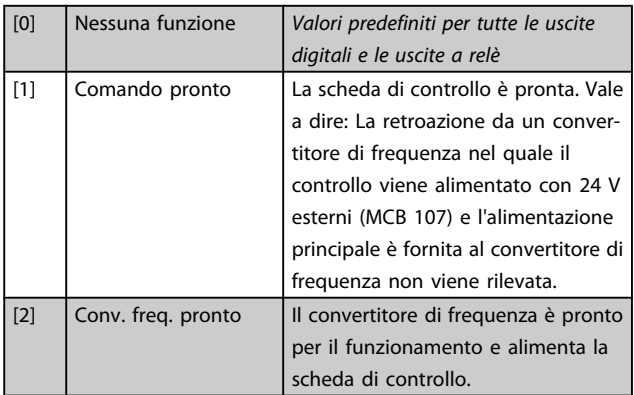

Danfoss

3 3

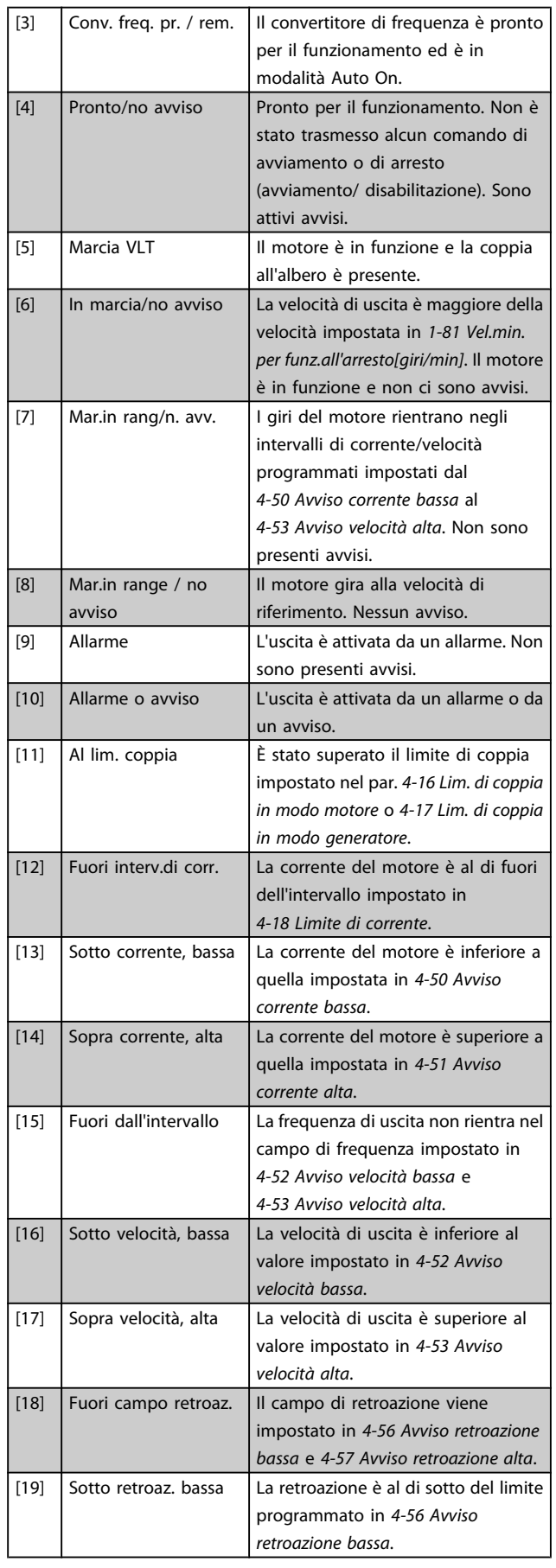

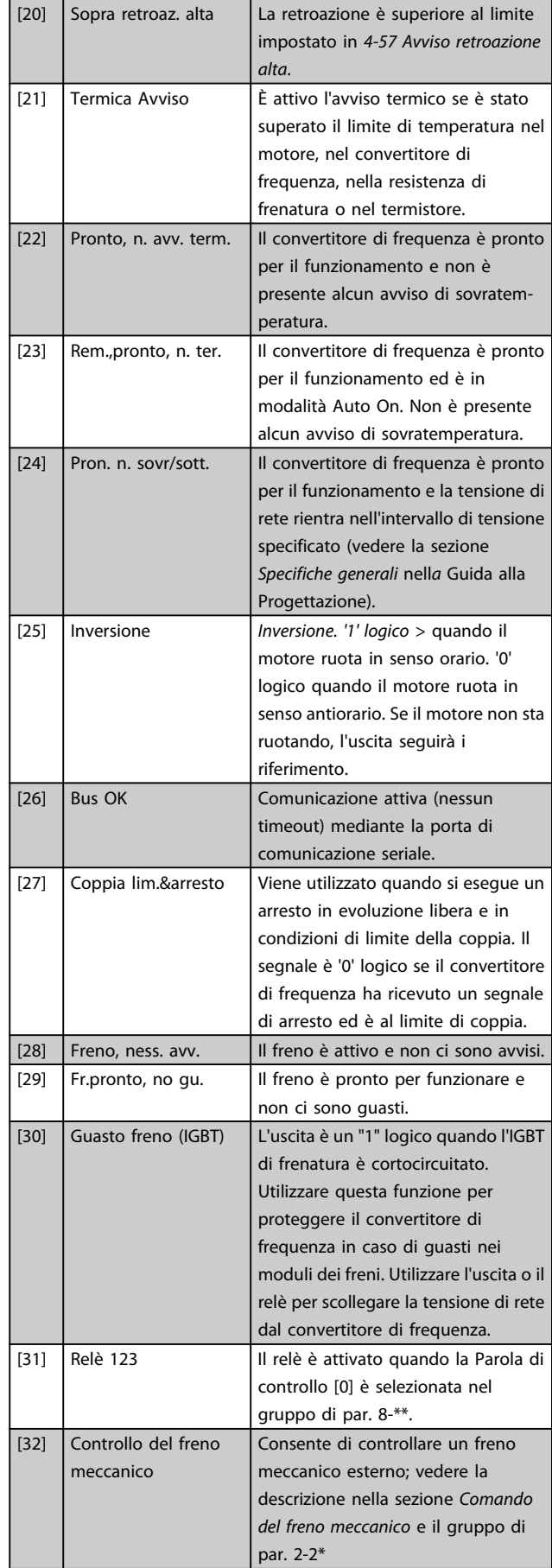

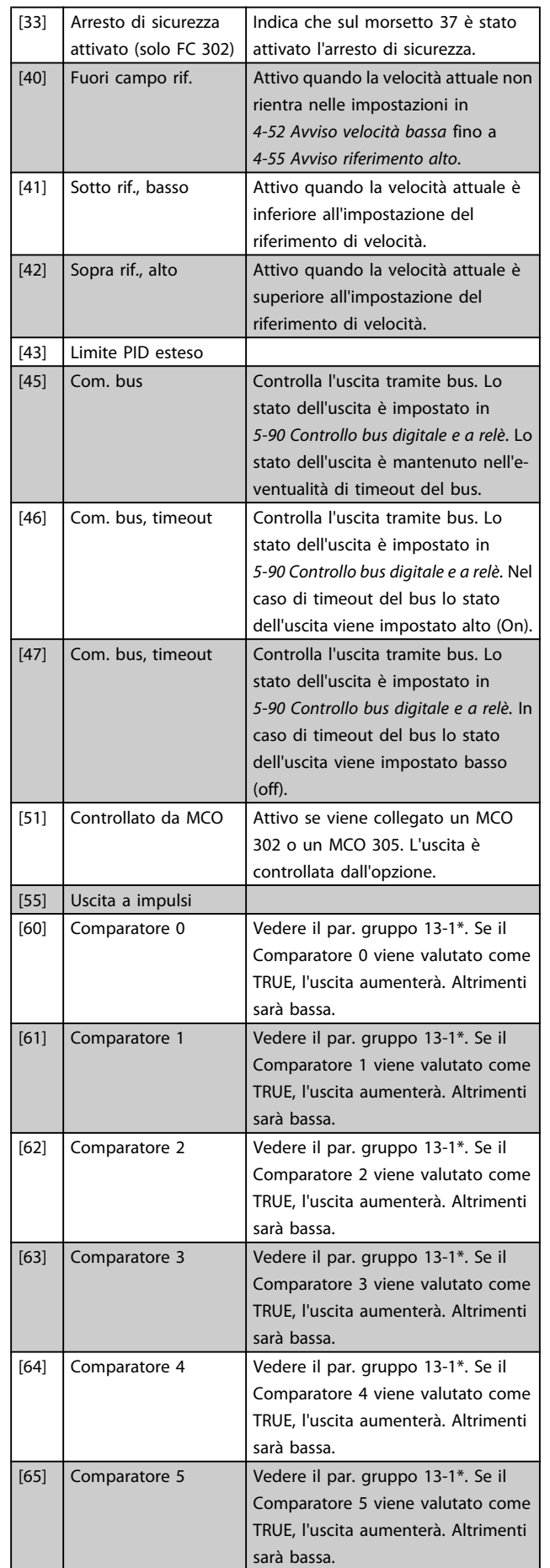

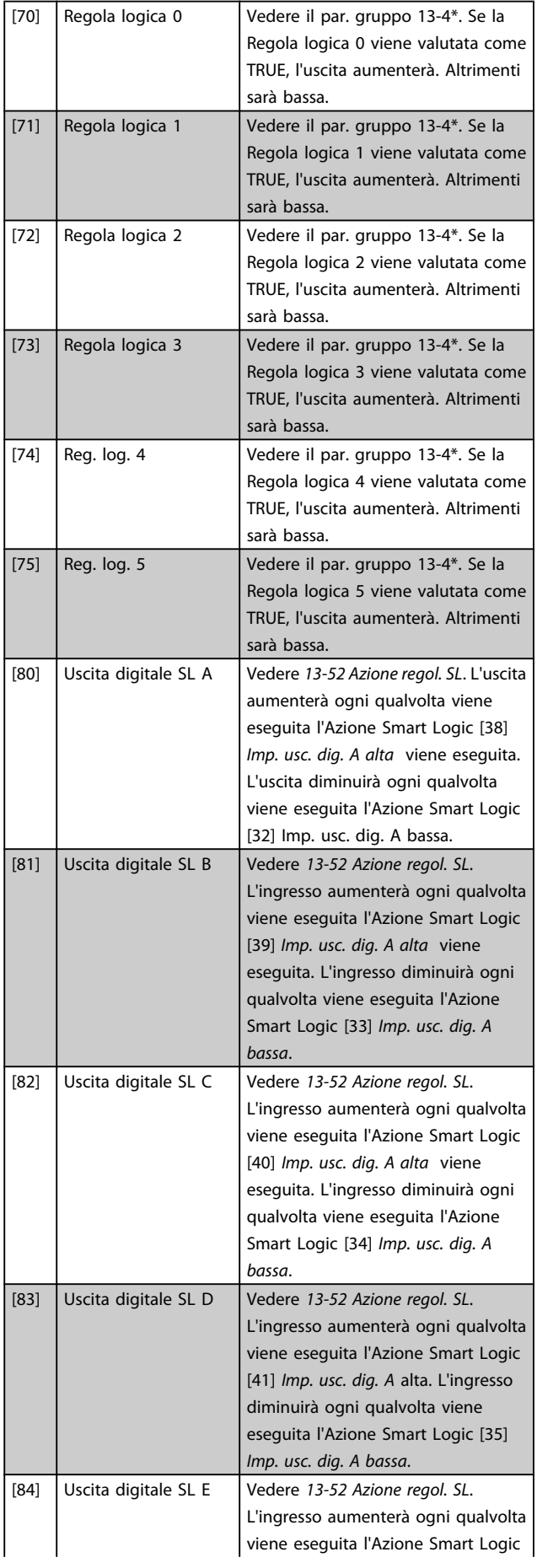

Danfoss

#### Descrizione dei parametri Guida alla Programmazione FC 300

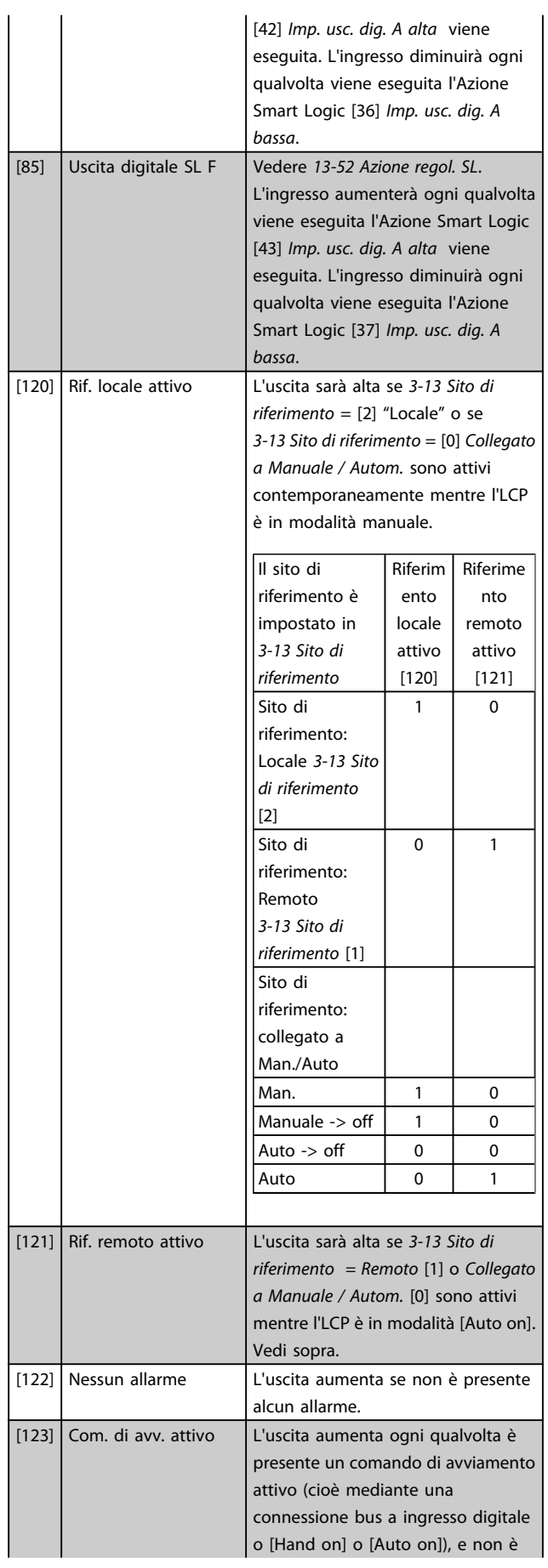

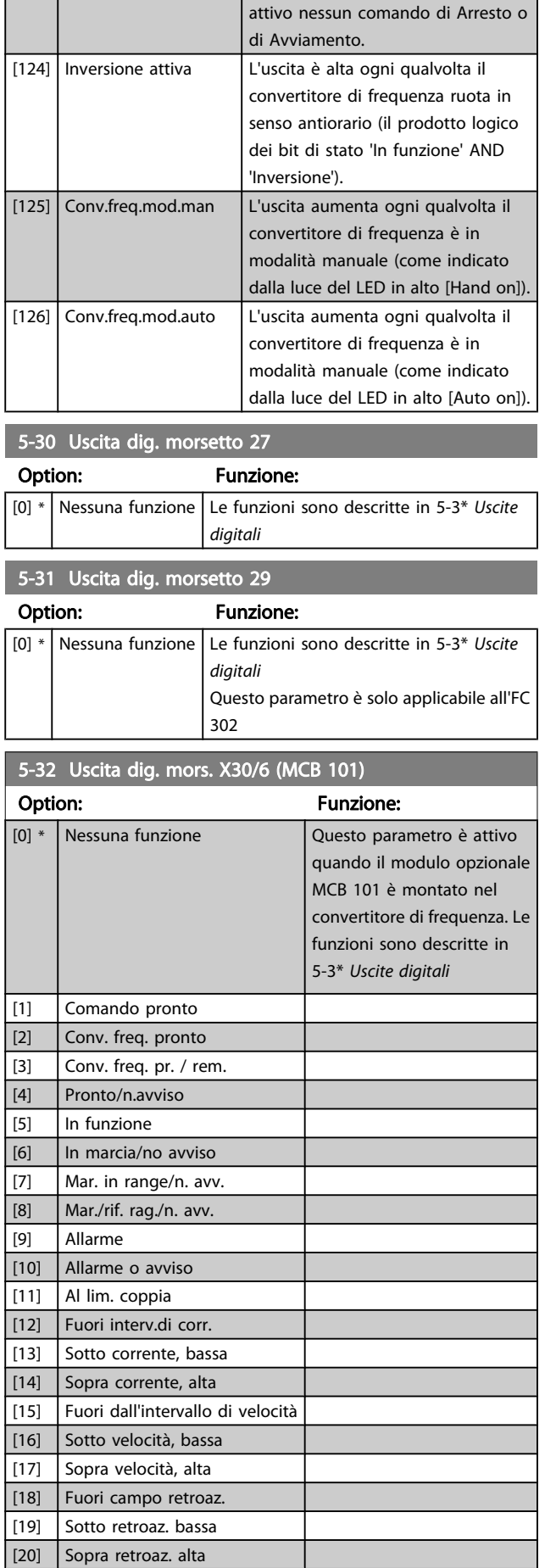

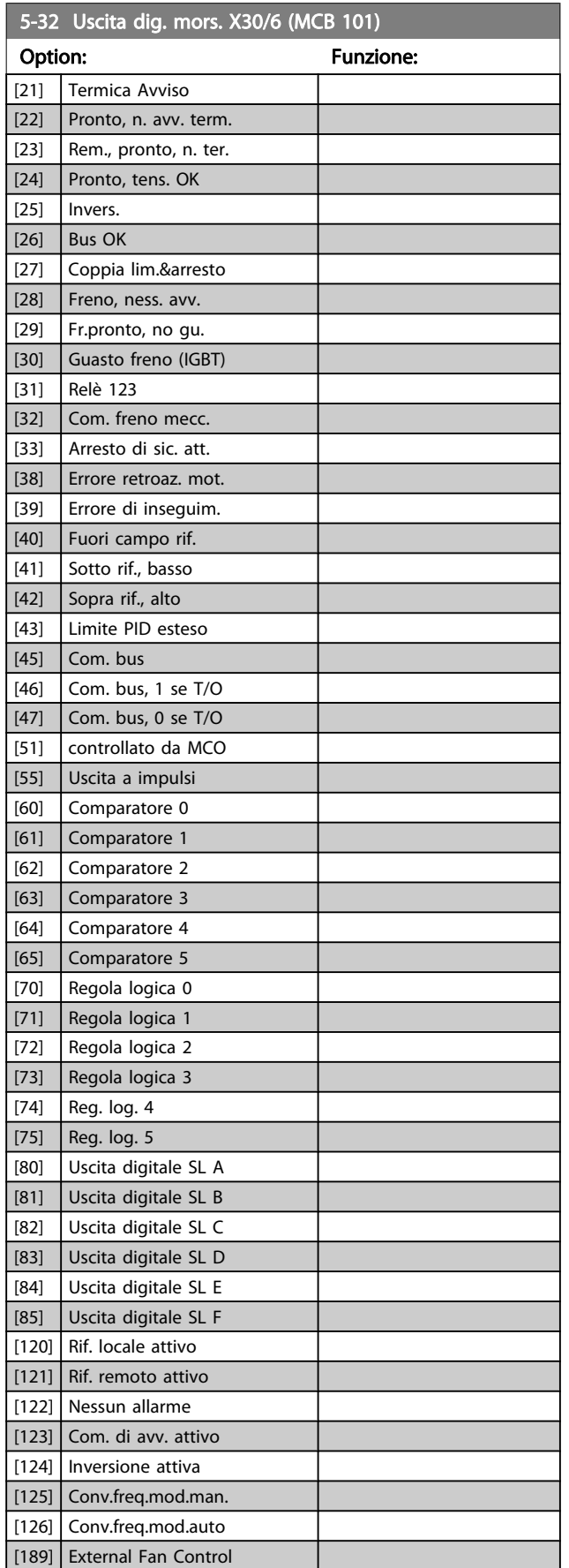

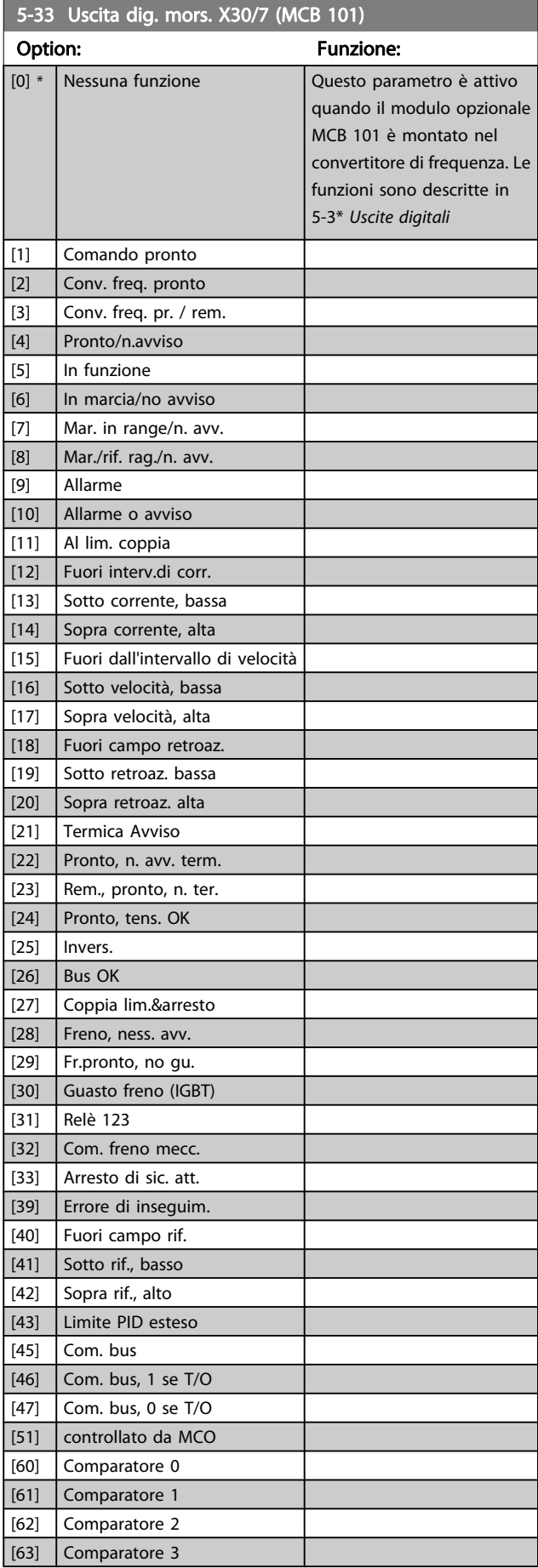

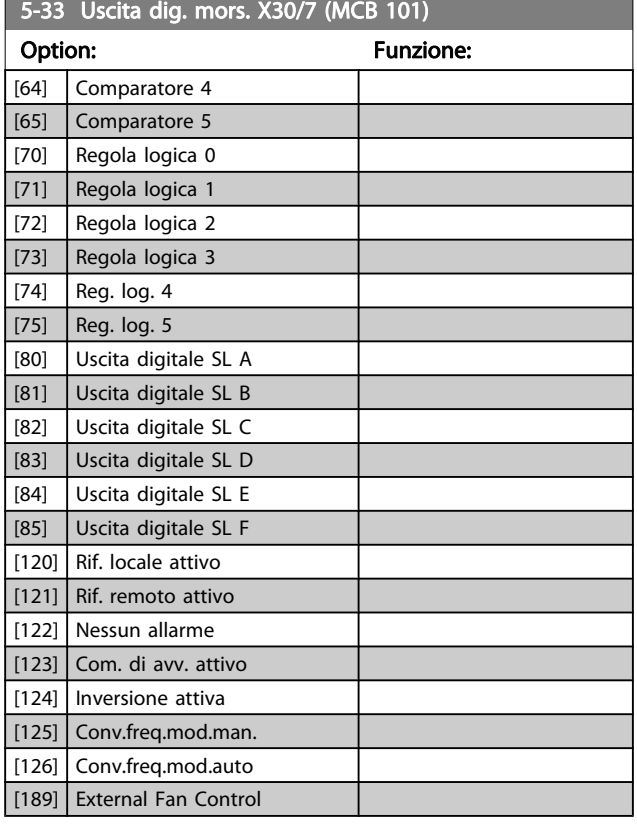

# 3.7.4 5-4\* Relè

Parametri per configurare la temporizzazione e le funzioni di uscita per i relè.

#### 5-40 Funzione relè

Array [9]

(Relè 1 [0], Relè 2 [1], Relè 3 [2] (MCB 113), Relè 4 [3] (MCB 113), Relè 5 [4] (MCB 113), Relè 6 [5] (MCB 113), Relè 7 [6] (MCB 105), Relè 8 [7] (MCB 105), Relè 9 [8] (MCB 105))

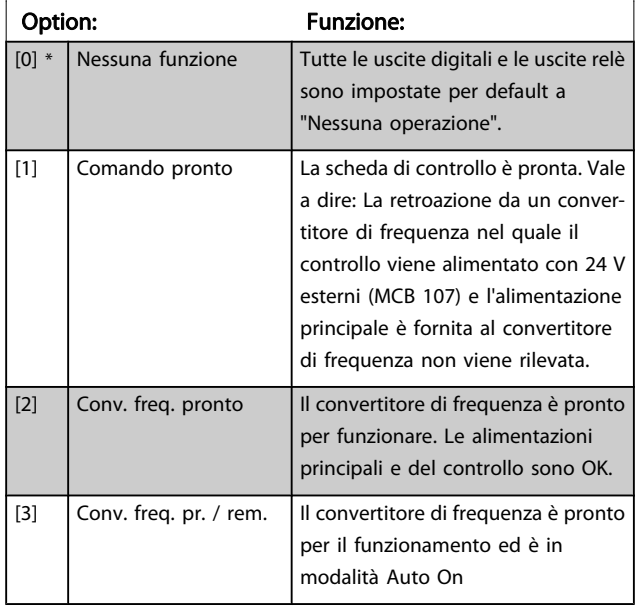

### 5-40 Funzione relè

Array [9]

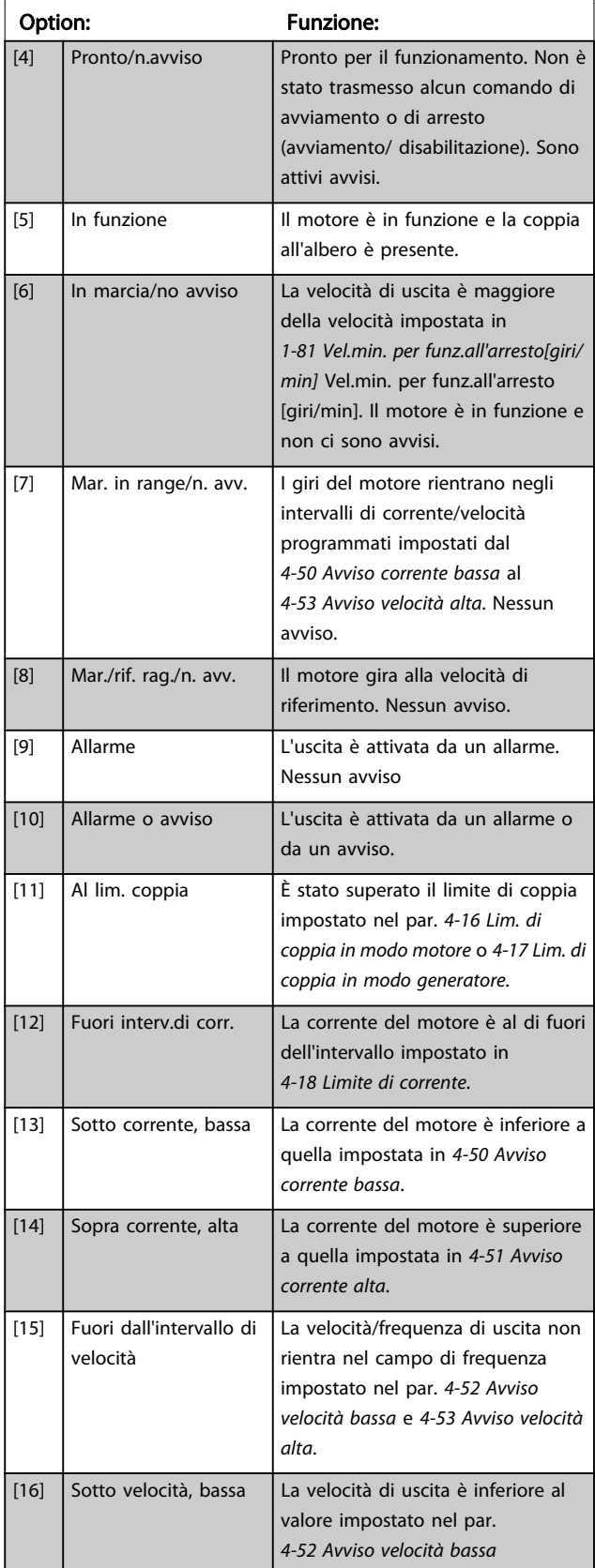

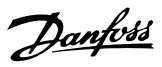

# 5-40 Funzione relè

#### Array [9]

(Relè 1 [0], Relè 2 [1], Relè 3 [2] (MCB 113), Relè 4 [3] (MCB 113), Relè 5 [4] (MCB 113), Relè 6 [5] (MCB 113), Relè 7 [6] (MCB 105), Relè 8 [7] (MCB 105), Relè 9 [8] (MCB 105))

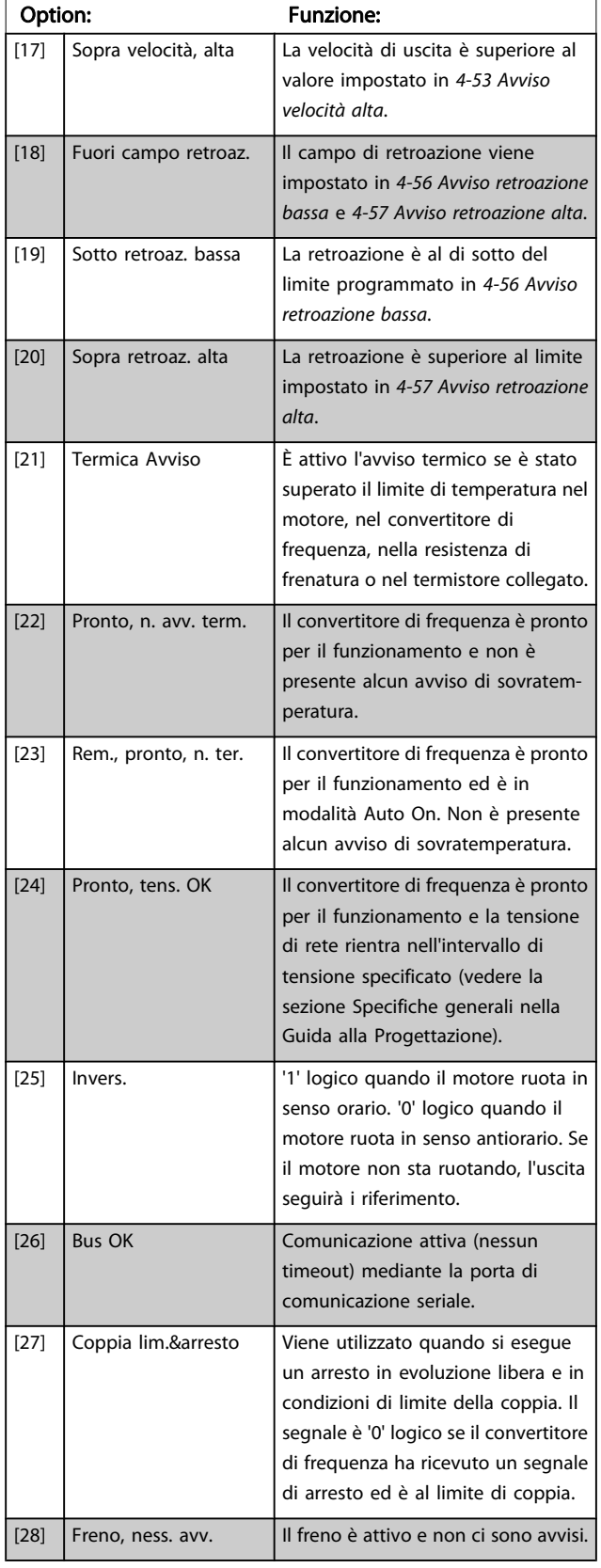

# 5-40 Funzione relè

#### Array [9]

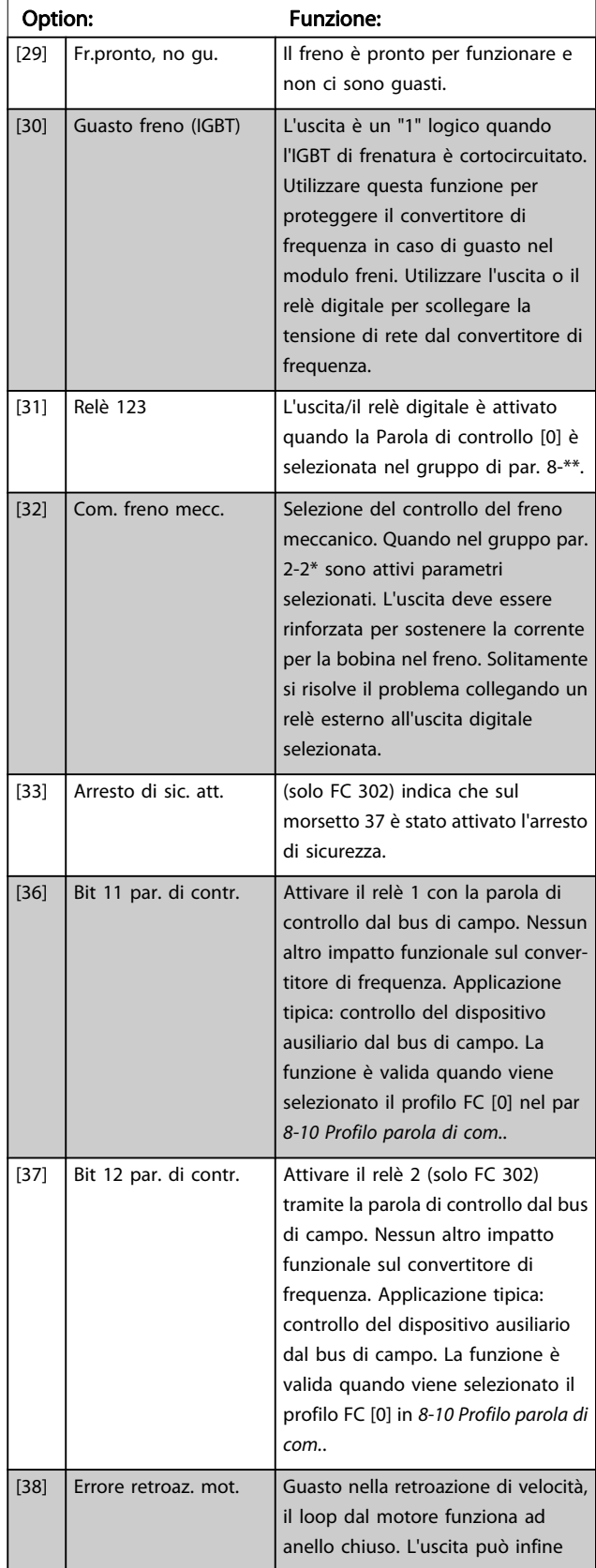

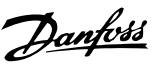

# 5-40 Funzione relè

#### Array [9]

(Relè 1 [0], Relè 2 [1], Relè 3 [2] (MCB 113), Relè 4 [3] (MCB 113), Relè 5 [4] (MCB 113), Relè 6 [5] (MCB 113), Relè 7 [6] (MCB 105), Relè 8 [7] (MCB 105), Relè 9 [8] (MCB 105))

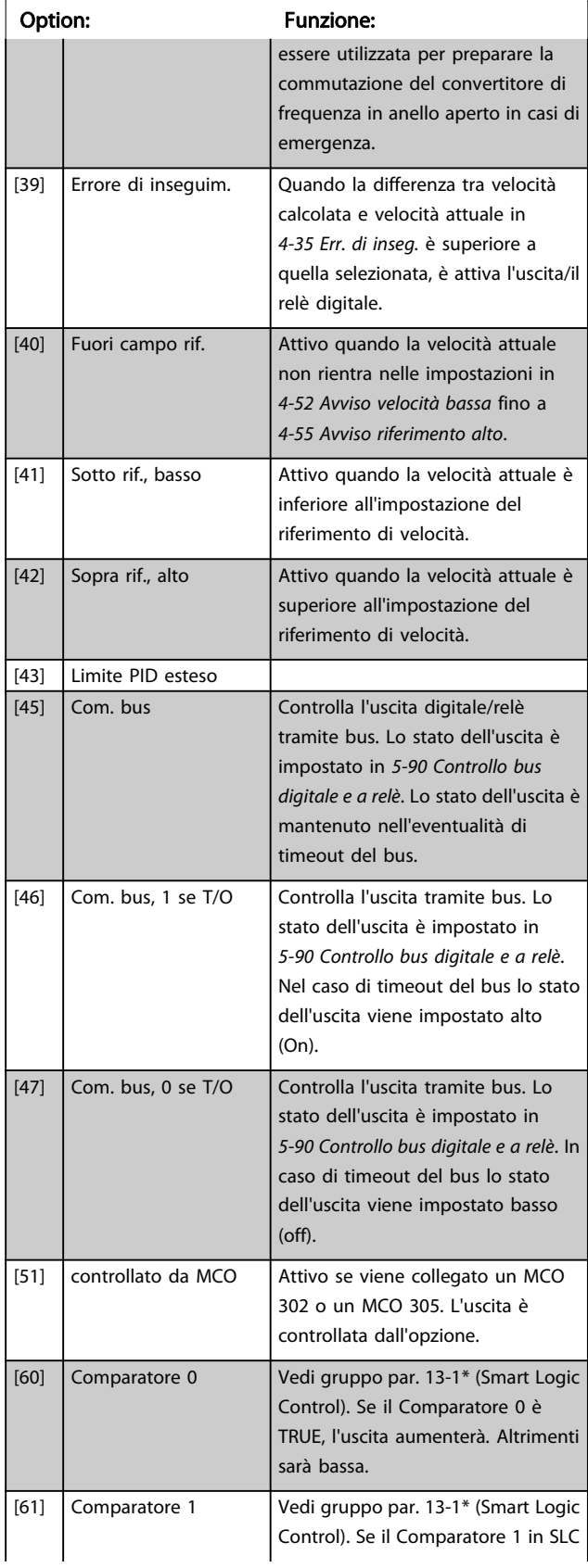

### 5-40 Funzione relè

#### Array [9]

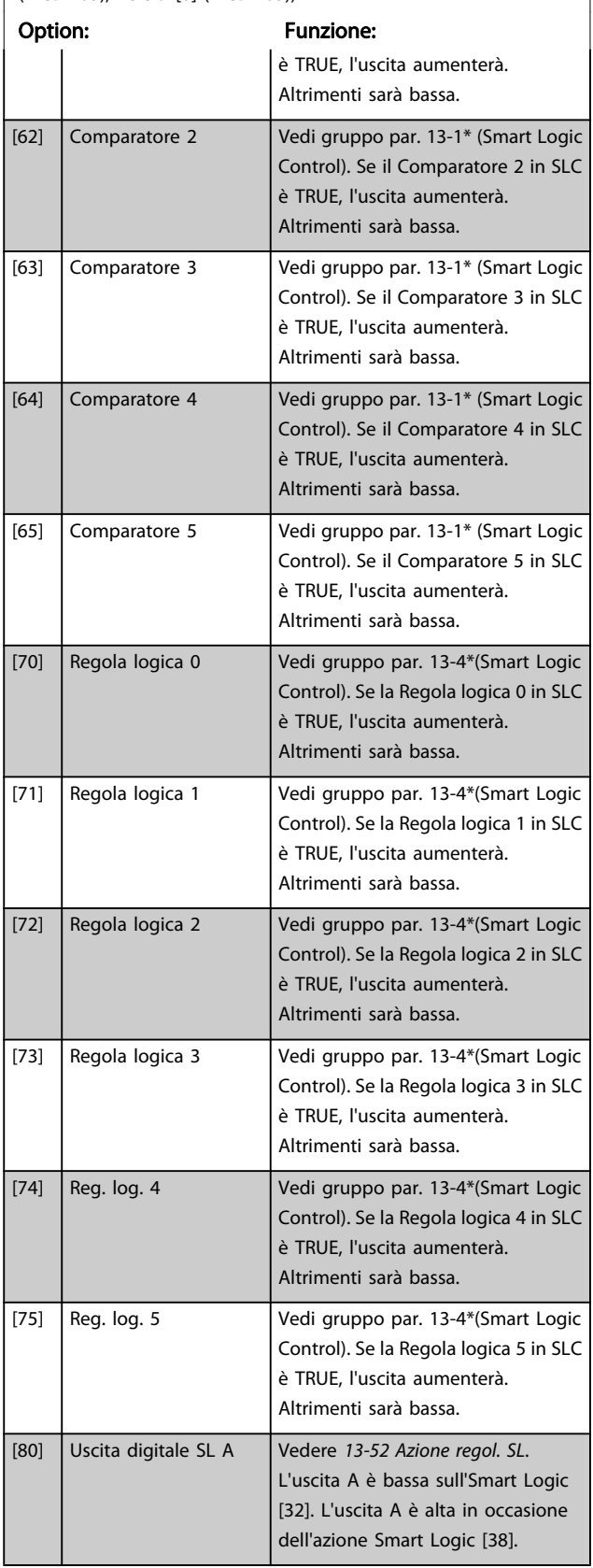

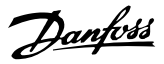

# 5-40 Funzione relè

#### Array [9]

(Relè 1 [0], Relè 2 [1], Relè 3 [2] (MCB 113), Relè 4 [3] (MCB 113), Relè 5 [4] (MCB 113), Relè 6 [5] (MCB 113), Relè 7 [6] (MCB 105), Relè 8 [7] (MCB 105), Relè 9 [8] (MCB 105))

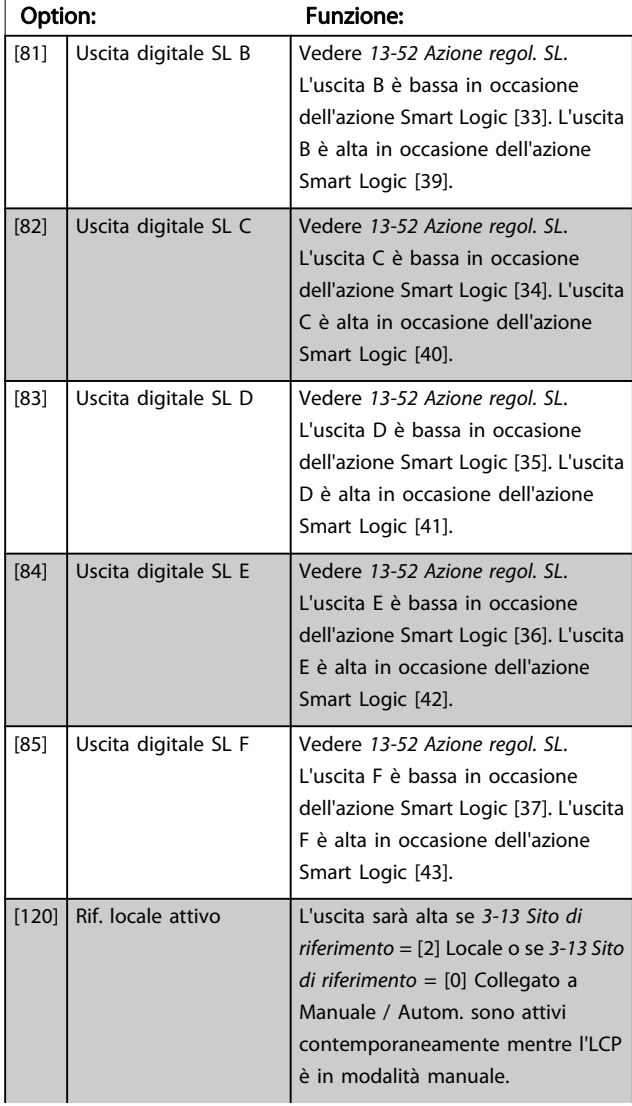

# 5-40 Funzione relè

#### Array [9]

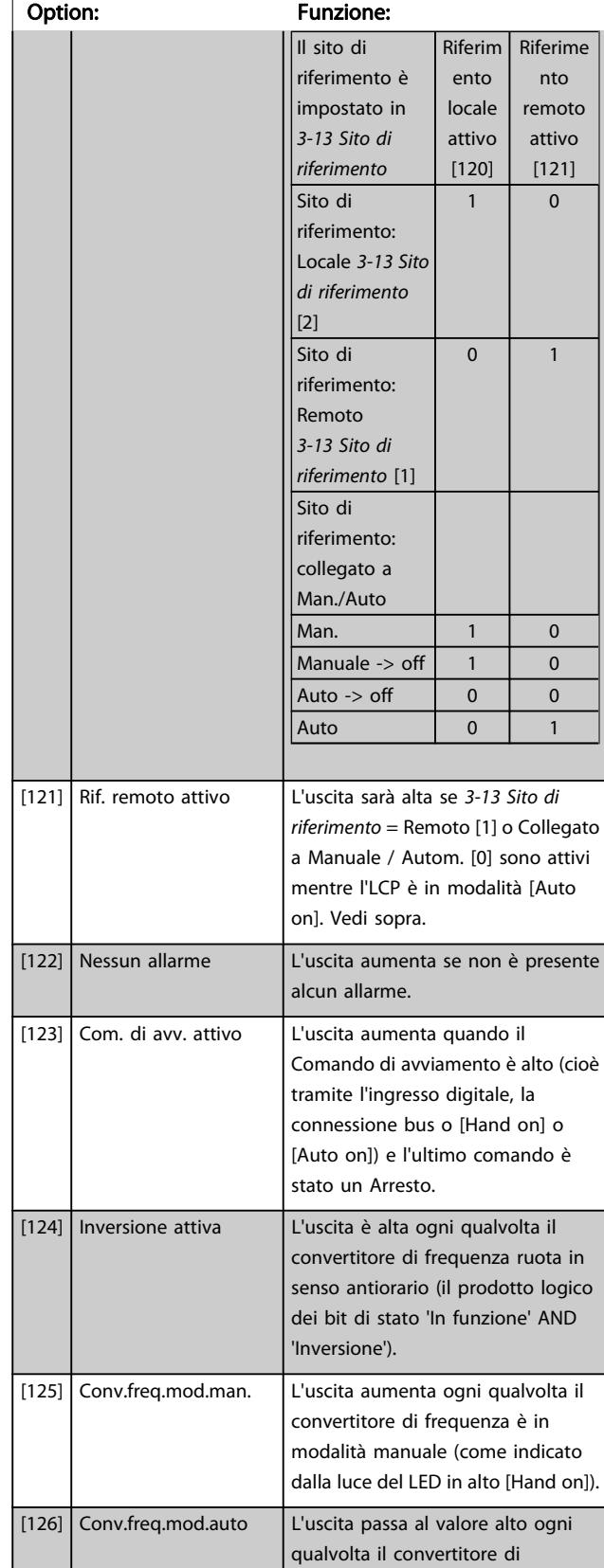

5-40 Funzione relè

#### Descrizione dei parametri Guida alla Programmazione FC 300

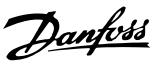

# Array [9] (Relè 1 [0], Relè 2 [1], Relè 3 [2] (MCB 113), Relè 4 [3] (MCB 113), Relè 5 [4] (MCB 113), Relè 6 [5] (MCB 113), Relè 7 [6] (MCB 105), Relè 8 [7] (MCB 105), Relè 9 [8] (MCB 105)) Option: Funzione:

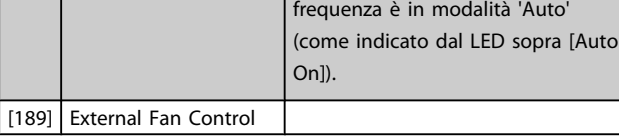

### 5-41 Ritardo attiv., relè

Array [9], (relè 1 [0], relè 2 [1], relè 3 [2], relè 4 [3], relè 5 [4], relè 6 [5], relè 7 [6], relè 8 [7], relè 9 [8])

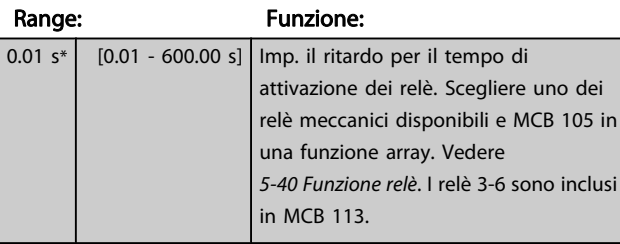

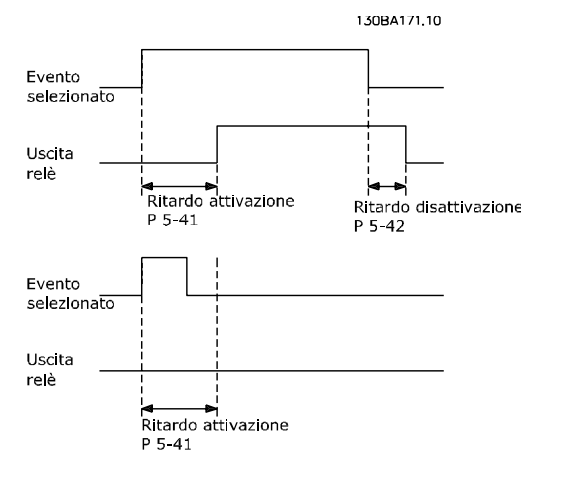

### 5-42 Ritardo disatt., relè

Array [9], (relè 1 [0], relè 2 [1], relè 3 [2], relè 4 [3], relè 5 [4], relè 6 [5], relè 7 [6], relè 8 [7], relè 9 [8])

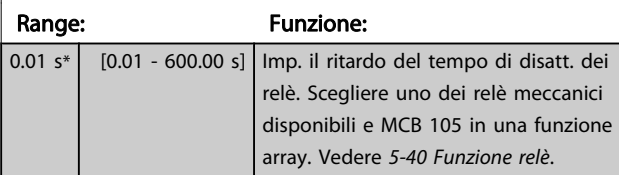

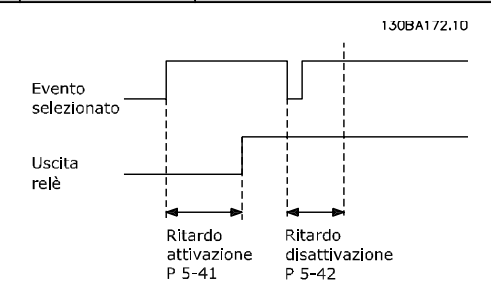

Se la condizione dell'Evento selezionato cambia prima che il timer di ritardo di attivazione o disattivazione scada, l'uscita relè non viene effettuata.

# 3.7.5 5-5\* Ingr. impulsi

I par. degli ingr. ad impulsi sono utilizz. per selez. una finestra adeguata per l'area del rif. digitale config. la conv. in scala e le impost. del filtro per gli ingr. digitali. I mors.di ingr. 29 o 33 agiscono come ingr. di rif. di freq. Impostare il morsetto 29 (5-13 Ingr. digitale morsetto 29) o il morsetto 33 (5-15 Ingr. digitale morsetto 33) su Ingr. impulsi [32]. Se il morsetto 29 viene utilizzato come ingresso, [5-01 Modo Morsetto 27](#page-70-0) deve essere impostato su Ingresso [0].

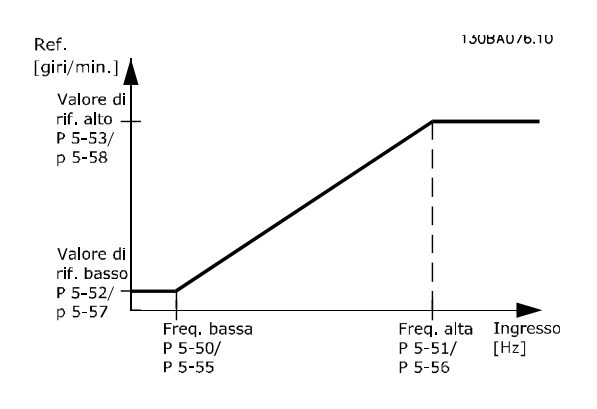

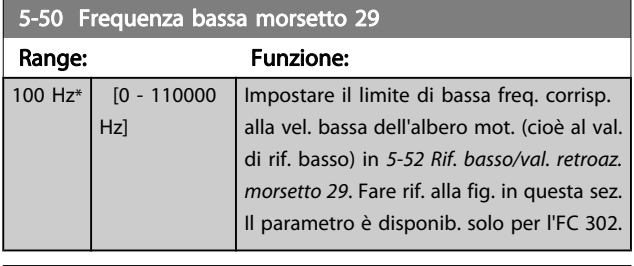

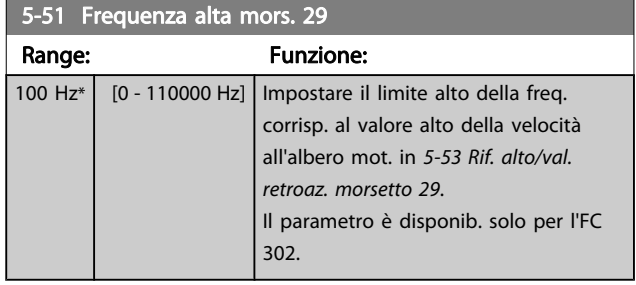

<span id="page-85-0"></span>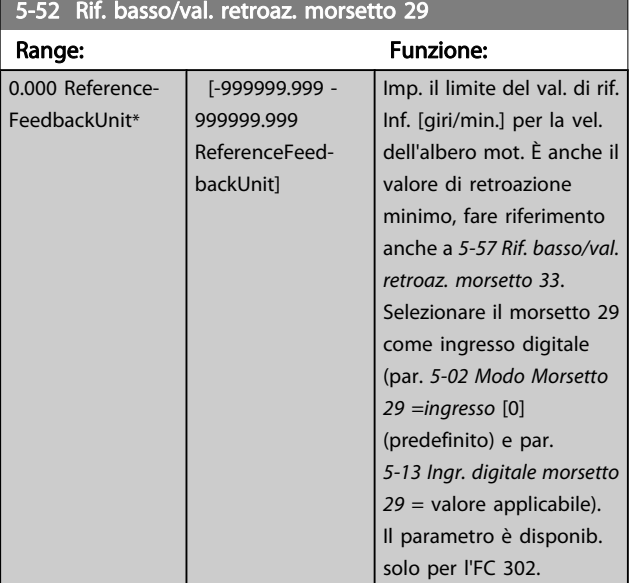

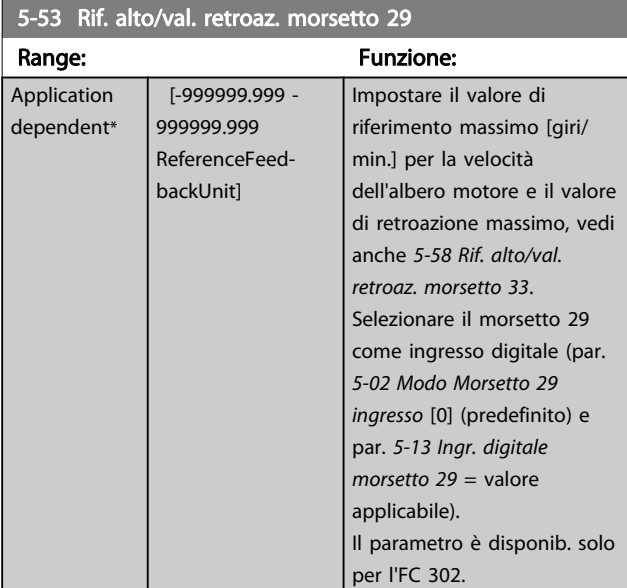

## 5-54 Tempo costante del filtro impulsi #29

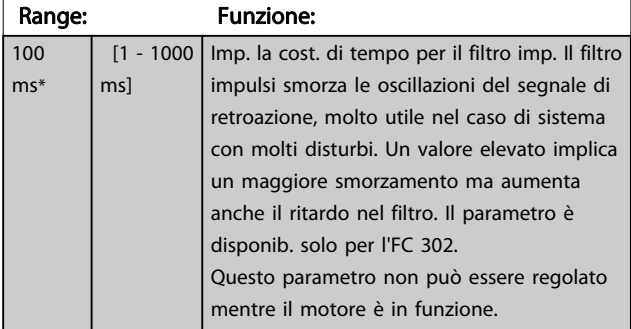

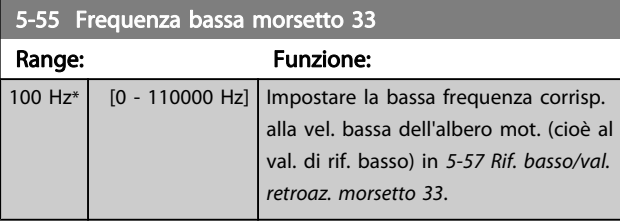

# 5-56 Frequenza alta mors. 33 Range: Funzione:

Danfoss

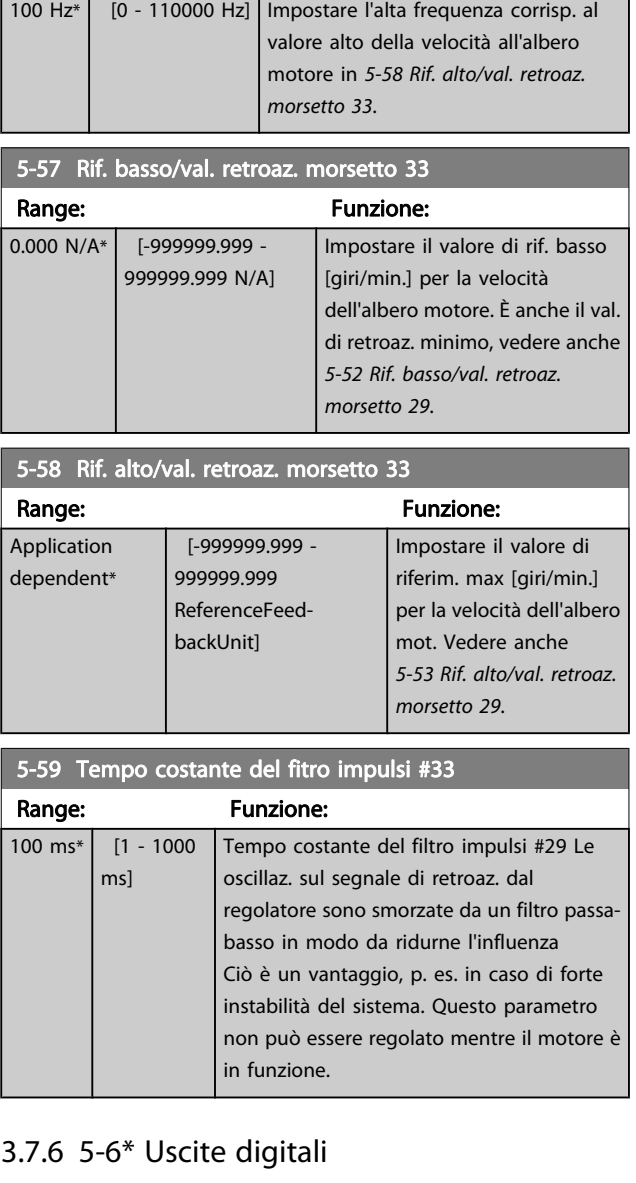

Questi parametri servono per configurare le uscite a impulsi con le rispettive funzioni e la scala. I morsetti 27 e 29 sono assegnati all'uscita a impulsi mediante i par. [5-01 Modo](#page-70-0) [Morsetto 27](#page-70-0) e [5-02 Modo Morsetto 29](#page-70-0), rispettivamente.

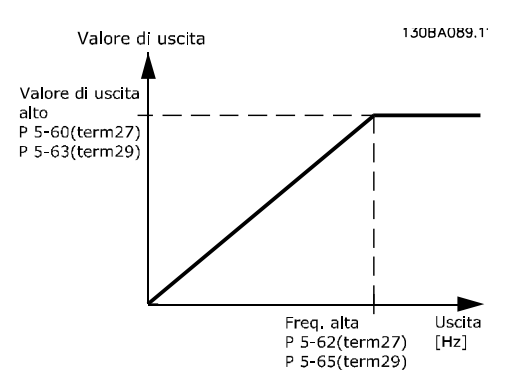

3 3

<span id="page-86-0"></span>Opzioni per la lettura delle variabili di uscita:

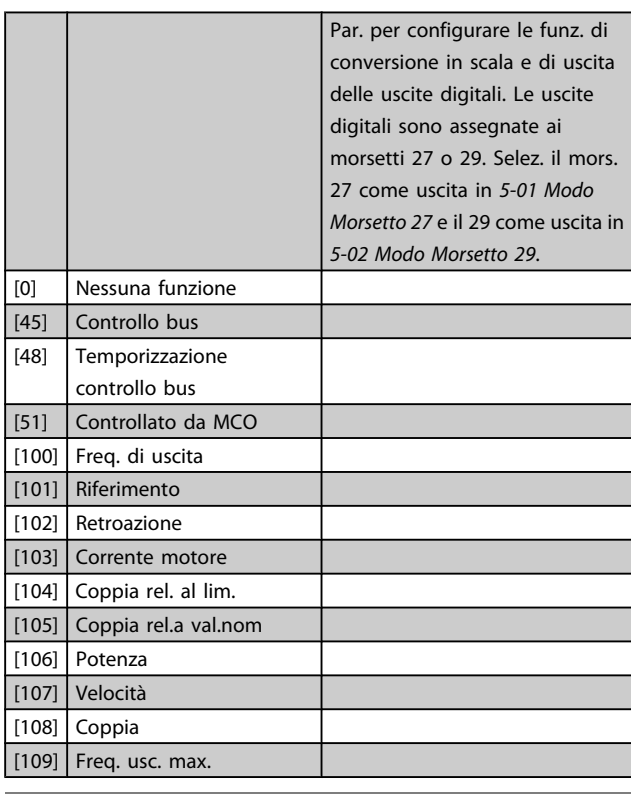

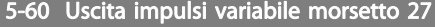

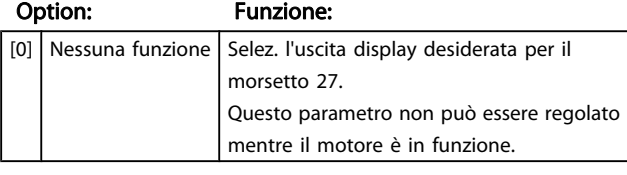

5-62 Freq. max. uscita impulsi #27

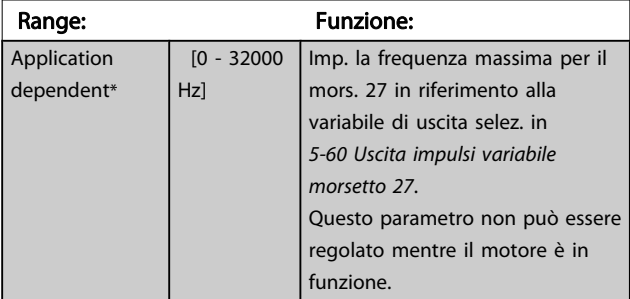

### 5-63 Uscita impulsi variabile morsetto 29

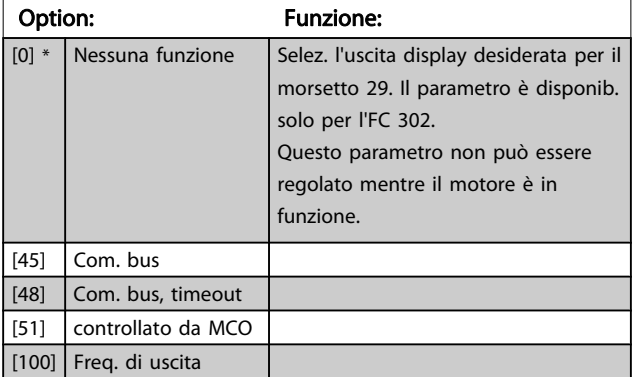

# 5-63 Uscita impulsi variabile morsetto 29 Option: Funzione: [101] Riferimento [102] Retroazione. [103] Corrente motore [104] Coppia rel. al lim. [105] Coppia rel.a val.nom [106] Potenza [107] Velocità [108] Coppia [109] Freq. usc. max.  $[119]$  Lim % coppia 5-65 Freq. max. uscita impulsi #29 Impostare la frequenza massima per il morsetto 29 corrispondente alla variabile di uscita impostata in 5-63 Uscita impulsi variabile morsetto 29. Questo parametro non può essere regolato mentre il motore è in funzione. Range: Funzione: 5000 Hz\* [0 - 32000 Hz] 5-66 Uscita imp. variabile mors. X30/6 Selez. la variab. per la visualizzaz. sul mors. X30/6. Questo parametro non può essere regolato mentre il motore è in funzione. Questo parametro è attivo quando il modulo opzionale MCB 101 è installato sul convertitore di frequenza. Stesse opzioni e funzioni del gruppo par. 5-6\*. Option: Funzione:

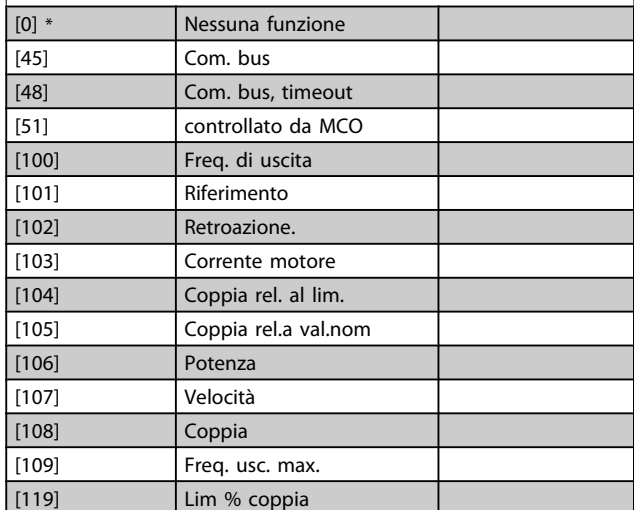

#### 5-68 Freq. max. uscita impulsi #X30/6

Imp. la frequenza massima sul morsetto X30/6 che si riferisce alla variabile di uscita in 5-66 Uscita imp. variabile mors. X30/6. Questo parametro non può essere regolato mentre il motore è in funzione. Questo parametro è attivo quando il modulo opzionale MCB 101 è installato sul convertitore di frequenza.

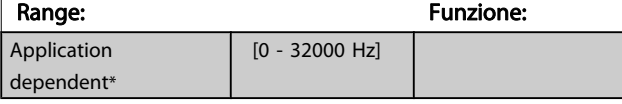

Danfoss

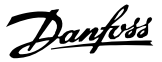

# <span id="page-87-0"></span>3.7.7 5-7\* 24 Ingr. encoder 24 V

Collegare un encoder a 24 V al morsetto 12 (alimentazione a 24 V CC), al morsetto 32 (canale A), al morsetto 33 (canale B) e al morsetto 20 (GND). Gli ingressi digitali 32/33 sono attivi per ingressi encoder selezionando l'encoder a 24 V nel par. [1-02 Fonte retroazione Flux motor](#page-33-0) e [7-00 Fonte retroazione PID](#page-98-0) [di velocità](#page-98-0). L'encoder utilizzato è del tipo a due canali (A e B) a 24 V. Frequenza di ingresso max: 110 kHz.

# Collegamento encoder al convertitore di frequenza

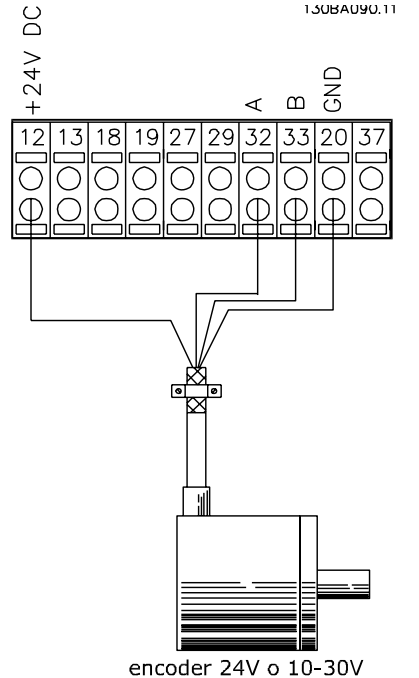

Disegno 3.6 Encoder incrementale 24 V. Lunghezza max cavo 5 m.

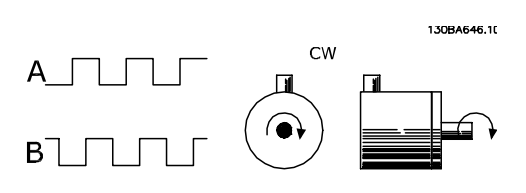

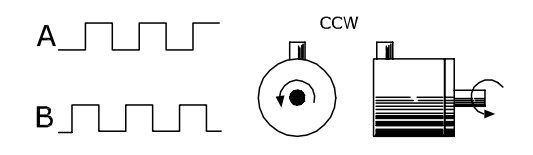

#### 5-70 Term 32/33 Impulsi per giro

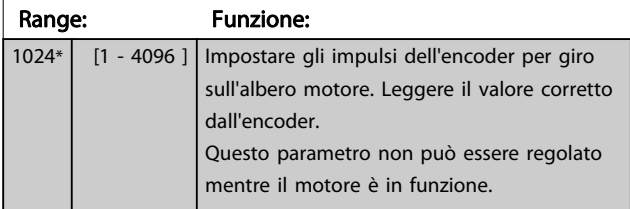

#### 5-71 Direz. encoder mors. 32/33

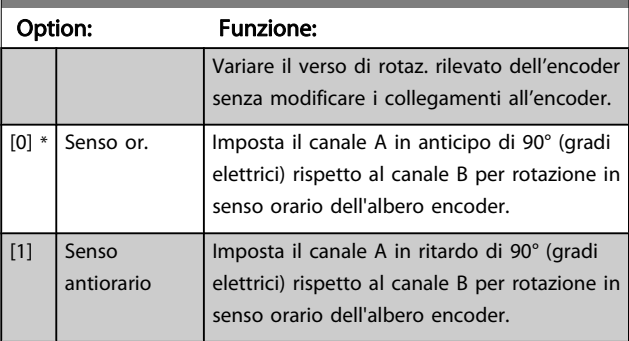

Questo parametro non può essere regolato mentre il motore è in funzione.

# 3.7.8 5-9\* Controllato da bus

Questo gruppo di parametri consente di selezionare le uscite digitali e relè tramite l'impostazione del bus di campo.

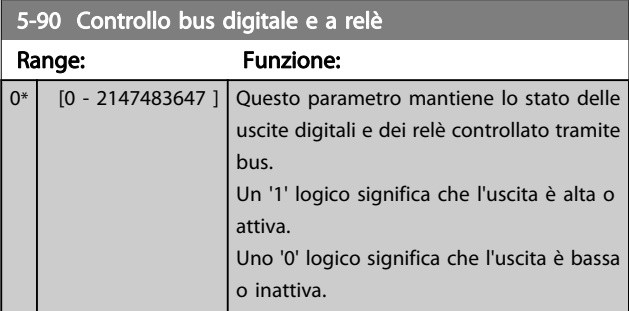

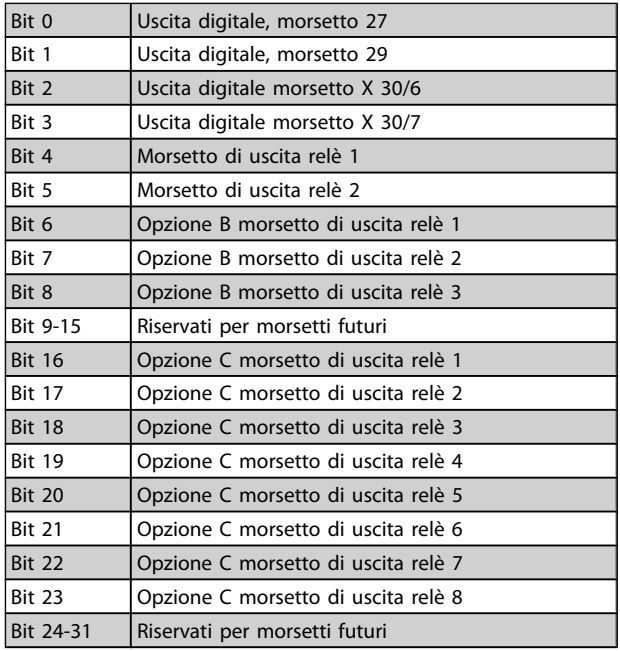

3 3

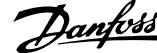

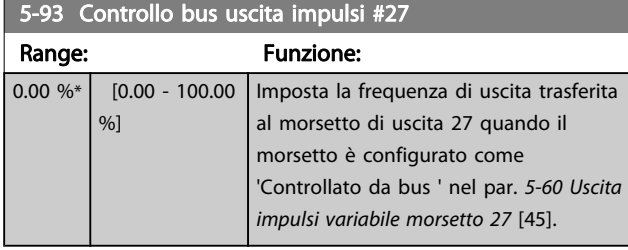

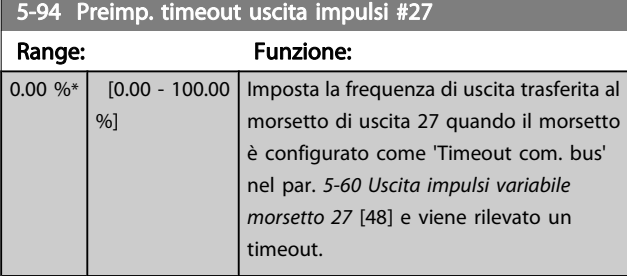

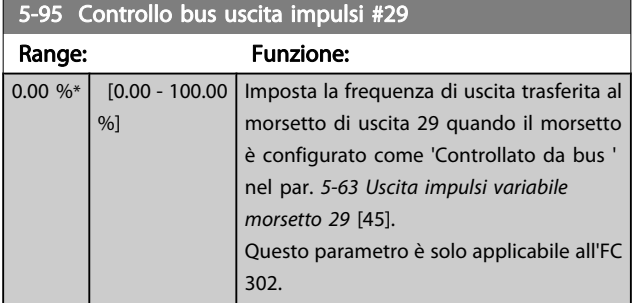

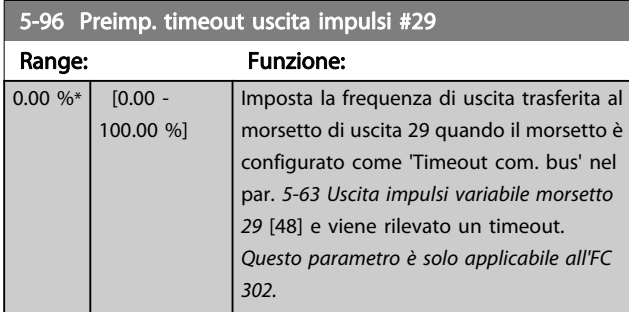

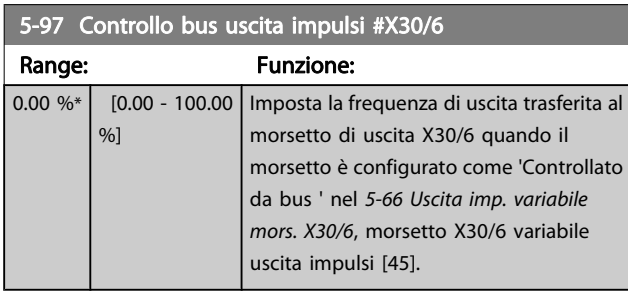

5-98 Preimp. timeout uscita impulsi #X30/6

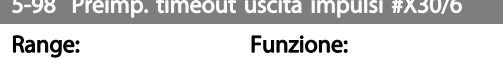

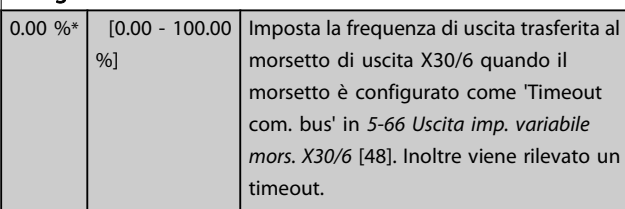

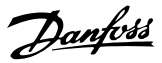

<span id="page-89-0"></span>3.8 Parametri: 6-\*\* I/O analogici

3.8.1 6-0\* Mod. I/O analogici

Per gli ingressi analogici è possibile scegliere liberamente l'ingresso di tensione (FC 301: 0..10 V, FC 302: 0..+/- 10V) o di corrente (FC 301/FC 302: 0/4..20 mA).

# NOTA!

I termistori sono collegati a un ingresso analogico o digitale.

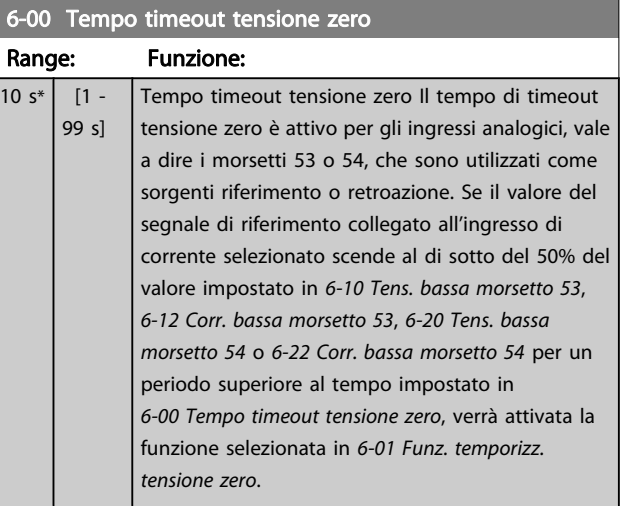

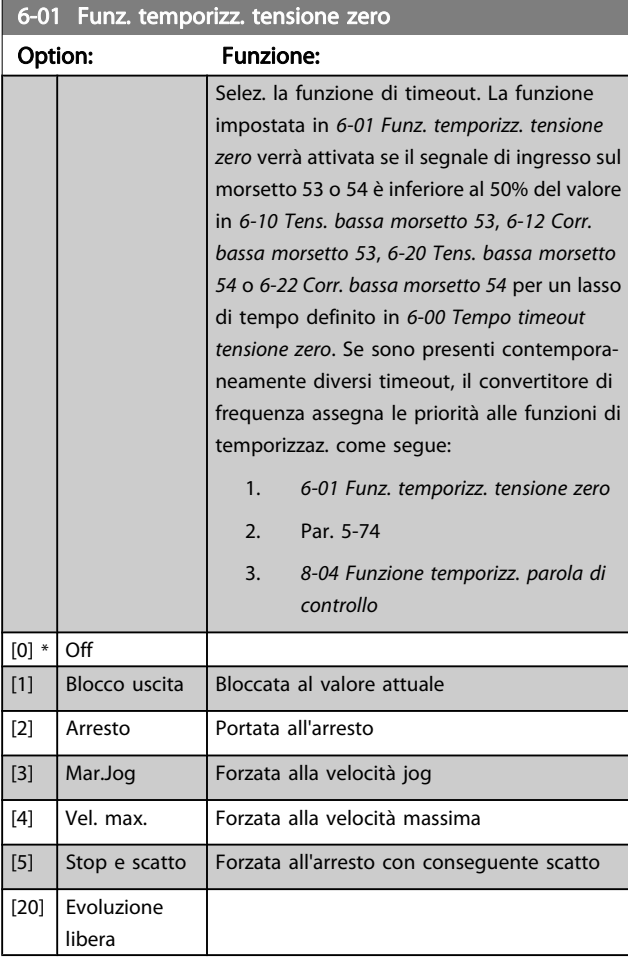

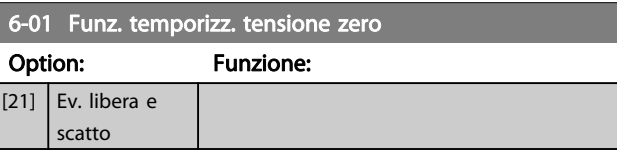

## 3.8.2 6-1\* Ingr. analog. 1

I parametri per configurare la scala e i limiti per l'ingresso analogico 1 (morsetto 53).

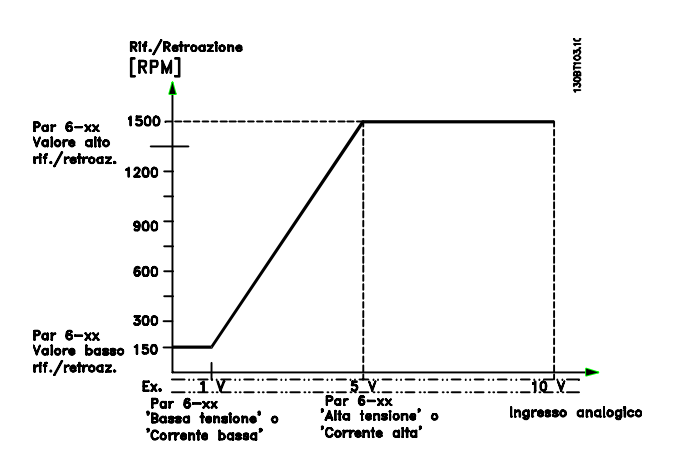

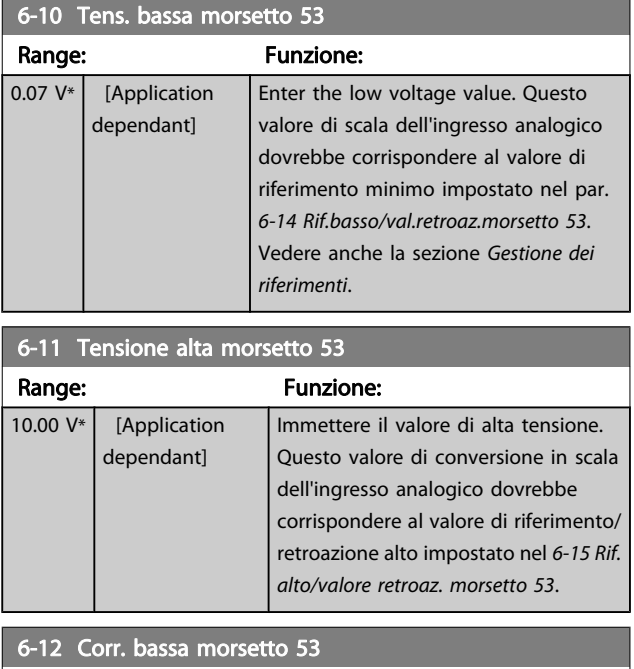

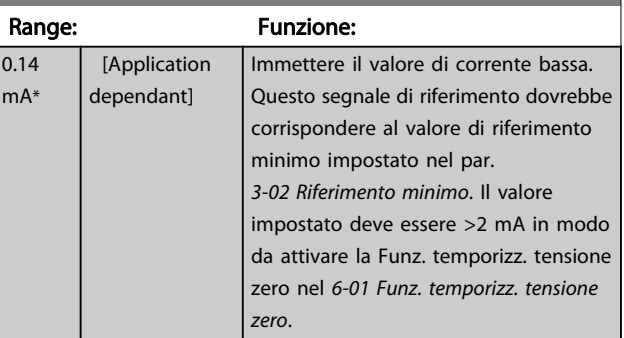

<span id="page-90-0"></span>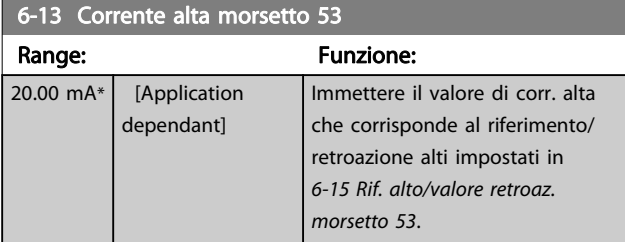

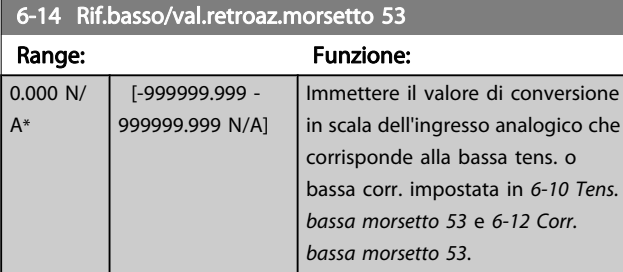

# 6-15 Rif. alto/valore retroaz. morsetto 53

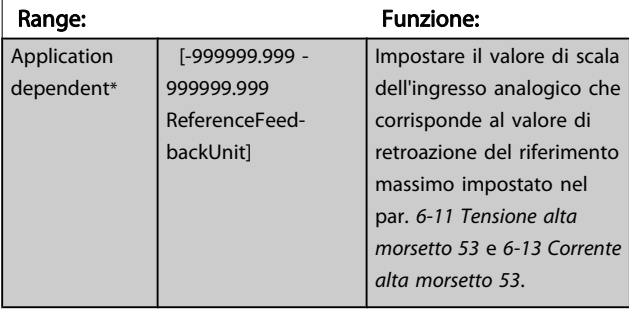

### 6-16 Tempo cost. filtro morsetto 53

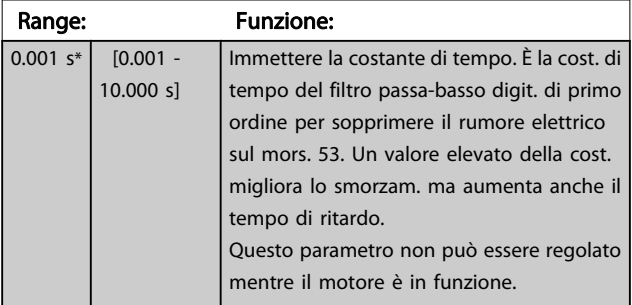

# 3.8.3 6-2\* Ingr. analog. 2

Parametri per configurare la conversione in scala e i limiti per l'ingresso analogico 2 (morsetto 54).

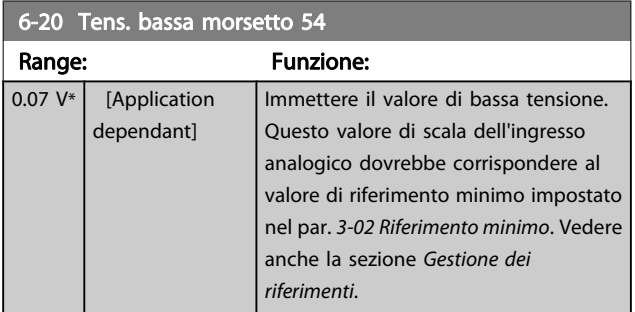

#### 6-21 Tensione alta morsetto 54 Range: Funzione: 10.00 V<sup>\*</sup> [Application dependant] Immettere il valore di alta tensione. Questo valore di conversione in scala dell'ingresso analogico dovrebbe corrispondere al valore di riferimento/ retroazione alto impostato nel 6-25 Rif. alto/valore retroaz. morsetto 54. 6-22 Corr. bassa morsetto 54

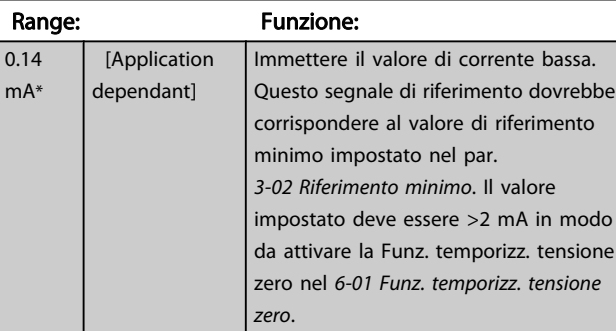

#### 6-23 Corrente alta morsetto 54

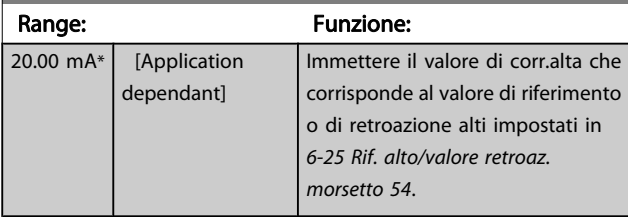

### 6-24 Rif.basso/val.retroaz.morsetto 54

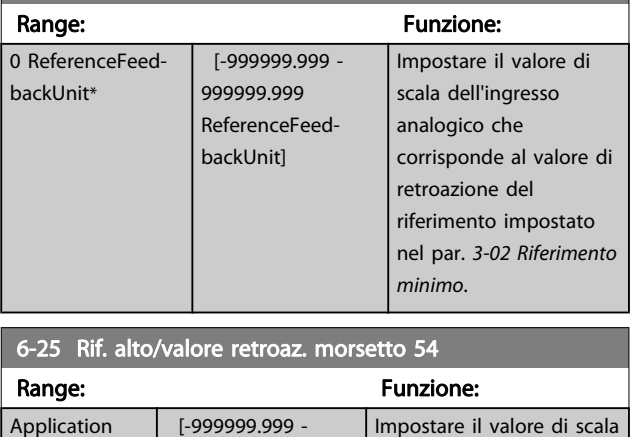

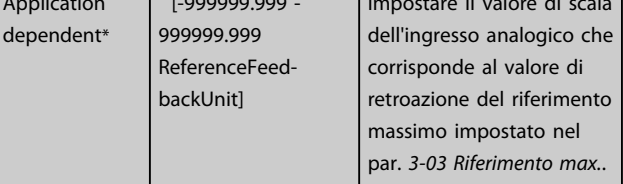

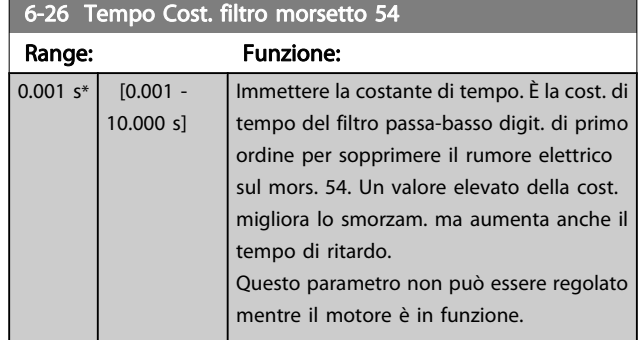

# 3.8.4 6-3\* Ingresso analogico 3 MCB 101

Il gruppo di parametri per configurare la scala e i limiti per l'ingresso analogico 3 (morsetto X30/11) sul modulo opzione MCB 101.

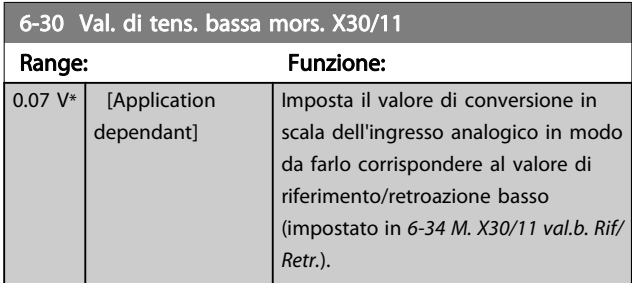

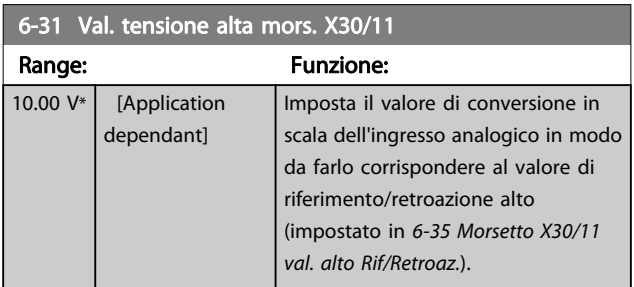

#### 6-34 M. X30/11 val.b. Rif/Retr.

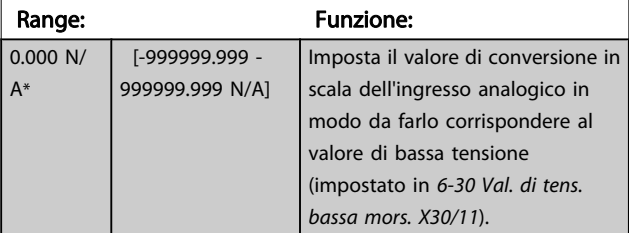

#### 6-35 Morsetto X30/11 val. alto Rif/Retroaz.

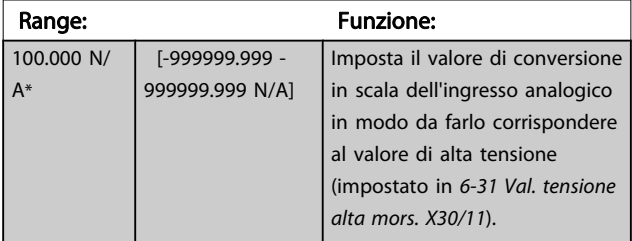

### 6-36 Tempo cost. filt. mors. X30/11

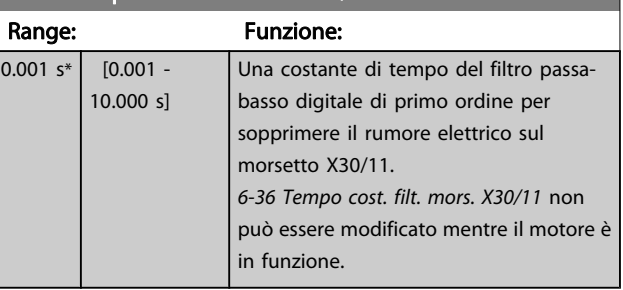

# 3.8.5 6-4\* Ingresso analogico 4 MCB 101

Gruppo di parametri per configurare la scala e i limiti per l'ingresso analogico 4 (X30/12) presente sul modulo opzione MCB 101.

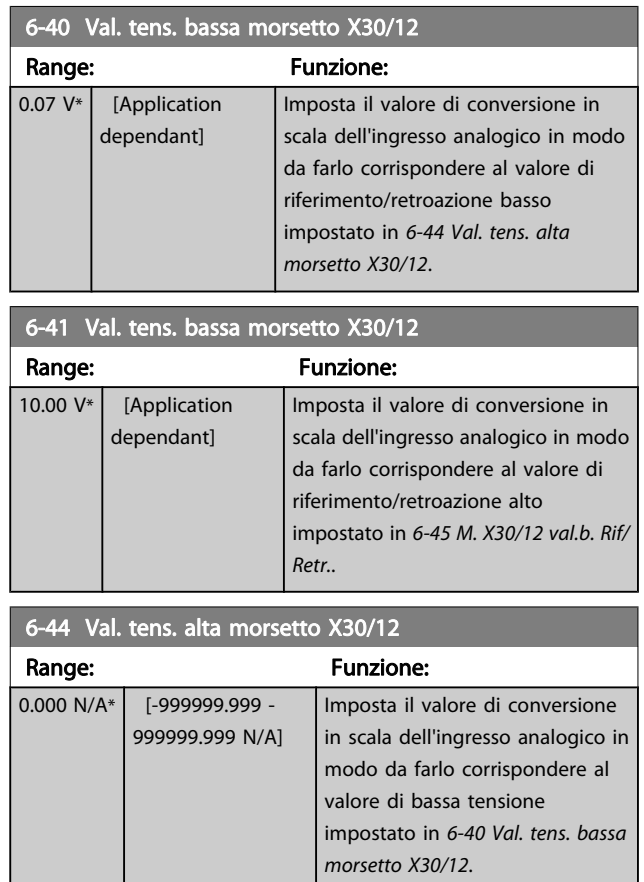

### 6-45 M. X30/12 val.b. Rif/Retr.

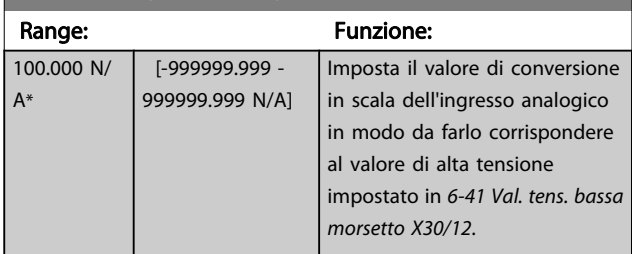

3 3

<span id="page-92-0"></span>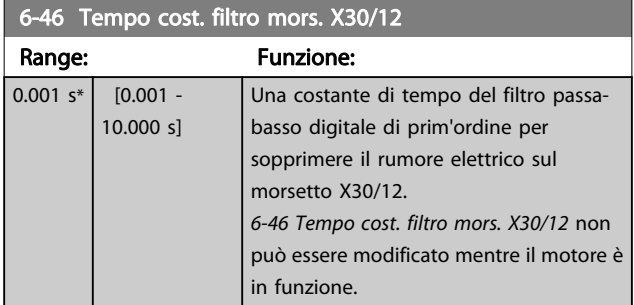

# 3.8.6 6-5\* Uscita analog.1

Par. per configurare le funz. di conversione in scala e i limiti per l'uscita anal. 1 (mors. 42). Le uscite anal. sono le uscite in corr.: 0/4 – 20 mA. Il morsetto comune (morsetto 39) è lo stesso morsetto e potenziale elettrico sia nella connessione analogica comune che in quella digitale. La risoluzione sull'uscita analogica è 12 bit.

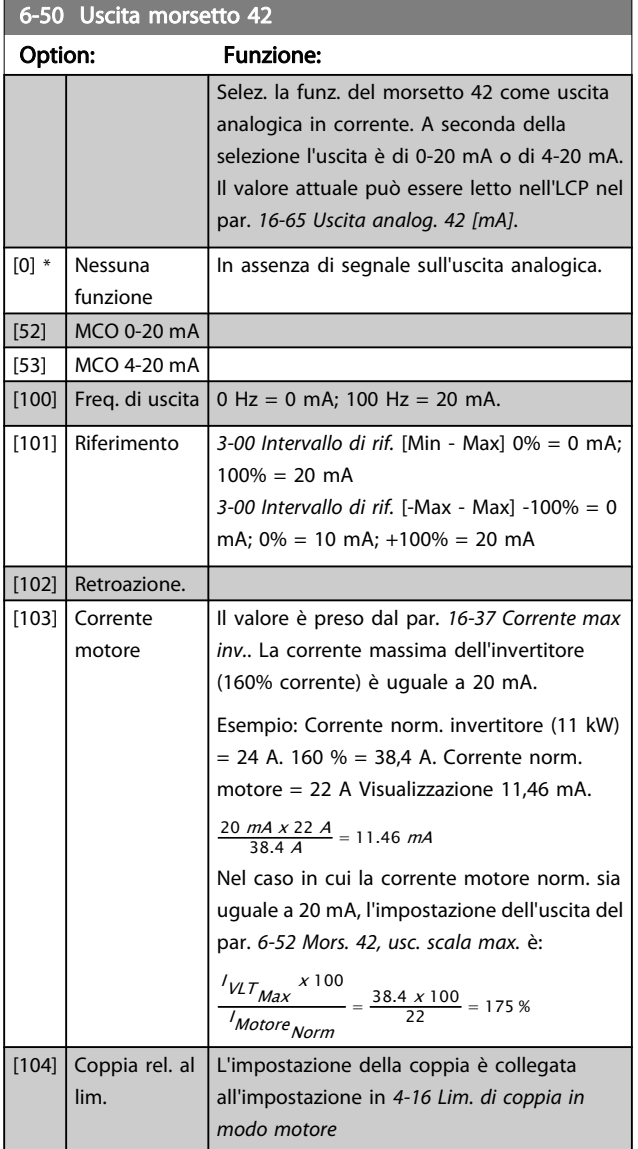

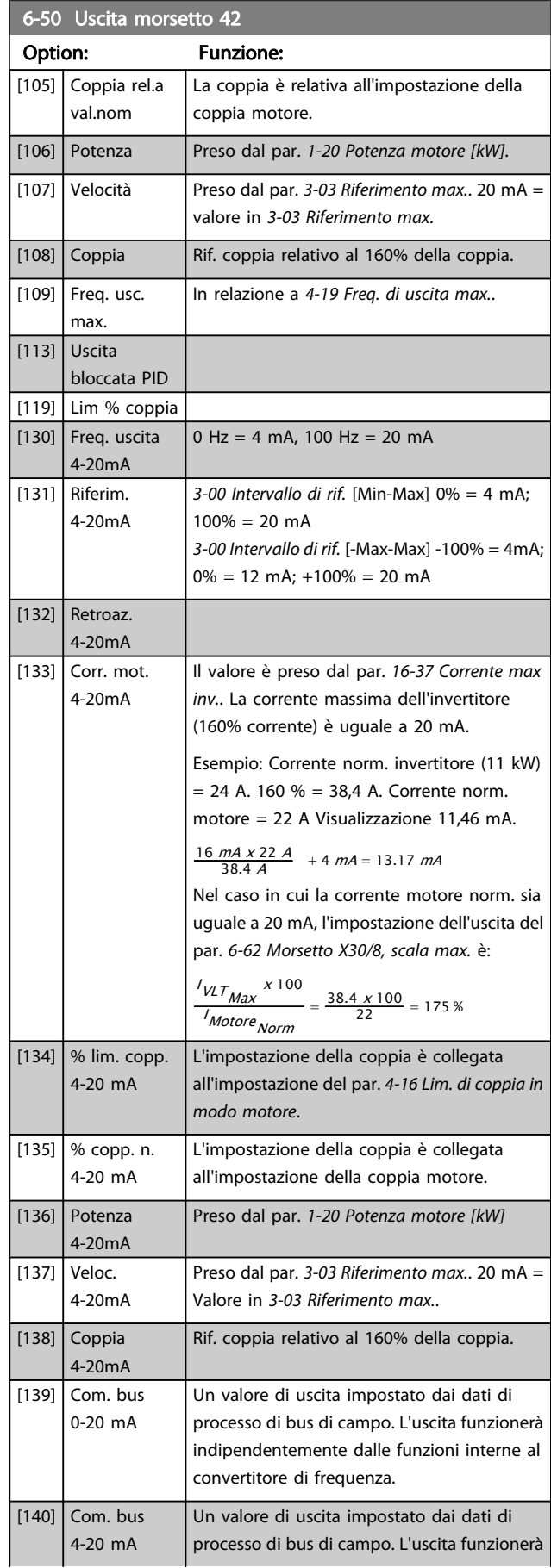

Danfoss

 $6-50$  Useful moral morte

#### <span id="page-93-0"></span>Descrizione dei parametri Guida alla Programmazione FC 300

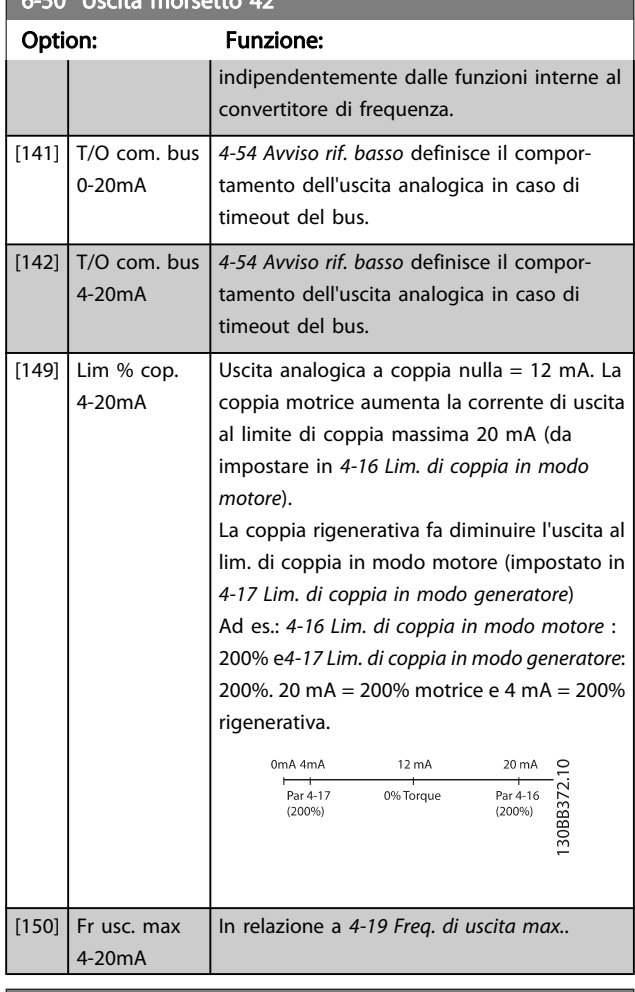

#### 6-51 Mors. 42, usc. scala min. Range: Funzione:  $0.00\%$ \* [0.00 - 200.00] %] Conversione in scala dell'uscita minima (0 or 4 mA) del segnale analogico sul morsetto 42. Impostare il valore alla percentuale dell'intero campo della variabile selezionata in 6-50 Uscita morsetto 42.

#### 6-52 Mors. 42, usc. scala max.

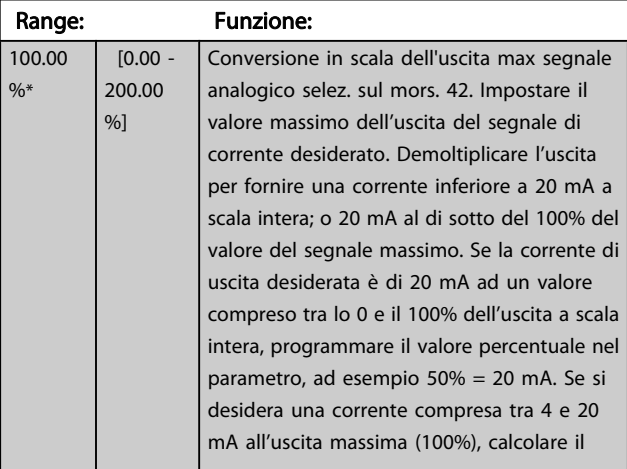

#### 6-52 Mors. 42, usc. scala max.

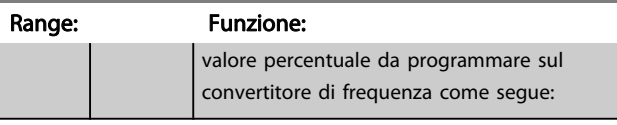

20 mA | corrente massima desiderata x 100 % *i.e.* 10  $mA : \frac{20}{10} \times 100 = 200\%$ 

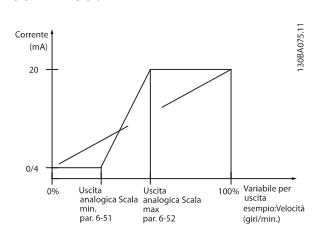

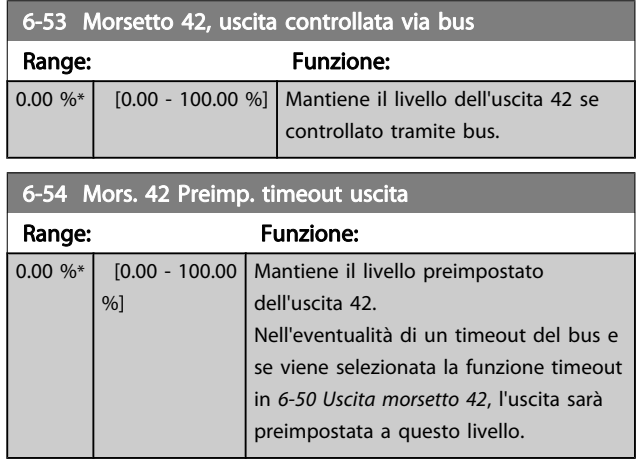

#### 6-55 Morsetto 42 Filtro uscita

#### Option: Funzione:

I seguenti parametri analogici di visualizzazione selezionati in [6-50 Uscita morsetto 42](#page-92-0) presentano un filtro selezionato quando 6-55 Morsetto 42 Filtro uscita è su:

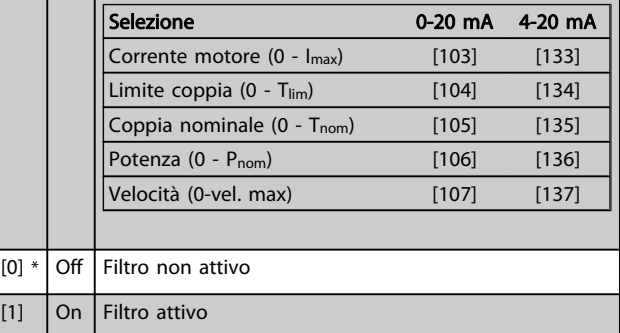

# <span id="page-94-0"></span>3.8.7 6-6\* Uscita analogica 2 MCB 101

Le uscite anal. sono le uscite in corr.: 0/4 - 20 mA. Il morsetto comune (morsetto X30/8) è lo stesso morsetto e potenziale elettrico sia nella connessione analogica comune che in quella digitale. La risoluzione sull'uscita analogica è 12 bit.

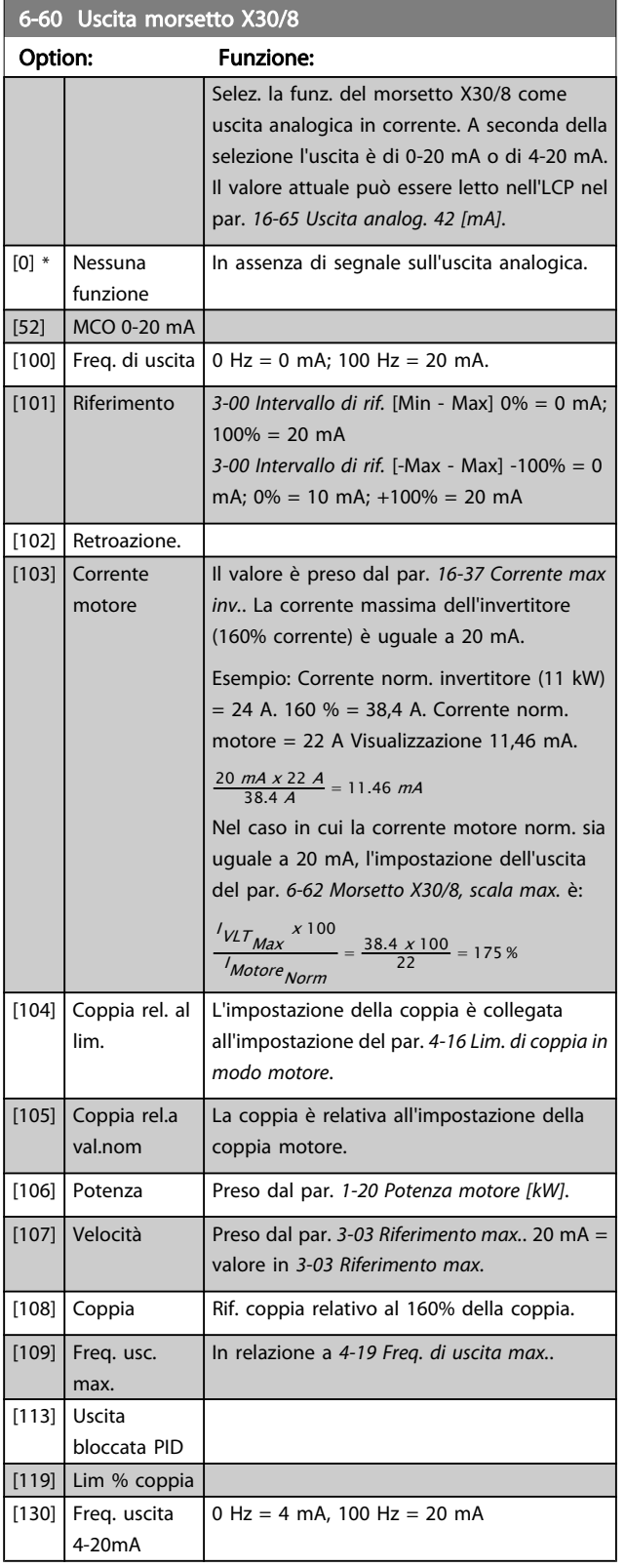

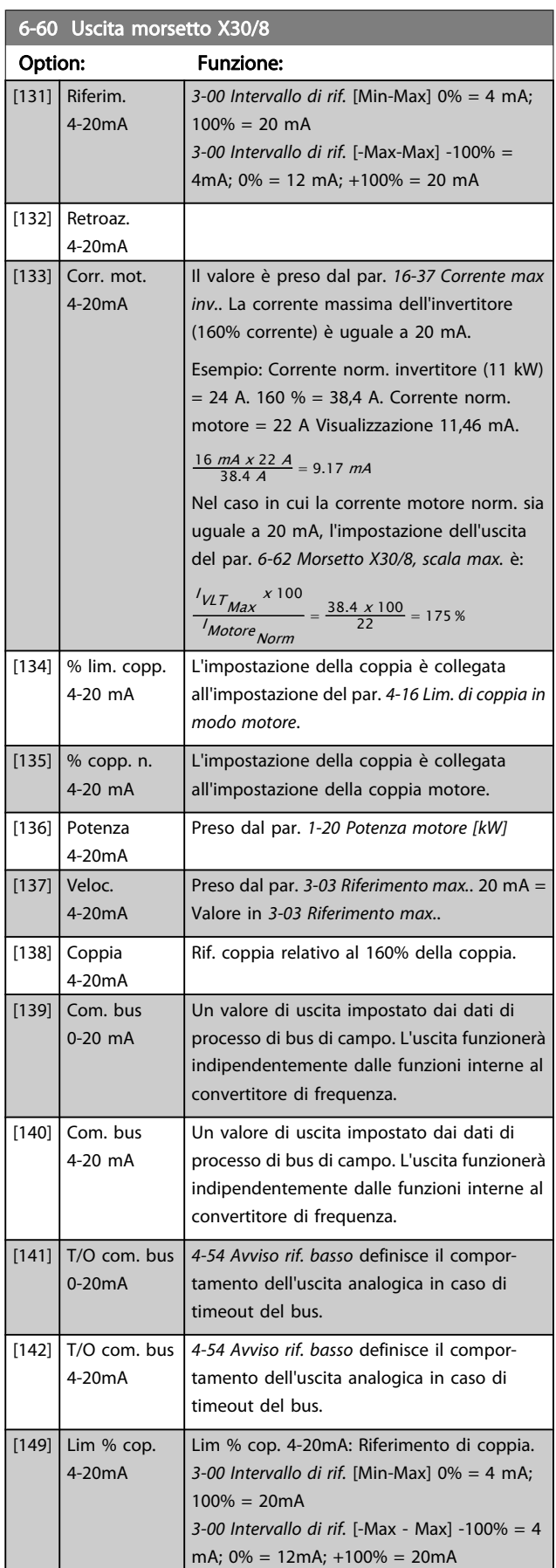

<span id="page-95-0"></span>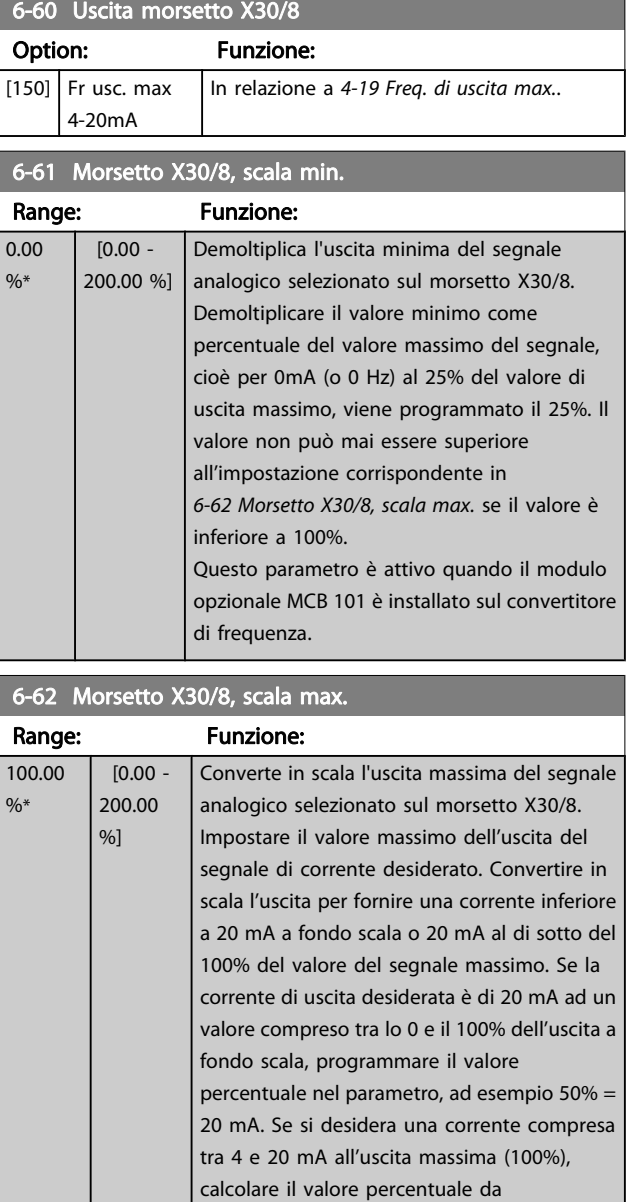

## 20 mA / corrente massima desiderata <sup>x</sup> 100 % *i.e.* 10 mA :  $\frac{20-4}{10}$  x 100 = 160 %

come segue:

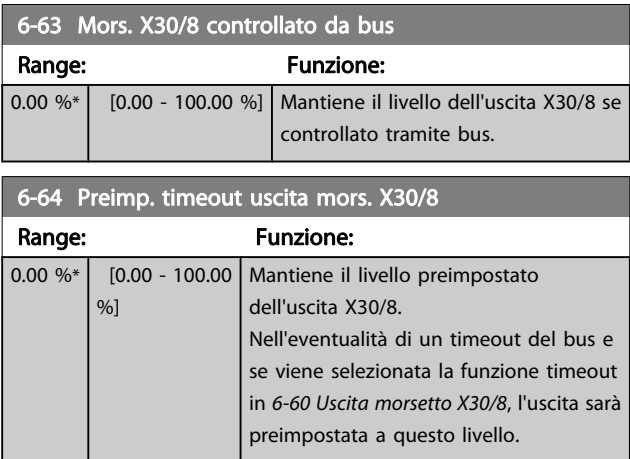

programmare sul convertitore di frequenza

# 3.8.8 6-7\* Uscita analog. 3 MCB 113

I par. per configurare la scala e i limiti per l'uscita anal. 3, morsetto X45/1 e X45/2. Le uscite anal. sono le uscite in corr.: 0/4 – 20 mA. La risoluzione sull'uscita analogica è 11 bit.

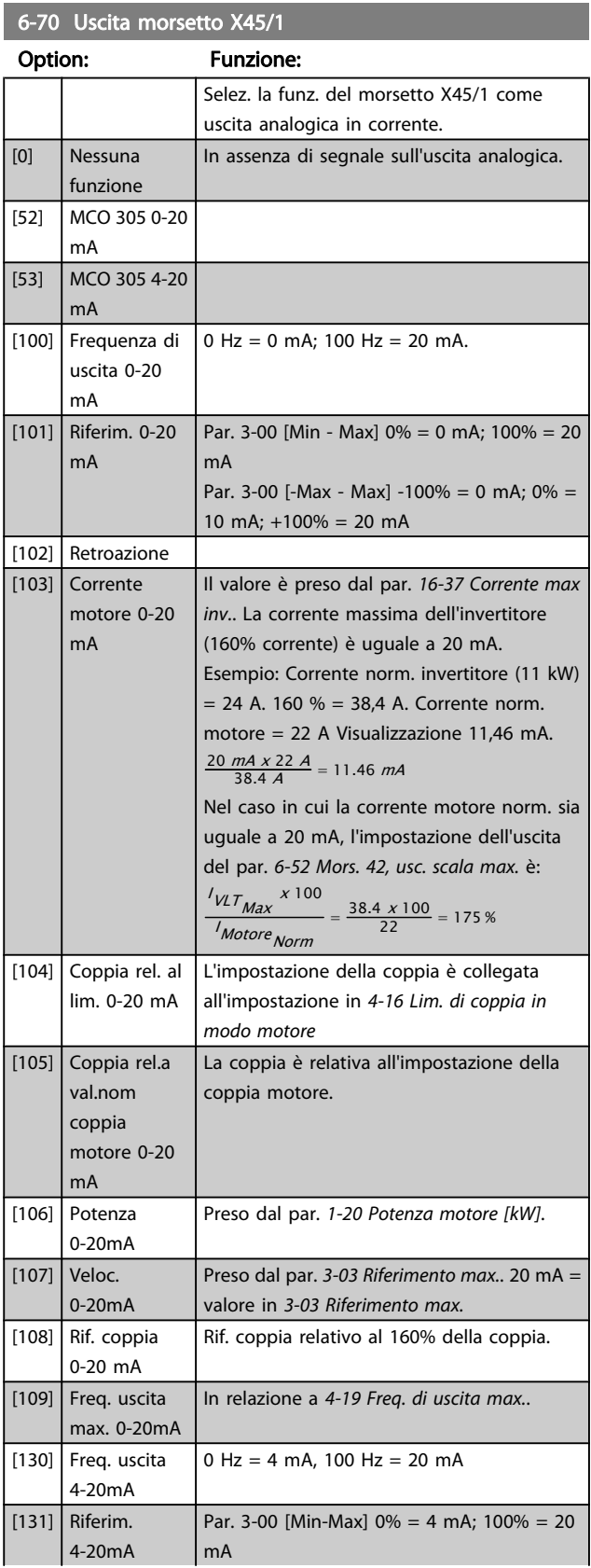

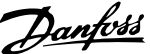

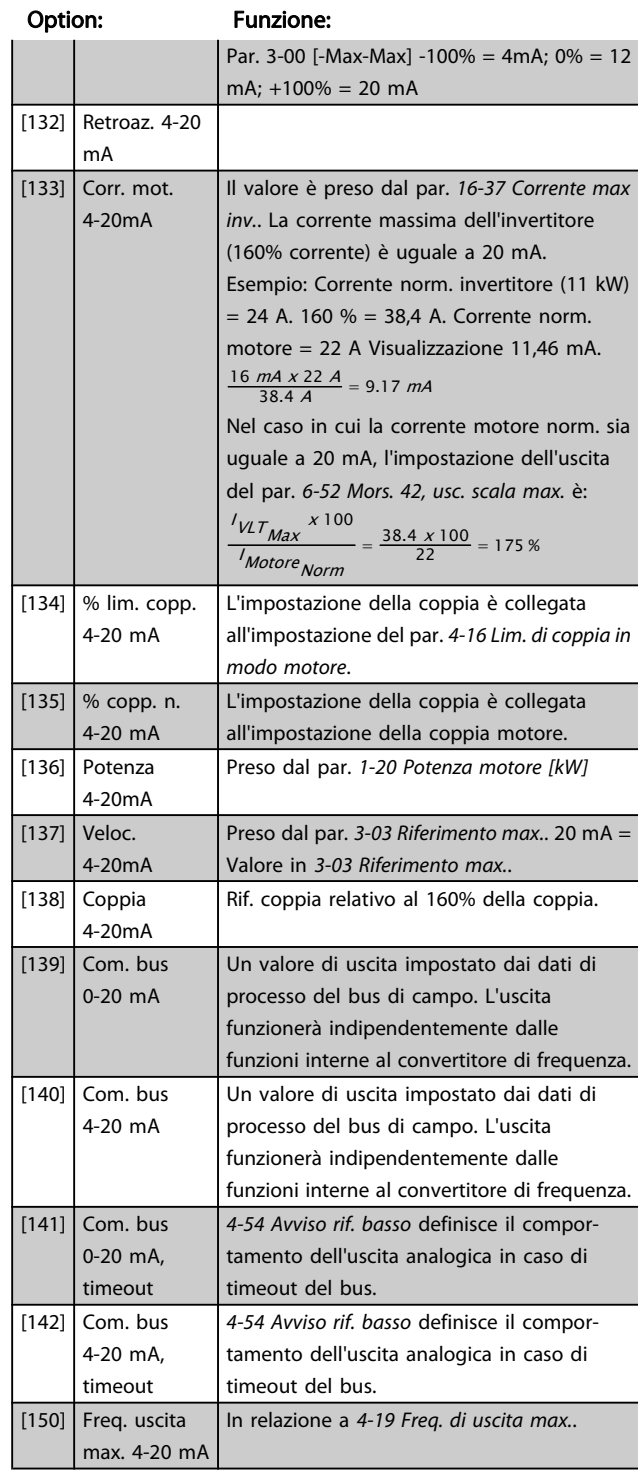

# 6-70 Uscita morsetto X45/1

# 6-71 Mors. X45/1, usc. scala min.

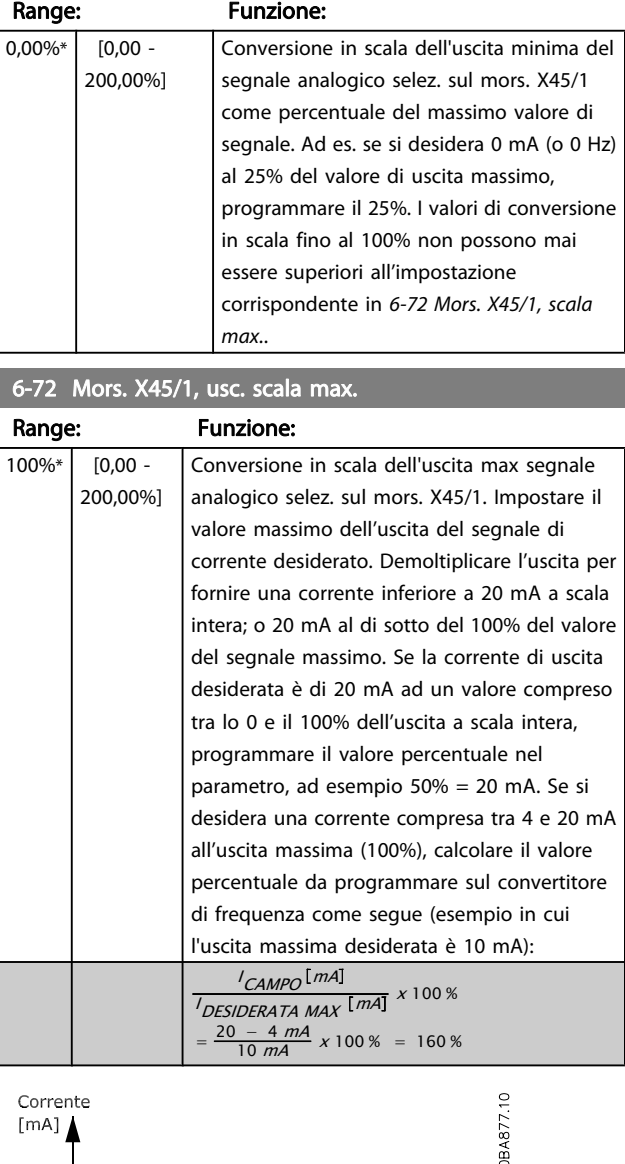

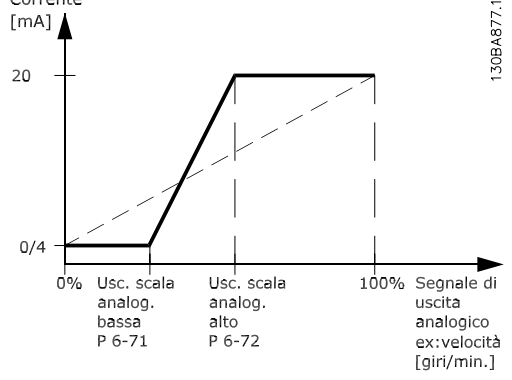

# 6-73 Mors. X45/1, uscita controllata via bus

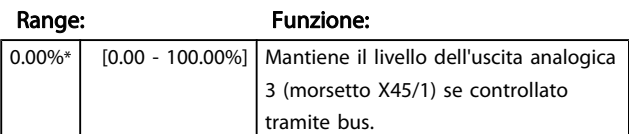

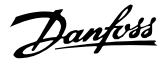

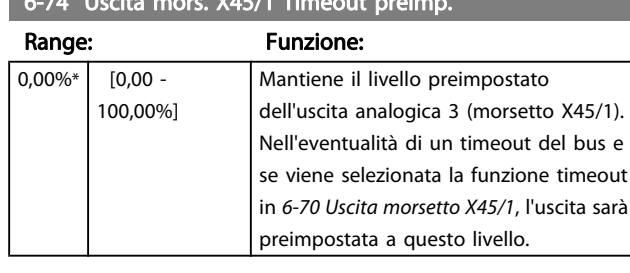

# $6.74$  Uscita more. Y45/1

#### 3.8.9 6-8\* Uscita analog. 4 MCB 113

Par. per configurare le funz. di conversione in scala e i limiti per l'uscita anal. 4. Mors. X45/3 e X45/4. Le uscite anal. sono le uscite in corr.: 0/4 – 20 mA. La risoluzione sull'uscita analogica è 11 bit.

#### 6-80 Uscita morsetto X45/3

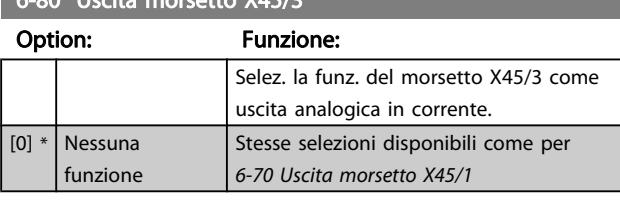

### 6-81 Mors. X45/3, usc. scala min.

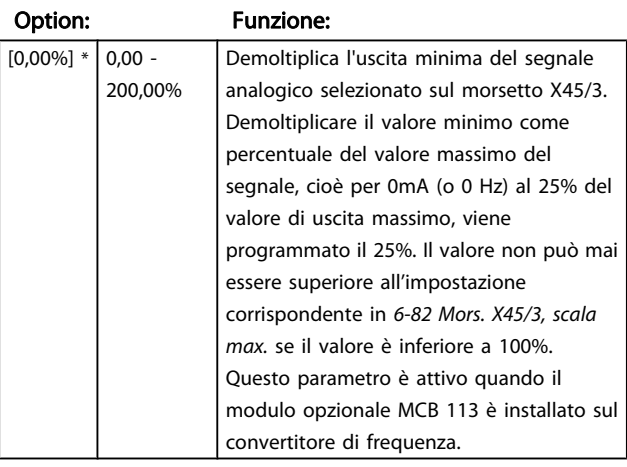

#### 6-82 Mors. X45/3, usc. scala max.

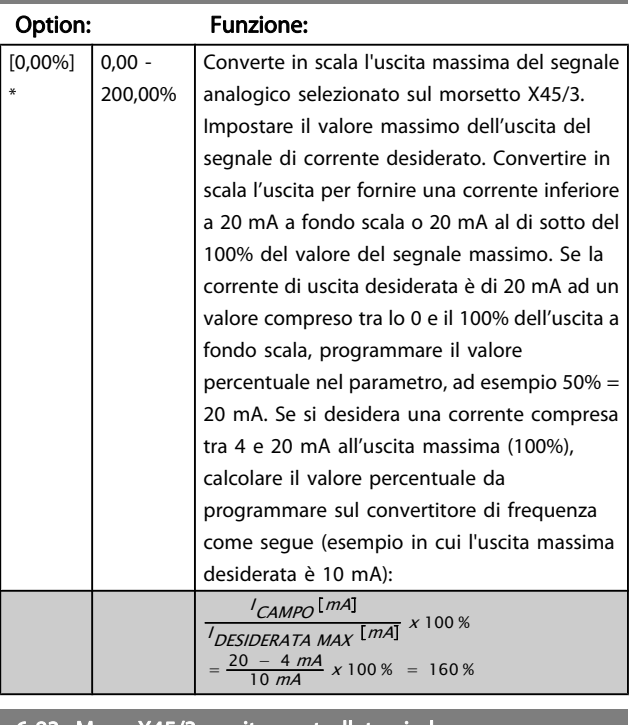

## 6-83 Mors. X45/3, uscita controllata via bus Option: Funzione: [0.00%] \* 0.00 - 100.00% Mantiene il livello dell'uscita 4 (X45/3) se controllato tramite bus. 6-84 Uscita mors. X45/3 Timeout preimp. Option: Funzione: [0,00%] \* 0,00 - 100,00% Mantiene il livello attuale dell'uscita 4 (X45/3). Nell'eventualità di un timeout del bus e se viene selezionata la funzione timeout in 6-80 Uscita morsetto X45/3, l'uscita sarà preimpostata a questo livello.

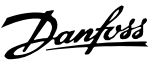

# <span id="page-98-0"></span>3.9 Parametri: 7-\*\* Regolatori

# 3.9.1 7-0\* Contr. vel. PID

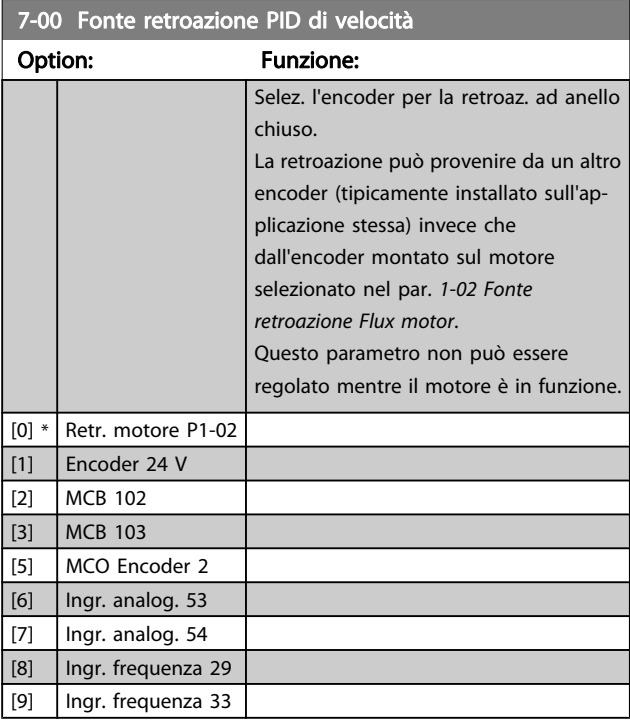

# NOTA!

Se si utilizzano encoder distinti (solamente per FC 302), i parametri d'impostazione rampa nei gruppi seguenti: 3-4\*, 3-5\*, 3-6\*, 3-7\* e 3-8\* devono essere impostati secondo il rapporto di trasmissione tra i due encoder.

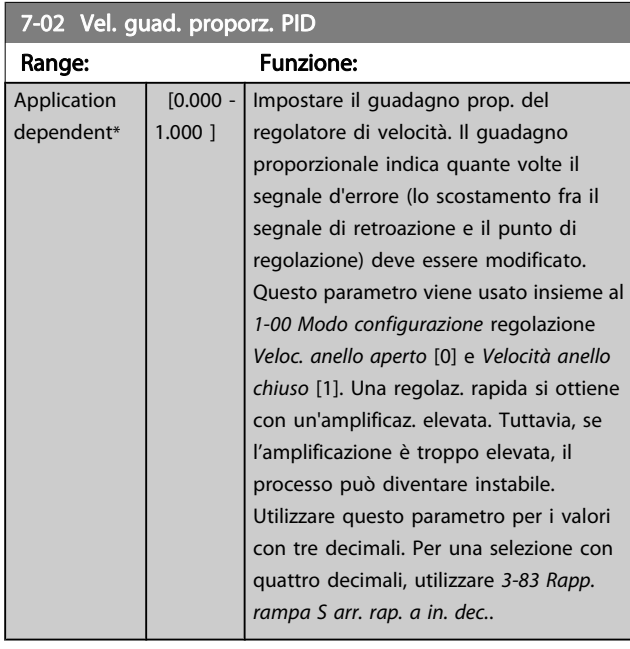

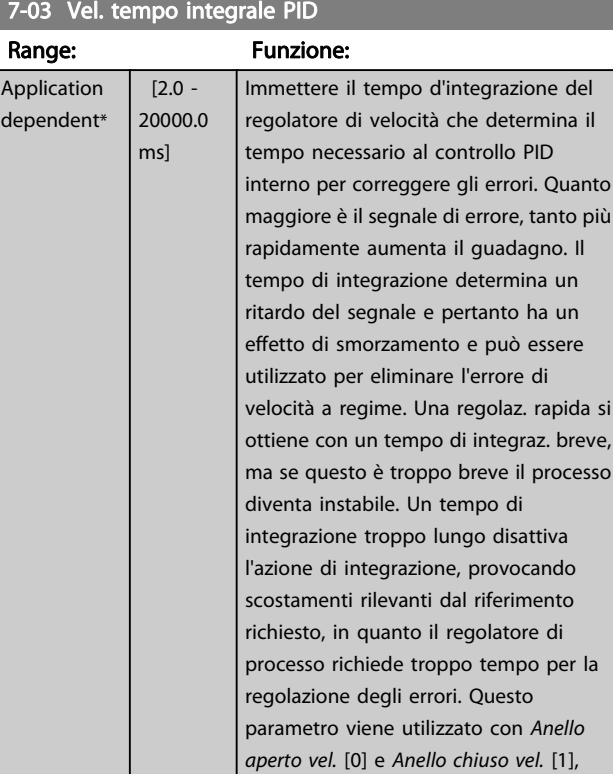

# 7-04 Vel. Tempo differenz. PID

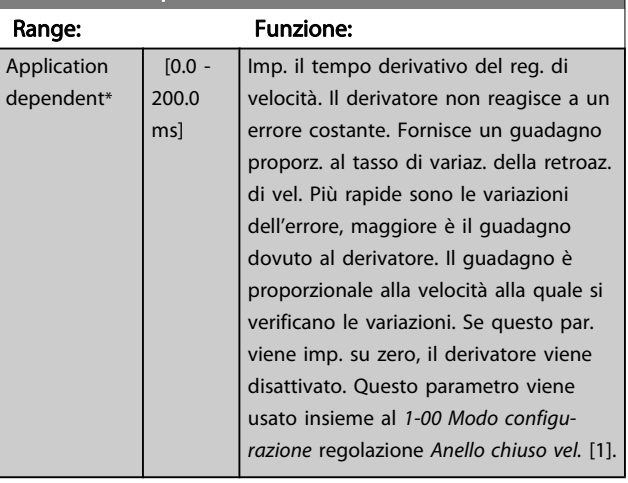

[razione](#page-33-0).

impostati nel par. [1-00 Modo configu-](#page-33-0)

# 7-05 Vel., limite guad. diff. PID

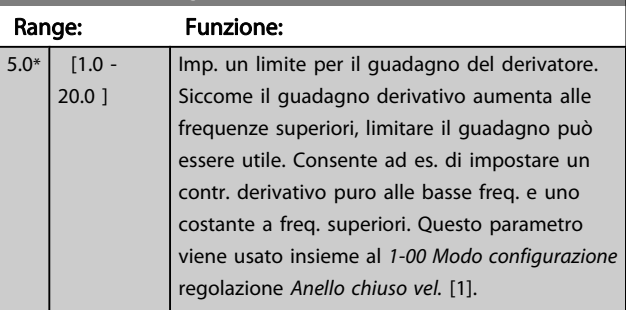

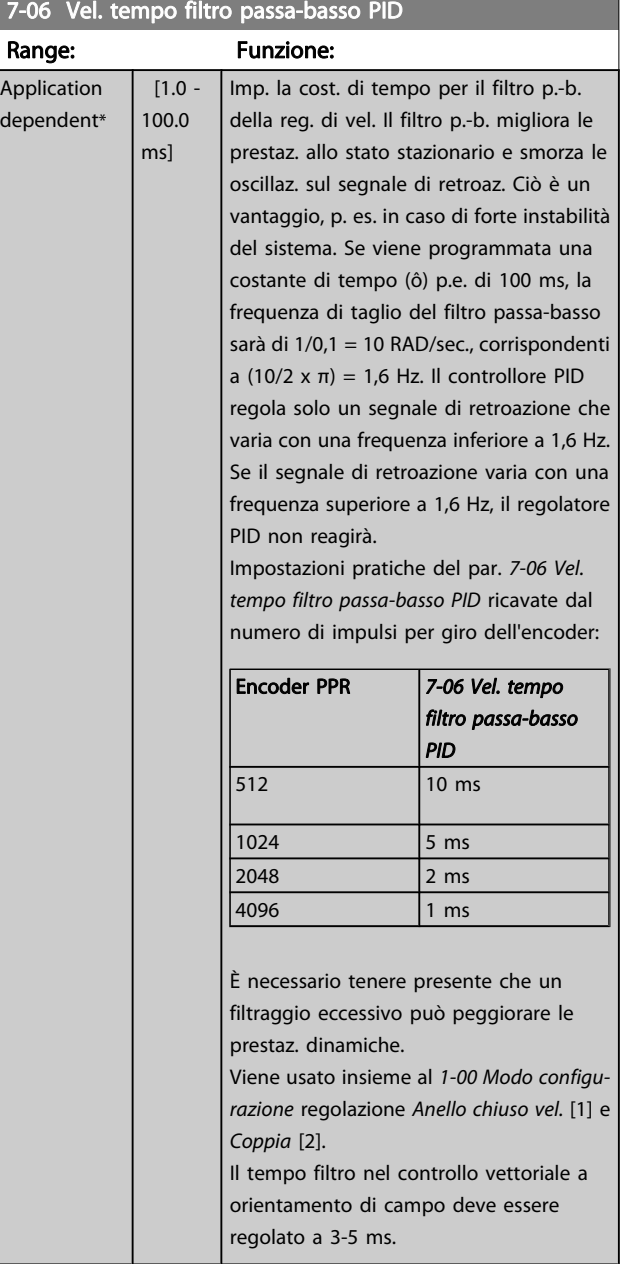

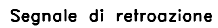

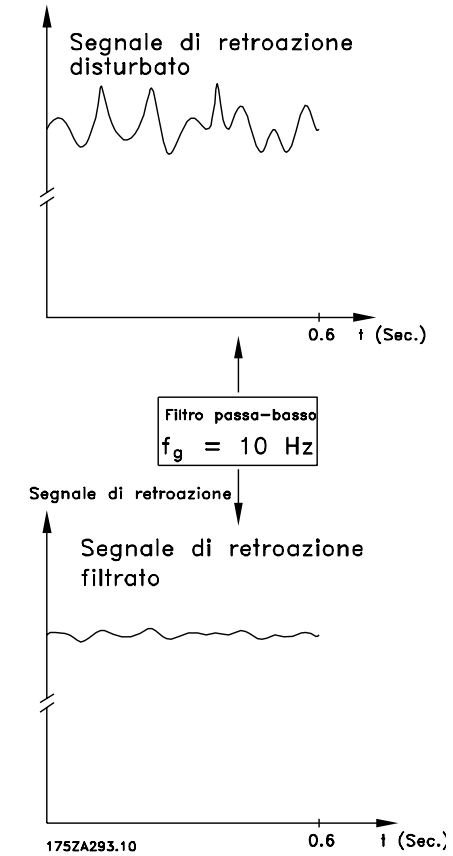

#### 7-07 Retroaz. vel. PID Rapp. trasmiss.

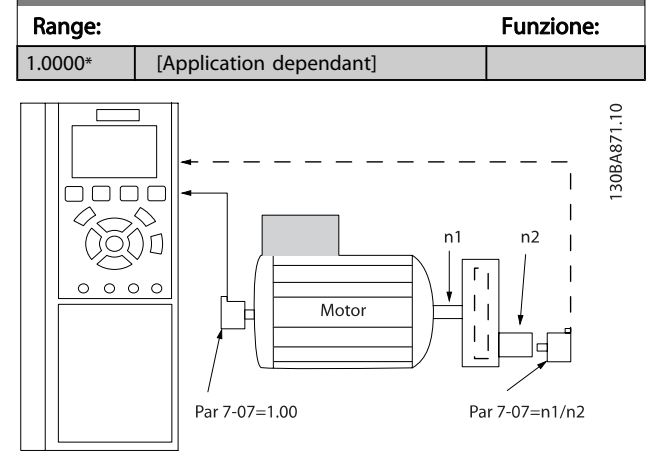

# 7-08 Fattore feed forward PID vel.

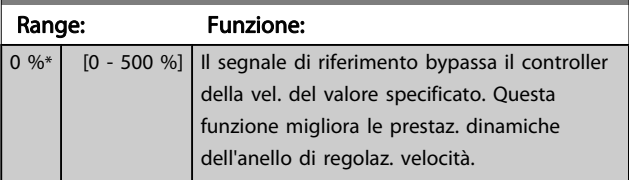

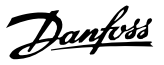

# 3.9.2 7-1\* Reg. PI coppia

Parametri per configurare la reg. PI coppia nella coppia anello aperto (par. [1-00 Modo configurazione](#page-33-0)).

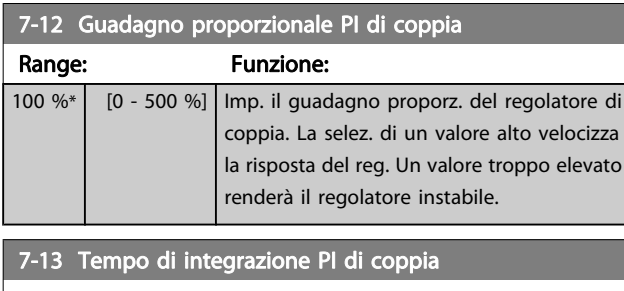

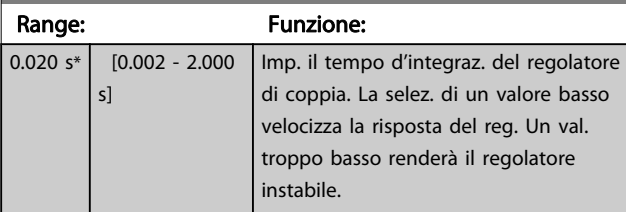

# 3.9.3 7-2\* Retroaz. reg. proc.

Selez. quali fonti utilizzare per la retroazione al reg.di processo PID e la gestione di questa retroazione.

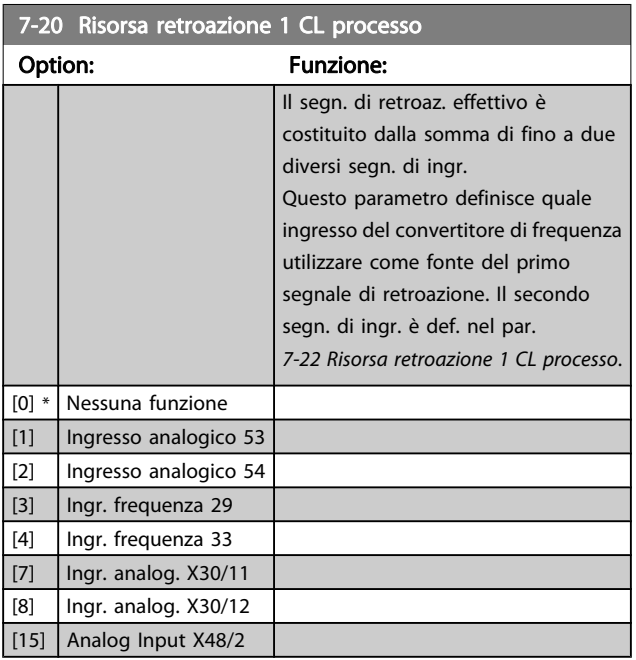

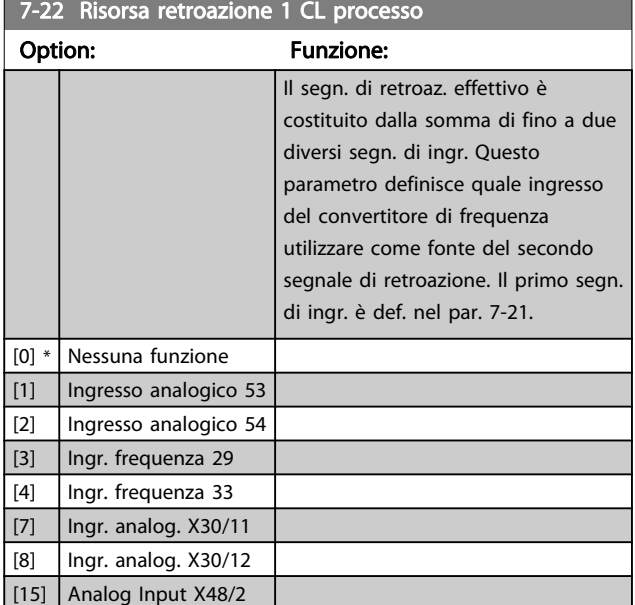

# 3.9.4 7-3\* Reg. PID di proc.

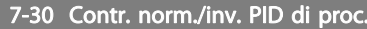

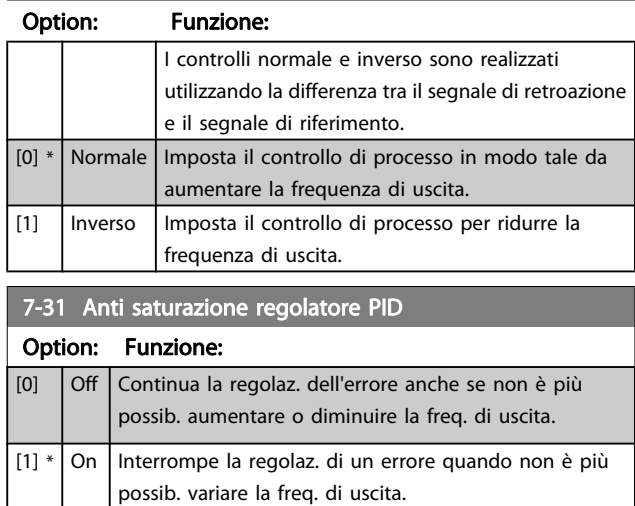

#### 7-32 PID di processo, veloc. avviam.

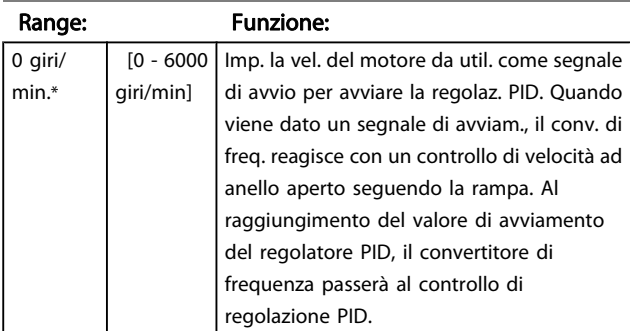

<span id="page-101-0"></span>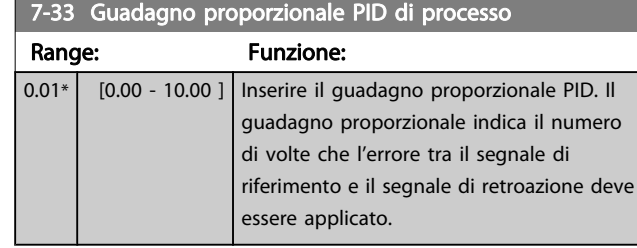

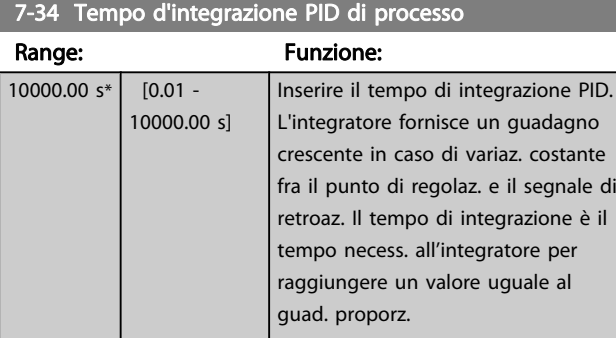

#### 7-35 Tempo di derivazione PID di processo

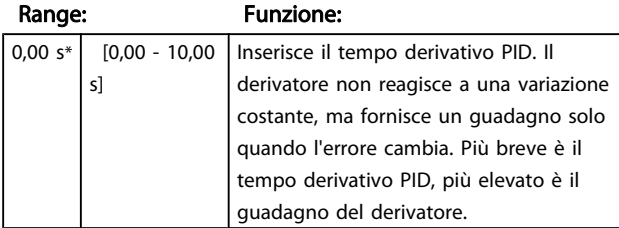

#### 7-36 PID di processo, limite guad. deriv.

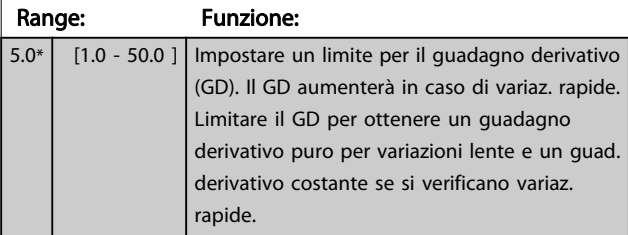

# 7-38 Fattore canale alim. del regol. PID

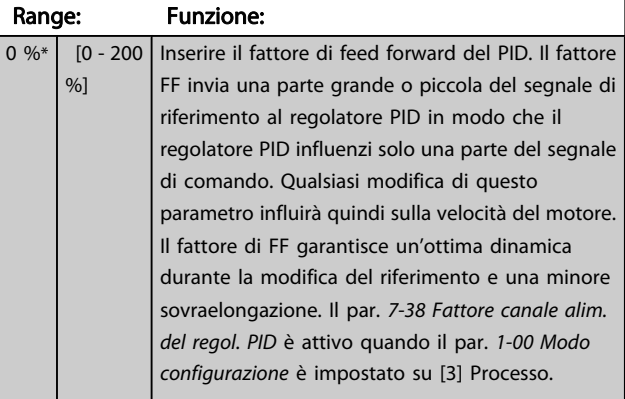

### 7-39 Ampiezza di banda riferimento a

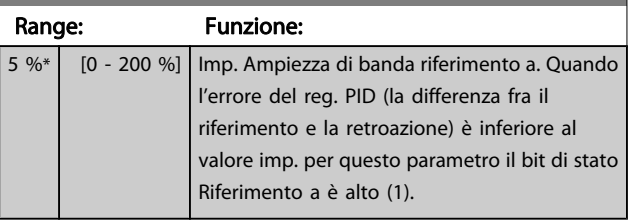

## 3.9.5 7-4\* Reg. PID di proc. avanzato

Il gruppo parametri 7-4\* viene usato solo se il par. 1-00 Modo configurazione è impostato su [7] Velocità PID estesa CL o [8] Velocità PID estesa OL.

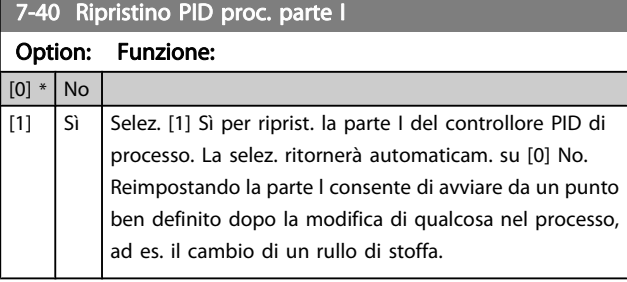

#### 7-41 Blocco uscita PID di proc. neg.

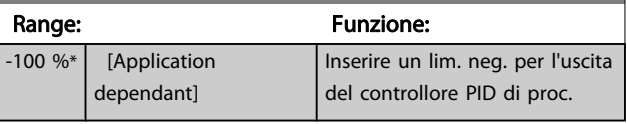

# 7-42 Blocco uscita PID di proc. pos.

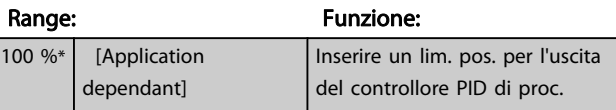

# 7-43 Scala guadagno PID di proc. a rif. min.

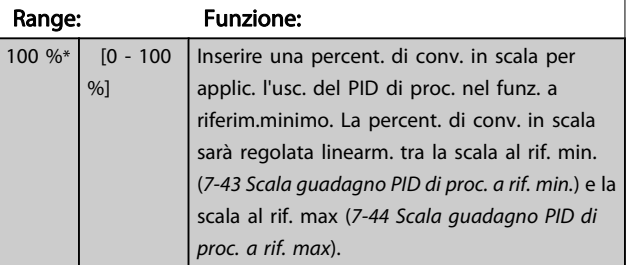

#### 7-44 Scala guadagno PID di proc. a rif. max

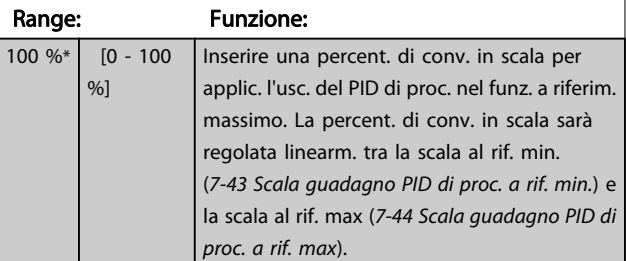

<span id="page-102-0"></span>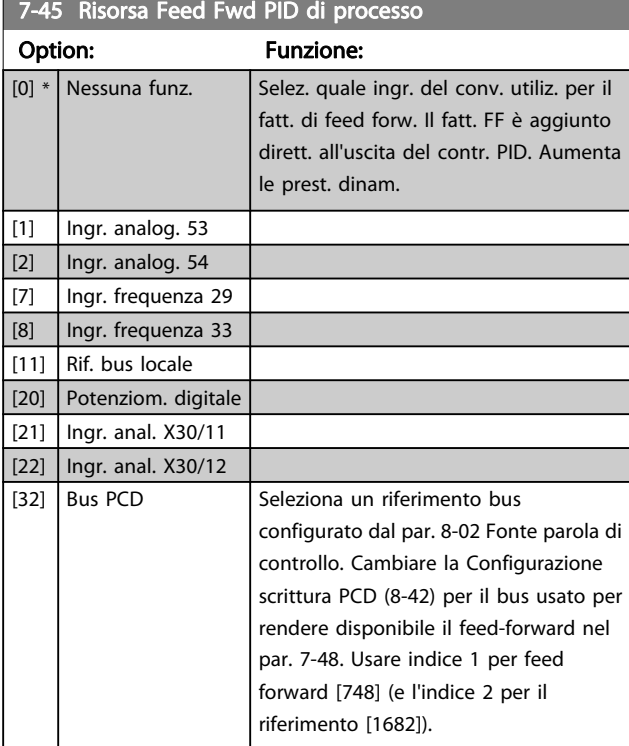

7-46 PID proc. com. Feed Fwd n./inv.

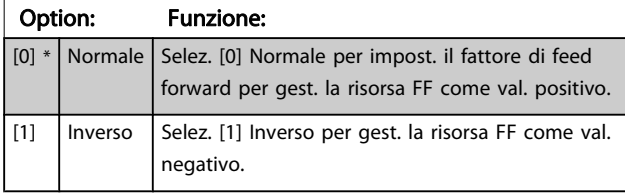

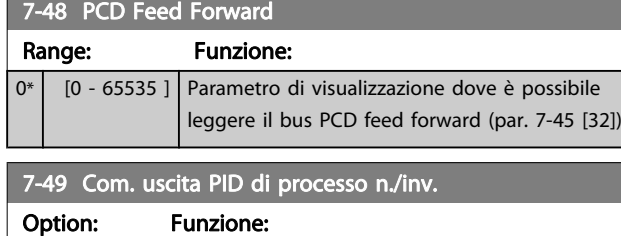

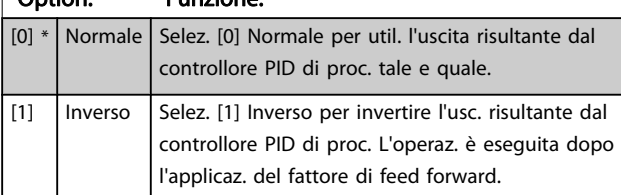

## 3.9.6 7-5\* Reg. PID di proc.

Il gruppo parametri 7-5\* viene usato solo se il par. 1-00 Modo configurazione è impostato su [7] Velocità PID estesa CL o [8] Velocità PID estesa OL.

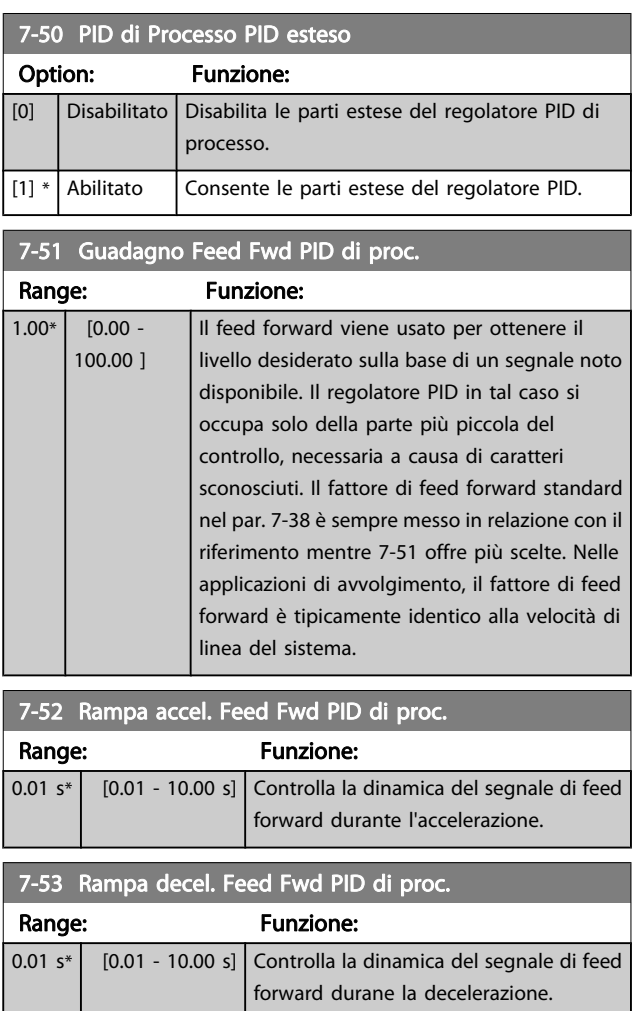

# 7-56 Rif. PID di Proc., tempo filt.

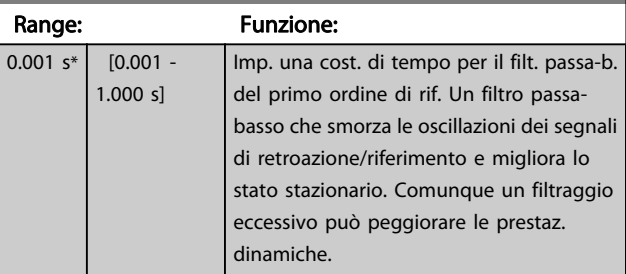

# 7-57 PID di Processo, Tempo filt. retr.

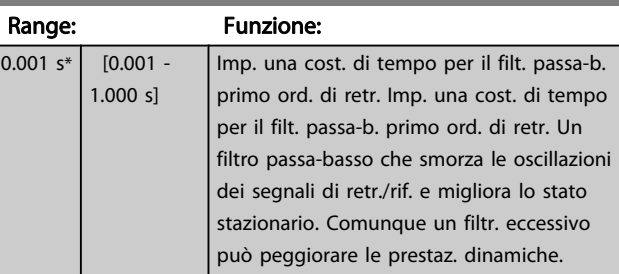

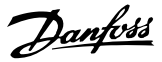

#### <span id="page-103-0"></span>3.10 Parametri: 8-\*\* Comunicazioni e opzioni

#### 3.10.1 8-0\* Impost.gener.

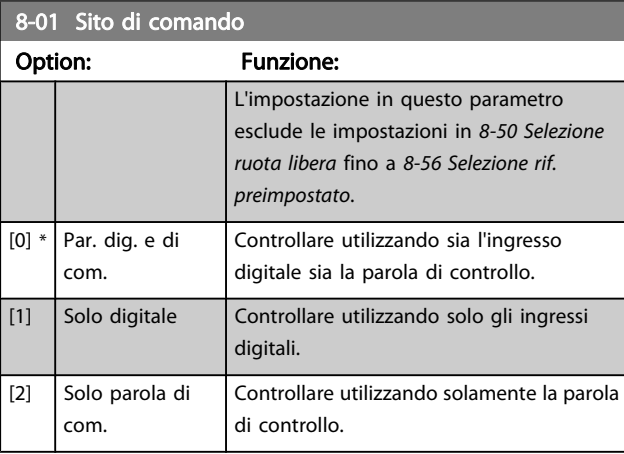

#### 8-02 Fonte parola di controllo

Selez. la fonte della parola di controllo: una tra le 2 interfacce seriali o le 4 opzioni installate. Durante l'accensione iniziale, il convertitore di frequenza imposta automaticamente questo parametro su Opz. A [3] se rileva una valida opzione fieldbus installata nello slot A. Se l'opzione è stata tolta, il convertitore di frequenza rileva un cambiamento nella configurazione, ripristina 8-02 Fonte parola di controllo alle impostazioni predefinite FC RS485, e quindi il convertitore di frequenza scatta. Se un'opzione viene installata dopo l'accensione iniziale, l'impostazione di 8-02 Fonte parola di controllo non cambia, ma il convertitore di frequenza scatterà e visualizzerà: Allarme 67 Opzione modificata .

Quando si monta un'opzione bus in un convertitore di frequenza che non aveva niente di simile installato in precedenza è necessario prendere una decisione ATTIVA per spostare il controllo alla modalità basata sul bus. Questa è una precauzione per evitare modifiche indesiderate al sistema.

Questo parametro non può essere regolato mentre il motore è in funzione.

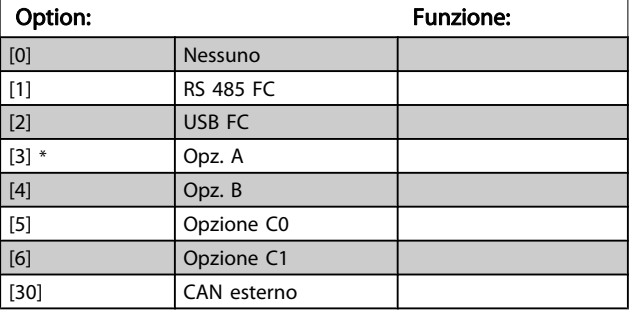

#### 8-03 Temporizzazione parola di controllo

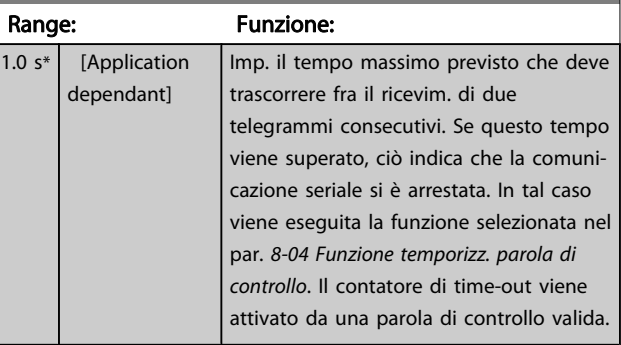

#### 8-04 Funzione temporizz. parola di controllo

Selez. la funzione di timeout. La funzione di timeout viene attivata se la parola di contr. non viene aggiornata entro il tempo specificato nel par. 8-03 Temporizzazione parola di controllo.

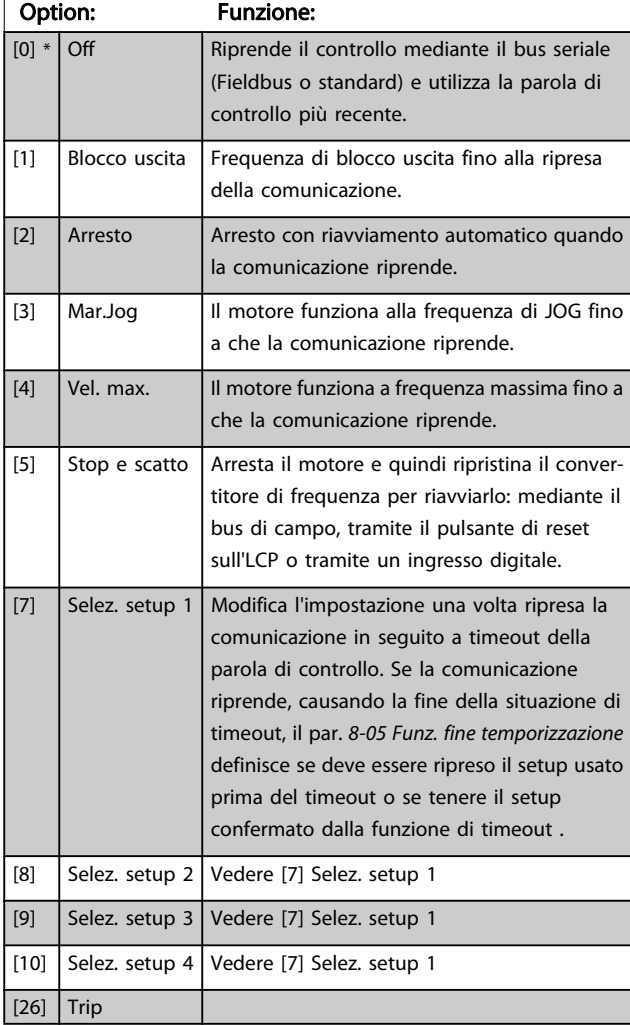

# NOTA!

I seguenti parametri devono essere configurati per far sì che il cambiamento del setup possa avvenire durante un timeout.

Impostare il par. [0-10 Setup attivo](#page-24-0) su [9] Multi setup e selezionare il collegamento pertinente nel par. [0-12 Questo](#page-25-0) [setup collegato a](#page-25-0).

Danfoss

<span id="page-104-0"></span>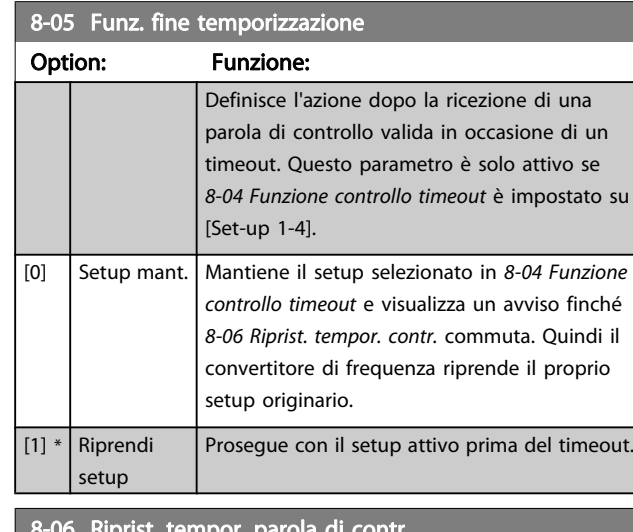

8-06 Riprist. tempor. parola di contr.

Questo parametro è attivo solo se è stato selezionato Setup mant. [0] in 8-05 Funz. fine temporizzazione.

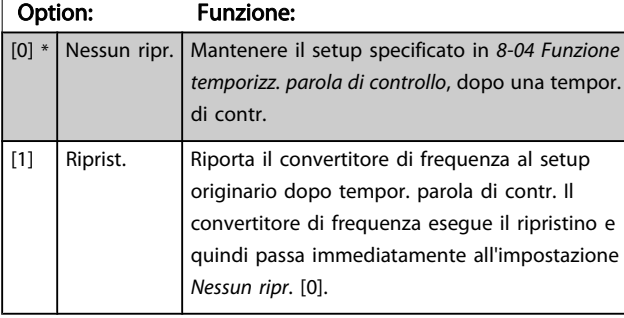

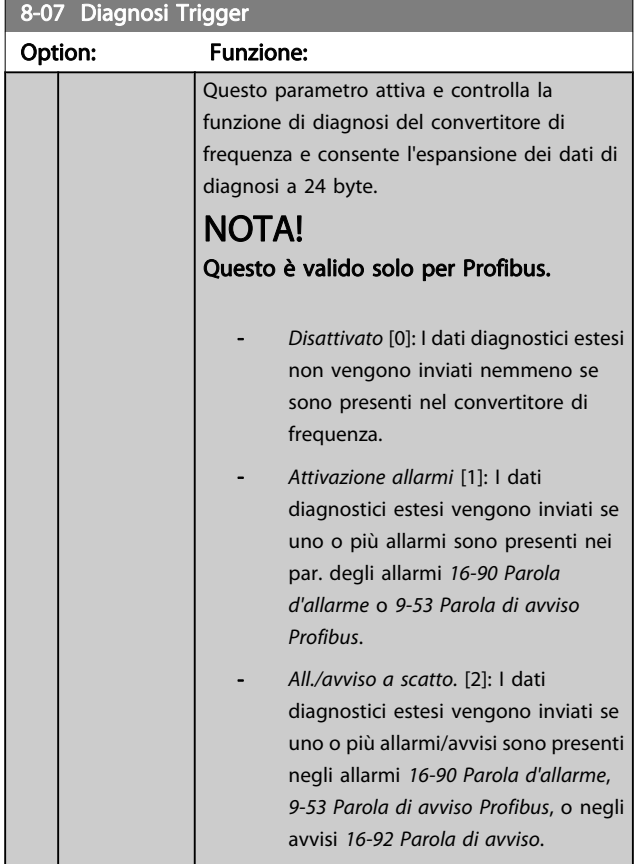

### 8-07 Diagnosi Trigger

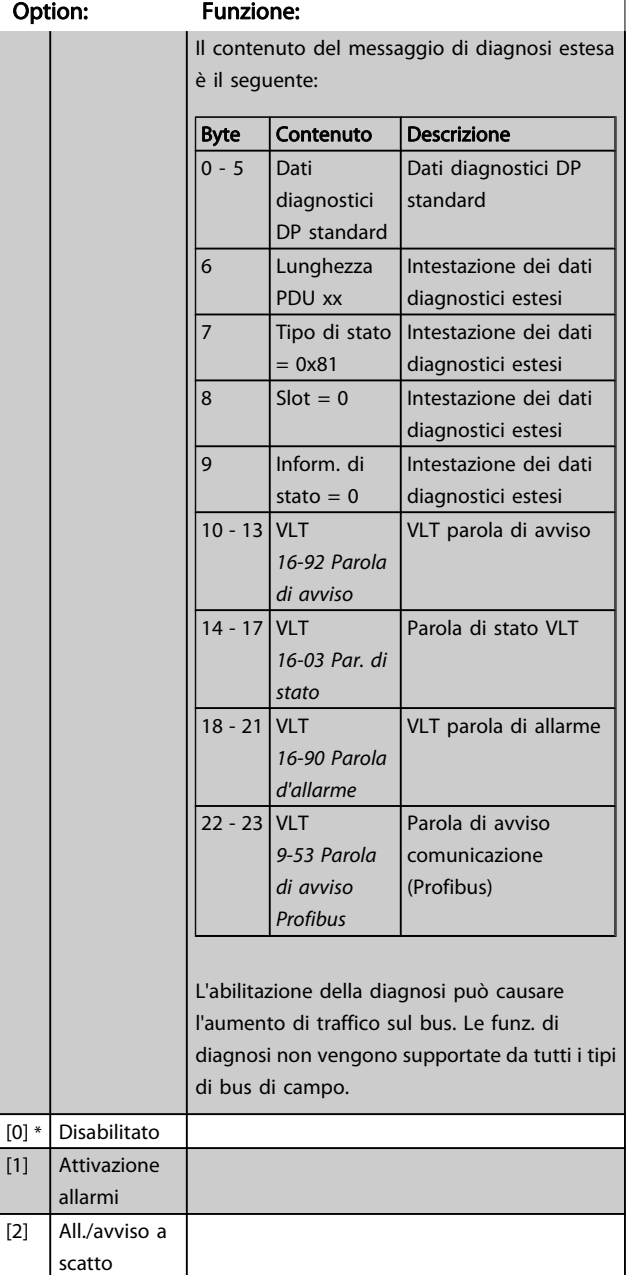

#### 8-08 Readout Filtering

La funzione viene utilizzata se le visualizzazioni del valore di retroazione della velocità sul bus di campo sono oscillanti. Selezionare filtrato se la funzione è richiesta. È necessario un ciclo di accens. perché i cambiamenti abbiano effetto.

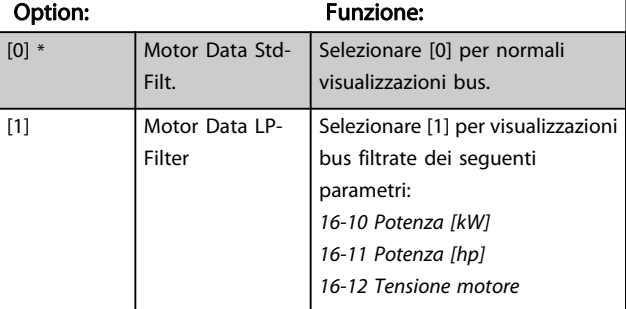

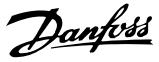

### <span id="page-105-0"></span>8-08 Readout Filtering

La funzione viene utilizzata se le visualizzazioni del valore di retroazione della velocità sul bus di campo sono oscillanti. Selezionare filtrato se la funzione è richiesta. È necessario un ciclo di accens. perché i cambiamenti abbiano effetto.

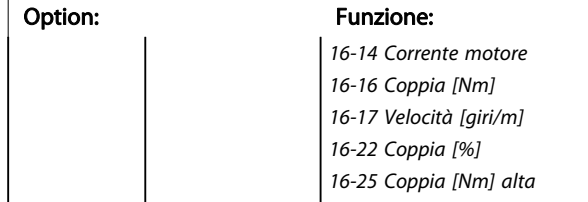

# 3.10.2 8-1\* Imp. parola di controllo

#### 8-10 Profilo parola di com.

Selez. l'interpretazione della parola di controllo e di stato corrisp. al bus di campo installato. Solo le selezioni valide per il bus di campo installate nello slot A saranno visibili a display LCP.

Per indicazioni sulla selezione di Profilo FC [0] e Profilo PROFIdrive [1] vedere la sezione Comunicazione seriale tramite interfaccia RS 485. Per linee guida aggiuntive per la selezione PROFIdrive profile [1], ODVA [5] e CANopen DSP 402 [7], vedere il Manuale di Funzionamento per il bus di campo installato.

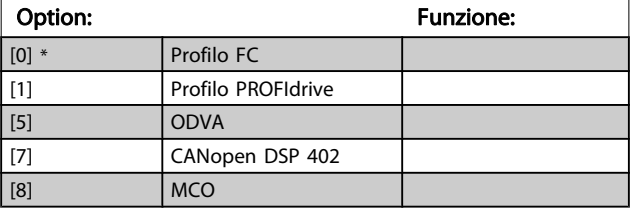

#### 8-13 Parola di stato configurabile (STW)

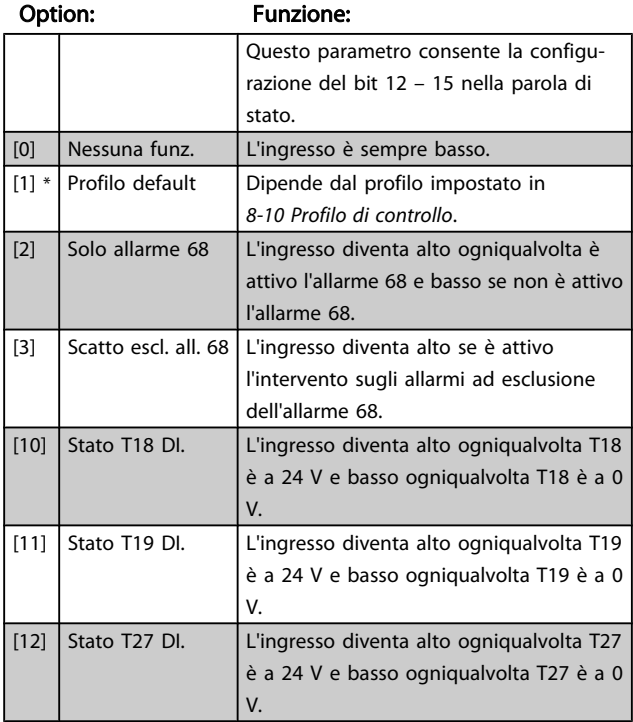

#### 8-13 Parola di stato configurabile (STW)

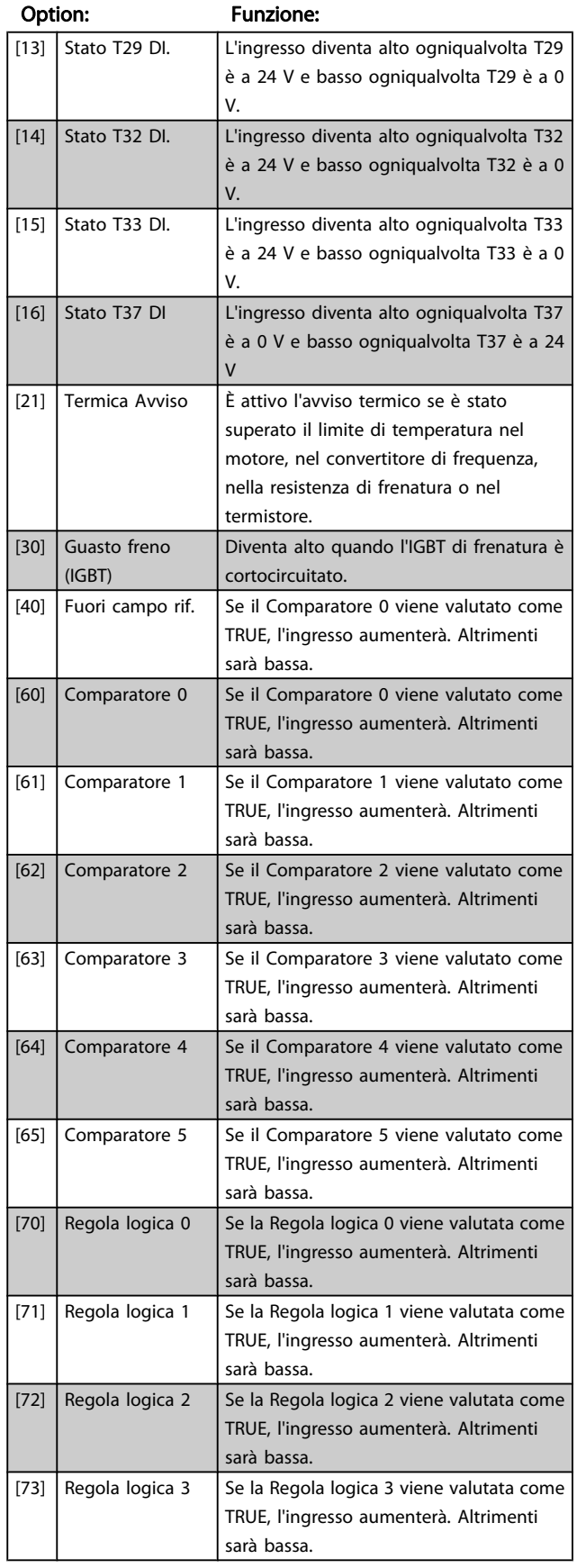

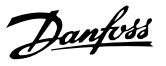

## Option: Funzione:  $\sqrt{24}$  Reg. log. 4 Se la Regola logica 4 viene valutata come TRUE, l'ingresso aumenterà. Altrimenti sarà bassa. [75]  $\left| \text{Reg. log. 5} \right|$  Se la Regola logica 5 viene valutata come TRUE, l'ingresso aumenterà. Altrimenti sarà bassa. [80] Uscita digitale SL A Azione regolatore SL. L'ingresso aumenterà ogni qualvolta viene eseguita l'Azione Smart Logic [38] Imp. usc. dig. A Imp. usc. dig. A bassa. [81] Uscita digitale SL B

<span id="page-106-0"></span>8-13 Parola di stato configurabile (STW)

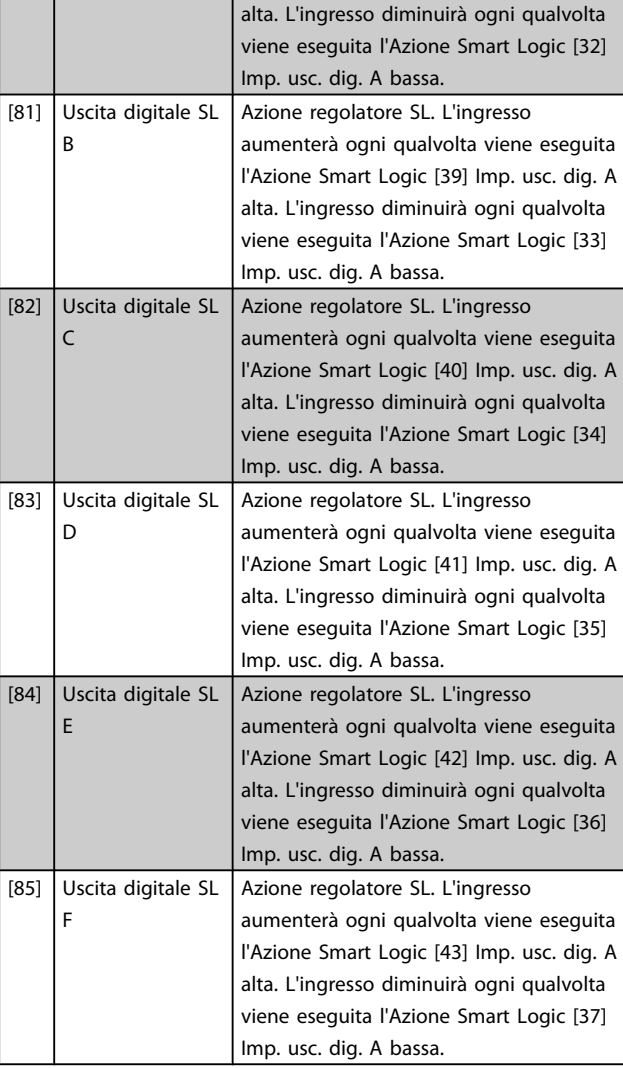

8-14 Parola di controllo configurabile CTW

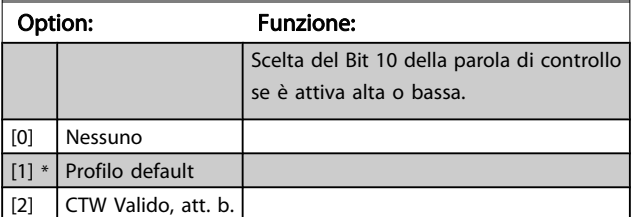

# 3.10.3 8-3\* Impostaz. porta FC

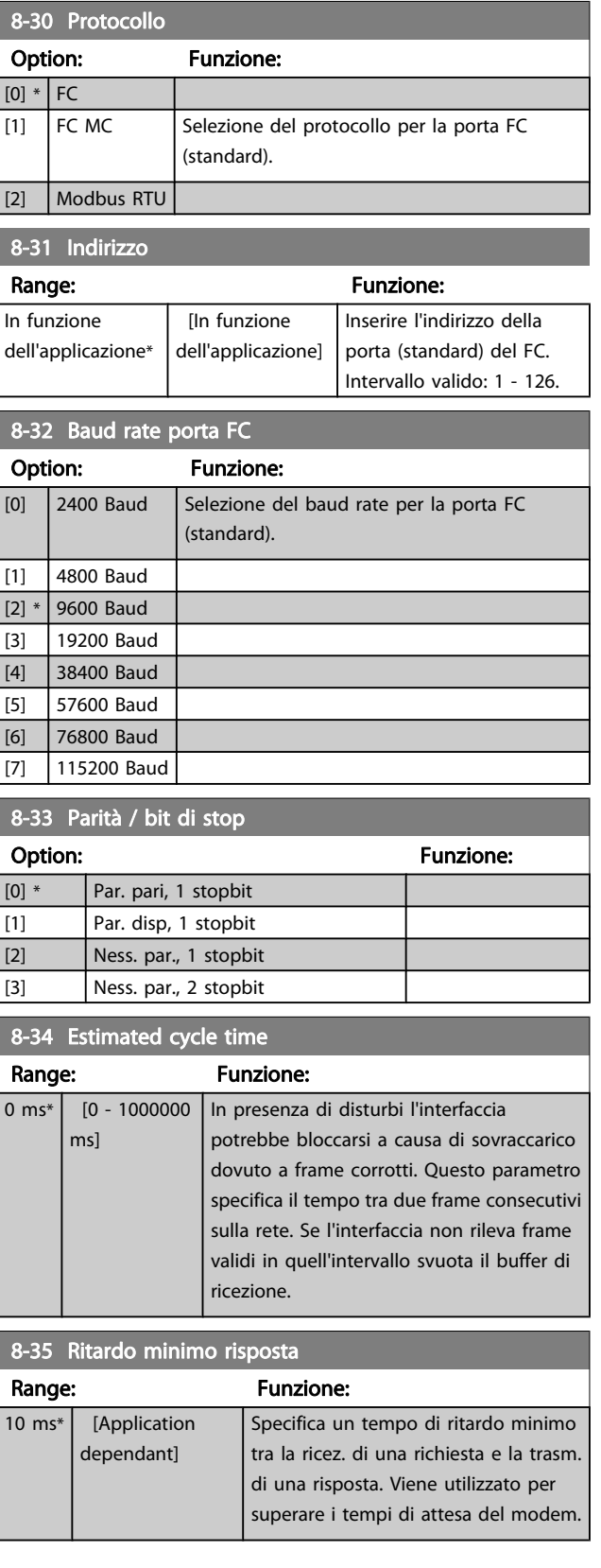

Danfoss

8-36 Ritardo max. risposta

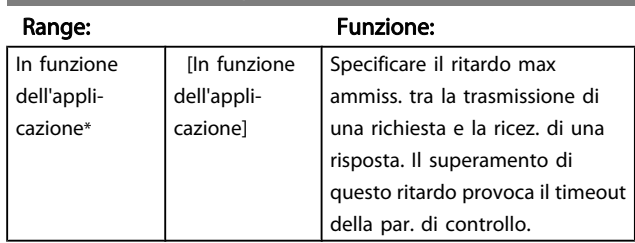

# 8-37 Ritardo max. intercar.

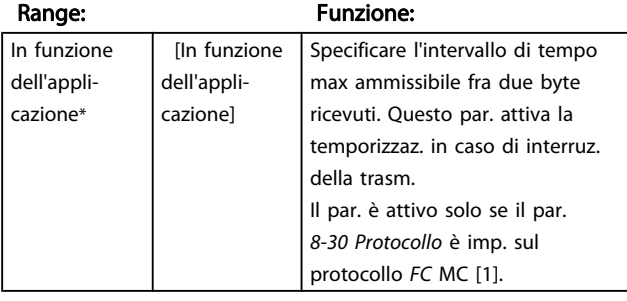

# 3.10.4 8-4\* Imp. prot. FC MC

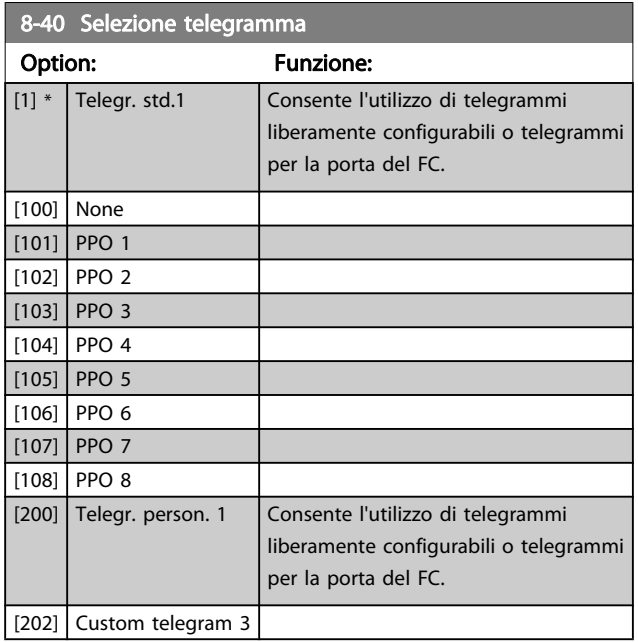

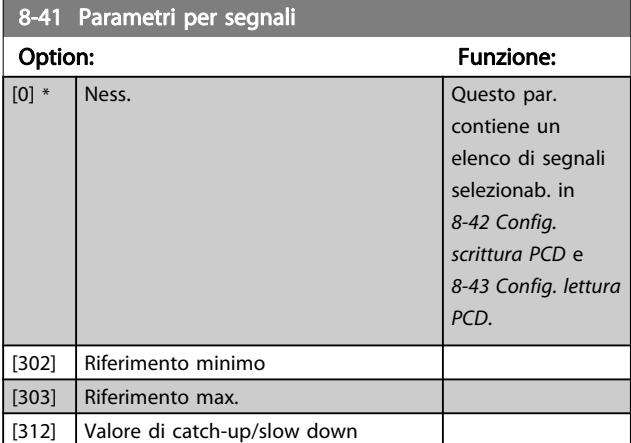

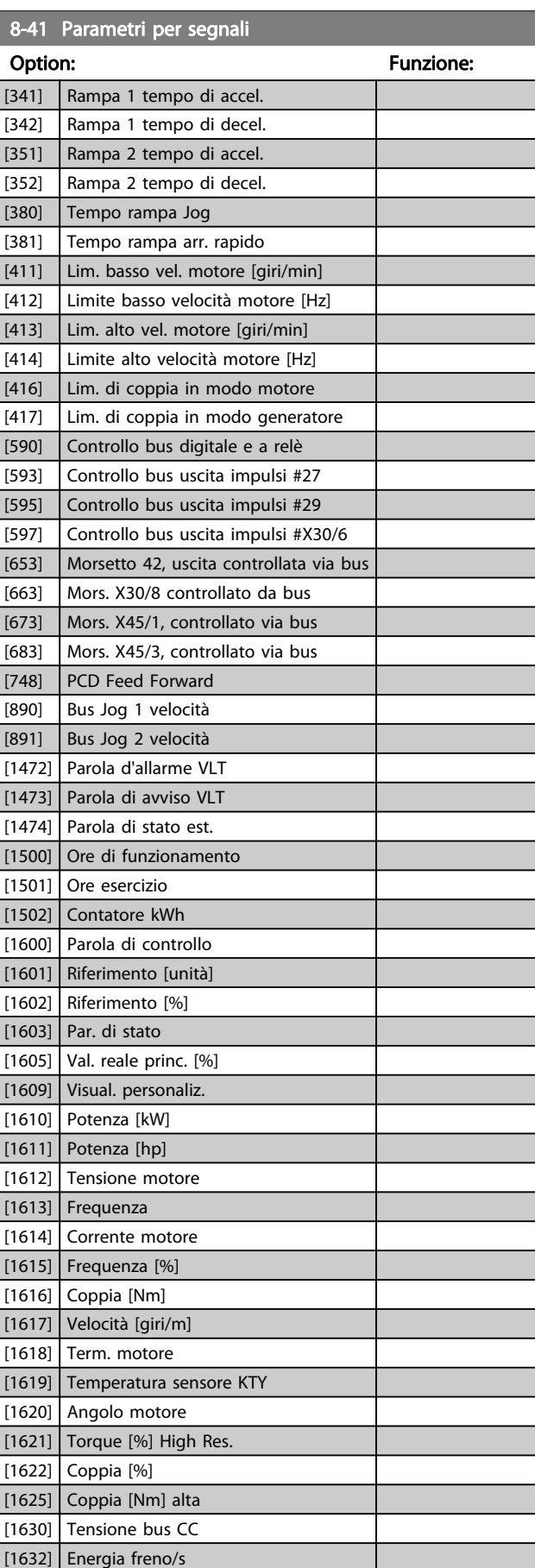

[1633] Energia freno/2 min
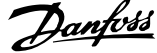

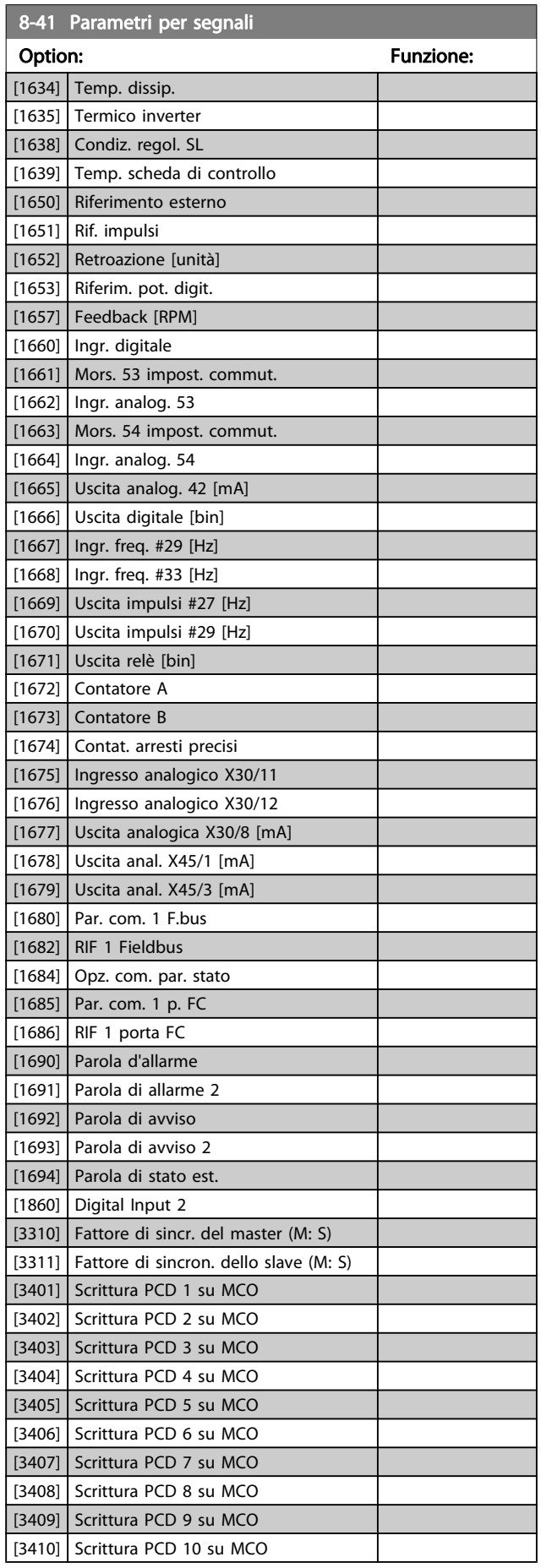

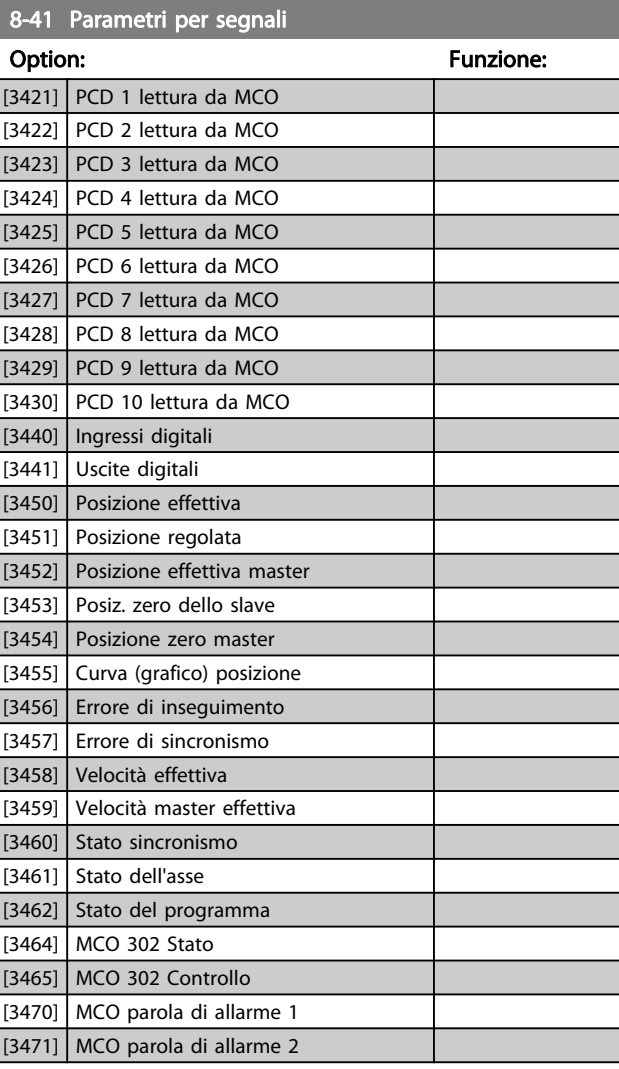

# 8-42 Config. scrittura PCD

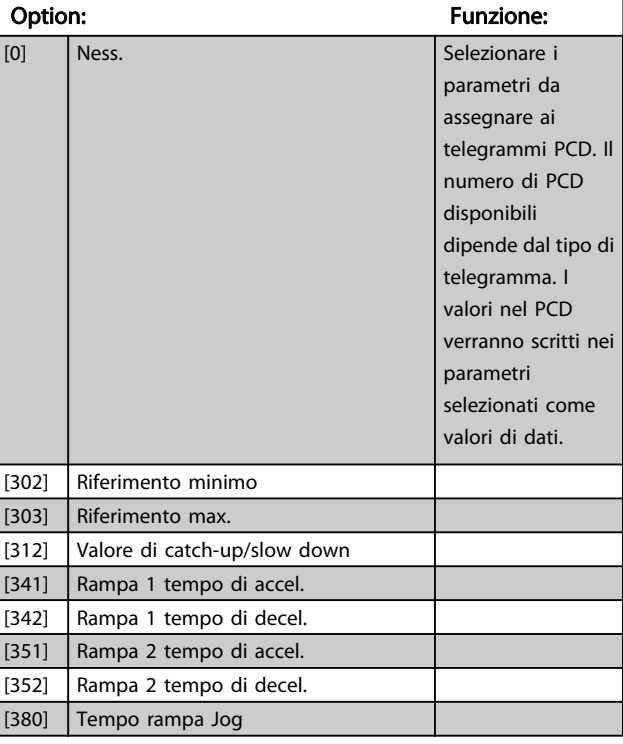

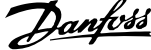

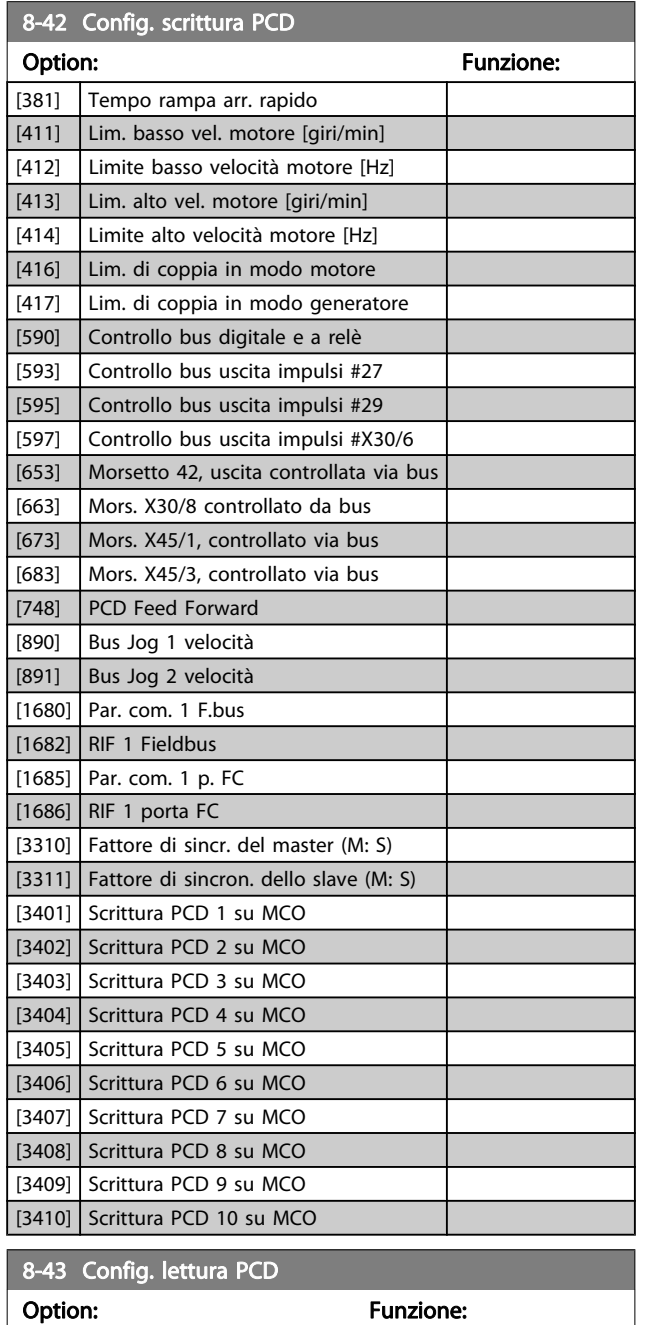

[0] Ness. Selezionare i parametri da

assegnare ai PCD dei telegrammi. Il numero di PCD disponibili dipende dal tipo di telegramma. I PCD mantengono i valori dati effettivi dei parametri

selezionati.

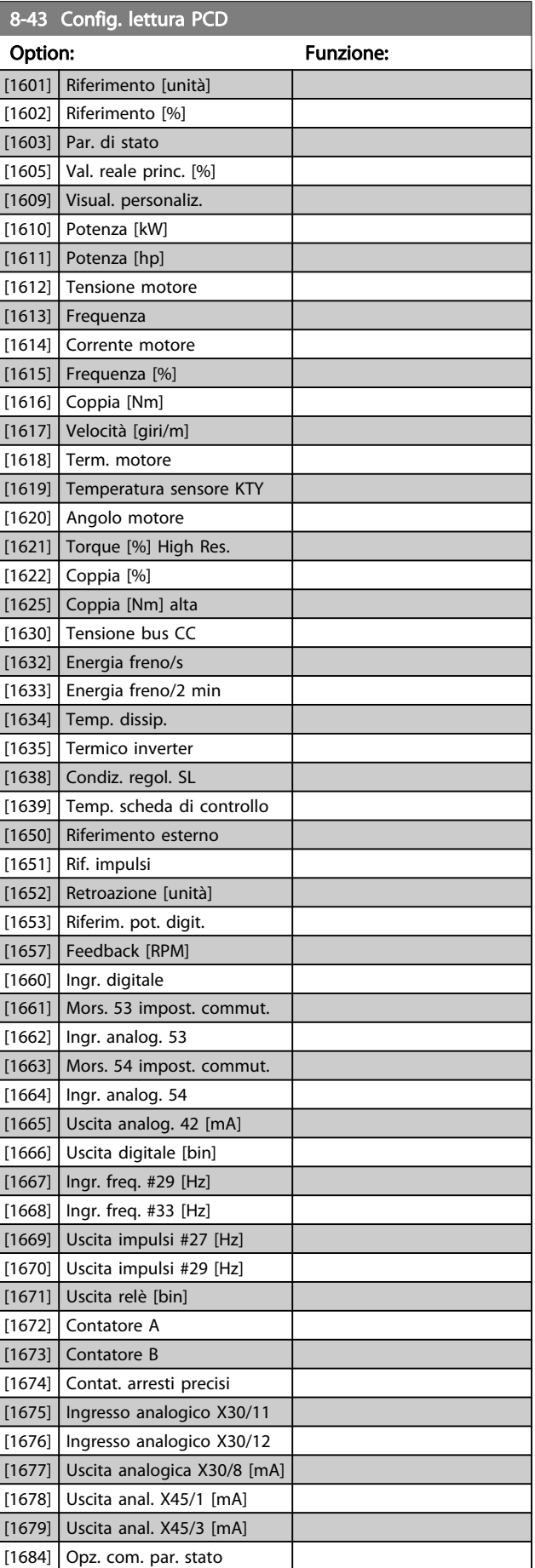

[1472] Parola d'allarme VLT [1473] Parola di avviso VLT [1474] Parola di stato est. [1500] Ore di funzionamento

[1501] Ore esercizio [1502] Contatore kWh [1600] Parola di controllo

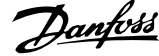

<span id="page-110-0"></span>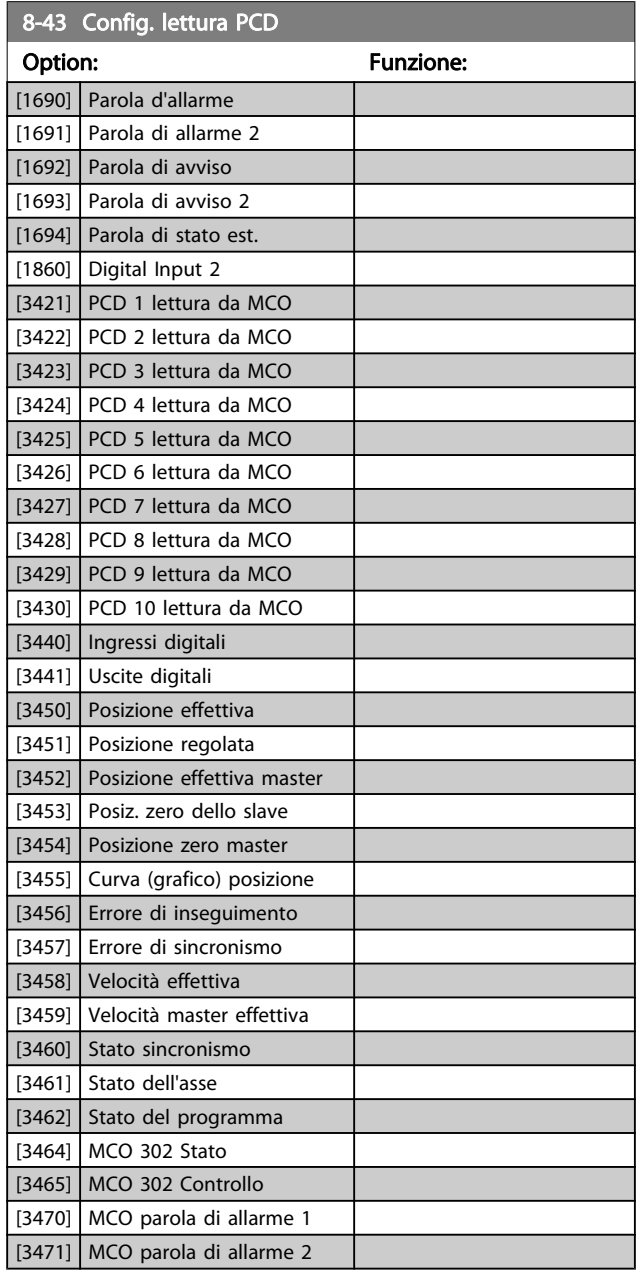

# 3.10.5 8-5\* Digitale/Bus

Par. per configurare la combinaz. di parola di controllo digitale/bus.

# NOTA!

Questi parametri sono attivi solo se [8-01 Sito di comando](#page-103-0) è impostato su [0] Par. dig. e di com.

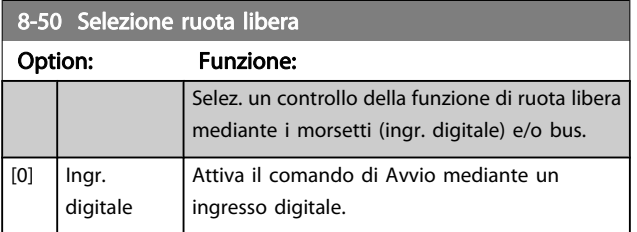

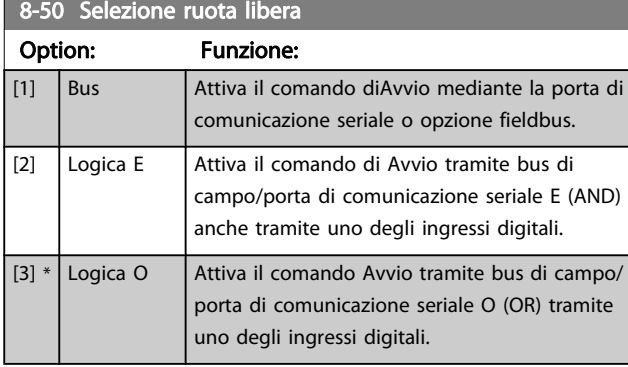

# 8-51 Selez. arresto rapido

Scegliere se controll. la funz. arresto rapido mediante morsetti (ingr. digitale) e/o bus.

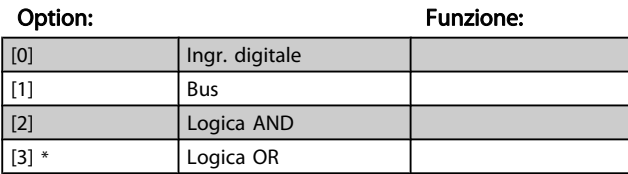

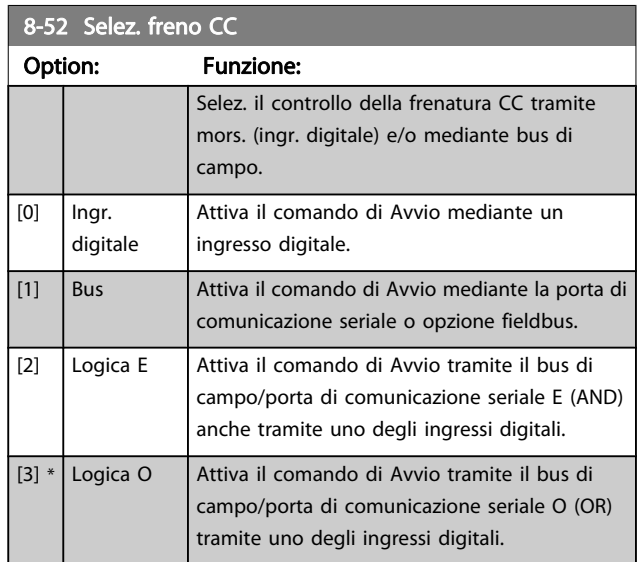

# 8-53 Selez. avvio

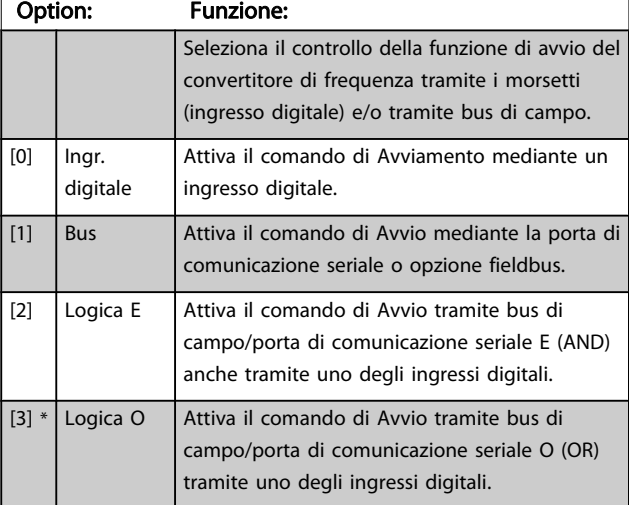

 $\frac{1}{2}$   $\frac{1}{2}$   $\frac{1}{2}$ 

#### <span id="page-111-0"></span>Descrizione dei parametri Guida alla Programmazione FC 300

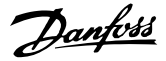

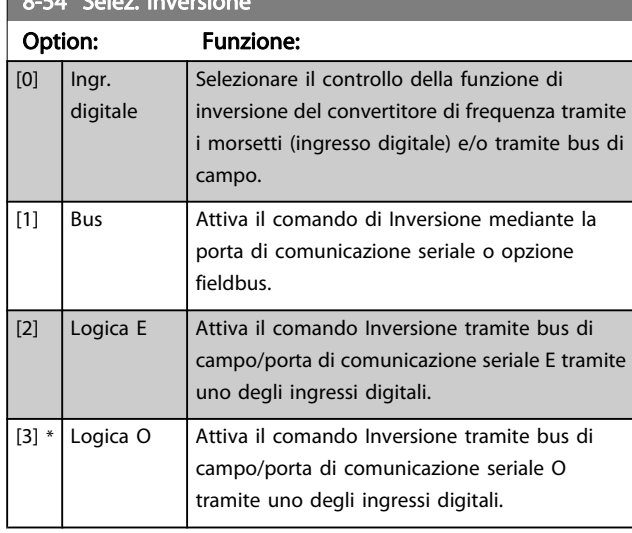

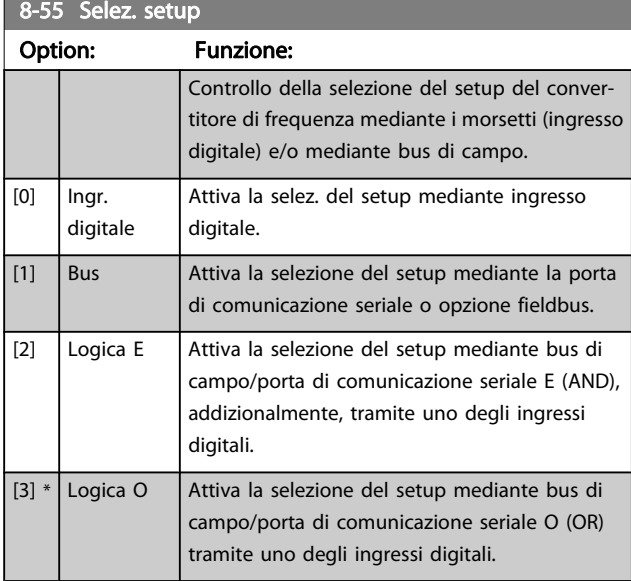

8-56 Selezione rif. preimpostato

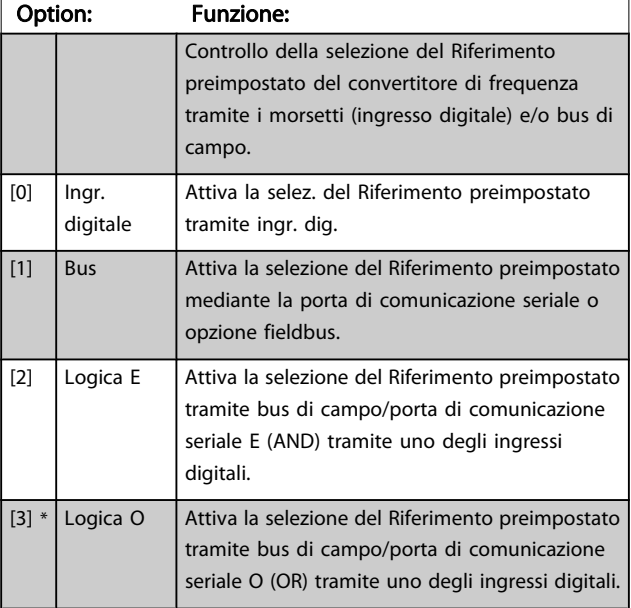

#### 8-57 Profidrive OFF2 Select

Selez. il contr. della selez. OFF2 del conv. mediante morsetti (ingresso digitale) e/o bus di campo. Questo par. è solo attivo se il par. 8-01 Sito di comando è impostato su [0] Digitale e parola di controllo e se il par. 8-10 è impostato su [1] Profilo Profidrive.

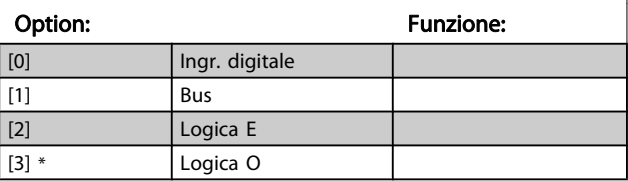

#### 8-58 Profidrive OFF3 Select

Selez. il contr. della selez. OFF3 del conv. mediante morsetti (ingresso digitale) e/o bus di campo. Questo par. è solo attivo se il par. 8-01 Sito di comando è impostato su [0] Digitale e parola di controllo e se il par. 8-10 è impostato su [1] Profilo Profidrive.

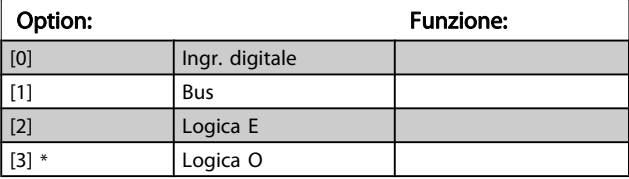

## 3.10.6 8-8\* Diagnostica porta

Questi parametri vengono usati per monitorare la comunicazione del Bus tramite la porta del .

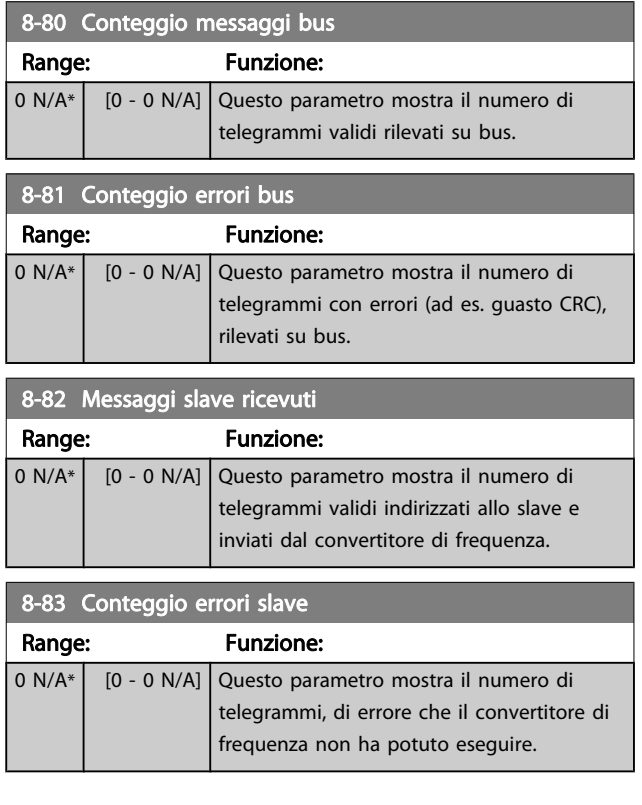

3 3

# 3.10.7 8-9\* Bus Jog

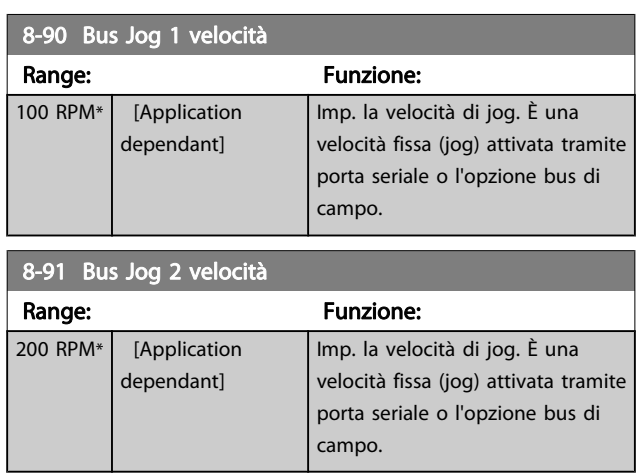

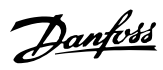

# <span id="page-113-0"></span>3.11 Parametri: 9-\*\* Profibus

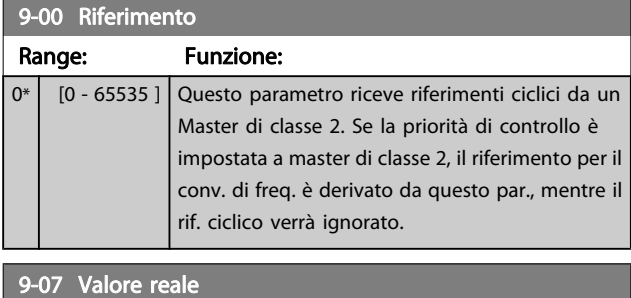

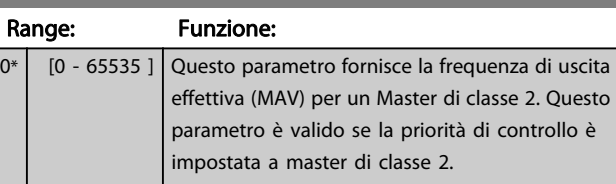

#### 9-15 Config. scrittura PCD

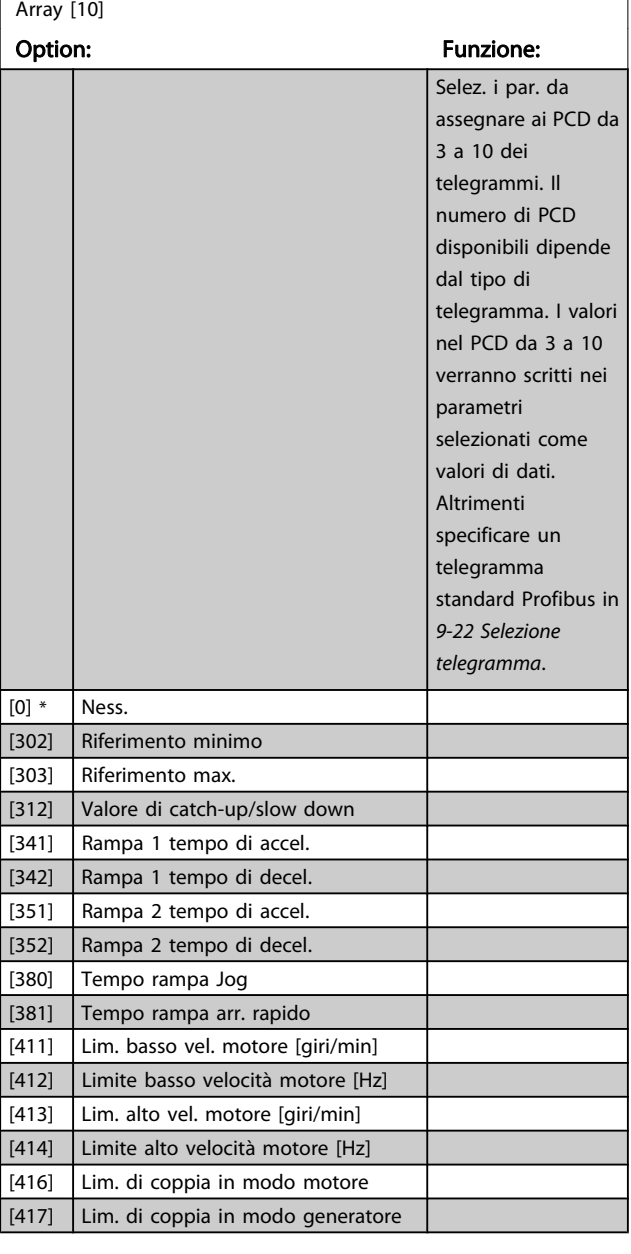

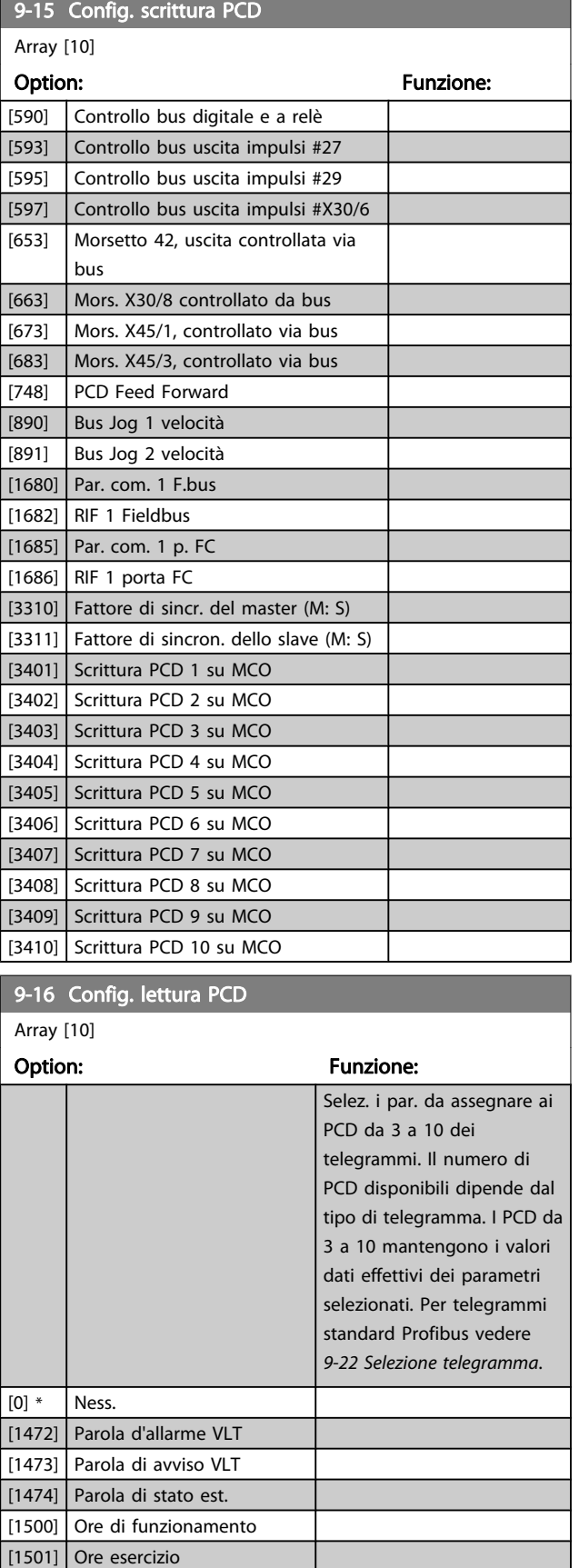

[1502] Contatore kWh [1600] Parola di controllo [1601] Riferimento [unità]

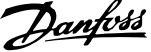

<span id="page-114-0"></span>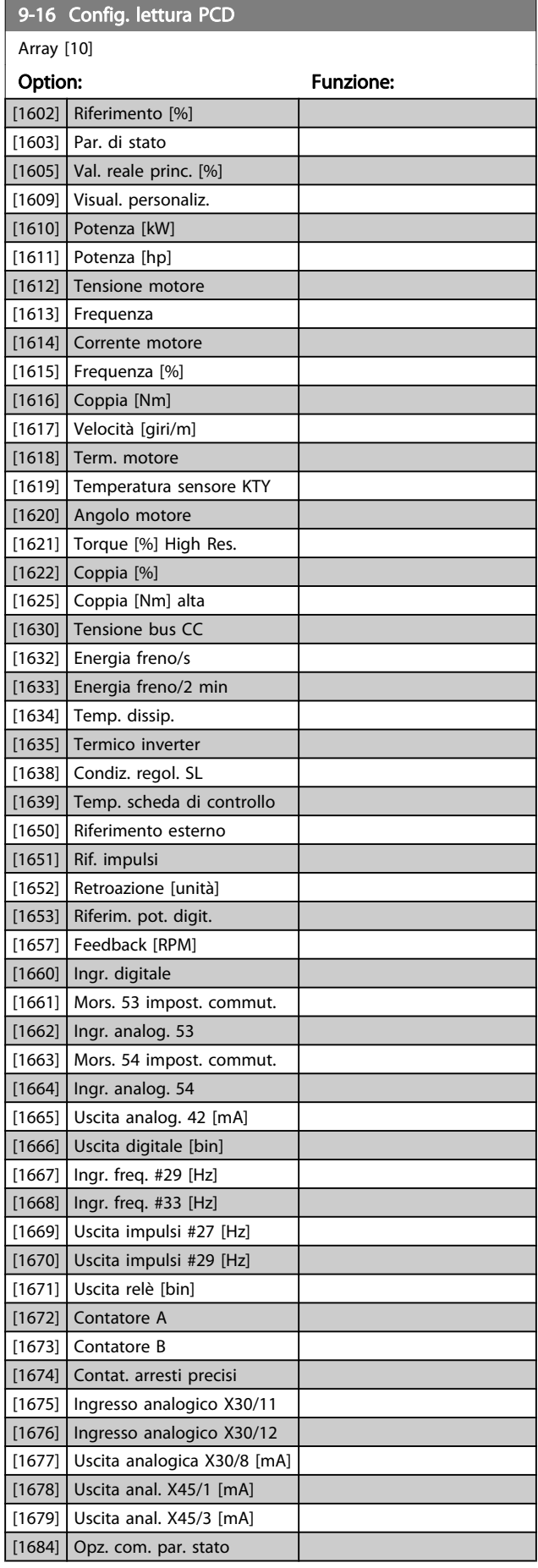

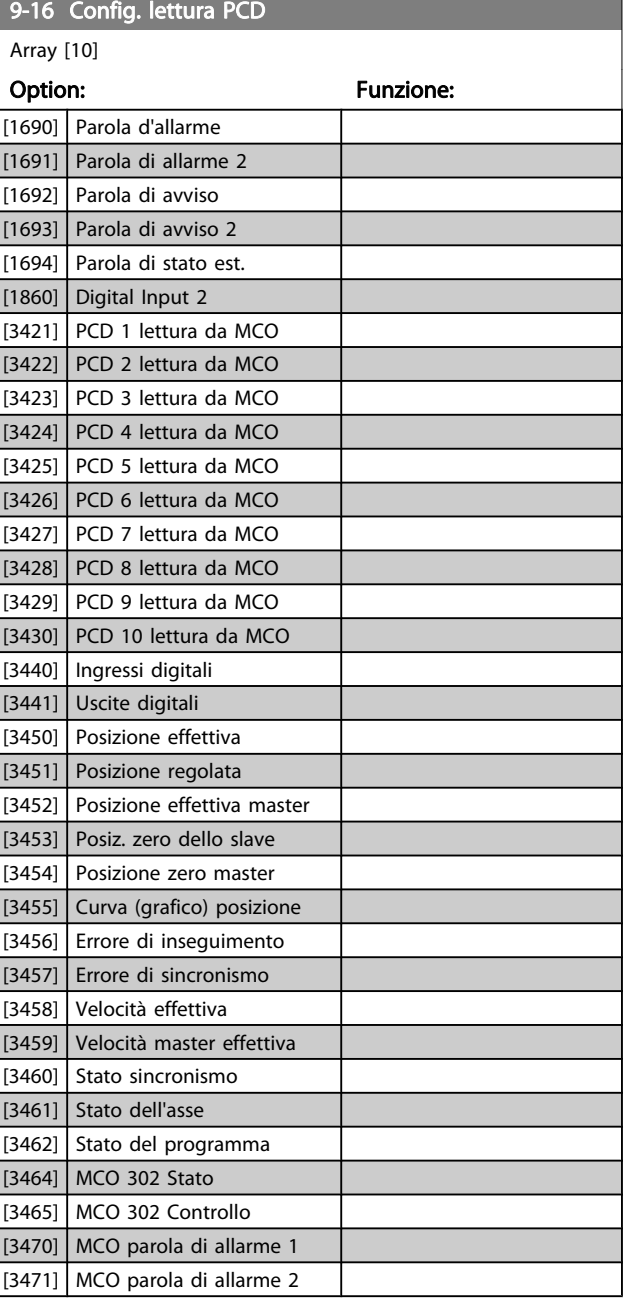

# 9-18 Indirizzo nodo

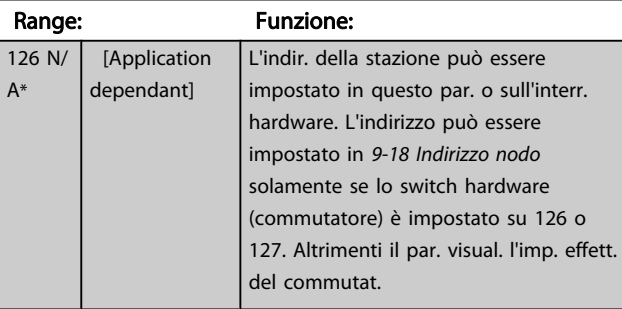

٦

<span id="page-115-0"></span>9-22 Selezione telegramma

Danfoss

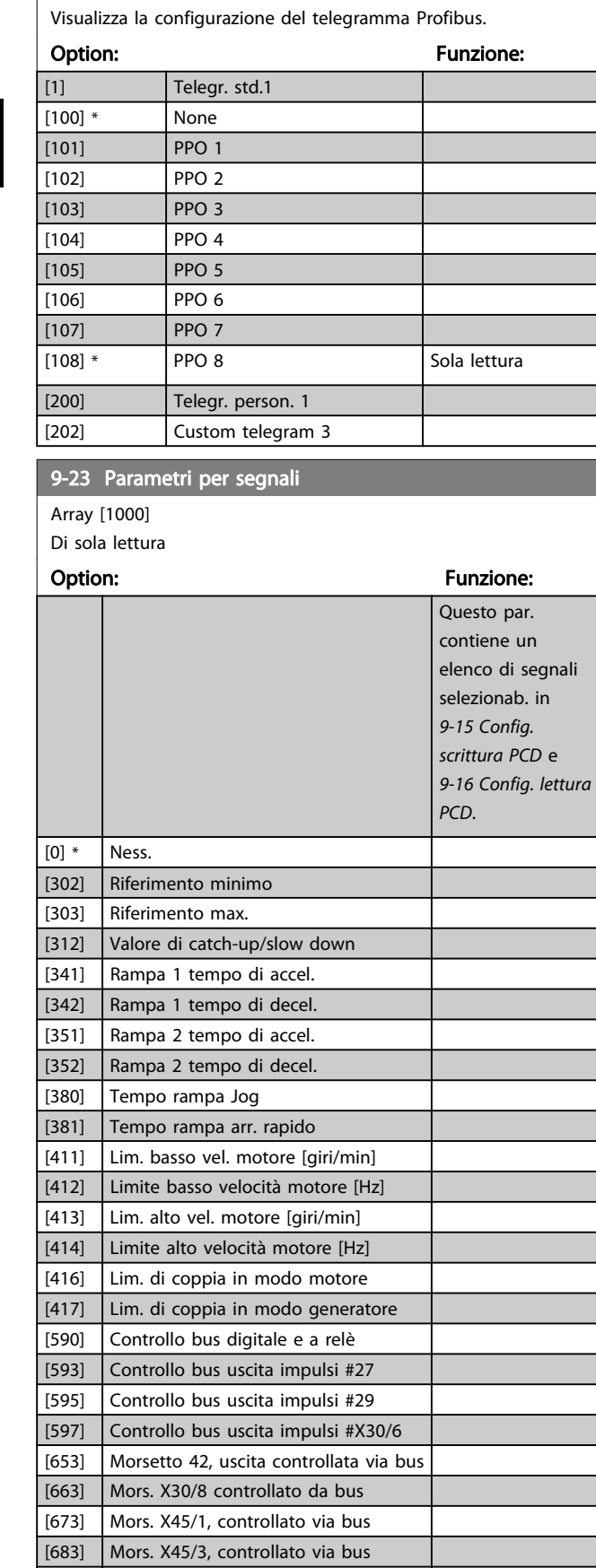

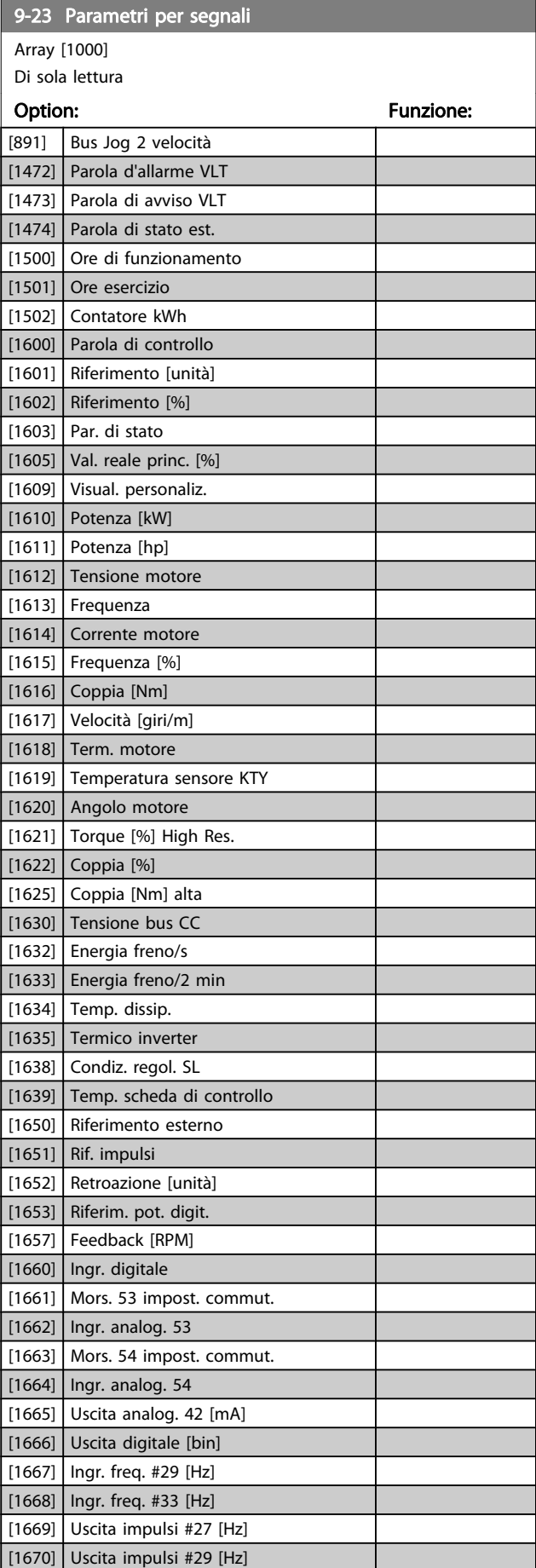

[748] PCD Feed Forward [890] Bus Jog 1 velocità

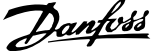

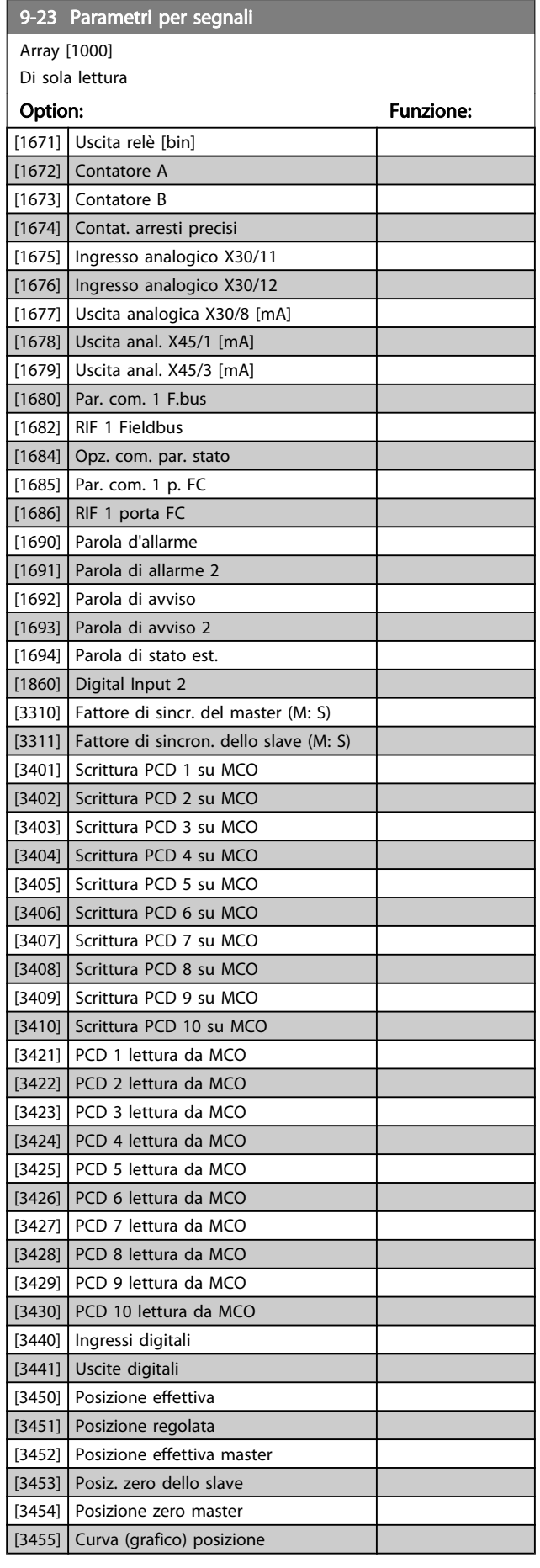

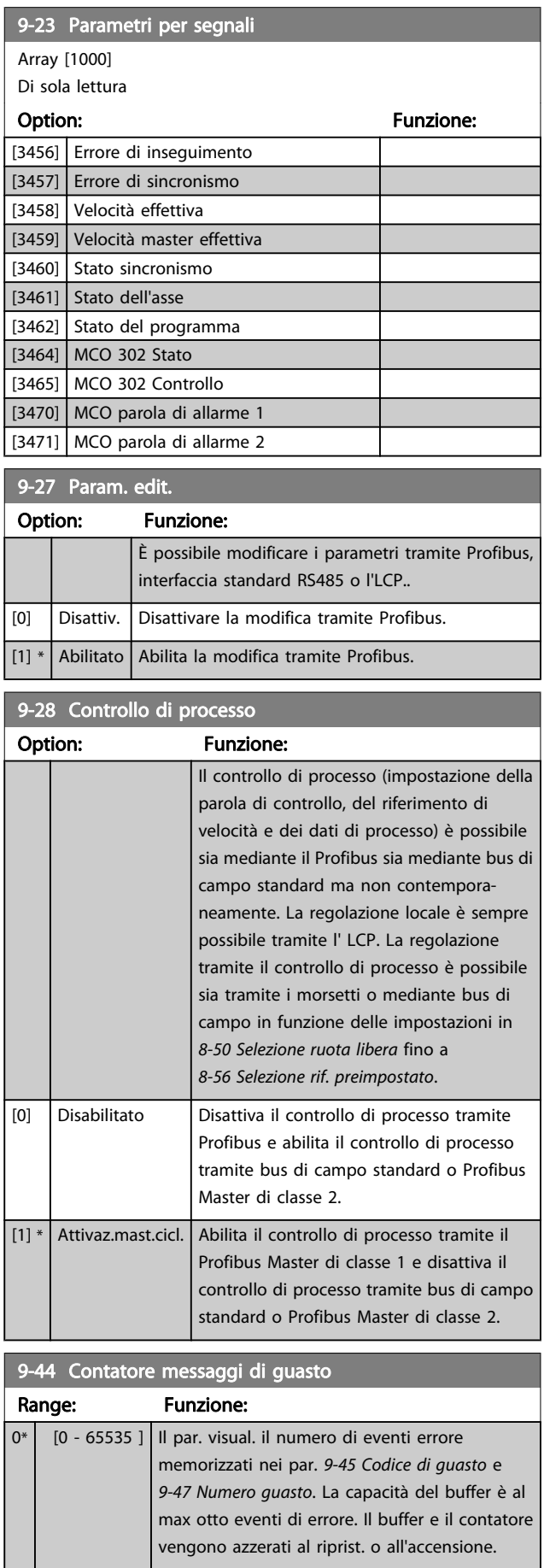

<u> Tanzania (h. 1888).</u>

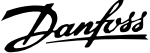

<span id="page-117-0"></span>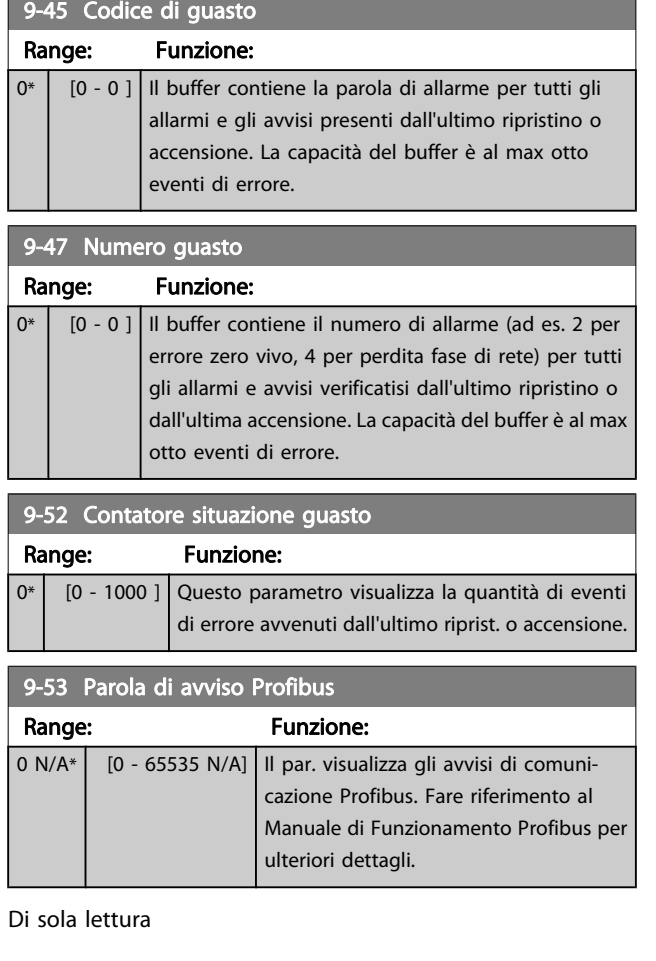

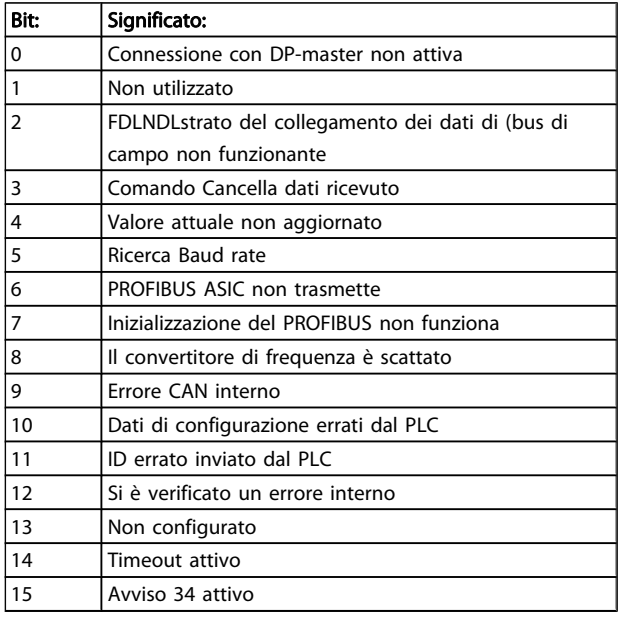

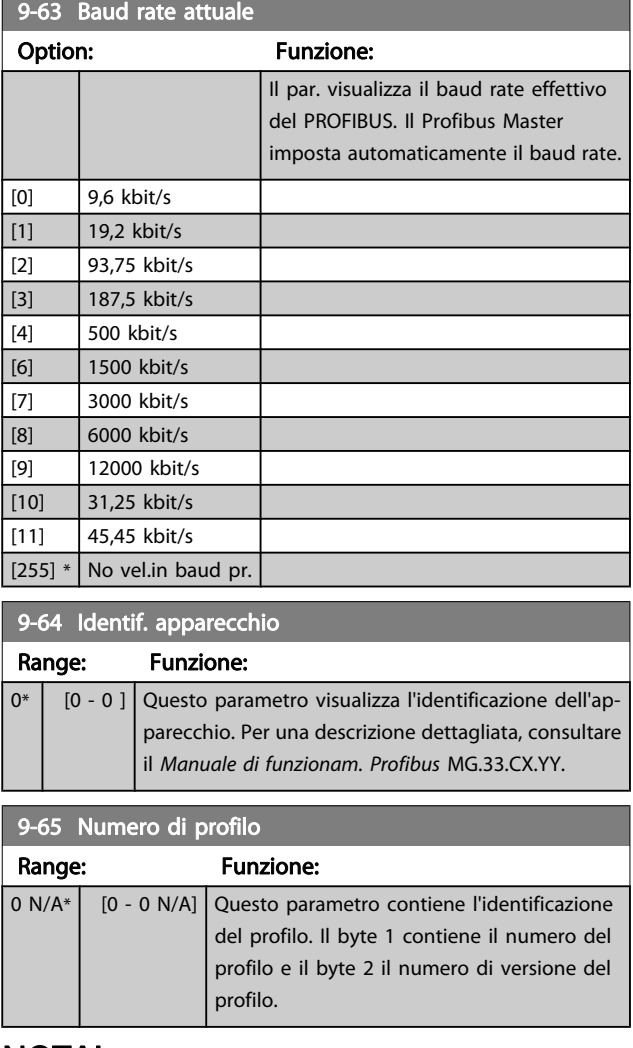

# NOTA!

Questo parametro non è visibile tramite LCP.

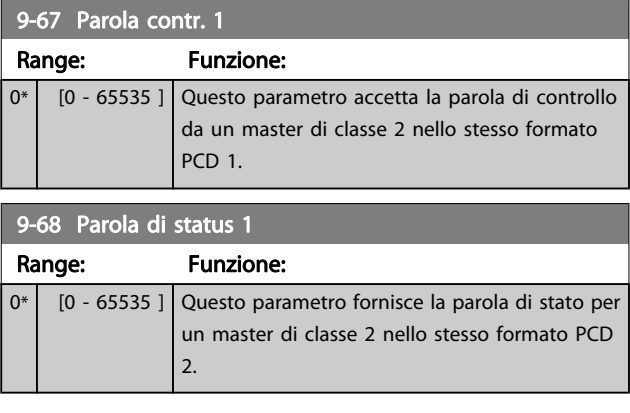

Danfoss

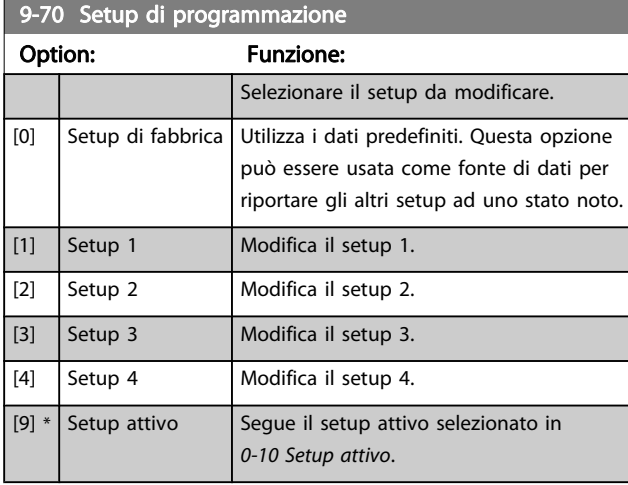

Questo parametro è unico per LCP e i bus di campo. Vedere anche 0-11 Setup di programmazione.

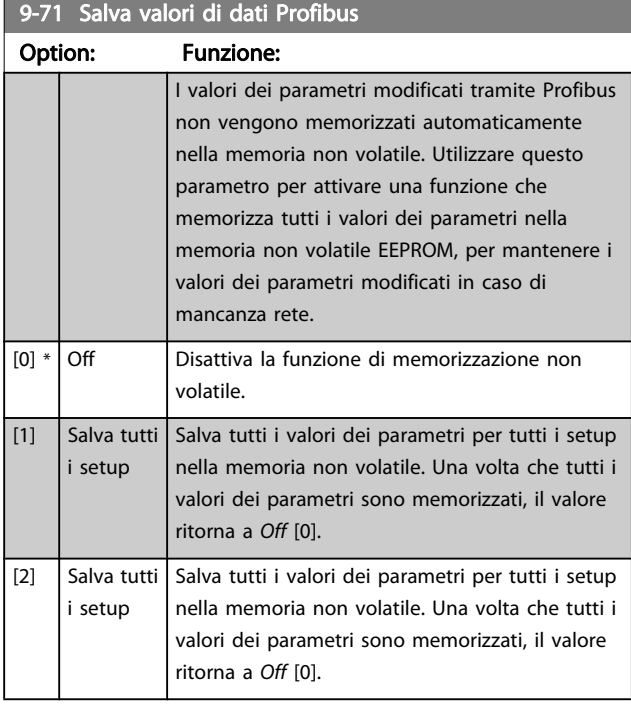

# 9-72 Ripr. conv.freq. Profibus

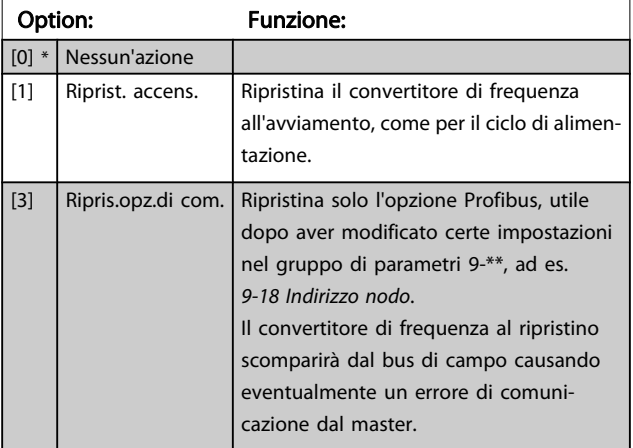

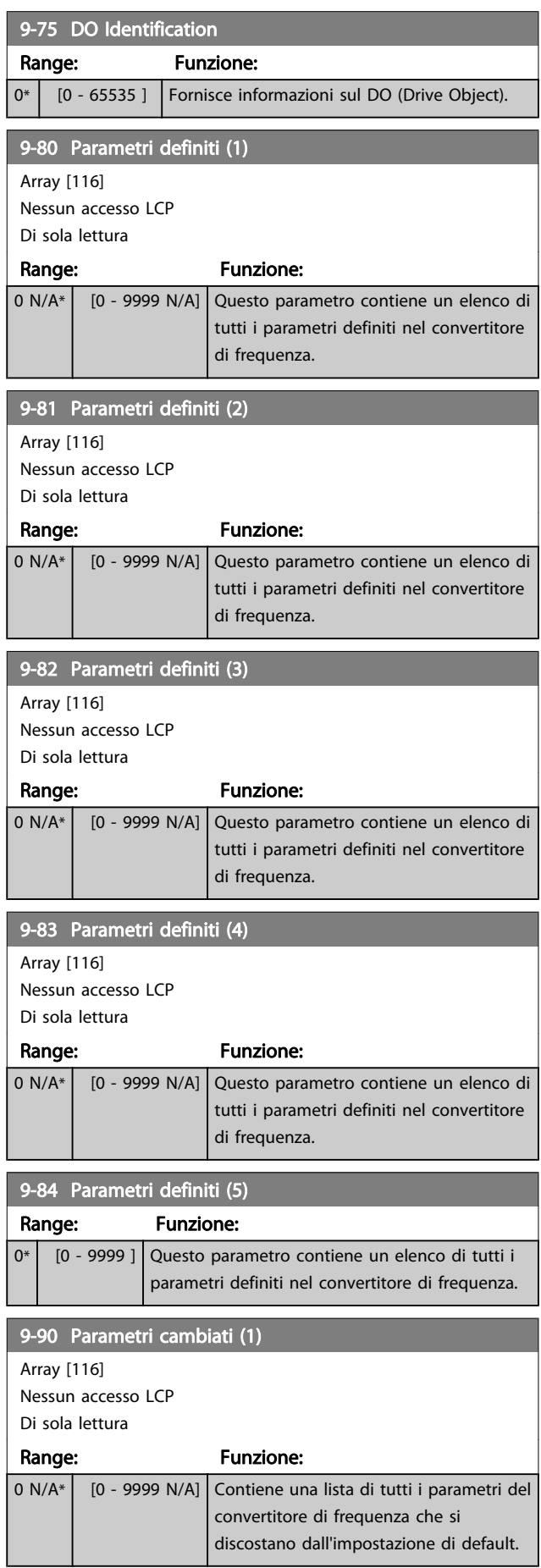

Danfoss

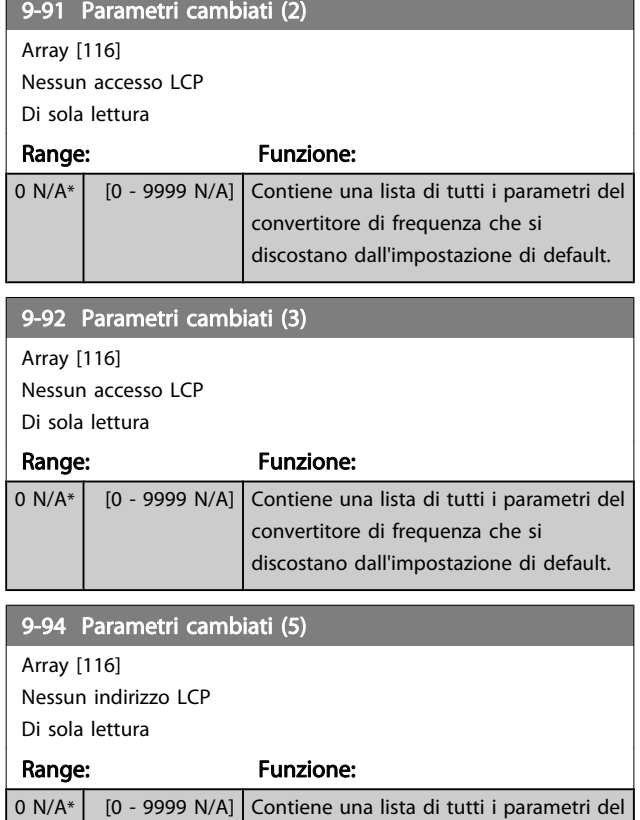

convertitore di frequenza che si discostano dall'impostazione di default.

г

# 3.12 Parametri: 10-\*\* Bus di campo CAN DeviceNet

## 3.12.1 10-0\* Impostaz. di base

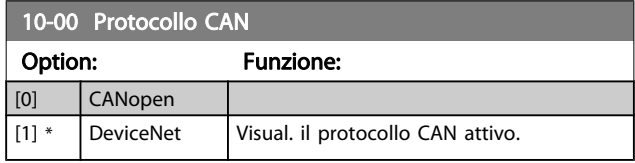

### NOTA!

#### Le opzioni dipendono dall'opzione installata.

#### 10-01 Selezionare baudrate

Selez. la vel. di trasmissione di bus di campo. Questa selez. deve corrispondere alla velocità di trasm. del master e degli altri nodi di bus di campo.

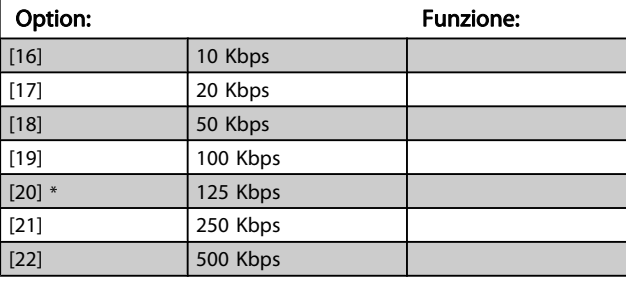

#### 10-02 MAC ID

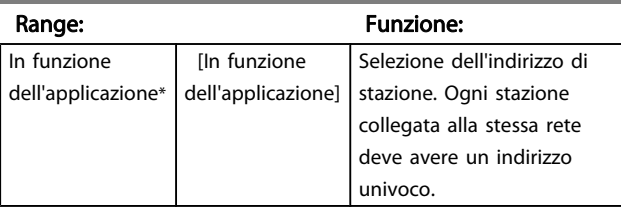

10-05 Visual. contatore errori trasmissione

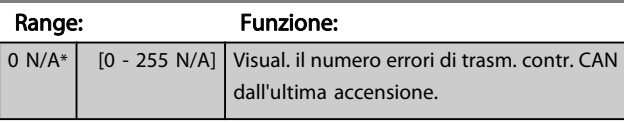

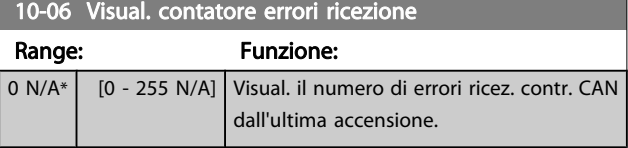

# 10-07 Visual. contatore off bus

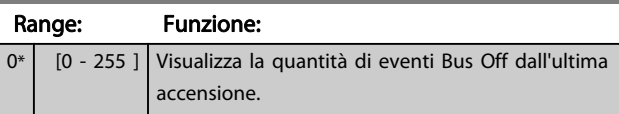

# 3.12.2 10-1\* DeviceNet

Parametri specifici per bus di campo DeviceNet.

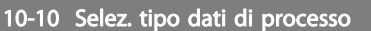

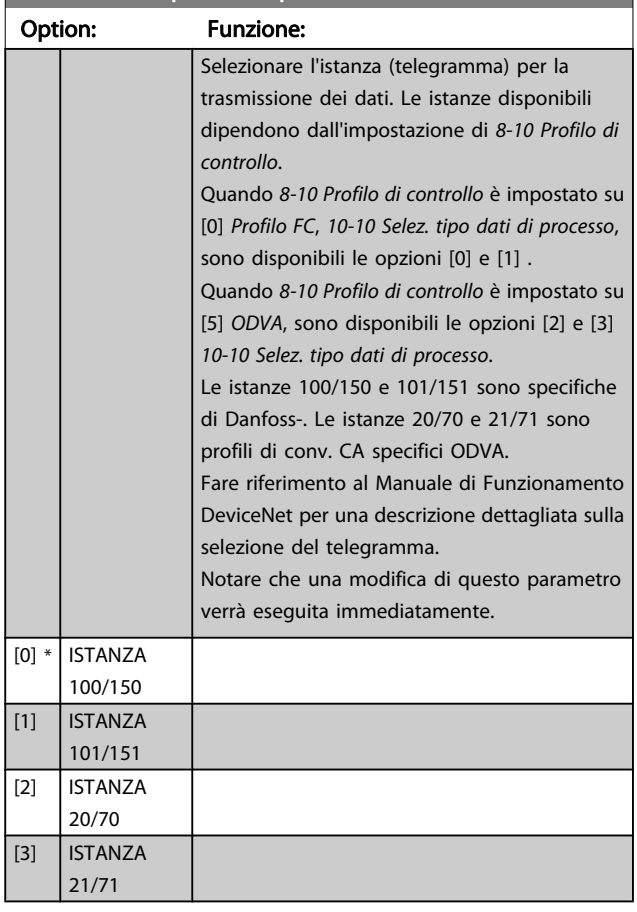

#### 10-11 Dati processo scrittura config.

Sel. i dati di scrittura del processo per le istanze di gruppi I/O 101/151. È possib. selez. gli elementi [2] e [3] di questo array. Gli elementi [0] e [1] dell'array sono fissi.

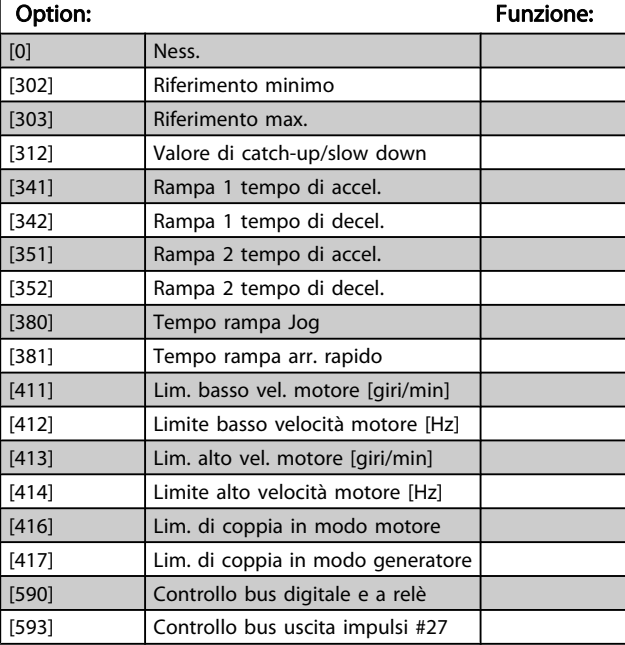

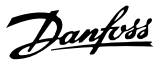

#### 10-11 Dati processo scrittura config.

Sel. i dati di scrittura del processo per le istanze di gruppi I/O 101/151. È possib. selez. gli elementi [2] e [3] di questo array. Gli elementi [0] e [1] dell'array sono fissi.

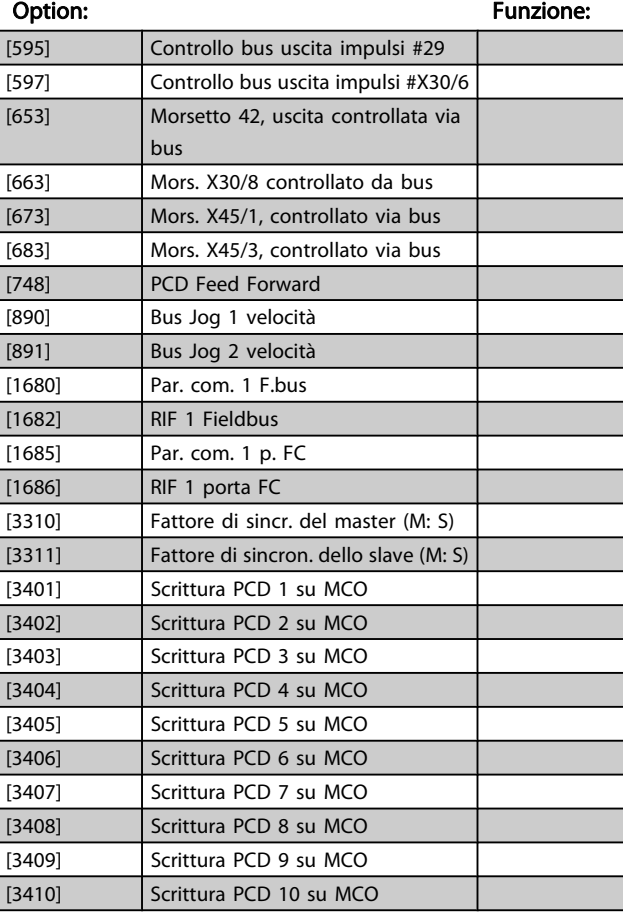

10-12 Dati processo lettura config.

Selez. i dati di lettura del processo per le istanze di gruppi I/O 101/151. È possib. selez. gli elementi [2] e [3] di questo array. Gli elementi [0] e [1] dell'array sono fissi.

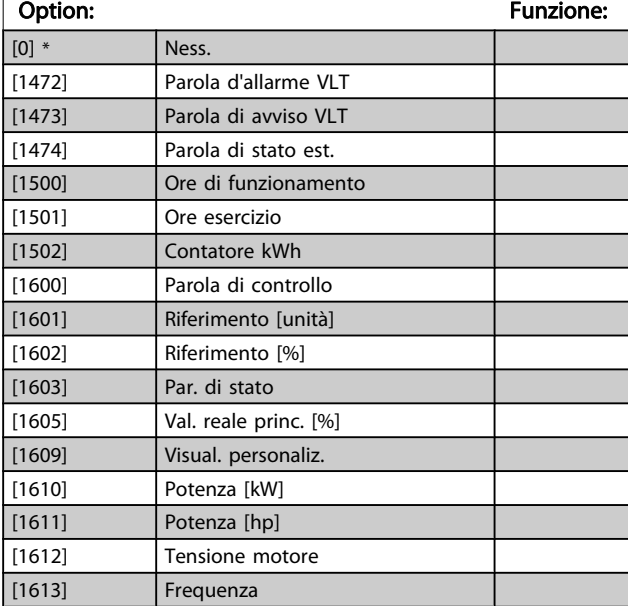

#### 10-12 Dati processo lettura config.

Selez. i dati di lettura del processo per le istanze di gruppi I/O 101/151. È possib. selez. gli elementi [2] e [3] di questo array. Gli elementi [0] e [1] dell'array sono fissi.

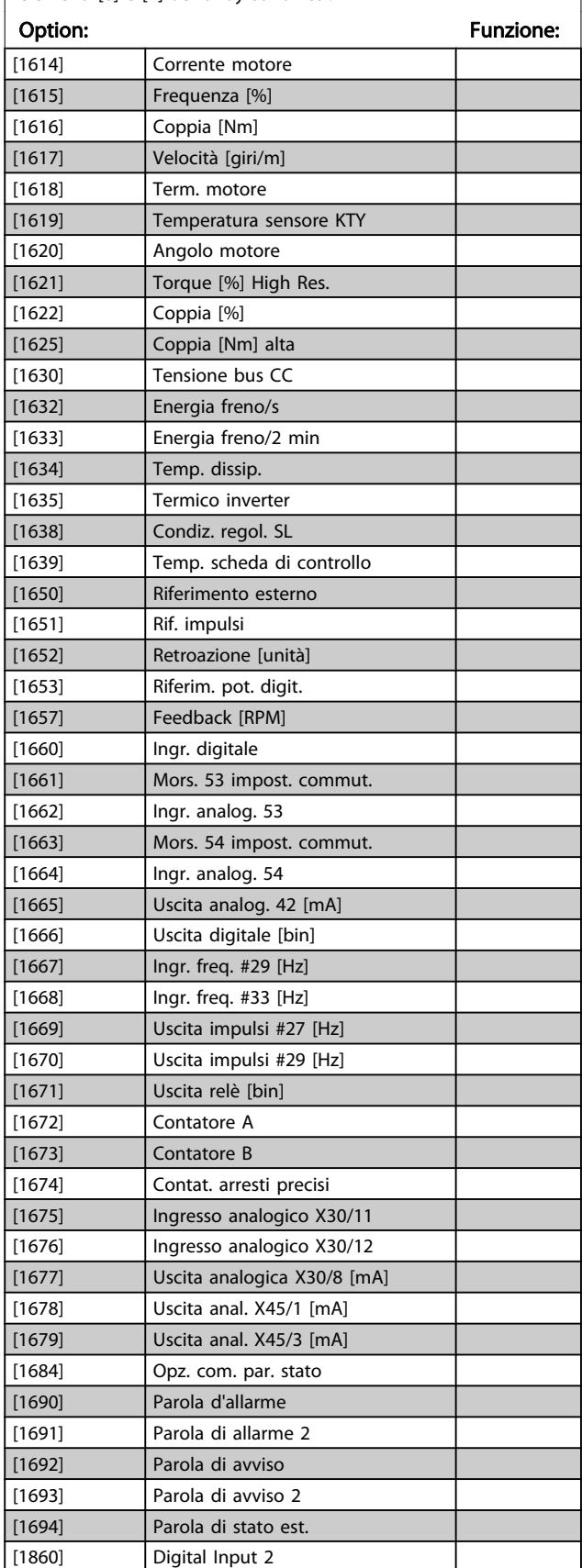

# 10-12 Dati processo lettura config.

Selez. i dati di lettura del processo per le istanze di gruppi I/O 101/151. È possib. selez. gli elementi [2] e [3] di questo array. Gli elementi [0] e [1] dell'array sono fissi.

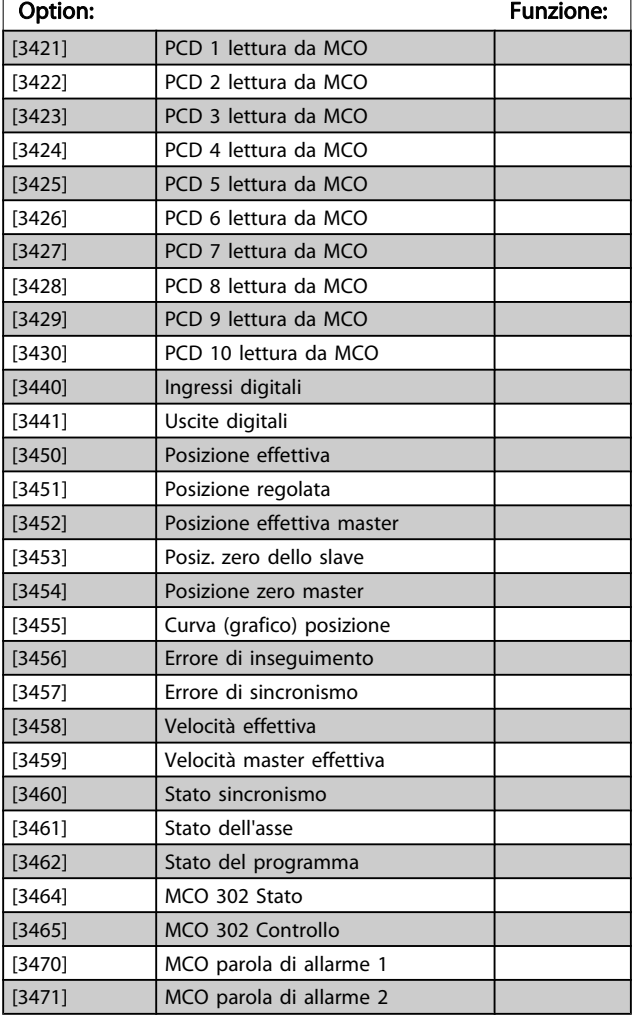

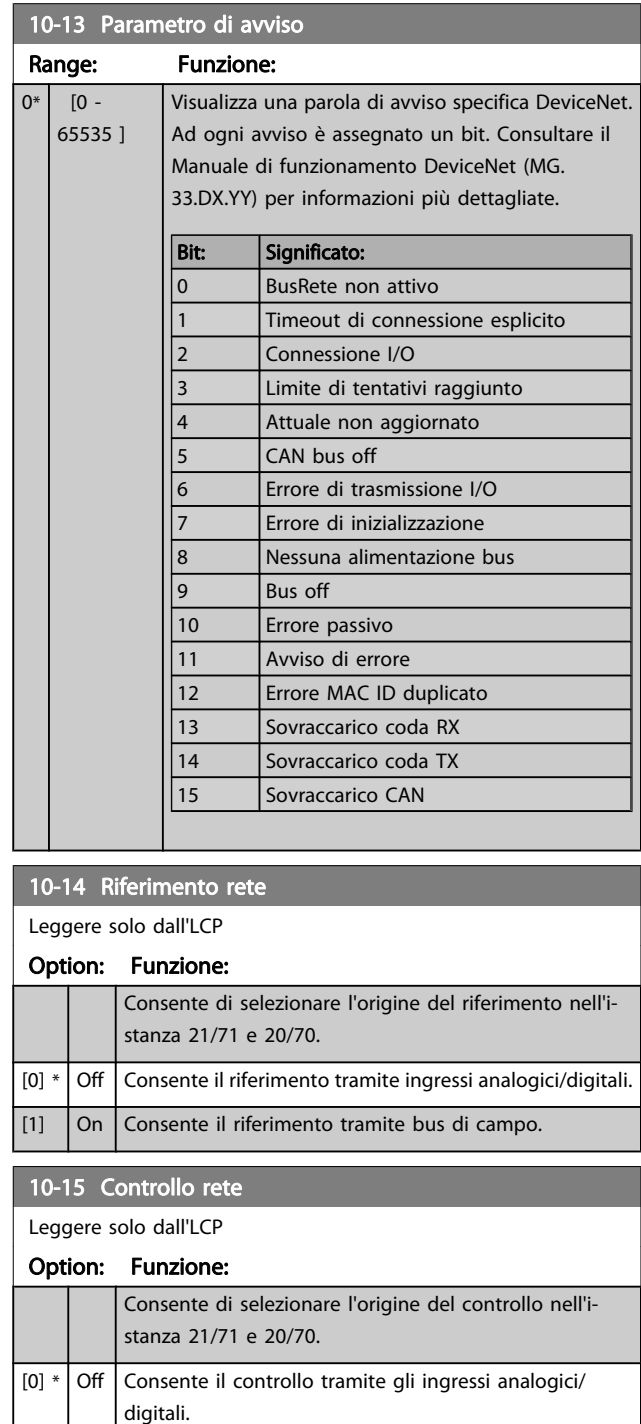

[1] On Abilita il controllo tramite bus di campo.

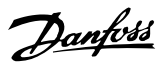

# 3.12.3 10-2\* Filtri COS

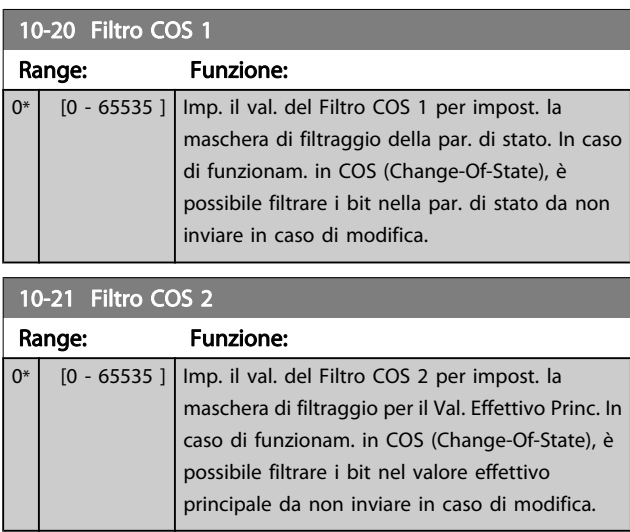

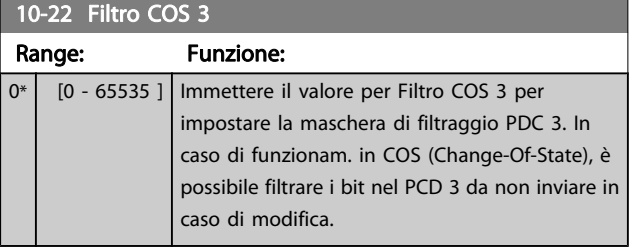

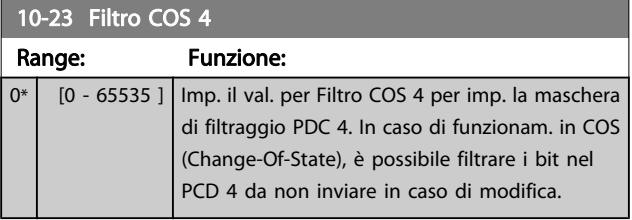

# 3.12.4 10-3\* Accesso ai parametri

Gruppo di par. per accedere ai parametri indicizzati e definisce il setup di programmaz.

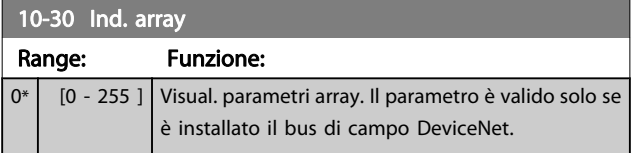

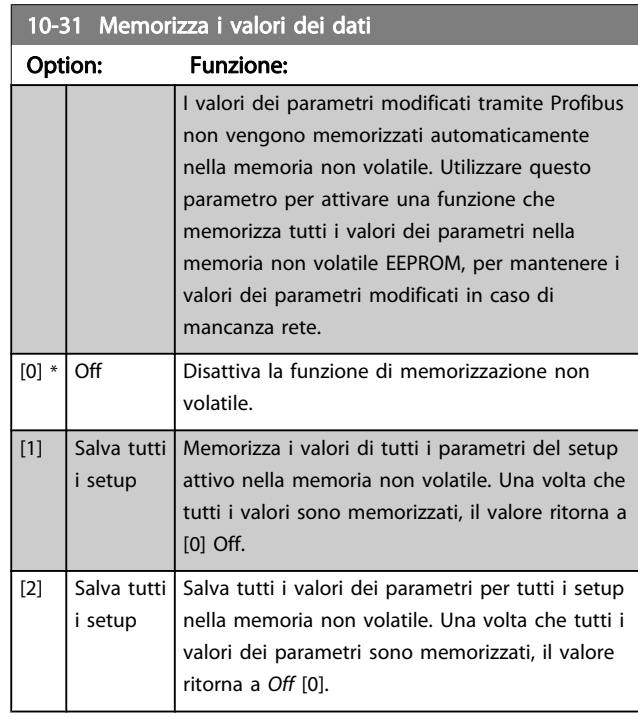

#### 10-32 Revisione Devicenet

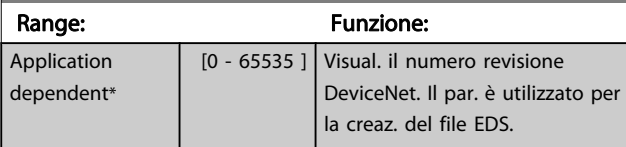

# 10-33 Memorizzare sempre

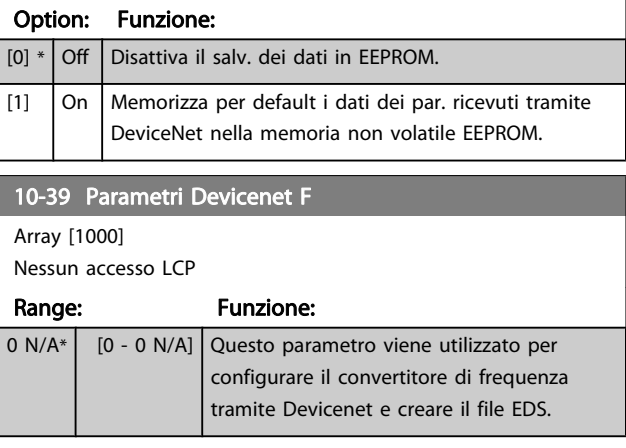

# 3.13 Parametri: 12-\*\* Ethernet

# 3.13.1 12-0\* Impostazioni IP

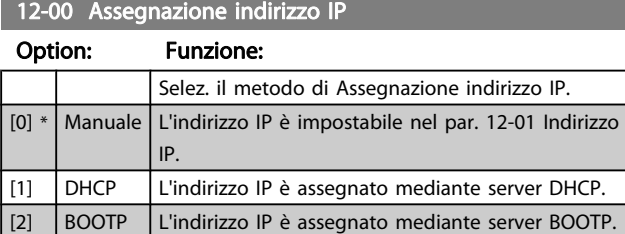

#### 12-01 Indirizzo IP

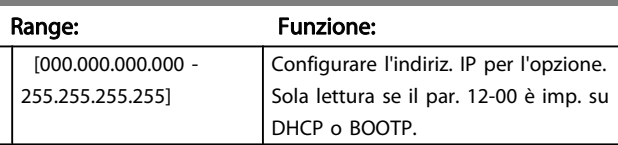

#### 12-02 Subnet Mask

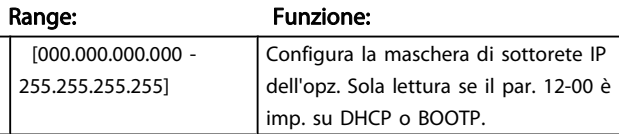

#### 12-03 Gateway default

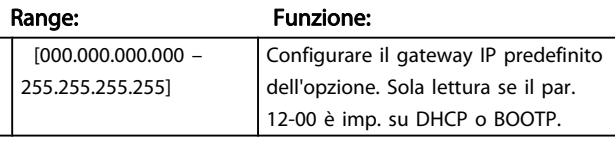

#### 12-04 Server DHCP

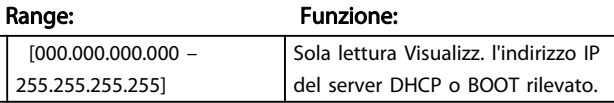

# NOTA!

Dopo aver impostato manualmente i parametri IP è necessario spegnere e riaccendere.

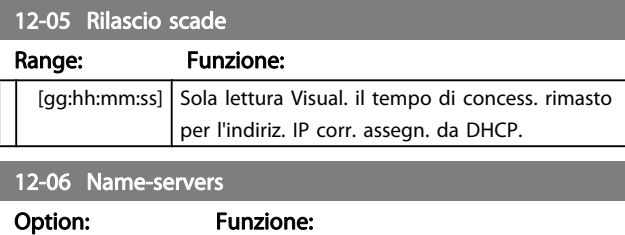

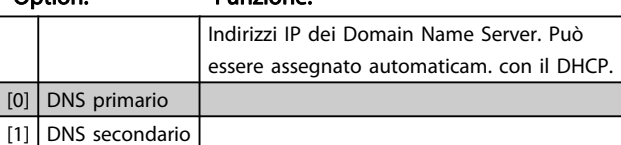

### 12-07 Nome dominio

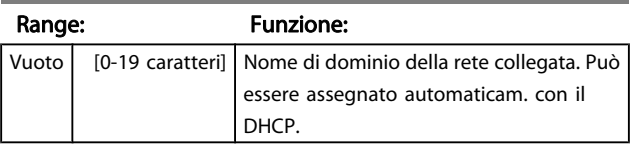

# 12-08 Nome di host

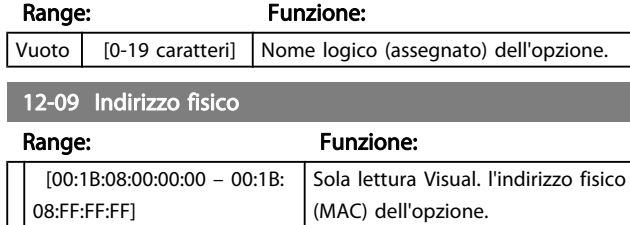

# 3.13.2 12-1\* Par. colleg. Ethernet

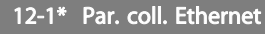

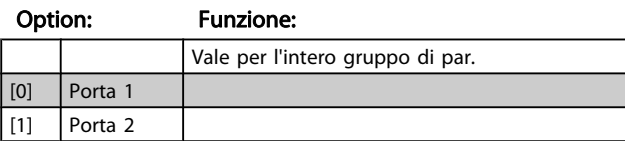

#### 12-10 Stato del collegamento

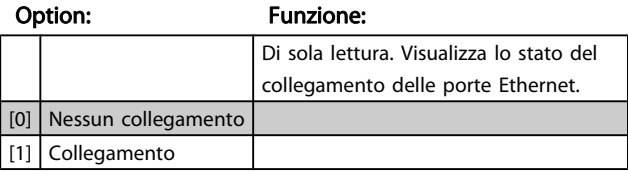

## 12-11 Durata del link

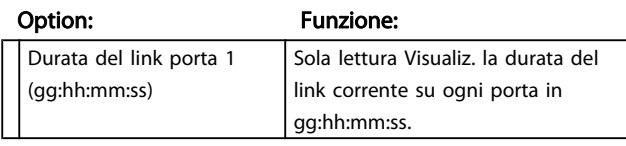

# 12-12 Negoziazione automatica

#### Option: Funzione:

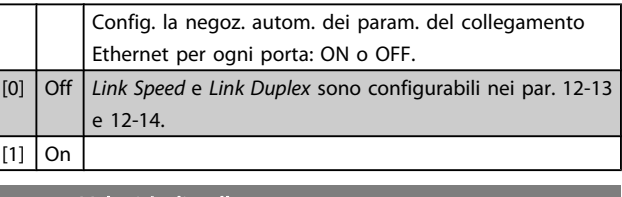

#### 12-13 Velocità di collegamento

# Option: Funzione: Forza la veloc. del link di ogni porta a 10 o 100 Mbps. Se il par. 12-12 è impost. su ON, il par. è di sola lettura e visualiz. la veloc. del link corrente. "Nessuno" è visual. se non sono pres. link. [0] \* Nessuna  $[1]$  10 Mbps [2] 100 Mbps

# 12-14 Link duplex

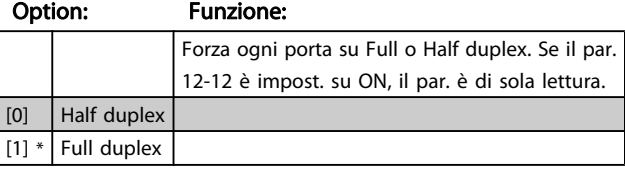

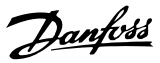

# 3.13.3 12-2\* Dati di processo

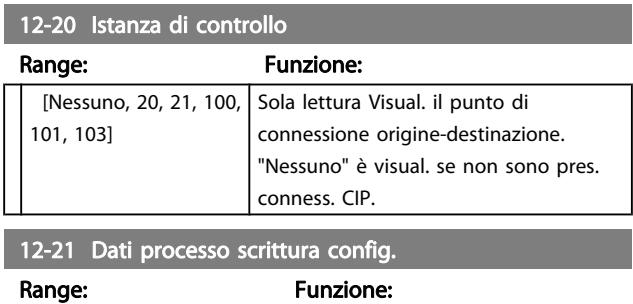

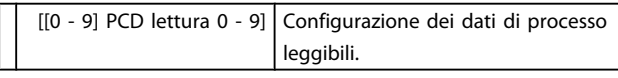

# NOTA!

#### Per la configuraz. della lett/scritt. dei par. a 2 parole (32 bit), util. 2 array consecutivi. nei par. 12-21 e 12-22.

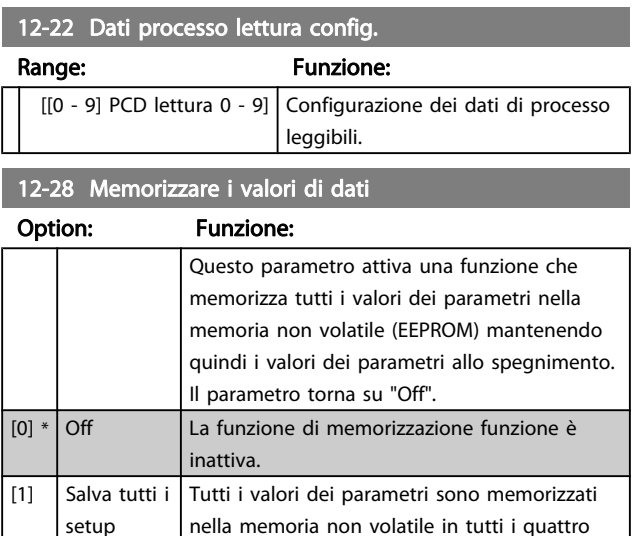

#### 12-29 Memorizzare sempre

setup.

#### Option: Funzione:

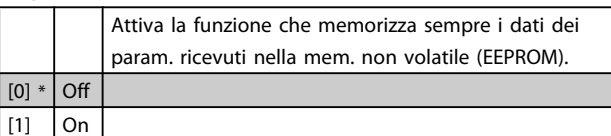

### 3.13.4 12-3\* EtherNet/IP

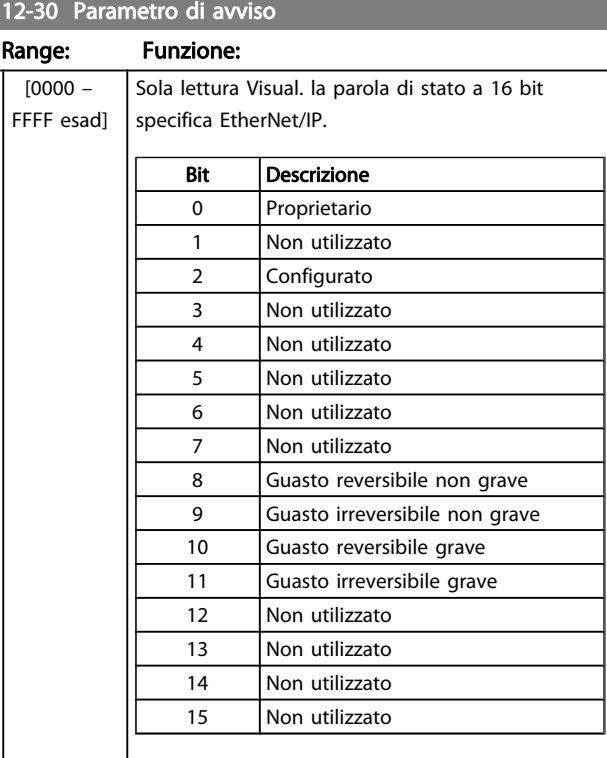

#### 12-31 Riferimento rete

#### Option: Funzione:

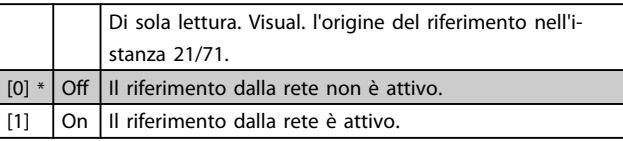

#### 12-32 Controllo rete

#### Option: Funzione:

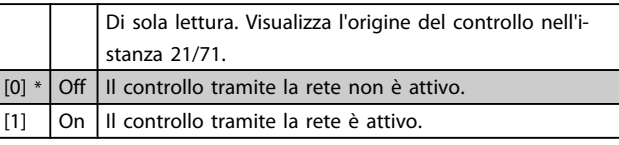

#### 12-33 Revisione CIP

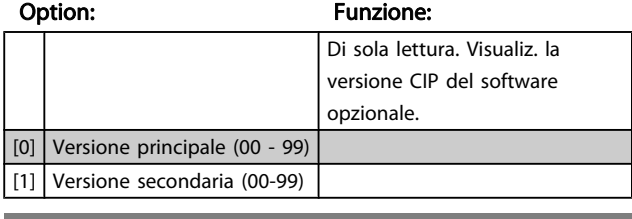

#### 12-34 Codice prodotto CIP

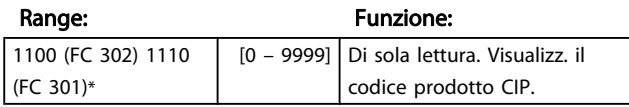

#### [0] Disabilitato Disabilita la funzione di crossover autom. [1] \* Abilitato Abilita la funzione di crossover autom.

## NOTA!

12-91 Crossover autom. Option: Funzione:

#### La disabil. della funz. di crossover autom. richiede cavi Ethernet incrociati per il coll. a margherita delle opz.

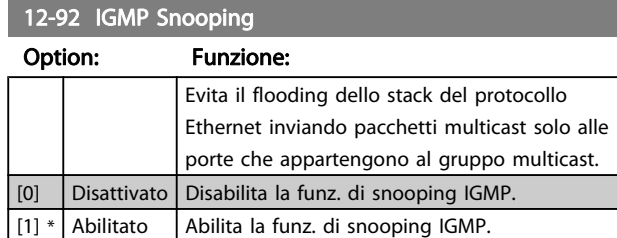

#### 12-93 Lunghezza errore cavo

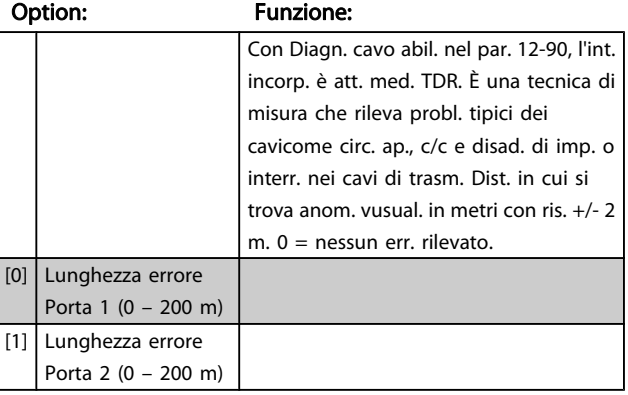

#### 12-94 Protezione Broadcast Storm

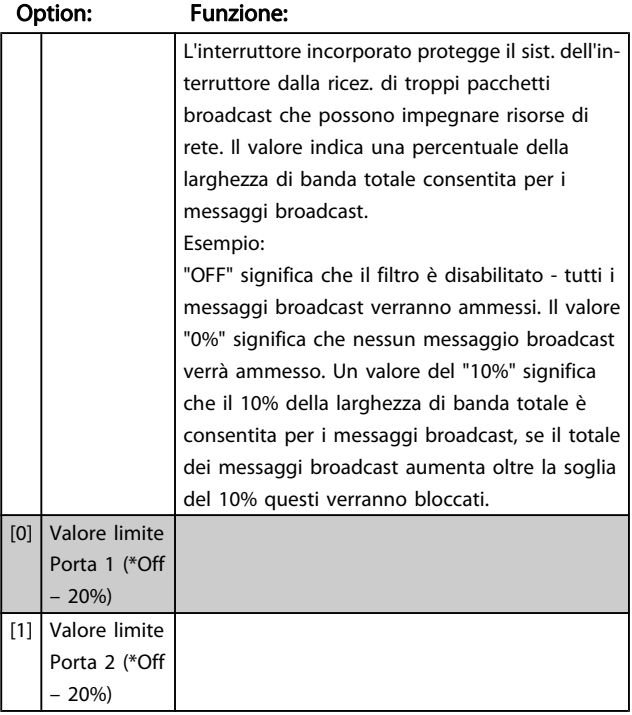

# 12-37 Timer con inibizione COS

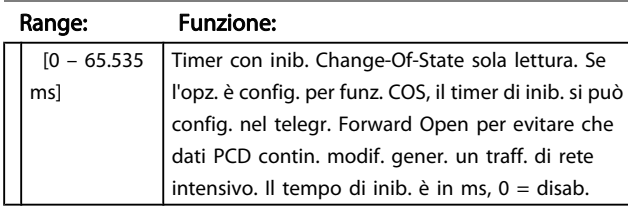

12-38 Filtri COS

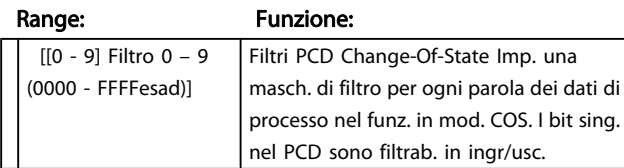

#### 3.13.5 12-8\* Altri serv. Ethern.

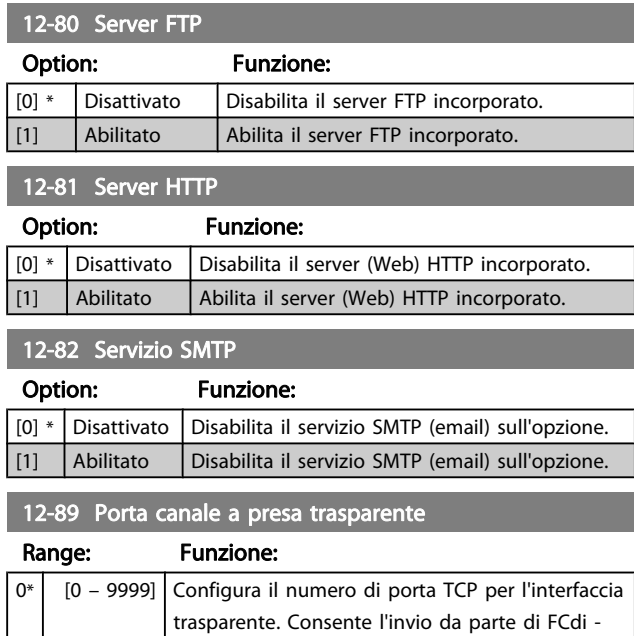

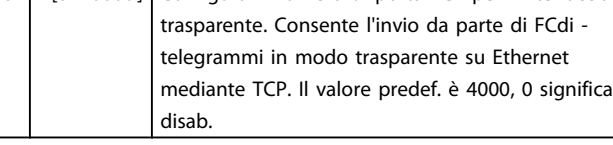

# 3.13.6 12-9\* Serv. Ethernet av.

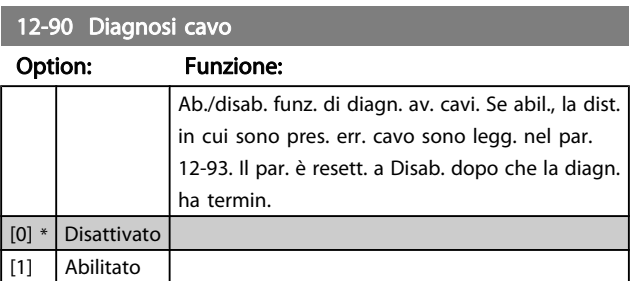

# NOTA!

Funz. di diagn. cavo attiva solo in porte senza link (par. 12-10, Stato del collegamento).

Danfoss

# 3 3

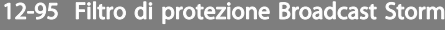

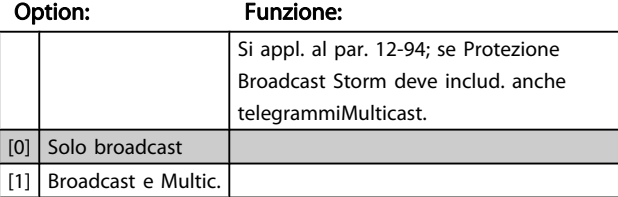

#### 12-96 Port Mirroring

Attiva/disattiva la funzione di mirroring della porta. Per la ricerca guasti con un tool di analisi della rete.

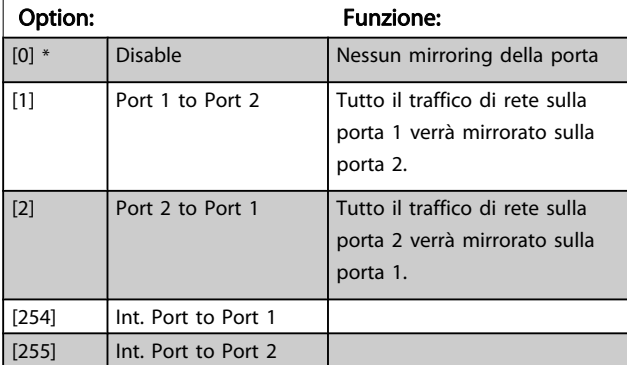

#### 12-98 Contatori di interfaccia

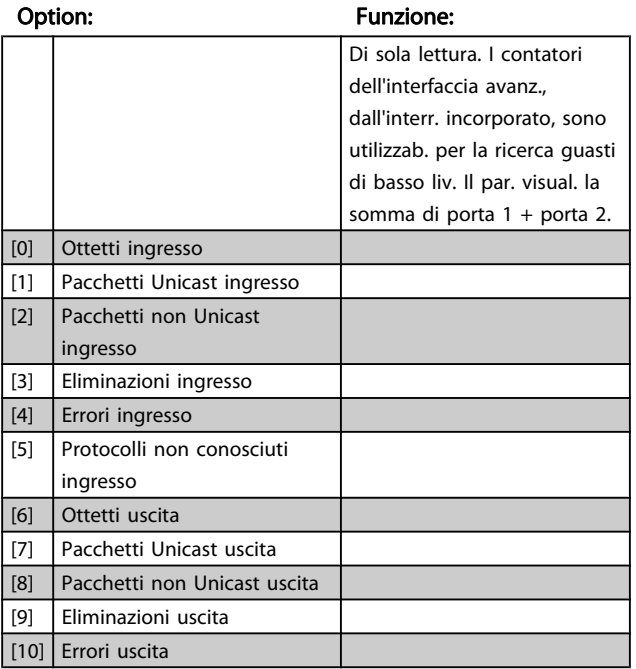

# 12-99 Contatori di media

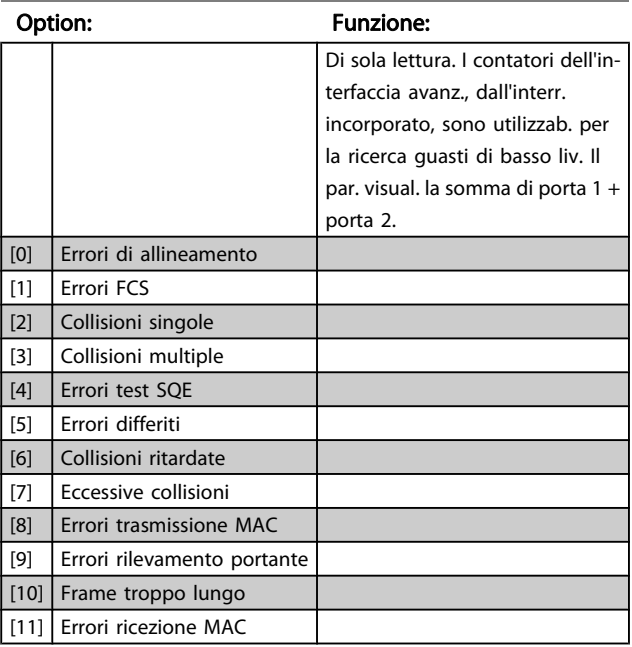

Danfoss

# <span id="page-128-0"></span>3.14 Parametri: 13-\*\* Smart Logic Control

#### 3.14.1 Caratteristiche di programmaz.

Smart Logic Control (SLC) è essenzialmente una sequenza di azioni definite dall'utente (vedere [13-52 Azione regol. SL](#page-138-0) [x]) eseguite dal SLC quando i relativi eventi definiti dall'utente (vedere [13-51 Evento regol. SL](#page-138-0) [x]), vengono valutati come TRUE dal SLC .

La condizione per un evento può essere un particolare stato, oppure il fatto che l'uscita generata da una regola logica o da un operatore di confronto diventa TRUE. Questo darà luogo alla relativa azione, come descritto:

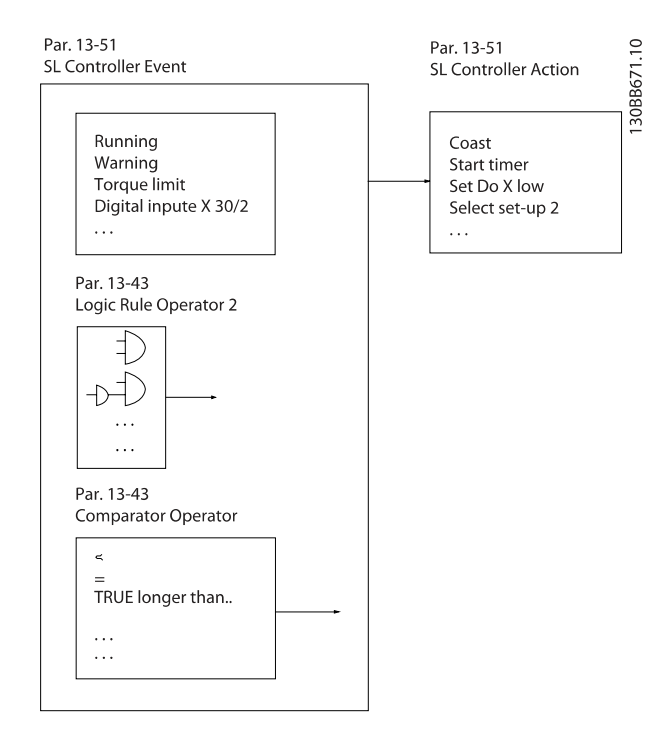

Tutti gli eventi e le azioni sono numerati e collegati fra loro formando delle coppie (stati). Questo significa che quando l'evento [0] è soddisfatto (raggiunge il valore TRUE), viene eseguita l'azione [0] . In seguito le condizioni dell'evento [1] verranno valutate. Se verranno valutate come TRUE, verrà eseguita l'azione [1] e cosi via. Verrà valutato un solo evento alla volta. Se un evento viene valutato come FALSE, durante l'intervallo di scansione corrente non succede nulla (in SLC) e non verranno valutati altri eventi. Questo significa che quando l'SLC inizia, valuta ogni intervallo di scansione come evento [0] (e solo evento [0]). Solo se l'evento [0] viene valutato come TRUE, l'SLC esegue l'azione [0] e inizia a valutare l'evento [1] . È possibile programmare da 1 a 20 eventi e azioni.

Una volta eseguito l'ultimo evento / azione, la sequenza inizia da capo con evento [0] / azione [0]. Il disegno mostra un esempio con tre eventi / azioni:

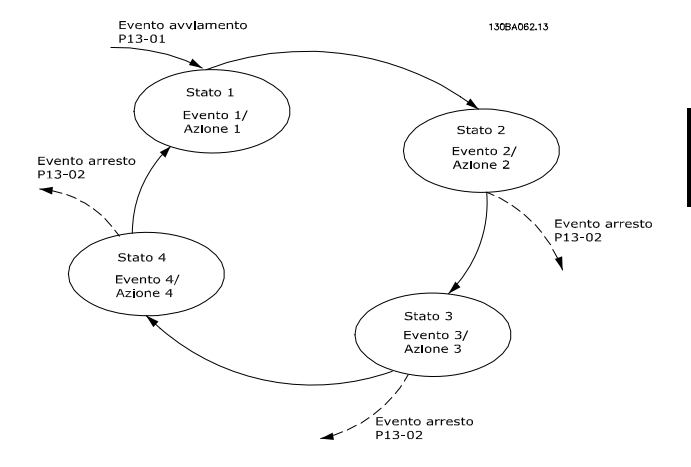

#### Avvio e arresto dell'SLC:

L'avvio e l'arresto dell'SLC possono essere effettuati selezionando On [1] o Off [0] in 13-00 Modo regol. SL. L'SLC si avvia sempre nello stato 0 (dove valuta l'evento [0]). Il controllo SLC inizia quando un Evento avvio (definito in 13-01 Evento avviamento) viene valutato come TRUE (sempre che sia stato selezionato On [1] in 13-00 Modo regol. SL). L'SLC si arresta quando l'Evento arresto ([13-02 Evento arresto](#page-130-0)) è TRUE. [13-03 Ripristinare SLC](#page-131-0) ripristina tutti i parametri SLC e inizia la programmazione da zero.

#### 3.14.2 13-0\* Impostazioni SLC

Utilizzare le impostazioni SLC per attivare, disattivare e ripristinare la sequenza Smart Logic Control. Le funzioni logiche e i comparatori sono sempre eseguiti in background permettendo il controllo separato di ingressi e uscite digitali.

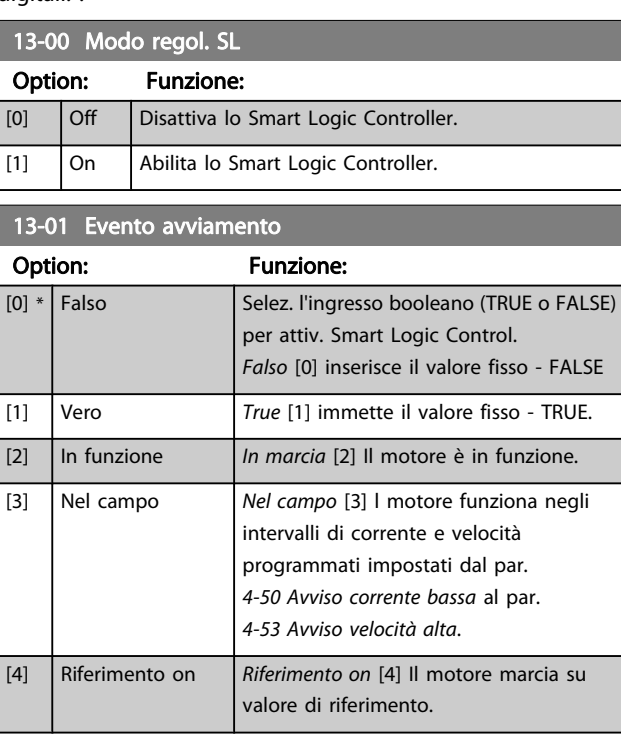

3 3

#### Descrizione dei parametri della Guida alla Programmazione FC 300

Danfvss

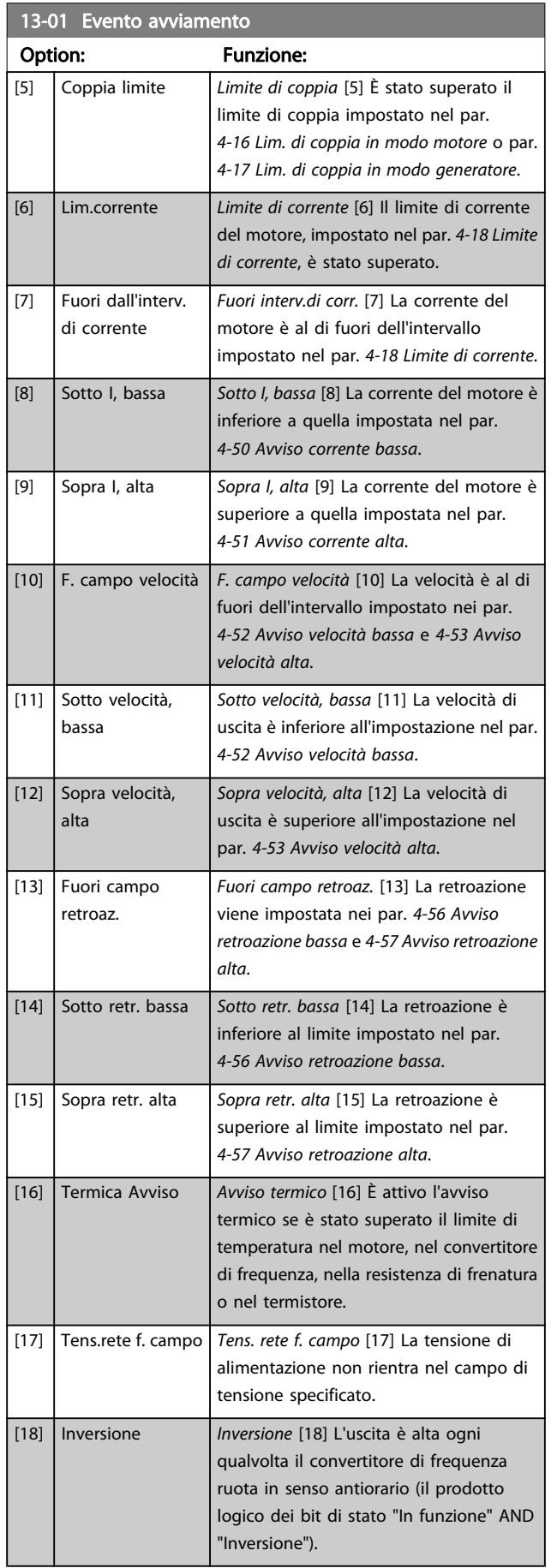

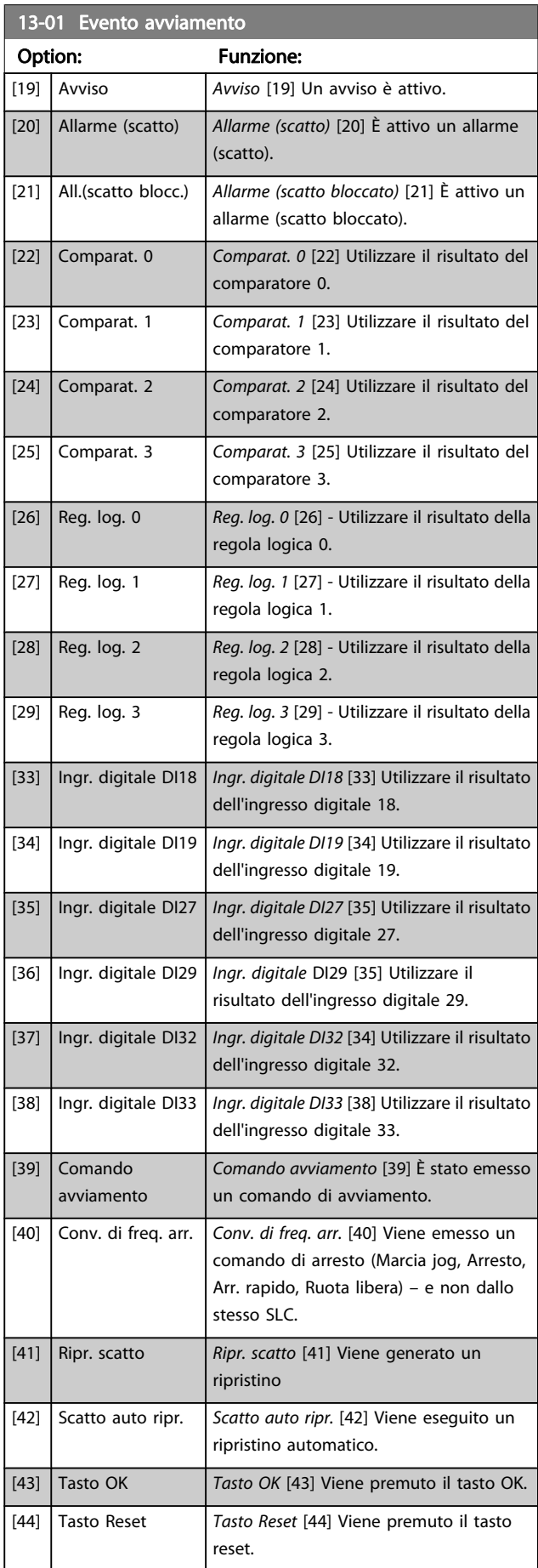

<span id="page-130-0"></span>

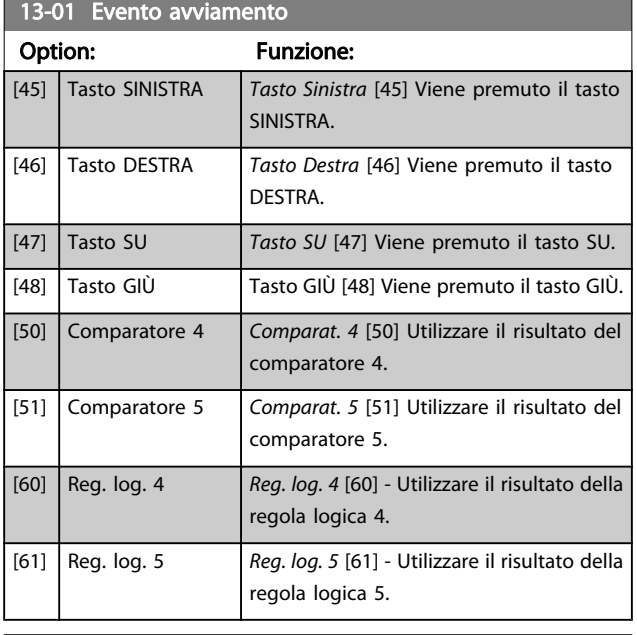

#### 13-02 Evento arresto

Selez. l'ingresso booleano (TRUE o FALSE) per attiv. lo Smart Logic Control.

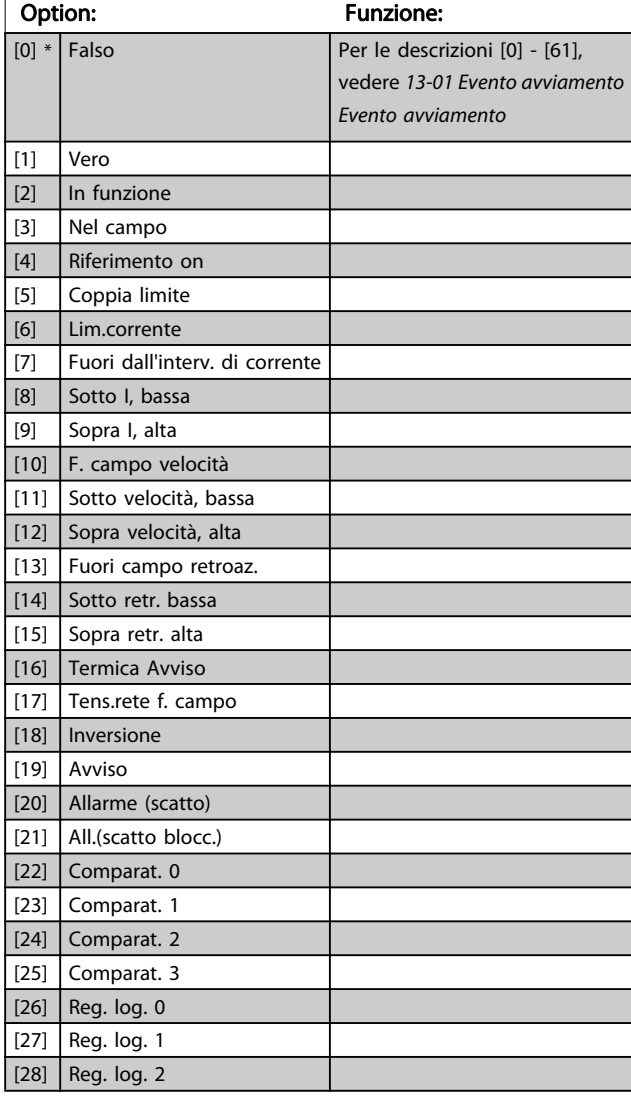

13-02 Evento arresto

Selez. l'ingresso booleano (TRUE o FALSE) per attiv. lo Smart Logic Control.

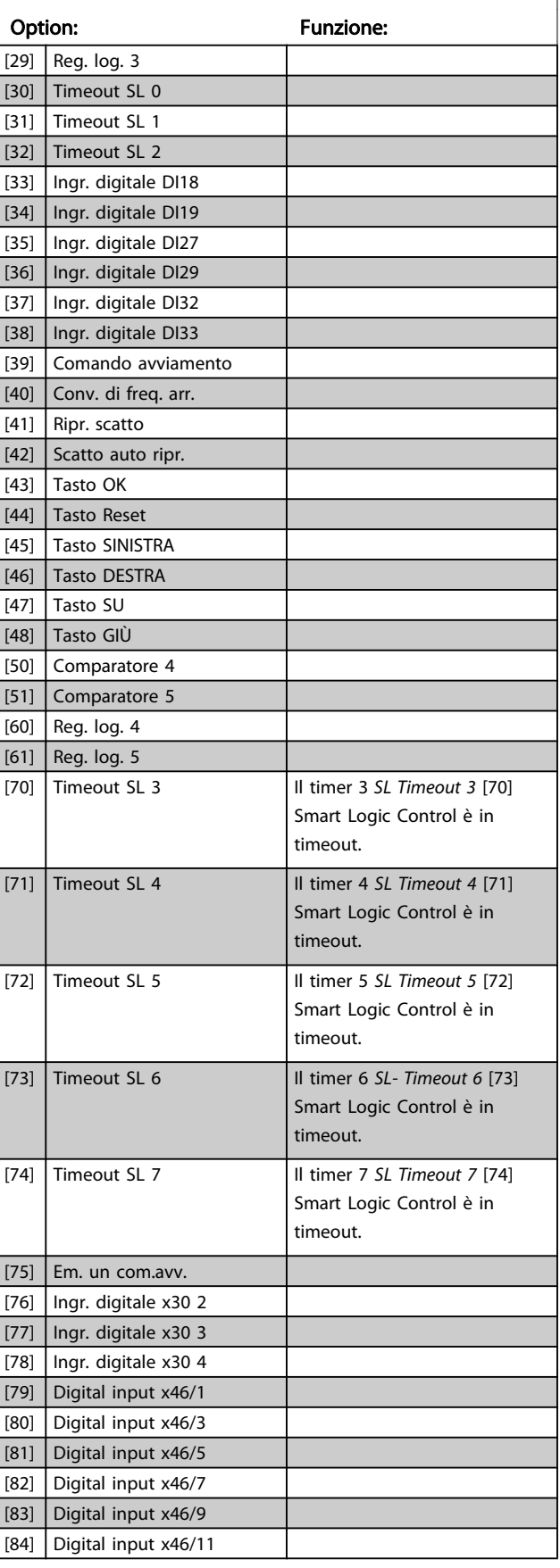

Danfoss

<span id="page-131-0"></span>13-02 Evento arresto

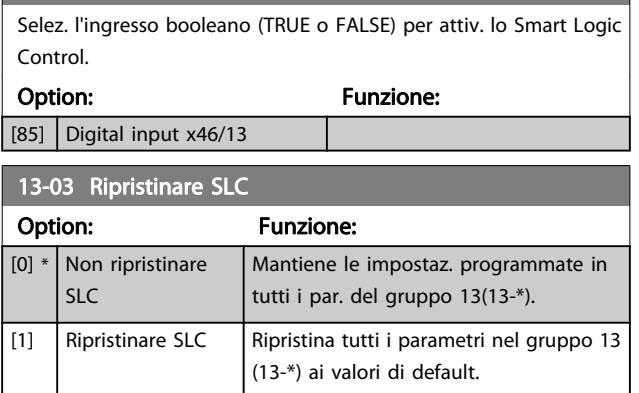

# 3.14.3 13-1\* Comparatori

I comparatori vengono utilizzati per confrontare variabili continue (ad es. frequenza di uscita, corrente di uscita, ingresso analogico ecc.) con valori fissi preimpostati.

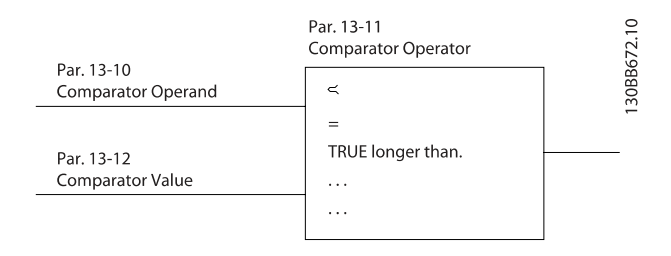

Inoltre vi sono dei valori digitali che saranno confrontati con valori tempo fissi. Vedere la spiegazione in

13-10 Comparatore di operandi. I comparatori vengono valutati ad ogni intervallo di scansione. Utilizzare direttamente il risultato (TRUE o FALSE). Tutti i parametri in questo gruppo di parametri sono parametri array con l'indice da 0 a 5. Selez. l'indice 0 per programmare il Comparatore 0, l'indice 1 per il Comparatore 1 e così via.

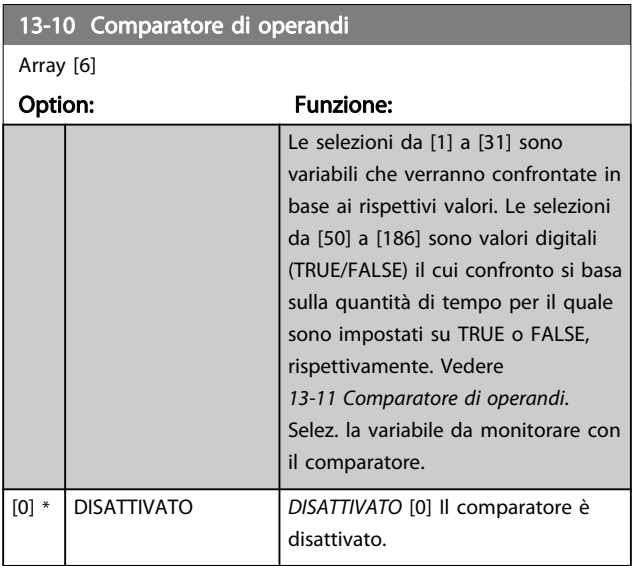

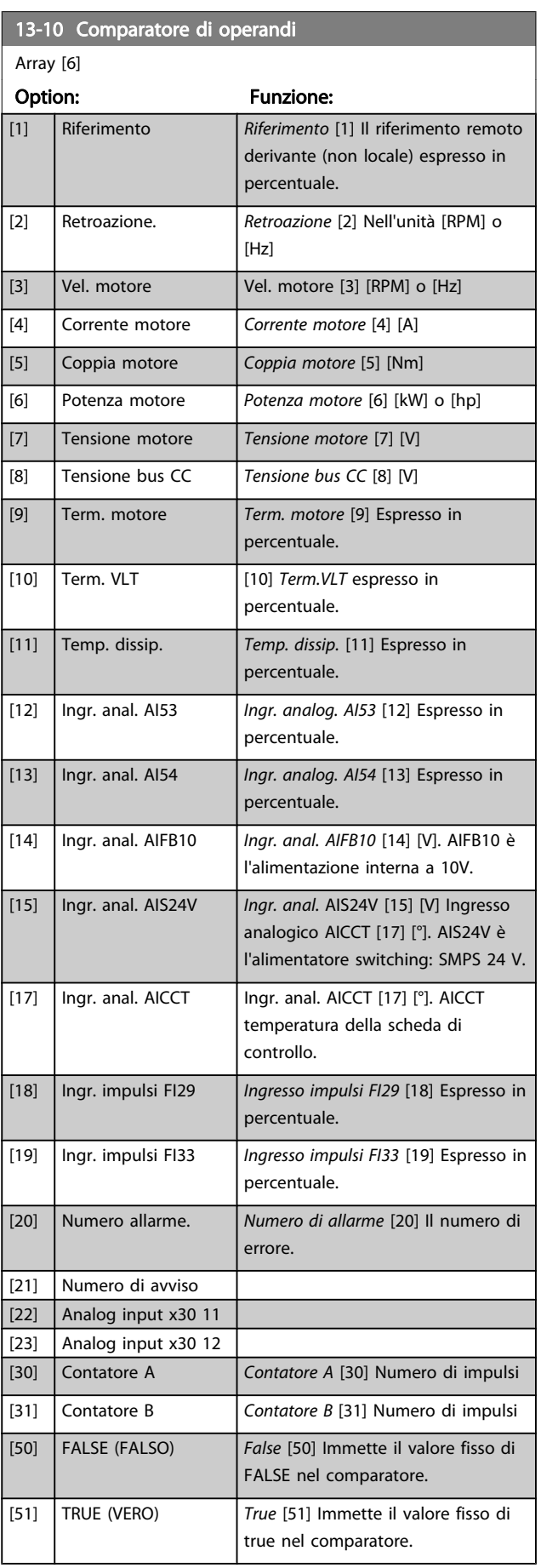

and the control of the control of the control of the control of the control of the control of the control of the

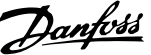

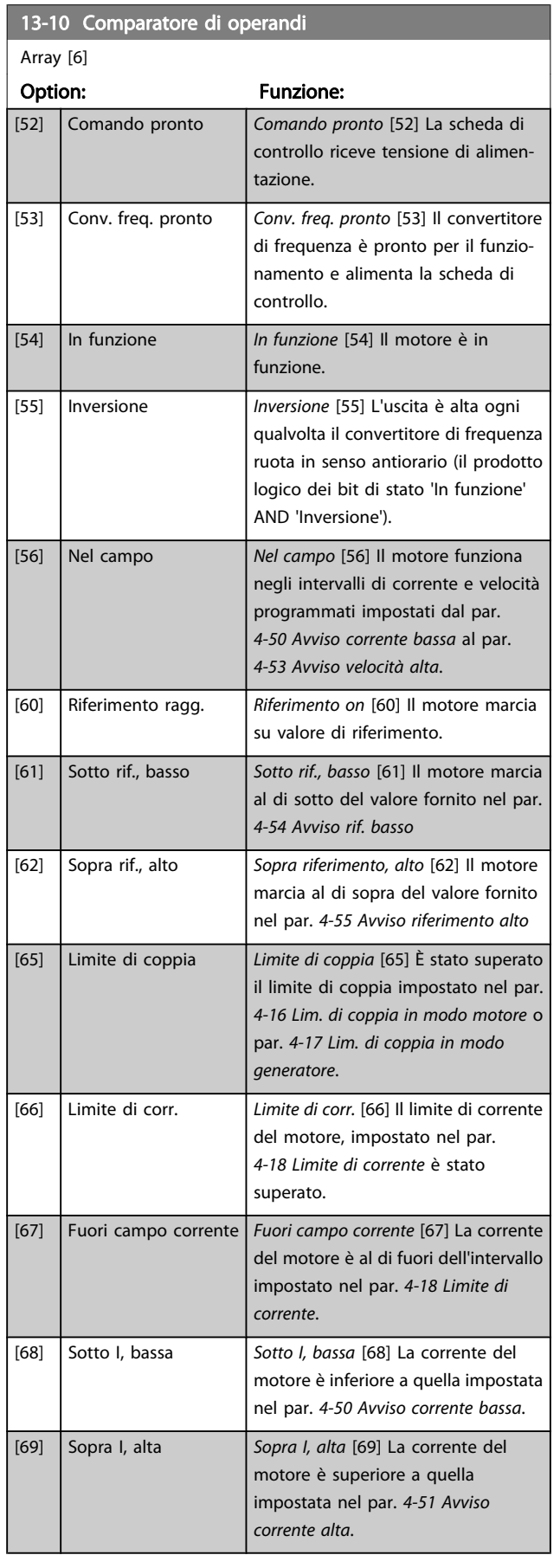

# 13-10 Comparatore di operandi

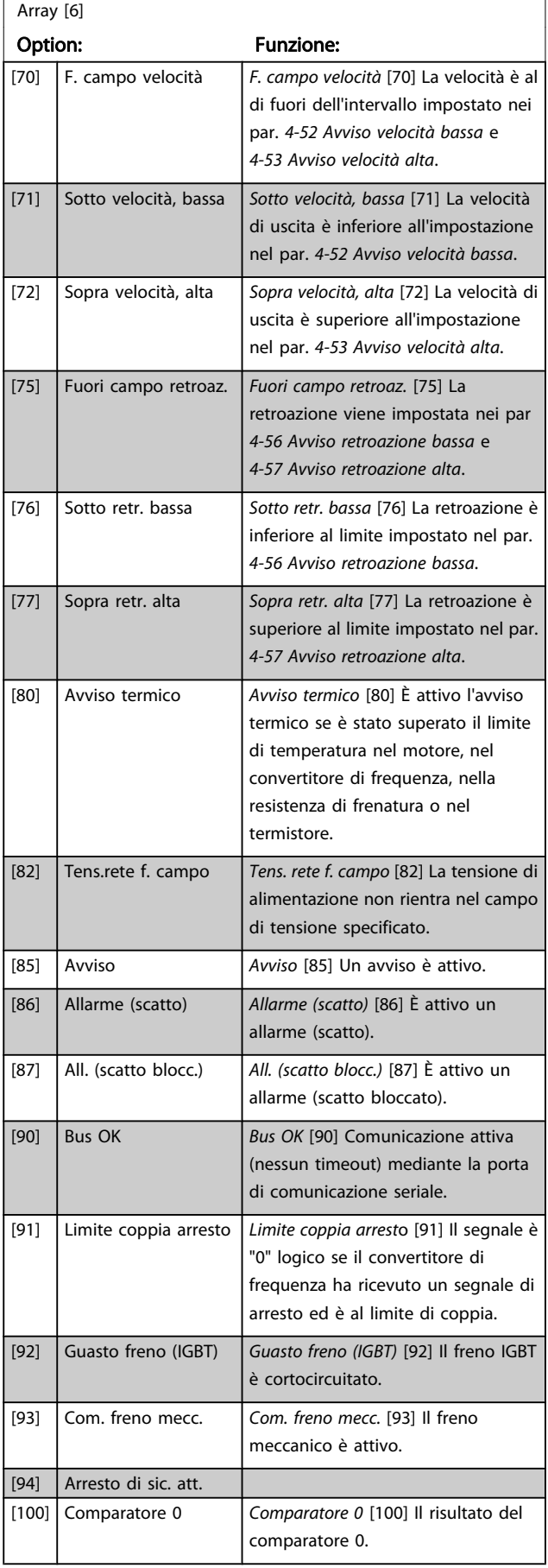

Danfoss

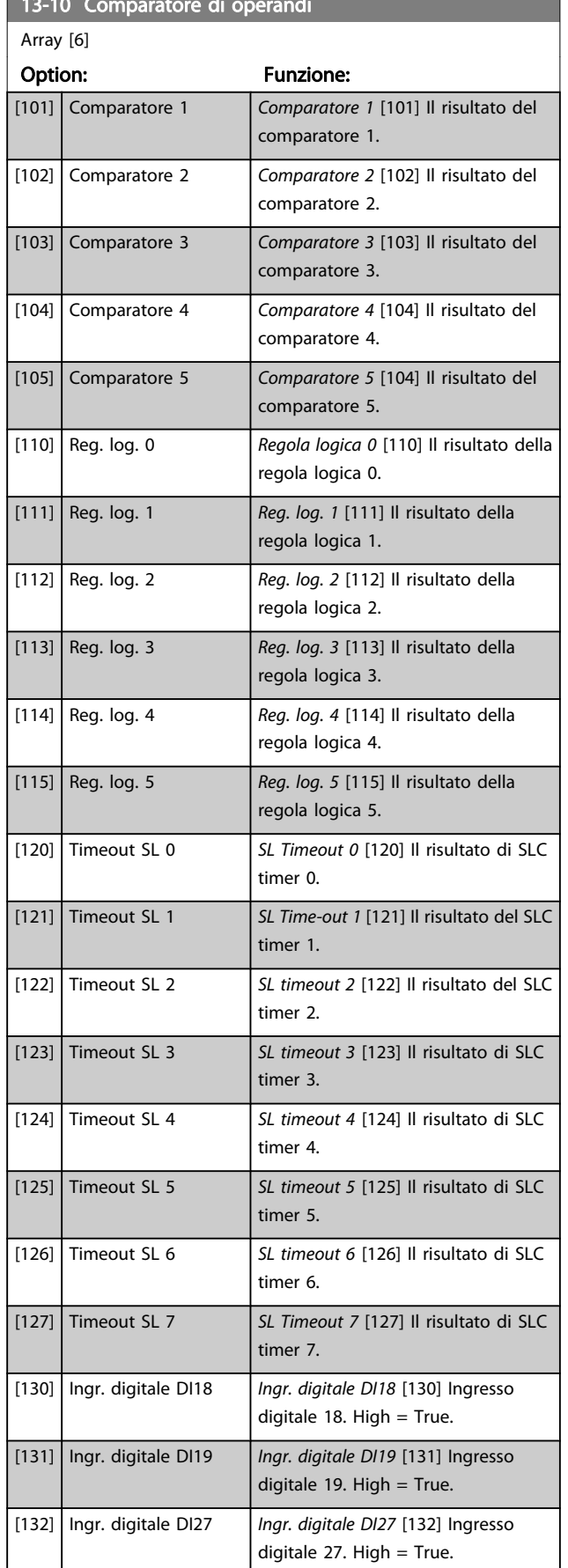

13-10 Comparatore di operandi

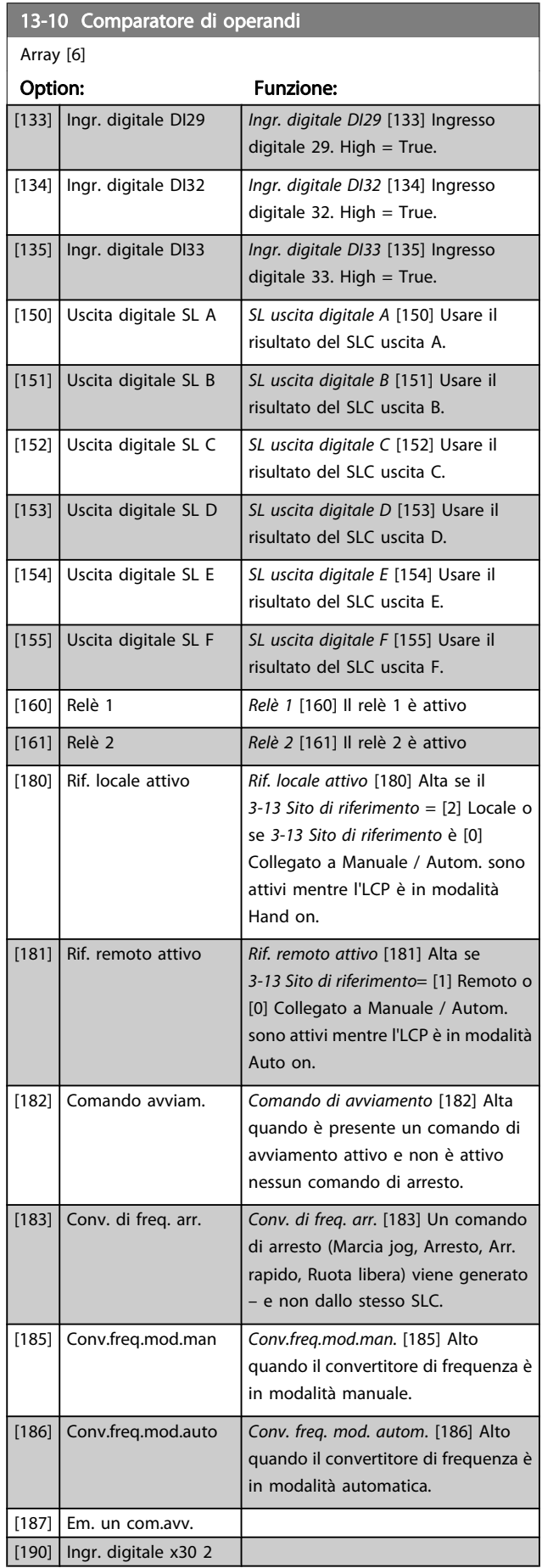

<span id="page-134-0"></span>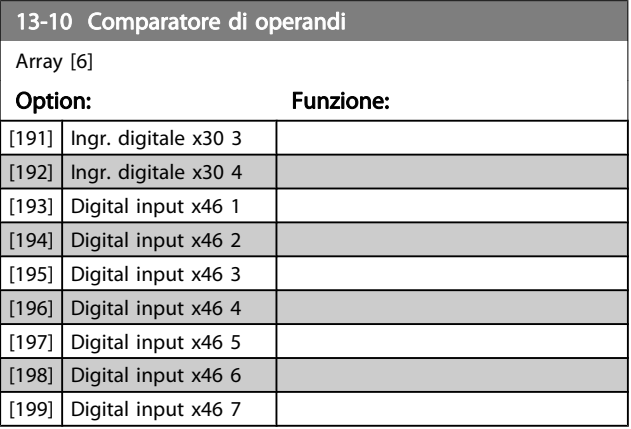

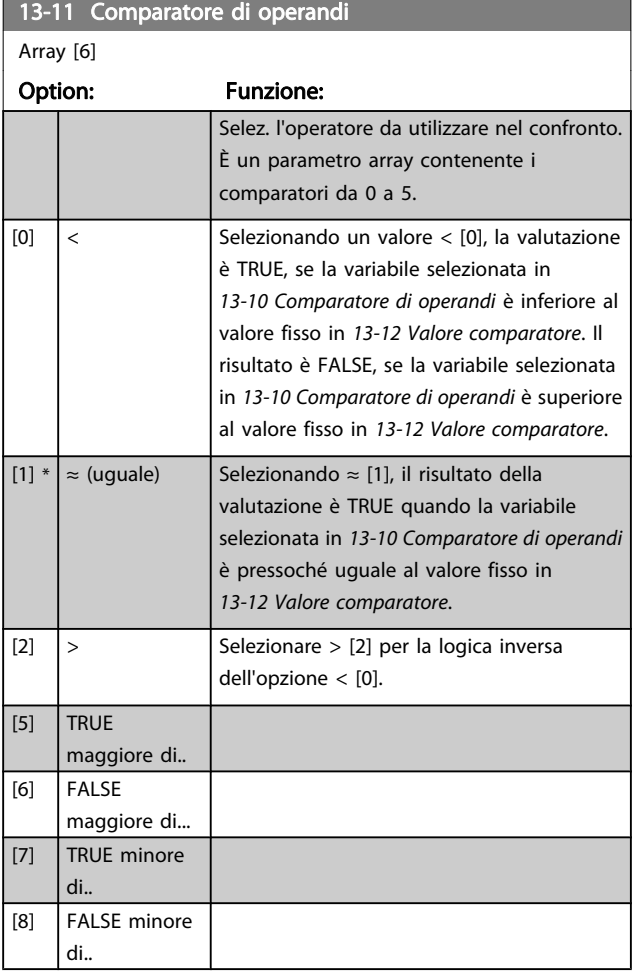

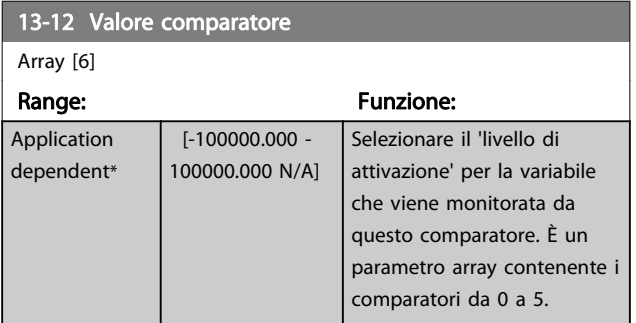

#### 3.14.4 13-2\* Timer

È possibile utilizzare il risultato (TRUE o FALSE) dai timer direttamente per definire un evento (vedere 13-51 Evento regol. SL), oppure come ingresso booleano in una regola logica (vedere 13-40 Regola logica Booleana 1, 13-42 Regola logica Booleana 2 o 13-44 Regola logica Booleana 3). Un timer è solo FALSE se avviato da un'azione (ad es. Avvio timer 1 [29]) finché non è scaduto il valore del timer immesso in questo parametro. In seguito diventa nuovamente TRUE. Tutti i parametri in questo gruppo di parametri sono parametri array con l'indice da 0 a 2. Selezionare indice 0 per programmare il Timer 0, selezionare l'indice 1 per programmare il Timer 1 e così via.

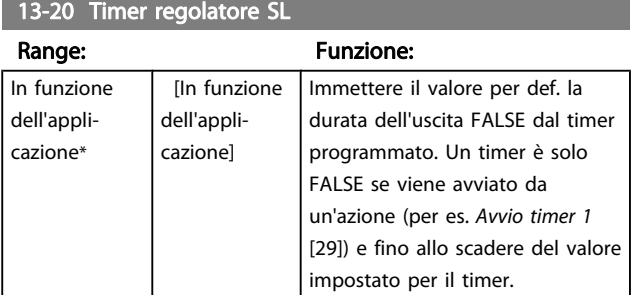

#### 3.14.5 13-4\* Regole logiche

Si possono combinare fino a tre ingr. booleani (TRUE / FALSE) di timer, comparatori, ingr. digitali, bit di stato ed eventi utilizzando gli operatori logici AND, OR e NOT. Selezionare ingressi booleani per il calcolo in 13-40 Regola logica Booleana 1, 13-42 Regola logica Booleana 2 e 13-44 Regola logica Booleana 3. Definire gli operatori per combinare logicamente gli ingressi selezionati in [13-41 Operatore regola](#page-136-0) [logica 1](#page-136-0) e [13-43 Operatore regola logica 2](#page-137-0).

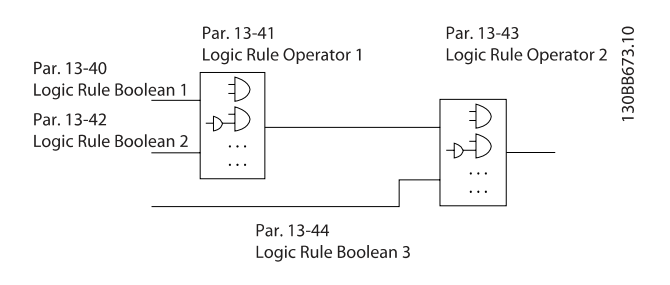

#### Priorità di calcolo

I risultati di 13-40 Regola logica Booleana 1, [13-41 Operatore](#page-136-0) [regola logica 1](#page-136-0) e 13-42 Regola logica Booleana 2 vengono calcolati per primi. Il risultato (TRUE / FALSE) di questo calcolo viene combinato con le impostazioni dei par. [13-43 Operatore regola logica 2](#page-137-0) e 13-44 Regola logica Booleana 3 portando al risultato finale (TRUE / FALSE) dell'operazione logica.

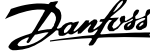

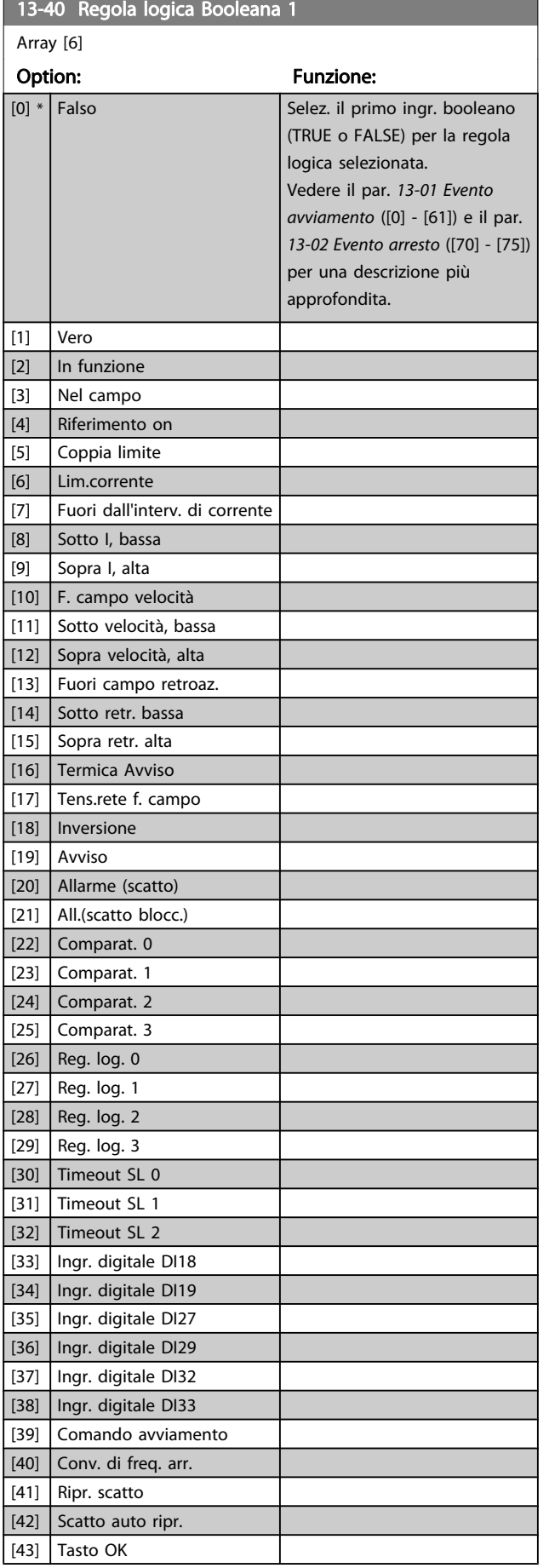

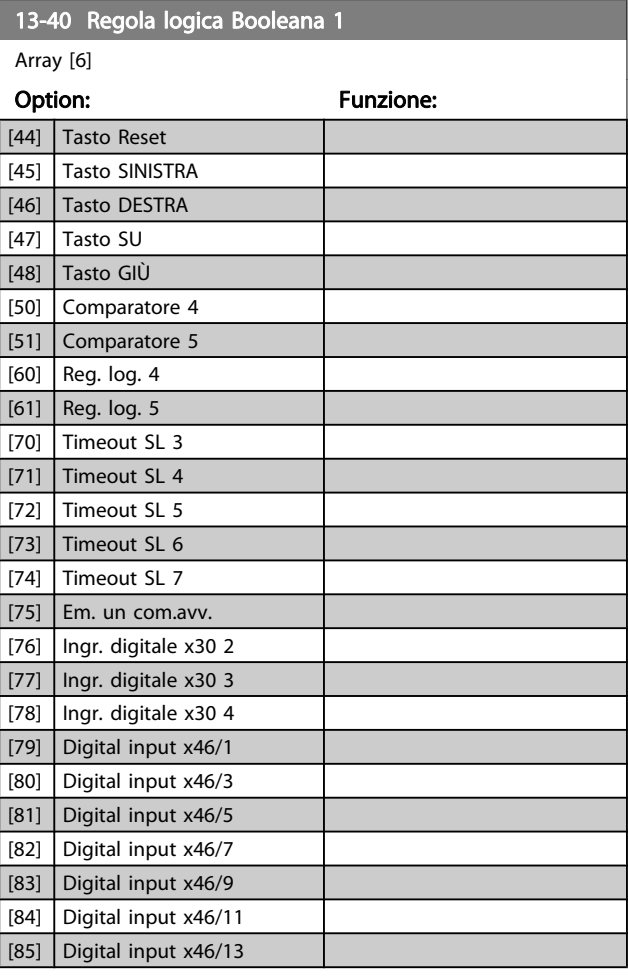

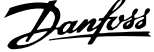

<span id="page-136-0"></span>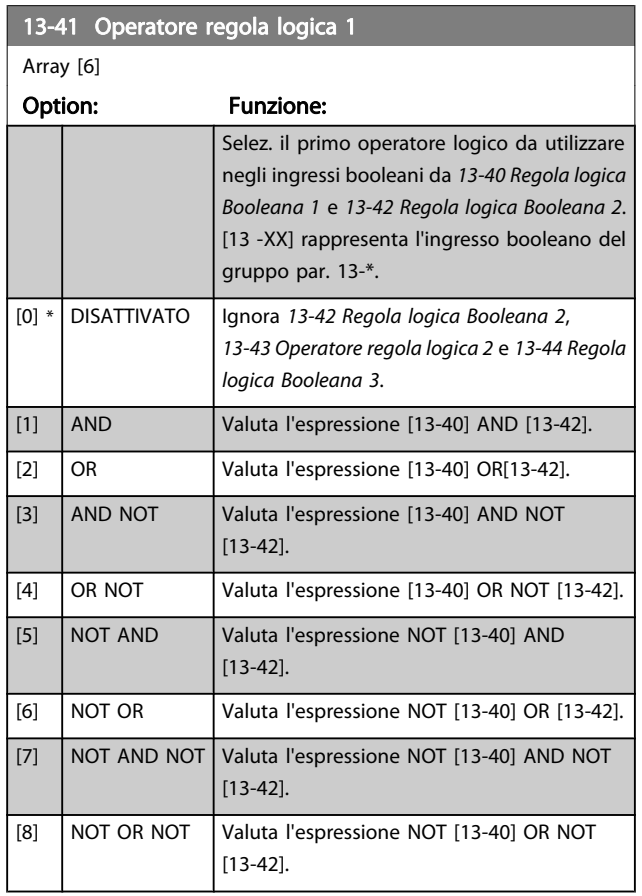

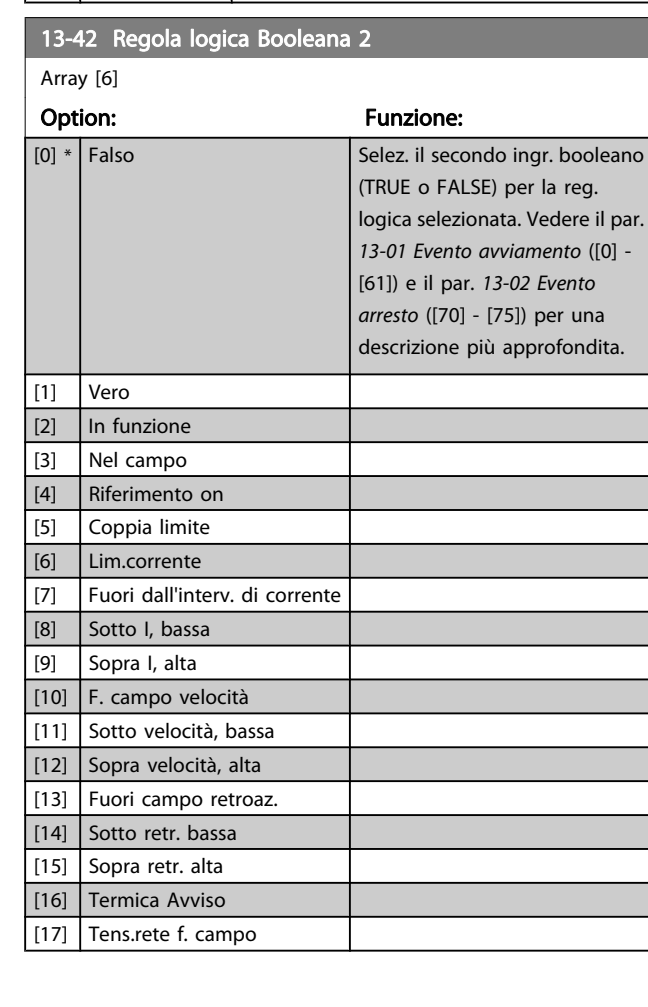

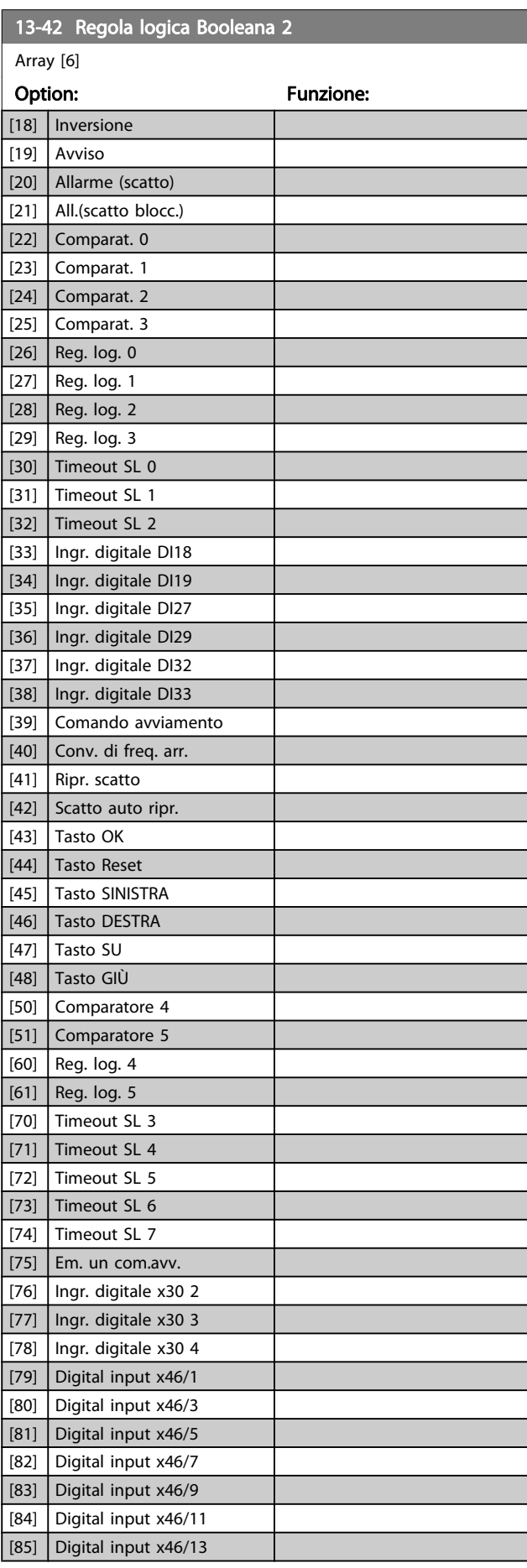

ī

Danfoss

<span id="page-137-0"></span>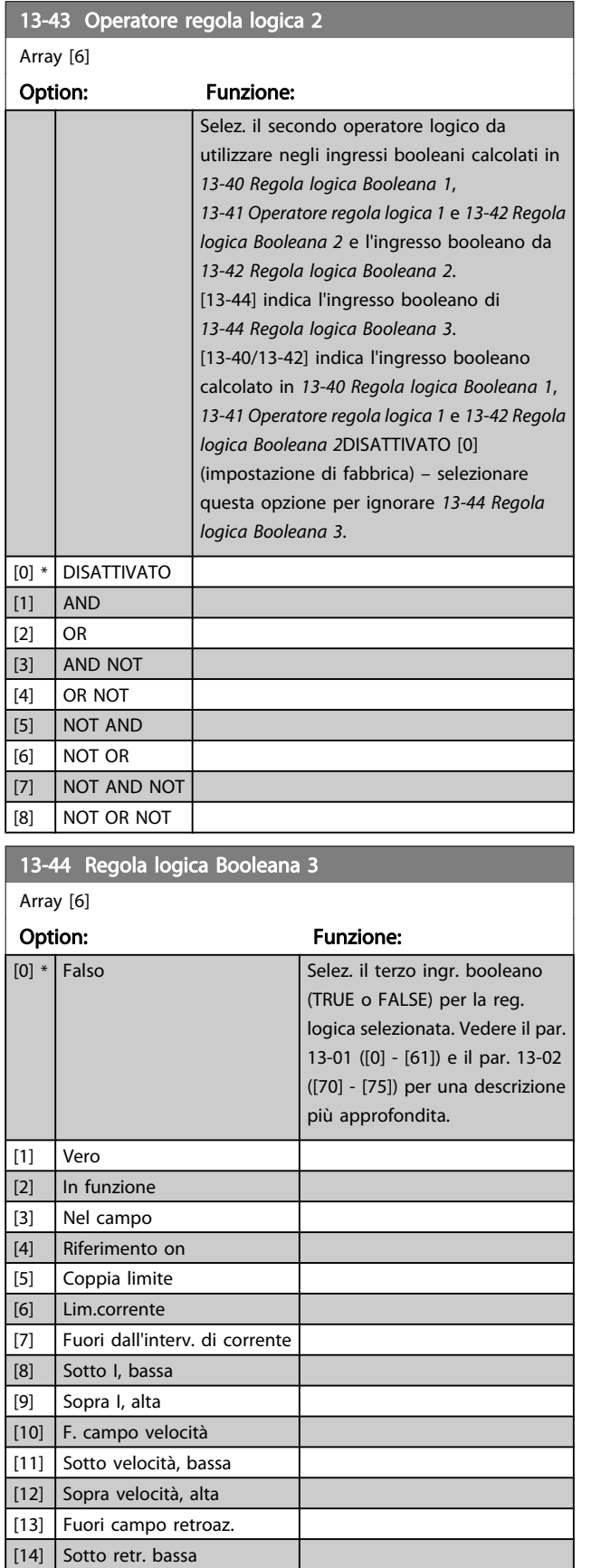

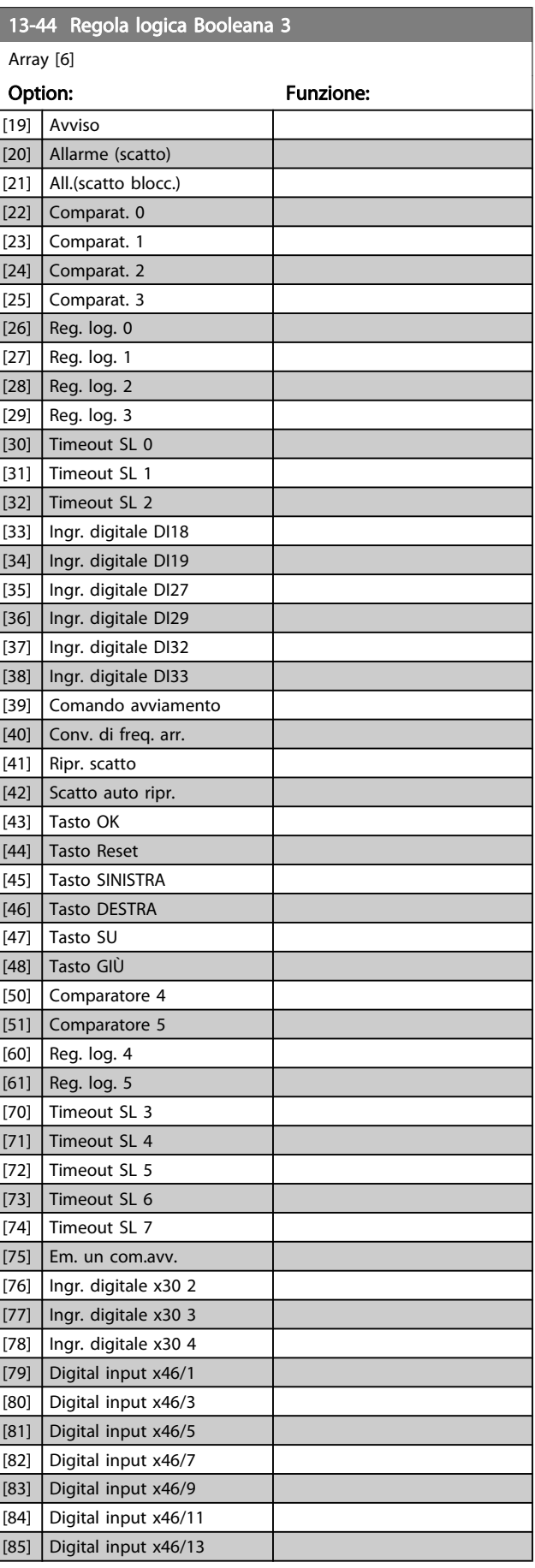

[15] Sopra retr. alta [16] Termica Avviso [17] Tens.rete f. campo [18] Inversione

Danfoss

# <span id="page-138-0"></span>3.14.6 13-5\* Stati

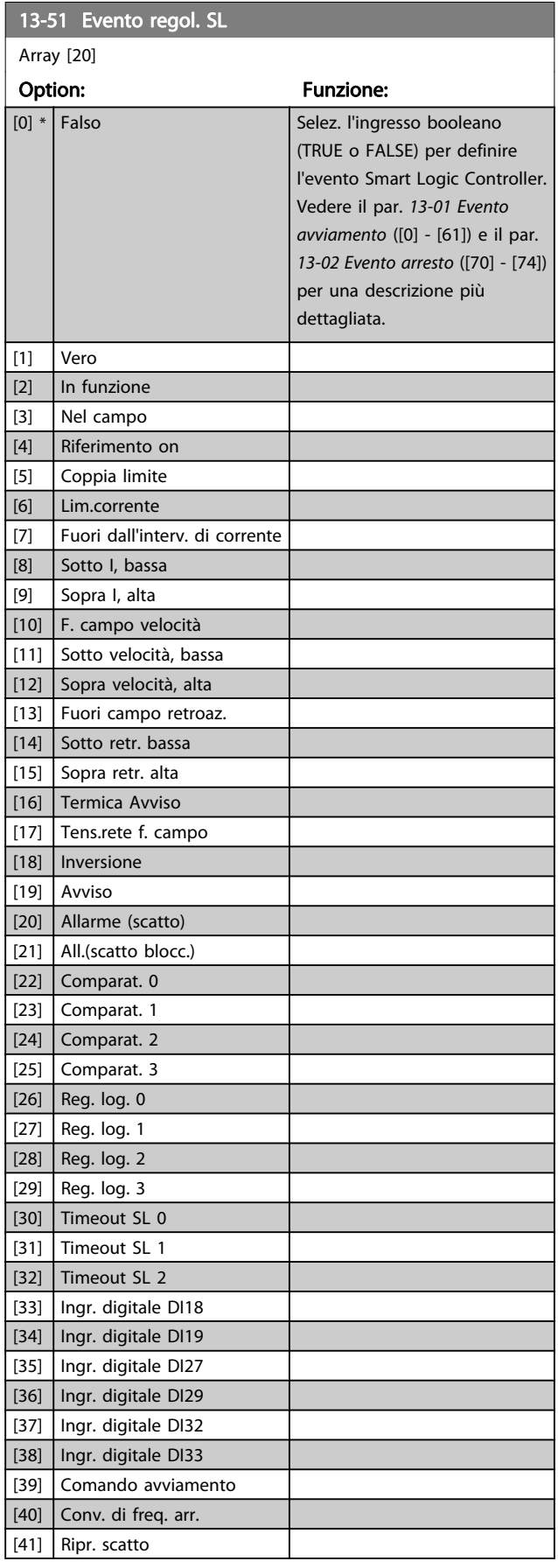

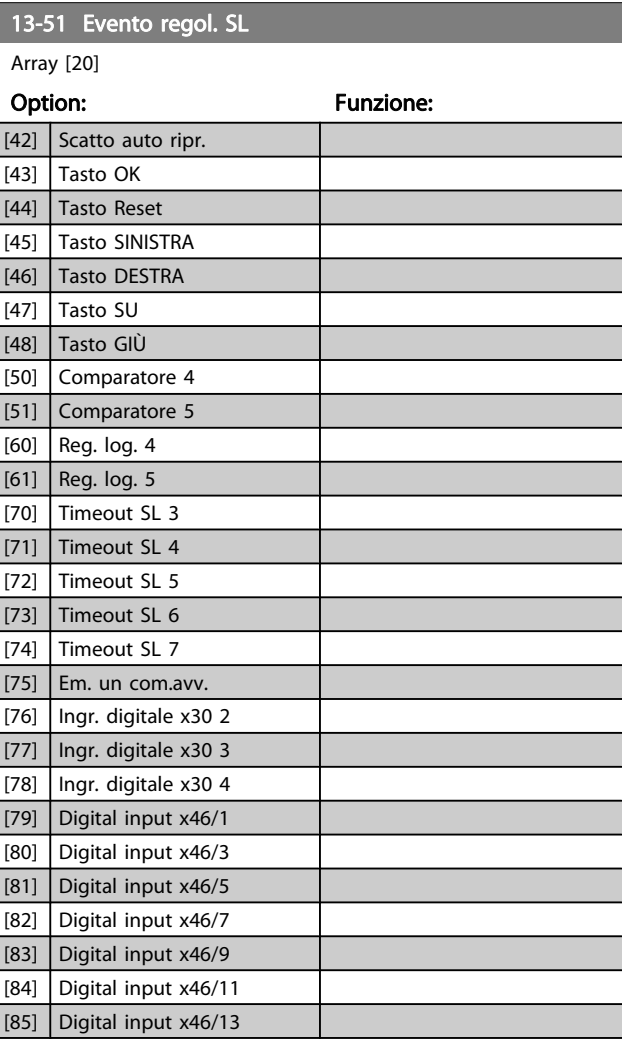

# 13-52 Azione regol. SL

Array [20]

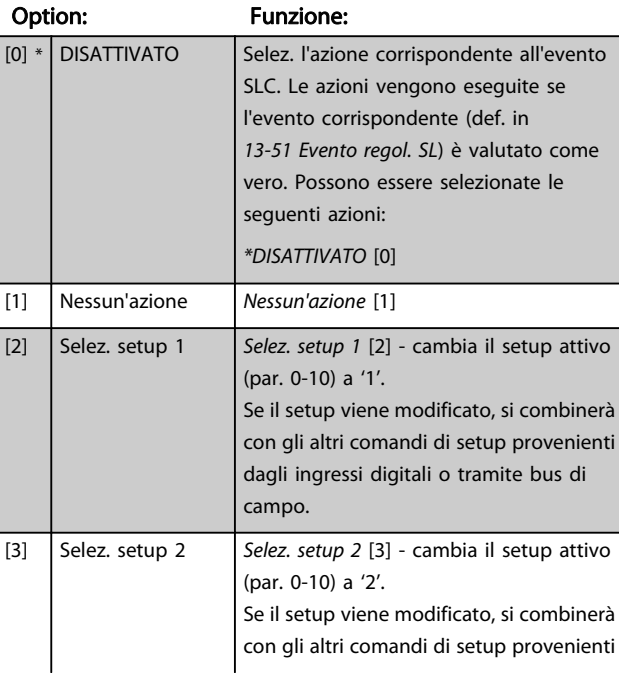

3 3

# Descrizione dei parametri Guida alla Programmazione FC 300

Danfoss

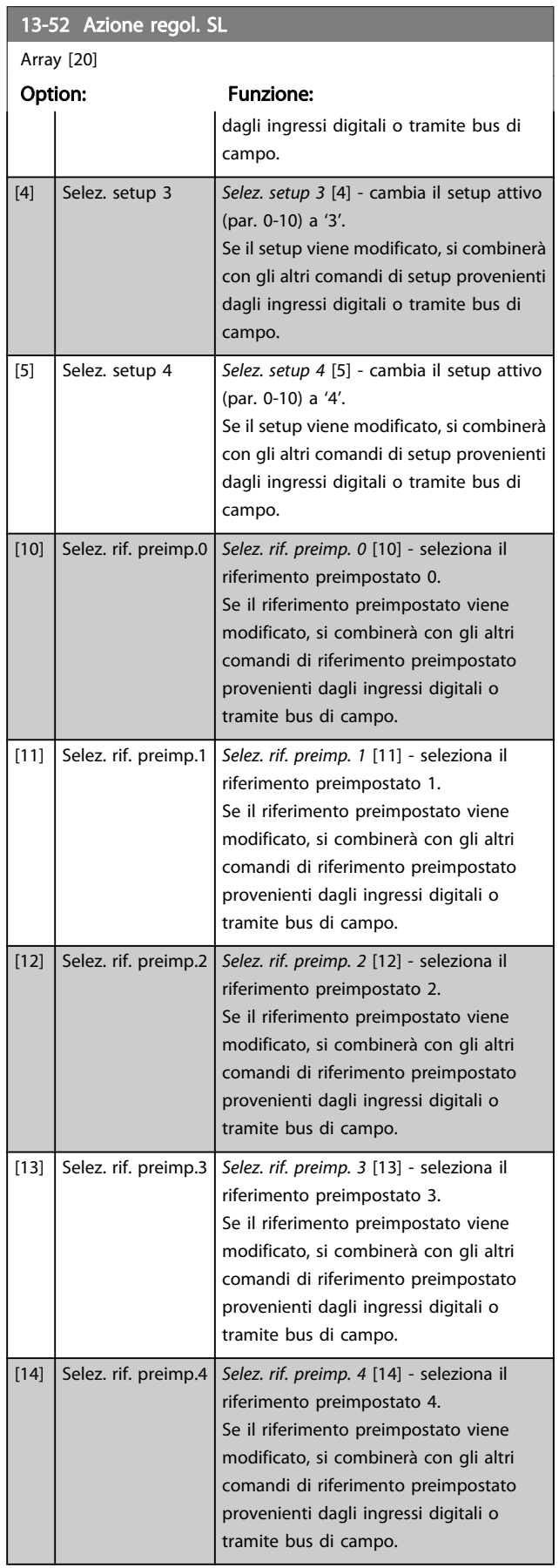

# 13-52 Azione regol. SL

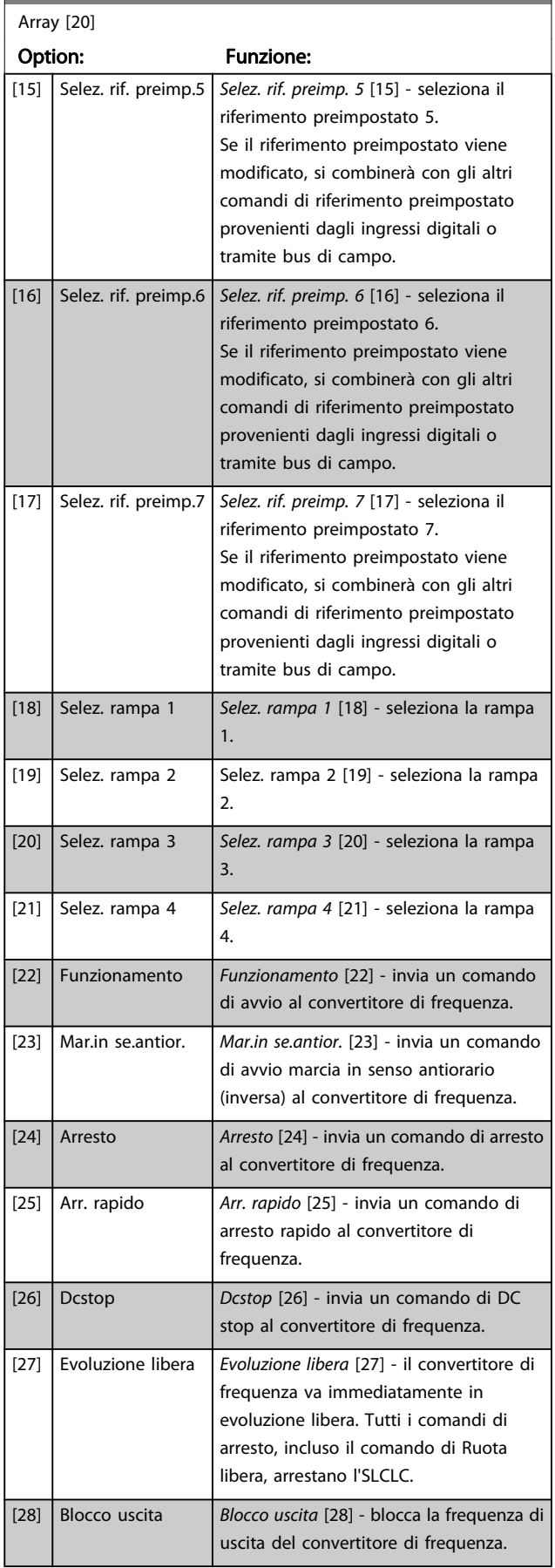

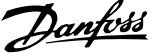

3 3

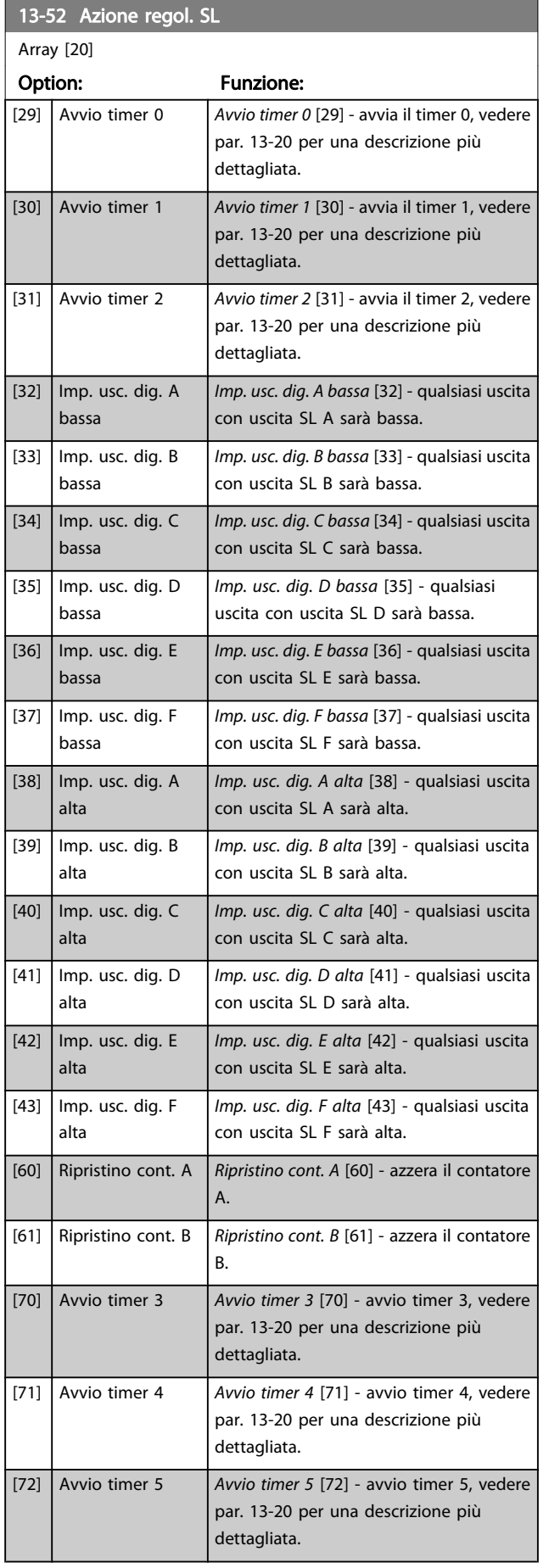

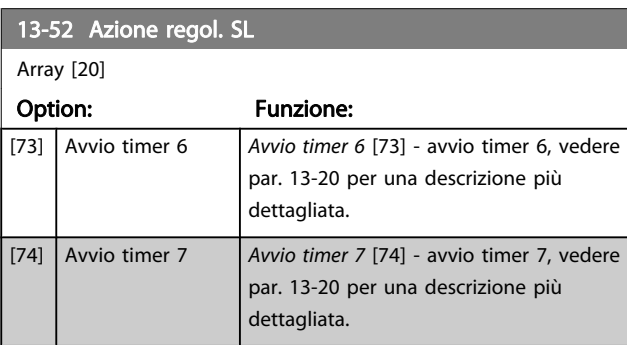

<u>Danfoss</u>

### 3.15 Parametri: 14-\*\* Funzioni speciali

## 3.15.1 14-0\* Commutazione dell'inverter

# 14-00 Modello di commutaz.

Option: Funzione:  $[0] * 60$  AVM Selez. il modello di commutaz.: 60 ° AVM o SFAVM.  $[1] *$  SFAVM

# NOTA!

Il valore della frequenza di uscita del convertitore di frequenza non può mai essere un valore superiore a 1/10 della frequenza di commutazione. Quando il motore è in funz., regolare la frequenza di commutazione in 4-11 Lim. basso vel. motore [giri/min] fino ad ottenere il rumore minimo. Vedere anche 14-00 Modello di commutaz. e la sezione Condizioni speciali nella FC 300 Guida alla progettazione.

#### 14-01 Freq. di commutaz.

Selezionare la frequenza commutazione inverter frequency. Modif. la freq. di comm. può contribuire a ridurre la rumorosità acustica del motore. Le impostazioni predefinite dipendono dalla potenza.

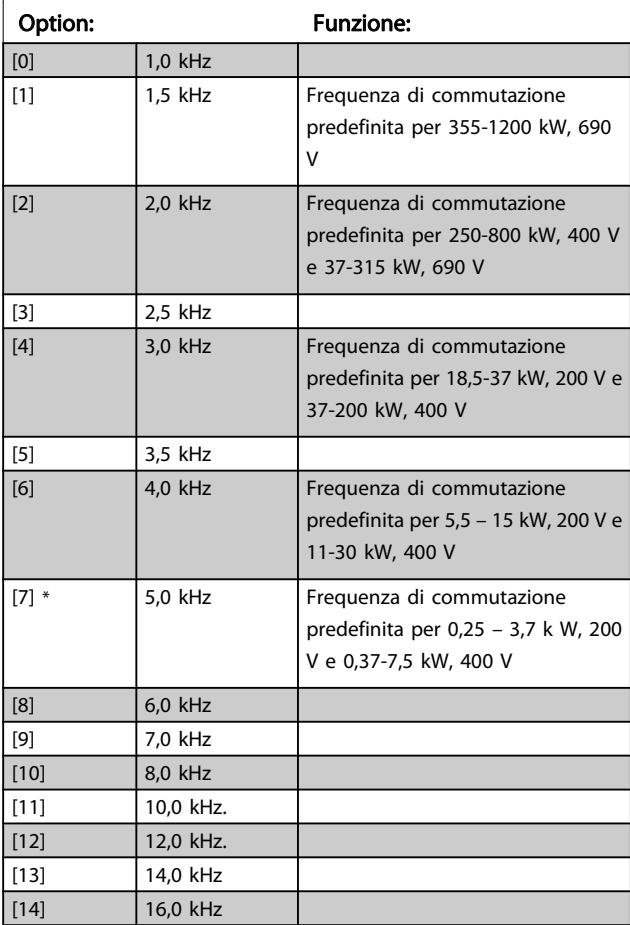

# NOTA!

Il valore della frequenza di uscita del convertitore di frequenza non può mai essere un valore superiore a 1/10 della frequenza di commutazione. Quando il motore è in funz., regolare la frequenza di commutazione in 4-11 Lim. basso vel. motore [giri/min] fino ad ottenere il rumore minimo. Vedere anche 14-00 Modello di commutaz. e la sezione Condizioni speciali nella VLT AutomationDrive FC 300 Guida alla progettazione.

# NOTA!

Frequenze di commutazione superiori a 5,0 kHz determinano un declassamento automatico della potenza di uscita massima del convertitore di frequenza.

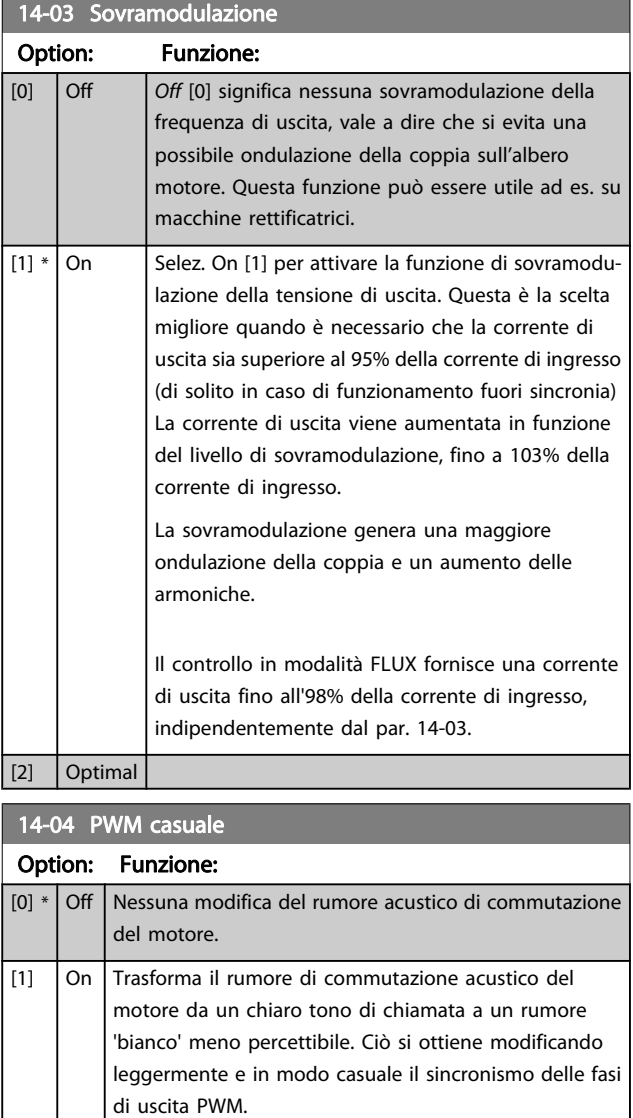

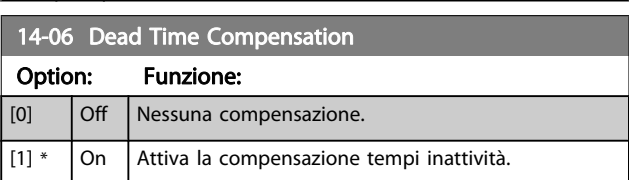

Danfoss

# 3.15.2 14-1\* Rete On/Off

Par. per configurare il monitoraggio/la gestione del guasto di rete. Se si verifica un guasto di rete, il convertitore di frequenza tenterà di continuare in modo controllato finché la potenza nel bus CC si esaurisce.

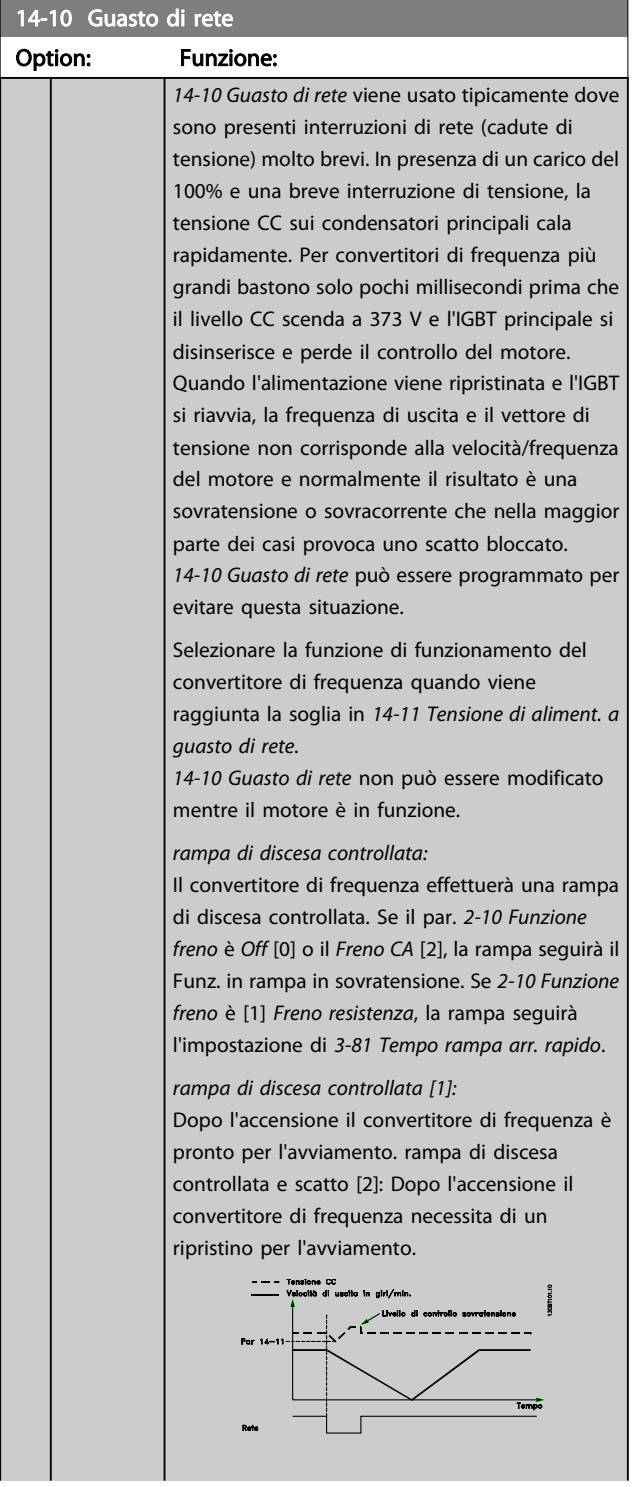

#### 14-10 Guasto di rete

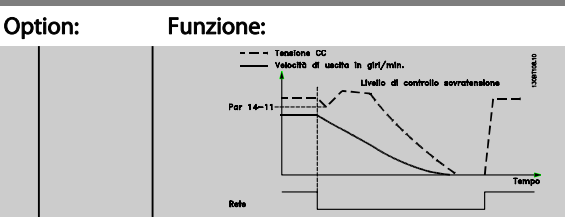

- 1. La potenza viene ripristinata prima che l'energia da CC/momento di inerzia dal carico sia troppo bassa. Il convertitore di frequenza eseguirà una rampa di discesa controllata quando viene raggiunto il livello del [14-11 Tensione di](#page-143-0) [aliment. a guasto di rete](#page-143-0).
- 2. Il convertitore di frequenza eseguirà una rampa di discesa finché è presente l'energia nel bus CC. Successivamente, il motore marcerà in ruota libera.

#### Back up cinetico:

Il convertitore di frequenza eseguirà un back up cinetico. Se il par. [2-10 Funzione freno](#page-49-0) è Off [0] o il Freno CA [2], la rampa seguirà il Funz. in rampa in sovratensione. Se [2-10 Funzione freno](#page-49-0) è [1] Freno resistenza, la rampa seguirà l'impostazione di [3-81 Tempo rampa arr. rapido](#page-62-0).

Back up cinetico [4]: Il convertitore di frequenza continuerà a funzionare finché nel sistema è presente energia, a causa del momento di inerzia prodotto dal carico.

Back up cinetico [5]: Il convertitore di frequenza marcerà in velocità finché l'energia è presente dal momento di inerzia dal carico. Se la tensione CC scende al di sotto del par. [14-11 Tensione di](#page-143-0) [aliment. a guasto di rete](#page-143-0), il convertitore di frequenza eseguirà uno scatto.

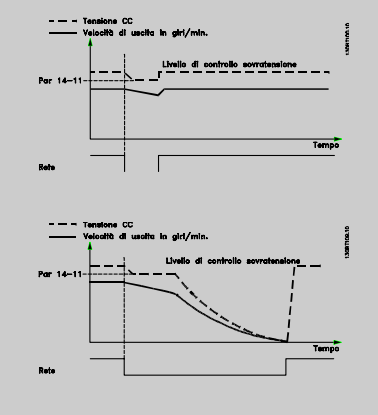

### NOTA!

Riaggancio al volo in Guasto di rete: Per fare funzionale al meglio la funzione Riaggancio al volo, occorre che i par. da 1-30 a 1-35 siano corretti.

3 3

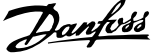

<span id="page-143-0"></span>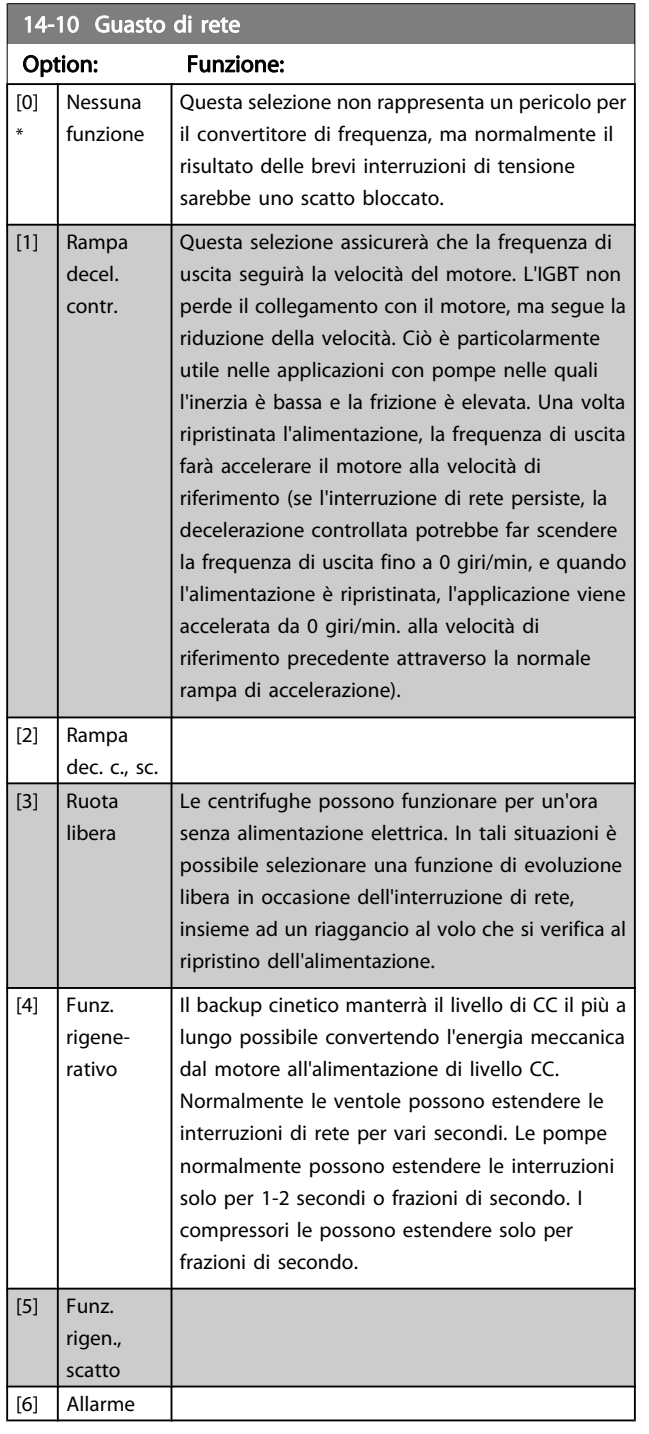

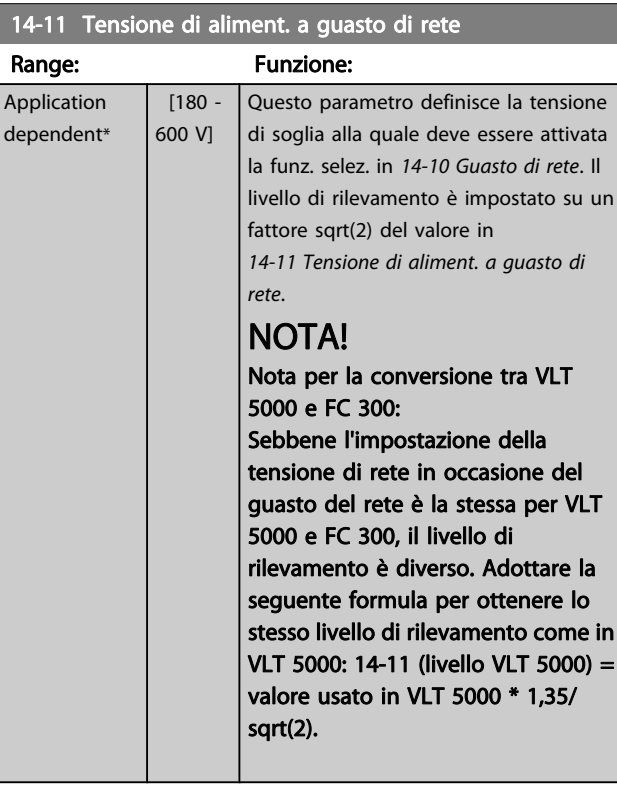

# 14-12 Funz. durante sbilanciamento di rete

Il funzion. in cond. di grave squil. delle fasi riduce la durata del mot. È grave se il convertitore di frequenza viene fatto funzionare continuamente a valori vicini al carico nominale (cioè una pompa o una ventola viene fatta funzionare quasi a velocità massima).

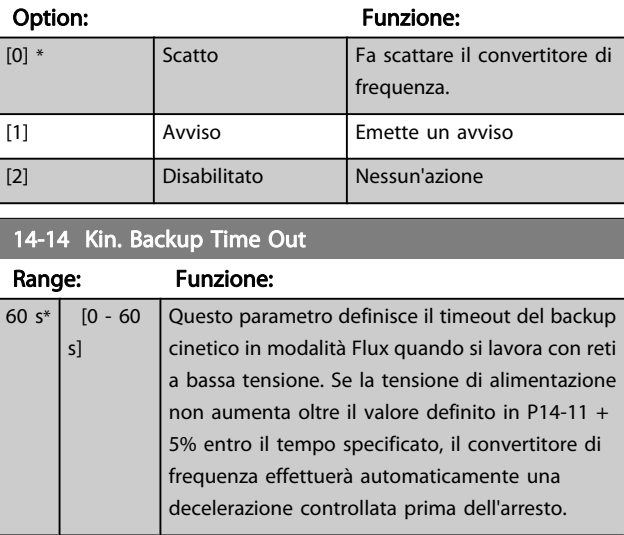

3 3
Danfoss

## <span id="page-144-0"></span>3.15.3 14-2\* Ripristino scatto

Parametri per configurare la gestione del ripristino automatico, la gestione speciale degli scatti e l'autotest o l'inizializzazione della scheda di controllo.

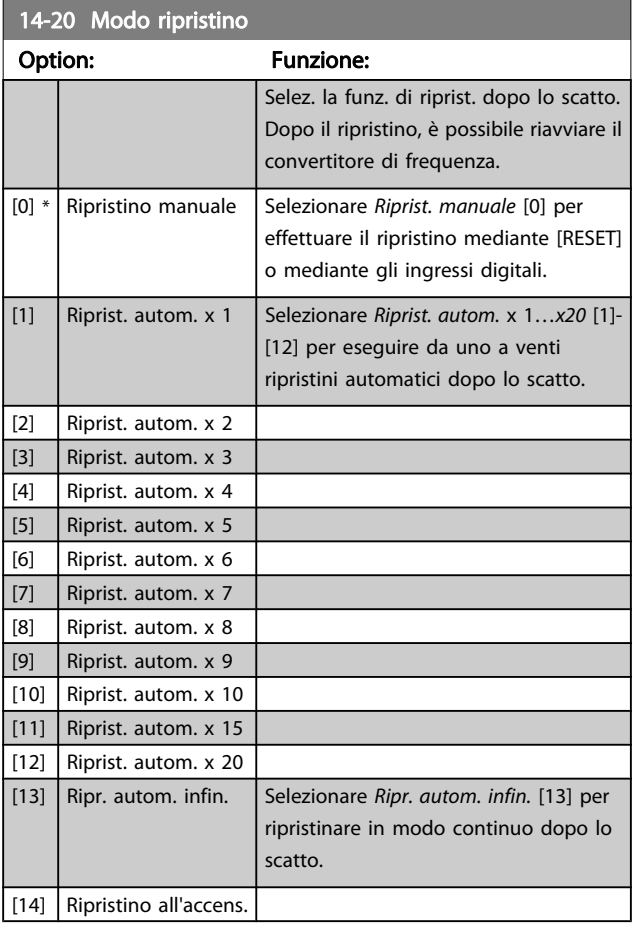

# NOTA!

Il motore può avviarsi senza avviso. Se il numero di RIPRISTINI AUTOMATICI viene raggiunto entro 10 minuti, il convertitore di frequenza entra in modalità Ripristino manuale [0]. Dopo aver eseguito il Ripristino manuale, l'impostazione di 14-20 Modo ripristino torna alla selezione di partenza. Se il numero di RIPRISTINI AUTOMATICI non viene raggiunto entro 10 minuti, il contatore interno di RIPRISTINI AUTOMATICI viene azzerato.

# NOTA!

Il ripristino automatico sarà attivo anche per ripristinare la funzione di arresto di sicurezza nella versione del firmware < 4.3x.

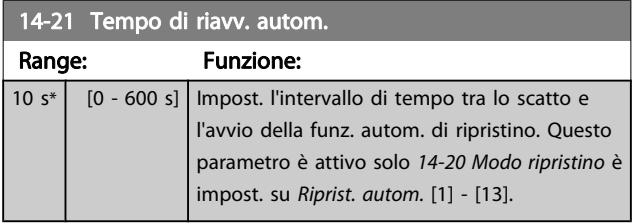

# NOTA!

Quando si esegue un test della scheda di controllo in par. 14-22 [1], ricordare di impostare gli interruttori S201 (A53) e S202 (A54) come indicato di seguito. In caso contrario il test darà esito negativo!

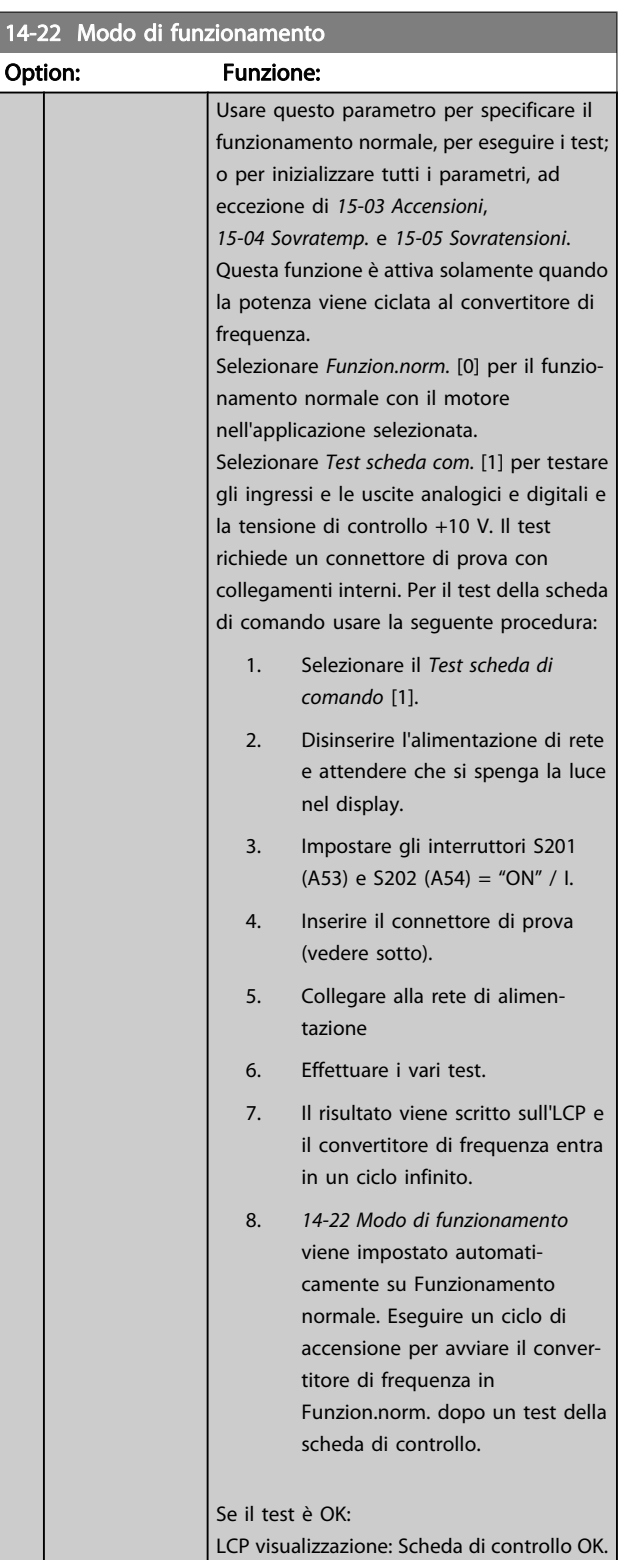

#### Descrizione dei parametri Guida alla Programmazione FC 300

Danfoss

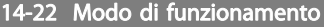

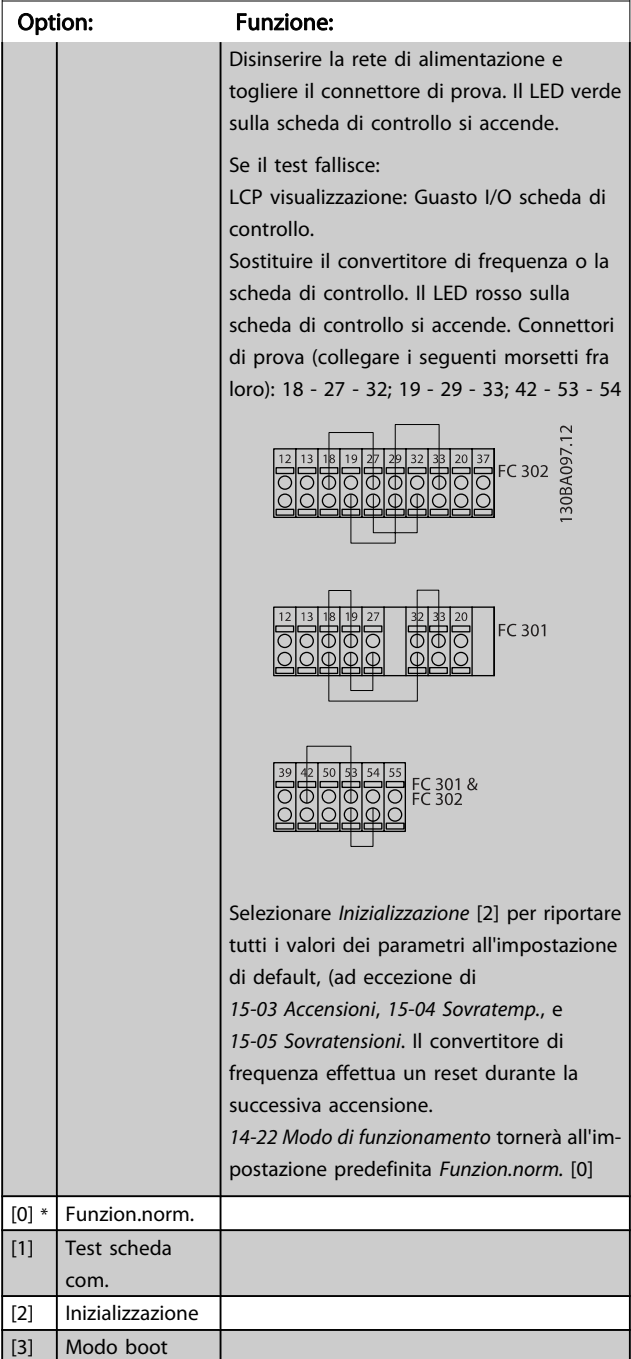

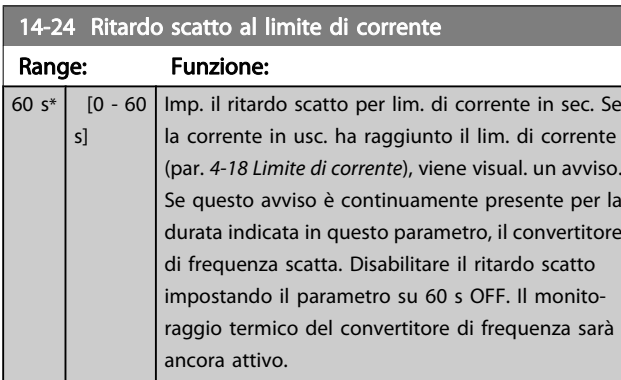

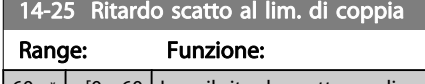

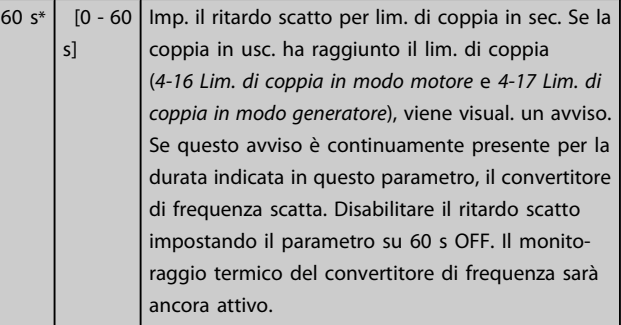

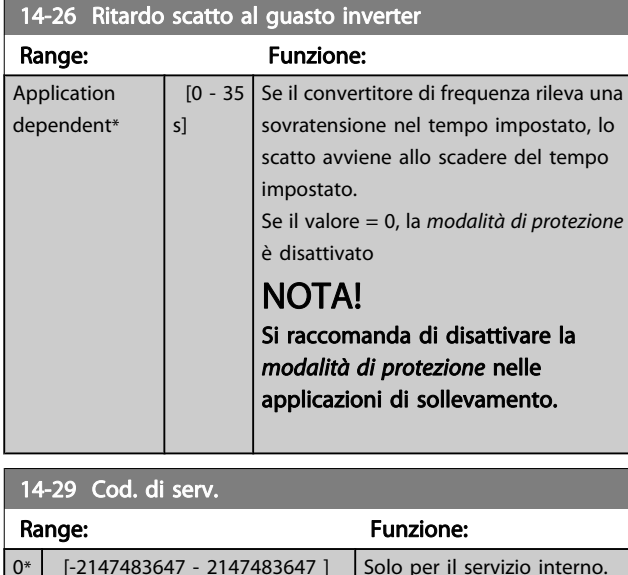

## 3.15.4 14-3\* Reg. lim. di corr.

Il convertitore di frequenza dispone di un regolatore integrativo per la limitazione di corrente che si attiva quando la corrente del motore, e quindi i valori di coppia, superano i limiti impostati nei 4-16 Lim. di coppia in modo motore e [4-17 Lim. di coppia in modo generatore](#page-65-0).

Se il convertitore di frequenza si trova al limite di corrente a motore in funzione o durante la fase di recupero, il convertitore di frequenza tenterà di scendere il più rapidamente possibile sotto i limiti di coppia correnti senza perdere il controllo del motore.

Mentre il regolatore di corrente è attivo, il convertitore di frequenza può essere arrestato solo utilizzando un qualsiasi ingresso digitale impostato su Evol. libera neg. [2] o Ruota lib. e ripr. inv. [3]. Sui morsetti da 18 a 33 non devono essere attivi segnali finché il convertitore di frequenza non si sarà scostato dal limite di corrente.

Utilizzando un ingresso digitale impostato su Evol. libera neg. [2] o Ruota lib. e ripr. inv. [3], il motore non utilizza il tempo della rampa di decelerazione, poiché il convertitore di frequenza è in evoluzione libera. Se è necessario un arresto rapido, utilizzare la funzione di freno meccanico insieme a un freno elettromeccanico collegato all'applicazione.

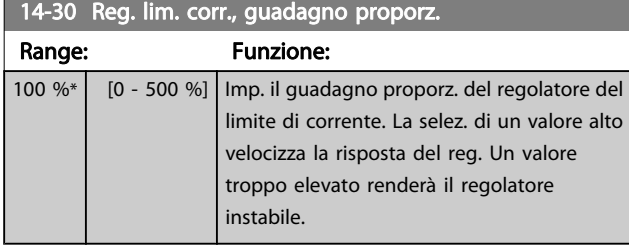

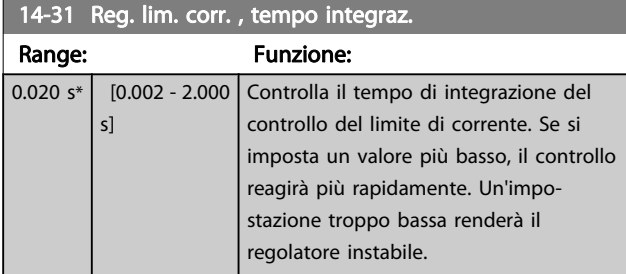

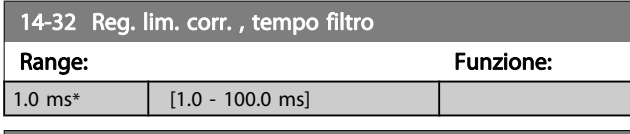

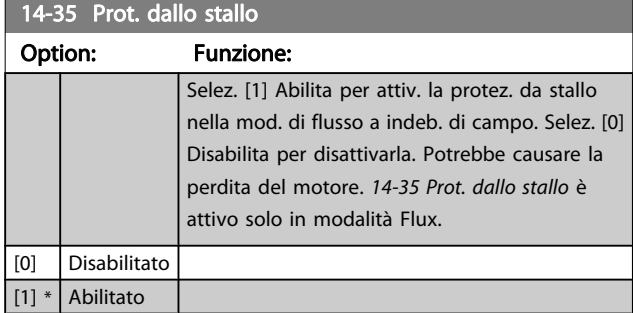

## 3.15.5 14-4\* Ottimizz. energia

Questo gruppo contiene i parametri per la regolazione del livello di ottimizzazione di energia in modalità a Coppia variabile (VT) e a Ottimizzazione automatica di energia (AEO) in [1-03 Caratteristiche di coppia](#page-34-0).

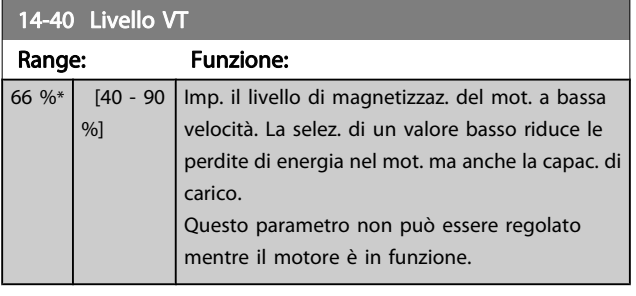

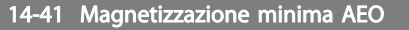

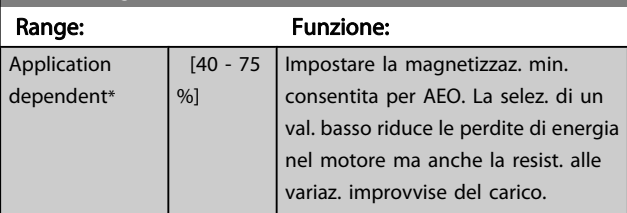

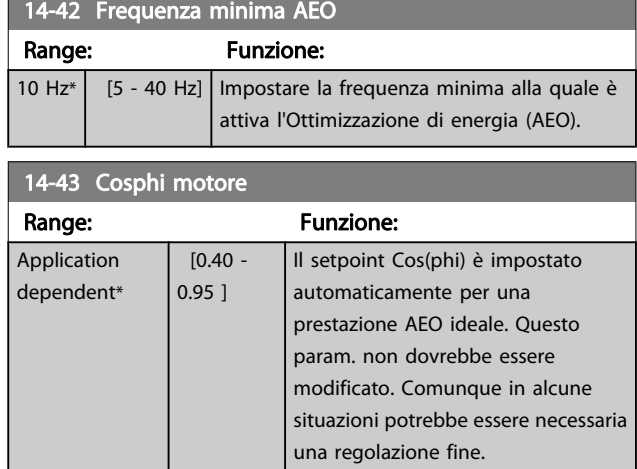

# 3.15.6 14-5\* Ambiente

Questi parametri favoriscono il funzionamento del convertitore di frequenza in particolari condizioni ambientali.

#### 14-50 Filtro RFI

Questo parametro è disponibile soltanto per l'FC 302. Non è rilevante per l'FC 301 a causa del design diverso e di cavi motore più corti.

#### Option: Funzione:

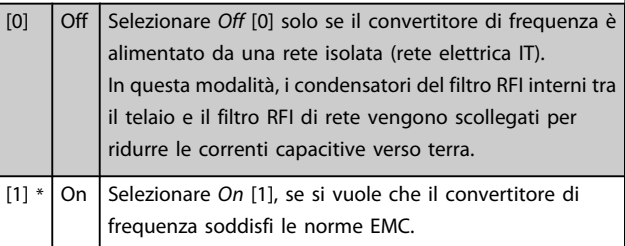

## 14-51 DC Link Compensation

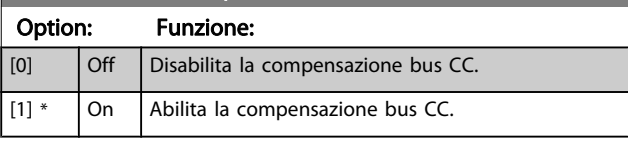

### 14-52 Comando ventola

Seleziona la velocità minima della ventola principale.

Selez. Auto [0] per attivare la ventola se la temp. interna del conv. è compresa tra 35°C e circa 55°C.

La ventola funziona a vel. inferiore a 35°C e a piena vel. a circa 55°C.

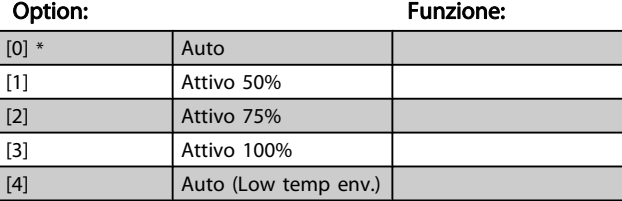

#### Descrizione dei parametri Guida alla Programmazione FC 300

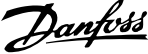

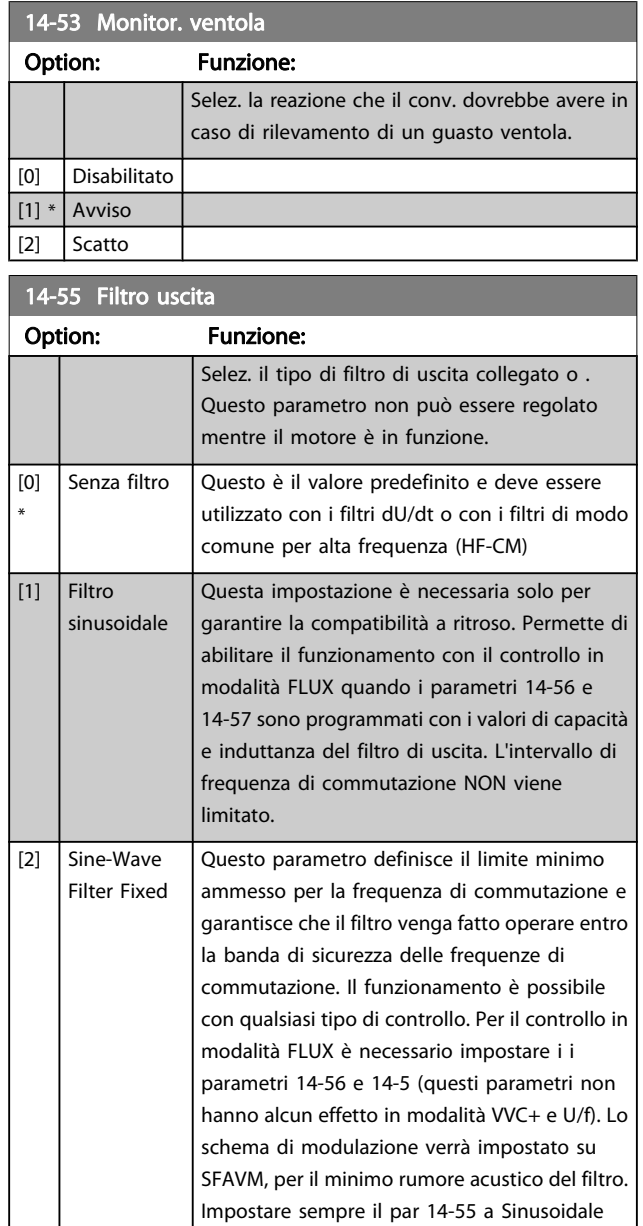

### 14-56 Capacità filtro di uscita

La funzione di compensazione del filtro LC richiede la capacità del filtro collegato a stella su ogni fase (3 volte la capacità tra due fasi quando la capacità elettrica è una connessione 'Delta').

fisso quando si usa un filtro sinusoidale..

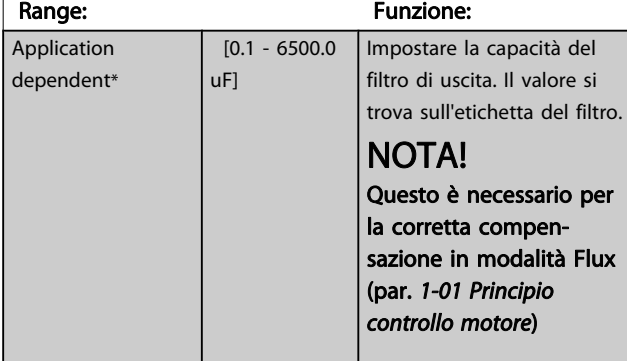

## 14-57 Induttanza filtro di uscita

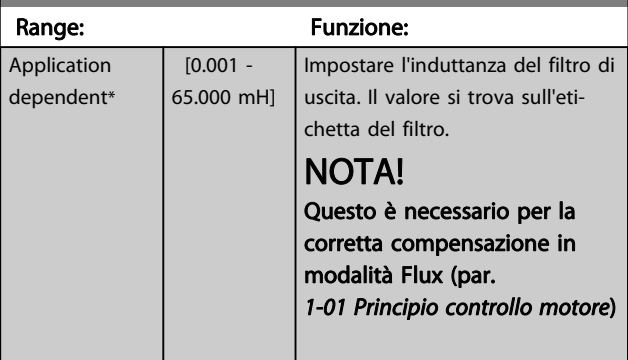

# 3.15.7 14-7\* Compatibilità

I parametri in questo gruppo serve per impostare la compatibilità di VLT 3000, VLT 5000 a FC 300

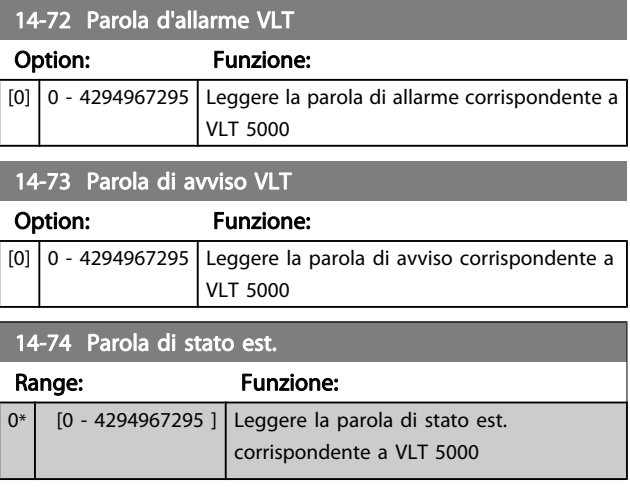

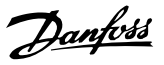

# 3.15.8 14-8\* Opzioni

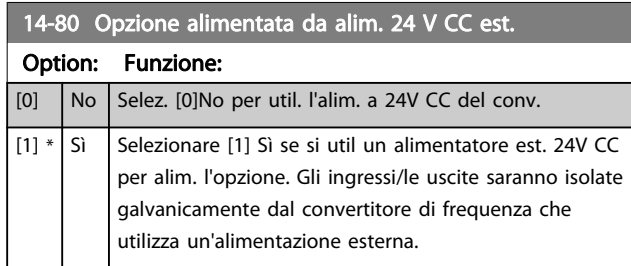

# NOTA!

### Dopo che questo parametro è stato modificato, deve essere attivato eseguendo un ciclo di accensione.

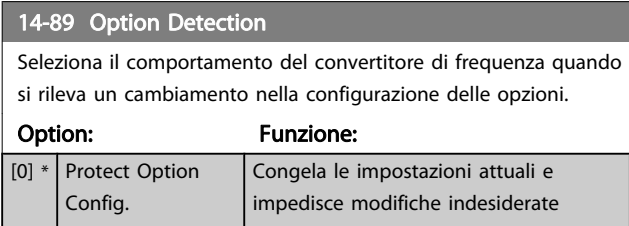

# 14-89 Option Detection

Seleziona il comportamento del convertitore di frequenza quando si rileva un cambiamento nella configurazione delle opzioni.

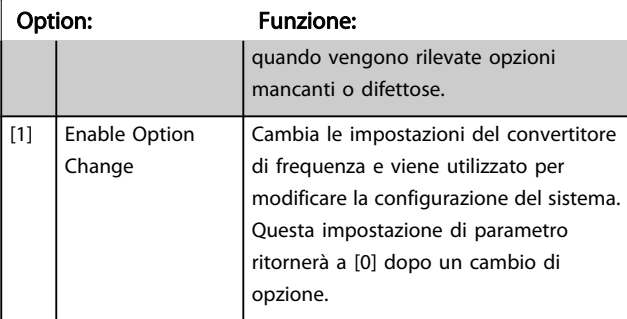

### 14-90 Livello di guasto

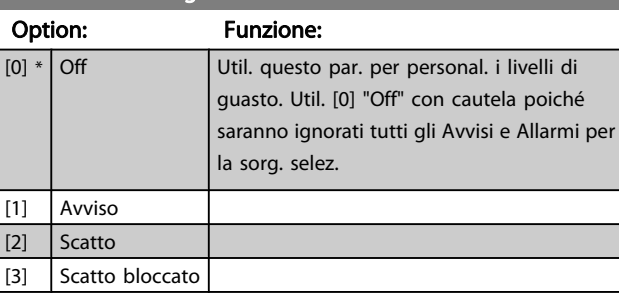

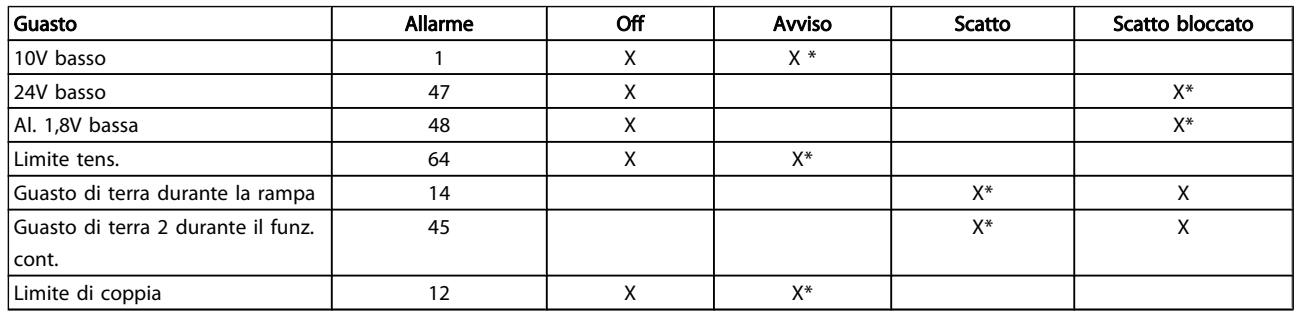

Tabella 3.3 Tabella per la selezione dell'azione da scegliere quando appare l'allarme selezionato:

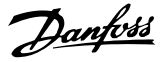

# <span id="page-149-0"></span>3.16 Parametri: 15-\*\* Inform. conv. freq.

# 3.16.1 15-0\* Dati di funzion.

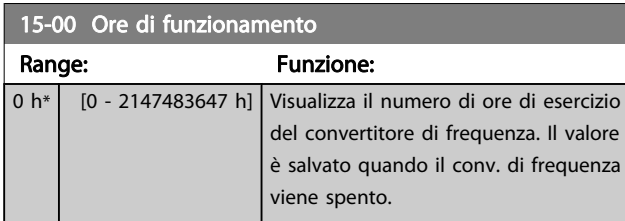

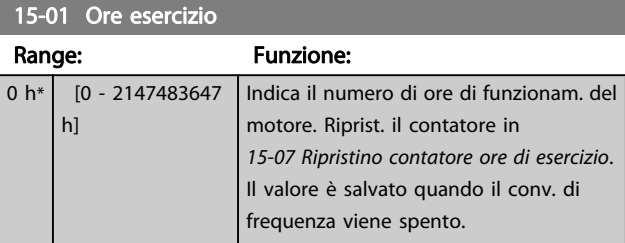

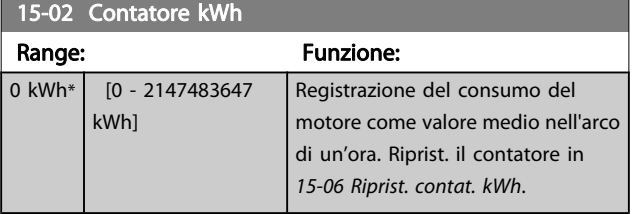

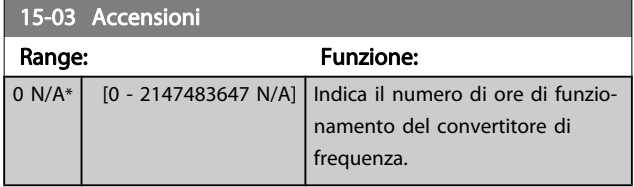

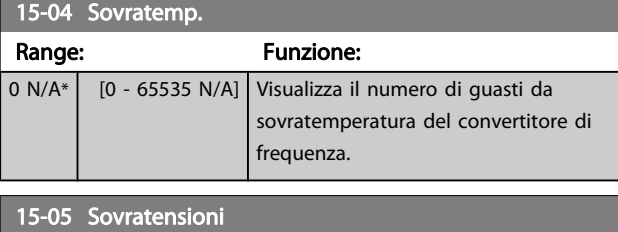

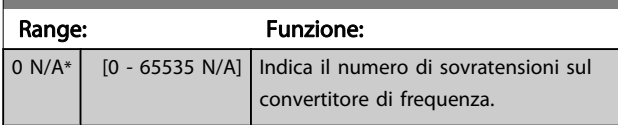

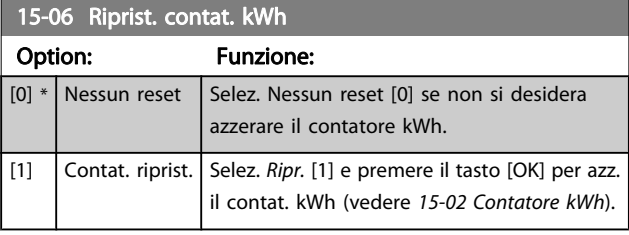

# NOTA!

Il ripristino viene effettuato premendo [OK].

# 15-07 Ripristino contatore ore di esercizio

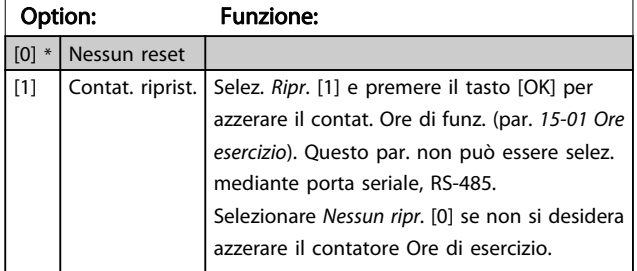

# 3.16.2 15-1\* Impostaz. log dati

Il log dati consente la registr. continua fino a 4 fonti di dati (15-10 Fonte registrazione) a freq. indiv. (15-11 Intervallo registrazione). Un evento d'innesco (15-12 Evento d'attivazione.) e finestra (15-14 Campionamenti prima dell'attivazione) vengono utilizzati per avviare e arrestare la registr. in alcune condizioni.

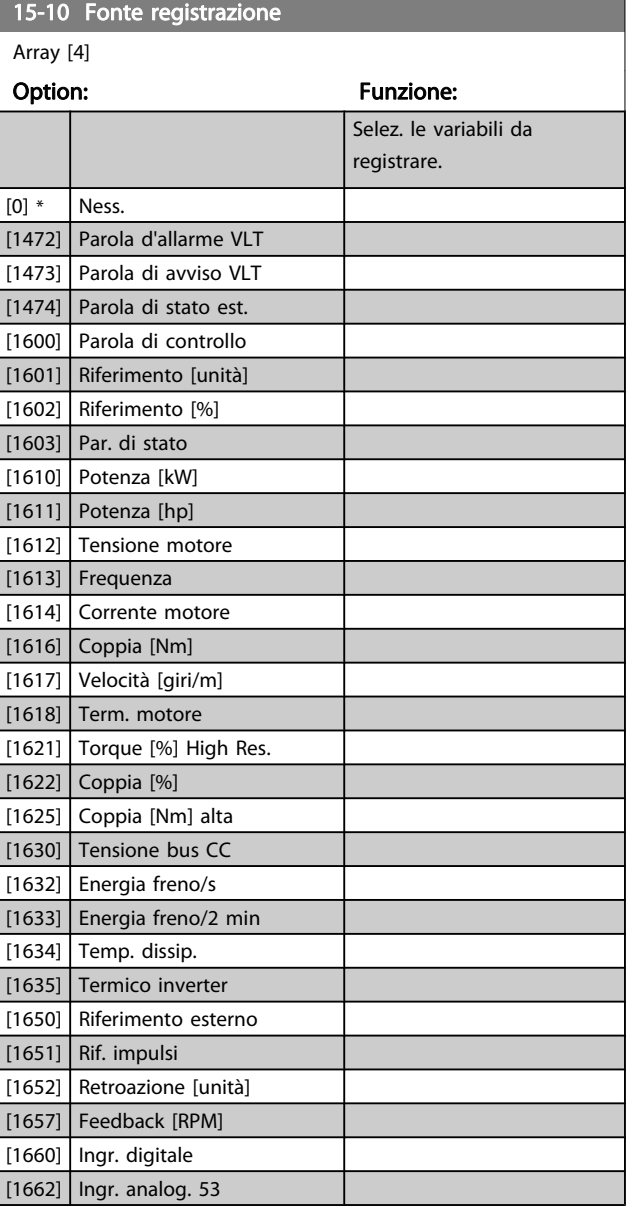

#### <span id="page-150-0"></span>Descrizione dei parametri Guida alla Programmazione FC 300

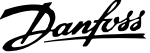

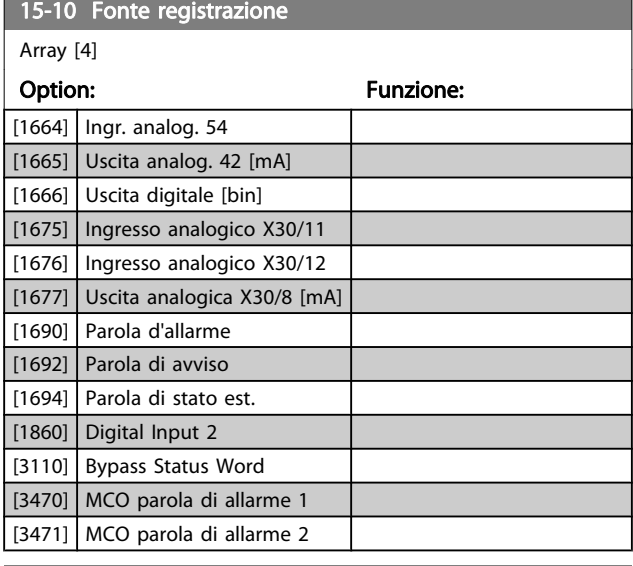

## 15-11 Intervallo registrazione

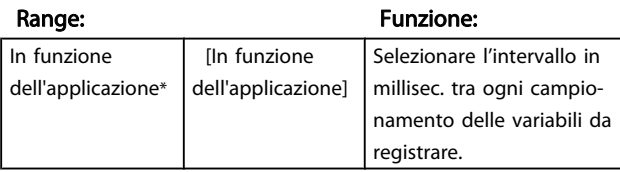

### 15-12 Evento d'attivazione.

Selez. l'evento d'attivazione. Se l'evento d'attivaz. si verifica si attiva una finestra per bloccare il reg. Il registro manterrà una percentuale specifica di campion. prima che l'evento d'attivaz. si sia verificato (15-14 Campionamenti prima dell'attivazione).

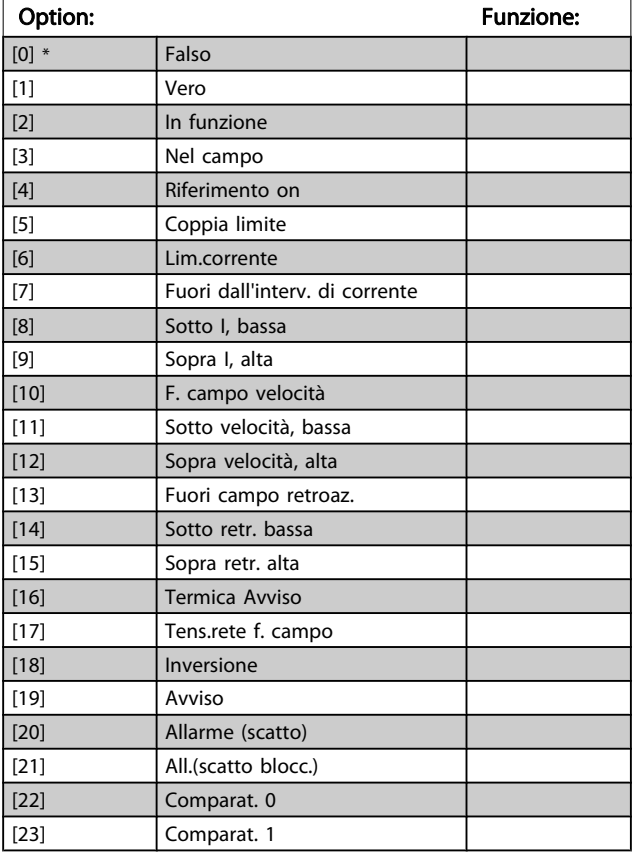

# 15-12 Evento d'attivazione.

Selez. l'evento d'attivazione. Se l'evento d'attivaz. si verifica si attiva una finestra per bloccare il reg. Il registro manterrà una percentuale specifica di campion. prima che l'evento d'attivaz. si sia verificato (15-14 Campionamenti prima dell'attivazione).

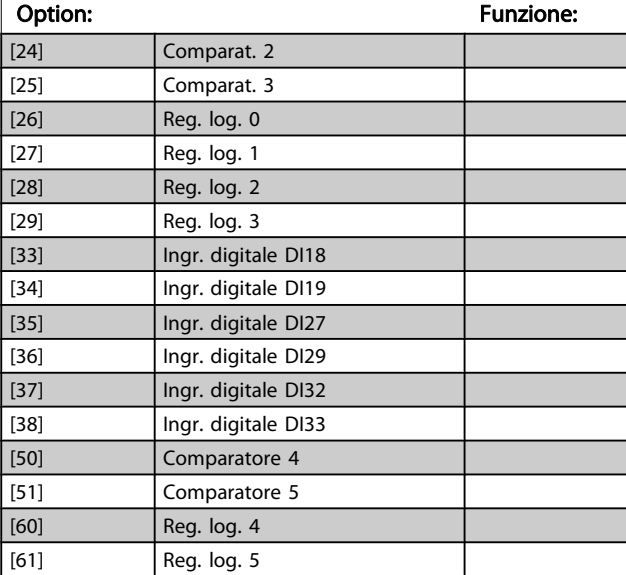

#### 15-13 Modalità registrazione

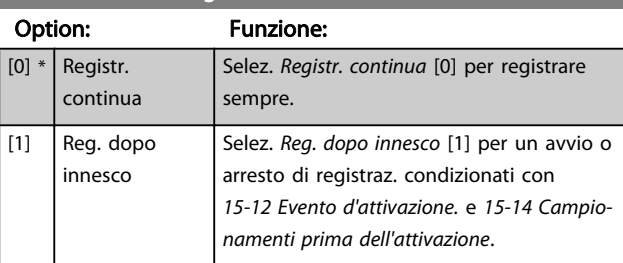

### 15-14 Campionamenti prima dell'attivazione

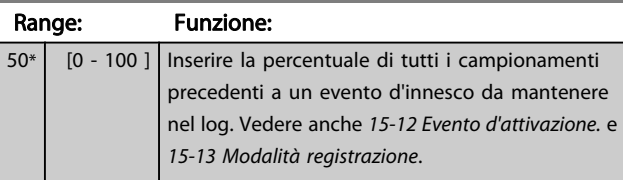

0 N/ A\*

Danfoss

# 3.16.3 15-2\* Log storico

Mediante questi parametri array è possibile visualizzare fino a 50 datalog in questo gruppo di parametri. Per tutti i parametri del gruppo, [0] è il dato più recente e [49] quello meno recente. Un datalog viene creato ogni volta che si verifica un evento (che non deve essere scambiato con eventi SLC). In questo contesto gli eventi sono definiti come una modifica in una delle seguenti aree:

- 1. Ingresso digitale
- 2. Uscite digitali (non monitorate in questa release software)
- 3. Parola di avviso
- 4. Parola d'allarme
- 5. Parola di stato
- 6. Parola di controllo
- 7. Parola di stato per esteso

Gli eventi vengono registrati con il valore e il timestamp in msec. L'intervallo di tempo tra due eventi dipende dalla frequenza con cui gli eventi si verificano (al massimo una volta ad ogni scansione). La registrazione dei dati è continua ma, se si verifica un allarme, la registrazione viene salvata e il valori sono disponibili sul display. Ciò risulta utile per eseguire ad esempio un intervento di manutenzione dopo uno scatto. Questo parametro può essere visualizzato mediante la porta di comunicazione seriale o il display.

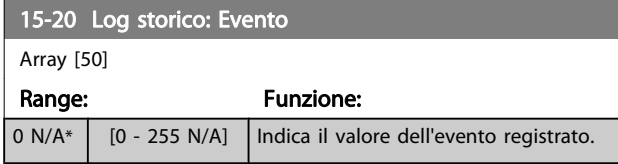

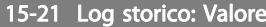

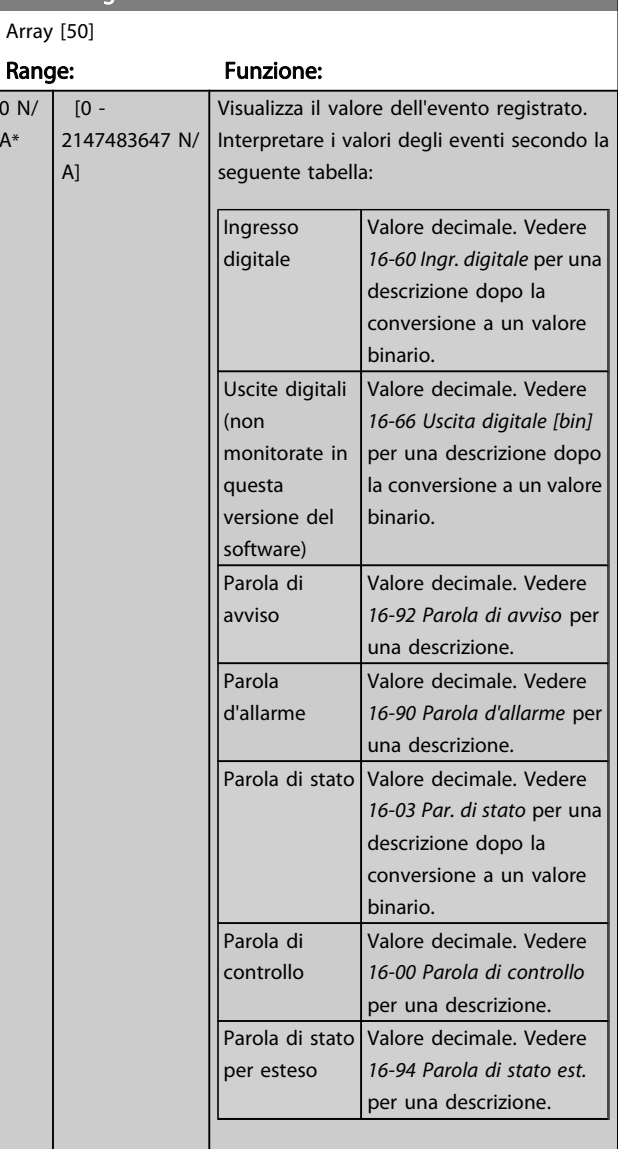

#### 15-22 Log storico: Tempo

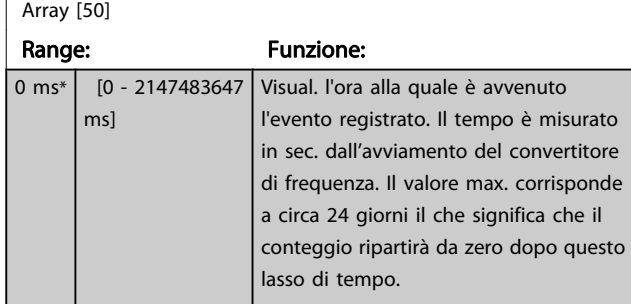

# 3.16.4 15-3\* Log allarme

I par. in questo gruppo sono parametri array che consento di visual. fino a 10 log guasti. [0] è il dato registrato più recente e [9] il meno recente. I codici errore, i valori e il timestamp sono disponib. per tutti i dati registrati.

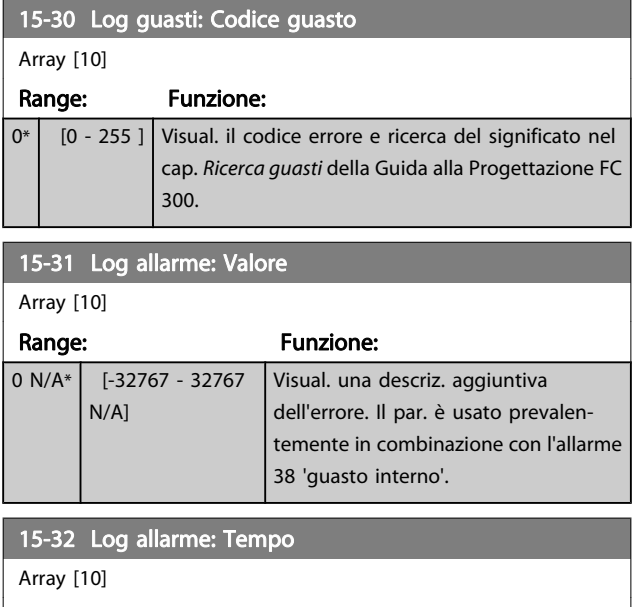

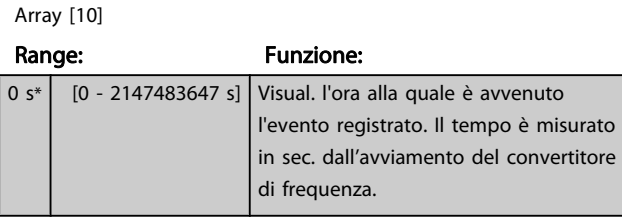

# 3.16.5 15-4\* Identif. conv. freq.

Parametri che contengono informazioni di sola lettura sulla configurazione hardware e software del convertitore di frequenza.

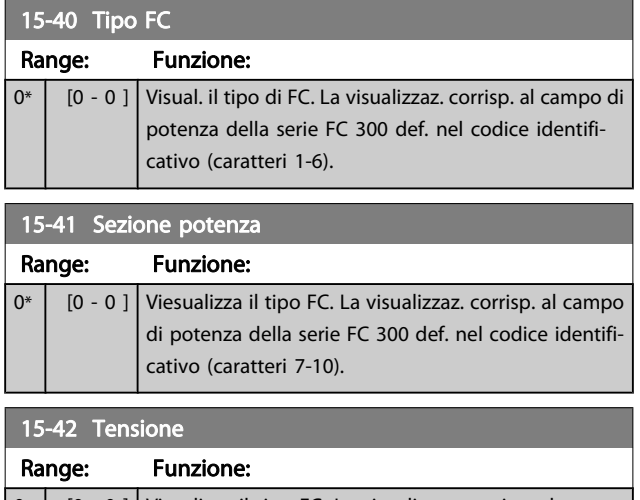

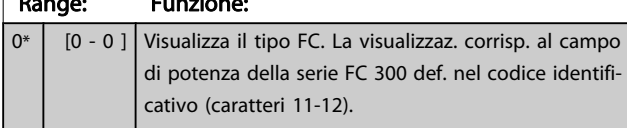

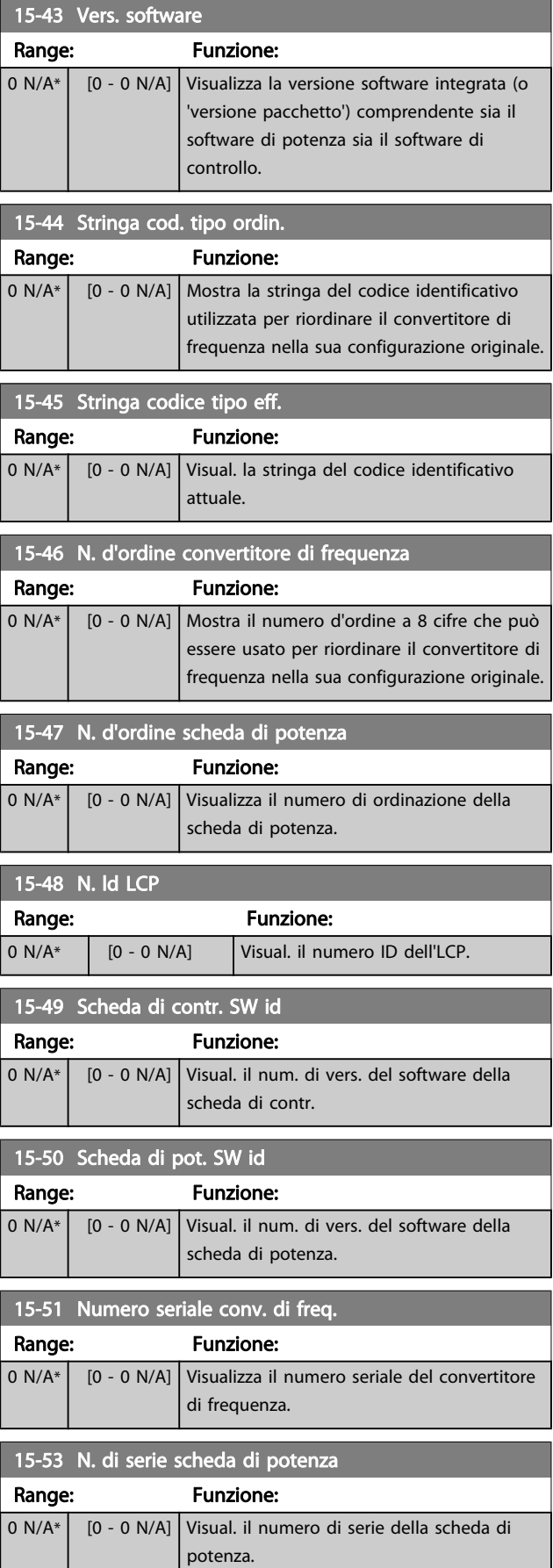

3 3

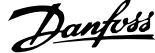

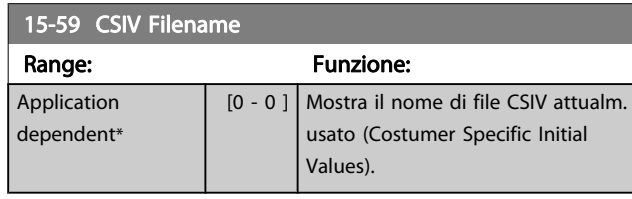

# 3.16.6 15-6\* Ident. opz.

Questo gruppo di par. di sola lettura contiene informazioni relative alla configuraz. hardware e software delle opzioni installate negli slot A, B, C0 e C1.

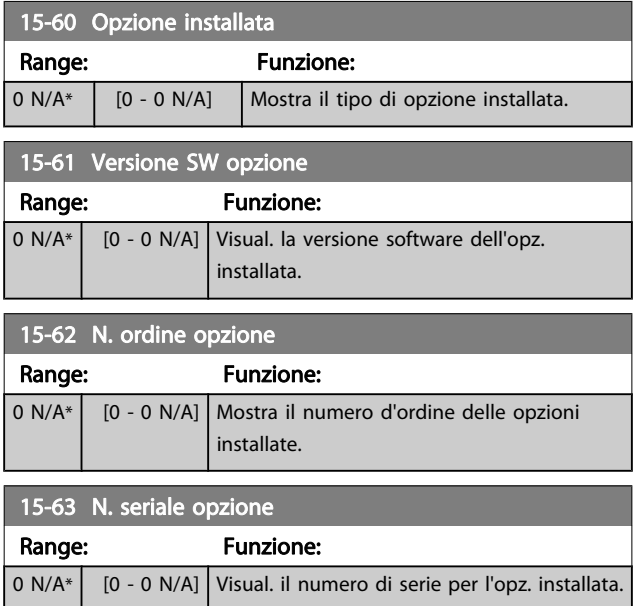

# 3.16.7 15-9\* Inform. parametri

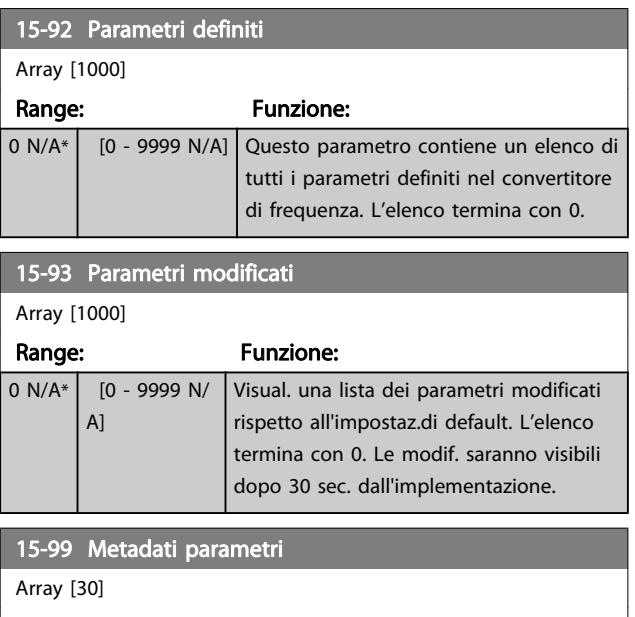

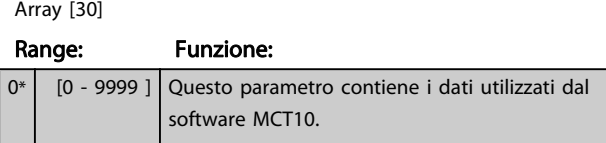

## <span id="page-154-0"></span>3.17 Parametri: 16-\*\* Visualizzazioni dati 3.17.2 16-1\* Stato motore

# 3.17.1 16-0\* Stato generale

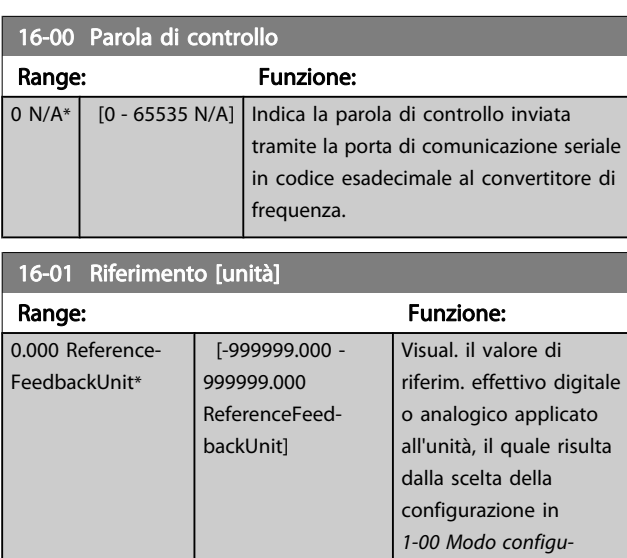

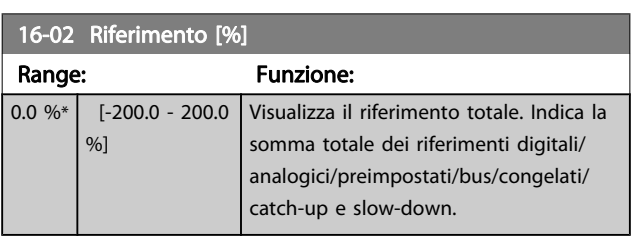

razione (Hz, Nm o giri/

min).

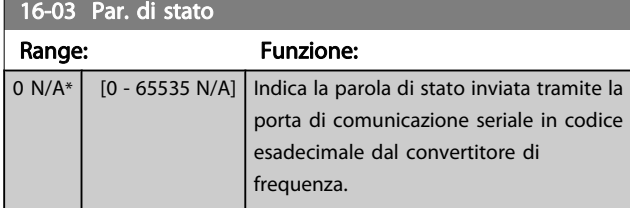

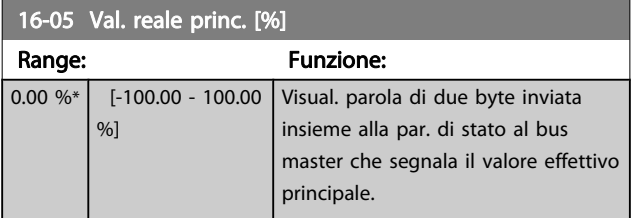

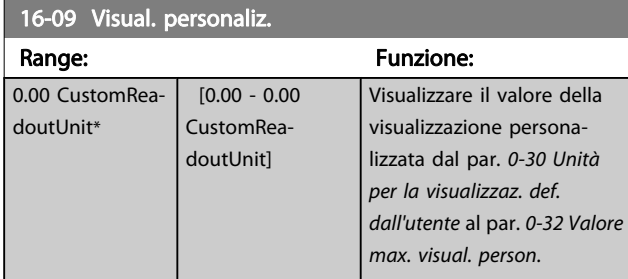

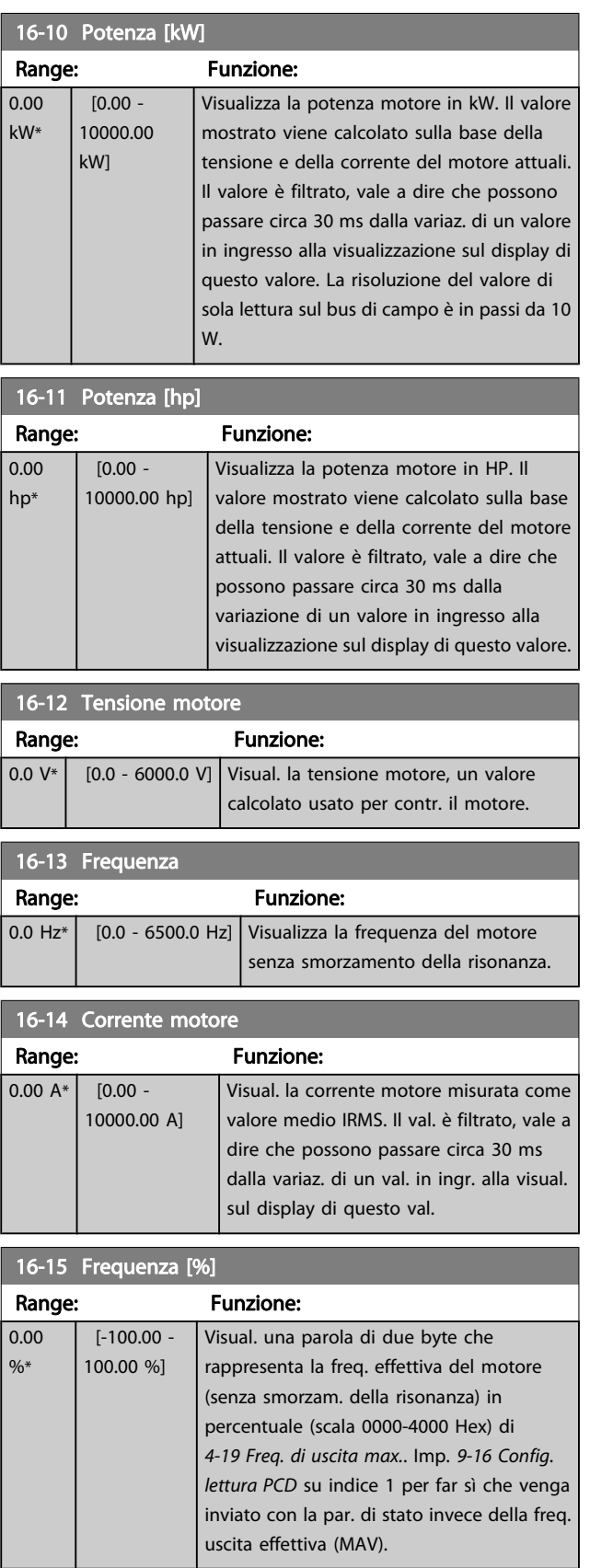

#### Descrizione dei parametri Guida alla Programmazione FC 300

L

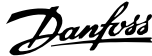

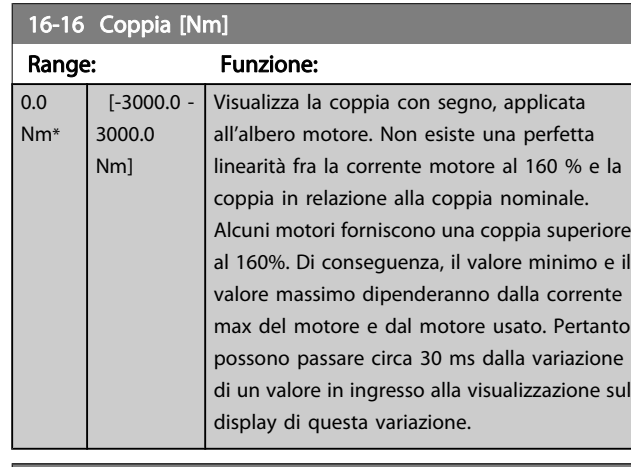

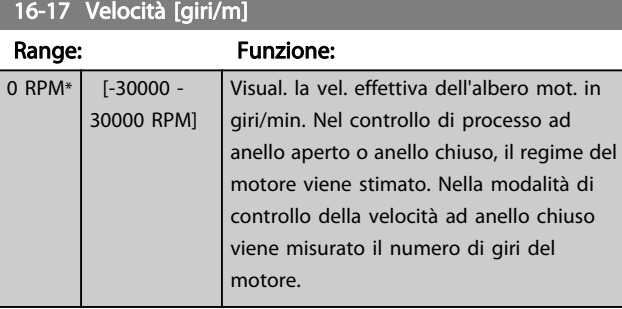

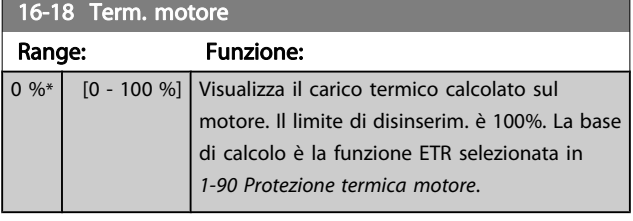

16-19 Temperatura sensore KTY Range: Funzione:  $0 \n\mathsf{C}^*$  [0 - 0 C] Restituisce la temperatura effettiva su un sensore KTY incorporato nel motore. Vedi par. 1-9\*.

16-20 Angolo motore

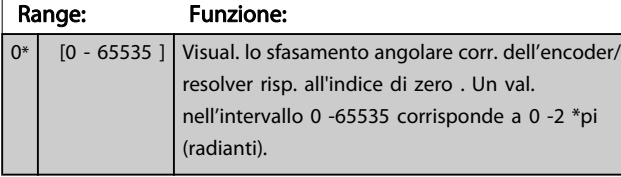

16-21 Torque [%] High Res.

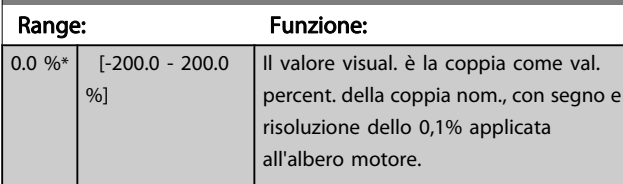

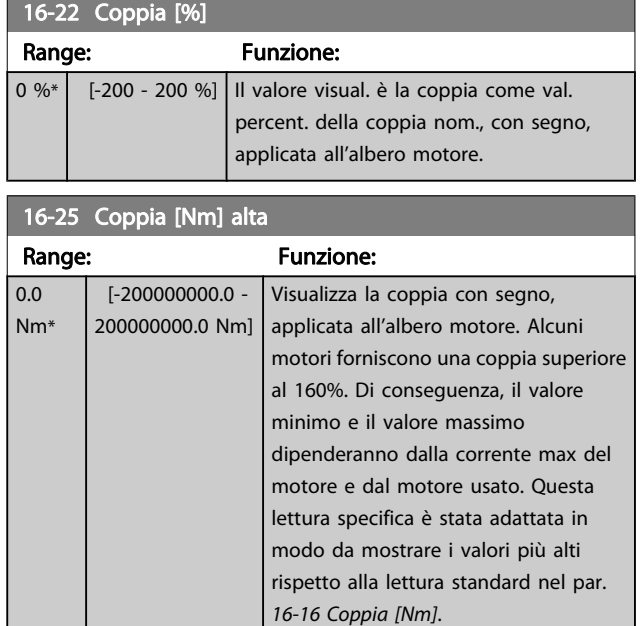

# 3.17.3 16-3\* Stato conv. freq.

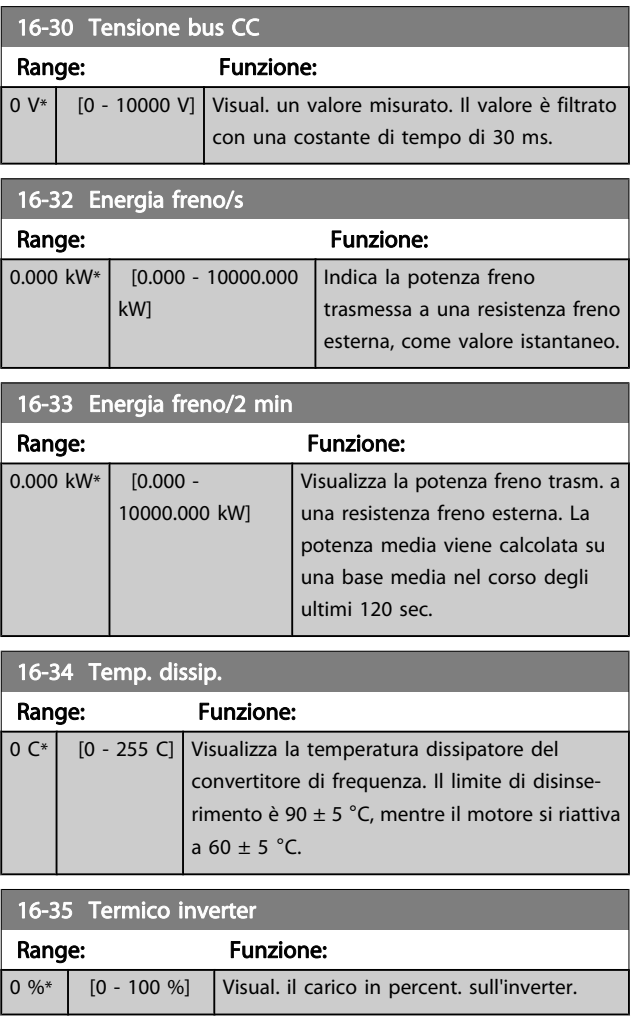

3 3

### Descrizione dei parametri Guida alla Programmazione FC 300

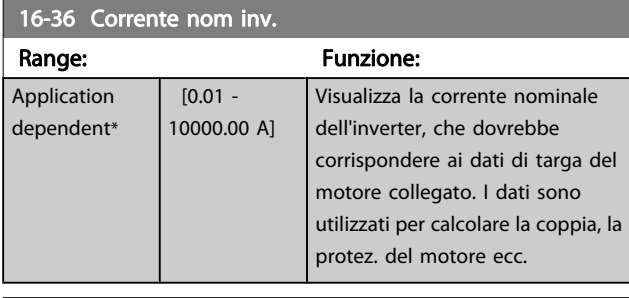

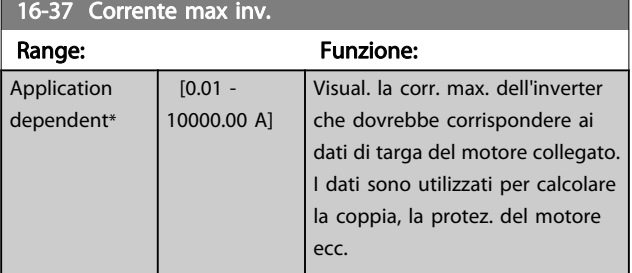

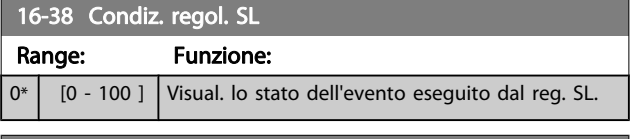

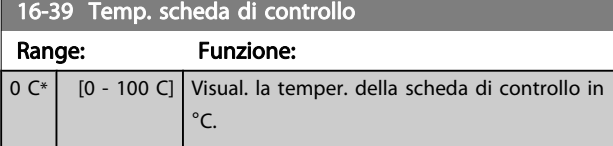

# 16-40 Buffer log pieno

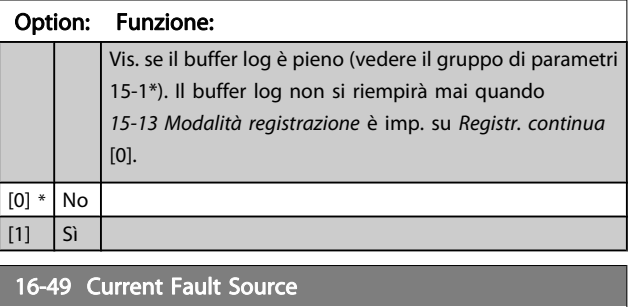

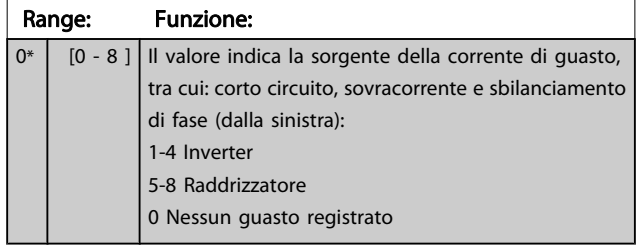

# 3.17.4 16-5\* Rif. amp; retroaz.

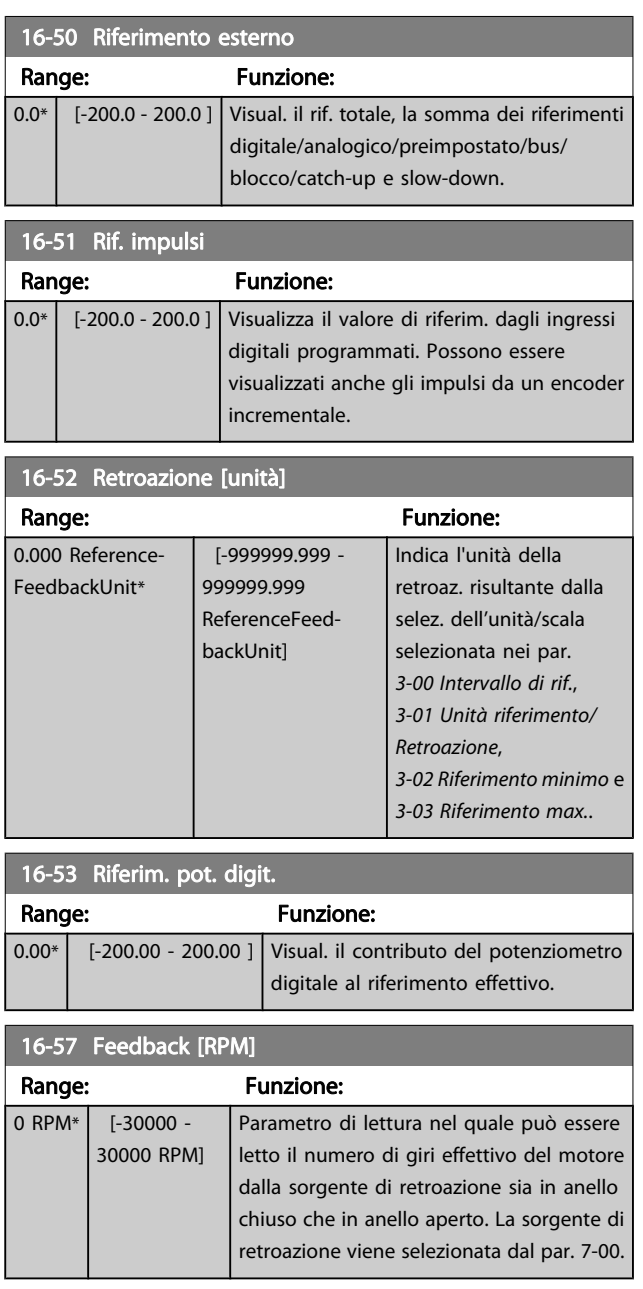

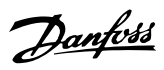

# <span id="page-157-0"></span>3.17.5 16-6\* Ingressi e uscite

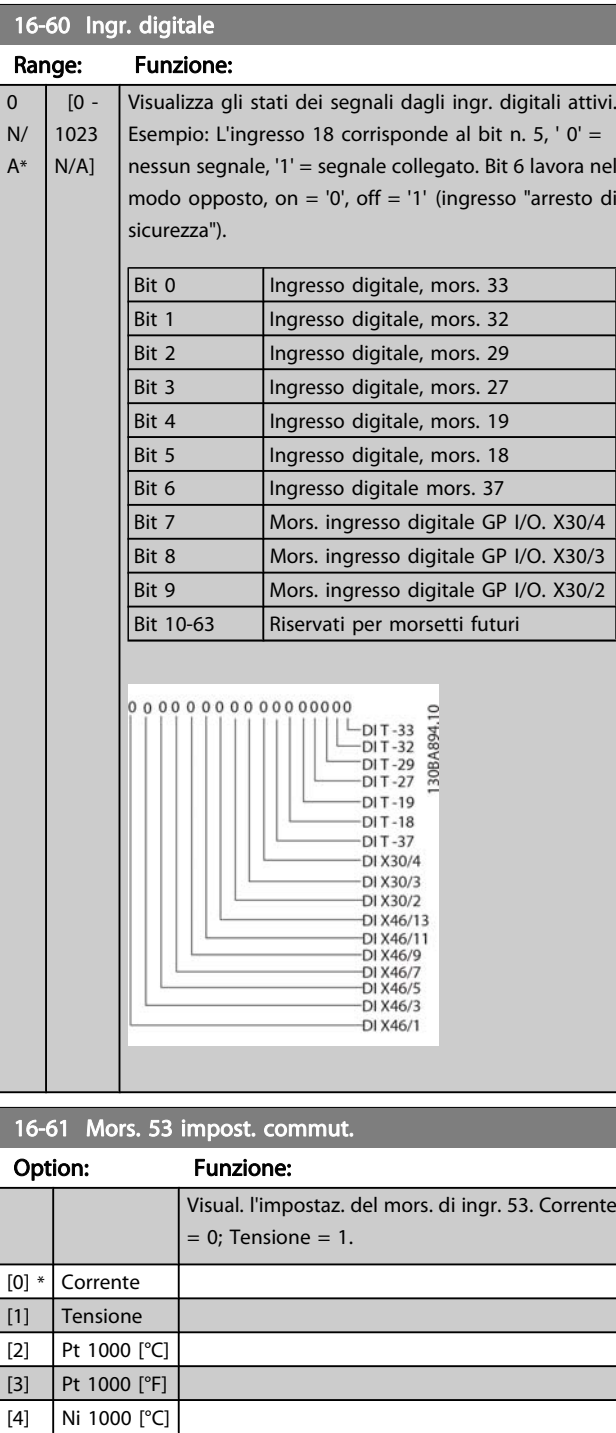

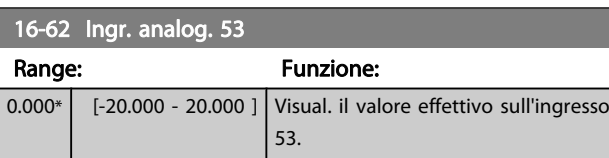

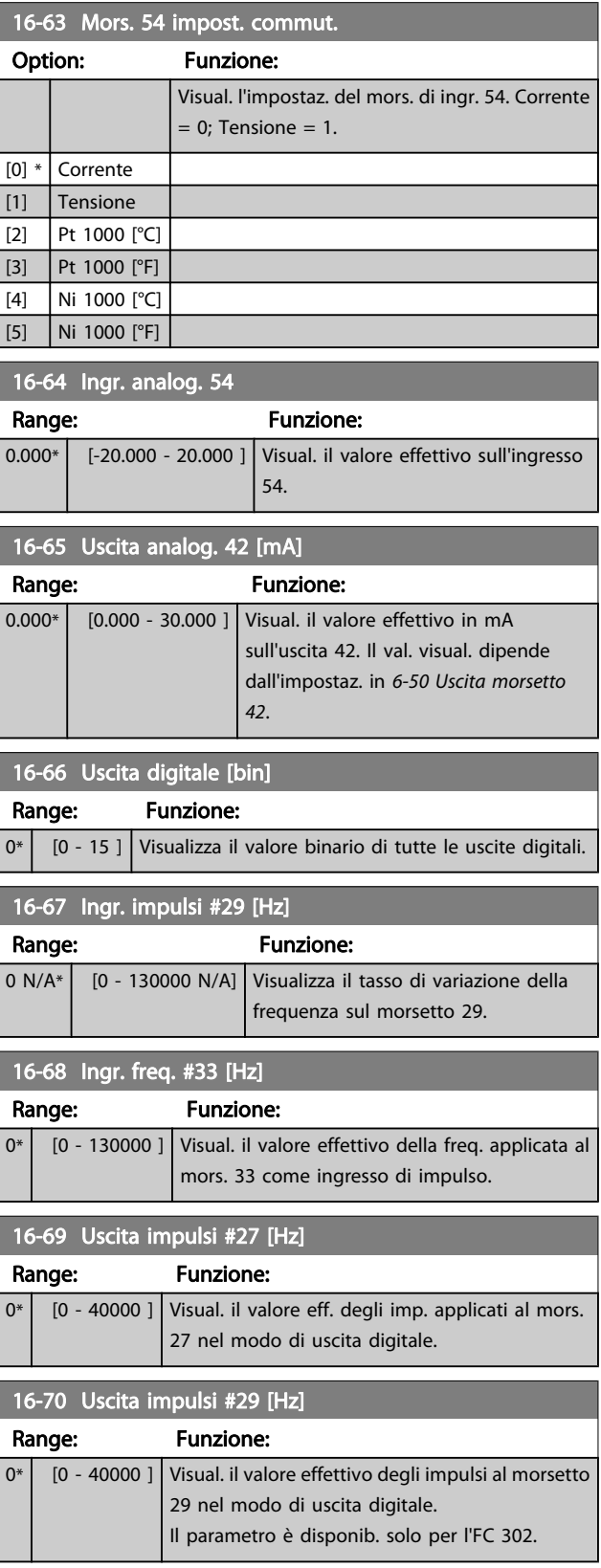

[5] Ni 1000 [°F]

#### Descrizione dei parametri Guida alla Programmazione FC 300

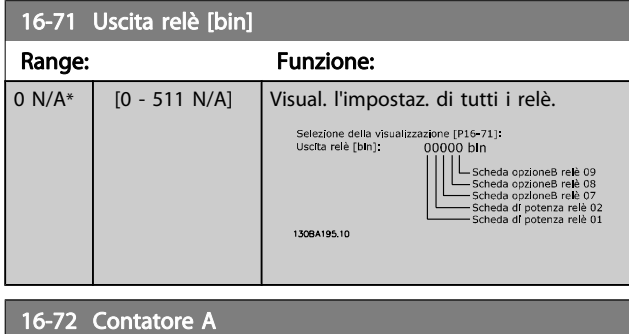

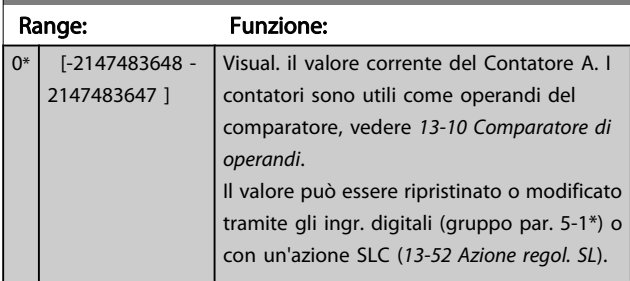

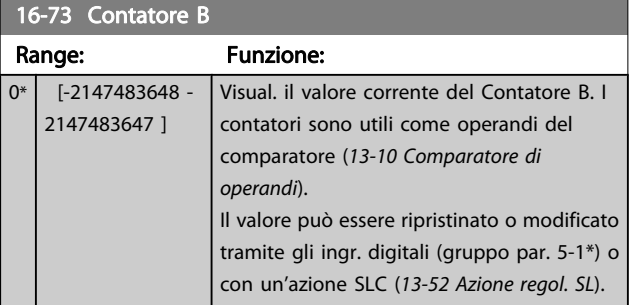

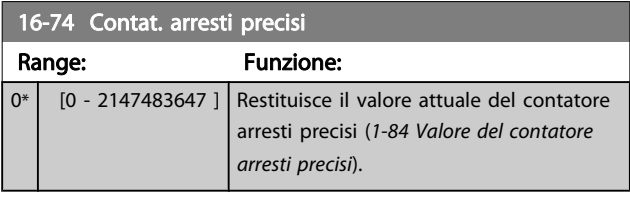

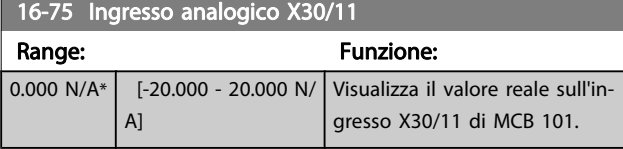

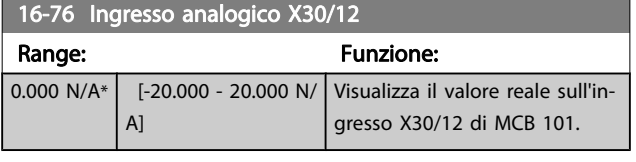

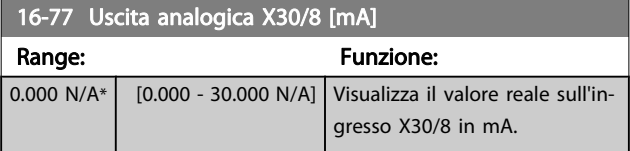

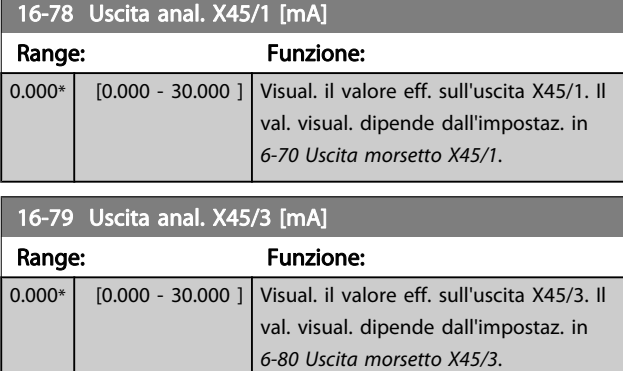

# 3.17.6 16-8\* Fieldbus e porta FC

Parametri per segnalare i riferimenti BUS e le parole di controllo.

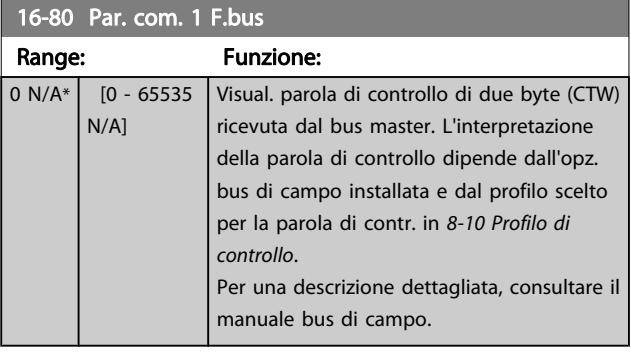

## 16-82 RIF 1 Fieldbus

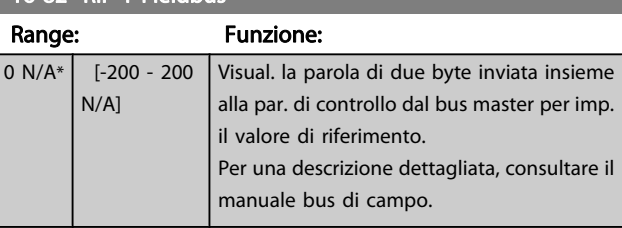

## 16-84 Opz. com. par. stato

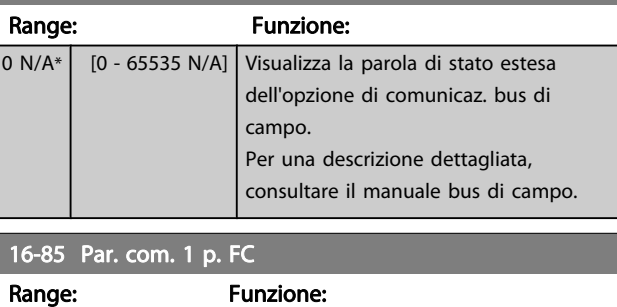

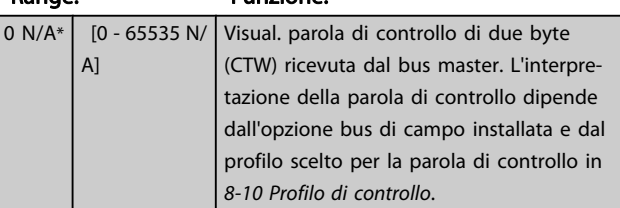

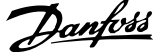

<span id="page-159-0"></span>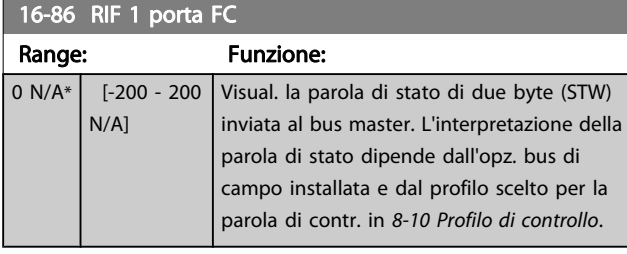

# 3.17.7 16-9\* Visualizz. diagn.

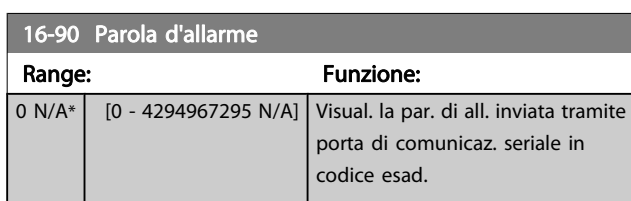

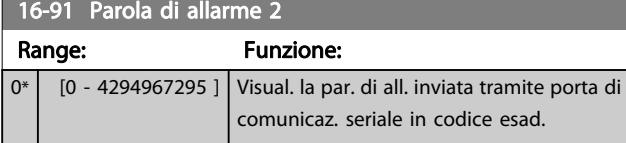

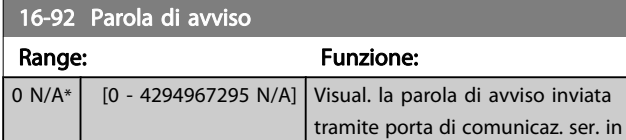

## 16-93 Parola di avviso 2

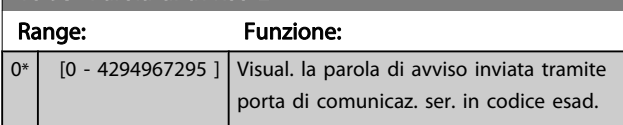

codice esad.

16-94 Parola di stato est.

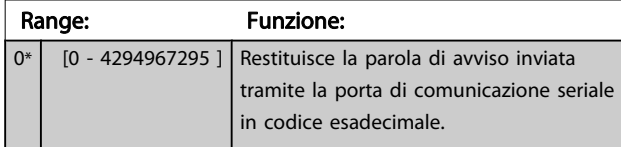

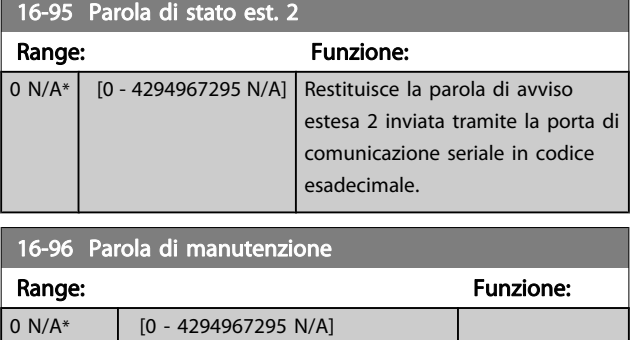

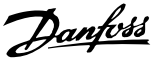

## 3.18 Parametri: 17-\*\* Opz. retroaz. motore

Parametri aggiuntivi per configurare l'opzione di retroazione dell'encoder (MCB 102) o del resolver (MCB 103).

## 3.18.1 17-1\* Interf. enc. incr.

I parametri in questo gruppo configurano l'interfaccia incrementale dell'opzione MCB 102. Notare che le interfacce incrementale e assoluta sono attive contemporaneamente.

#### 17-10 Tipo segnale

Selez. il tipo di traccia increm. (canali A/B) dell'encoder utilizzato. Fare riferim. alla scheda tecnica dell'encoder.

Selezionare Nessuna [0] se l'encoder è solo di tipo assoluto.

Questo parametro non può essere regolato mentre il motore è in funzione.

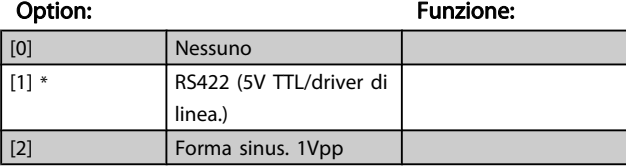

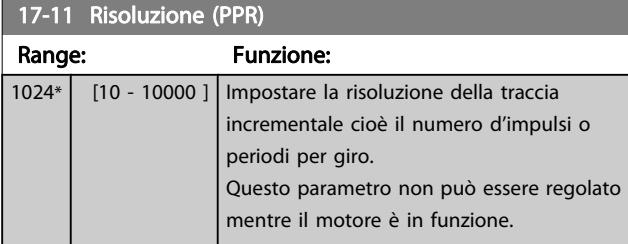

## 3.18.2 17-2\* Interfaccia enc. ass.

I par. di questo gruppo configurano l'interfaccia assoluta dell'opzione MCB 102. Notare che le interfacce incrementale e assoluta sono attive contemporaneamente.

#### 17-20 Selezione protocollo

Selez. HIPERFACE [1] se l'encoder è solo di tipo assoluto.

Selezionare Nessuna [0] se l'encoder è solo di tipo incrementale. Questo parametro non può essere regolato mentre il motore è in funzione.

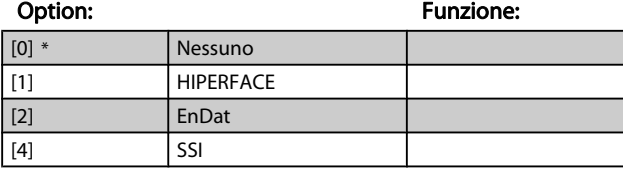

#### 17-21 Risoluzione (posizioni/giro)

Impostare la risoluzione dell'encoder assoluto cioè il numero d'impulsi per giro.

Questo parametro non può essere regolato mentre il motore è in funzione. Il valore dipende dall'impostazione del par. 17-20 Selezione protocollo.

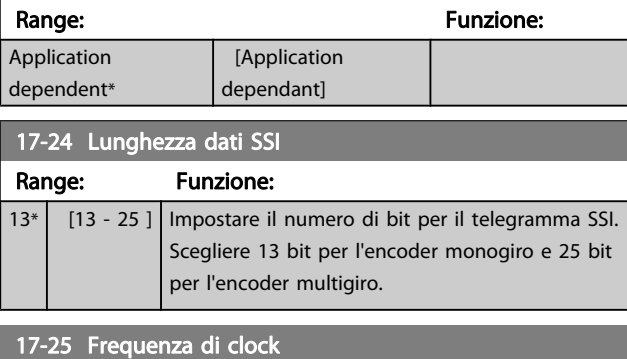

#### Range: The Contract Range: The Punzione: Punzione: In funzione dell'applicazione\* [In funzione dell'applicazione] Impostare la frequenza di clock SSI. Se si utilizzano cavi lunghi, la frequenza di clock deve essere ridotta. 17-26 Formato dati SSI

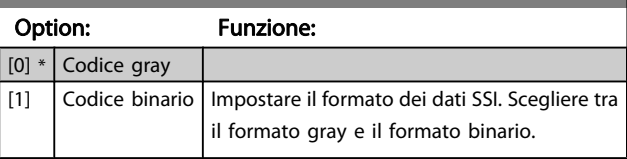

#### 17-34 Baudrate HIPERFACE

Selez. il baud rate dell'encoder collegato.

Questo parametro non può essere regolato mentre il motore è in funzione. Il parametro è solo accessibile quando il par. 17-20 Selezione protocollo è impostato su HIPERFACE [1].

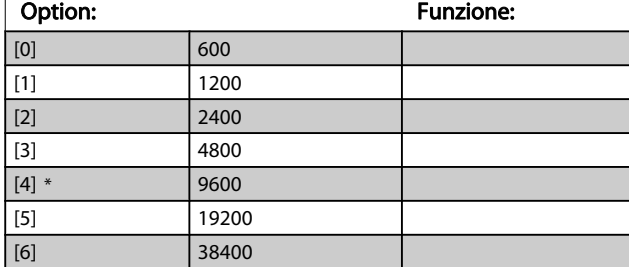

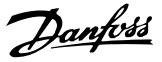

## 3.18.3 17-5\* Interfaccia resolver

Il gruppo di par. 17-5\* è utilizzato per impostare i parametri per l'opzione resolver MCB 103.

Di norma la retroazione resolver è utilizzata come

retroazione motore nei motori a magneti permanenti con il par. [1-01 Principio controllo motore](#page-33-0) impostato su Flux con retr. motore.

Questo parametro non può essere regolato mentre il motore è in funzione.

## 17-50 Poli Range: Funzione:

 $2^*$   $\begin{bmatrix} 2 & -2 \end{bmatrix}$  Impostare il numero di poli del motore (sempre un numero pari). Il valore è stabilito nella scheda tecnica dei resolver.

#### 17-51 Tens. di ingresso

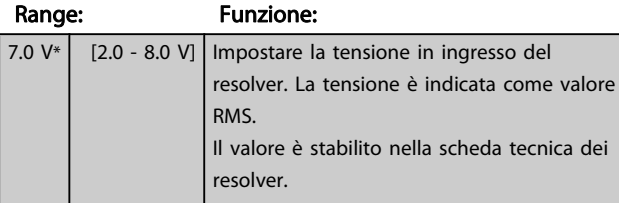

#### 17-52 Freq. di ingresso Range: Funzione:

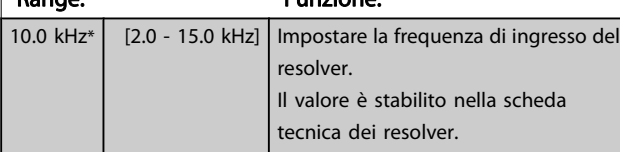

#### 17-53 Rapporto di trasformaz.

Range: Funzione:  $0.5*$   $\begin{bmatrix} 0.1 - 1.1 \end{bmatrix}$  Imp. il rapporto di trasformaz. per il resolver. Il rapporto di trasformazione è:  $T_{ratio} = \frac{V_{Out}}{V}$  $V_{ln}$ Il valore è riportato nei fogli dati per i resolver.

#### 17-56 Encoder Sim. Resolution

Impostare la risoluzione e attivare la funzione di emulazione dell'encoder (generazione di segnali encoder dalla posizione misurata da un resolver). Richiesto quando è necessario trasferire l'informazione di posizione da un convertitore di frequenza a un altro. Per disattivare la funzione, selezionare [0].

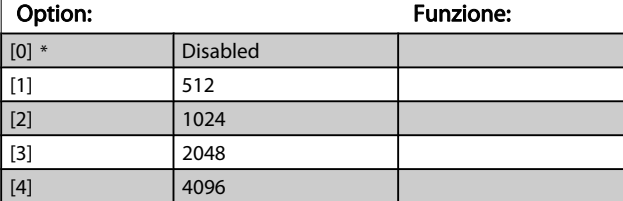

#### 17-59 Interfaccia resolver

Attivare l'opzione resolver MCB 103 dopo aver selezionato i parametri del resolver.

Per evitare danneggiamenti al resolver è necessario regolare i par. 17-50 Poli – 17-53 Rapporto di trasformaz. prima di attivare questo parametro.

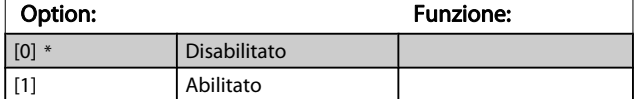

## 3.18.4 17-6\* Monitoraggio e applicazione

Questo gruppo di par. consente di selezionare funzioni aggiuntive se l'opzione encoder MCB 102 o l'opzione resolver MCB 103 è installata nello slot B come retroazione di velocità.

Questo parametro non può essere regolato mentre il motore è in funzione.

#### 17-60 Verso retroazione

Variare il verso di rotaz. rilevato dell'encoder senza modificare i collegamenti all'encoder.

Questo parametro non può essere regolato mentre il motore è in funzione.

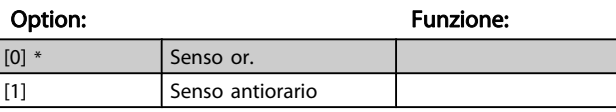

#### 17-61 Monitoraggio segnale di retroaz.

Selezionare la reazione del convertitore di frequenza in caso di rilevamento di un guasto al segnale encoder.

La funzione encoder nel par. 17-61 Monitoraggio segnale di retroaz. è una verifica elettrica del circuito hardware nel sistema dell'encoder.

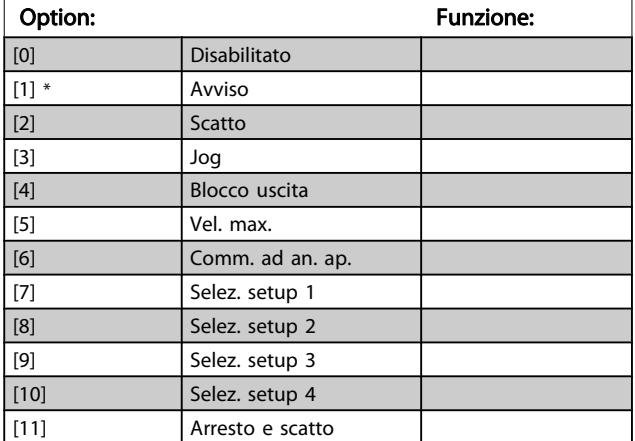

# 3.19 Parametri: 18-\*\* Visualizz. dati 2

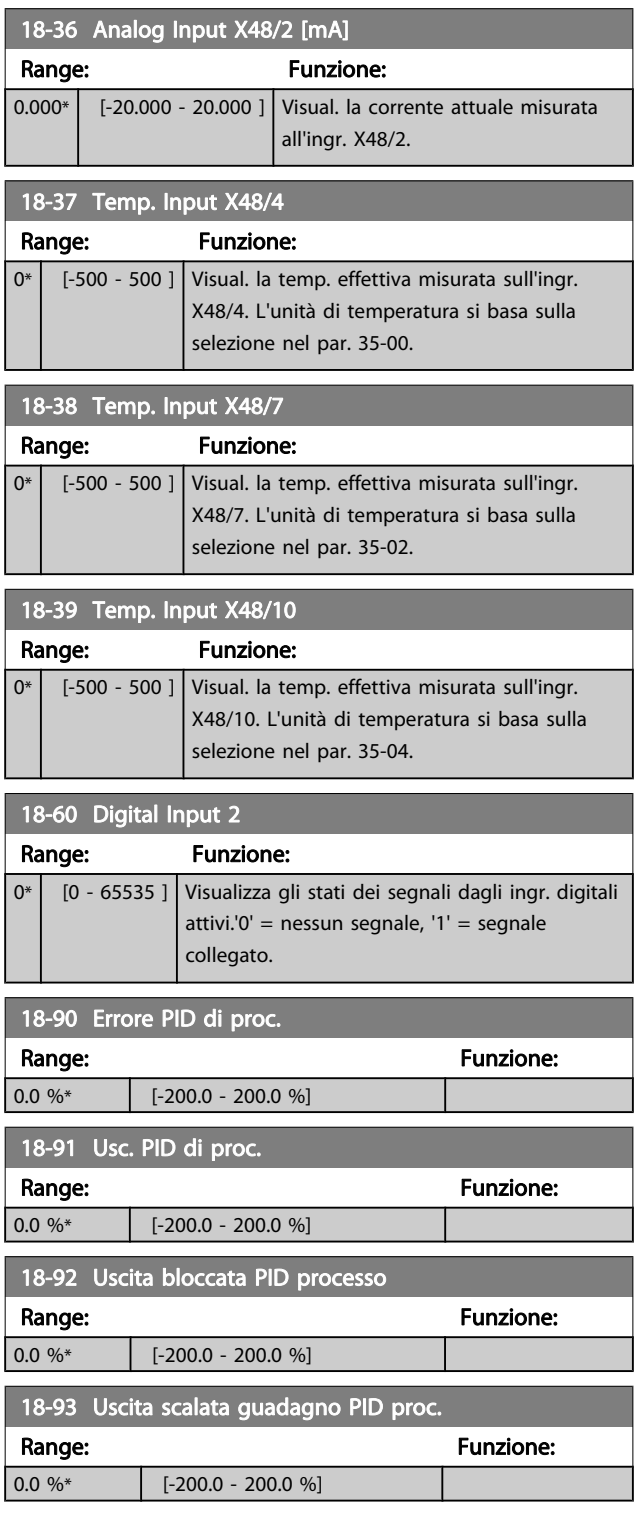

Danfoss

## 3.20 Parametri: 30-\*\* Caratteristiche speciali

## 3.20.1 30-0\* Funzione di oscillazione

La funzione di oscillazione viene utilizzata principalmente per applicazioni di avvolgimento di filati sintetici. L'opzione di oscillazione deve essere installata nel convertitore di frequenza controllando il convertitore trasversale. Il convertitore di frequenza trasversale sposta il filato avanti e indietro in un profilo a diamante sulla superficie della bobina di filato. Per evitare l'accumulo di filato sugli stessi punti della superficie, occorre modificare questo profilo. L'opzione wobble può svolgere questa funzione modificando continuamente la velocità trasversale in un ciclo programmabile. La funzione di oscillazione è creata sovrapponendo una frequenza delta a una frequenza centrale. Per compensare l'inerzia nel sistema è possibile includere un salto di frequenza rapido. Particolarmente adatta alle applicazioni con filati elastici, l'opzione presenta un rapporto di oscillazione casuale.

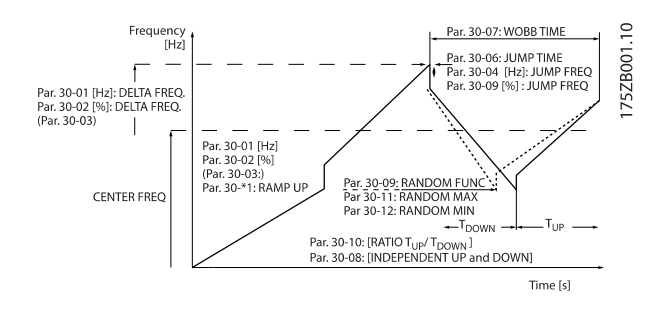

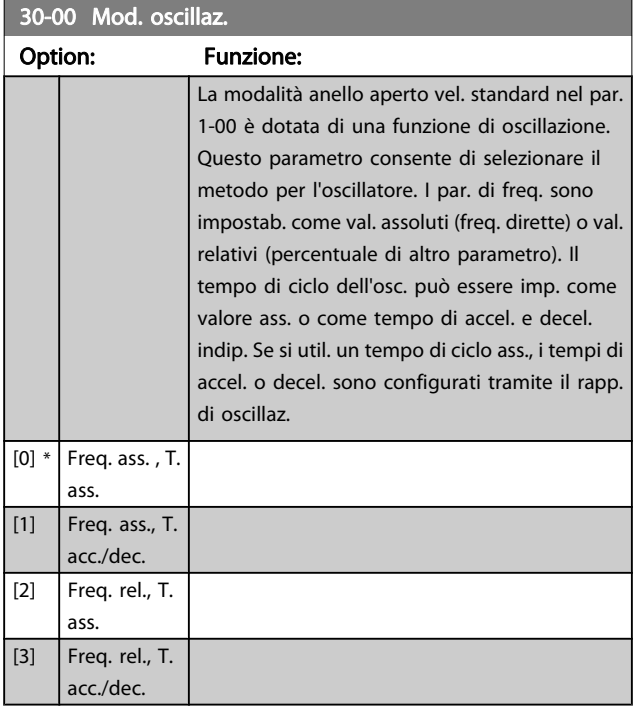

# NOTA!

Questo parametro può essere impostato durante il funzionamento.

# NOTA!

L'impostazione della "Frequenza centrale" si effettua mediante i normali parametri per la gestione dei riferimenti, 3-1\*

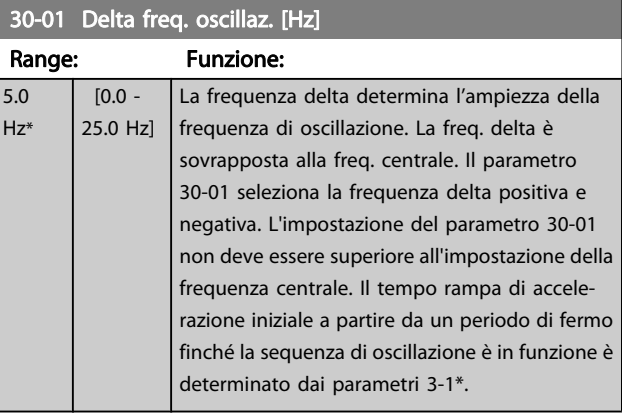

#### 30-02 Delta freq. oscillaz. [%]

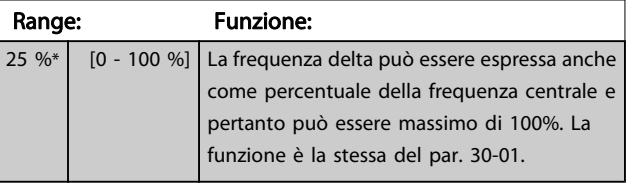

#### 30-03 Delta freq. osc. Ris. conv. in scala

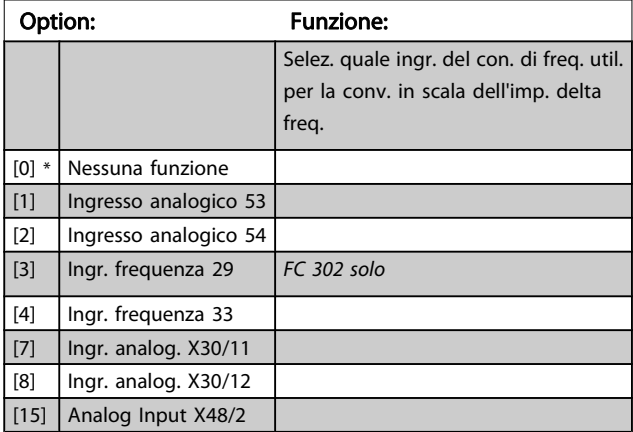

#### Descrizione dei parametri Guida alla Programmazione FC 300

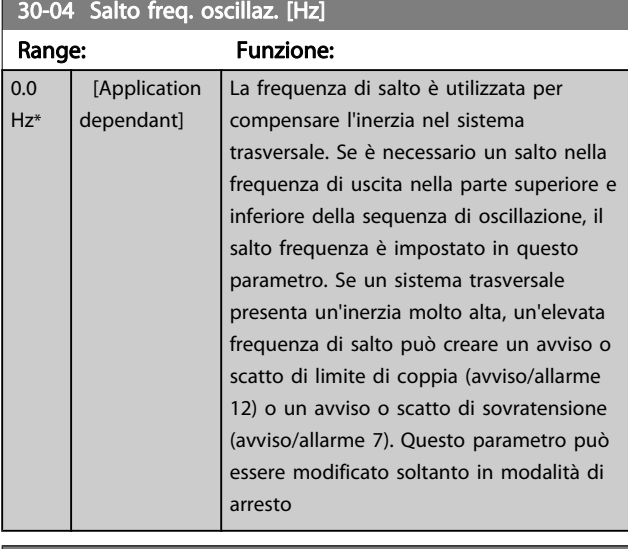

## 30-05 Freq. salto oscill. [%]

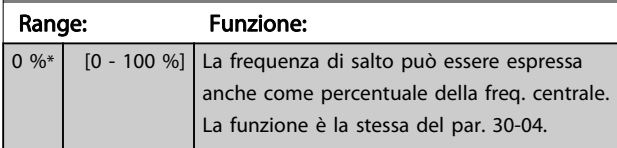

# 30-06 Tempo di salto oscillaz.

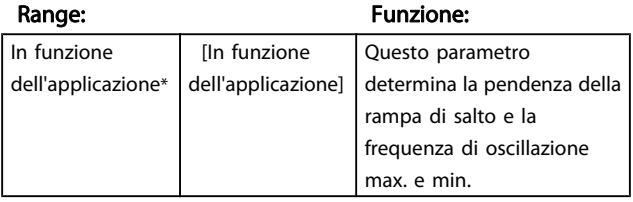

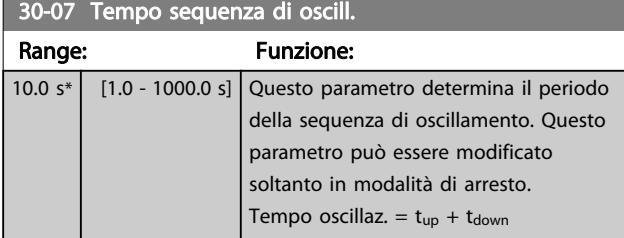

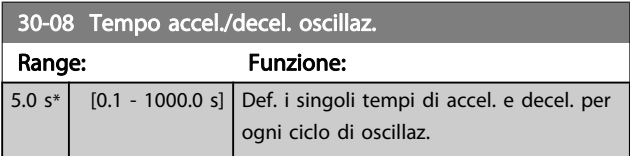

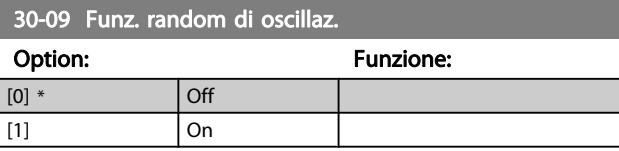

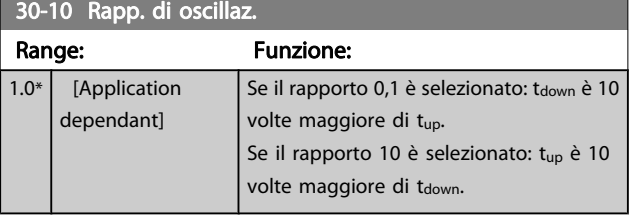

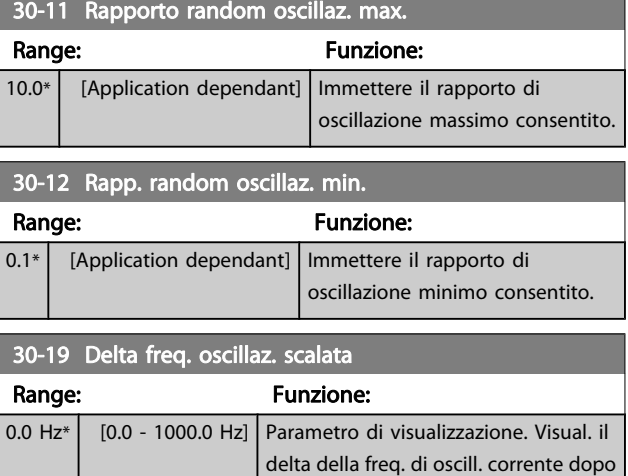

la conv. in scala.

# 3.20.2 30-2\* Regolaz. per avvio avanz.

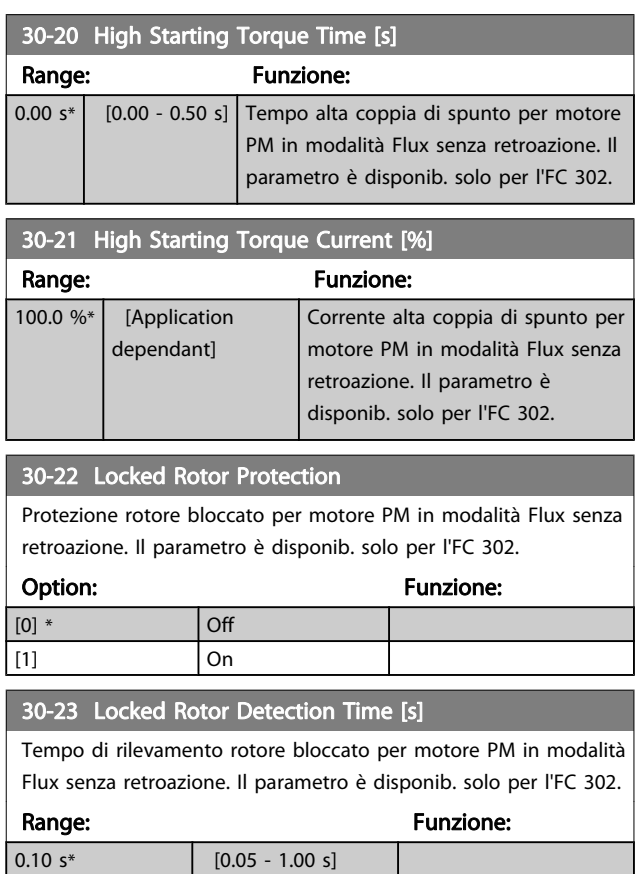

Danfoss

# 3.20.3 30-8\* Compatibilità

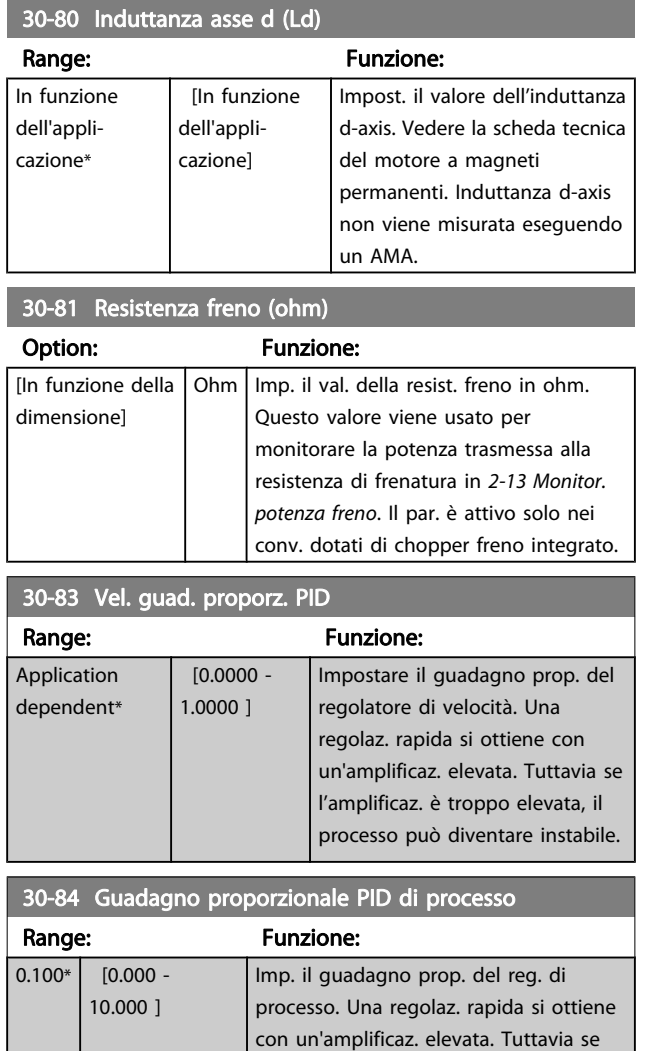

l'amplificaz. è troppo elevata, il processo

può diventare instabile.

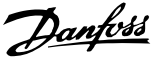

## 3.21 Parametri: 35-\*\* Opz. ingr. sens.

## 3.21.1 35-0\* Modo ingresso temp. (MCB 114)

# 35-00 Term. X48/4 Temp. Unit Selez. l'unità da utilizzare per impostazioni e letture dell'ingresso di temperatura X48/4: Option: Funzione: [60] \* °C [160] °F 35-01 Term. X48/4 Input Type Visualizza il tipo di sensore di temperatura rilevato all'ingresso X48/4: Option: The Continuity of the Continuity of The Punzione: [0] \* Not Connected [1] PT100 2-wire [3] PT1000 2-wire [5] PT100 3-wire [7] PT1000 3-wire 35-02 Term. X48/7 Temp. Unit Selez. l'unità da utilizzare per impostazioni e letture dell'ingresso di temperatura X48/7: Option: Funzione: [60] \* °C [160] <sup>o</sup>F 35-03 Term. X48/7 Input Type Visualizza il tipo di sensore di temperatura rilevato all'ingresso X48/7: Option: The Contract of the Contract of Tunzione: [0] \* Not Connected

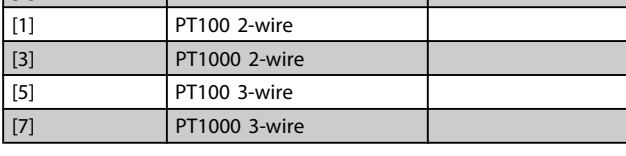

## 35-04 Term. X48/10 Temp. Unit Selez. l'unità da utilizzare per impostazioni e letture dell'ingresso di

temperatura X48/10:

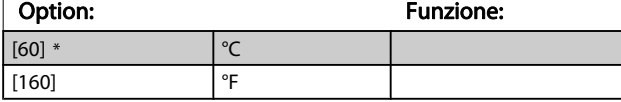

### 35-05 Term. X48/10 Input Type

Visualizza il tipo di sensore di temperatura rilevato all'ingresso X48/10:

## Option: Funzione: [0] \* Not Connected [1] PT100 2-wire [3] PT1000 2-wire [5] PT100 3-wire [7] PT1000 3-wire

35-06 Temperature Sensor Alarm Function

Selez. la funzione di allarme:

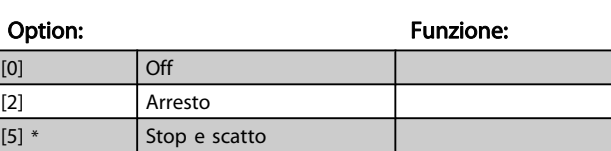

## 3.21.2 35-1\* Ingr. temp. X48/4 (MCB 114)

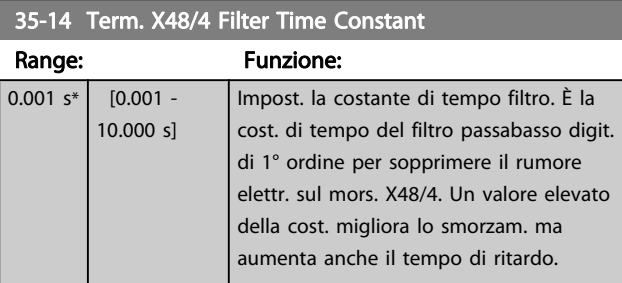

#### 35-15 Term. X48/4 Temp. Monitor

Questo parametro permette di abilitare o disabilitare il controllo temperatura per il morsetto X48/4. I limiti di temperatura possono essere impostati nel par. 35-16 e par. 35-17.

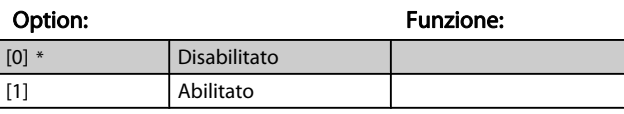

35-16 Term. X48/4 Low Temp. Limit

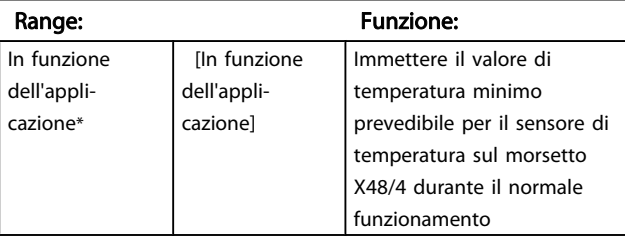

#### 35-17 Term. X48/4 High Temp. Limit

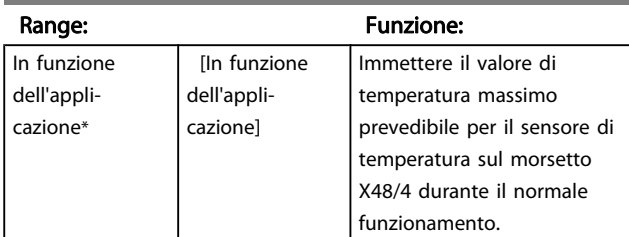

# 3.21.3 35-2\* Ingr. temp. X48/7 (MCB 114)

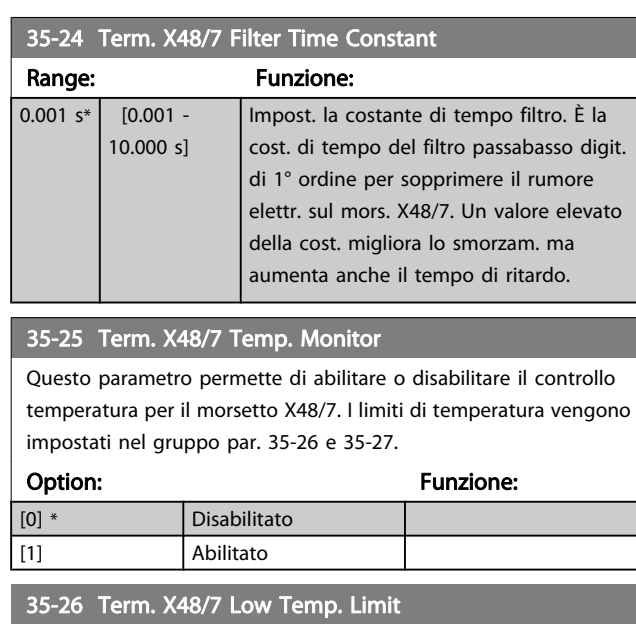

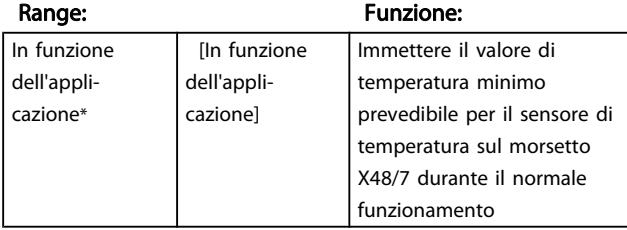

## 35-27 Term. X48/7 High Temp. Limit

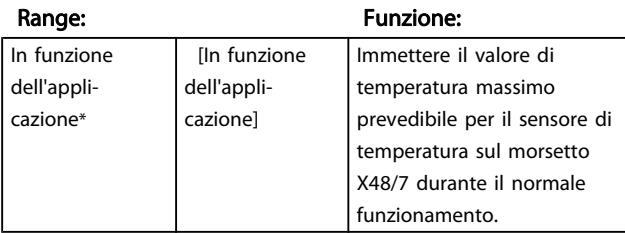

# 3.21.4 35-3\* Ingr. temp. X48/10 (MCB 114)

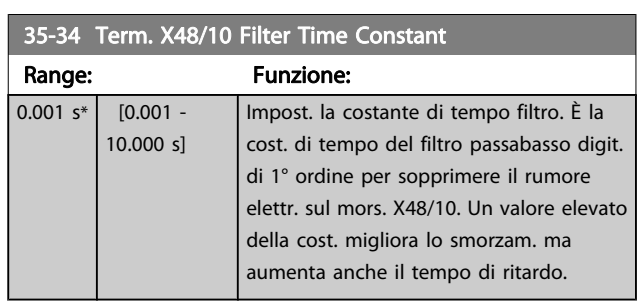

### 35-35 Term. X48/10 Temp. Monitor

Questo parametro permette di abilitare o disabilitare il controllo temperatura per il morsetto X48/10. I limiti di temperatura vengono impostati nel gruppo par. 35-36/37.

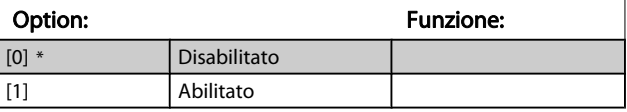

### 35-36 Term. X48/10 Low Temp. Limit

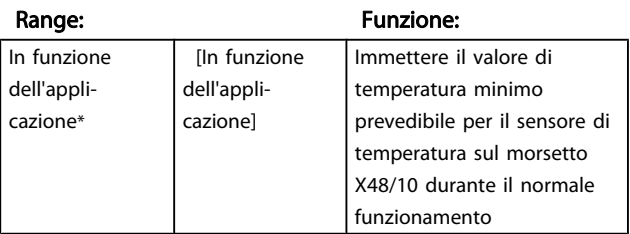

## 35-37 Term. X48/10 High Temp. Limit

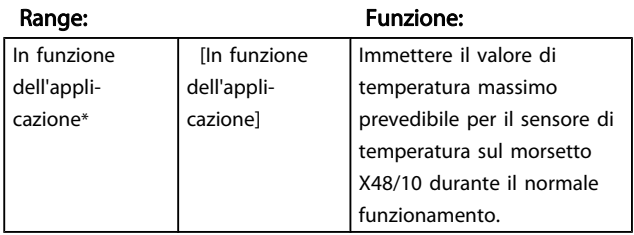

# 3.21.5 35-4\* Ingresso anal. X48/2 (MCB 114)

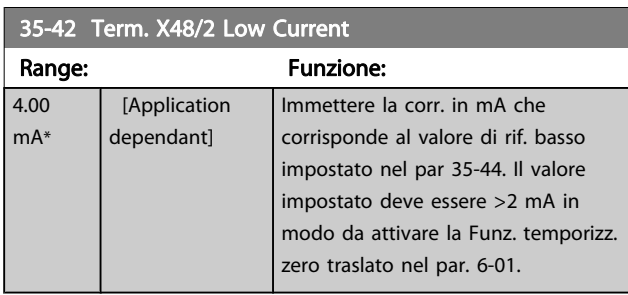

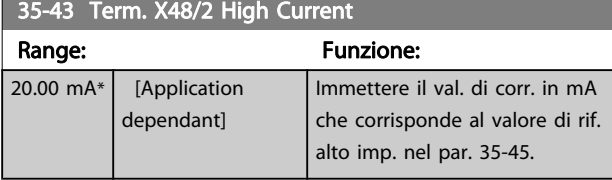

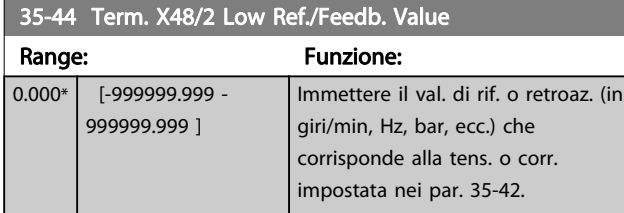

35-45 Term. X48/2 High Ref./Feedb. Value

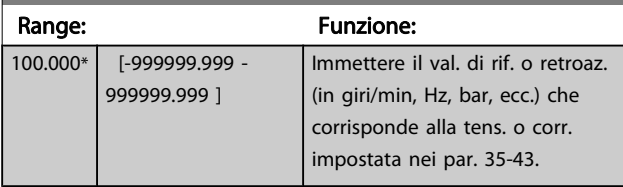

35-46 Term. X48/2 Filter Time Constant

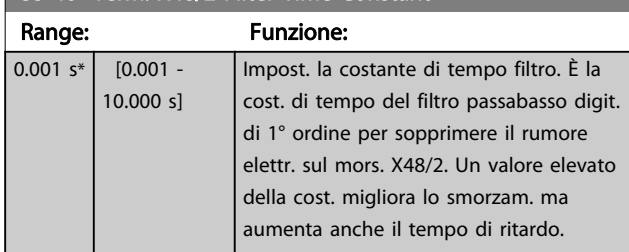

Danfoss

#### Elenchi dei parametri Guida alla Programmazione FC 300

Danfoss

# 4 Elenchi dei parametri

#### Serie FC

Tutti = valido per la serie FC 301 e FC 302 01 = valido solo per l'FC 301 02 = valido solo per l'FC 302

#### Modifiche durante il funzionamento

"TRUE" (VERO) significa che il parametro può essere modificato mentre il convertitore di frequenza è in funzione, mentre "FALSE" (FALSO) significa che il convertitore di frequenza deve essere arrestato prima che possa essere effettuata una modifica.

#### 4-Set-up

'All set-ups' (tutti i setup): è possibile impostare il parametro individualmente in ciascuno dei quattro setup, vale a dire che un singolo parametro può avere quattro diversi valori dei dati.

'1 set-up': il valore dei dati sarà uguale in tutti i setup.

#### Indice di conversione

Questo numero fa riferimento a una cifra di conversione da usare in caso di scrittura o lettura mediante un convertitore di frequenza.

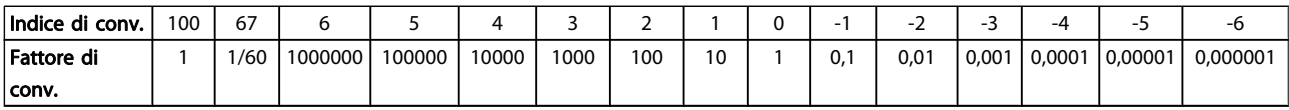

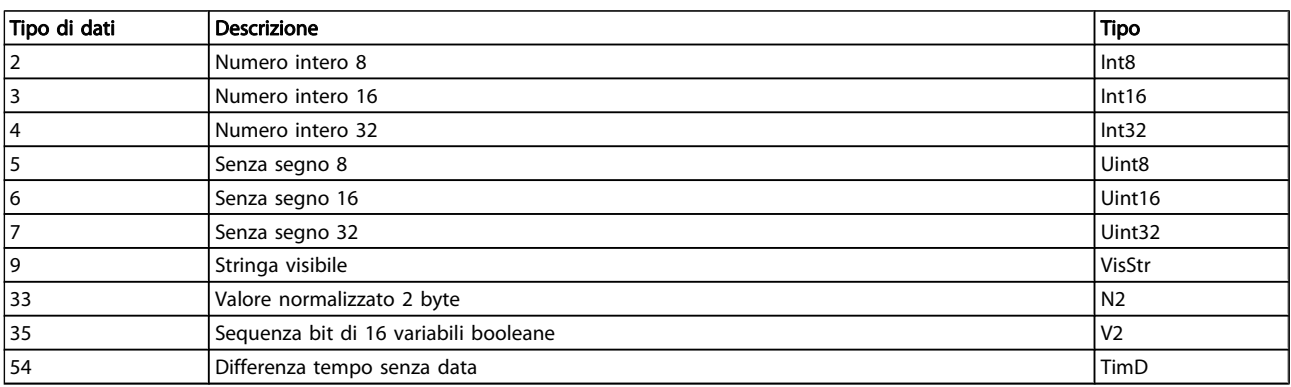

Danfoss

## 4.1.1 Parametri attivi/inattivi nelle diverse modalità di controllo del convertitore di frequenza

 $+$  = attivo

- = non attivo

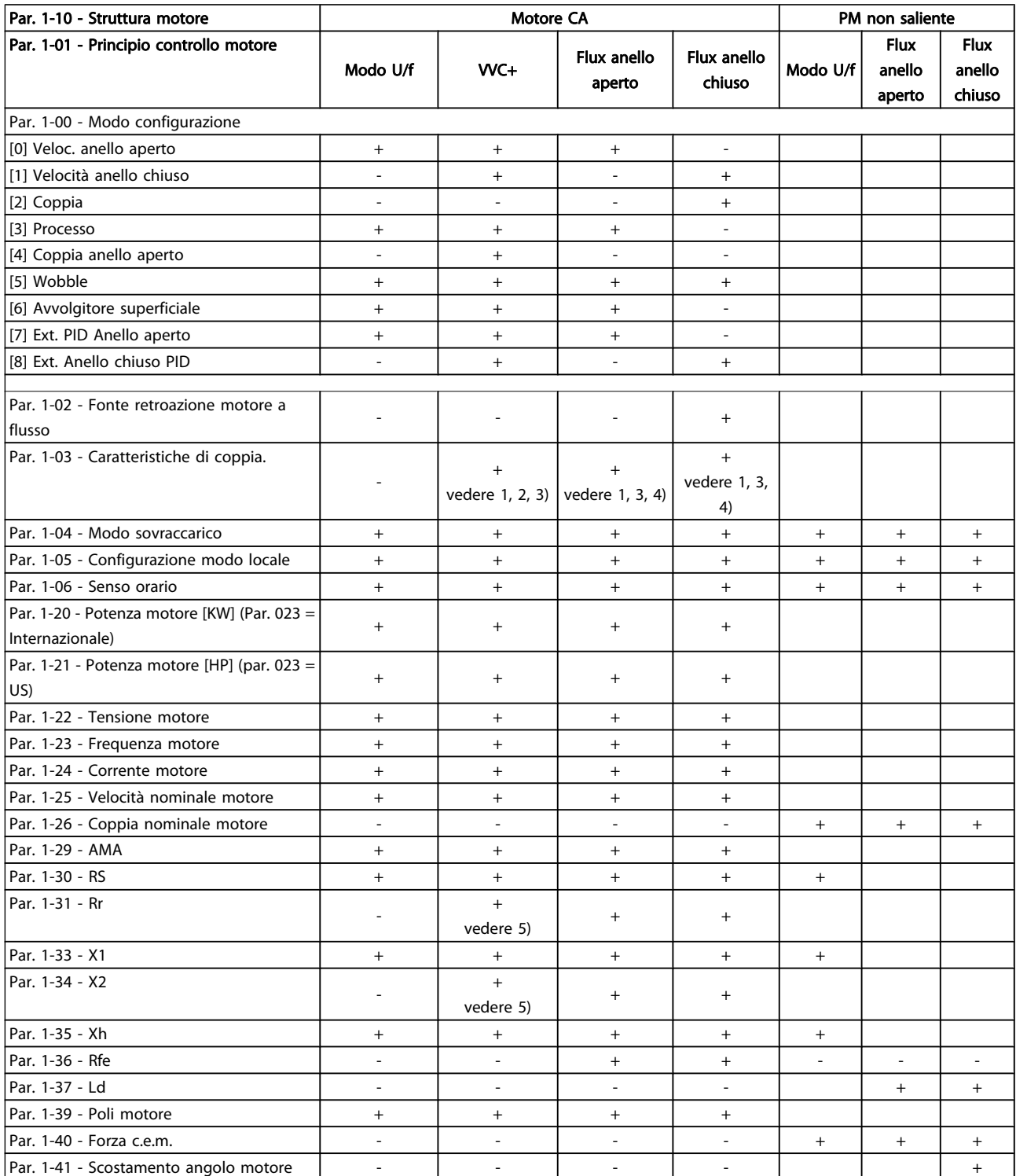

1) Coppia costante

2) Coppia variabile

3) AEO

4) Potenza costante

5) Utilizzato per riaggancio al volo

4 4

Danfoss

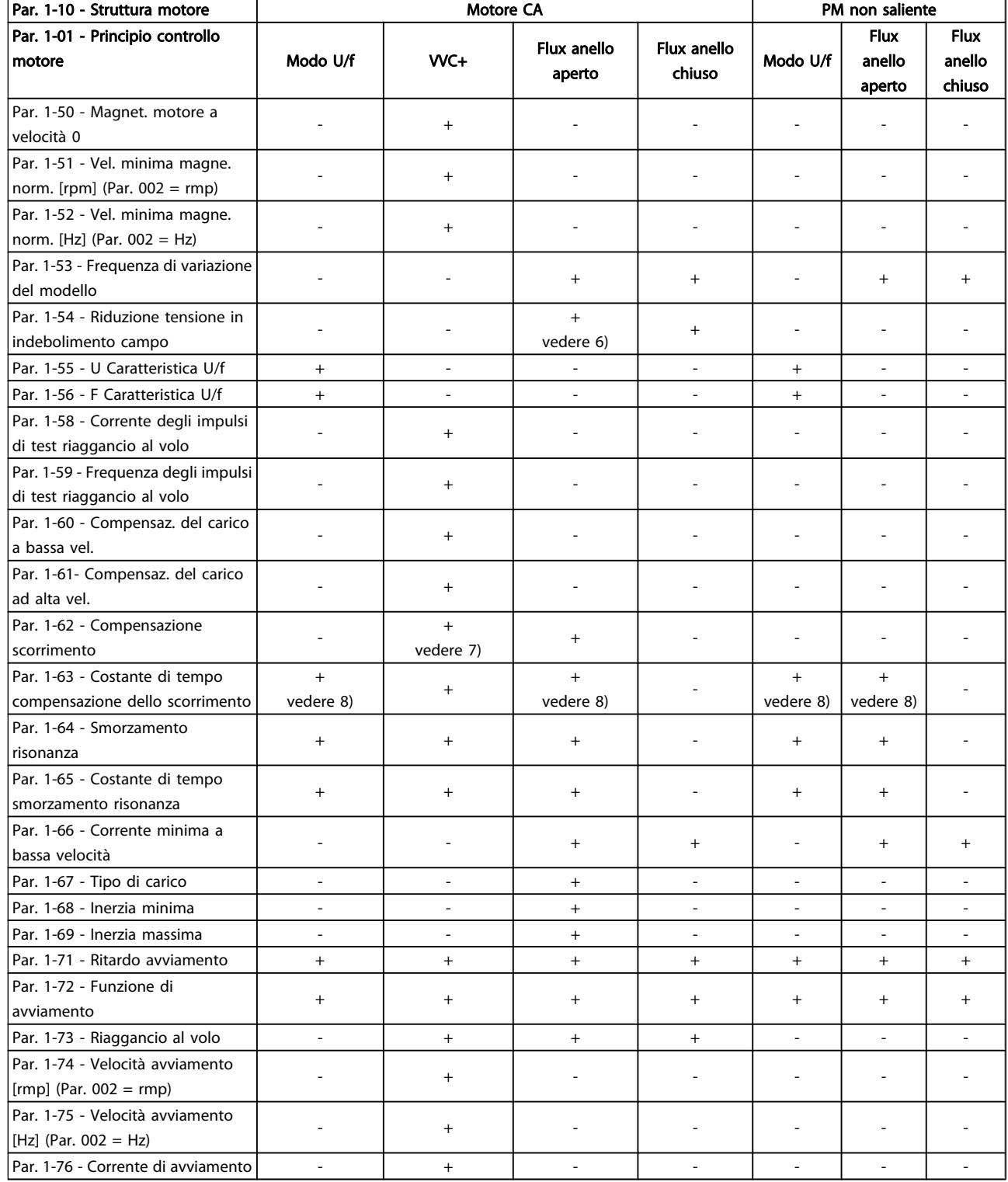

4 4

6) Utilizzato quando par. 103 è potenza costante

7) Non utilizzato quando P103 = VT

8) Parte dello smorzamento risonanza

## Elenchi dei parametri Guida alla Programmazione FC 300

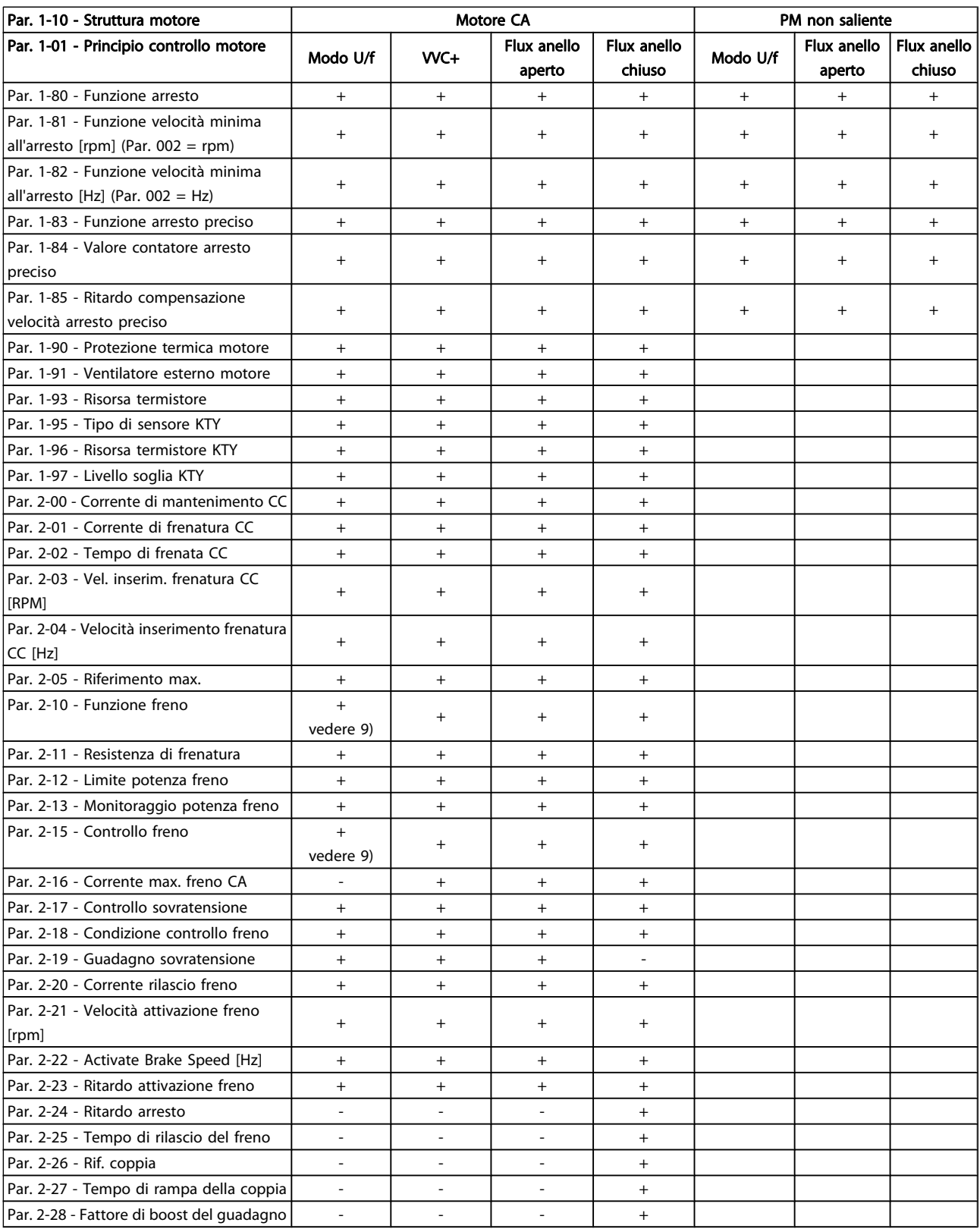

9) Non freno CA

Danfvss

Danfoss

# 4.1.2 0-\*\* Funzionam./display

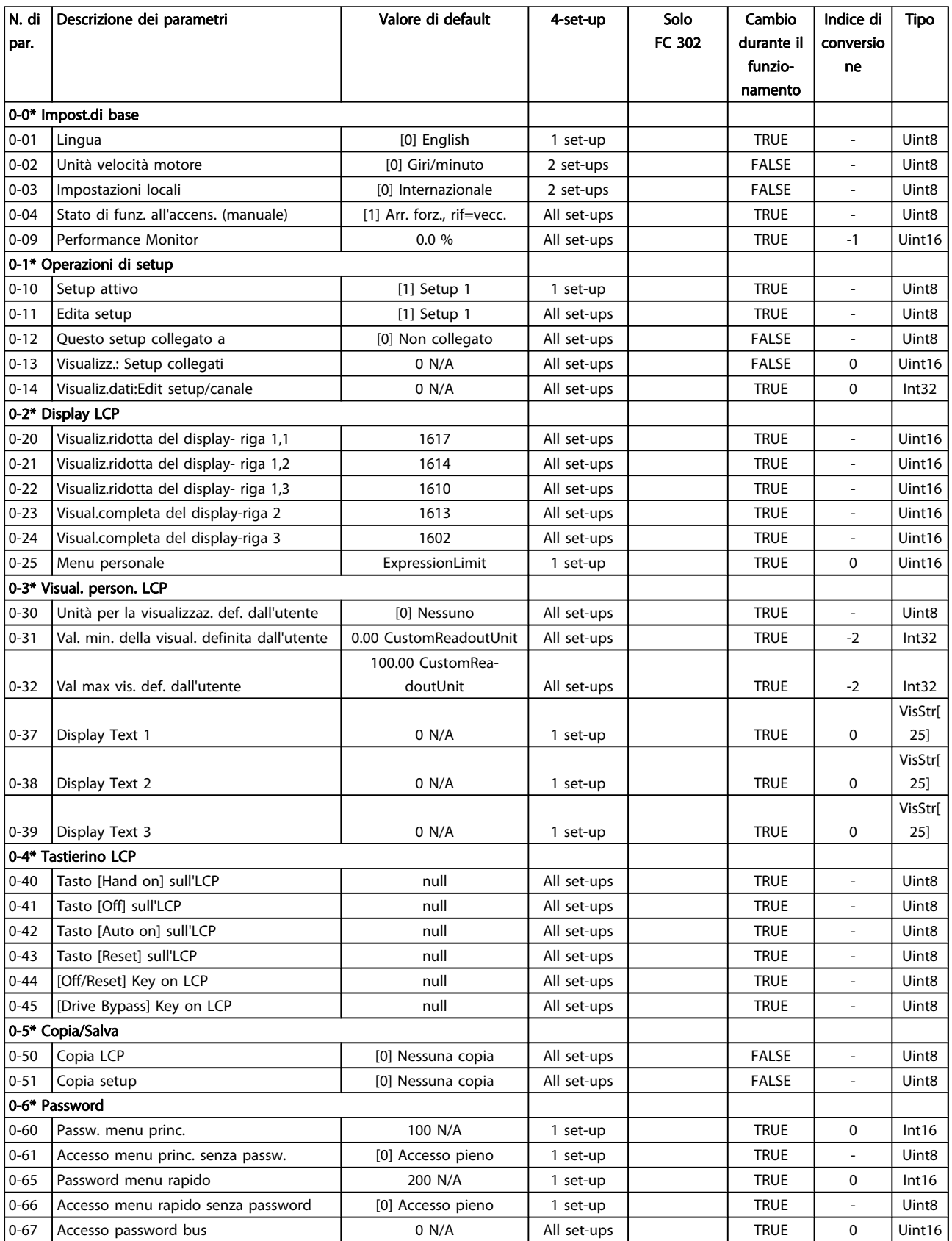

# 4.1.3 1-\*\* Carico e Motore

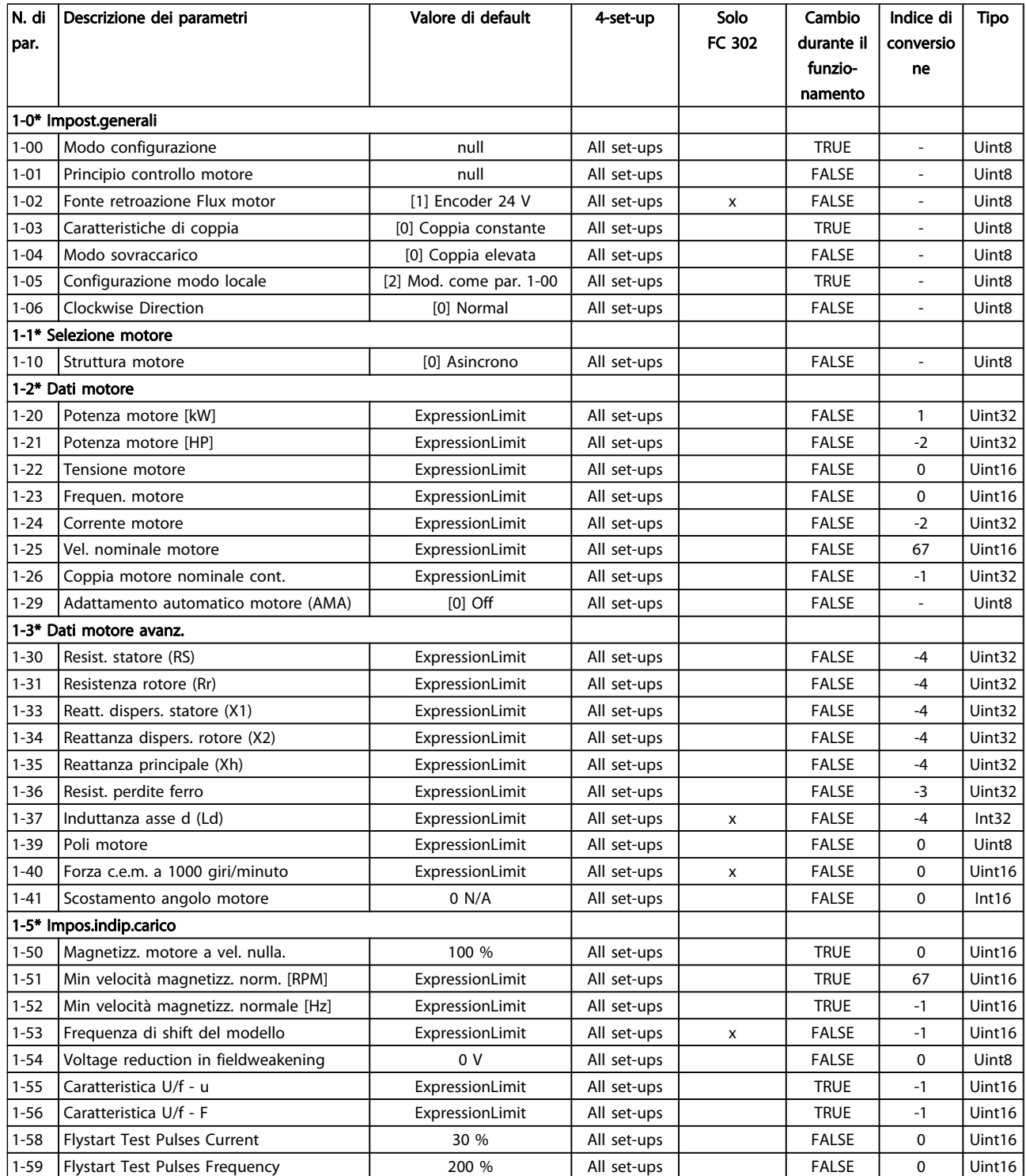

Danfoss

## Elenchi dei parametri Guida alla Programmazione FC 300

Danfoss

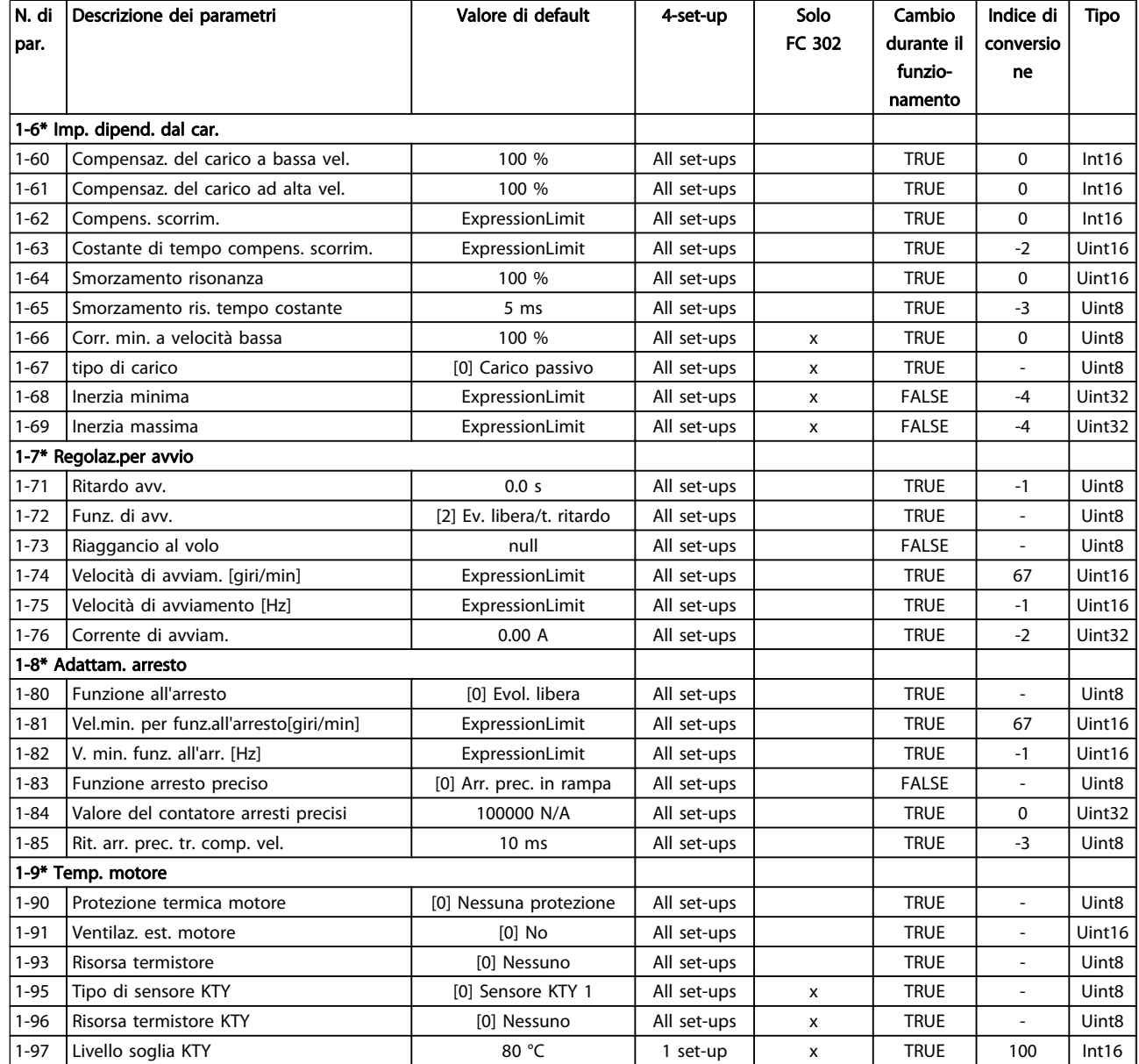

Danfvss

# 4.1.4 2-\*\* Freni

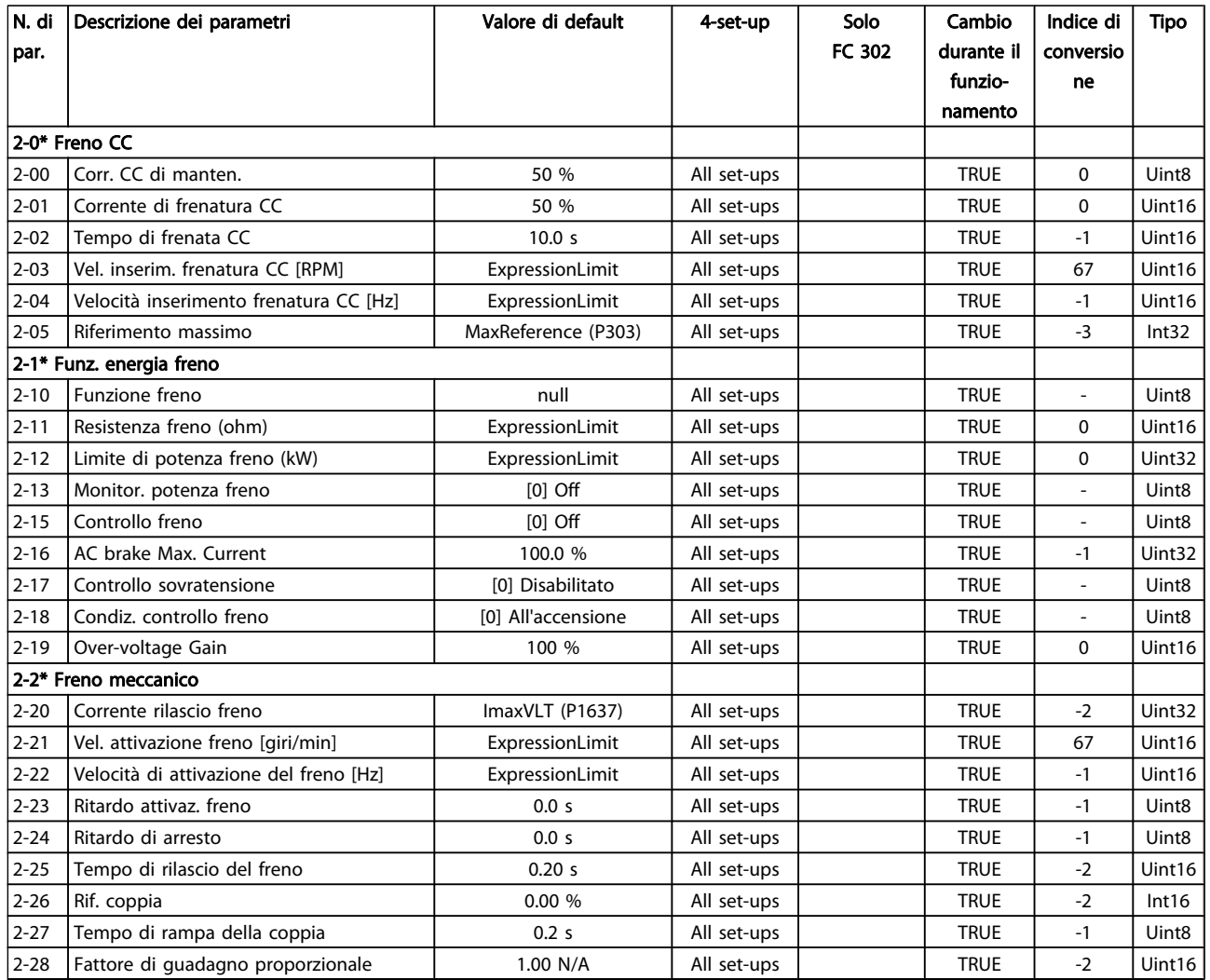

Danfoss

# 4.1.5 3-\*\* Rif./rampe

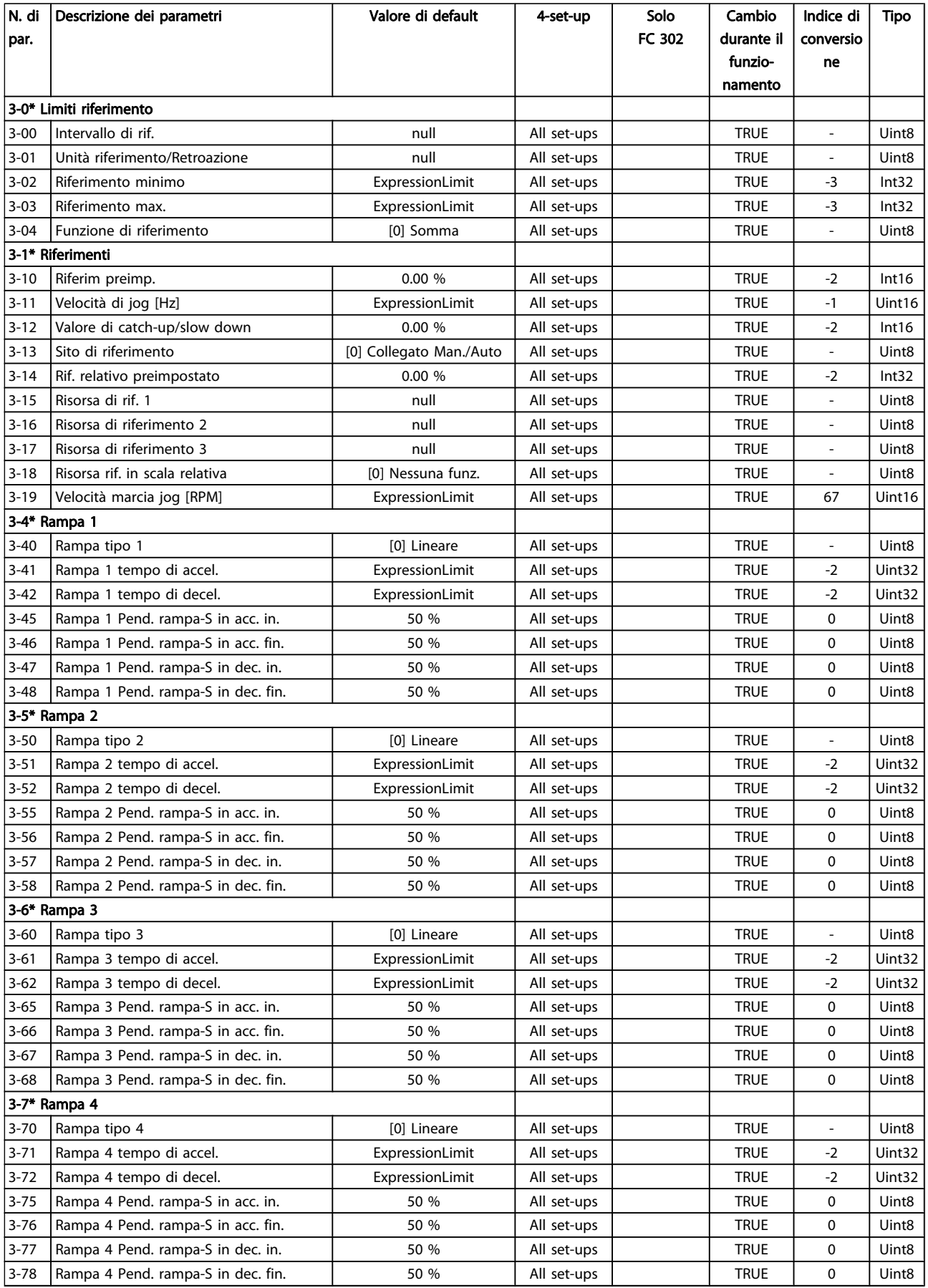

Danfoss

## Elenchi dei parametri Guida alla Programmazione FC 300

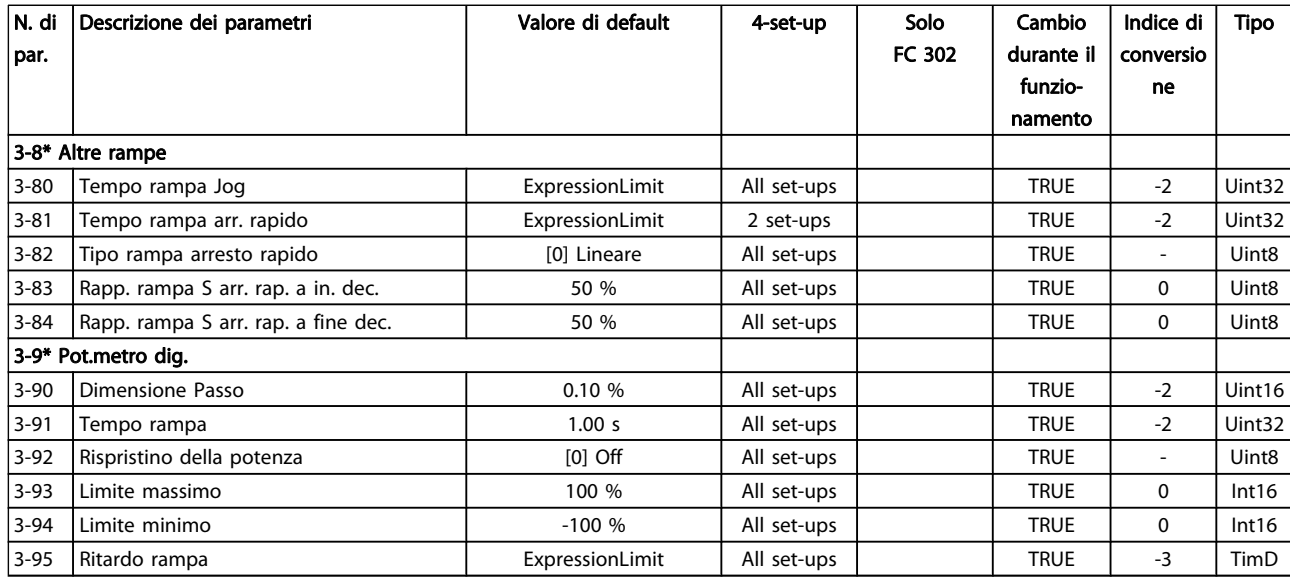

Danfvss

# 4.1.6 4-\*\* Limiti / avvisi

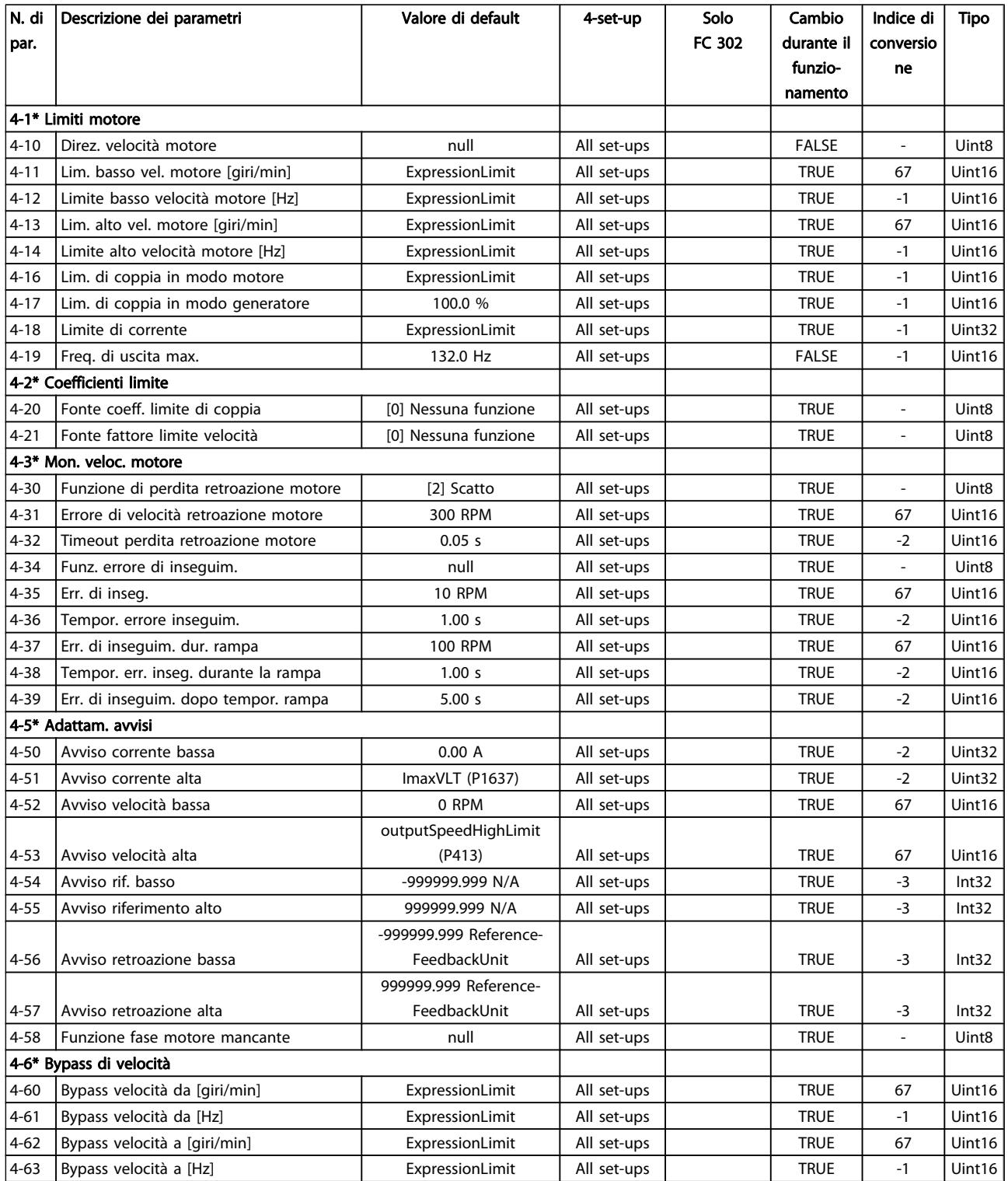
# 4.1.7 5-\*\* I/O digitali

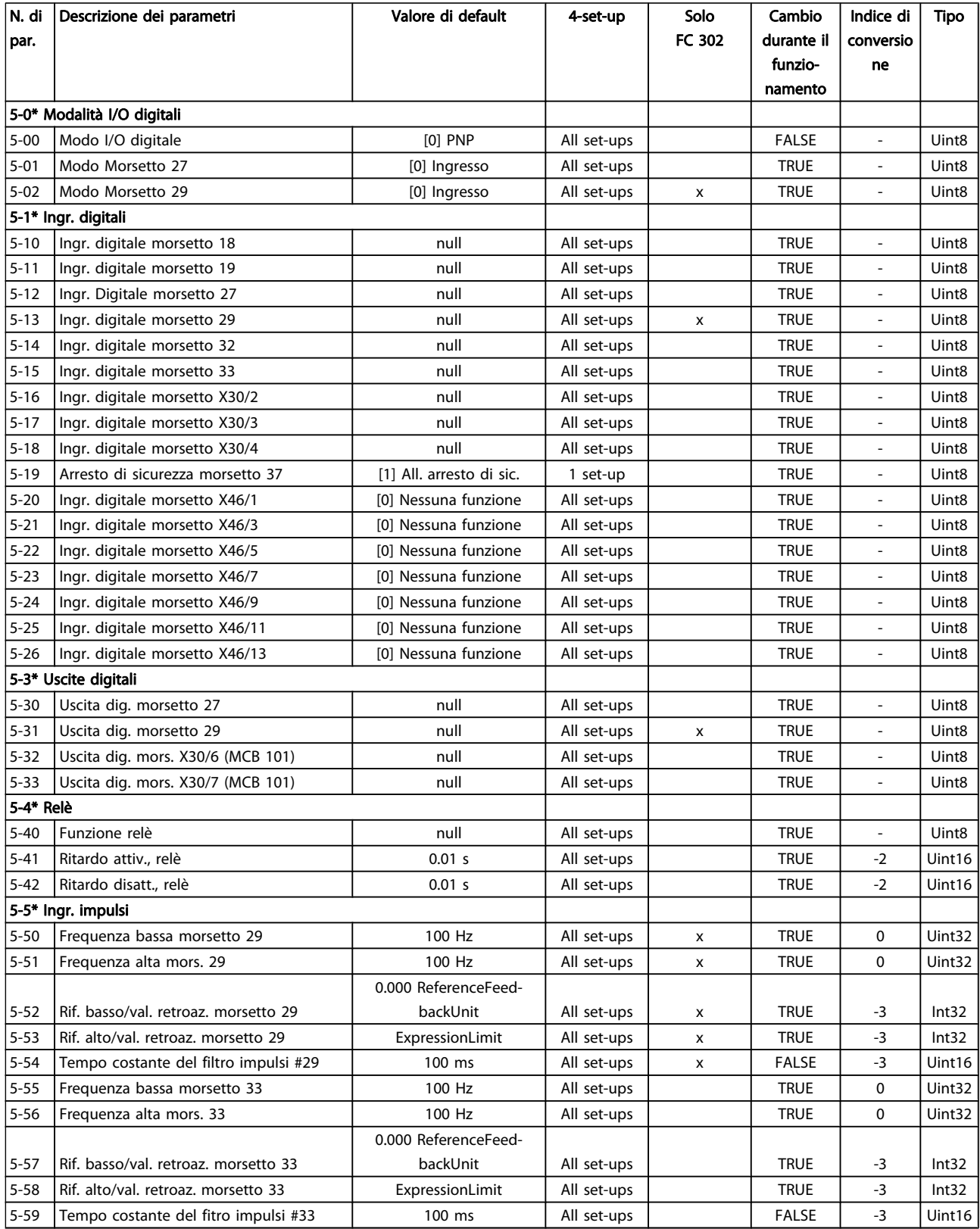

Danfoss

Danfvss

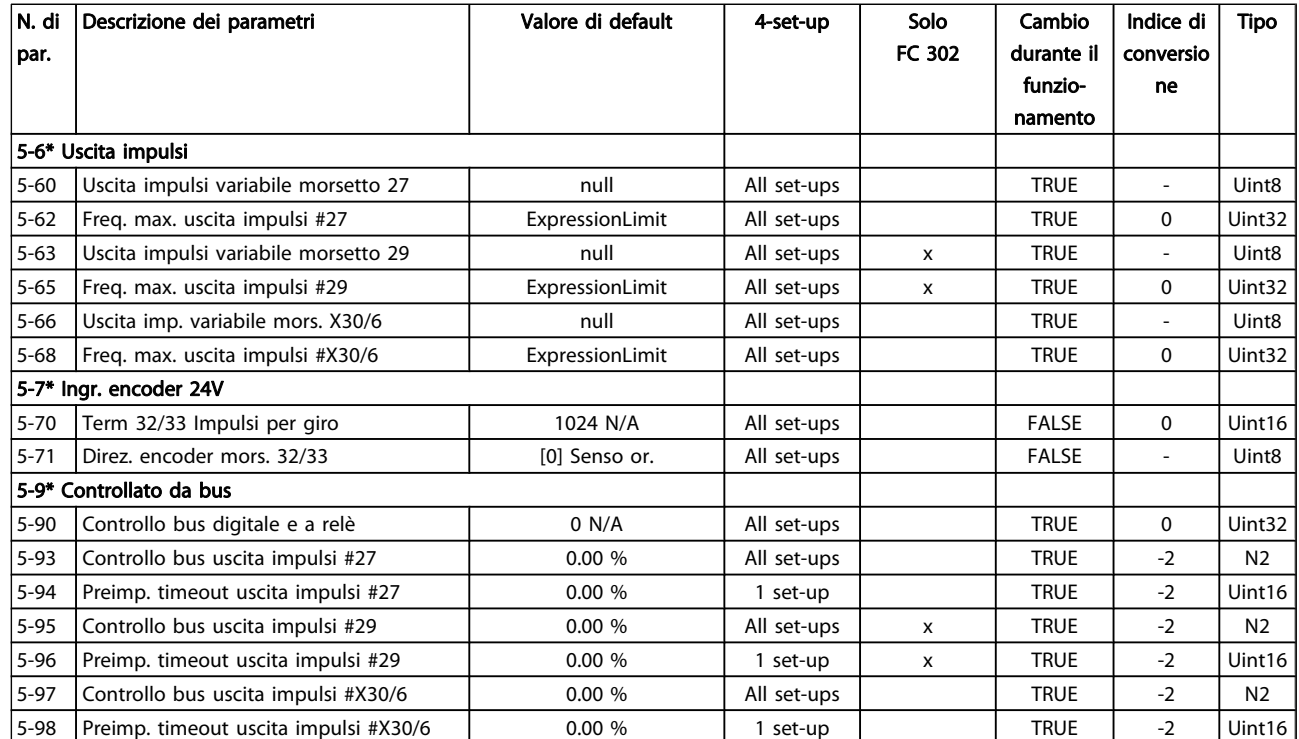

# 4.1.8 6-\*\* I/O analogici

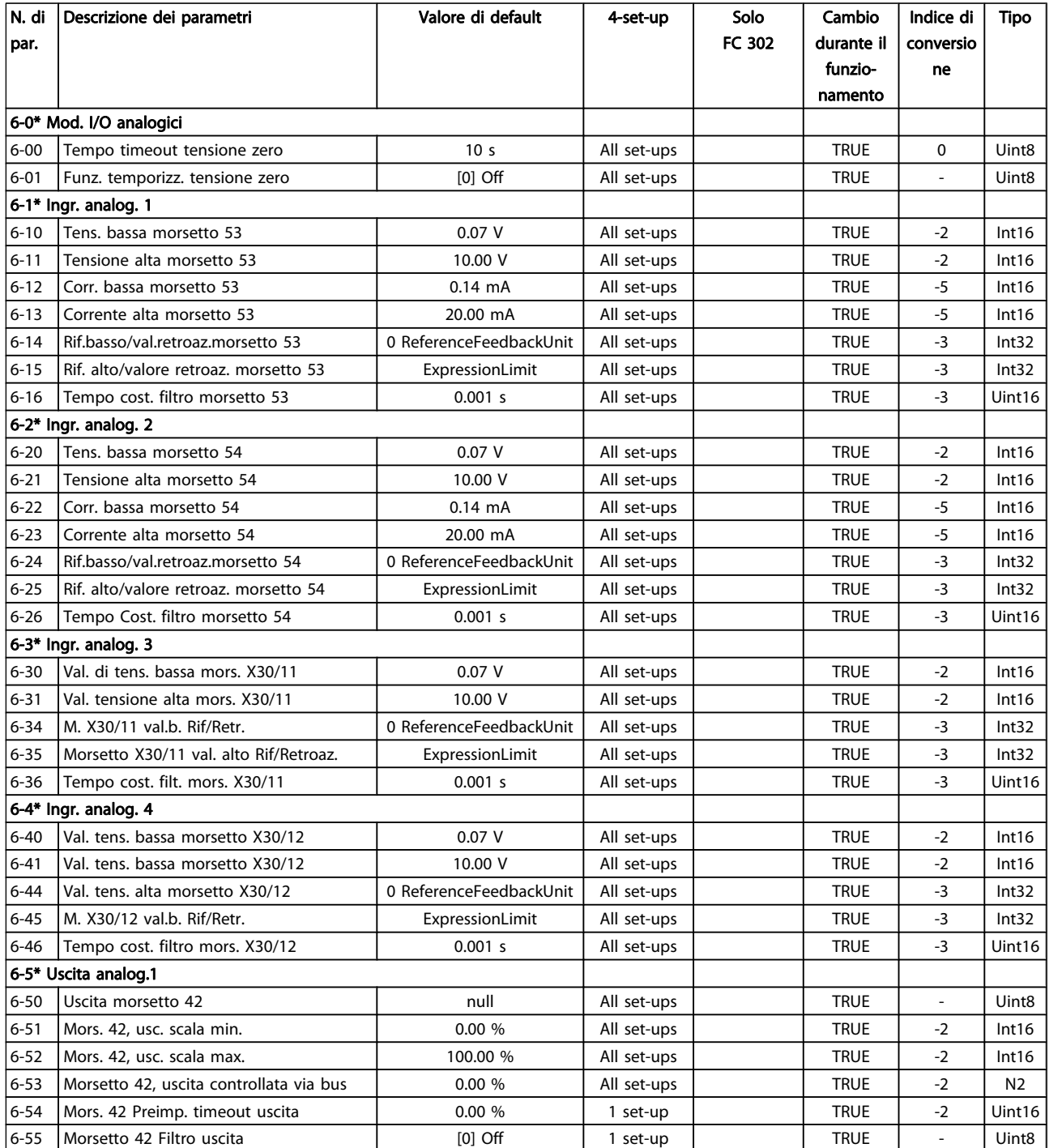

Danfvss

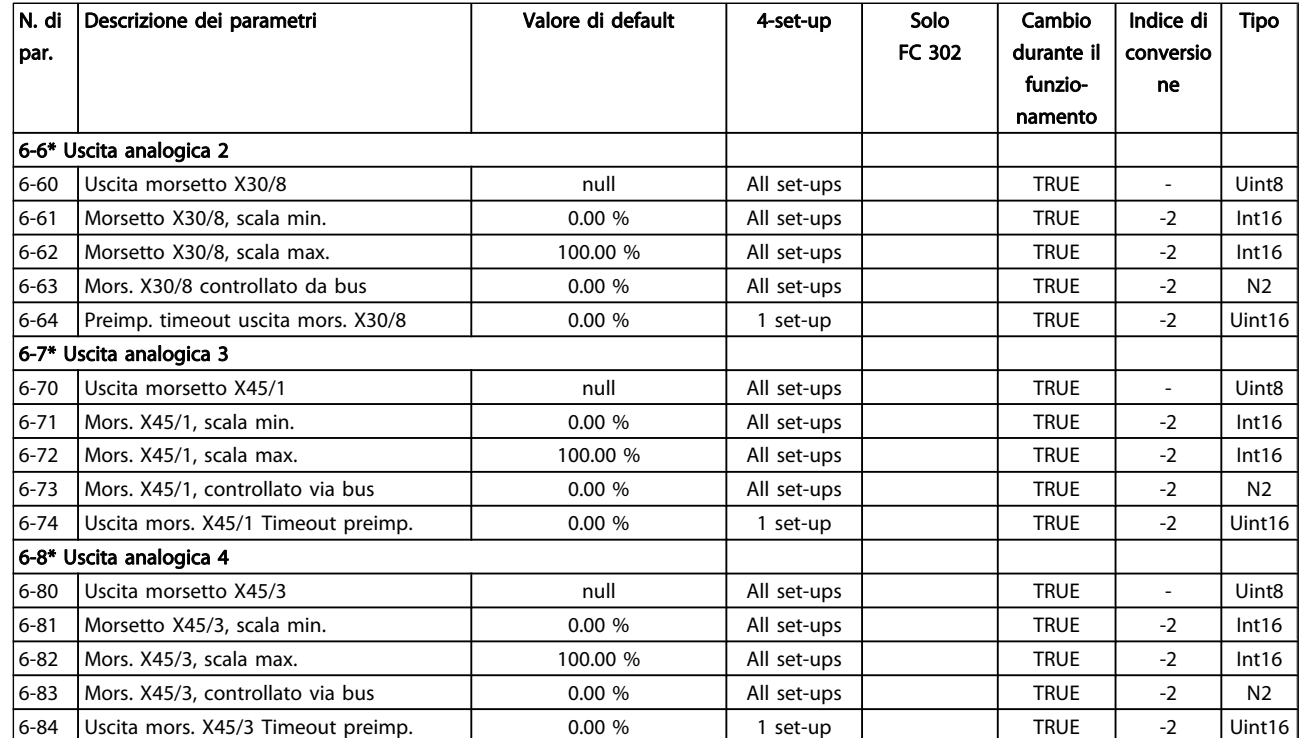

# 4.1.9 7-\*\* Regolatori

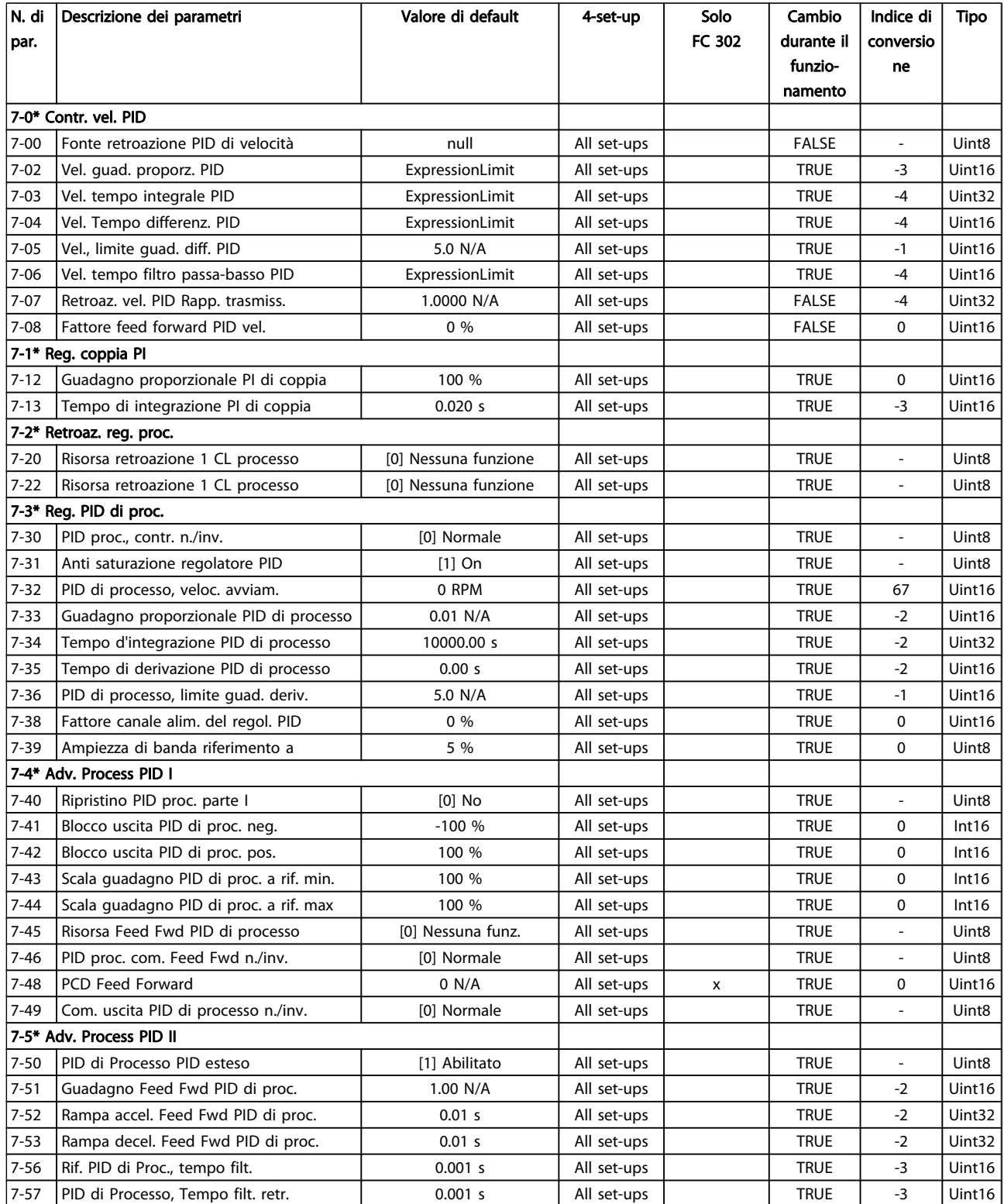

Danfvss

# 4.1.10 8-\*\* Com. e opzioni

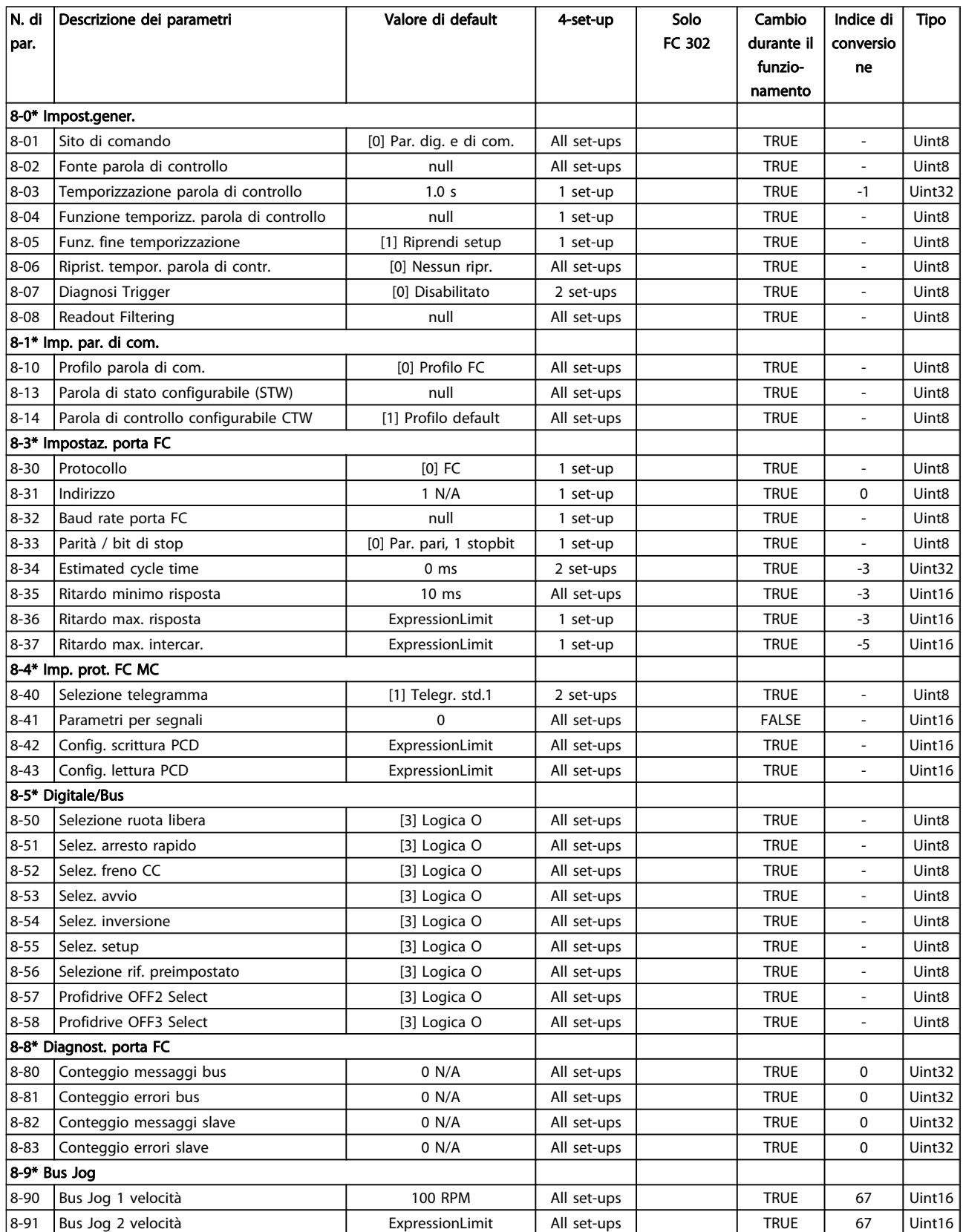

# 4.1.11 9-\*\* Profibus

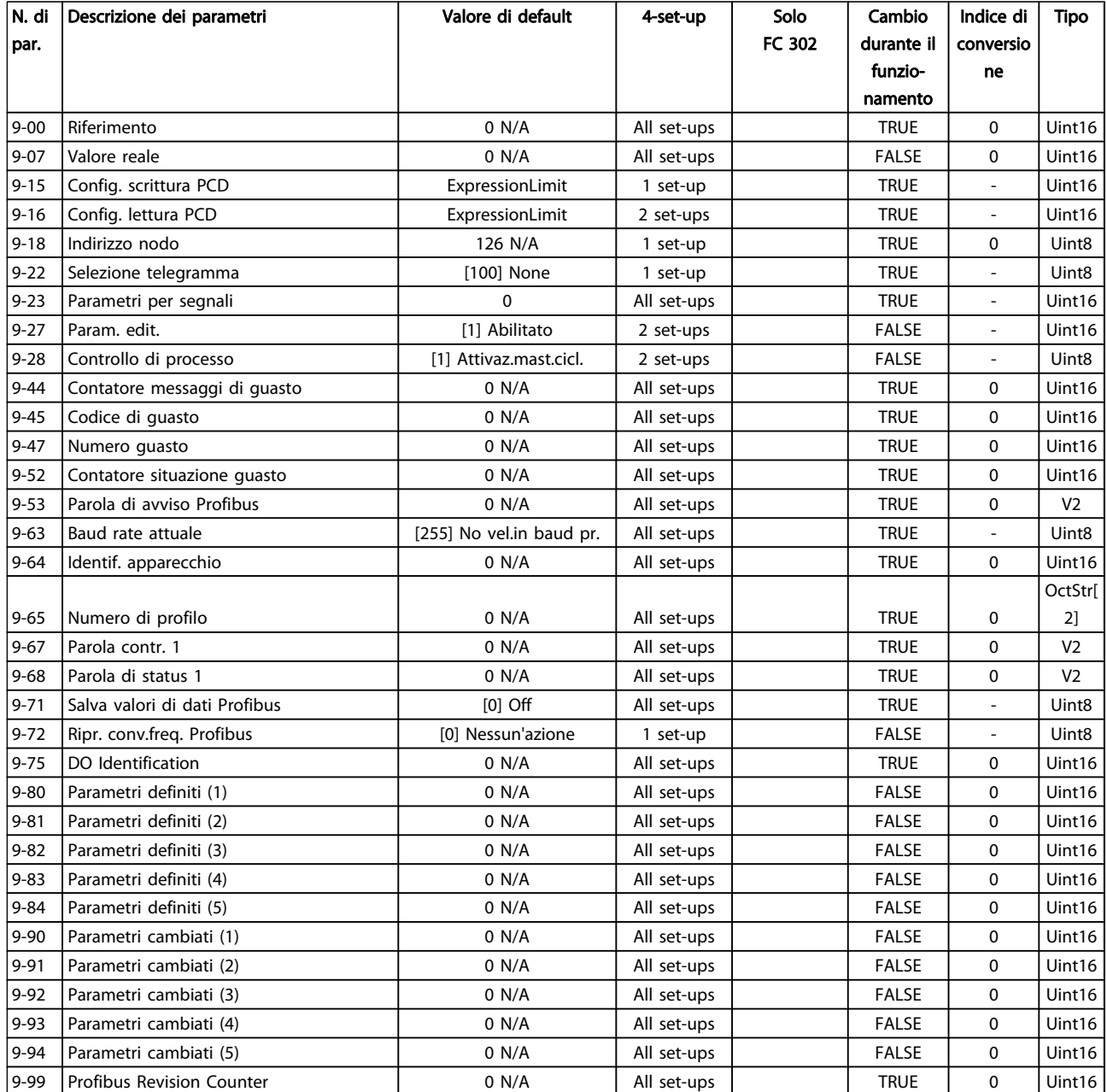

# 4.1.12 10-\*\* CAN fieldbus

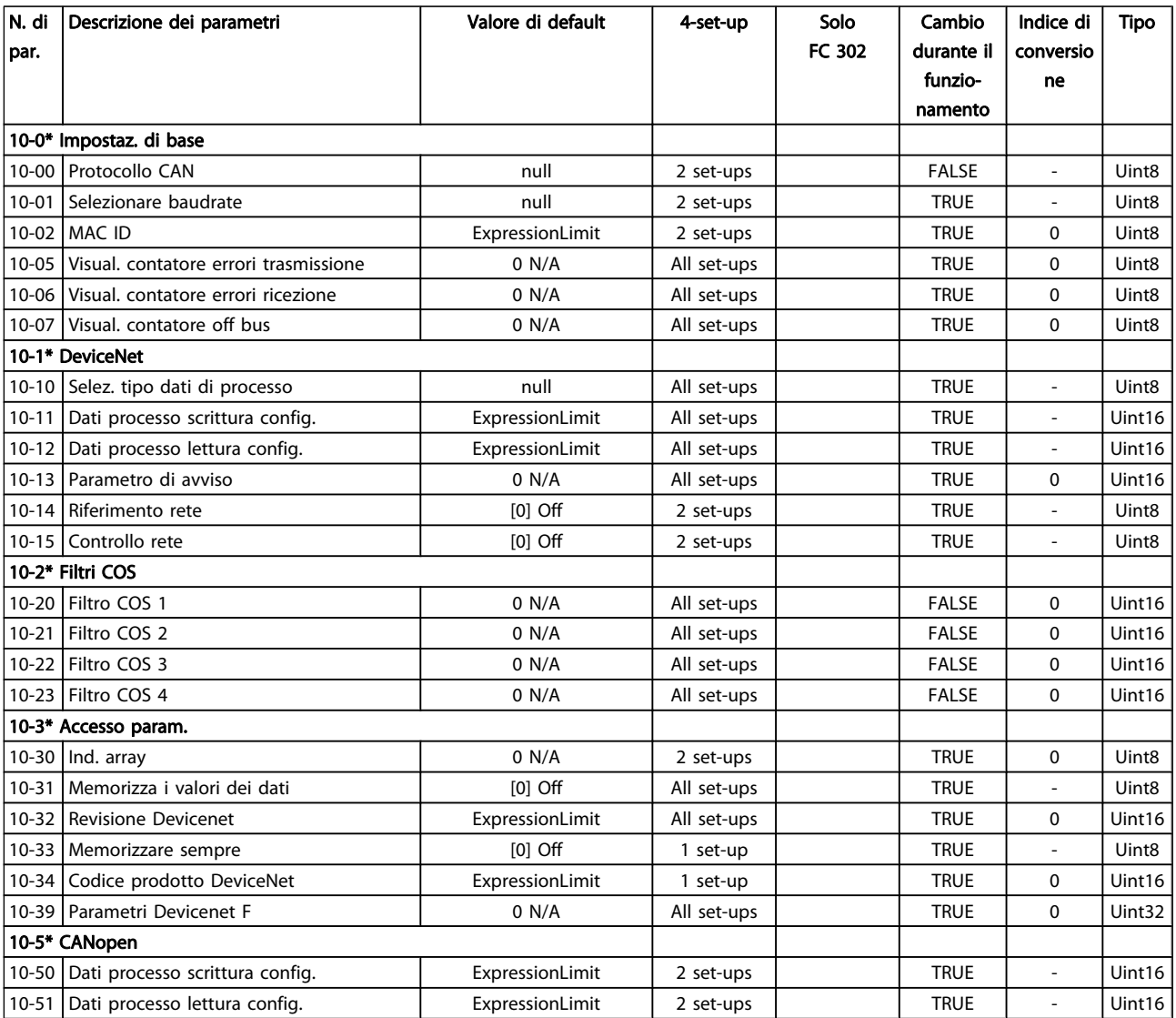

Danfvss

# 4.1.13 12-\*\* Ethernet

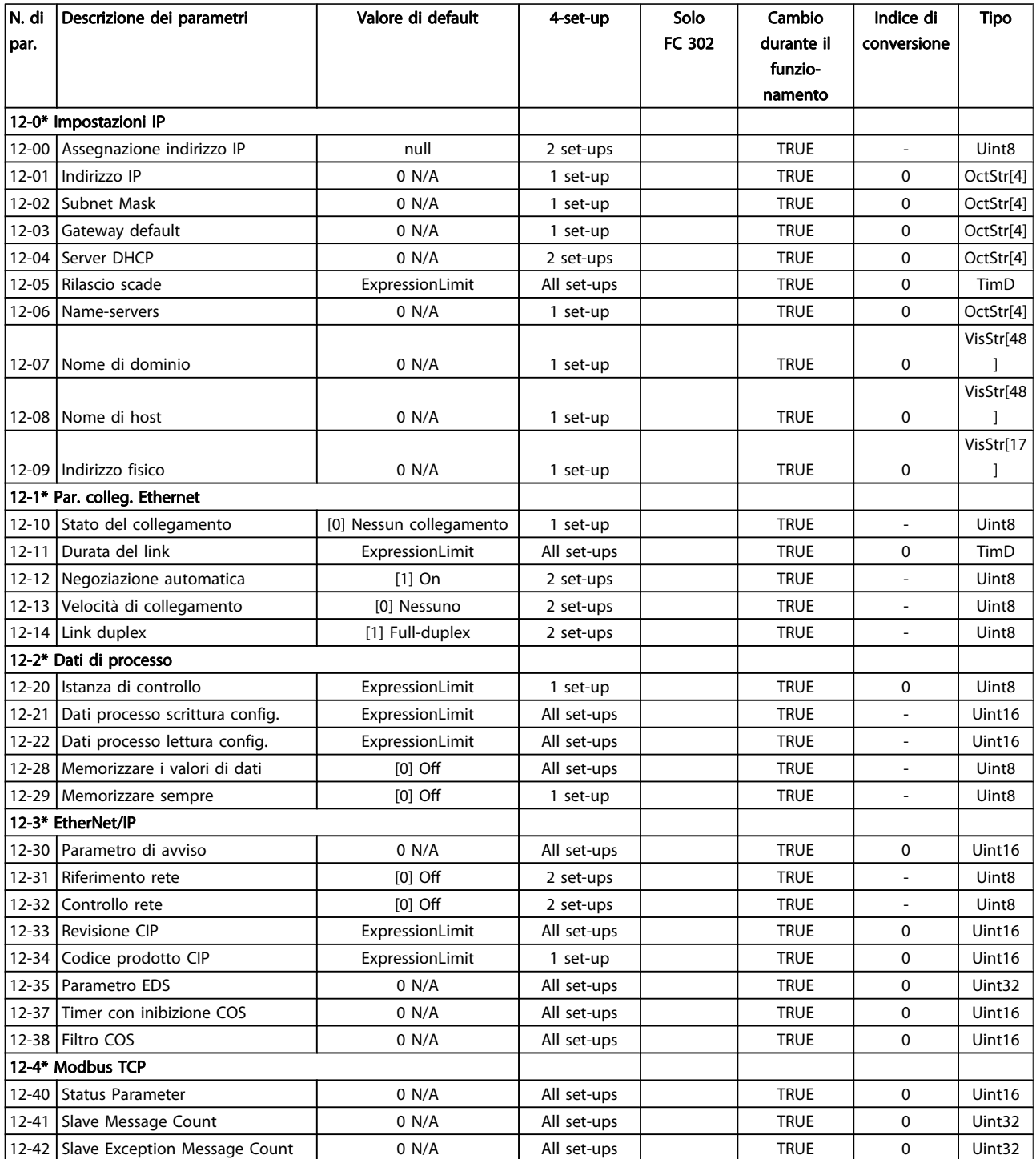

Danfoss

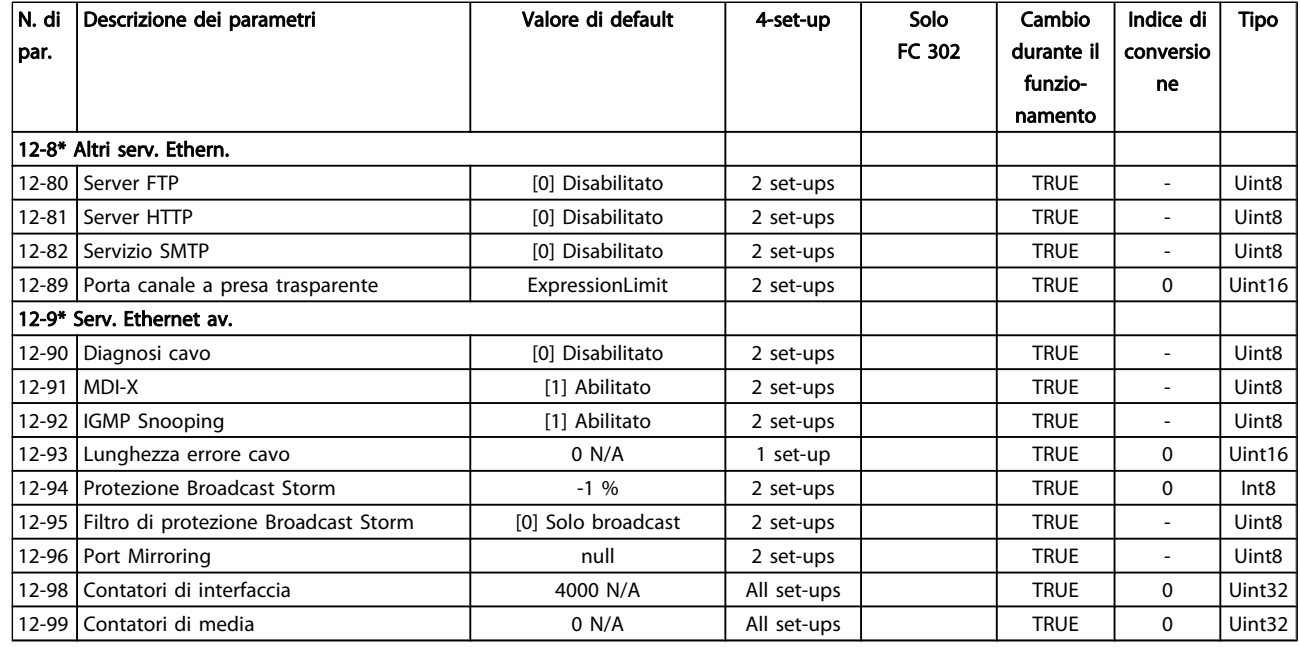

# 4.1.14 13-\*\* Smart logic

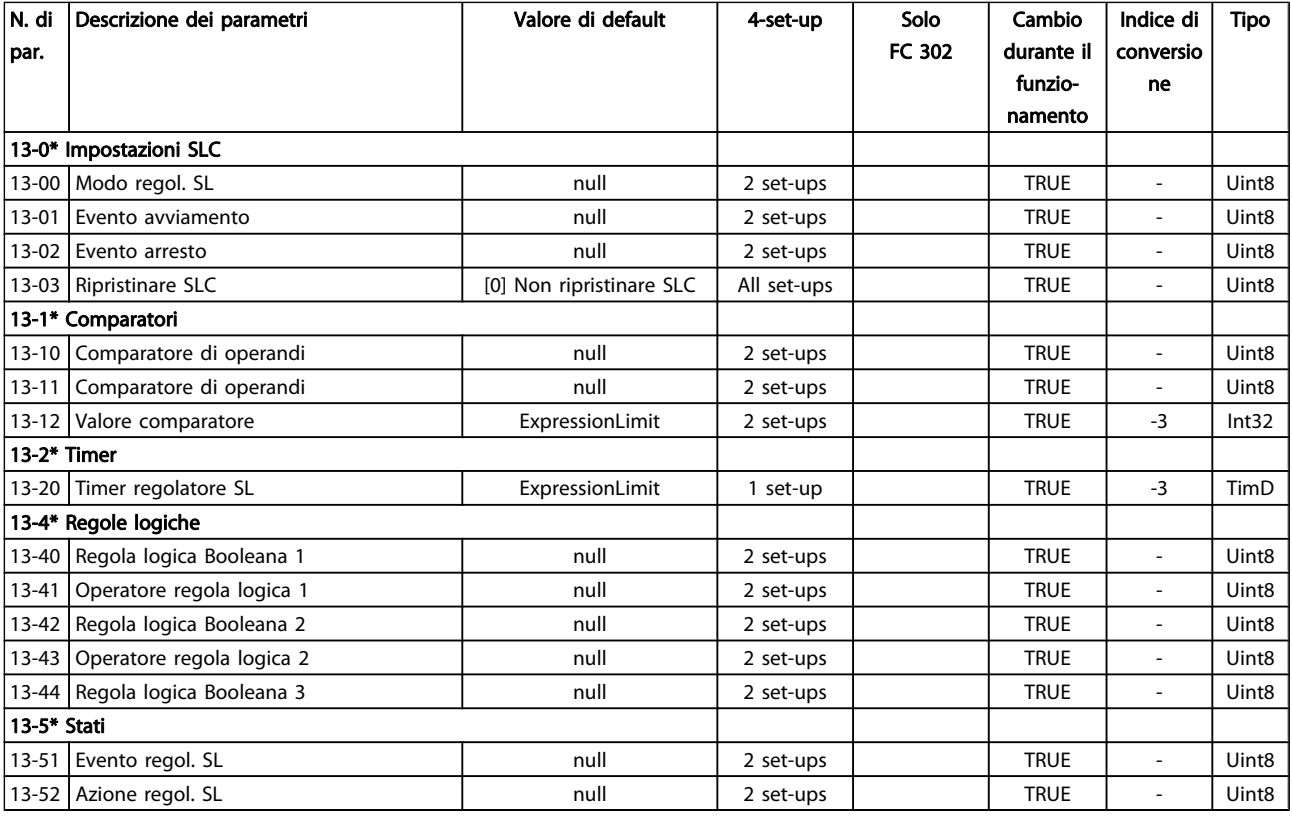

# 4.1.15 14-\*\* Funzioni speciali

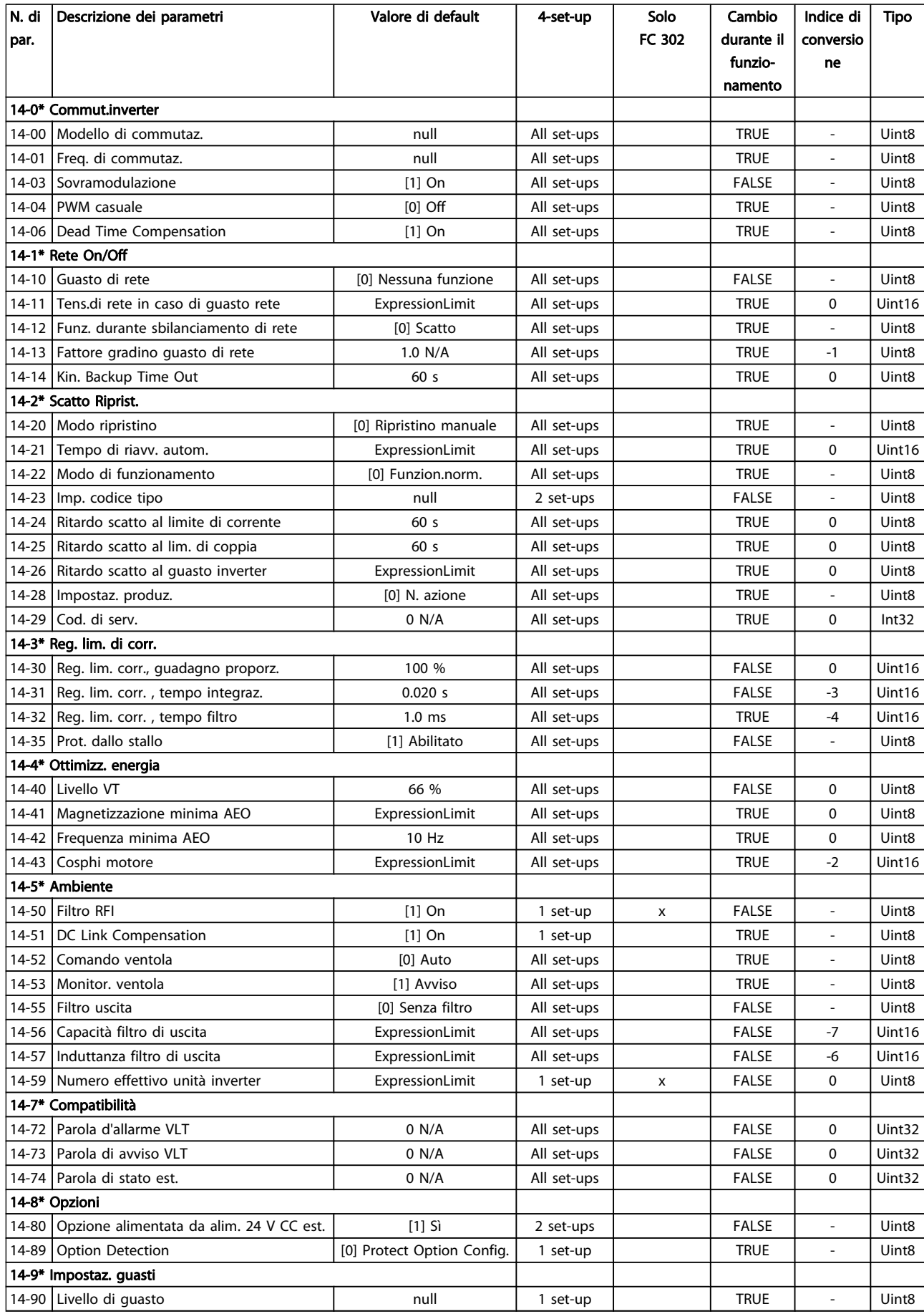

Danfoss

# 4.1.16 15-\*\* Inform. conv. freq.

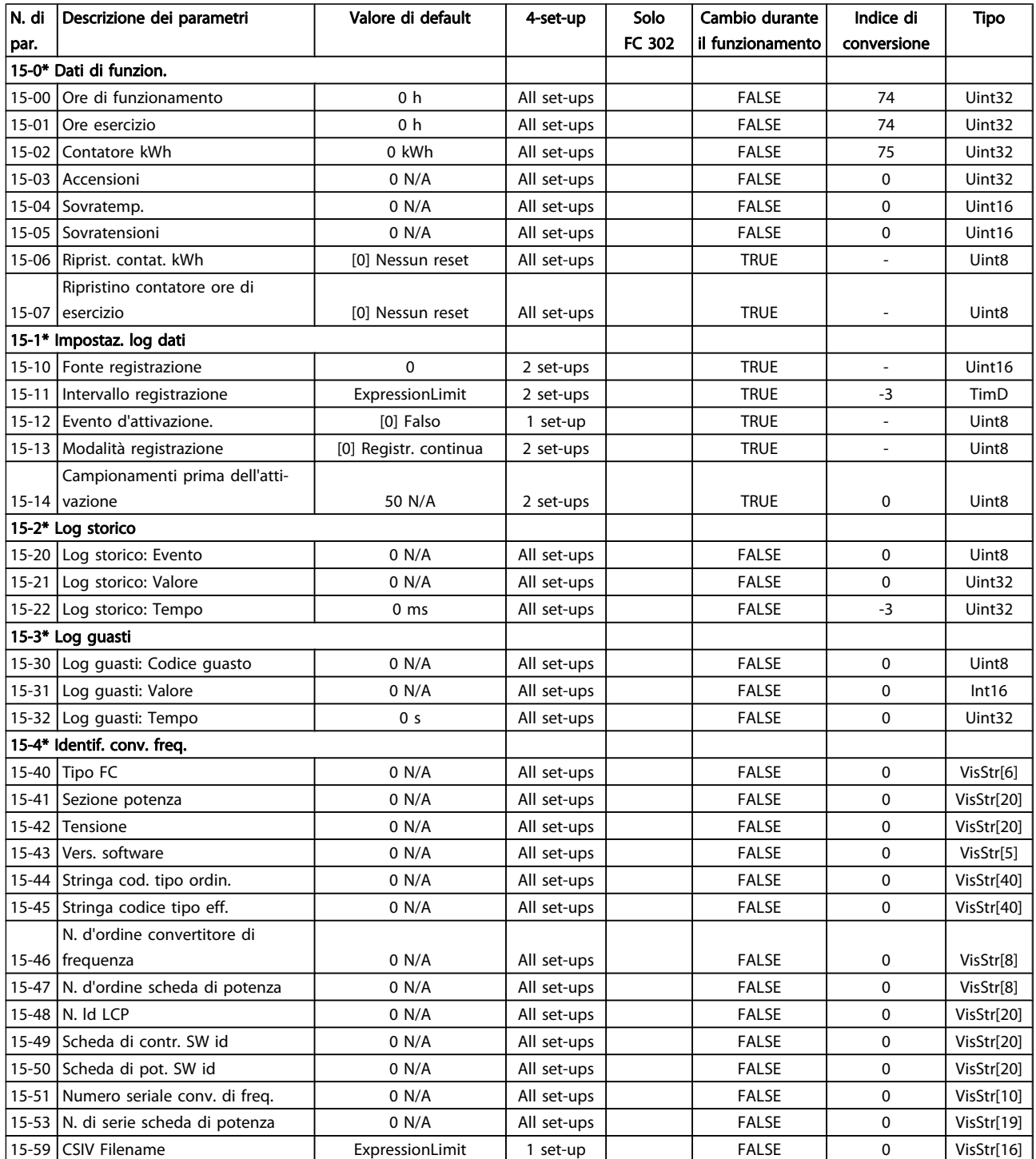

Danfvss

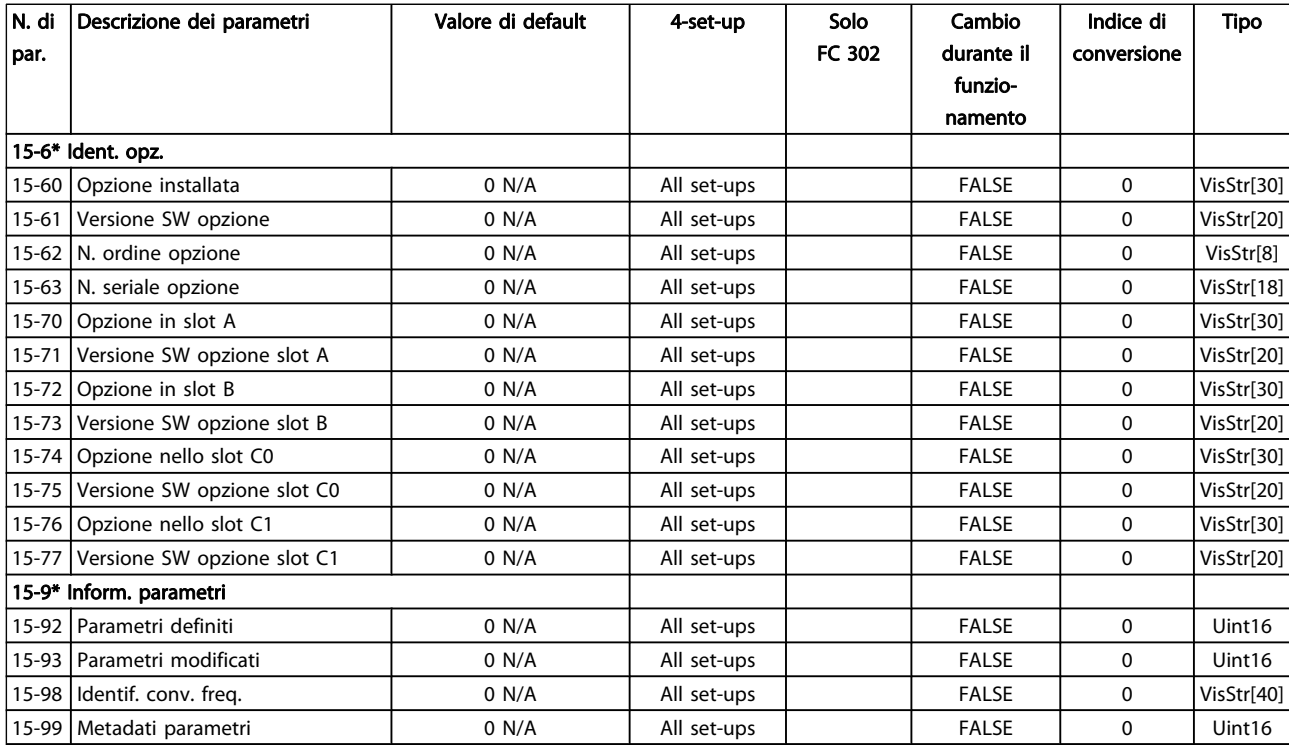

# 4.1.17 16-\*\* Visualizz. dati

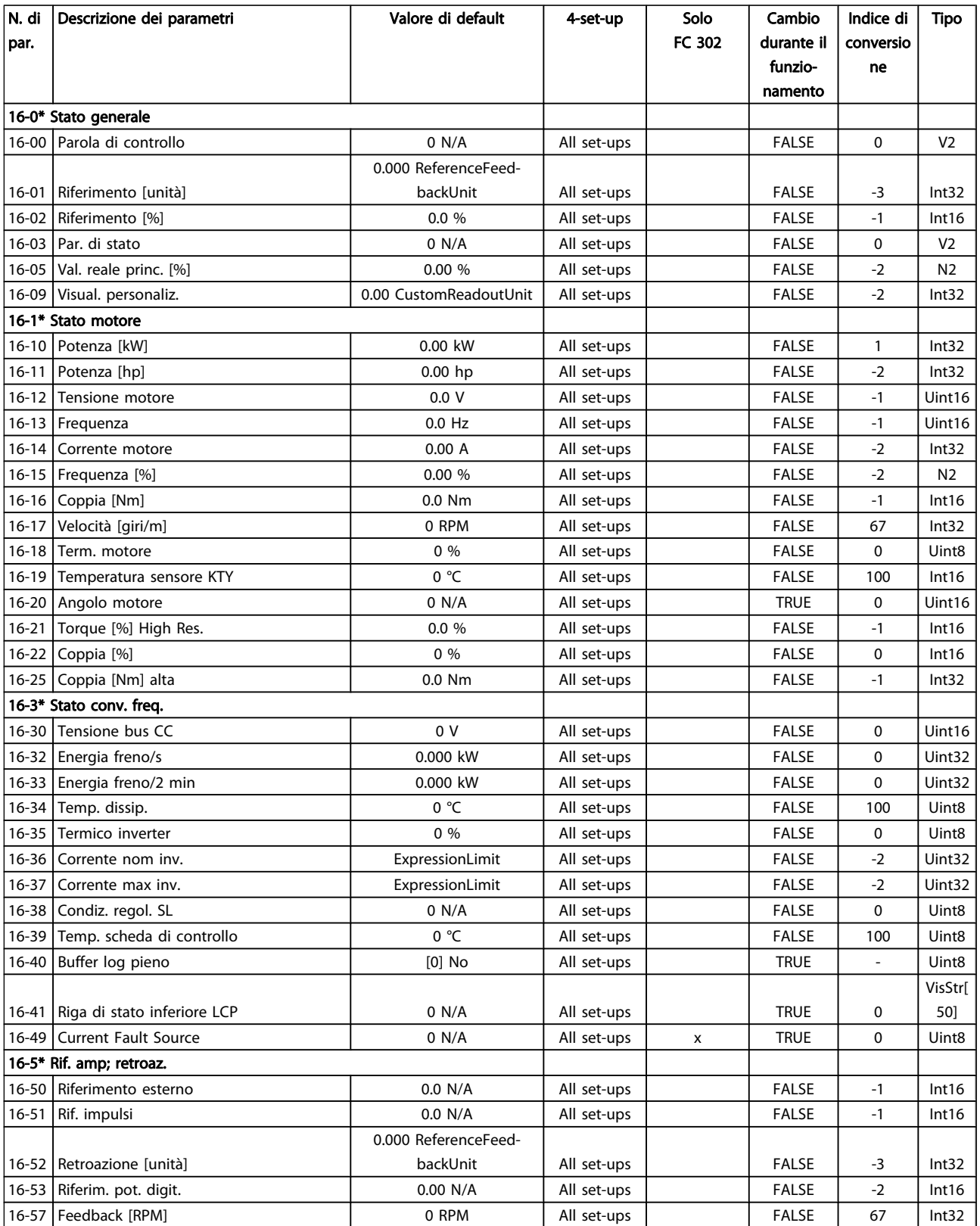

Danfvss

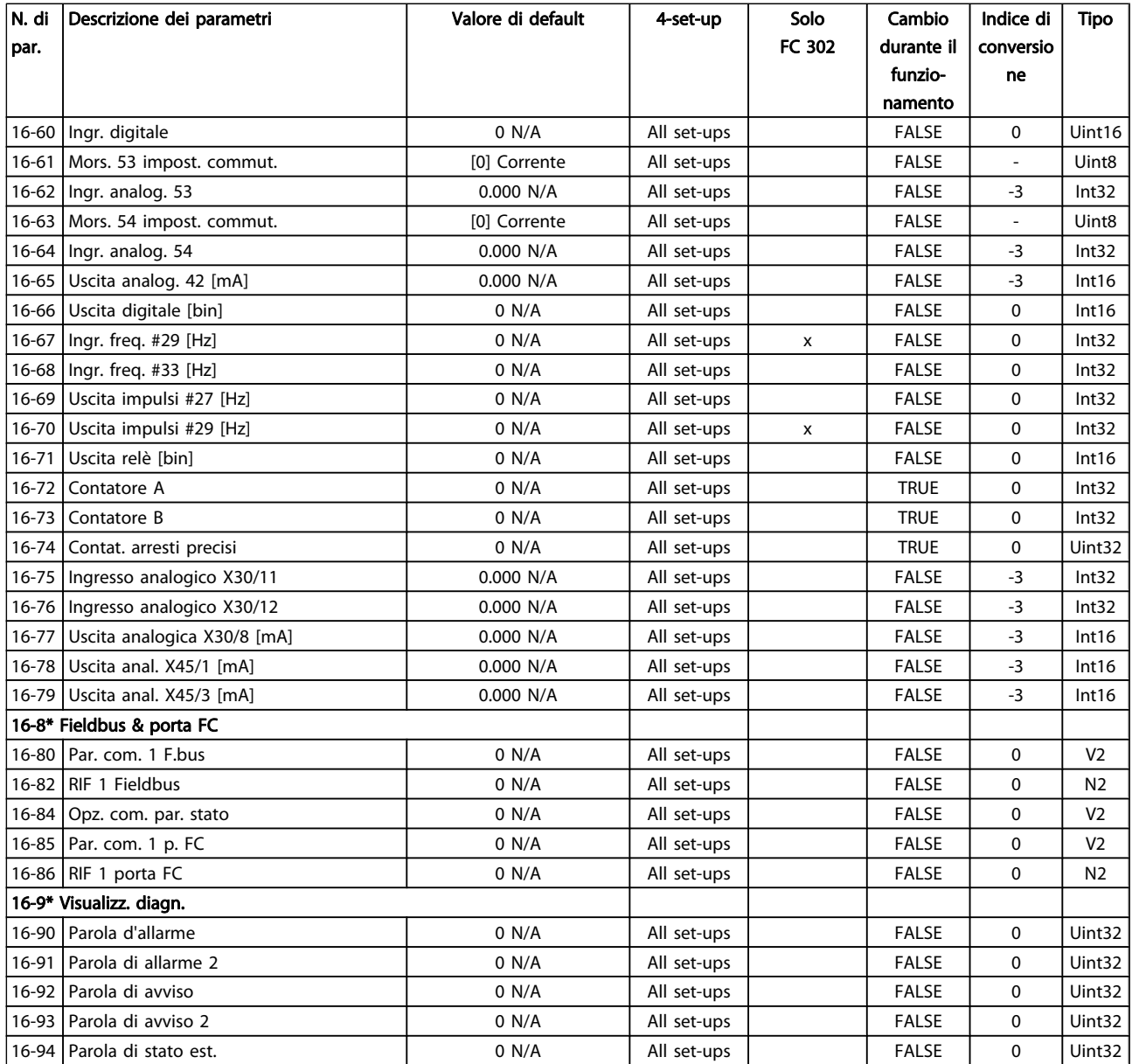

4 4

# 4.1.18 17-\*\* Opz. retroaz. mot

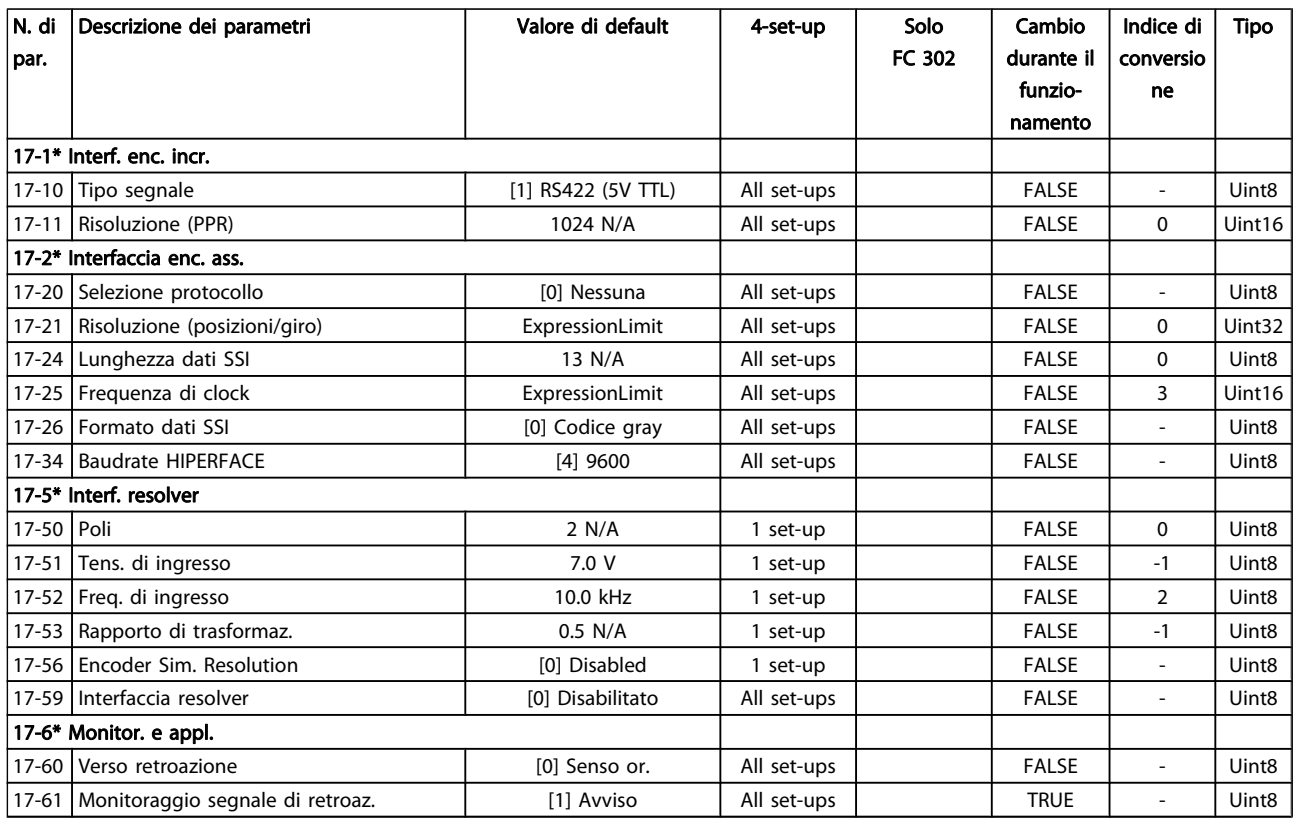

# 4.1.19 18-\*\* Data Readouts 2

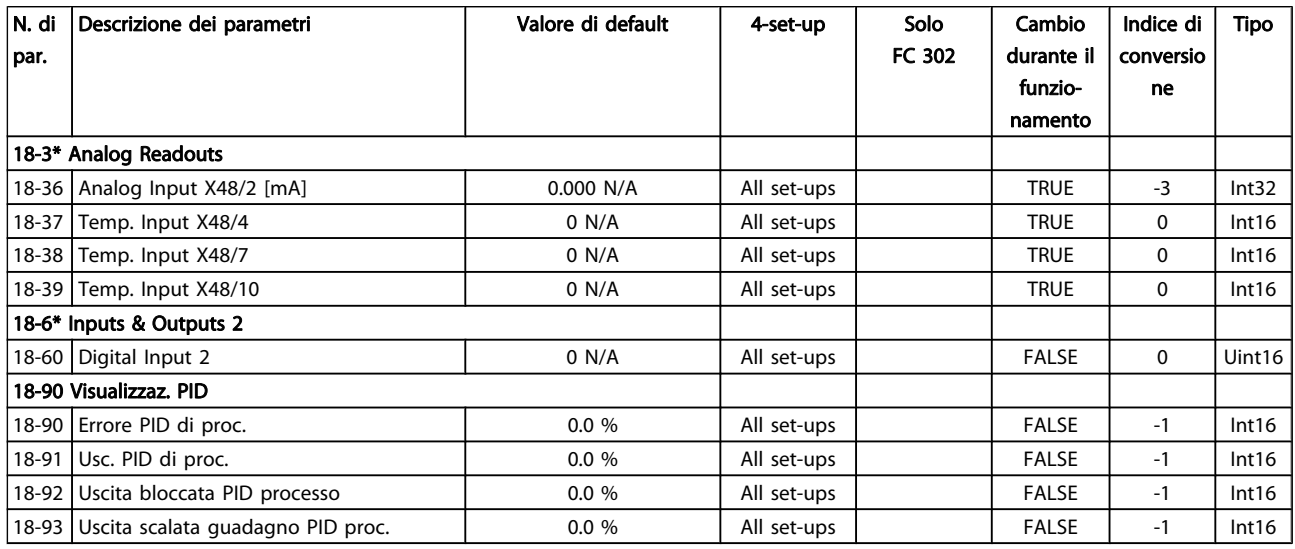

# 4.1.20 30-\*\* Special Features

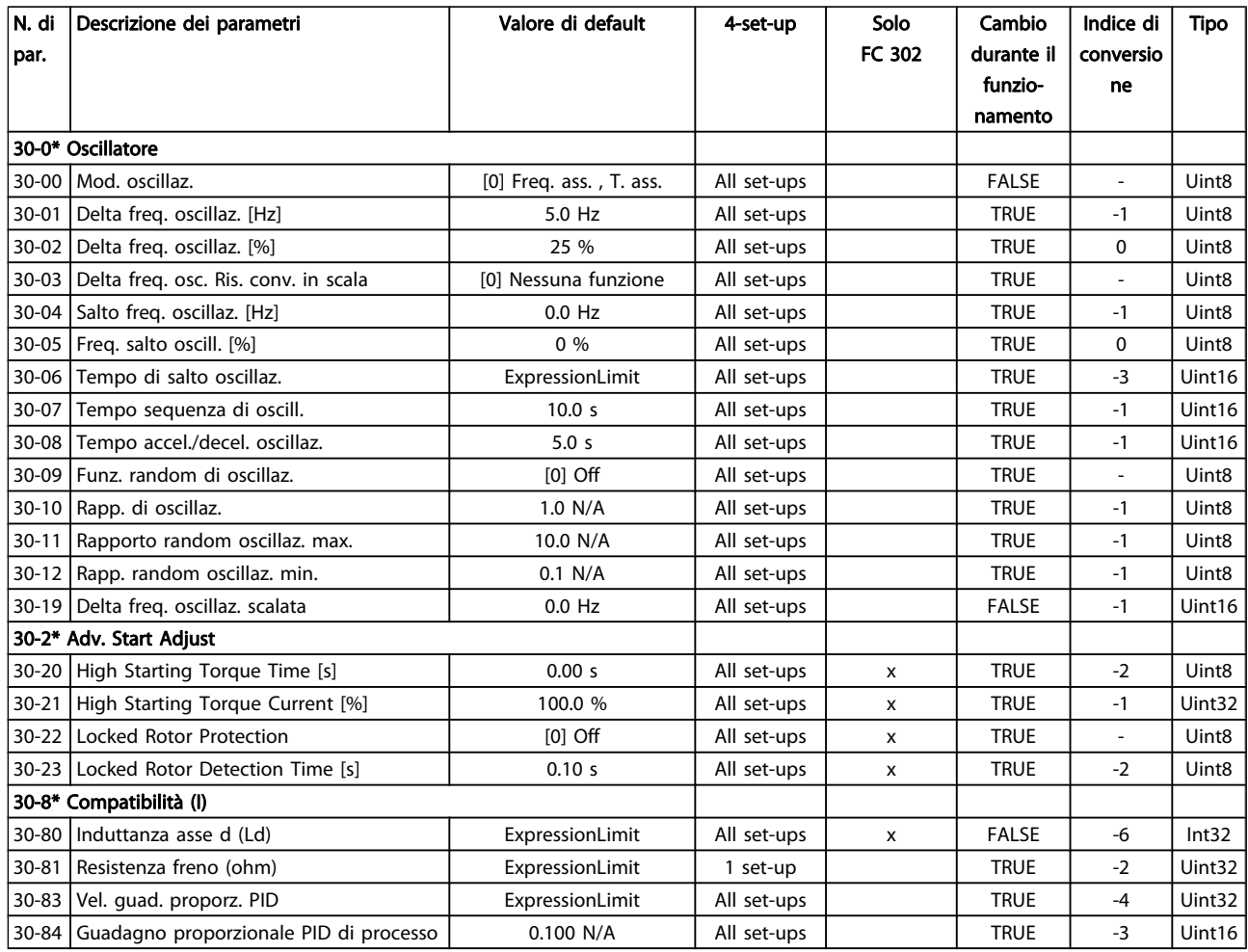

# 4.1.21 32-\*\* Impost. di base MCO

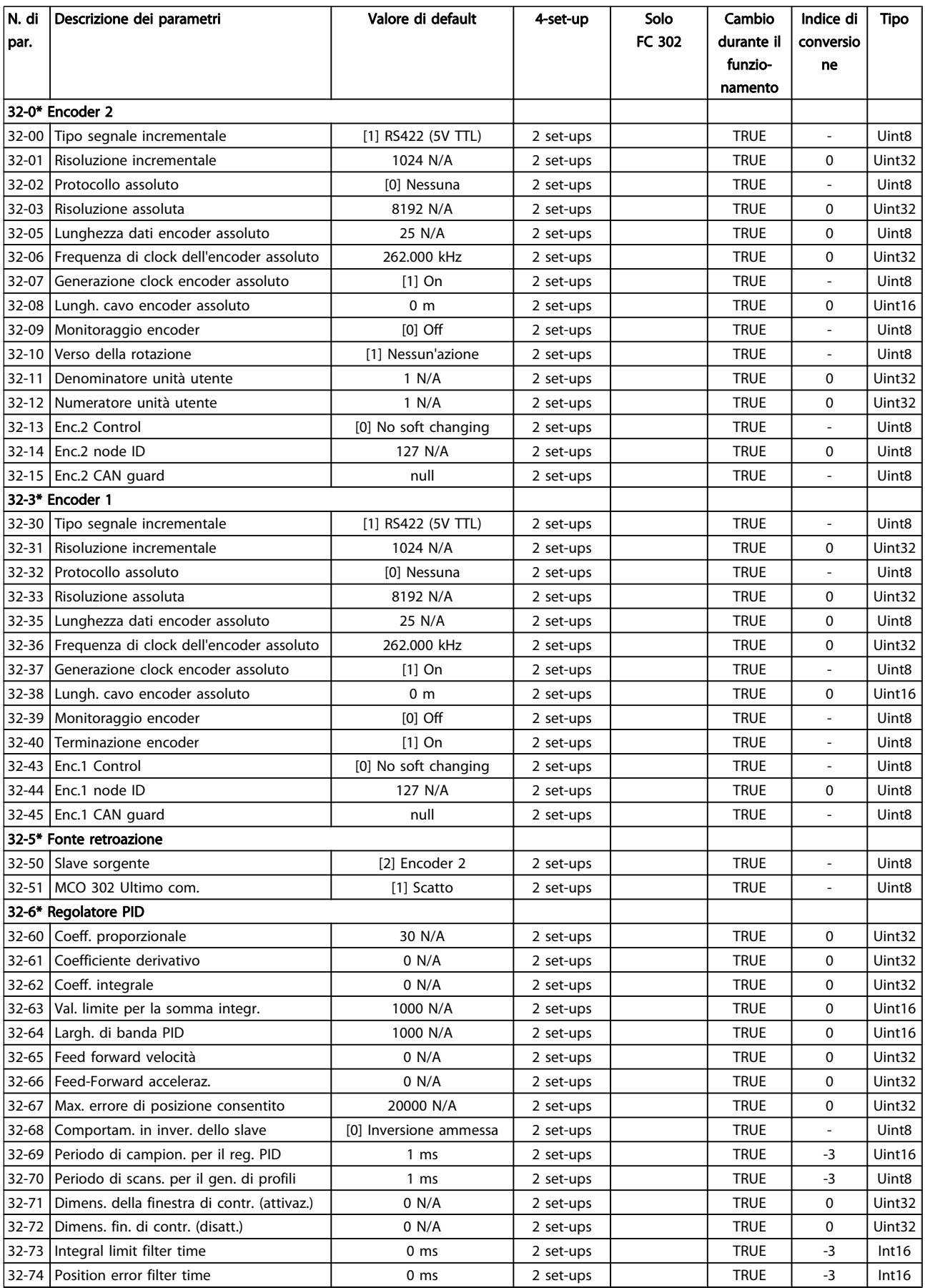

Danfoss

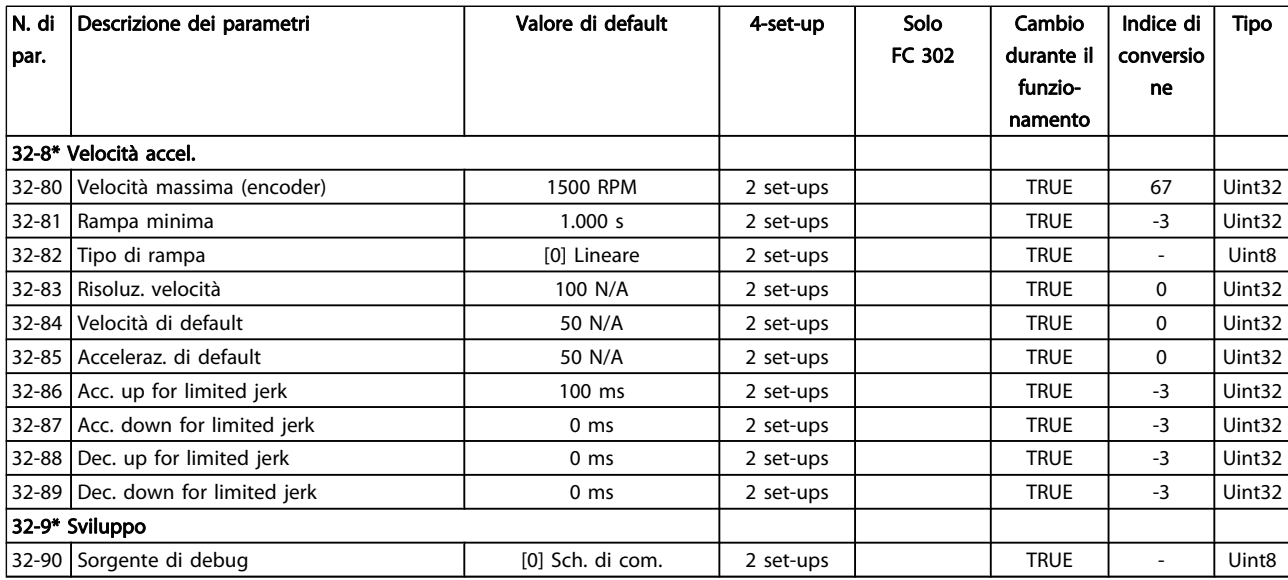

# 4.1.22 33-\*\* Impostaz. avv. MCO

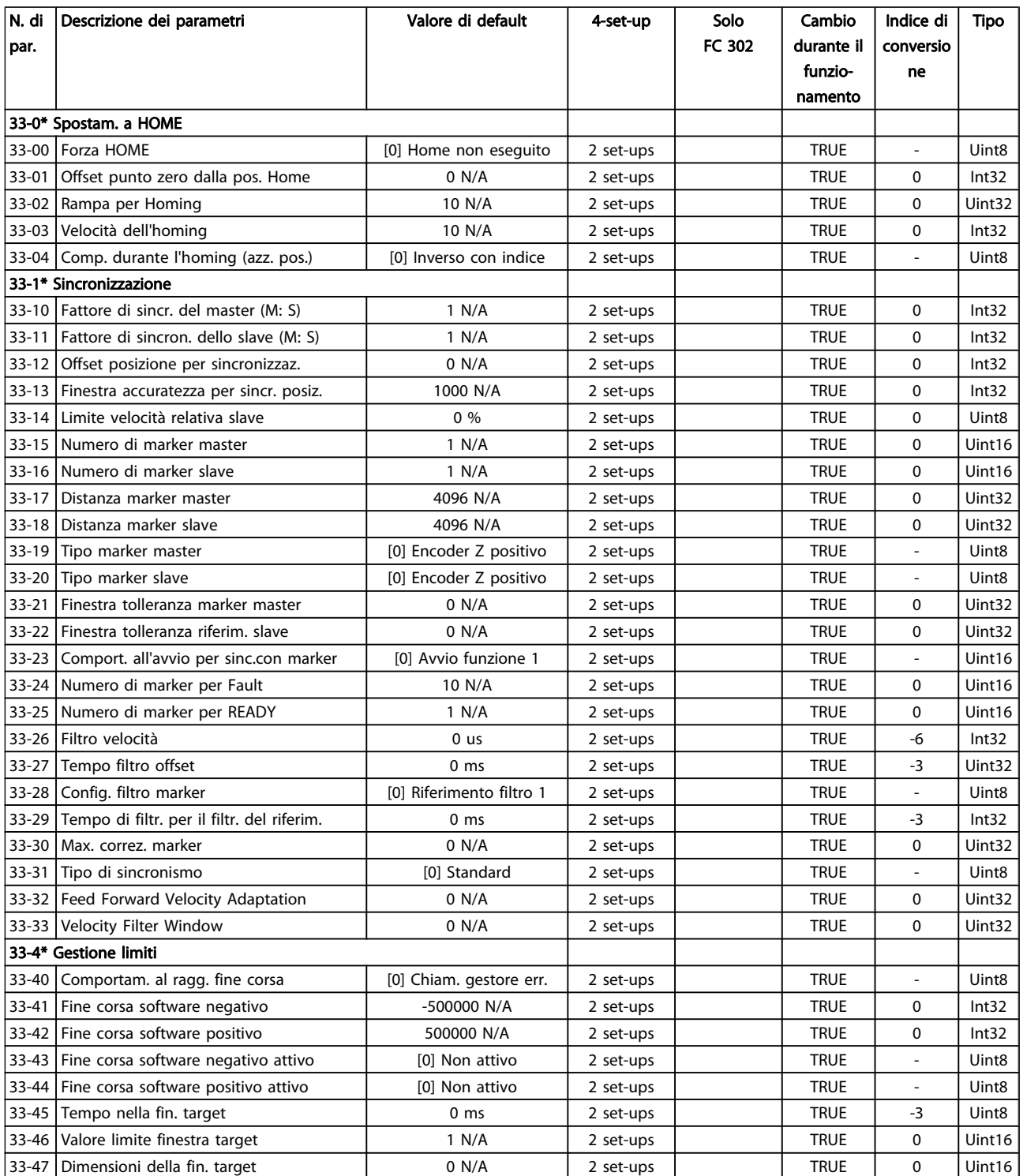

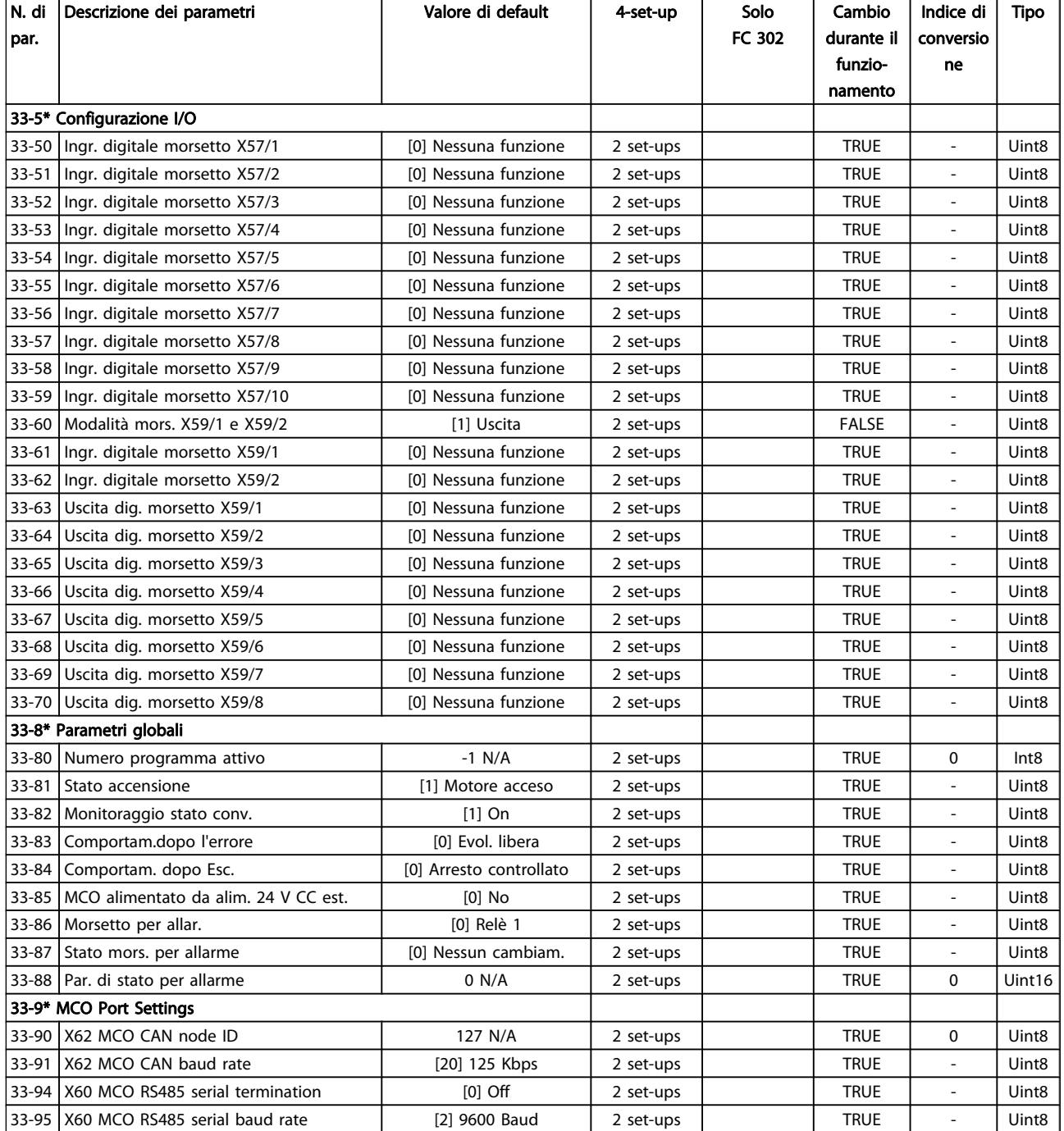

# 4.1.23 34-\*\* Visualizz. dati MCO

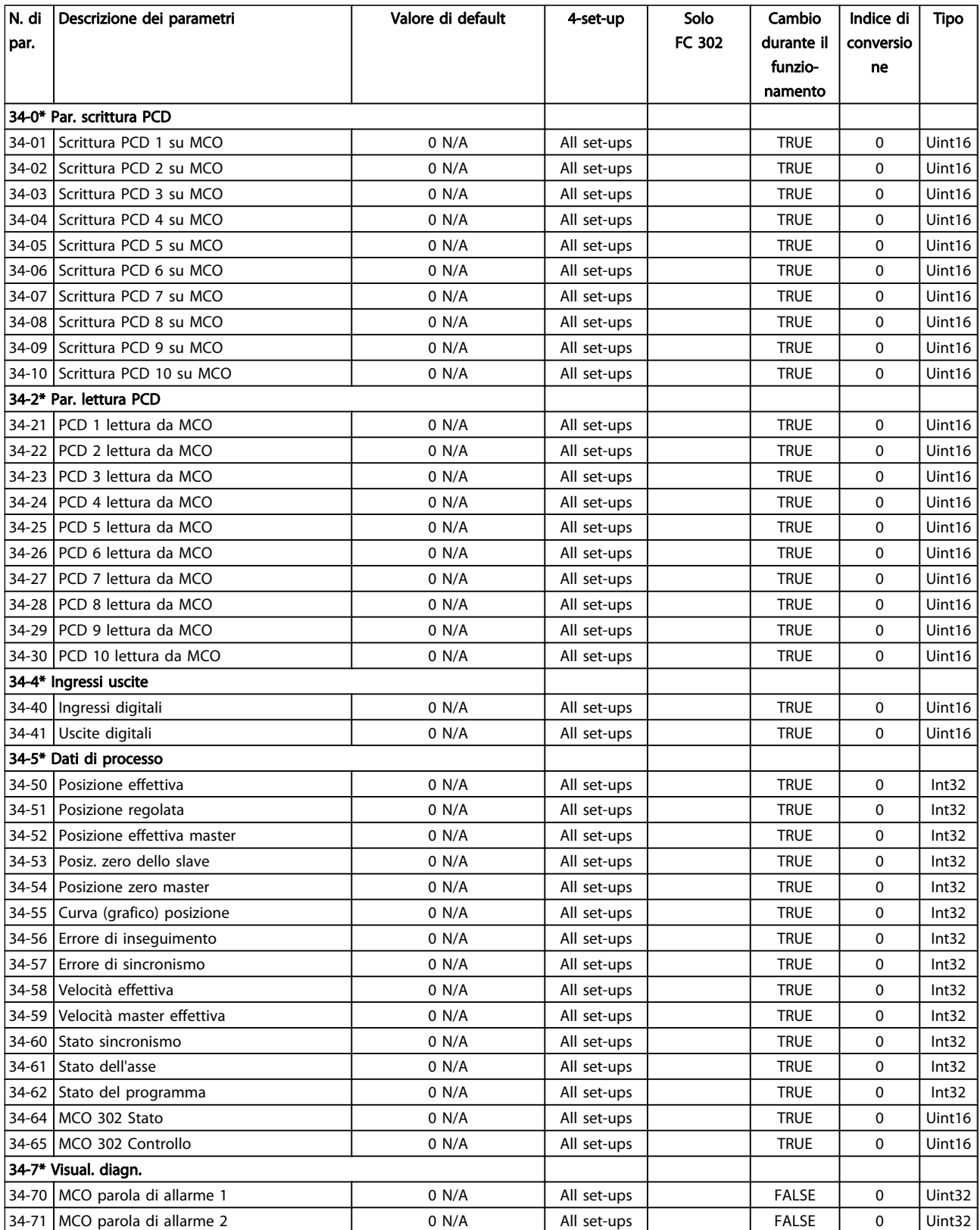

# 4.1.24 35-\*\* Sensor Input Option

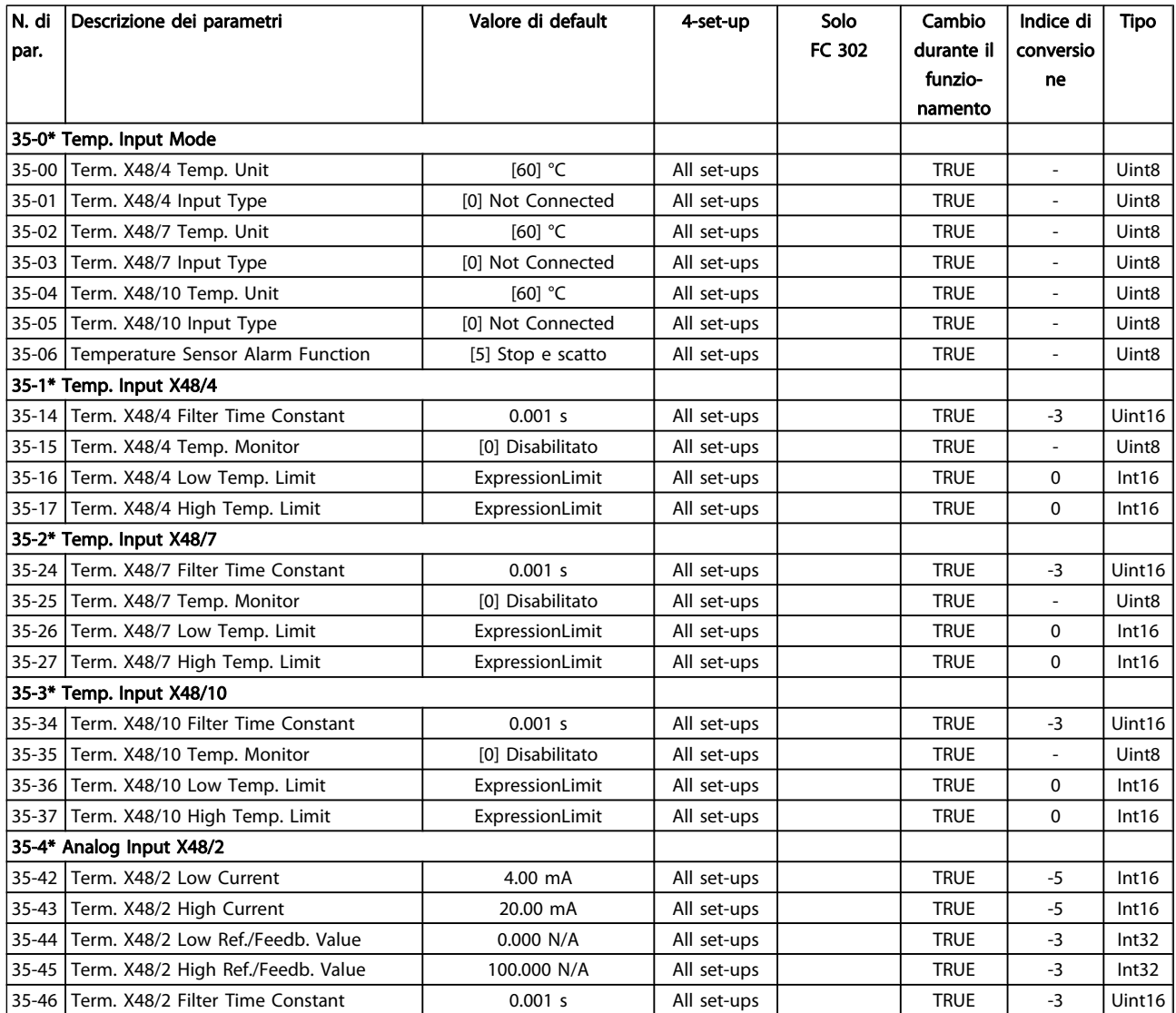

Danfoss

# <span id="page-203-0"></span>5 Ricerca guasti

## 5.1.1 Avvisi/Messaggi di allarme

Un avviso o un allarme vengono segnalati dal LED corrispondente nella parte anteriore del convertitore di frequenza e quindi da un codice a display.

Un avviso rimane attivo fino all'eliminazione della causa. In alcuni casi è possibile continuare a far funzionare il motore. I messaggi di avviso possono essere critici, ma non sempre lo sono.

In caso di allarme, il convertitore di frequenza scatterà. Per riavviare il sistema, è necessario ripristinare gli allarmi dopo averne eliminato la causa.

#### Ciò può essere fatto in tre modi:

- 1. Utilizzando il pulsante [RESET] sul LCP.
- 2. Tramite un ingresso digitale con la funzione "Reset".
- 3. Mediante la comunicazione seriale/un bus di campo opzionale.

### NOTA!

Dopo un ripristino manuale tramite il tasto [RESET] sull'LCP, è necessario premere il tasto [AUTO ON] per riavviare il motore!

Se un allarme non è ripristinabile, è possibile che la causa non sia stata eliminata oppure l'allarme è bloccato (fare riferimento anche alla tabella della pagina seguente).

Gli allarmi con scattto bloccato offrono una ulteriore protezione, nel senso che occorre staccare l'alimentazione di rete prima di potere ripristinare l'allarme. Dopo la riaccensione, il convertitore di frequenza non è più bloccato e può essere ripristinato come descritto in alto una volta che è stata eliminata la causa.

È inoltre possibile ripristinare gli allarmi che non sono bloccati utilizzando la funzione di ripristino automatico in 14-20 Modo ripristino (Avviso: è possibile la fine pausa automatica!)

Se è contrassegnato un avviso e un allarme per un codice nella tabella della pagina seguente, ciò significa che un avviso precederà l'allarme o che è possibile programmare se un dato guasto deve generare un avviso o un allarme.

Ciò è possibile, ad es. in [1-90 Protezione termica motore](#page-45-0). Dopo un allarme/scatto, il motore girerà a ruota libera e lampeggeranno l'allarme e l''avviso. Dopo aver eliminato il problema, continuerà a lampeggiare solo l'allarme fino al ripristino del convertitore di frequenza.

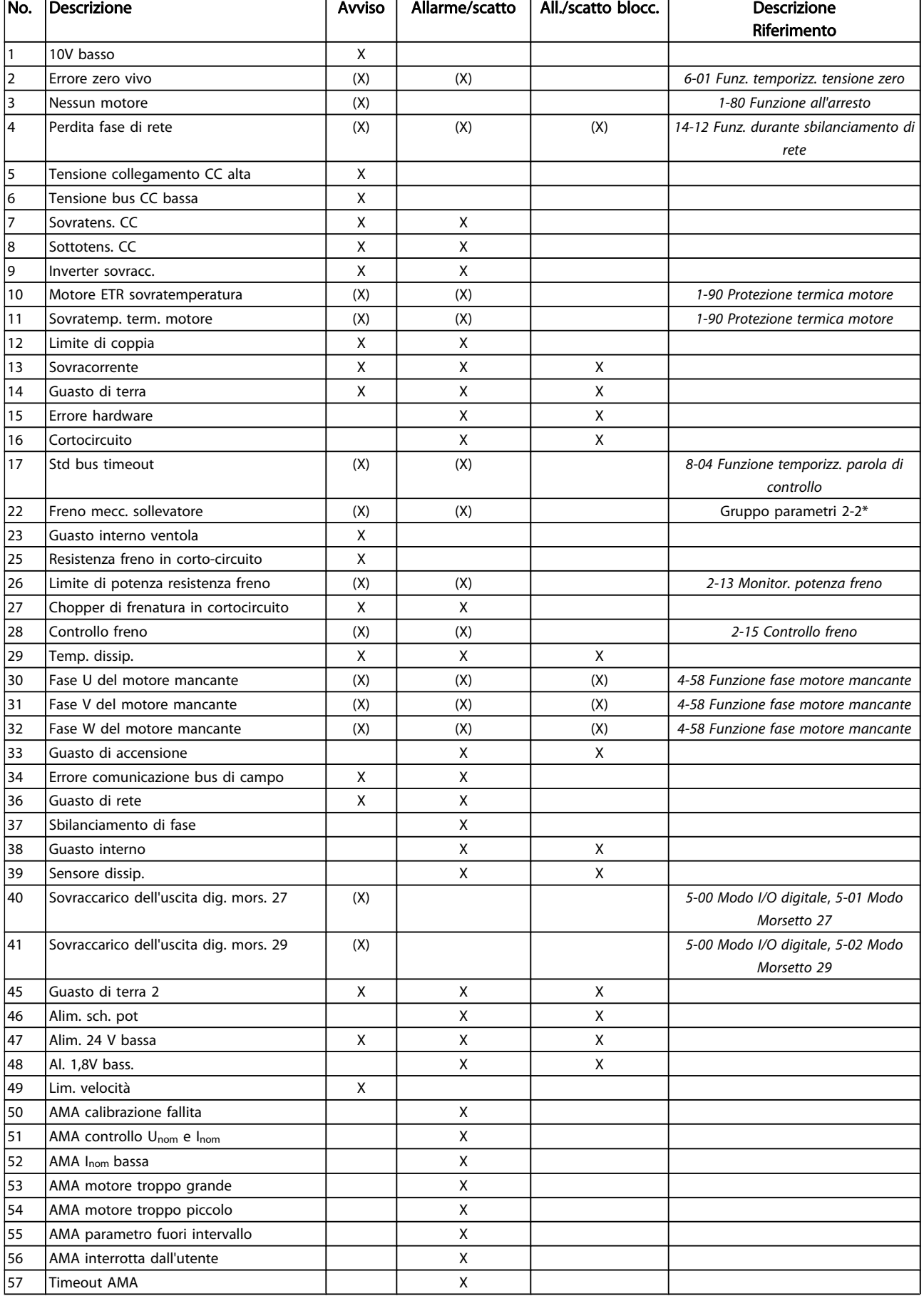

5 5

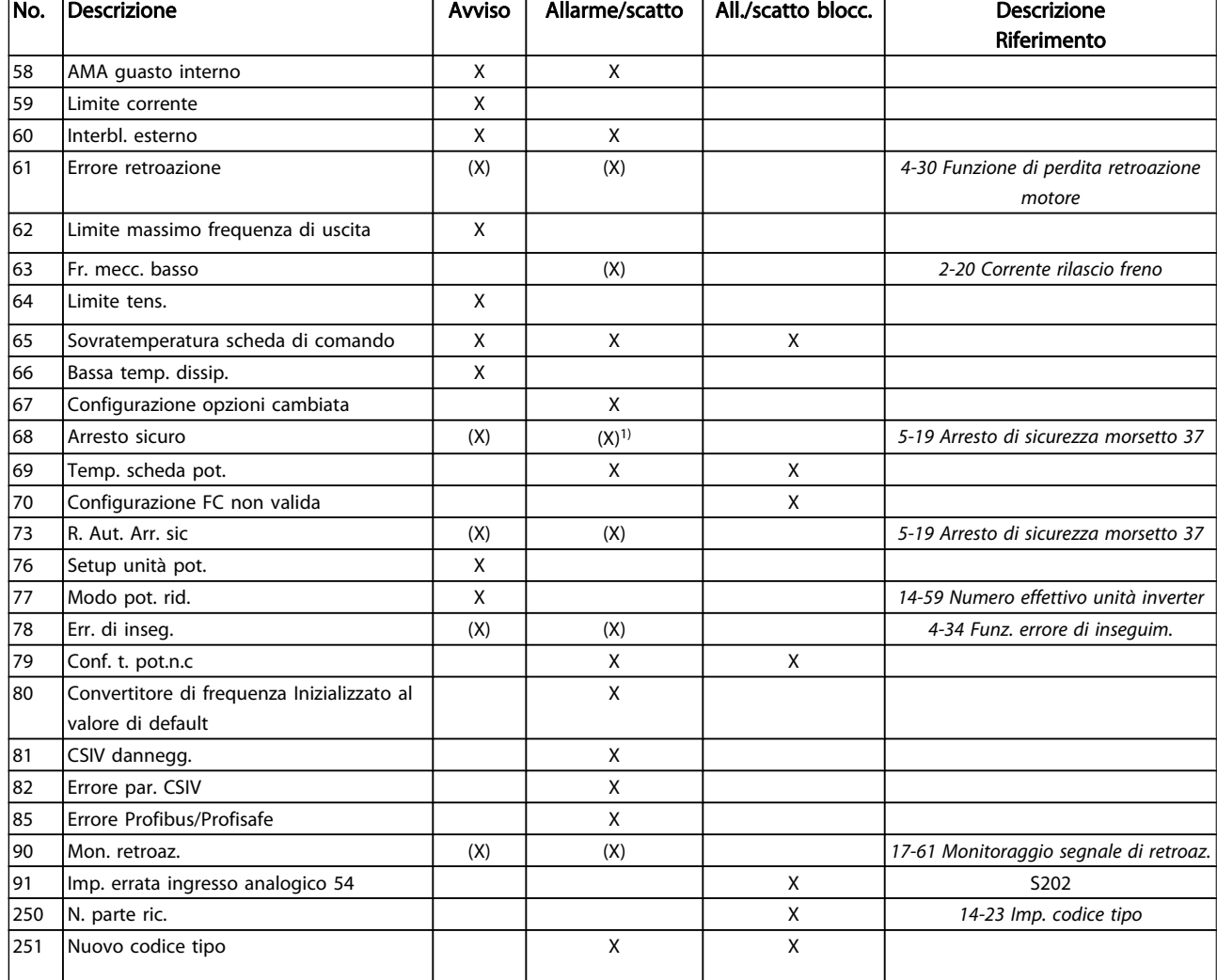

#### Tabella 5.1 Lista di codici di allarme/avviso

(X) Dipendente dal parametro

1) Non è possibile autoripristinare tramite 14-20 Modo ripristino

Uno scatto è l'intervento originato dalla presenza di un allarme. Lo scatto fa marciare il motore a ruota libera e può essere ripristinato premendo il pulsante di ripristino o eseguendo il ripristino mediante un ingresso digitale (gruppo par. 5-1\* [1]). L'evento originale che ha provocato l'allarme non può danneggiare il convertitore di frequenza o causare condizioni pericolose. Uno scatto bloccato è un intervento che ha origine nel caso di un allarme che può

provocare danni al convertitore di frequenza o ai componenti collegati. Una situazione di scatto bloccato può essere ripristinata solo con un'operazione di "power-cycling" (spegnimento e riaccensione) .

Danfoss

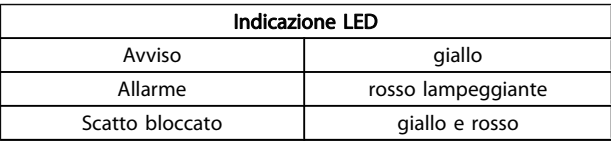

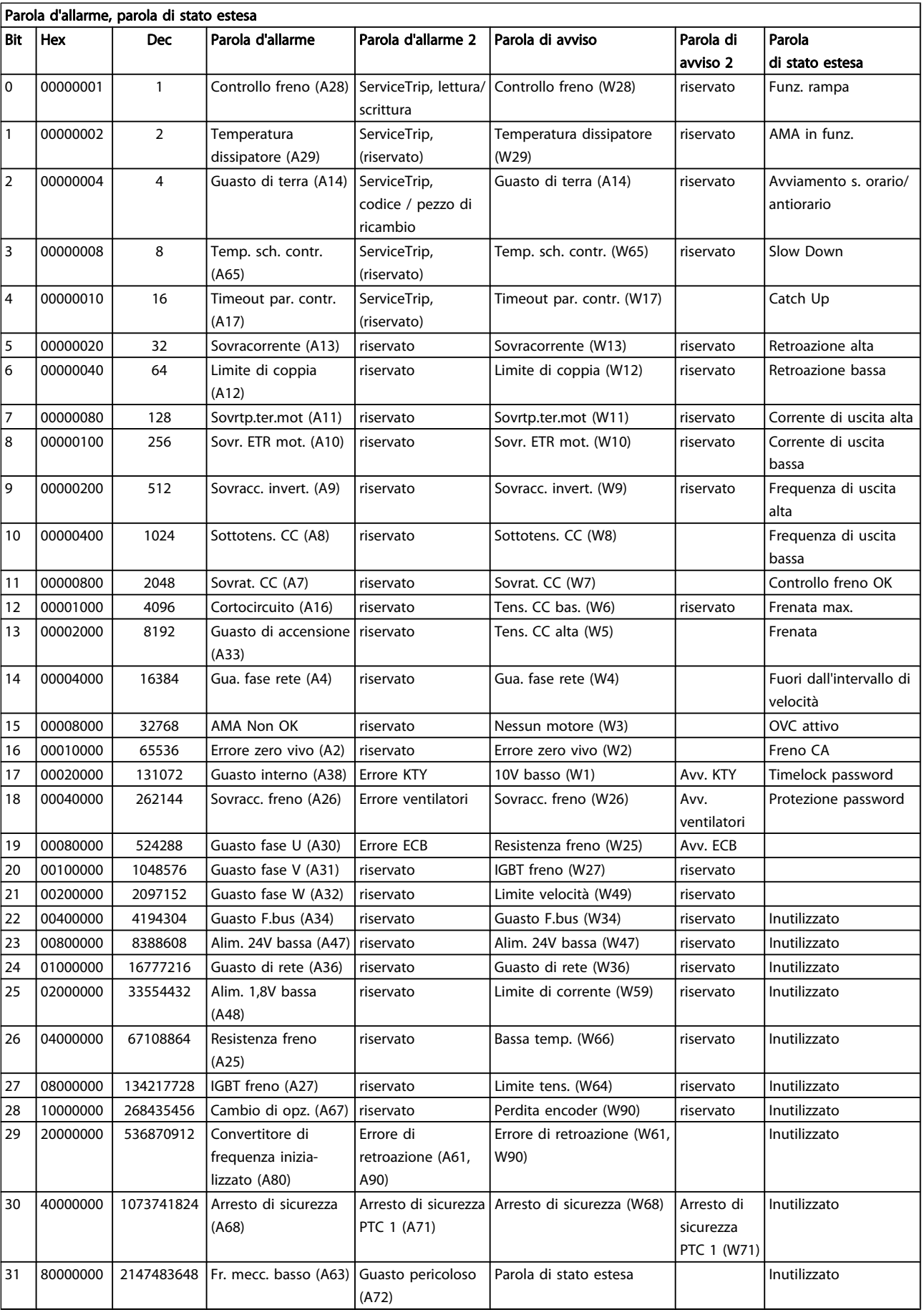

h

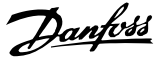

<span id="page-207-0"></span>Le parole di allarme, le parole di avviso e le parole di stato estese possono essere visualizzate tramite il bus seriale o il bus di campo opzionale per una diagnosi. Vedere anche [16-94 Parola di stato est.](#page-159-0).

#### AVVISO 1, 10V basso:

La tensione 10 V del morsetto 50 sulla scheda di comando è inferiore a 10 V.

Rimuovere parte del carico dal morsetto 50, poiché l'alimentazione 10 V è sovraccaricata. Max. 15 mA o minimo 590 Ω.

#### AVVISO/ALLARME 2, Errore zero vivo

Il segnale sul morsetto 53 o 54 è inferiore al 50% dei valori impostati rispettivamente nei parametri [6-10 Tens. bassa](#page-89-0) [morsetto 53](#page-89-0), [6-12 Corr. bassa morsetto 53](#page-89-0), [6-20 Tens. bassa](#page-90-0) [morsetto 54](#page-90-0), o [6-22 Corr. bassa morsetto 54](#page-90-0)

#### AVVISO/ALLARME 3, Nessun motore:

Non è stato collegato alcun motore all'uscita del conv. di frequenza.

#### AVVISO/ALLARME 4, Gua. fase rete:

Mancanza di una fase sul lato alimentazione o sbilanciamento eccessivo della tensione di rete.

Questo messaggio viene visualizzato anche in caso di guasto del raddrizzatore di ingresso sul convertitore di frequenza. Controllare la tensione e la corrente di alimentazione del convertitore di frequenza.

### AVVISO 5, Tensione collegamento CC alta:

La tensione del circuito intermedio (CC) supera il limite di avviso alta tensione. Il limite dipende dalla tensione nominale del convertitore di frequenza. Il conv. di frequenza è ancora attivo.

### AVVISO 6, Tensione bus CC bassa:

La tensione del circuito intermedio (CC) è inferiore al limite di avviso bassa tensione. Il limite dipende dalla tensione nominale del convertitore di frequenza. Il conv. di frequenza è ancora attivo.

#### AVVISO/ALLARME 7, Sovratensione CC:

Se la tensione del circuito intermedio supera il limite, il convertitore di frequenza scatterà dopo un tempo preimpostato.

#### Ricerca guasti:

Collegare una resistenza di frenatura

Aumentare il tempo di rampa.

Cambiare il tipo di rampa

Attivare le funzioni in [2-10 Funzione freno](#page-49-0)

Aumento [14-26 Ritardo scatto al guasto inverter](#page-145-0)

#### AVVISO/ALLARME 8, Sottotens. CC:

Se la tensione del circuito intermedio (CC) scende sotto il limite di "Avviso tensione bassa", il convertitore di frequenza verifica l'eventuale collegamento di un'alimentazione a 24 V. Se non è stata collegata alcuna alimentazione ausiliaria a 24 V, il convertitore di frequenza scatta dopo un ritardo prefissato. Il ritardo è funzione della taglia dell'unità.

#### Ricerca guasti:

Controllare se la tensione di rete è compatibile con i valori nominali del convertitore di frequenza.

Eseguire il test della tensione di ingresso

Eseguire il test del circuito di soft charge e del circuito raddrizzatore

#### AVVISO/ALLARME 9, Inverter sovracc.:

Il convertitore di frequenza sta per disinserirsi a causa di un sovraccarico (corrente troppo elevata per un intervallo di tempo troppo lungo). Il contatore della protezione termica elettronica dell'inverter invia un avviso al 98% e scatta al 100%, emettendo un allarme. Non è possibile ripristinare il convertitore di frequenza finché il contatore non mostra un valore inferiore al 90%.

Il guasto è dovuto al fatto che il convertitore di frequenza è stato sovraccaricato oltre il 100% troppo a lungo.

#### AVVISO/ALLARME 10, Sovr. ETR motore

La protezione termica elettronica (ETR), rileva un surriscaldamento del motore. È possibile scegliere se il convertitore di frequenza debba inviare un avviso o un allarme quando il contatore raggiunge il 100% in [1-90 Protezione termica](#page-45-0) [motore](#page-45-0). Il guasto è dovuto al fatto che il motore è stato sovraccaricato oltre il 100% per troppo tempo. Controllare che 1-24 Corrente motore motore sia stato impostato correttamente.

#### AVVISO/ALLARME 11, Sovratemp. term. motore:

Il termistore o il relativo collegamento è scollegato. È possibile scegliere se il convertitore di frequenza debba inviare un avviso o un allarme quando il contatore raggiunge il 100% in [1-90 Protezione termica motore](#page-45-0). Controllare che il termistore sia collegato correttamente tra il morsetto 53 o 54 (ingresso di tensione analogico) ed il morsetto 50 (alimentazione +10 V), o tra il morsetto 18 o 19 (solo ingresso digitale PNP) ed il morsetto 50. Se viene utilizzato un sensore KTY, controllare la connessione corretta tra il morsetto 54 e 55.

#### AVVISO/ALLARME 12, Limite di coppia:

La coppia è superiore al valore in 4-16 Lim. di coppia in modo motore (funzionamento motore) oppure a quello in [4-17 Lim.](#page-65-0) [di coppia in modo generatore](#page-65-0) (funzionamento rigenerativo).

#### AVVISO/ALLARME 13, Sovracorrente:

Il limite della corrente di picco dell'inverter (circa il 200% della corrente nom.) è stato superato. L'avvertenza permarrà per circa 8-12 sec., dopodiché il convertitore di frequenza scatta ed emette un allarme. Spegnere il convertitore di frequenza e controllare se l'albero motore può essere ruotato e se la portata del motore è adatta al convertitore di frequenza.

Se è stato selezionato il controllo del freno meccanico esteso, lo scatto può essere ripristinato esternamente.

#### ALLARME 14, Guasto di terra:

è presente una scarica dalle fasi di uscita verso terra, nel cavo fra il convertitore di frequenza e il motore o nel motore stesso.

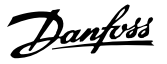

Spegnere il convertitore di frequenza e rimuovere il guasto di terra.

#### ALLARME 15, Hardware incompleto:

Un'opzione installata non è gestita dall'attuale scheda di comando (hardware o software).

### ALLARME 16, Cortocircuito:

È presente un corto circuito nel motore o sui morsetti del motore.

Spegnere il convertitore di frequenza ed eliminare il corto circuito.

#### AVVISO/ALLARME, Timeout parola di controllo:

nessuna comunicazione con il convertitore di frequenza. L'avviso sarà attivo solo quando [8-04 Funzione temporizz.](#page-103-0) [parola di controllo](#page-103-0) NON è impostato su OFF.

Se [8-04 Funzione temporizz. parola di controllo](#page-103-0) è impostato su Arresto e Scatto, viene visualizzato un avviso e il convertitore di frequenza decelera gradualmente fino a scattare, emettendo un allarme.

[8-03 Temporizzazione parola di controllo](#page-103-0)può eventualmente essere aumentato.

#### ALLARME 22, Fr. mecc. soll.:

Il valore visualizzato indica il tipo di quasto.  $0 =$  la coppia di rif. non viene raggiunta entro il tempo di timeout. 1 =Nessun segnale di retroazione dal freno entro il tempo di timeout.

#### AVVISO 23, Guasto ventola interna:

La funzione di avviso ventola è una protezione aggiuntiva che verifica se la ventola è montata e funziona. L'avviso ventola può essere disattivato in [14-53 Monitor. ventola](#page-147-0) (impostato su [0] Disabilitato).

#### AVVISO 24, Guasto ventola esterna:

La funzione di avviso ventola è una protezione aggiuntiva che verifica se la ventola è montata e funziona. L'avviso ventola può essere disattivato in [14-53 Monitor. ventola](#page-147-0) (impostato su [0] Disabilitato).

#### AVVISO 25, Resistenza freno in corto-circuito:

La resistenza di frenatura viene monitorata durante il funzionamento. Se entra in corto circuito, la funzione freno è disattivata e compare l'avviso. Il convertitore di frequenza funziona ancora, ma senza la funzione di frenatura. Spegnere il convertitore di frequenza e sostituire la resistenza di frenatura (vedere [2-15 Controllo freno](#page-50-0)).

#### ALLARME/AVVISO 26, Limite di potenza resistenza freno

La potenza trasmessa alla resistenza freno viene calcolata come percentuale, sotto forma di valore medio degli ultimi 120 sec., sulla base del valore della resistenza freno (2-11 Resistenza freno (ohm)) e della tensione del circuito intermedio. L'avviso è attivo quando la potenza di frenatura dissipata è superiore al 90%. Se in [2-13 Monitor. potenza](#page-50-0) [freno](#page-50-0), è stato selezionato Scatto [2], il convertitore di frequenza si disinserisce ed emette questo allarme quando la potenza di frenatura dissipata supera il 100%.

#### AVVISO/ALLARME 27, Guasto al chopper di fren.:

Durante il funzionamento il transistor di frenatura viene controllato e, se entra in corto circuito, la funzione di frenatura viene disattivata e viene visualizzato l'avviso. Il convertitore di frequenza è ancora in grado di funzionare ma, poiché il transistor del freno è entrato in corto circuito, una potenza elevata sarà trasmessa alla resistenza freno, anche se non è attiva.

Spegnere il convertitore di frequenza e rimuovere la resistenza freno.

Questo allarme/ avviso potrebbe anche essere emesso in caso di surriscaldamento della resistenza freno. I morsetti da 104 a 106 sono disponibili come resistenza freno. Ingressi Klixon, fare riferimento alla sezione Interruttore di temperatura della resistenza freno.

# **ATTENZIONE**

Avviso: Sussiste il rischio che venga trasmessa una potenza elevata alla resistenza freno se il transistor è cortocircuitato.

#### ALLARME/AVVISO 28, Controllo freno fallito

Guasto resistenza freno: la resistenza freno non è collegata/ in funzione.

#### ALLARME 29, Sovratemperatura conv. freq.:

Se la custodia ha un grado di protezione IP 20 o IP 21/tipo 1, la temperatura di disinserimento del dissipatore è di 95 °C  $\pm$ 5 º C. Il guasto di temperatura non può essere ripristinato finché la temperatura del dissipatore non scende sotto i 70  $^{\circ}$ C  $\pm$ 5  $^{\circ}$ C.

#### Il guasto potrebbe essere causato da:

- Temperatura ambiente troppo elevata
- Cavo motore troppo lungo

#### ALLARME 30, Fase U del motore mancante:

Manca la fase U del motore fra il convertitore di frequenza e il motore.

Spegnere il convertitore di frequenza e controllare la fase U del motore.

#### ALLARME 31, Fase V del motore mancante:

manca la fase V del motore tra il convertitore di frequenza e il motore.

Spegnere il convertitore di frequenza e controllare la fase motore V.

#### ALLARME 32, Fase W del motore mancante:

manca la fase motore W tra il convertitore di frequenza e il motore.

Spegnere il convertitore di frequenza e controllare la fase motore W.

#### ALLARME 33, Guasto di accensione:

sono state effettuate troppe accensioni in un intervallo di tempo troppo breve. Vedere il capitolo Specifiche generali per il numero consentito di accensioni entro un minuto.

#### <span id="page-209-0"></span>AVVISO/ALLARME 34, Errore comunicazione bus di campo:

Il bus di campo sull'opzione di comunicazione della scheda di rete non funziona correttamente. Controllare i parametri associati al modulo e assicurarsi che sia correttamente inserito nello slot A del convertitore di frequenza. Controllare il cablaggio del bus di campo.

#### AVVISO/ALLARME 36, Guasto di rete:

questo avviso/allarme è attivo solo se la tens. di aliment. al conv. di freq. non è più presente e se [14-10 Guasto di rete](#page-142-0) NON è impostato su OFF. Possibile correz.: controllare i fusibili al convertitore di frequenza

#### ALLARME 37, Sbilanciamento di fase:

Esiste uno squilibrio di corrente tra le unità di pot.

#### ALLARME 38, Guasto interno:

In presenza di questo allarme può essere utile contattare il vostroDanfossrivenditore Alcuni tipici messaggi di allarme:

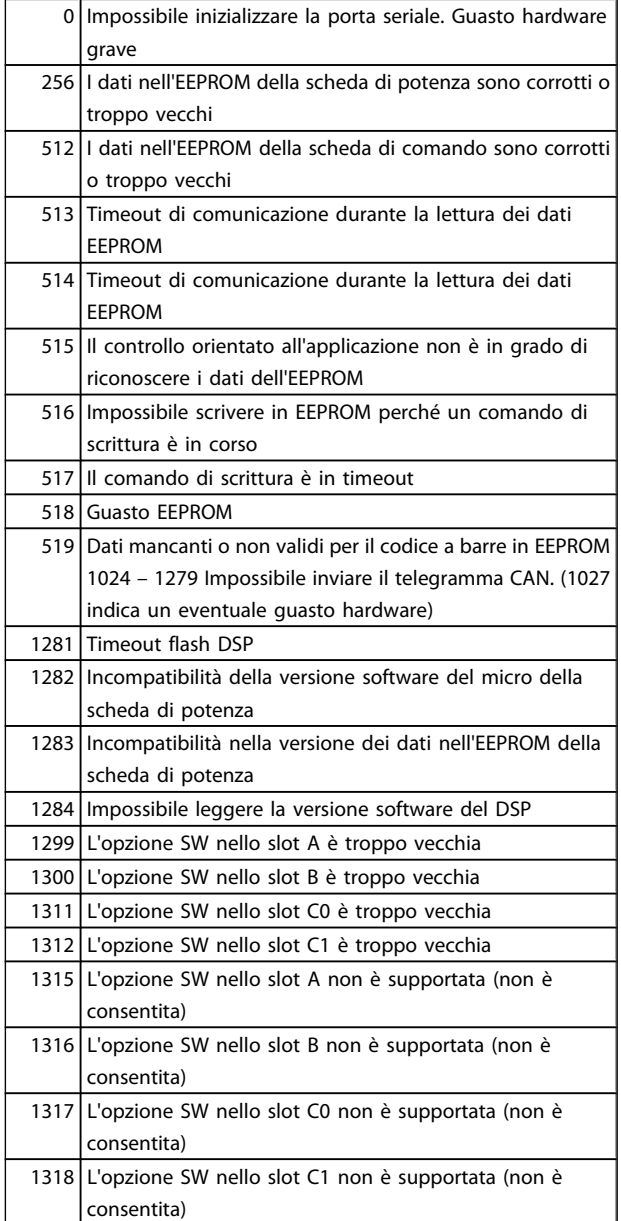

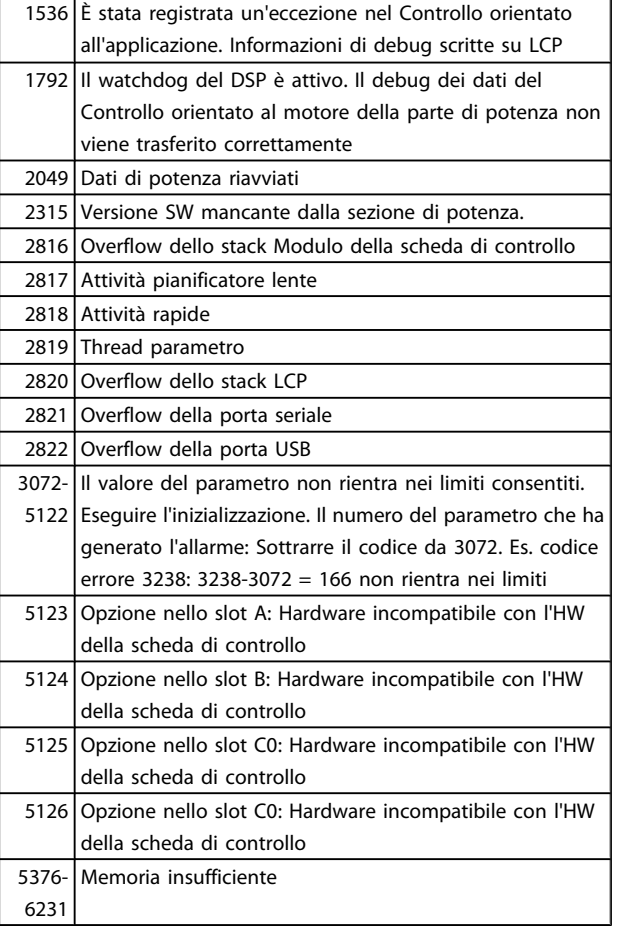

#### ALLARME 39, Sensore dissipatore:

Nessuna retroazione dal sensore di temperatura del dissipatore.

Il segnale dal sensore di temperatura IGBT non è disponibile sulla scheda di potenza. Il problema potrebbe essere sulla scheda di potenza, sulla scheda di pilotaggio gate, sul cavo a nastro tra la scheda di potenza e la scheda di pilotaggio gate.

### AVVISO 40, Sovraccarico dell'uscita dig. mors. 27:

Verificare il carico collegato al morsetto 27 o rimuovere il collegamento in corto circuito. Controllare [5-00 Modo I/O](#page-70-0) [digitale](#page-70-0) e [5-01 Modo Morsetto 27](#page-70-0).

#### AVVISO 41, Sovraccarico dell'uscita dig. mors. 29:

Verificare il carico collegato al morsetto 29 o rimuovere il collegamento in corto circuito. Controllare [5-00 Modo I/O](#page-70-0) [digitale](#page-70-0) e [5-02 Modo Morsetto 29](#page-70-0).

#### AVVISO 42, Sovraccarico dell'uscita dig. X30/6:

Verificare il carico collegato al morsetto X30/6 o rimuovere il collegamento in corto circuito. Controllare [5-32 Uscita dig.](#page-78-0) [mors. X30/6 \(MCB 101\)](#page-78-0).

### AVVISO 42, Sovraccarico dell'uscita dig. X30/7:

Verificare il carico collegato al morsetto X30/7 o rimuovere il collegamento in corto circuito. Controllare [5-33 Uscita dig.](#page-79-0) [mors. X30/7 \(MCB 101\)](#page-79-0).

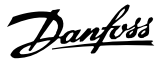

#### ALLARME 45, Guasto di terra 2:

è presente una scarica dalle fasi di uscita verso terra, nel cavo fra il convertitore di frequenza e il motore o nel motore stesso. Spegnere il convertitore di frequenza e rimuovere il guasto di terra. Questo allarme si trova sotto la sequenza di test per l'avviamento.

#### ALLARME 46, Alimentazione scheda di potenza:

L'alimentaz. sulla scheda di pot. è fuori campo

Sono disponibili tre alimentazioni generate dall'alimentatore switching (SMPS) sulla scheda di potenza: 24 V, 5 V, +/- 18 V. Alimentando a 24 VCC mediante l'opzione MCB 107, sono monitorate solamente le alimentazioni 24 V e 5 V. Alimentando con tensione trifase da rete, sono monitorate tutte le tre alimentazioni.

#### AVVISO 47, Alim. 24V bassa:

L'alimentazione esterna ausiliaria 24V CC potrebbe essere sovraccarica, in caso contrario, contattare il proprio rivenditore Danfoss.

#### AVVISO 48, Al. 1,8V bass.:

Contattare il proprio Danfoss fornitore.

#### AVVISO 49, Lim. velocità:

La velocità non è compresa nell'intervallo specificato in 4-11 Lim. basso vel. motore [giri/min] e 4-13 Lim. alto vel. motore [giri/min].

#### ALLARME 50, AMA taratura non riuscita:

Il motore non è adeguato alla taglia specifica del convertitore di frequenza. Avviare ancora una volta la procedura AMA tramite [1-29 Adattamento automatico motore \(AMA\)](#page-36-0), eventualmente con una funzione AMA ridotto. Se il guasto persiste, controllare i dati del motore.

#### ALLARME 51, AMA controllo Unom e Inom:

Probabilmente è errata l'impostazione della tensione motore, della corrente motore e della potenza motore . Controllare che le impostazioni .

#### ALLARME 52, AMA Inom bassa:

la corrente motore è troppo bassa. Controllare le impostazioni.

#### ALLARME 53, AMA motore troppo grande:

Il motore è troppo grande per poter eseguire l'AMA.

#### ALLARME 54, AMA motore troppo grande:

l motore è troppo piccolo per poter eseguire l'AMA.

#### ALLARME 55, AMA par. fuori campo:

I valori parametrici del motore rilevati dal motore sono al di fuori del campo accettabile.

#### ALLARME 56, AMA interrotto dall'utente:

L'AMA è stato interrotto dall'utente.

#### ALLARME 57, AMA timeout:

Tentare più volte di avviare l'AMA finché l'esecuzione AMA non riesce. Cicli ripetuti possono riscaldare il motore e determinare l'aumento delle resistenze Rs e Rr. Non si tratta comunque di un problema critico.

#### ALLARME 58, AMA guasto interno:

Contattare il proprio Danfoss fornitore.

### AVVISO 59, Limite corrente:

La corrente è superiore al valore in 4-18 Limite di corrente

#### AVVISO 60, Interblocco esterno:

L'interblocco esterno è stato attivato. Per riprendere il funz. normale, applicare 24 V CC al mors. progr. per interbl. esterno e riprist. il conv. di freq. (tramite comunicazione seriale, I/O digitale o prem. il tasto [Reset] sul tastierino).

#### AVVISO/ALLARME 61, Errore di retroazione:

Errore tra la velocità di riferimento e la velocità misurata dal dispositivo di retroazione. L'impostazione della funzione Avviso/Allarme/Disattivazione è in [4-30 Funzione di perdita](#page-66-0) [retroazione motore](#page-66-0). L'impostazione dell'errore tollerato in [4-31 Errore di velocità retroazione motore](#page-66-0) e l'impostazione del periodo di tempo accettabile per l'errore in [4-32 Timeout](#page-66-0) [perdita retroazione motore](#page-66-0). Durante una procedura di messa in funzione la funzione può essere attiva.

#### AVVISO 62, Limite massimo frequenza di uscita:

La frequenza di uscita è superiore al valore impostato in [4-19 Freq. di uscita max.](#page-65-0). Questo è un avviso in modalità VVCplus e un allarme (scatto) in modalità Flux.

#### ALLARME 63, Freno meccanico basso:

La corrente motore effettiva non ha superato la corrente a "freno rilasciato" entro la finestra di tempo "Ritardo avviamento".

#### AVVISO 64, Limite tens.:

la combinazione di carico e velocità richiede una tensione motore superiore alla tensione collegamento CC effettiva.

#### AVVISO/ALLARME/SCATTO 65, Sovratemperatura scheda di controllo:

sovratemperatura scheda di controllo: la temperatura di disinserimento della scheda di controllo è di 80° C.

#### AVVISO 66, Temp. dissip. bassa:

La misura della temp. del dissip. è pari a 0° C. Ciò potrebbe indicare che il sensore di temp. è guasto e pertanto la vel. della ventola viene aumentata al mass. nel caso che la sezione di potenza o la scheda di controllo siano surriscaldati.

#### ALLARME 67, Configurazione opzioni cambiata:

Una o più opzioni sono stati aggiunti o rimossi dall'ultimo spegnimento.

#### ALLARME 68, Arresto sicuro:

È stato attivato l'arresto di sicurezza. Per riprendere il funzionamento normale, applicare 24 V CC al morsetto 37. Premere il tasto [RESET] sull'LCP..

#### WARNING 68, Arresto sicuro:

È stato attivato l'arresto di sicurezza. Il funzionamento normale riprenderà quando sarà disattivato l'Arresto di Sicurezza. Avviso Riavviamento automatico!

#### ALLARME 69, Sovratemperatura scheda di potenza

Il sensore di temperatura sulla scheda di potenza rileva una temperatura troppo alta o bassa.

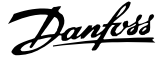

#### Ricerca guasti:

Verificare il funzionamento delle ventole sullo sportello.

Verificare che i filtri per le ventole sullo sportello non siano ostruiti.

Verificare che la piastra passacavi sia correttamente installata sui convertitori di frequenza IP 21 e IP 54 (NEMA 1 e NEMA 12).

#### ALLARME 70, Configurazione FC illegale:

la combinazione attuale della scheda di comando e della scheda di potenza non è consentita.

#### ALLARME 71, Arr. sic. PTC 1:

La funzione di sicurezza è stata attivata dalla scheda termistore PTC 1 MCB 112 (motore troppo caldo). Il normale funzionamento riprenderà quando MCB 112 applicherà nuovamente una tensione di 24 V al morsetto T-37 (quando la temperatura del motore avrà raggiunto un valore accettabile) e quando l'ingresso digitale proveniente da MCB 112 sarà disattivato. Inoltre è necessario inviare un segnale di reset (tramite bus, I/O digitale o premendo [RESET]).

#### AVVISO 71, Arr. sic. PTC 1 :

La funzione di sicurezza è stata attivata dalla scheda termistore PTC 1 MCB 112 (motore troppo caldo). Il normale funzionamento riprenderà quando MCB 112 applicherà nuovamente una tensione di 24 V al morsetto T-37 (quando la temperatura del motore avrà raggiunto un valore accettabile) e quando l'ingresso digitale proveniente da MCB 112 sarà disattivato. Avviso Riavvio automatico.

#### ALLARME 72, Guasto peric.:

Arresto di sicurezza con scatto bloccato. L'allarme di guasto pericoloso si attiva se la combinazione dei comandi di arresto di sicurezza è diversa da quella prevista. Questo è il caso se la scheda termistore MCB 112 VLT PTC abilita X44/10 ma l'arresto di sicurezza non è attivo. Inoltre, se il MCB 112 è l'unico dispositivo che utilizza l'arresto di sicurezza (specificato selezionando [4] o [5] nel par. 5-19), una combinazione imprevista è l'attivazione dell'arresto di sicurezza senza che venga attivato X44/10. La tabella seguente riepiloga le combinazioni impreviste che comportano l'allarme 72. Se X44/10 è attivato nella selezione 2 o 3, questo segnale viene ignorato! Tuttavia, il MCB 112 sarà ancora in grado di attivare l'arresto di sicurezza.

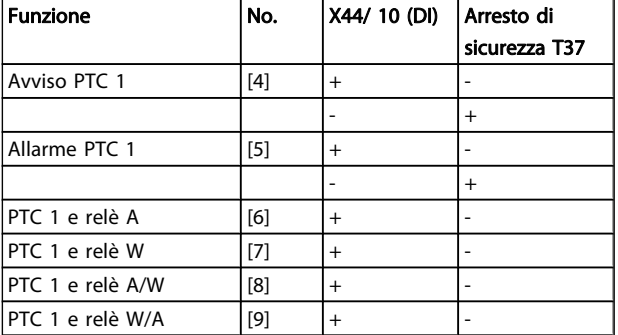

 $+ + =$  attivato

- = non attivato

## AVVISO 73, Ripristino automatico arresto di sicurezza:

In arresto di sicurezza. Se è abilitato il riavvio automatico, il motore si riavvierà una volta eliminato il guasto.

### AVVISO 76, Setup dell'unità di potenza:

Il numero richiesto di unità di potenza non corrisponde al numero rilevato di unità di potenza attive.

#### Ricerca guasti:

Un modulo di telaio F dovrà essere sostituito se i dati di potenza nella scheda di potenza del modulo non corrispondono a quelli del resto del convertitore di frequenza. Confermi che il pezzo di ricambio e la sua scheda di potenza rechino il corretto codice articolo.

#### AVVISO 77, Modo pot. rid.

Questo avviso indica che il convertitore di frequenza sta funzionando a potenza ridotta (cioè con meno sezioni inverter di quante sarebbe possibile). Questo avviso viene generato durante il ciclo di accensione quando il convertitore di frequenza è impostato per funzionare con meno inverter e continuerà a rimanere attivo.

#### ALLARME 78, Errore di inseguim.

La differenza fra il valore del setpoint e quello effettivo supera il valore impostato in [4-35 Err. di inseg.](#page-66-0). Disabilitare la funzione tramite il [4-34 Funz. errore di inseguim.](#page-66-0) o selezionare un allarme/avviso sempre nel [4-34 Funz. errore di inseguim.](#page-66-0). Controllare la meccanica in corrispondenza di carico e motore, controllare i collegamenti di retroazione da motore encoder - a convertitore di frequenza. Selezionare la funzione di retroazione motore nel [4-30 Funzione di perdita](#page-66-0) [retroazione motore](#page-66-0). Regolare la banda dell'errore di inseguimento nei par. [4-35 Err. di inseg.](#page-66-0) e [4-37 Err. di inseguim.](#page-67-0) [dur. rampa](#page-67-0).

#### ALLARME 79, Configurazione della sezione di potenza non valida:

La scheda di conversione in scala non è installata o non è del tipo corretto. Non è possibile installare anche il connettore MK102 sulla scheda di potenza.

#### ALLARME 80, Convertitore di frequenza Inizializzato al valore di default:

Dopo un ripristino manuale (a tre dita), le impostazioni dei parametri vengono Inizializzate al valore di default.

#### ALLARME 81, CSIV dannegg.

Errori di sintassi nel file CSIV.

#### ALLARME 82, Errore parametri CSIV:

Il CSIV ha fallito nell'inizializzazione di un parametro.

ALLARME 85, Guasto per. PB:

Errore Profibus/Profisafe.

#### ALLARME 86, Guasto per. DI:

Errore sensore.

#### ALLARME 88 Rilevamento opzioni:

Rilevata una modifica nella configurazione delle opzioni Questo allarme viene emesso quando [14-89 Option Detection](#page-148-0) è impostato a [0] Configurazione bloccata e la configurazione delle opzioni, per qualche ragione, è stata modificata. Occorre abilitare la modifica della configurazione delle

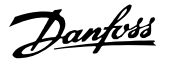

opzioni in [14-89 Option Detection](#page-148-0) prima che venga accettato qualsiasi cambiamento. Se la modifica della configurazione non viene accettata, sarà possibile ripristinare l'allarme 88 (scatto bloccato) solo quando sarà stata ripristinata/corretta la necessaria configurazione delle opzioni

#### ALLARME 90, Mon. retroaz.:

Verificare il collegamento all'opzione encoder ed eventualmente sostituire il MCB 102or MCB 103.

#### ALLARME 91, Imp. errata ingresso analogico 54:

Se è coll. un sensore KTY al morsetto dell'ingresso analogico 54 l'int. S202 deve essere in posizione OFF (ingr. tensione).

### ALLARME 243, IGBT freno:

Questo allarme è solo valido per convertitori di frequenza telaio F. È equivalente all'allarme 27. Il valore riportato nel registro allarmi segnala quale modulo di potenza ha generato l'allarme:

 $1 =$  modulo inverter più a sinistra.

2 = modulo inverter intermedio nel convertitore di frequenza F2 o F4.

2 = modulo inverter a destra nel convertitore di frequenza F1 o F3.

3 = modulo inverter a destra nel convertitore di frequenza F2 o F4.

5 = modulo raddrizzatore.

#### ALLARME 244, Temperatura dissipatore:

Questo allarme è solo valido per convertitori di frequenza telaio F. È equivalente all'allarme 29. Il valore riportato nel registro allarmi segnala quale modulo di potenza ha generato l'allarme:

1 = modulo inverter più a sinistra.

2 = modulo inverter intermedio nel convertitore di frequenza F2 o F4.

2 = modulo inverter a destra nel convertitore di frequenza F1 o F3.

3 = modulo inverter a destra nel convertitore di frequenza F2 o F4.

5 = modulo raddrizzatore.

#### ALLARME 245, Sensore dissipatore:

Questo allarme è solo valido per convertitori di frequenza telaio F. È equivalente all'allarme 39. Il valore riportato nel registro allarmi segnala quale modulo di potenza ha generato l'allarme:

 $1 =$  modulo inverter più a sinistra.

2 = modulo inverter intermedio nel convertitore di frequenza F2 o F4.

2 = modulo inverter a destra nel convertitore di frequenza F1 o F3.

3 = modulo inverter a destra nel convertitore di frequenza F2 o F4.

5 = modulo raddrizzatore.

#### ALLARME 246, Alimentazione scheda potenza:

Questo allarme è solo valido per convertitori di frequenza telaio F. È equivalente all'allarme 46. Il valore riportato nel registro allarmi segnala quale modulo di potenza ha generato l'allarme:

 $1 =$  modulo inverter più a sinistra.

2 = modulo inverter intermedio nel convertitore di frequenza F2 o F4.

2 = modulo inverter a destra nel convertitore di frequenza F1 o F3.

3 = modulo inverter a destra nel convertitore di frequenza F2 o F4.

5 = modulo raddrizzatore.

### ALLARME 247, Temperatura scheda di potenza:

Questo allarme è solo valido per convertitori di frequenza telaio F. È equivalente all'allarme 69. Il valore riportato nel registro allarmi segnala quale modulo di potenza ha generato l'allarme:

 $1 =$  modulo inverter più a sinistra.

2 = modulo inverter intermedio nel convertitore di frequenza F2 o F4.

2 = modulo inverter a destra nel convertitore di frequenza F1 o F3.

3 = modulo inverter a destra nel convertitore di frequenza F2 o F4.

5 = modulo raddrizzatore.

#### ALLARME 248, Configurazione sezione di potenza non valida:

Questo allarme è solo valido per convertitori di frequenza telaio F. È equivalente all'allarme 79. Il valore riportato nel registro allarmi segnala quale modulo di potenza ha generato l'allarme:

 $1 =$  modulo inverter più a sinistra.

2 = modulo inverter intermedio nel convertitore di frequenza F2 o F4.

2 = modulo inverter a destra nel convertitore di frequenza F1 o F3.

3 = modulo inverter a destra nel convertitore di frequenza F2 o F4.

 $5 =$  modulo raddrizzatore.

#### ALLARME 250, N. parte ric.:

È stato sostituito l'alimentatore o l'alimentatore switching. Il convertitore di frequenza codice tipo deve essere ripristinato nella EEPROM. Selez. il codice tipo corretto in 14-23 Imp. codice tipo in base all'etichetta dell'unità. Ricordarsi di selez. 'Salva in EEPROM' per terminare.

#### ALLARME 251, Nuovo Codice tipo:

Il convertitore di frequenza ha un nuovo codice tipo.

Guida alla Programmazione FC 300

## Indice

## A Arresto

# $\overline{C}$

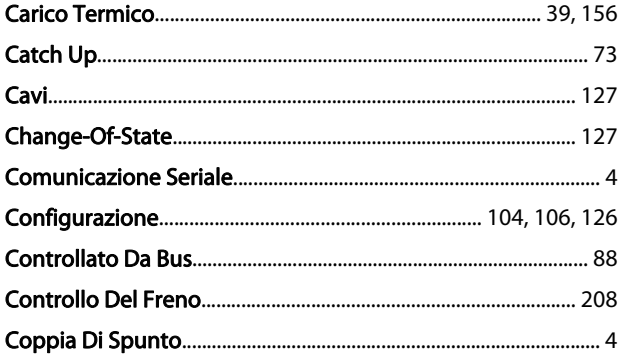

### D

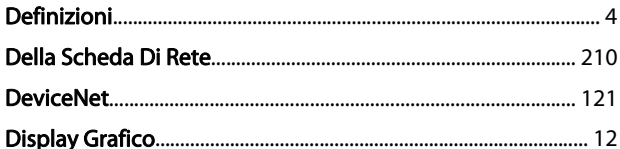

## $\mathsf E$

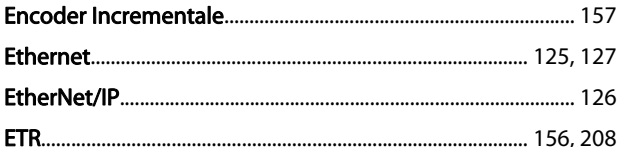

### $\overline{F}$

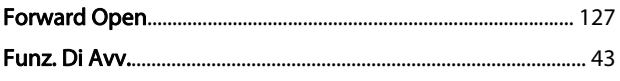

### $\overline{1}$

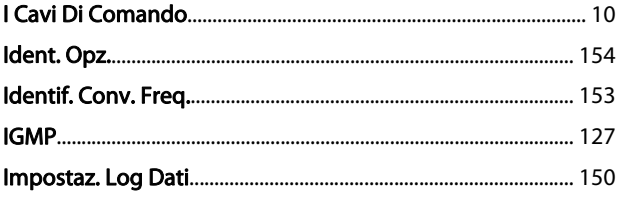

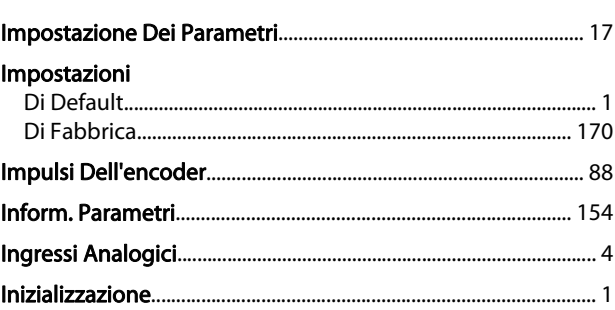

Danfoss

# 

J

Jog.

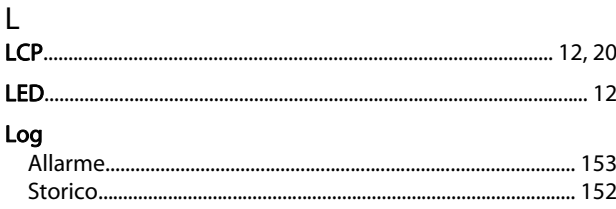

### M **MCB**

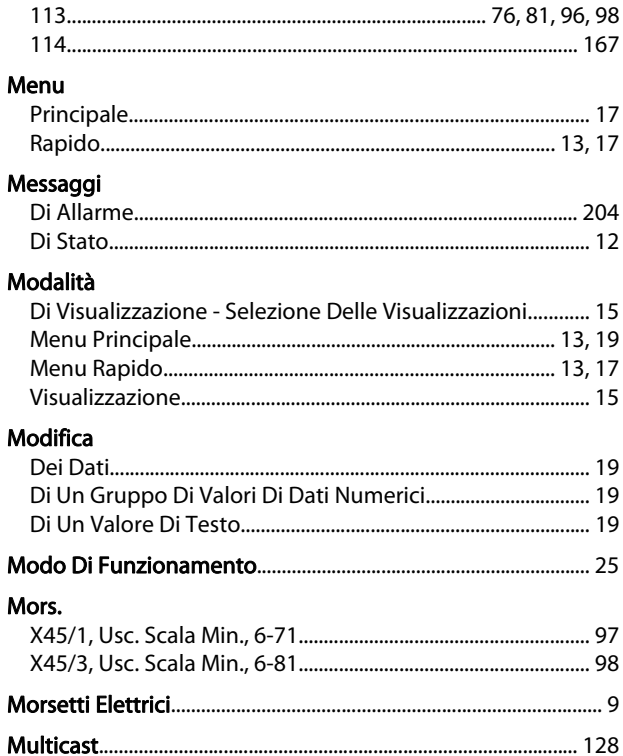

# P

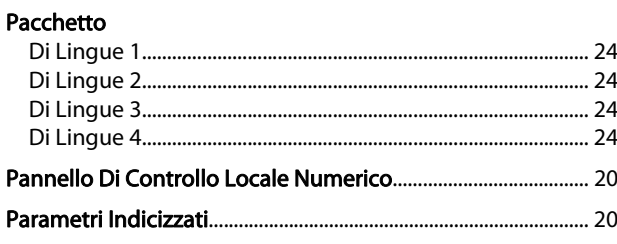

P

### Guida alla Programmazione FC 300

### Parola

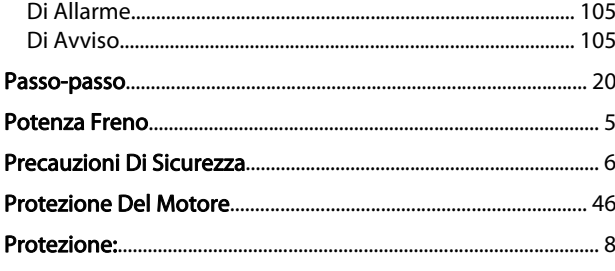

# $\mathsf Q$

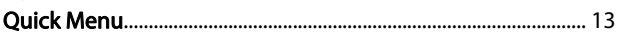

# ${\sf R}$

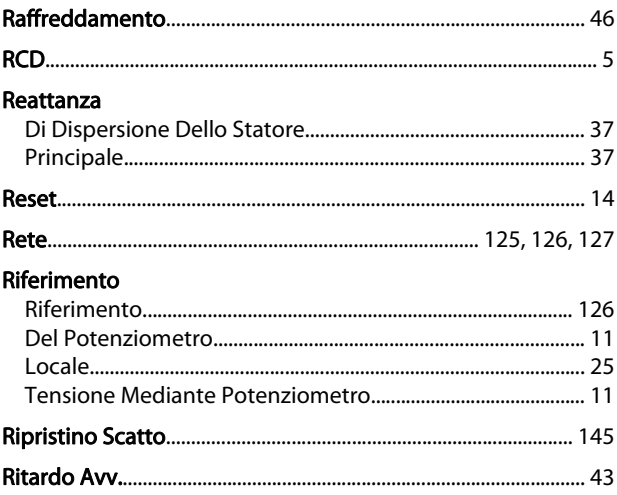

# $\mathsf{S}$

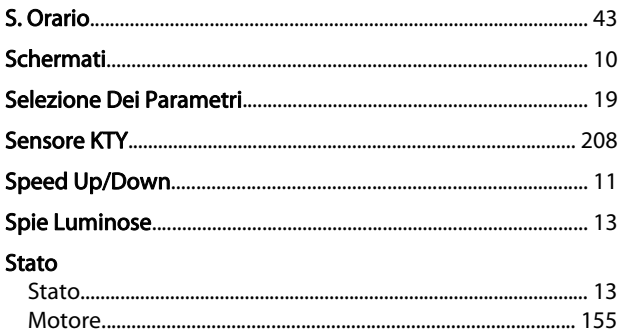

# $\bar{T}$

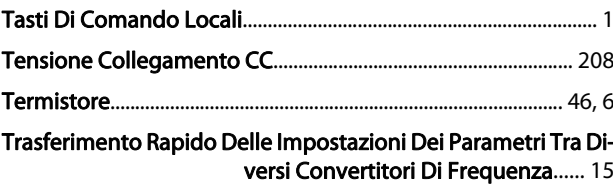

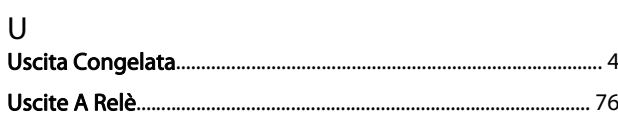

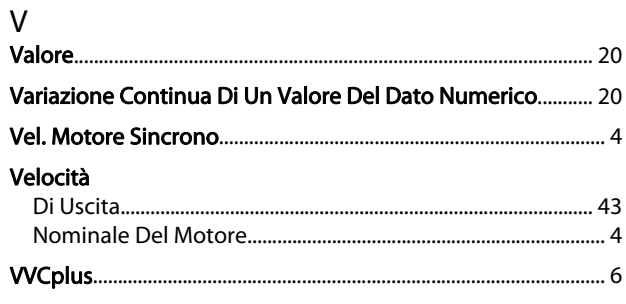